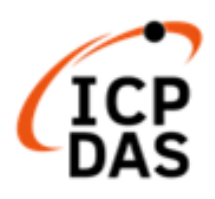

# **LinPAC Standard API User Manual**

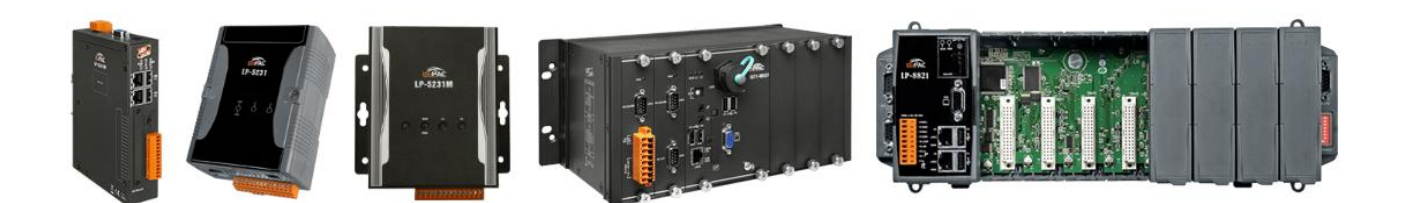

**V1.2.0 Dec. 2021**

All products manufactured by ICP DAS Inc. are warranted against defective materials for a period of one year from the date of delivery to the original purchaser.

#### **Warning**

ICP DAS Inc. assume no liability for any damage consequent to the use of this product. ICP DAS Inc. reserves the right to change this manual at any time without notice. The information furnished by ICP DAS Inc. is believed to be accurate and reliable. However, no responsibility is assumed by ICP DAS Co., Ltd. for its use, nor for any infringements of patents or other rights of third parties resulting from its use.

### **Copyright**

Copyright @ 2019 by ICP DAS Co., Ltd. All rights are reserved.

### **Trademark**

Names are used for identification purposes only and maybe registered trademarks of their respective companies.

### **Contact US**

If you have any problem, please feel free to contact us.

You can count on us for quick response.

Email: service@icpdas.com

### **Contents**

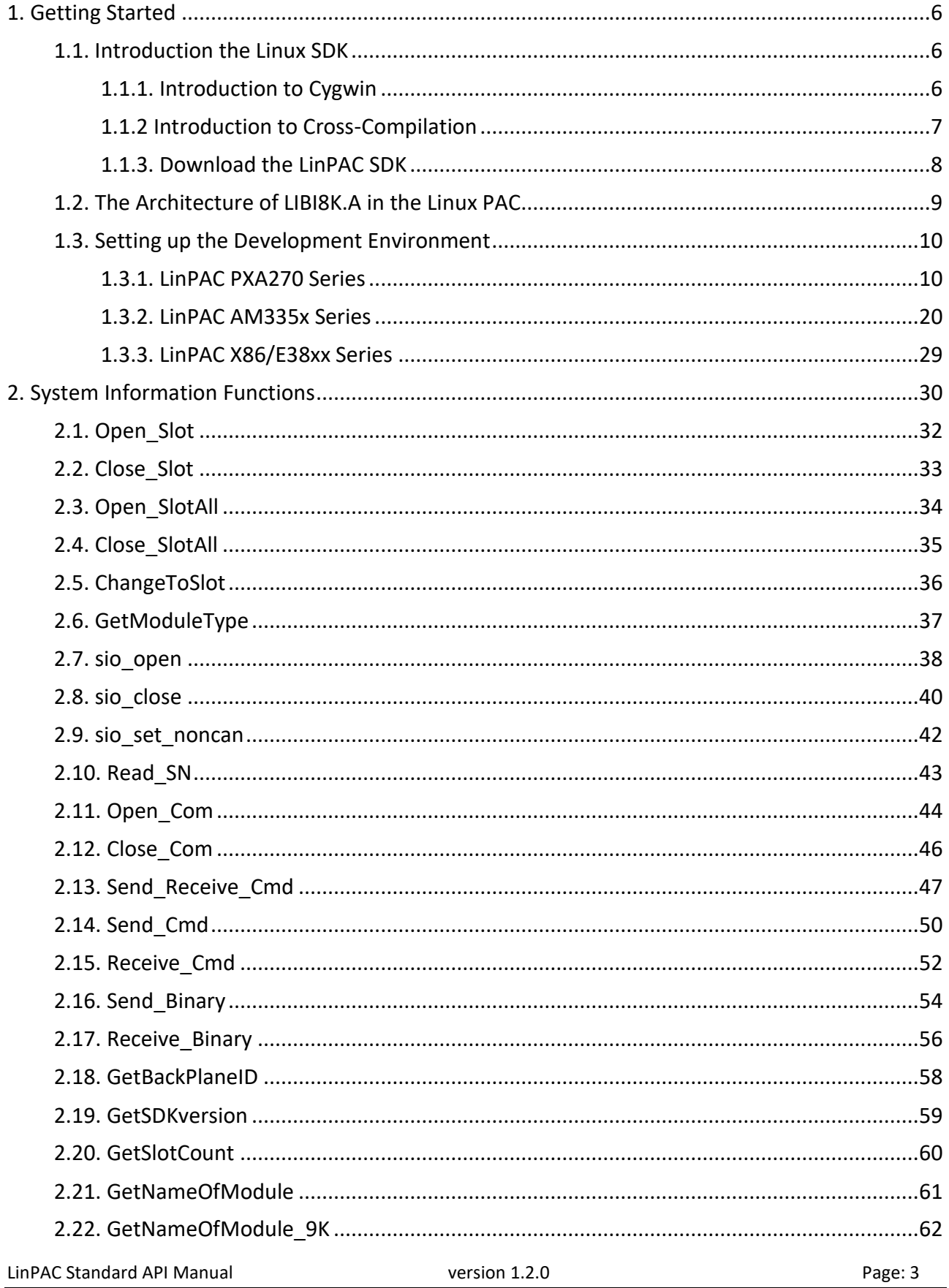

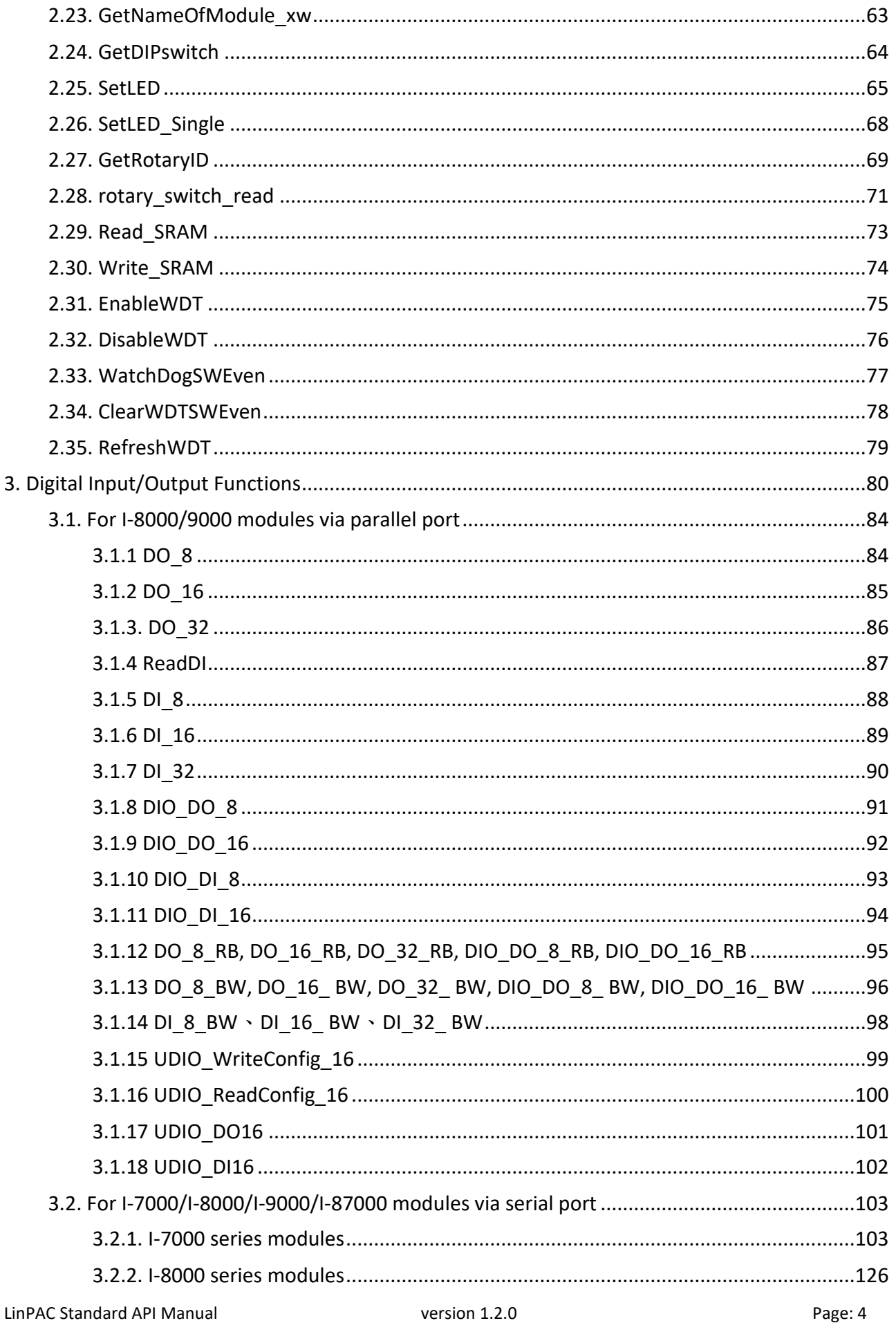

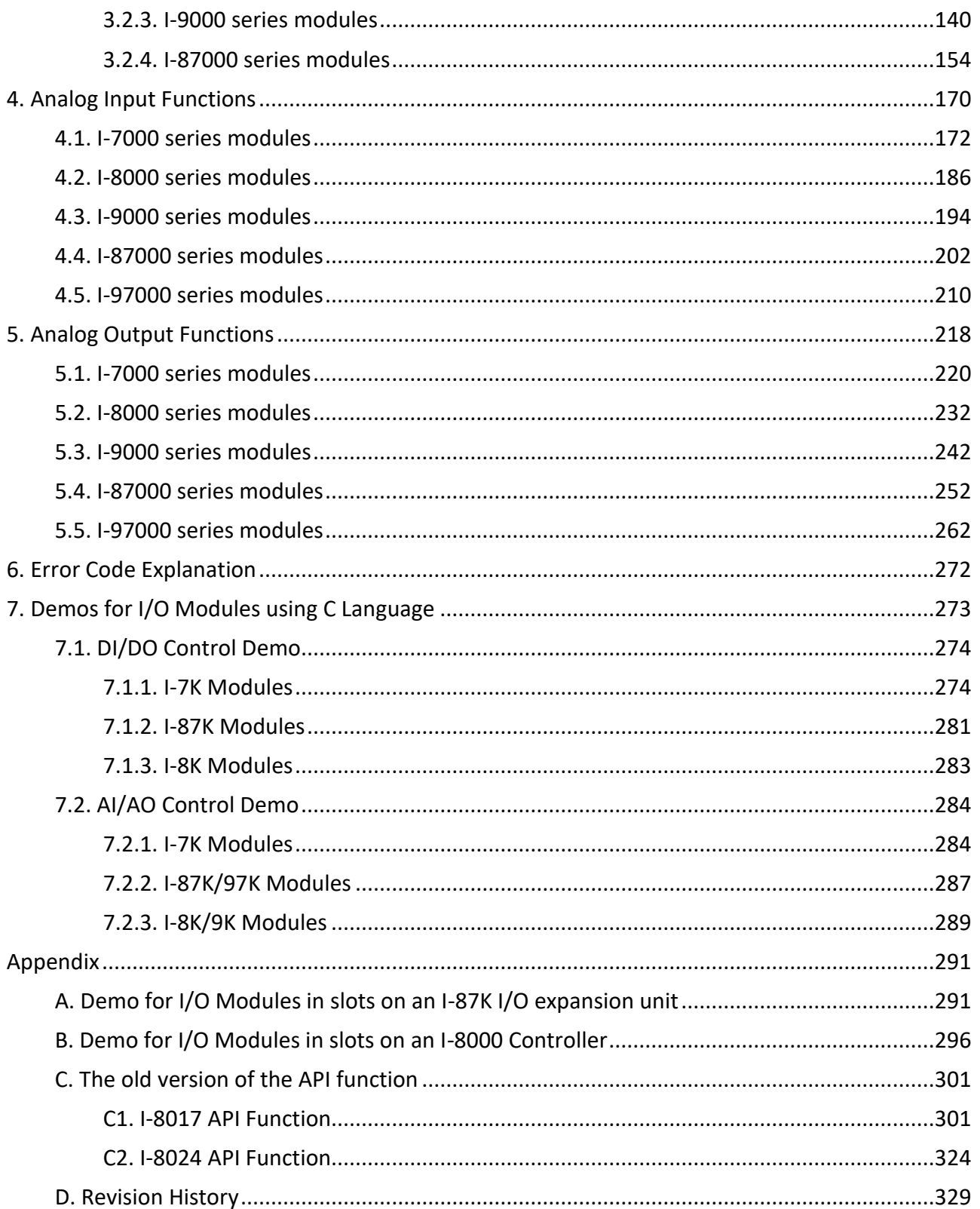

## <span id="page-5-0"></span>**1. Getting Started**

This chapter provides a guided tour that describes the steps needed to know, download, install and configure the basic procedures for the user working with the LinPAC SDK for the first time.

### <span id="page-5-1"></span>**1.1. Introduction the Linux SDK**

This section will discuss some of the techniques that are adopted in the LinPAC SDK, including detailed explanations that describe how to easily use the LinPAC SDK. The LinPAC SDK is based on Cygwin and is also a Linux-like environment for Microsoft Windows systems, and provides a powerful GCC cross-compiler and an IDE (Integrated Development Environment) that enables LinPAC applications to be quickly developed. Therefore, once an application has been created, the LinPAC SDK can be used to compile it into an executable file that can be run on the LinPAC embedded controller.

### <span id="page-5-2"></span>**1.1.1. Introduction to Cygwin**

Cygwin is a collection of free software tools originally developed by Cygnus Solutions to allow various versions of Microsoft Windows to act somewhat like a UNIX system. Cygwin is a Linux-like environment for Windows consisting of two parts:

- (1) A DLL (cygwin1.dll) which acts as a Linux emulation layer providing substantial Linux API functionality.
- (2) A collection of tools that provide users with the Linux look and feel.

### <span id="page-6-0"></span>**1.1.2 Introduction to Cross-Compilation**

Generally, program compilation is performed by running a compiler on the build platform. The compiled program will then run on the target platform. Usually, these two processes are intended for use on the same platform. However, if the intended platform is different, the process is called **cross compilation**, where source code on one platform can be compiled into executable files to be used on other platforms. For example, if the '**arm-linux-gcc**' cross-compiler is used on an x86 windows platform, the source code can be compiled into an executable file that can run on an arm-linux platform.

So why use cross compilation? In fact, cross compilation is sometimes more complicated than normal compilation, and errors are easier to make. Therefore, this method is often only employed if the program cannot be compiled on the target system, or if the program being compiled is so large that it requires more resources than the target system can provide. For many embedded systems, cross compilation is the only possible approach.

### <span id="page-7-0"></span>**1.1.3. Download the LinPAC SDK**

- **For Windows systems:** Extract the **.exe** file into to the **C:\ driver**.
- **For Linux systems (running a 32-bit OS): Ex**tract the **.bz2** file into to the **root ( / ) directory**.

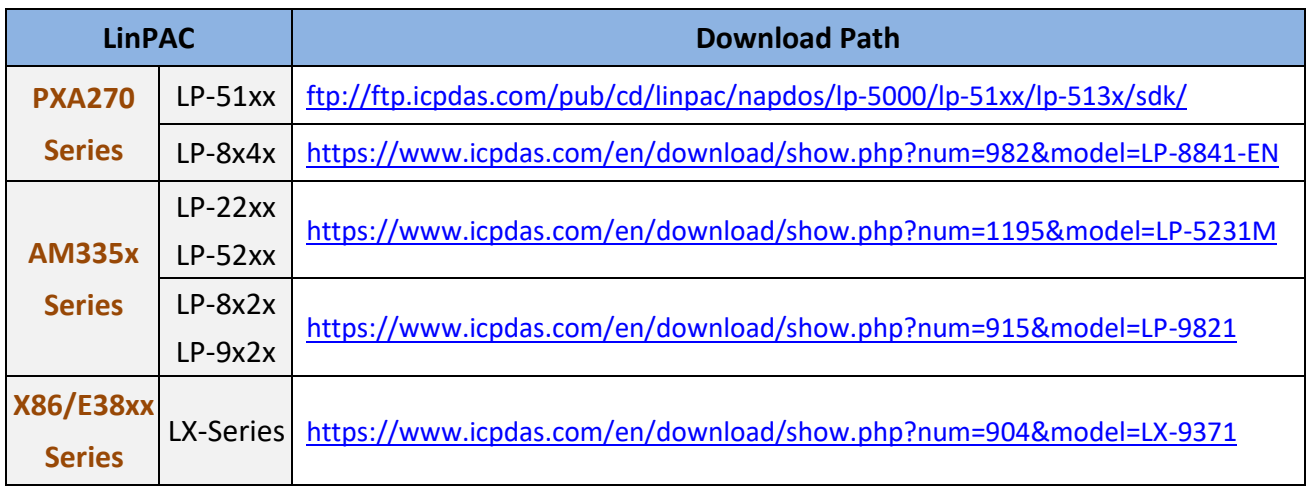

#### **Note:**

- 1) There are six independent LinPAC SDKs above, and different LinPAC cannot share both source files, library file and compiled files, user should be download the respective LinPAC SDK versions from the target manager and use them.
- 2) We recommend user to change user ID to become **root** by '**sudo**' or '**su**' command.
- 3) Linux 64-bit operating system lacks 32-bit support libraries. If your Linux PC is 64-bit OS, you must install 32-bit libraries on your system before you run the 32-bit version of the LinPAC SDK (Linux version).

### <span id="page-8-0"></span>**1.2. The Architecture of LIBI8K.A in the Linux PAC**

The library file **libi8k.a** is designed for I-7000/8000/9000/87000/97000 applications running on the LinPAC Embedded Controller based on the Linux operating system and can be applied when developing custom applications **using the GNU C language**. ICP DAS provides a wide variety of demo programs that can be used to easily understand how to implement the functions and ensure that custom projects and applications can be quickly developed.

The relationships among the libi8k.a and user's applications are depicted as Figure 1.2-1:

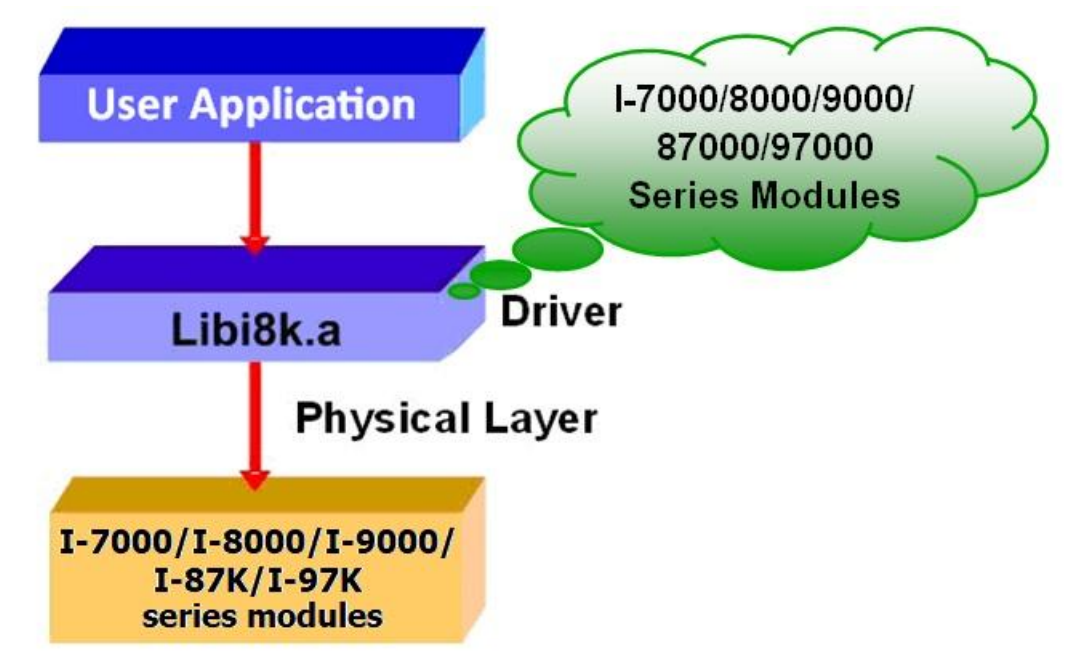

**Figure 1.2-1.** The relationship between the libi8k.a library and the custom applications

Functions for the LinPAC Embedded Controller are divided into sub-groups for ease of use within the different applications:

- 1. System Information Functions 2. Analog Output Functions
- 
- 
- 3. Digital Input Functions 4. Analog Input Functions
- 5. Digital Output Functions

The functions contained in the libi8k.a library is specifically designed for the LinPAC controller, and those functions needed for specific applications can easily be determined from the descriptions provided and from the demo programs described in chapter 7.

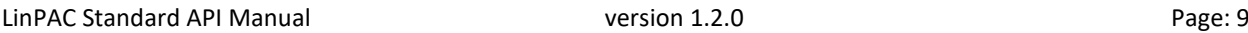

### <span id="page-9-0"></span>**1.3. Setting up the Development Environment**

The OS of LinPAC series is Linux, and the 'LinPAC SDK' is a development toolkit provided by ICP DAS, which can be used to easily develop custom applications for the LinPAC series embedded controller platform. The toolkit consists of the following items.

- LinPAC SDK library files
- LinPAC SDK include files
- Demo files
- **GNU ToolChain**

Refer to the following chapter to download and install the appropriate SDK.

### <span id="page-9-1"></span>**1.3.1. LinPAC PXA270 Series**

The topic provides LinPAC PXA270 SDK installation instructions for the following platforms:

- Linux (running a **32-bit** operating system) [Download/Install LinPAC PXA270 SDK on Linux](#page-10-0)
- $\triangleright$  Windows

[Download/Install LinPAC PXA270 SDK on Windows](#page-11-0) [Integrating LinPAC PXA270 SDK with Code::Blocks IDE](#page-15-0)

### <span id="page-10-0"></span>**Download/Install LinPAC PXA270 SDK on Linux**

- 1. Before installing the LP-8x4x SDK, several tasks must be completed, as the root user by '**sudo**' or '**su**' command.
- 2. Insert the installation CD into your CD-ROM driver (refer to Figures 1.3.1-1 and 1.3.1-2). Locate the '**linpac\_pxa270\_sdk\_for\_linux.tar.bz2**' file in the \napdos\lp-8x4x\SDK\ folder, or visit the ICP DAS website to download the latest version.

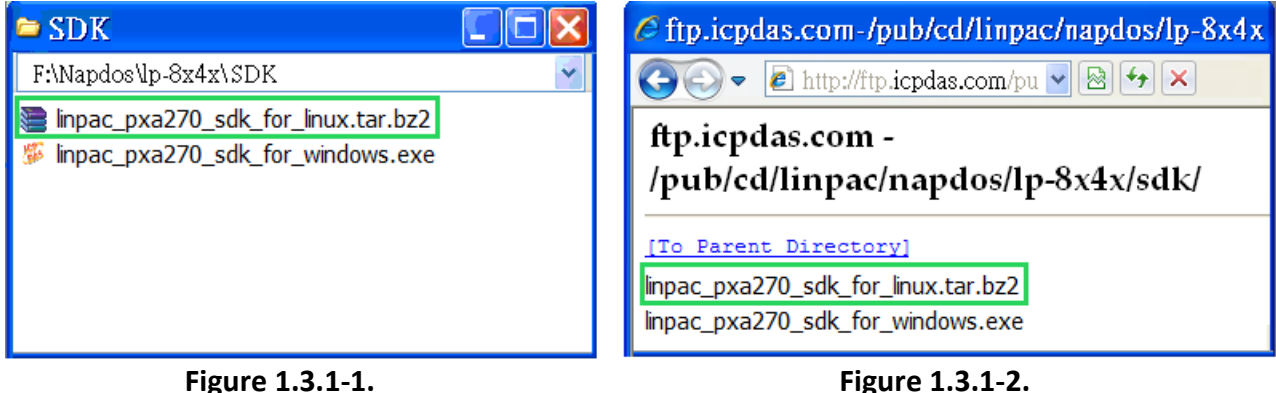

3. Download SDK in '/ (the root directory)', and try the following command to decompress file.

(refer to Figure 1.3.1-3)

**# tar jxvf linpac\_pxa270\_sdk\_for\_linux.tar.bz2**

| <b>E</b> root@LinuxPC-ICPDAS:/                                                                       |      |          |     |     |
|----------------------------------------------------------------------------------------------------|------|----------|-----|-----|
| [root@localhost /]#<br>[root@localhost /]# <mark>tar jxvf linpac_pxa270_sdk_for_linux.tar.bz2</mark> |      |          |     |     |
|                                                                                                    |      |          |     |     |
| lincon/i8k/opt/lib/libmenu.so                                                                        |      |          |     |     |
| lincon/i8k/opt/lib/libgdk_pixbuf-2.0.la                                                              |      |          |     |     |
| lincon/i8k/opt/lib/libiconv.so                                                                       |      |          |     |     |
| lincon/i8k/opt/lib/libgobject-2.0.la                                                                 |      |          |     |     |
| lincon/i8k/opt/lib/libgdbn.a                                                                         |      |          |     |     |
| lincon/i8k/opt/lib/libjpeg.so                                                                        |      |          |     |     |
| lincon/i8k/opt/lib/libexpat.a                                                                        |      |          |     |     |
| [root@localhost /]#                                                                                  |      |          |     |     |
| [root@localhost /]# 1s                                                                               |      |          |     |     |
| ADK<br>etc<br>media<br>nuwa                                                                          | sbin | tftpboot | bin |     |
| home misc opt selinux                                                                                | tmp  | boot     | lib |     |
| linpac_pxa270_sdk_for_linux.tar mnt                                                                  |      | proc     | sru | usr |
| lost+found<br><b>lincon</b><br>dev                                                                   | net  | root     | sys | var |
| [root@localhost /]#                                                                                  |      |          |     |     |

**Figure 1.3.1-3.** Decompress '.tar.bz2' file

4. Before compile the program, you need to set LinPAC PXA270 SDK path in environment variables. To execute the shell startup script and set the environment variables, enter the following command.

### **# . /lincon/linpac.sh**

5. Type '**make**' on the command line it will execute the compile command according to the

Makefile. (refer to Figure 1.3.1-4)

| $\mathbb{F}$ root @LinuxPC-ICPDAS: /                                           |
|--------------------------------------------------------------------------------|
| root@LinuxPC-ICPDAS://lincon#                                                  |
| root@LinuxPC-ICPDAS://lincon# <mark> </mark> export  grep PATH                 |
| declare -x PATH="//lincon/tools/bin://lincon/tools/sbin:/usr/local/noweb://lin |
| con/tools/bin://lincon/tools/sbin:/usr/local/noweb:/usr/local/sbin:/usr/local/ |
| bin:/usr/sbin:/usr/bin:/sbin:/bin:/usr/qames"                                  |
| root@LinuxPC-ICPDAS://lincon#,                                                 |
| root@LinuxPC-ICPDAS://lincon# <mark> cd i8k/examples/</mark>                   |
| root@LinuxPC-ICPDAS://lincon/i8k/examples#                                     |
| root@LinuxPC-ICPDAS://lincon/i8k/examples# ls                                  |
| Makefile<br>modthus<br><b>README</b><br>xwboard                                |
| root@LinuxPC-ICPDAS://lincon/i8k/examples#                                     |
| root@LinuxPC-ICPDAS://lincon/i8k/examples# <mark> make</mark>                  |

**Figure 1.3.1-4.** Compiling demo code according to the Makefile

### <span id="page-11-0"></span>**Download/Install LinPAC PXA270 SDK on Windows**

The LinPAC\_PXA270\_SDK\_for\_Windows.exe provides compilers, library, header, examples, and IDE workspace file (for Code::Blocks project). Following the step by step procedure below will help users get started.

- 1. Insert the installation CD into your CD-ROM driver.
- 2. Open the \napdos\lp-8x4x\SDK\ folder and double-click the icon for the 'linpac\_pxa270\_sdk\_for\_windows.exe' file, when the Setup Wizard is displayed, click the 'Next>' button to continue, refer to Figure 1.3.1-5.

3. Click the 'I accept the agreement' option and then click the 'Next' button, refer to Figure

#### 1.3.1-6 below.

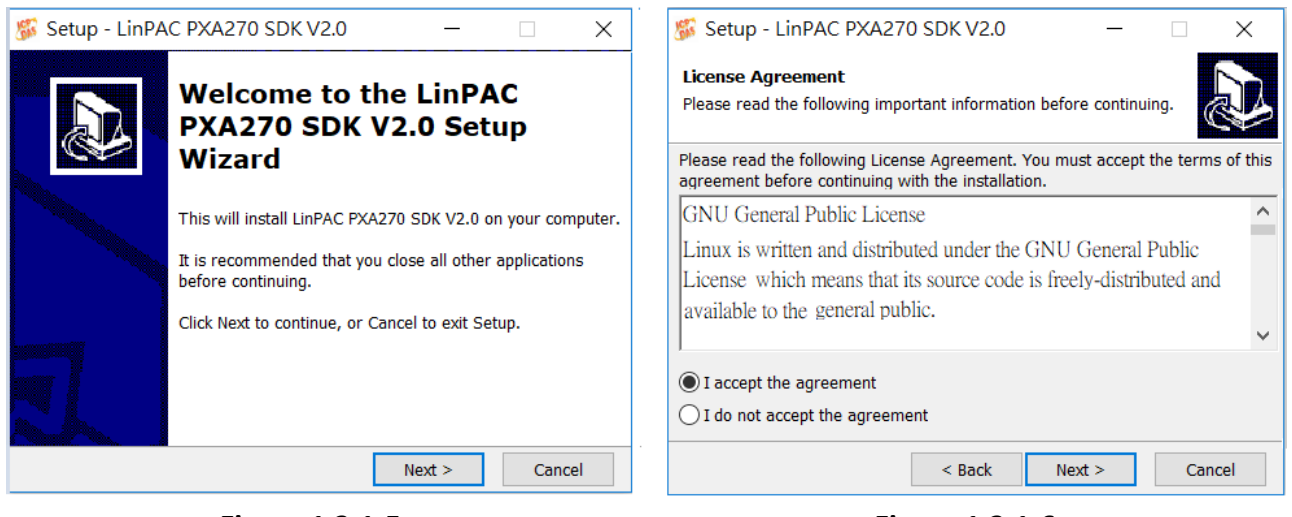

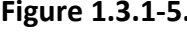

**Figure 1.3.1-5. Figure 1.3.1-6.**

- 4. The 'LinPAC PXA270 SDK' files will be extracted and installed and a progress bar will be displayed to indicate the status, refer to Figure 1.3.1-7.
- 5. Once the software has been successfully installed, click the 'Finish' button to complete the development toolkit installation, refer to Figure 1.3.1-8.

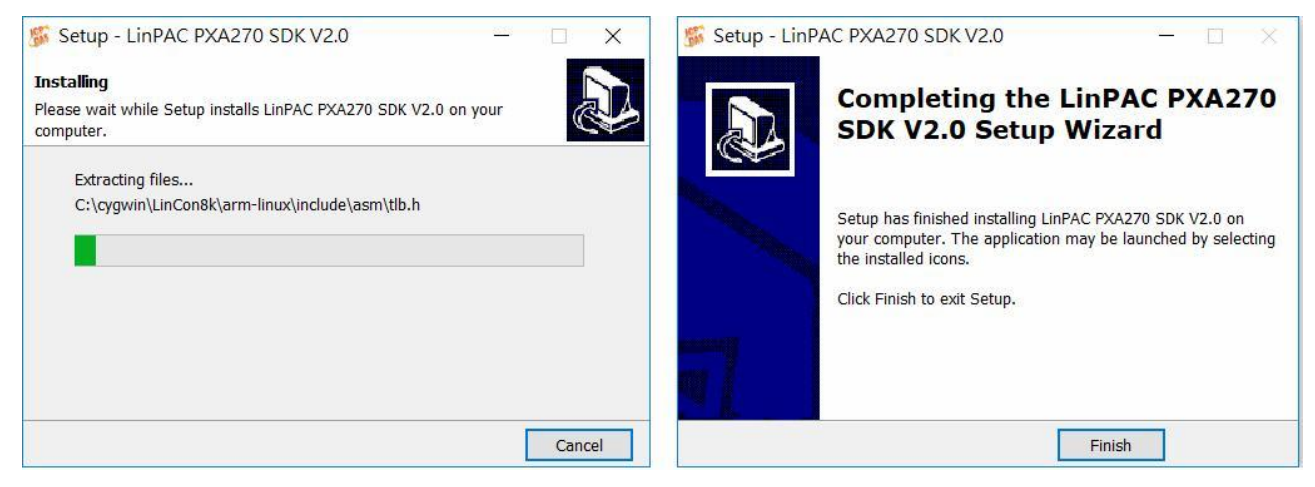

**Figure 1.3.1-7. Figure 1.3.1-8.**

6. Open the LinPAC PXA270 SDK installation directory, the default data directory location is '**C:\cygwin\**', user can see the contents of folder. Refer to Figure 1.3.1-9.

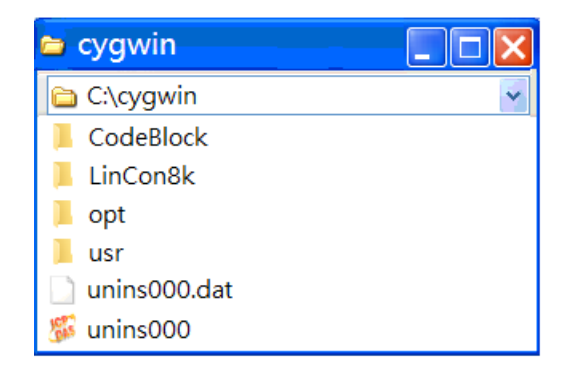

**Figure 1.3.1-9.** Open the folder of the LinPAC AM335x

7. Open the 'C:\cygwin\LinCon8k' folder and see the content. Refer to Figure 1.3.1-10.

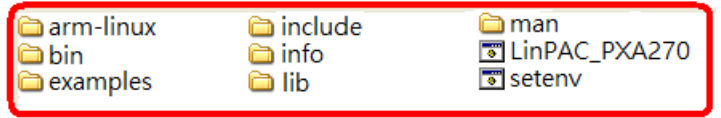

**Figure 1.3.1-10.** The contents of the folder

8. From the desktop, right-click the shortcut icon for the '**LinPAC PXA270 Build Environment'** and select 'Run As Administrator'. Or click the 'Start' > 'Programs' > 'ICPDAS' > 'LinPAC PXA270 Build Environment'.

A Command Prompt window will then be displayed that allows applications for the LP-8x4x to be compiled. Refer to Figure 1.3.1-11.

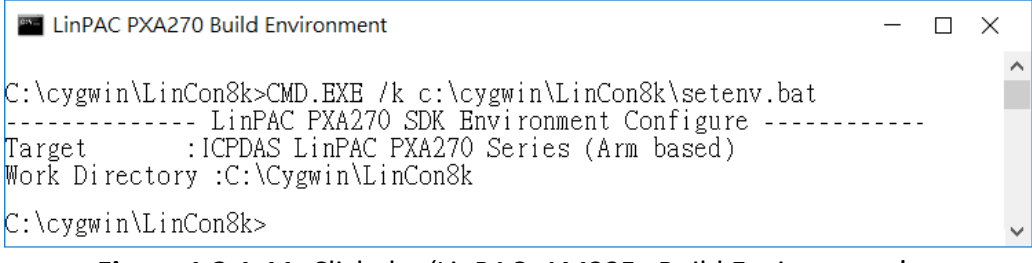

**Figure 1.3.1-11.** Click the 'LinPAC\_AM335x Build Environment'

9. Type '**make**' command (needs run as an administrator). A Command Prompt window will then be displayed that allows applications for the LP-8x4x to be compiled. Refer to Figure 1.3.1-12.

| I E LinPAC PXA270 Build Environment                                                                                                    |
|----------------------------------------------------------------------------------------------------|
| C:\cygwin\LinCon8k>CMD.EXE /k c:\cygwin\LinCon8k\setenv.bat<br>-------------LinPAC PXA270 SDK Environment Configure --------------<br>Target : ICPDAS LinPAC PXA270 Series (Arm based)<br>Work Directory : C:\Cygwin\LinCon8k                                |
| C:\cygwin\LinCon8k>cd examples                                                                                                    |
| C:\cygwin\LinCon8k\examples>ls<br>Makefile README common gui i7k i87k i8k java xwboard modbus                                                                                                    |
| C:\cygwin\LinCon8k\examples> <mark>make </mark><br>arm-linux-gcc -I. -I/include --c -o common/helloworld.o common/helloworld.c<br>arm-linux-gcc -I. -I/include -1m -o ./common/helloworld ./common/helloworld.o /lib/libi8k.a<br>rm -f ./common/helloworld.o |
| arm-linux-gcc -I. -I/include -c -o common/getlist.o common/getlist.c<br>arm-linux-gcc -I. -I/include -1m -o ./common7getlist ./common7getlist.o /lib/libi8k.a<br>rm -f ./common/getlist.o                                                                    |
| arm-linux-gcc -I. -I/include -c -o common/read_sn.o common/read_sn.c<br>arm-linux-gcc -I. -I/include -1m -o ./common/read_sn ./common/read_sn.o /lib/libi8k.a<br>rm -f ./common/read sn.o                                                                    |
| arm-linux-gcc -I. -I/include -c -o common/echosvr.o common/echosvr.c<br>arm-linux-gcc -I. -I/include -1m -o ./common/echosvr ./common/echosvr.o /lib/libi8k.a                                                                                                |
| rm -f ./common/echosvr.o<br>arm-linux-gcc -I. -I/include -c -o common/setport.o common/setport.c<br>arm-linux-gcc -I. -I/include -1m -o ./common/setport ./common/setport.o /lib/libi8k.a                                                                    |
|                                                                                                    |

**Figure 1.3.1-12.** Compiling demo code according to the Makefile

Once the installation is complete, the library and demo files can be found in the following locations:

The path for the Libi8k.a file is '**C:\cygwin\LinCon8k\lib**'.

The path for the include files file is '**C:\cygwin\LinCon8k\include**'.

The path for the demo file is '**C:\cygwin\LinCon8k\examples**'.

### <span id="page-15-0"></span>**Integrating LinPAC PXA270 SDK with Code::Blocks IDE**

This tutorial gives you easy-to-follow instructions, with screenshots, for setting up a compiler (the Linaro GCC compiler), a tool that will let you turn the code that you write into programs, and Code::Blocks IDE, a free development environment. This tutorial explains how to integrate LinPAC PXA270 SDK with Code::Blocks IDE on Windows platform.

#### **Step 1: Download Code::Blocks IDE.**

- Go to this website:<http://www.codeblocks.org/downloads/binaries>
- Go to the Windows 2000/XP/Vista/7 section, and download Windows version.

#### **Step 2: Install Code::Block IDE.**

- The default install location is the C:\Program Files\CodeBlocks folder.
- $\triangleright$  A complete manual for Code:: Blocks is available here: <http://www.codeblocks.org/user-manual>

#### **Step 3: Running in Code::Block IDE.**

- All files and settings that are included in a LinPAC\_PXA270\_SDK workspace file.
- Open the **C:\cygwin\CodeBlock** folder, and double click the '**LinPAC\_PXA270\_SDK**' as below (refer to Figure 1.3.1-13):

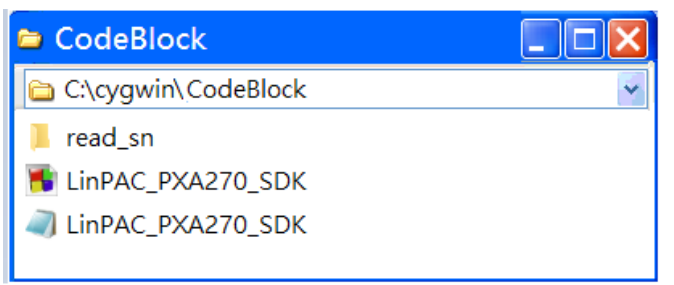

**Figure 1.3.1-13.** Startup the LinPAC AM335x SDK

 $\triangleright$  Following window will come up (refer to Figure 1.3.1-14):

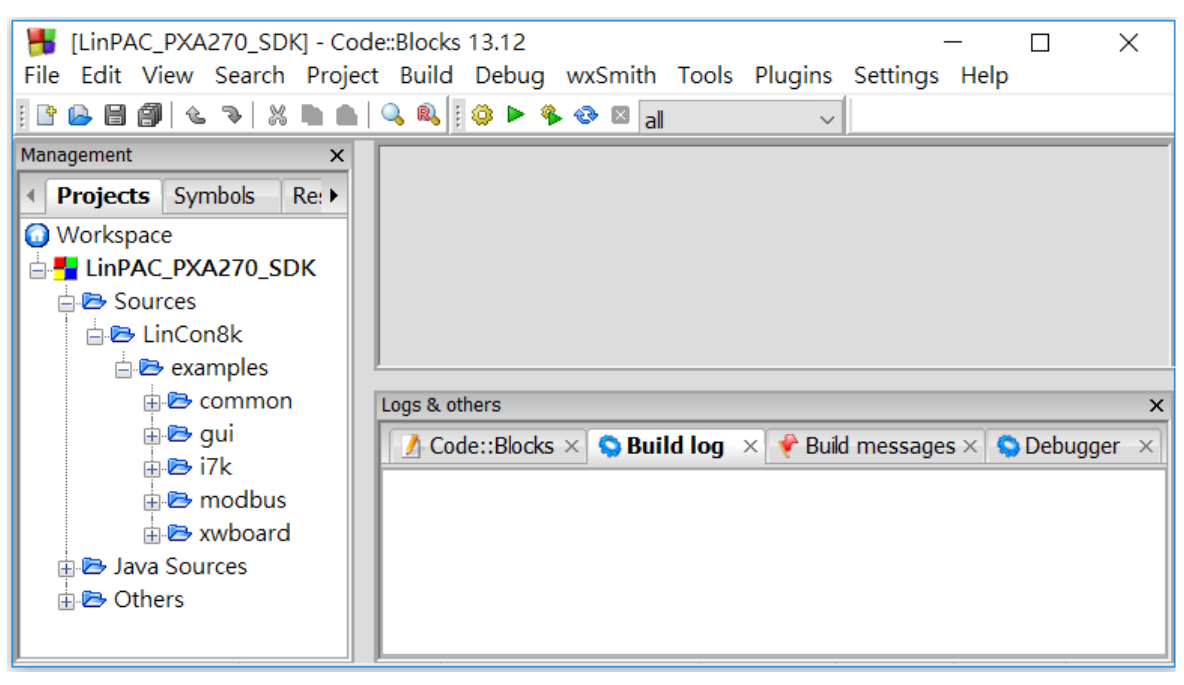

**Figure 1.3.1-14.** Startup the LinPAC AM335x SDK

 Check Compiler settings for Linaro GCC cross compiler : Click 'Settings' > 'Compiler' > 'Toolchain executables tab' (refer to Figure 1.3.1-15) :

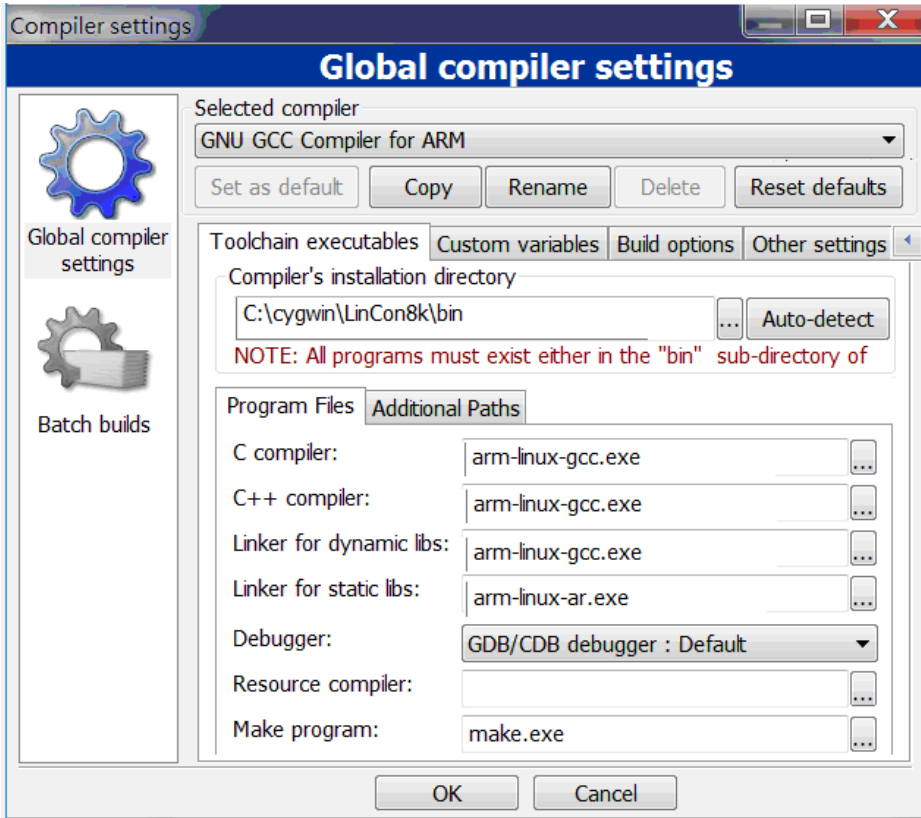

**Figure 1.3.1-15.** Check compiler settings

 Check Link libraries for Linaro GCC cross compiler : Click 'Settings' > 'Compiler' > 'Linker Settings' (refer to Figure 1.3.1-16) :

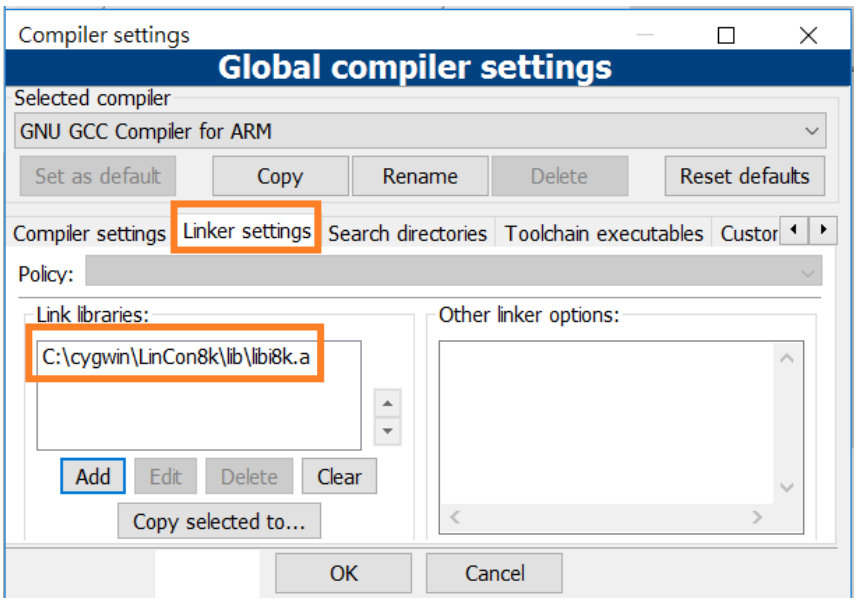

**Figure 1.3.1-16.** Check Link libraries for Linaro GCC cross compiler

 Check **Makefile** for Linaro GCC cross compiler : Click 'Project' > 'Properties' (refer to Figure 1.3.1-17) :

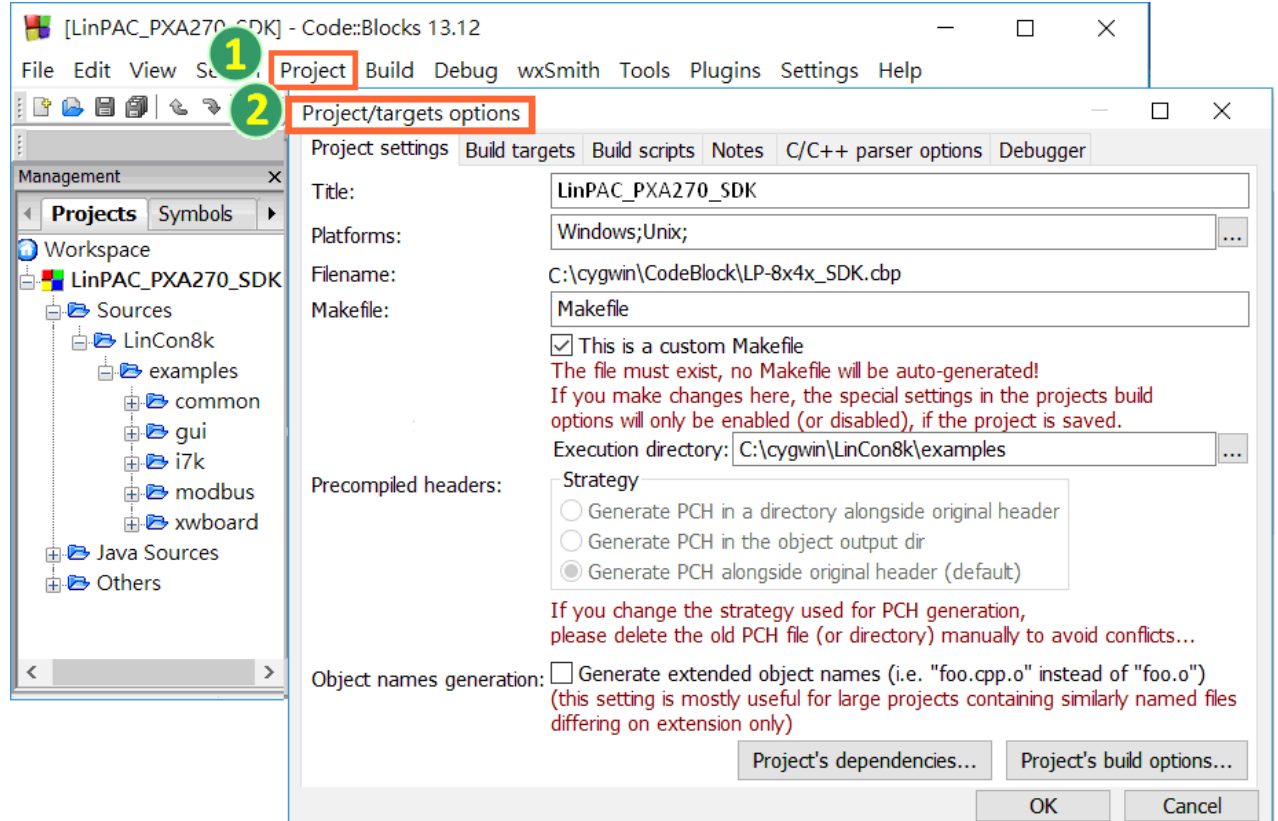

**Figure 1.3.1-17.** Check Makefile for Linaro GCC cross compiler

LinPAC Standard API Manual **version 1.2.0** version 1.2.0

### Click **Build** options, and it will compile the LinPAC PXA270 project completely (refer to Figure

1.3.1-18).

|                                                      | Eb C:\cyqwin\LinCon8k\examples\qui\demo1.c [LinPAC_PXA270_SDK] - Code::Blocks 13.12<br>$\Box$ $\times$                                                  |
|------------------------------------------------------|----------------------------------------------------------------------------------------------------|
|                                                      | File Edit View Search Project Build Debug wxSmith Tools Plugins Settings Help                                                                           |
| <b>BBB</b> & 3 X D B Q R B + B + & 8 B <sub>al</sub> | ा साथ स्थान स्थान स्थान स्थान स्थान स्थान स्थान स्थान स्थान स्थान स्थान स्थान स्थान स्थान स्थान स्थान स्थान स                                           |
| $global$                                             |                                                                                                    |
| Management<br>$\times$                               | $\times$ C:\cyqwin\LinCon8k\examples\qui\demo1.c $\times$<br>C:\cygwin\LinCon8k\examples\common\echosvr.c                                               |
| Projects Symbols<br>Re                               | 2.2 <sub>1</sub>                                                                                                    |
| <b>Workspace</b>                                     | 23<br>#include <math.h></math.h>                                                                                                    |
| <b>E.</b> LinPAC PXA270 SDK                          | 24<br>#include <stdio.h></stdio.h>                                                                                                    |
| <b>E</b> Sources                                     | $25 -$<br>#include <stdlib.h></stdlib.h>                                                                                                    |
| <b>E</b> LinCon8k                                    | 26 #include <qtk qtk.h=""></qtk>                                                                                                    |
| $\Box$ examples                                      | 27 #include "msw.h"                                                                                                    |
| $\overline{B}$ common                                | $28 -$<br>struct block<br>$\langle$                                                                                                    |
| 由B qui                                               |                                                                                                    |
| 中 <b>Bi7k</b>                                        | Logs & others<br>$\mathsf{x}$                                                                                                    |
| $\Rightarrow$ modbus                                 | <b>/</b> Code::Blocks $\times$ Q Search results $\times$ Q Build log $\times$ $\bullet$ Build messages $\times$ Q Debugger $\times$                     |
| <b>E</b> xwboard<br>中 <b>B</b> Java Sources          | $arm-linux-qcc -I. -I.$ /include -c -o modbus/qetmodbus.o modbus/qetmodbus.c                                                                            |
| <b>D</b> Others                                      | $arm-linux-qcc -I. -I.$ /include $-lm -o.$ /modbus/qetmodbus./modbus/qetmodbus.o                                                                        |
|                                                      | /lib/libi8k.a                                                                                                    |
|                                                      | rm -f ./modbus/getmodbus.o                                                                                                    |
|                                                      | arm-linux-qcc -I. -I/include -c -o modbus/setmodbus.o modbus/setmodbus.c<br>arm-linux-gcc -I. -I/include -lm -o ./modbus/setmodbus ./modbus/setmodbus.o |
|                                                      | $. /$ lib $/$ libi8k.a                                                                                                    |
|                                                      | rm -f ./modbus/setmodbus.o                                                                                                    |
|                                                      | $arm-linux-qcc -I. -I.$ /include -c -o common/helloworld.o common/helloworld.c                                                                          |
|                                                      | arm-linux-gcc -I. -I/include -lm -o ./common/helloworld ./common/helloworld.o                                                                           |
|                                                      | /lib/libi8k.a                                                                                                    |
|                                                      | rm -f ./common/helloworld.o<br>arm-linux-gcc -I. -I/include -c -o common/getlist.o common/getlist.c                                                     |
|                                                      | arm-linux-qcc -I. -I/include -lm -o ./common/qetlist./common/qetlist.o                                                                                  |
|                                                      | /lib/libi8k.a                                                                                                    |
|                                                      | $rm-f. /common/qetlist.o$                                                                                                    |
|                                                      | $arm-linux-qcc -I. -I. /include -c -o common/read sn.o common/read sn.c$                                                                                |
|                                                      | arm-linux-gcc -I. -I./include -lm -o ./common/read sn ./common/read sn.o                                                                                |
|                                                      | /lib/libi8k.a<br>$rm-f. /common/read sn.o$                                                                                                    |
|                                                      | $arm-linux-qcc -I. -\overline{I}$ ./include -c -o common/echosvr.o common/echosvr.c                                                                     |
|                                                      | arm-linux-gcc -I. -I/include -lm -o ./common/echosyr ./common/echosyr.o                                                                                 |
|                                                      | /lib/libi8k.a                                                                                                    |
|                                                      | $rm-f. /common/echosvr.o$                                                                                                    |
|                                                      | $arm-linux-qcc -I. -I.$ /include -c -o common/setport.o common/setport.c                                                                                |

**Figure 1.3.1-18.** Compiling a C program

### 【Note】

**If you observer some characters may not display properly in cmd.exe,** change the code page for

the console only, do the following:

- Double-click the shortcut icon for the '**LinPAC PXA270 Build Environment**'.
- **T** Type command: **chcp 65001** (Refer to Figures 1.3.1-19 and 1.3.1-20).

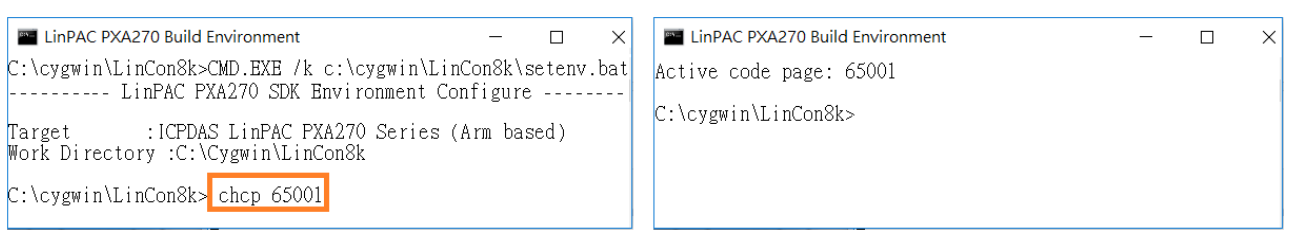

**Figure 1.3.1-19. Figure 1.3.1-20.** 

### <span id="page-19-0"></span>**1.3.2. LinPAC AM335x Series**

The topic provides LinPAC\_AM335x SDK installation instructions for the following platforms:

- $\triangleright$  Linux (running a 32-bit operating system) [Download/Install LinPAC](#page-19-1) AM335x SDK on Linux
- $\triangleright$  Windows

Download/Install LinPAC [AM335x SDK on Windows](#page-22-0) Integrating LinPAC [AM335x SDK with Code:: Blocks IDE](#page-25-0)

### <span id="page-19-1"></span>**Download/Install LinPAC AM335x SDK on Linux**

1. To create a '**icpdas**' folder in root directory, maybe you need to change the root user by '**sudo**' or '**su**' command. (Refer to Figure 1.3.2-1)

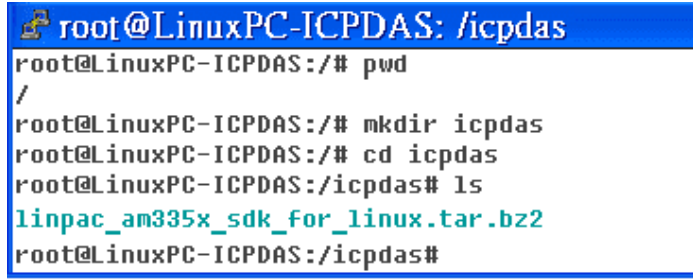

**Figure 1.3.2-1.** Create a directory named 'icpdas'

2. Insert the installation CD into your CD-ROM driver. (Refer to Figures 1.3.2-2 and 1.3.2-3) Locate the 'linpac\_am335x\_sdk\_for\_linux.tar.bz2' file in the \napdos\lp-9x2x\SDK\ folder or visit the ICP DAS website to download the latest version of the LinPAC\_AM335x SDK.

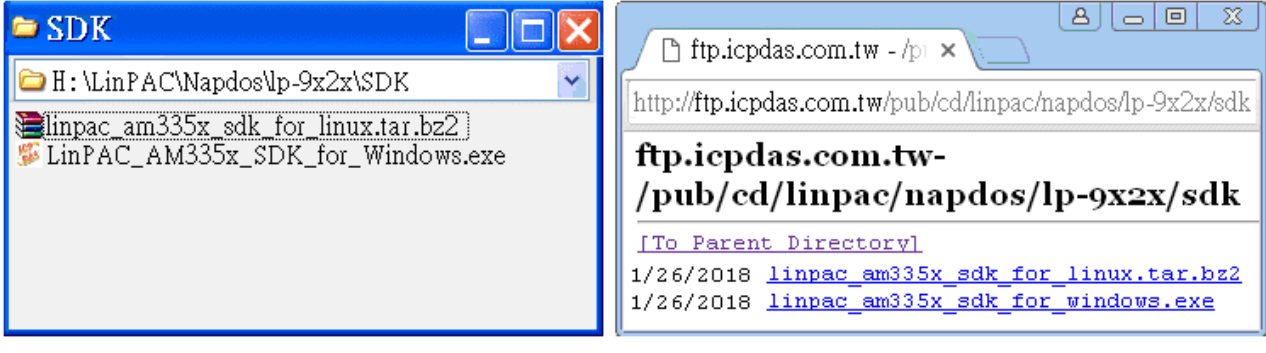

**Figure 1.3.2-2. Figure 1.3.2-3.**

LinPAC Standard API Manual version 1.2.0 Page: 20

Copyright © 2019 ICP DAS Co., Ltd. All Rights Reserved. The mail: service@icpdas.com

3. Try the following command to decompress file. (Refer to Figure 1.3.2-4)

### **# tar jxvf linpac\_am335x\_sdk\_for\_linux.tar.bz2**

| $\mathbb{F}$ root @LinuxPC-ICPDAS: /icpdas                                             |  |
|----------------------------------------------------------------------------------------|--|
| root@LinuxPC-ICPDAS:/icpdas# <mark>tar_jxvf_linpac_am335x_sdk_for_linux.tar.bz2</mark> |  |
| linpac am335x sdk/                                                                     |  |
| linpac_am335x_sdk/linpac_am335x.sh                                                     |  |
| linpac_am335x_sdk/tools/                                                               |  |
| linpac am335x sdk/tools/lib/                                                           |  |
| linpac am335x sdk/tools/lib/qcc/                                                       |  |
| linpac_am335x_sdk/tools/lib/gcc/arm-linux-gnueabihf/                                   |  |
| linpac_am335x_sdk/tools/lib/gcc/arm-linux-gnueabihf/4.7.3/                             |  |
| linpac_am335x_sdk/tools/lib/gcc/arm-linux-gnueabihf/4.7.3/crtbeginS.o                  |  |
| linpac_am335x_sdk/tools/lib/gcc/arm-linux-gnueabihf/4.7.3/libqcc.a                     |  |

**Figure 1.3.2-4.** Decompress '.tar.bz2' file

4. Before compiling the program, you need to set LinPAC\_AM335x SDK path in environment variables: using the provided environment variable script, which is called **linpac\_am335x.sh**

(Refer to Figure 1.3.2-5).

| $\rightarrow$ root @LinuxPC-ICPDAS: /icpdas/linpac_am335x_sdk                              |
|--------------------------------------------------------------------------------------------|
| root@LinuxPC-ICPDAS:/icpdas#                                                               |
| root@LinuxPC-ICPDAS:/icpdas# cd linpac_am335x sdk                                          |
| root@LinuxPC-ICPDAS:/icpdas/linpac_am335x_sdk# 1s                                          |
| i8k linpac am335x.sh tools                                                                 |
| root@LinuxPC-ICPDAS:/icpdas/linpac_am335x_sdk# . linpac_am335x.sh                          |
| root@LinuxPC-ICPDAS:/icpdas/linpac_am335x_sdk# export   grep PATH                          |
| declare -x PATH="/icpdas/linpac_am335x_sdk/tools/bin:/icpdas/linpac_am335x_sdk/tools/sbin: |
| /usr/local/noweb:/usr/local/sbin:/usr/local/bin:/usr/sbin:/usr/bin:/sbin:/bin:/usr/qames"  |
| root@LinuxPC-ICPDAS:/icpdas/linpac_am335x_sdk# ls _i8k/                                    |
| ChangeLog examples include lib opt                                                         |
| root@LinuxPC-ICPDAS:/icpdas/linpac_am335x_sdk#                                             |

**Figure 1.3.2-5.** Setting environment variables for LinPAC\_AM335x SDK

5. Type '**make**' on the command line it will execute the compile command according to the Makefile. (Refer to Figure 1.3.2-6)

| $\mathbb{Z}^3$ root @LinuxPC-ICPDAS: /icpdas/linpac_am335x_sdk/i8k/examples        |
|------------------------------------------------------------------------------------|
| root@LinuxPC-ICPDAS:/icpdas/linpac_am335x_sdk/i8k/examples# make                   |
| arm-linux-gnueabihf-gcc -I. -I/include -c -o xvboard/getxvai.o xvboard/getxvai.c   |
| arm-linux-qnueabihf-qcc -I. -I/include -o ./xvboard/qetxvai/xvboard/qetxvai.o /    |
| lib/libi8k.a -lm                                                                   |
| rm -f ./xuboard/qetxuai.o                                                          |
| arm-linux-gnueabihf-gcc −I. −I/include −c −o xvboard/getxvao.o xvboard/getxvao.c   |
| arm-linux-gnueabihf-gcc -I. -I/include -o ./xvboard/getxvao ./xvboard/getxvao.o ./ |
| lib/libi8k.a -lm                                                                   |
| rm -f ./xvboard/getxvao.o                                                          |
| arm-linux-gnueabihf-gcc -I. -I/include -c -o xvboard/getxvdi.o xvboard/getxvdi.c   |
| arm-linux-gnueabihf-gcc -I. -I/include -o ./xvboard/getxvdi ./xvboard/getxvdi.o /  |
| lib/libi8k.a -lm                                                                   |
| rm -f ./xvboard/getxvdi.o                                                          |
| arm-linux-qnueabihf-qcc -I. -I/include -c -o xvboard/qetxvdo.o xvboard/qetxvdo.c   |
| arm-linux-gnueabihf-gcc -I. -I/include -o ./xvboard/getxvdo ./xvboard/getxvdo.o /  |
| lib/libi8k.a -lm                                                                   |
| rm -f ./xuboard/qetxudo.o                                                          |
| arm-linux-gnueabihf-gcc -I. -I/include_                                            |
| linux-gnueabihf-gcc -I. -I./inc                                                    |
| $\frac{R}{R}$ , a $-1$ m                                                           |

**Figure 1.3.2-6.** Compiling demo code according to the Makefile

### <span id="page-22-0"></span>**Download/Install LinPAC AM335x SDK on Windows**

The LinPAC AM335x SDK for Windows.exe provides compilers, library, header, examples, and IDE workspace file (for Code::Blocks project).

- 1. Download LinPAC AM335x SDK from website.
- 2. Open the 'LinPAC\_AM335x\_SDK\_for\_Windows.exe' file, when the Setup Wizard is displayed, click the 'Next>' button to continue, refer to Figures 1.3.2-7 and 1.3.2-8.

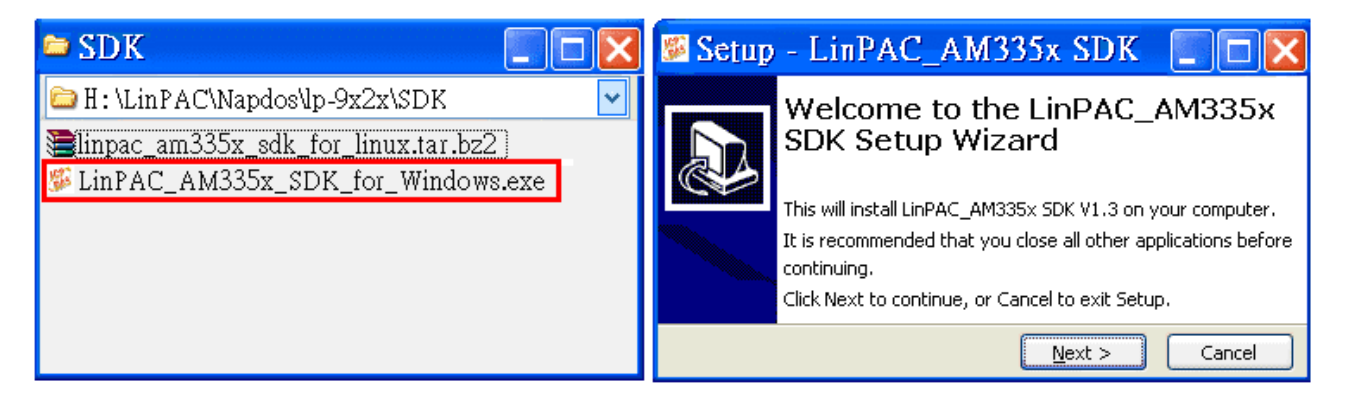

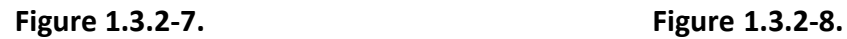

3. Click the '**I accept the agreement**' option and then click the '**Next**' button (refer to Figure 1.3.2-9), and select Start Menu Folder option and then click the '**Next**' button, refer to Figure 1.3.2-10.

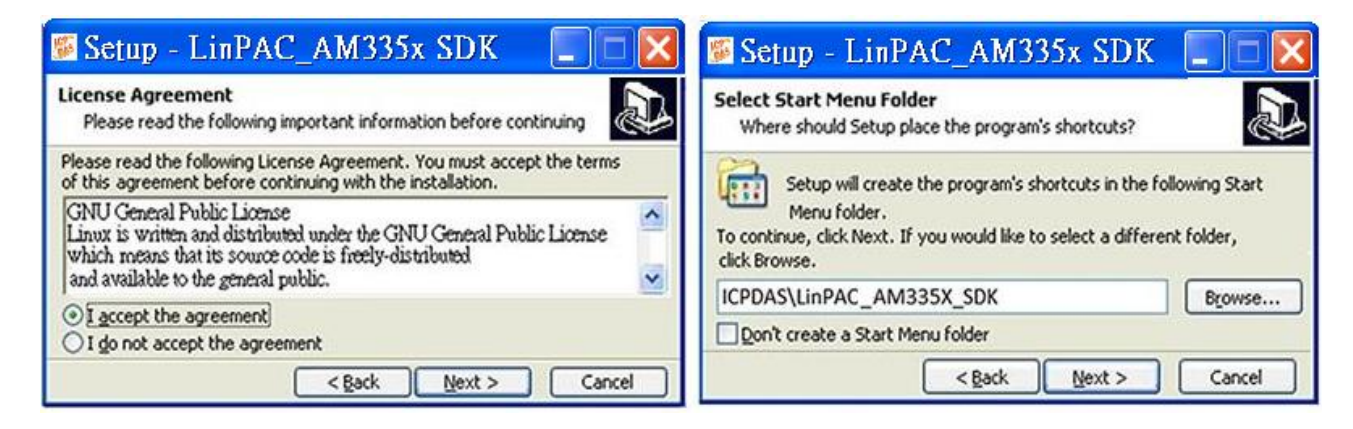

**Figure 1.3.2-9. Figure 1.3.2-10.**

- 4. The LinPAC AM335x SDK files will be extracted and installed and a progress bar will be displayed to indicate the status, refer to Figure 1.3.2-11.
- 5. Once the software has been successfully installed, click the '**Finish**' button to complete the development toolkit installation, refer to Figure 1.3.2-12.

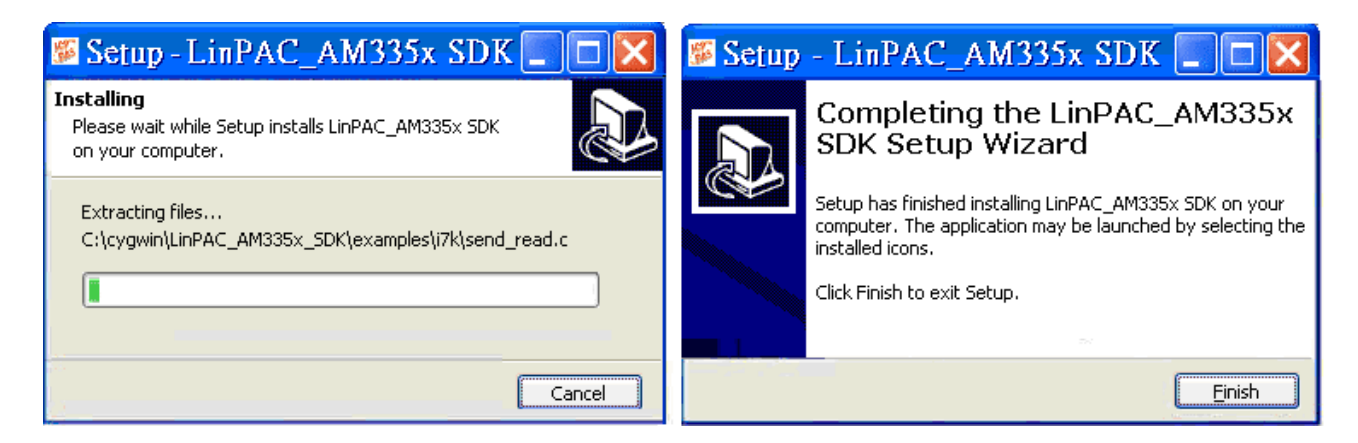

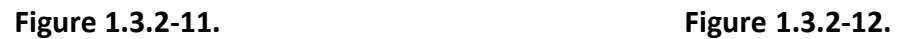

6. Open the LinPAC\_AM335x SDK installation directory, the default data directory location is '**C:\cygwin\**', the user can see the contents of the folder. Refer to Figures 1.3.2-13 and 1.3.2-14.

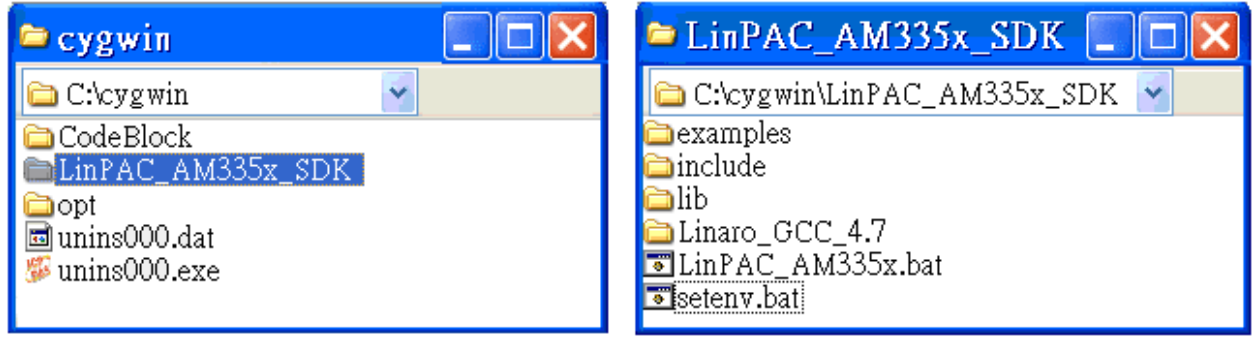

**Figure 1.3.2-13. Figure 1.3.2-14.**

7. From the desktop, double-click the shortcut icon for the 'LinPAC\_AM335x Build Environment' or click the 'Start' > 'Programs' > 'ICPDAS' > 'LinPAC\_AM335x\_SDK' > 'LinPAC\_AM335x Build Environment'.

A Command Prompt window will then be displayed that allows applications for the LinPAC\_AM335x to be compiled. Refer to Figures 1.3.2-15 and 1.3.2-16.

| $\blacksquare$ examples                                                                                                    | ■ LinPAC AM335x Build Environment                                                                                                    |
|----------------------------------------------------------------------------------------------------|----------------------------------------------------------------------------------------------------|
| C:\cygwin\LinPAC_AM335x_SDK\examples<br>:common:<br>ai8k<br>4187k<br>imvsal<br>xvboard<br>ChangeLog<br>Makefile<br>  readme.txt | C:\cygwin\LinPAC_AM335x_SDK>CMD.EXE<br>/k c:\cygwin\LinPAC_AM335x_SDK\setenv.bat<br>: ICPDAS LinPAC AM335x Series<br>Target<br>Work Directory: C:\cygwin\LinPAC_AM335x_SDK\<br>C:\cygwin\LinPAC_AM335x_SDK> |

**Figure 1.3.2-15. Figure 1.3.2-16.**

8. Type '**make**'. A Command Prompt window will then be displayed that allows applications for the LinPAC\_AM335x to be compiled. Refer to Figure 1.3.2-17.

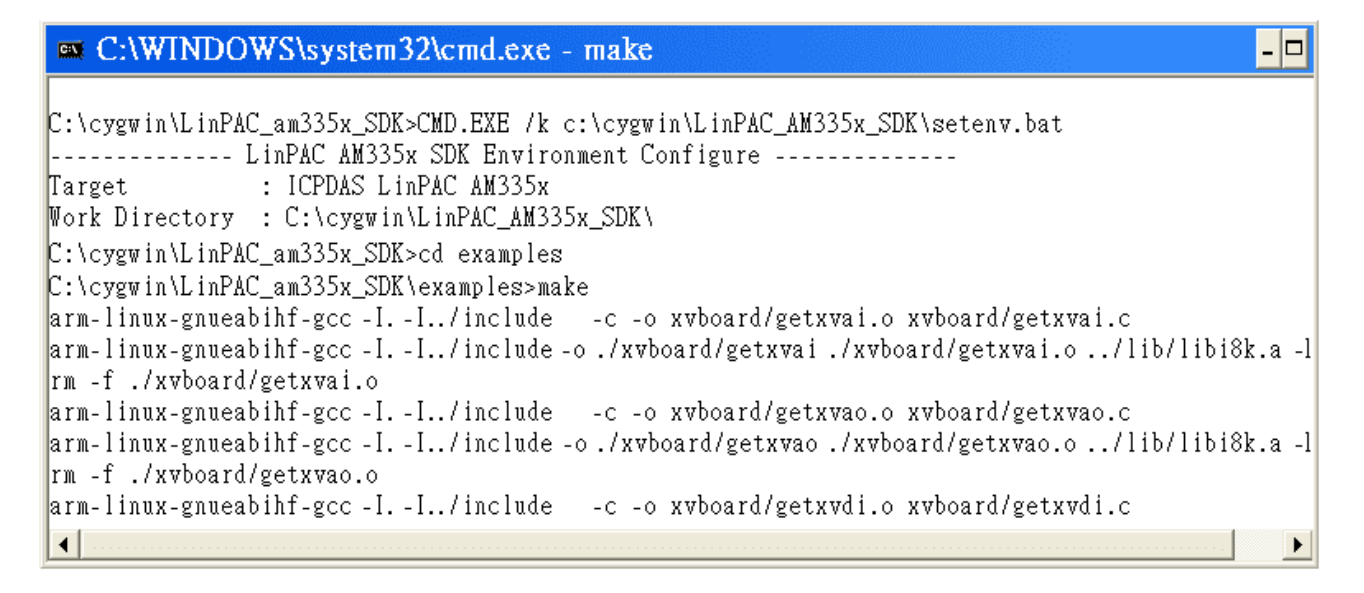

**Figure 1.3.2-17.** Compiling demo code according to the Makefile

### <span id="page-25-0"></span>**Integrating LinPAC AM335x SDK with Code::Blocks IDE**

This tutorial gives you easy-to-follow instructions, with screenshots, for setting up a compiler (the Linaro GCC compiler), a tool that will let you turn the code that you write into programs, and Code::Blocks IDE, a free development environment. This tutorial explains how to integrate LinPAC AM335x SDK with Code::Blocks IDE on Windows platform.

### **Step 1: Download Code::Blocks IDE.**

- Go to this website:<http://www.codeblocks.org/downloads/binaries>
- Go to the Windows 2000/XP/Vista/7 section, and download Windows version.

### **Step 2: Install Code::Block IDE.**

- The default install location is the C:\Program Files\CodeBlocks folder.
- $\triangleright$  A complete manual for Code:: Blocks is available here: <http://www.codeblocks.org/user-manual>

### **Step 3: Running in Code::Block IDE.**

- All files and settings that are included in a LinPAC\_AM335x\_SDK workspace file.
- Open the **C:\cygwin\CodeBlock** folder, and double click the '**LinPAC\_AM335x\_SDK**' as below (Refer to Figure 1.3.2-18):

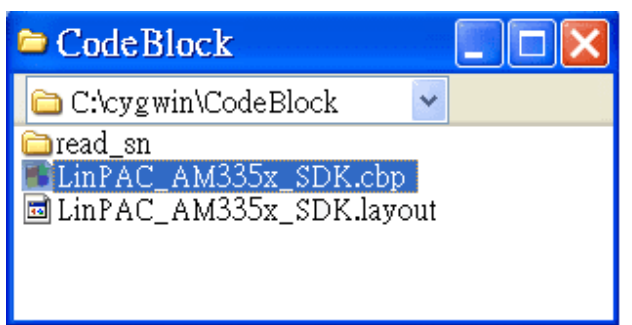

**Figure 1.3.2-18.** Startup the LinPAC AM335x SDK

Following window will come up (Refer to Figure 1.3.2-19):

|                                                                                                    | <b>ELinPAC_am335x_SDK\examples\common\getexdi.c</b> [LinPAC_AM335x_SDK] - Code::Blocks 10.05                                                                                                    |
|----------------------------------------------------------------------------------------------------|----------------------------------------------------------------------------------------------------|
| Eile Edit View<br>$\triangleright$ 300<br>Build target: all<br>-63                                                                                                    | Search Project Build Debug <u>w</u> xSmith Tools Plugins <u>S</u> ettings Help<br>×<br>$\mathcal{A}$                                                                                                    |
| Management<br>$\times$<br><b>Symbols</b><br><b>Resources</b><br><b>Projects</b><br>$\blacksquare$ Workspace<br>$\mathbf{F}$ LinPAC AM335x SDK<br>$\Rightarrow$ Sources<br><b>E</b> LinPAC am335x SDK<br>$\Rightarrow$ examples<br>$\mathbf{E}$ common<br>$E \rightarrow i7k$<br>$E \approx 187k$<br>$E \leftrightarrow i8k$<br>$\Box$ mysql<br>$\Box$ xyboard | LinPAC_am335x_SDK\examples\common\getexdi.c $\times$<br>$print("function : getexdi\langle n'' \rangle)$<br>183<br>printf("Get digital input value from a serial module\n");<br>184<br>printf("Usage: getexdi slot $1\$ n");<br>185<br>getexdi slot comport baudrate address\n");<br>186<br>print("<br>printf("Example 1:getexdi 2 $1\$ n");<br>187<br>printf ("Get the dec digital input value from the module at slot $2\ln$ ");<br>188<br>printf("Example 2:getexdi 0 3 9600 $2\ n$ ");<br>189<br>$\leq$<br>$\sim 1111$ .<br>Logs & others<br>Code::Blocks<br>Search results<br>$\bigcirc$ Build log $\times$ $\bigcirc$ Build messages<br><b>O</b> Debugger |

**Figure 1.3.2-19.** Startup the LinPAC AM335x SDK

 Check compiler settings for Linaro GCC cross compiler: Click 'Settings' > 'Compiler' > 'Toolchain executables tab' (Refer to Figure 1.3.2-20):

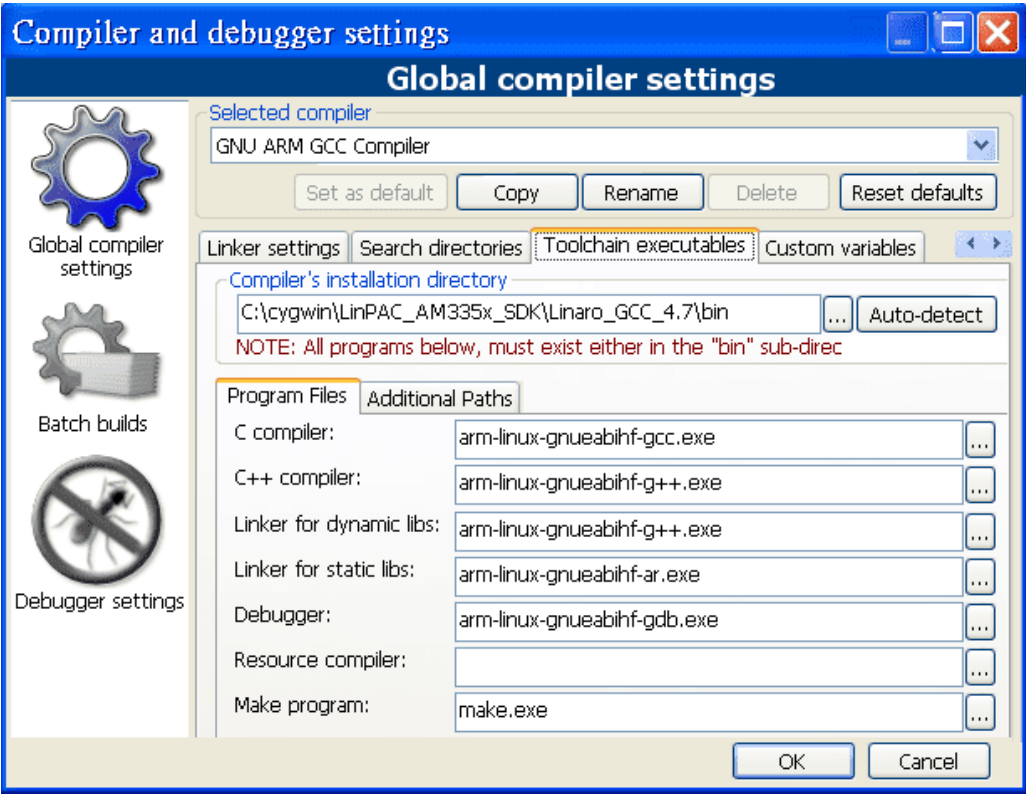

**Figure 1.3.2-20.** Check compiler settings

 Click **Build** options, and it will compile the LinPAC\_AM335x project completely. (Refer to Figure 1.3.2-21)

|                                                                                                    | ELinPAC_am335x_SDK\examples\common\getexdi.c [LinPAC_AM335x_SDK] - Code::Blocks 10.05                                                                                                    |
|----------------------------------------------------------------------------------------------------|----------------------------------------------------------------------------------------------------|
| File Edit View                                                                                                    | Search Project Build Debug wxSmith Tools Plugins Settings Help                                                                                                    |
| $\otimes$ $\otimes$ $\otimes$ $\otimes$<br>Build target: all                                                                                                    | $\mathbf{v}_{\parallel}$<br>$\mathcal{L}_{\mathcal{E}}$                                                                                                    |
| Management                                                                                                    | LinPAC_am335x_SDK\examples\common\getexdi.c $\times$                                                                                                    |
| <b>Projects</b> Symbols<br><b>Resources</b><br>$\Box$ Workspace<br>$\triangle$ LinPAC AM335x SDK<br>$\Box$ Sources<br><b>E B</b> LinPAC am335x SDK<br>$\ominus$ examples                                                                                                    | $print("function : getexdi\,n");$<br>183<br>printf("Get digital input value from a serial module\n");<br>184<br>printf("Usage: getexdi slot 1\n");<br>185<br>getexdi slot comport baudrate address\n");<br>186<br>print<br>printf("Example 1:getexdi 2 1\n");<br>187<br>printf ("Get the dec digital input value from the module at slot $2\n^n$ );<br>188<br>189 printf ("Example 2: getexdi 0 3 9600 $2\ln$ "); |
| $\Box$ $\triangleright$ common<br>≺<br><b>IIII</b><br>$E \nightharpoonup i7k$<br>Logs & others<br>$E \approx 187k$<br>$\bigcirc$ Build log $\times$ $\bigcirc$ Build messages<br>Search results<br>Code::Blocks<br><b>O</b> Debugger<br>$E \leftrightarrow i8k$<br>rm -f ./i8k/demo8014W/8014W magic Blk.o<br>$\Box$ $\triangleright$ mysql<br>arm-linux-qnueabihf-qcc -I. -I/include -c -o<br><b>DE</b> xyboard<br>i8k/demo8014W/8014W magic isr.o i8k/demo8014W/8014W magic isr.c<br>arm-linux-qnueabihf-qcc -I. -I/include -o ./i8k/demo8014W/8014W maqic isr<br>./i8k/demo8014W/8014W magic isr.o /lib/libi8k.a -1m<br>$rm-f$ ./i8k/demo8014W/8014W magic isr.o<br>Process terminated with status 0 (9 minutes, 27 seconds)<br>0 errors, 0 warnings |                                                                                                    |

**Figure 1.3.2-21.** Compiling a C program

【**Note**】**If you observer some characters may not display properly in cmd.exe**, change the code

page for the console only, do the following:

Double-click the shortcut icon for the 'LinPAC\_AM335x Build Environment'. (Refer to Figure

1.3.2-22)

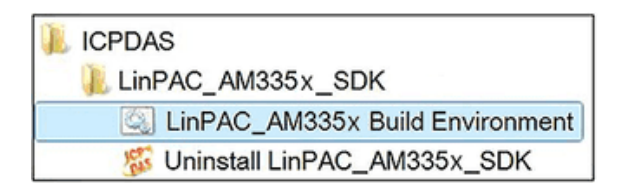

**Figure 1.3.2-22.** Click the 'LinPAC\_AM335x Build Environment'

Type command: **chcp 65001**. (Refer to Figures 1.3.2-23 and 1.3.2-24)

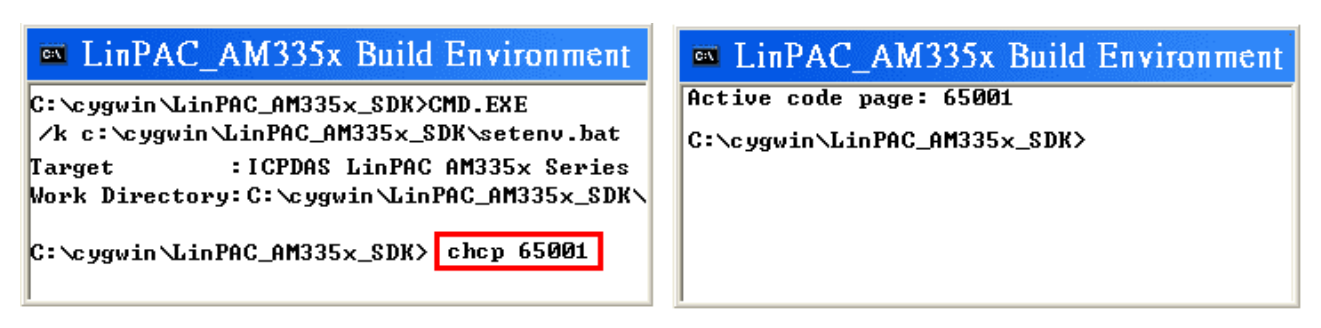

#### **Figure 1.3.2-23. Figure 1.3.2-24.**

LinPAC Standard API Manual version 1.2.0 Page: 28

### <span id="page-28-0"></span>**1.3.3. LinPAC X86/E38xx Series**

### **Download/Install LinPAC X86/E38xx SDK on Linux**

From [https://www.icpdas.com/en/download/show.php?num=904&model=LX-9371,](https://www.icpdas.com/en/download/show.php?num=904&model=LX-9371) you can download the latest version of LX-8000/9000 SDK. And then follows the below steps in order to get the development toolkit which has been provided by ICP DAS for the easy application of the LX-8000/9000 embedded controller platform.

- 1. User can connect to LX-8000/9000 through communication port (**Console**, **LAN1**, **LAN2)** by using '**putty**' software (refer to "CH2. LX-8000/9000 Getting Started").
- 2. After connecting to LX-8000/9000, the user could type the following command to get the latest version of LX-8000/9000 SDK.

**# wget** https://www.icpdas.com/en/download/file.php?num=1449

【**Note**】Please check the network can connect to the ICP DAS official website.

3. To type 'tar zxf LinPAC\_X86\_SDK.tar.gz' to decompress tar file and type 'make' to compile demo code.

```
root@icpdas:~# tar zxf LinPAC_X86_SDK.tgz
root@icpdas:~# ls LinPAC_X86_SDK
LinPAC_X86_SDK
root@icpdas:~# cd LinPAC_X86_SDK/
root@icpdas:~/LinPAC_X86_SDK# make
```
Once user decompresses the SDK file, user can find the files for the library and demo in the following paths.

The libPAC\_x86.a path is '**LinPAC\_X86\_SDK/lib**'.

The include files path is '**LinPAC\_X86\_SDK/include**'.

The LX-8000/9000 demo path is '**LinPAC\_X86\_SDK/examples/lx-series**'.

The LP-8x81/8x81-Atom demo path is '**LinPAC\_X86\_SDK/examples/lp-8x81**'.

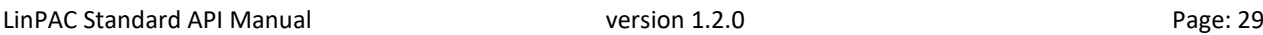

# <span id="page-29-0"></span>**2. System Information Functions**

### **Supported LinPACs**

The table below lists the common API of system information functions that are supported by each LinPAC. For more details, please refer to the corresponding chapters.

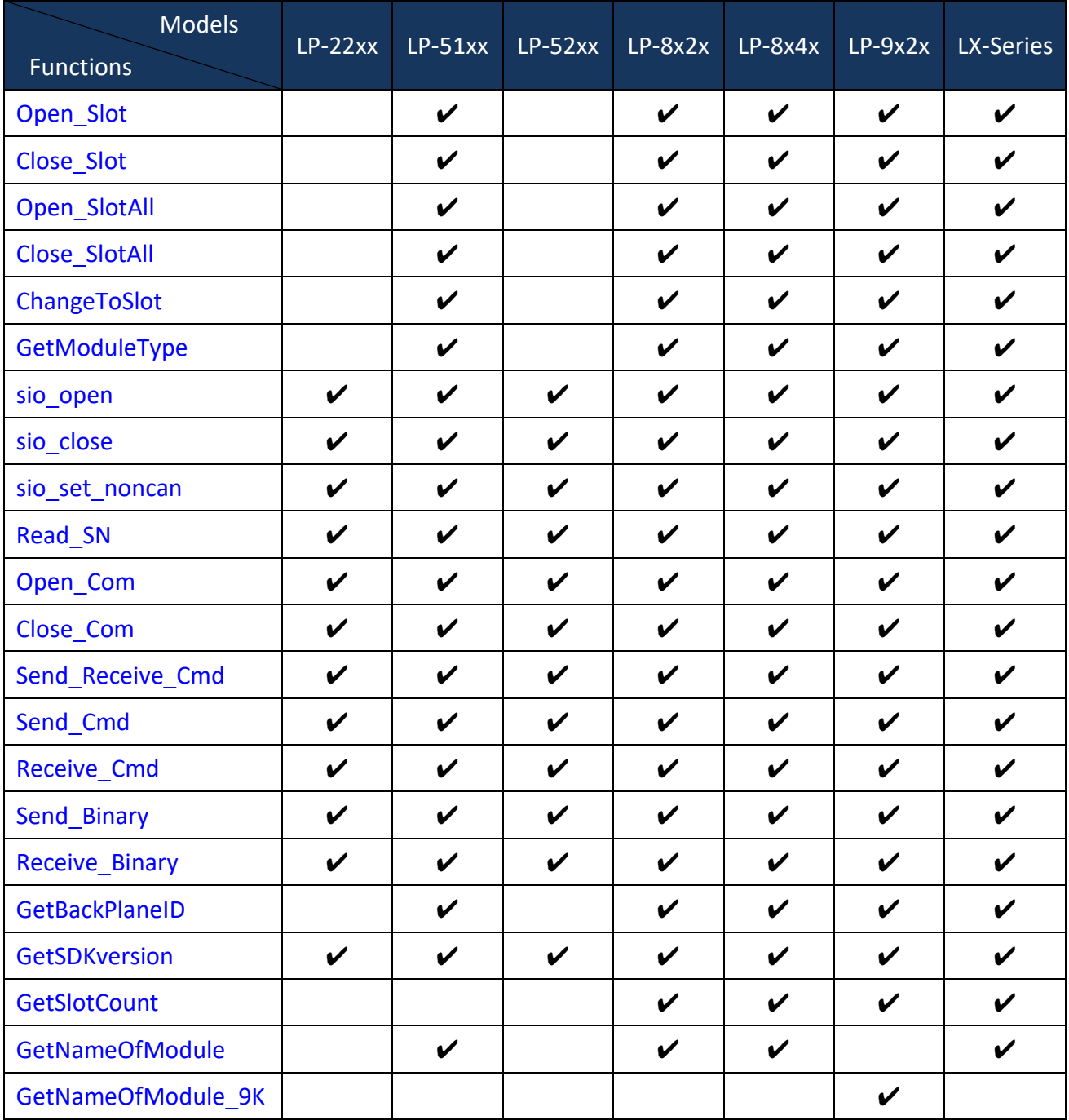

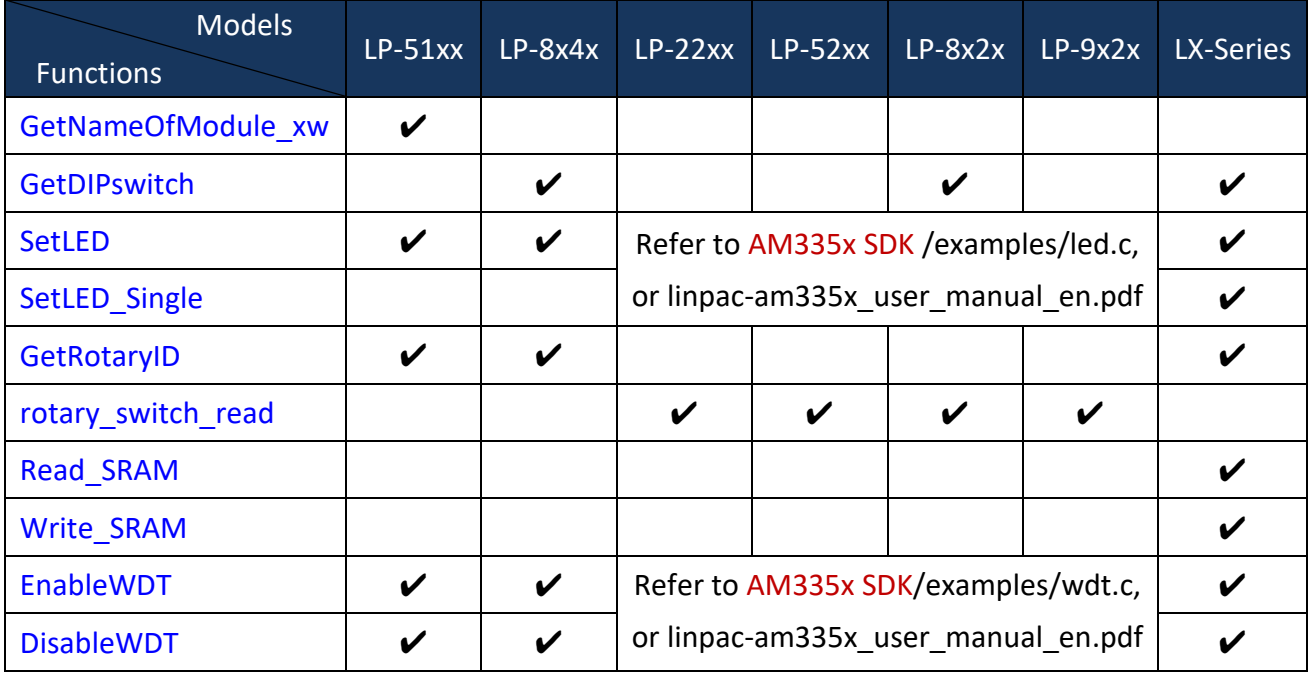

**Note:** LX-Series includes LX-8000 and LX-9000 series.

The table below provides a summary of the various communication functions that can be used depending on the for the different locations of the I/O modules when using the ICP DAS modules in conjunction with the Linux PAC.

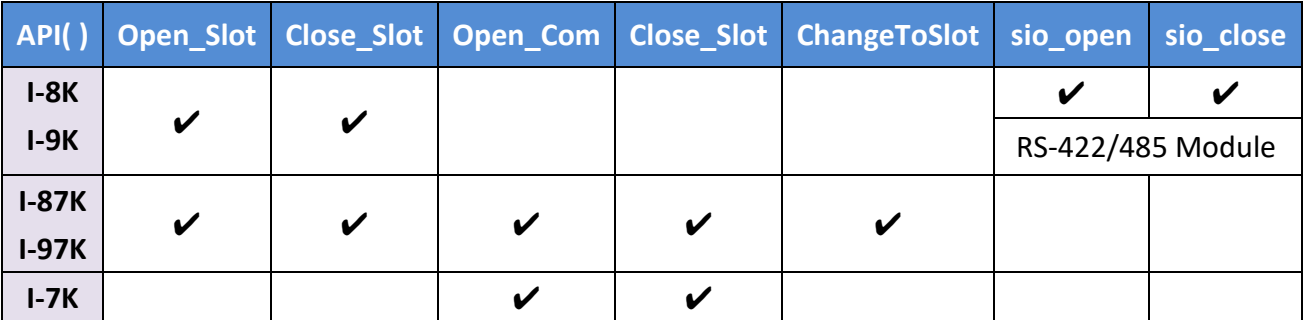

**Note that the Open\_slot()/Close\_Slot() and sio\_open()/sio\_close() functions cannot be used for** 

**the same slot.**

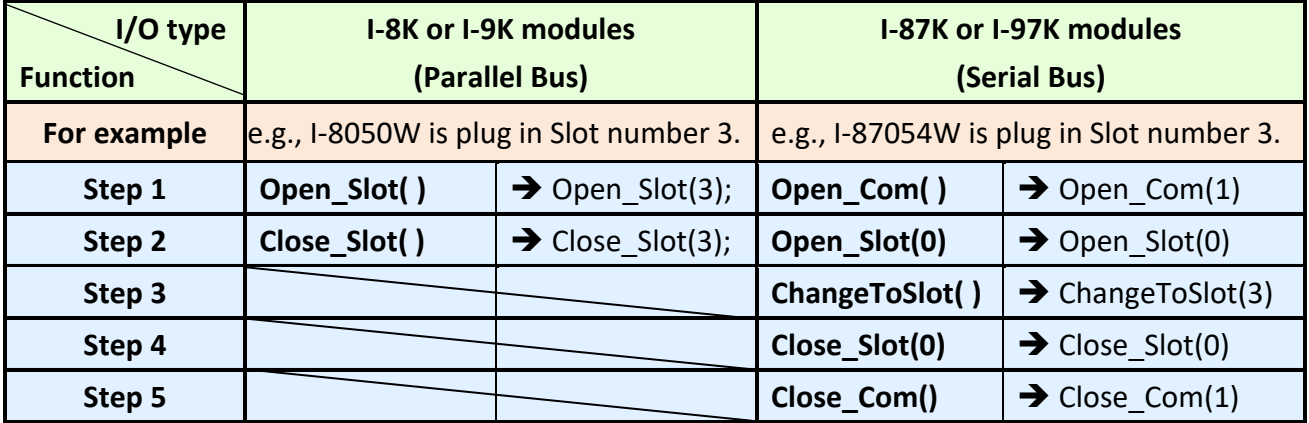

### <span id="page-31-0"></span>**2.1. Open\_Slot**

### **Description:**

This function is used to open and initialize a specific slot on the LinPAC, and will be used by modules inserted in the LinPAC. For example, to send or receive data from a specific slot, this function must be called first before any other functions can be used.

### **Syntax:**

**[ C ]**

**int Open\_Slot(int slot)**

### **Parameter:**

slot: [Input] Specifies the slot where the I/O module is inserted

### **Return Values:**

0: The slot was successfully initialized.

Other: The initialization failed.

Refer to Chapter 6: 'Error Code Definitions' for details of other returned values.

### **Example:**

int slot=1; Open Slot(slot); // The first slot in the LinPAC will be open and initiated.

### **Remark:**

### <span id="page-32-0"></span>**2.2. Close\_Slot**

### **Description:**

After using the of Open\_Slot() function to open and initialize a specific slot on the LinPAC, the Close\_Slot() function must also be used to close the slot. This function will be used modules inserted in the LinPAC. For example, the Close\_Slot() function should be called after sending or receiving data from the specified slot.

### **Syntax:**

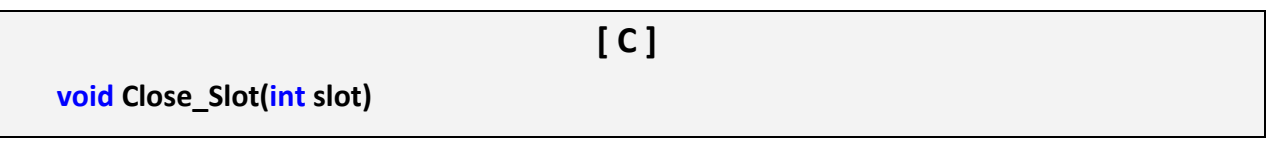

### **Parameter:**

slot: [Input] Specifies the slot where the I/O module is inserted

### **Return Values:**

None

### **Example:**

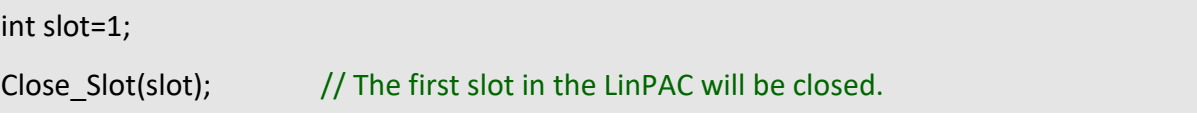

### **Remark:**

### <span id="page-33-0"></span>**2.3. Open\_SlotAll**

### **Description:**

This function is used to open and initialize all slots on the LinPAC. For example, to send or receive data from multiple slots, this function can be used to simplify the program, and other functions can be used.

### **Syntax:**

**[ C ] int Open\_SlotAll(void)**

### **Parameter:**

None

### **Return Values:**

0: The slot was successfully initialized.

Other: The initialization failed.

Refer to Chapter 6: 'Error Code Definitions' for details of other returned values.

### **Example:**

Open\_SlotAll();

// All slots in the LinPAC will be open and initiated.

### **Remark:**

### <span id="page-34-0"></span>**2.4. Close\_SlotAll**

### **Description:**

If you the Open\_SlotAll() function was used to open and initialize all the slots on the LinPAC, the Close\_SlotAll() function can be used to quickly close them simultaneously. For example, the Close\_SlotAll() function can be called after sending or receiving data from multiple slots to close all the slots at the same time.

**[ C ]**

### **Syntax:**

**void Close\_SlotAll(void)**

**Parameter:**

None

### **Return Values:**

None

### **Example:**

Close\_Slot();

// All slots in the LinPAC will be closed.

### **Remark:**

### <span id="page-35-0"></span>**2.5. ChangeToSlot**

### **Description:**

This function is used to assign serial control to the specified slots for to allow control of the I-87K/I-97 series. The serial bus on the backplane of the LX-series PAC is used for mapping through to **ttySA0** port, and others are **COM1** port. For example, to send or receive data from a specified slot, this function should be called first, and then other series functions can be used.

### **Syntax:**

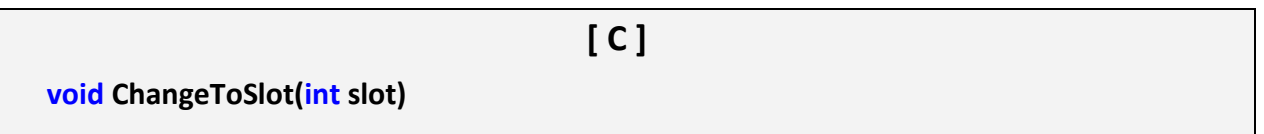

### **Parameter:**

slot: [Input] Specifies the slot where the I/O module is inserted

### **Return Values:**

None

### **Example:**

int slot=2; Open\_Slot(0); Open\_COM(COM1); ChangeToSlot(slot); Close\_Com(COM1); Close\_Slot(0);

### **Remark:**
# **2.6. GetModuleType**

### **Description:**

This function is used to retrieve which type of I/O module is inserted in a specific I/O slot in the LinPAC. This function performs a supporting task in the collection of information related to the system's hardware configurations.

#### **Syntax:**

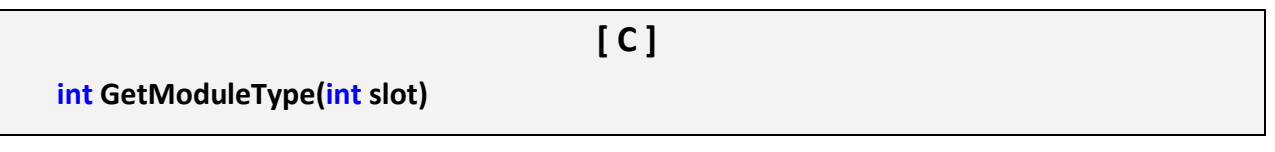

## **Parameter:**

slot: [Input] Specifies the slot where the I/O module is inserted

## **Return Values:**

Module Type: It is defined in the **IdTable[]** of slot.c.

(Refer to Figure 2.6-1.)

## **Example:**

int slot=1; int moduleType; Open\_Slot(slot); printf("GetModuleType= 0x%X \n", GetModuleType(slot)); Close\_Slot(slot); // The I-8057W card is inserted in slot 1 of LP-8x4x and has a // return Value: 0xC2.

## **Remark:**

(1) The function can't be applied on PAC: LP-22xx and LP-52xx.

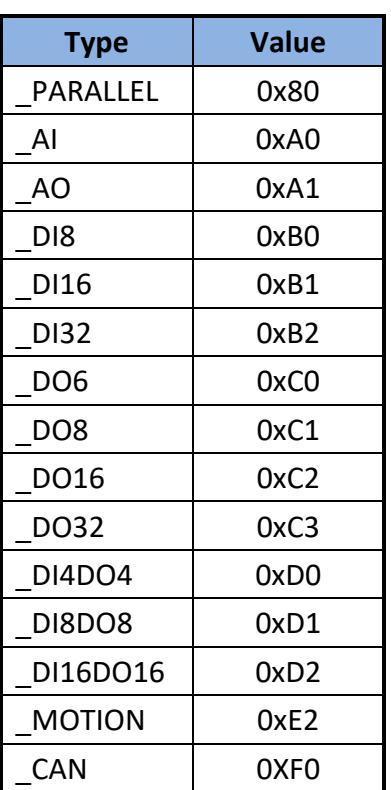

#### **Figure 2.6-1**

LinPAC Standard API Manual **version 1.2.0 Page: 37** Page: 37

## **2.7. sio\_open**

### **Description:**

This function is used to open and initiate a specified serial port in the LinPAC. The n-port modules in the LinPAC will use this function. For example, if you want to send or receive data from a specified serial port, this function must be called first. Then the other functions can be used later.

### **Syntax:**

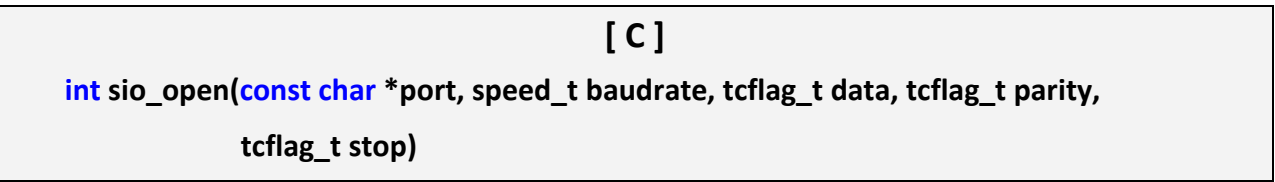

#### **Parameter:**

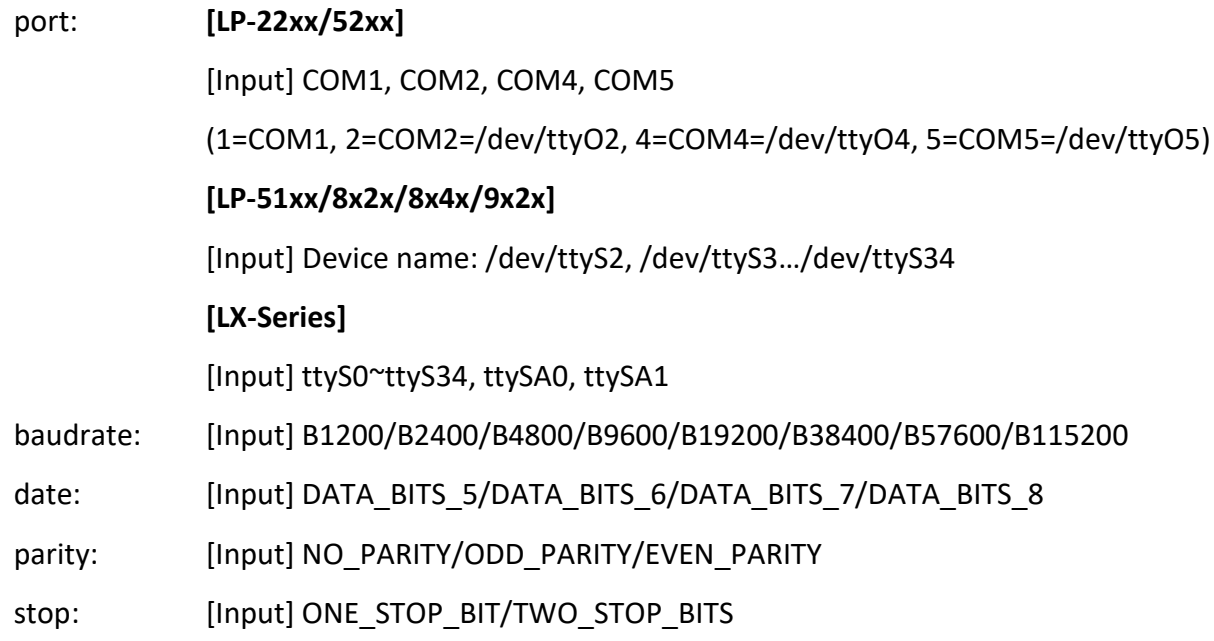

#### **Return Values:**

This function returns int port descriptor for the port opened successfully. ERR\_PORT\_OPEN is for Failure.

## **Example:**

```
#define COM_M1 "/dev/ttyS2" // Defined the first port of I-8144W in slot 1.
char fd[5];
 fd[0]=sio_open(COM_M1, B9600, DATA_BITS_8, NO_PARITY,ONE_STOP_BIT);
if (fd[0]==ERR_PORT_OPEN) {
    printf("open port_m failed!\n");
    return (-1);
}
// The I-8114W is inserted in slot 1 and the first port will be open and initiated.
```
## **Remark:**

- (1) The function can be applied for all LinPAC series.
- (2) This function can be applied to modules: I-8114W, I-8112iW, I-8142iW, I-8144iW, I-9114i and I-9144i.
- (3) More detailed information about device node, user can refer to: **LinPAC\_SDK\include\sio.h**

## **2.8. sio\_close**

### **Description:**

If you have used the function of sio\_open() to open the specified serial port in the LinPAC, you need to use the sio\_close() function to close the specified serial port in the LinPAC. For example, once you have finished sending or receiving data from a specified serial port, this function would then need to be called.

#### **Syntax:**

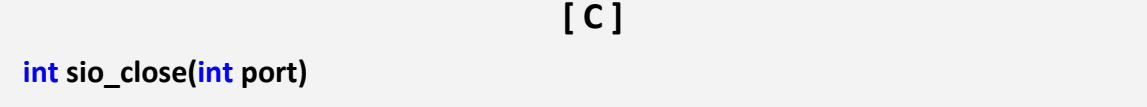

#### **Parameter:**

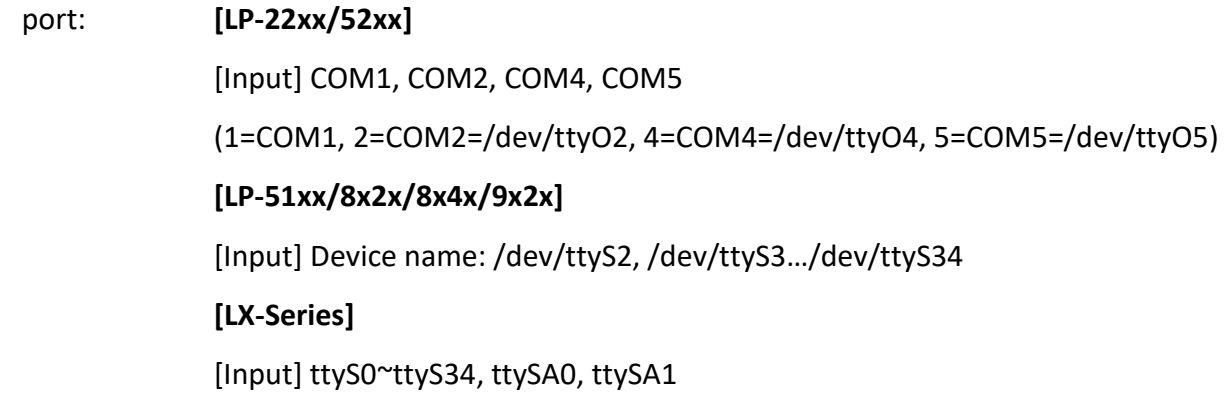

#### **Return Values:**

None

#### **Example:**

#define COM M2 "/dev/ttyS3" // Defined the second port of I-8144iW in slot 1.

char fd[5];

fd[0]=sio\_open(COM\_M2, B9600, DATA\_BITS\_8, NO\_PARITY,ONE\_STOP\_BIT);

sio\_close (fd[0]);

// The second port of i8144iW in slot 1 will be closed.

#### **Remark:**

- (1) The function can be applied for all LinPAC series.
- (2) This function can be applied on COM port modules.
- (3) More detailed information about device node, user can refer to:

**LinPAC\_SDK\include\sio.h**

## **2.9. sio\_set\_noncan**

### **Description:**

If you have used the function of sio\_open() to open the specified serial port in the LinPAC, you need to use the sio\_close() function to close the specified serial port in the LinPAC. For example, once you have finished sending or receiving data from a specified serial port, this function would then need to be called set a opened serial port to non-canonical mode.

**[ C ]**

#### **Syntax:**

**int sio\_set\_noncan (int port)**

#### **Parameter:**

port: [Input] Device name: /dev/ttyS0, /dev/ttyS1…/dev/ttyS34

#### **Return Values:**

None

#### **Example:**

```
#define COM_M2 "/dev/ttyS1" // Defined the second port for COM3 (RS-232).
 char fd[5];
fd[0]=sio_open(COM_M2, B9600, DATA_BITS_8, NO_PARITY,ONE_STOP_BIT);
 sio_set_noncan(fd[0]);
sio close(fd[0]); // The second port will be closed.
```
#### **Remark:**

# **2.10. Read\_SN**

## **Description:**

This function is used to retrieves the hardware serial identification number on the LinPAC main controller. This function supports the control of hardware versions by reading the serial ID chip.

#### **Syntax:**

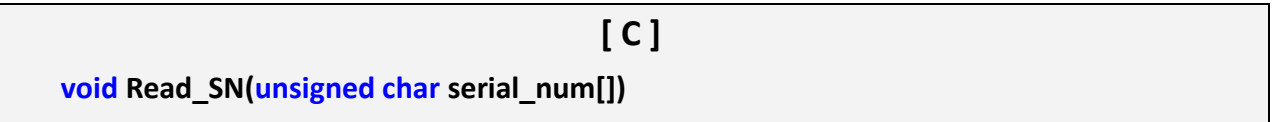

#### **Parameter:**

serial num: [Output] Receive the serial ID number

## **Return Values:**

None

#### **Example:**

int slot ;

unsigned char serial\_num[8];

Open\_Slot(0);

Read SN(serial num);

printf("SN=%x%x%x%x%x%x%x%x\n",serial\_num[0],serial\_num[1], serial\_num[2]

,serial\_num[3],serial\_num[4],serial\_num[5],serial\_num[6],serial\_num[7]);

#### **Remark:**

## **2.11. Open\_Com**

### **Description:**

This function is used to open and configure the COM port, and must be **called at least once before**  sending/receiving a command via the COM port. For example, to send or receive data from a specified COM port, this function should be called first, and then other series functions can be used.

#### **Syntax:**

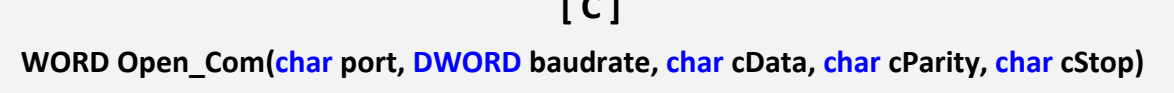

**[ C ]**

#### **Parameter:**

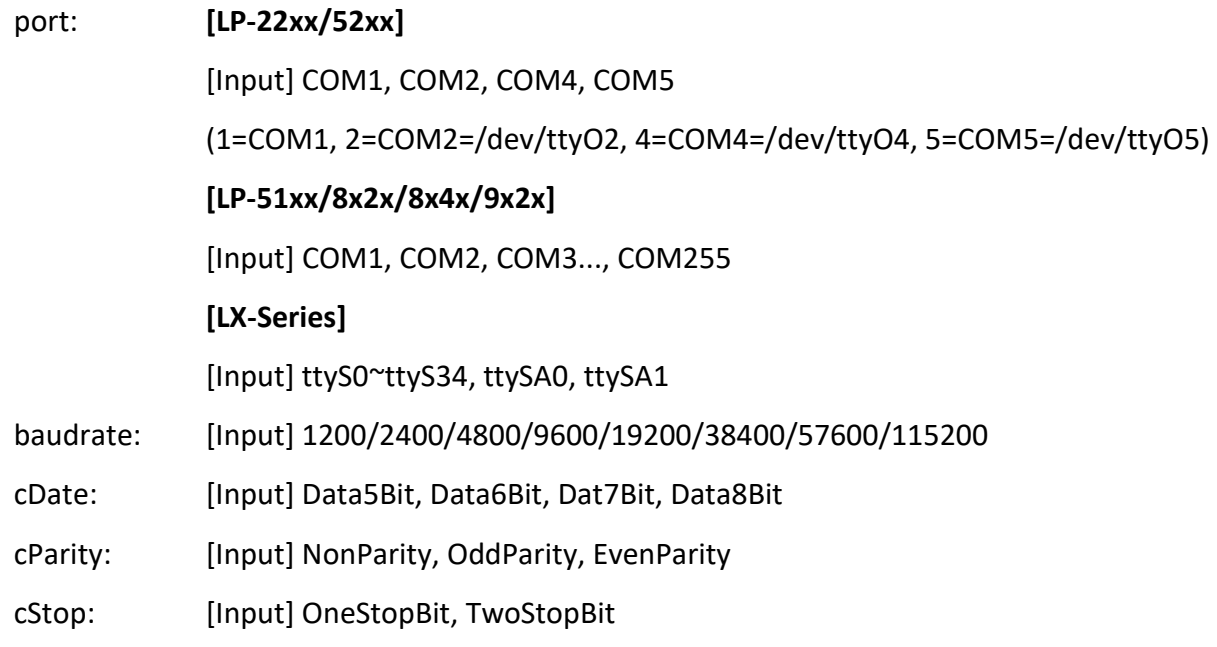

#### **Return Values:**

0: The slot was successfully initialized.

Other: The initialization failed.

Refer to Chapter 6: 'Error Code Definitions' for details of other returned values.

### **Example:**

Open\_Com(COM3, 9600, Data8Bit, NonParity, OneStopBit);

## **Remark:**

- (1) The function can be applied for all LinPAC series.
- (2) The user can refer to the following information that about COM port for LP-22xx/52xx.

#### **[LP-22xx/52xx]**

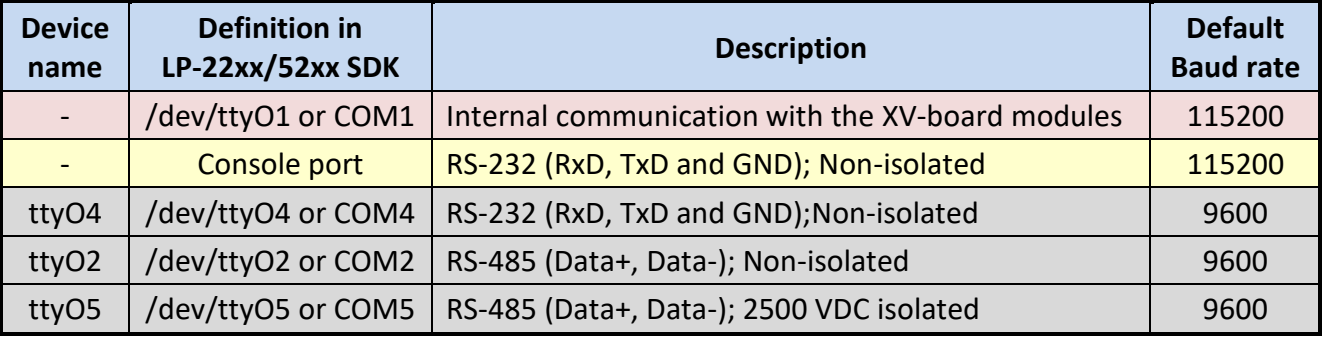

## **2.12. Close\_Com**

### **Description:**

This function is used to closes and releases the COM port which has been opened. And it must be **called before exiting the application program**. The Open\_Com will return error message if the program exit without calling Close\_Com function.

#### **Syntax:**

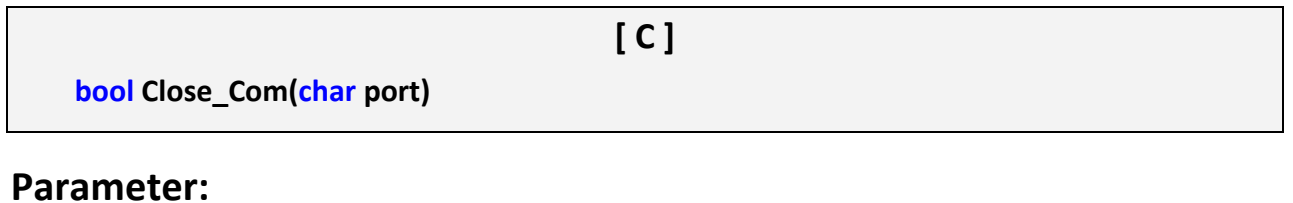

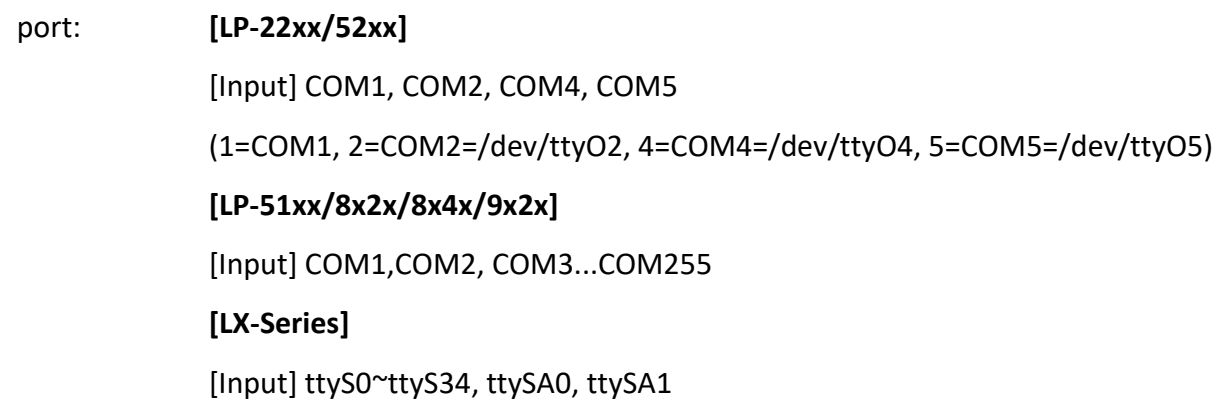

#### **Return Values:**

None

#### **Example:**

Close\_Com(COM3);

#### **Remark:**

# **2.13. Send\_Receive\_Cmd**

### **Description:**

This function is used to sends a command string to RS-485 network and receives the response from RS-485 network. If the wChkSum=1, this function automatically adds the two checksum bytes into the command string and also check the checksum status when receiving response from the modules. Note that the end of sending string is added [0x0D] to mean the termination of every command.

The time-measurement between in Linux platform as follows:

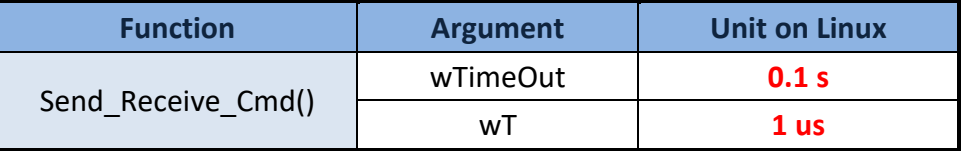

#### **Syntax:**

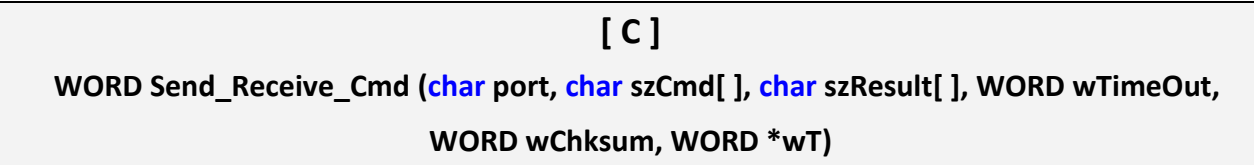

#### **Parameter:**

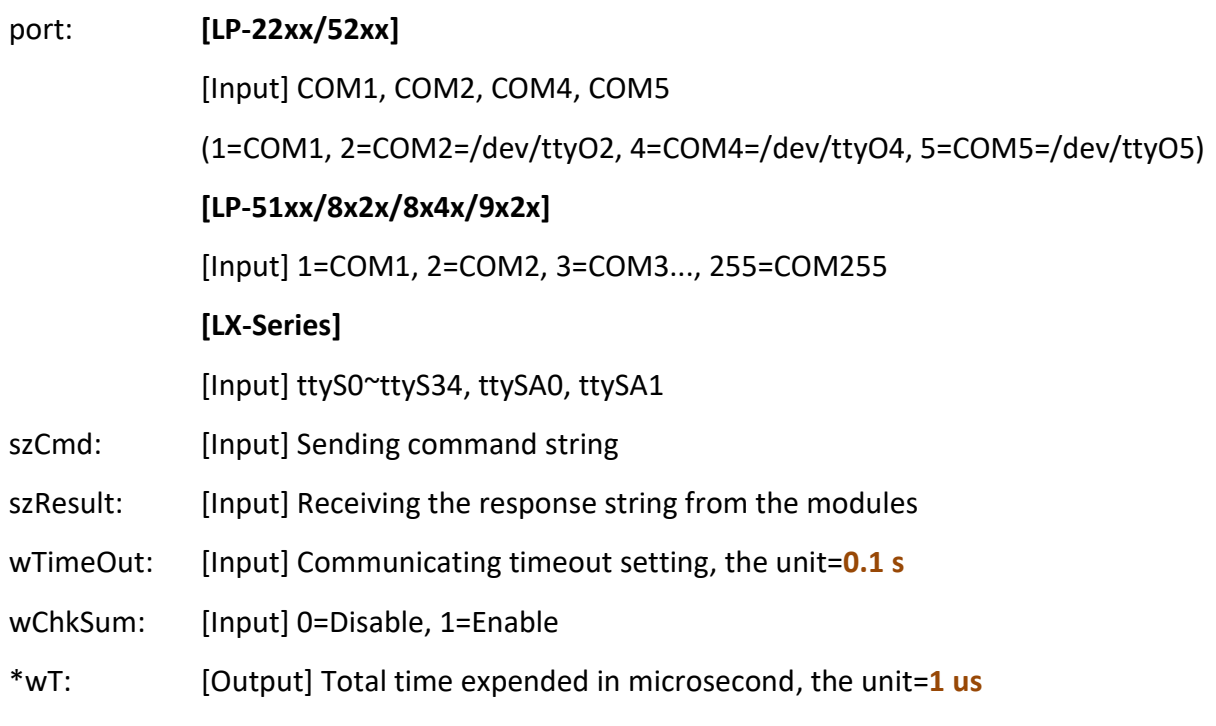

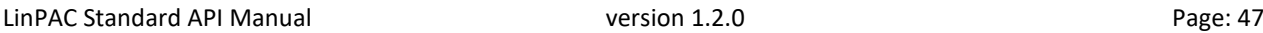

### **Return Values:**

0: The function was successfully processed.

Other: The processing failed.

Refer to Chapter 6: 'Error Code Definitions' for details of other returned values.

### **Example:**

```
char m_port =1, m_szSend[40], m_szReceive[40];
```

```
DWORD m_baudrate=115200;
```

```
WORD m_timeout=30; // the unit=0.1 s
```

```
WORD m_chksum=0;
```

```
WORD m_wT; // the unit=1 us
```
int RetVal;

m\_szSend[0]='\$';

m\_szSend[1]='0';

```
m_szSend[2]='0';
```

```
m_szSend[3]='M';
```

```
m_szSend[4]=0;
```

```
/*open device file*/
```

```
Open_Slot(1);
```

```
RetValue=Open_Com(m_port, m_baudrate, Data8Bit, NonParity, OneStopBit);
```

```
if (RetValue>0) {
```

```
 printf("Open COM%d failed!\n", m_port);
```
return FAILURE;

```
 }
```
RetValue=Send\_Receive\_Cmd(m\_port, m\_szSend, m\_szReceive, m\_timeout, m\_chksum,

```
 &m_wT);
```

```
if (RetValue) {
         printf("Module at COM%d Address %d error !!!\n", m_port, m_szSend[2] );
         return FAILURE; }
```

```
Close_Com(m_port);
```
#### **Remark:**

- (1) The function can be applied for all LinPAC series.
- (2) The user can refer to LP-52xx SDK, locate the 'getsendreceive.c' file in the C:\cygwin\LP-52xx\_SDK\examples\common\ folder.

```
\mathbb{R} root @LP-5231:
root@LP-5231:~# ./getsendreceive
function : getsendreceive
Send ASCII command and wait resopnse from a serial module
Usage: getsendreceive slot 1 timeout command
        getsendreceive slot comport timeout command baudrate
Example 1:getsendreceive 2 1 1 '$00M'
Send command $00M to the module at slot 2 and wait response<br>Example 2:getsendreceive 0 3 1 '$01M' 9600
Send command $01M to the module at COM3 and wait response
root@LP-5231:~#<br><u>root@LP-5</u>231:~# ./getsendreceive 021'$01M'
                                                        9600
!017066D
root@LP-5231:\rightarrow
```
## **2.14. Send\_Cmd**

### **Description:**

This function only sends a command string to DCON series modules. If the wChkSum=1, it automatically **adds the two checksum bytes to the command string**. And then the end of sending string is further added [0x0D] to mean the termination of the command (szCmd). And this command string cannot include space char within the command string. For example: '\$01M 02 03' is user's command string. However, the actual command send out is '\$01M'.

The time-measurement between in Linux platform as follows:

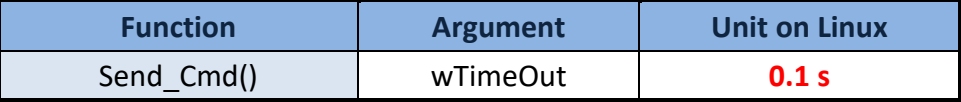

#### **Syntax:**

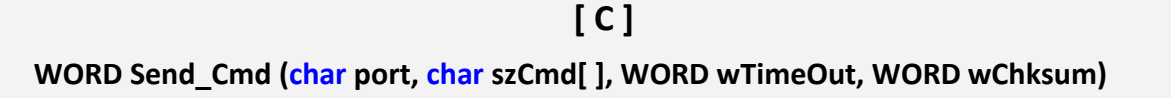

#### **Parameter:**

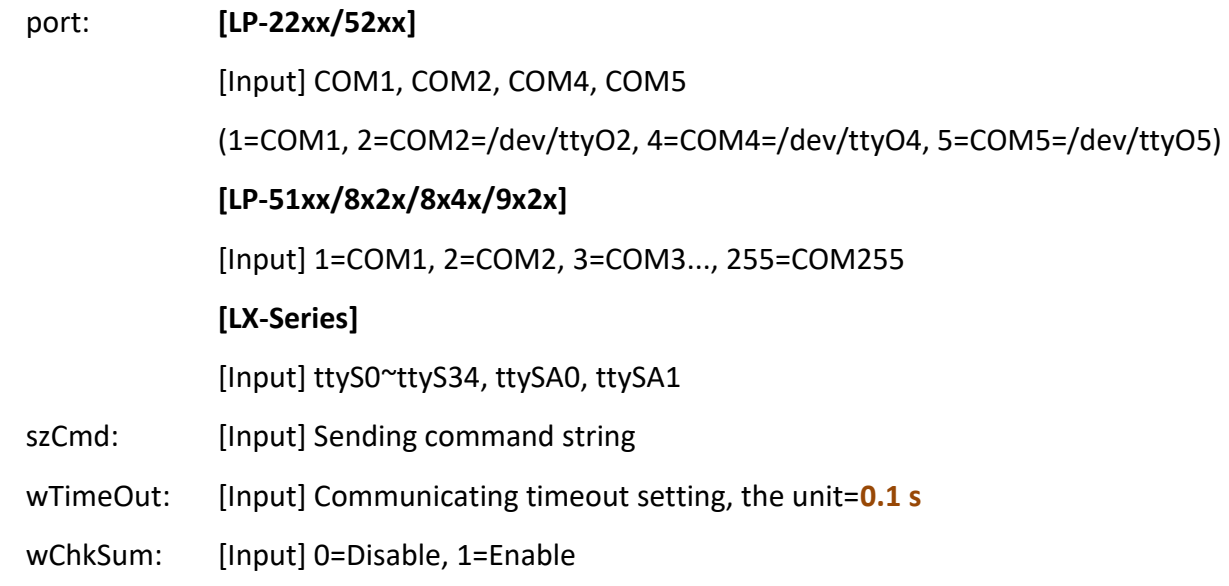

#### **Return Values:**

None

LinPAC Standard API Manual **version 1.2.0 Page: 50** Page: 50

## **Example:**

```
char m_port=1, m_szSend[40];
DWORD m_baudrate=115200;
WORD m_timeout=50; // the unit=0.1 s
WORD m_chksum=0;
m_szSend[0]='$';
m_szSend[1]='0';
m_szSend[2]='0';
m_szSend[3]='M';
Open Slot(2); // The module is inserted in slot 2 and address is 0.
Open Com(m_port, m_baudrate, Data8Bit, NonParity, OneStopBit);
Send _Cmd(m_port, m_szSend, m_timeout, m_chksum); 
Close_Com(m_port);
```
### **Remark:**

## **2.15. Receive\_Cmd**

## **Description:**

This function is used to obtain the responses string from the modules in RS-485 network. And this function provides a response string without the last byte [0x0D].

The time-measurement between in Linux platform as follows:

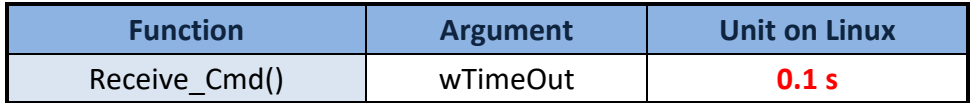

#### **Syntax:**

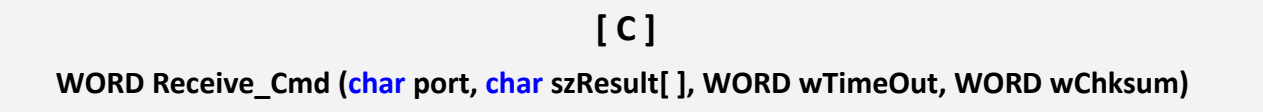

#### **Parameter:**

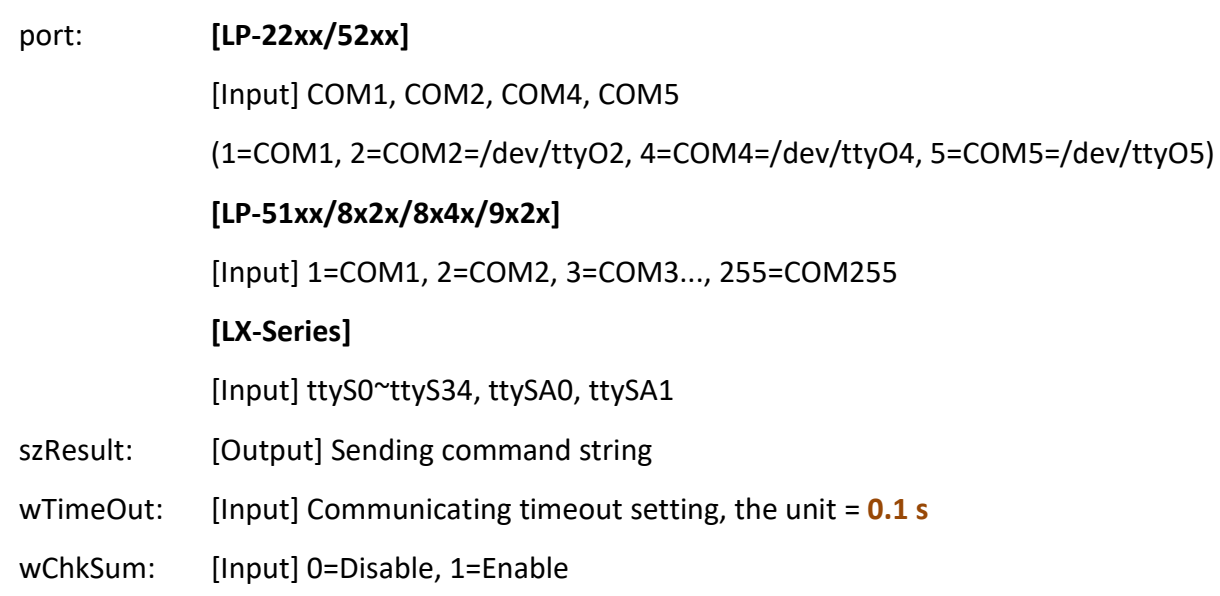

#### **Return Values:**

None

## **Example:**

```
char m_port=3;
char m_Send[40], m_szResult[40] ; 
DWORD m_baudrate=115200;
WORD m_timeout=50; // the unit = 0.1 s
 WORD m_chksum=0;
m_szSend[0]='$';
m_szSend[1]='0';
m_szSend[2]='1';
m_szSend[3]='M';
m_szSend[4]=0;
Open Com(m_port, m_baudrate, Data8Bit, NonParity, OneStopBit);
Send _Cmd(m_port, m_szSend, m_timeout, m_chksum); 
Receive_Cmd(m_port, m_szResult, m_timeout, m_chksum);
Close_Com(m_port);
// Read the remote module: I-7016D, m_ szResult: '!017016D'.
```
## **Remark:**

## **2.16. Send\_Binary**

#### **Description:**

Send out the command string by fix length, which is controlled by the parameter 'iLen'. The difference between this function and Send\_cmd is that Send\_Binary terminates the sending process by the string length 'iLen' instead of the character 'CR' (Carry return). Therefore, this function can send out command string with or without null character under the consideration of the command length. Besides, because of this function without any error checking mechanism (Checksum, CRC, LRC... etc.), users have to add the error checking information to the raw data by themselves if communication checking system is required. Note that this function is usually applied to communicate with the other device, but not for ICP DAS DCON (I-7000/8000/87K) series modules.

#### **Syntax:**

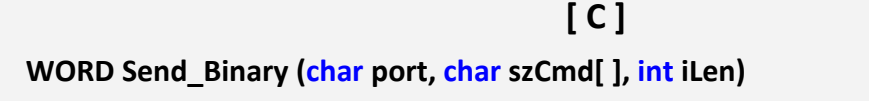

#### **Parameter:**

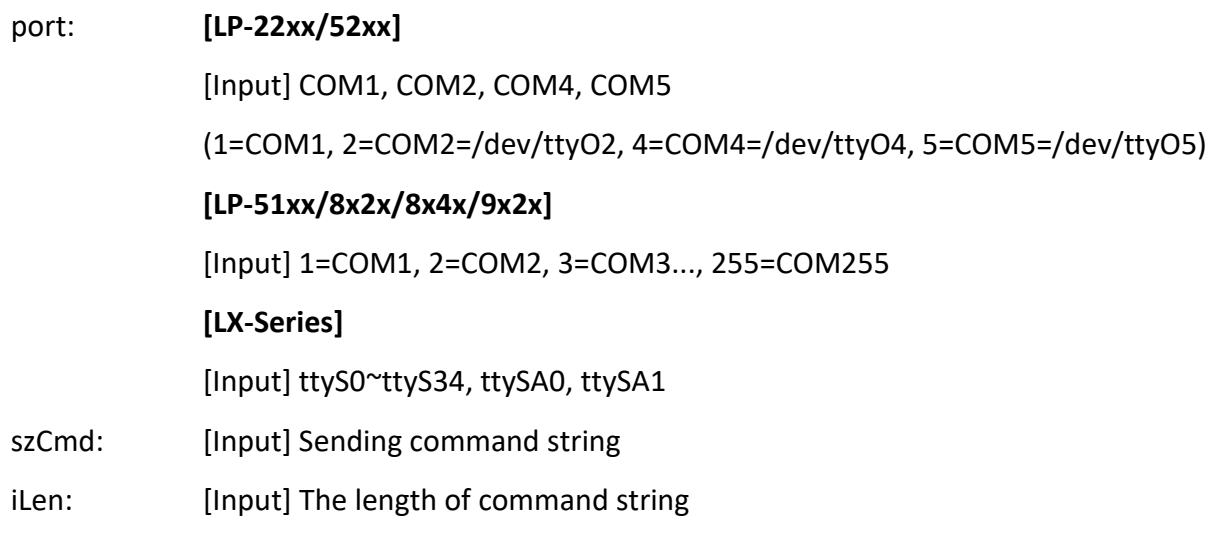

#### **Return Values:**

None

LinPAC Standard API Manual **version 1.2.0 Page: 54** Page: 54

## **Example:**

int m\_length=4; char m\_port=3, char m\_szSend[40]; DWORD m\_baudrate=115200; m\_szSend[0]='0'; m\_szSend[1]='1'; m\_szSend[2]='2'; m\_szSend[3]='3'; Open\_Com(m\_port, m\_baudrate, Data8Bit, NonParity, OneStopBit); Send Binary(m\_port, m\_szSend, m\_length); Close\_Com(m\_port);

### **Remark:**

## **2.17. Receive\_Binary**

#### **Description:**

This function is applied to receive the fix length response. The length of the receiving response is controlled by the parameter 'iLen'. The difference between this function and Receive\_cmd is that Receive\_Binary terminates the receiving process by the string length 'iLen' instead of the character 'CR' (Carry return). Therefore, this function can be used to receive the response string data with or without null character under the consideration of receiving length. Besides, because of this function without any error checking mechanism (checksum, CRC, LRC... etc.), users have to remove from the error checking information from the raw data by themselves if communication checking system is used. Note that this function is usually applied to communicate with the other device, but not for ICP DAS DCON (I-7000/8000/87K) series modules.

The time-measurement between in Linux platform as follows:

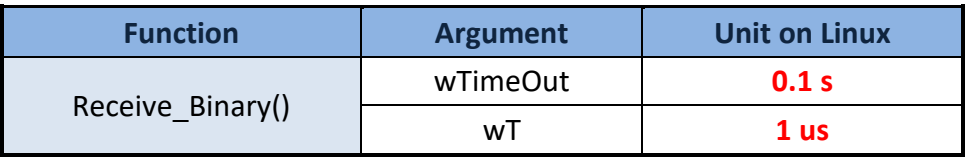

#### **Syntax:**

**[ C ] WORD Receive\_Binary (char cPort, char szResult[], WORD wTimeOut, WORD wLen, WORD \*wT)**

#### **Parameter:**

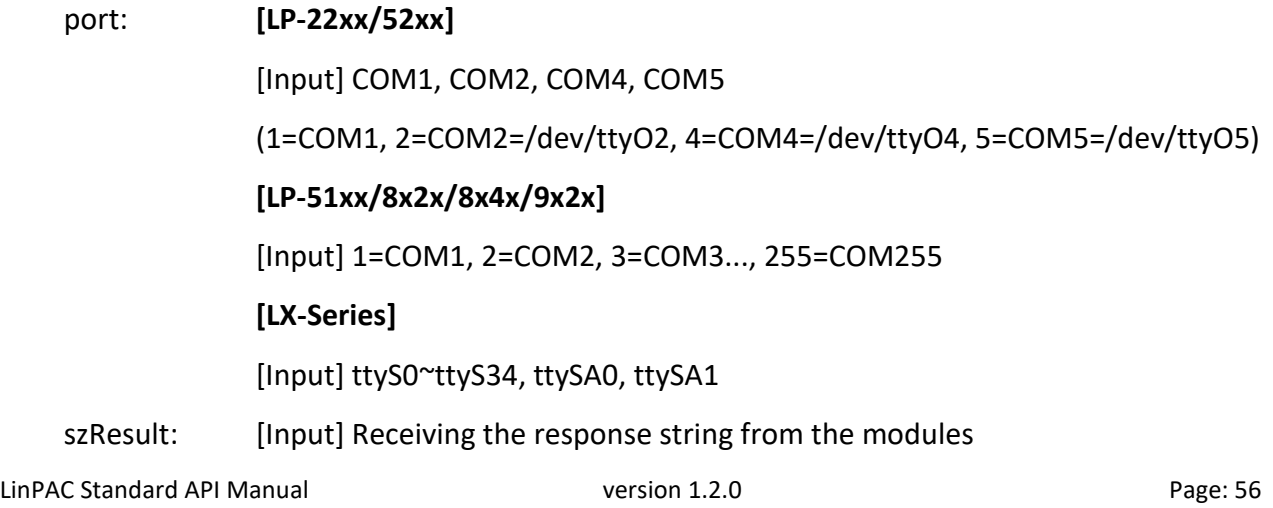

Copyright © 2019 ICP DAS Co., Ltd. All Rights Reserved. The example of the service example is ervice @icpdas.com

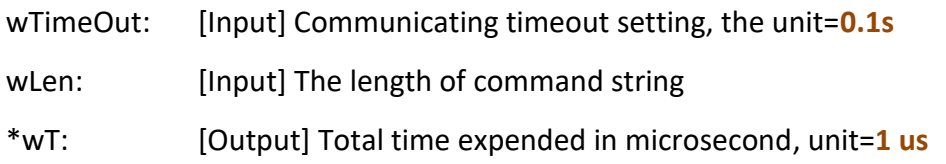

#### **Return Values:**

None

#### **Example:**

```
int m_length=10;
char m_port=3, m_szSend[40], m_szReceive[40];
DWORD m_baudrate=115200;
WORD m_wt, m_timeout=10, m_wlength=10; // the unit is 0.1 s for m_timeout
m_szSend[0]='0';
m szSend[1]='1';m_szSend[2]='2';
m_szSend[3]='3';
m_szSend[4]='4';
m_szSend[5]='5';
m_szSend[6]='6';
m_szSend[7]='7';
m_szSend[8]='8';
m_szSend[9]='9';
Open_Com(m_port, m_baudrate, Data8Bit, NonParity, OneStopBit); // Send 10 character
Send _Binary(m_port, m_szSend, m_length); // Receive 10 character.
Receive_Binary( m_port, m_szResult, m_timeout, m_wlength, &m_wt);
Close_Com(m_port);
```
#### **Remark:**

# **2.18. GetBackPlaneID**

## **Description:**

This function is used to retrieve the back plane ID number in the LinPAC.

#### **Syntax:**

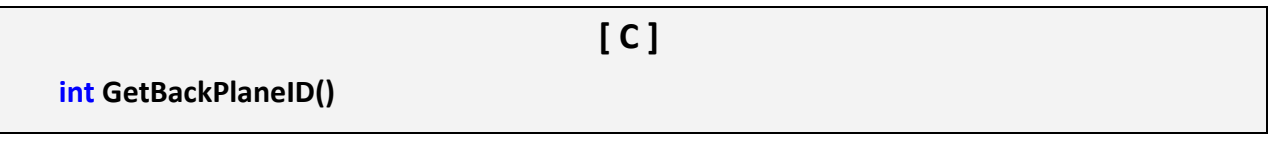

#### **Parameter:**

None

### **Return Values:**

Backplane ID number.

## **Example:**

int id; id=GetBackPlaneID(); printf("GetBackPlanel =%d \n", id); // Get the LinPAC backplane id.

#### **Remark:**

(1) The function can't be applied on PAC: LP-22xx and LP-52xx.

# **2.19. GetSDKversion**

## **Description:**

This function is used to retrieve the version of LinPAC SDK.

#### **Syntax:**

**[ C ] float GetSDKversion(void)**

#### **Parameter:**

None

### **Return Values:**

Version number.

### **Example:**

printf(" GetSDKversion=%4.2f \n ", GetSDKversion());

// Get the LinPAC SDK version number.

// Returned Value: GetSDKversion=1.

#### **Remark:**

# **2.20. GetSlotCount**

## **Description:**

This function is used to retrieve the number of slot in the LinPAC.

#### **Syntax:**

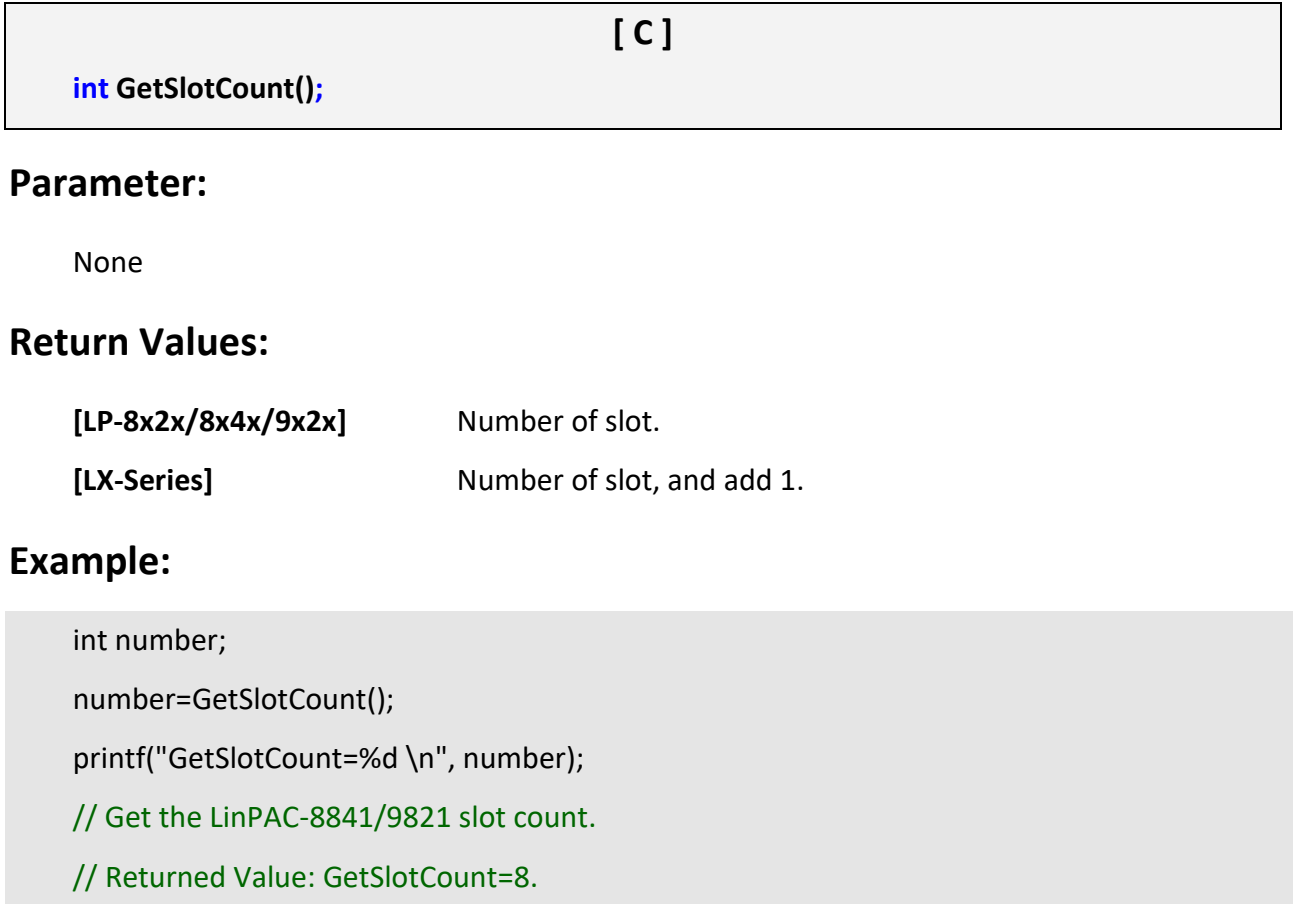

#### **Remark:**

- (1) The function can't be applied on PAC: LP-22xx, LP-51xx and LP-52xx.
- (2) Refer to LinPAC\_X86\_SDK/examples/lx\_8k\_9k/common/getlist.c for details of LX-Series PAC.

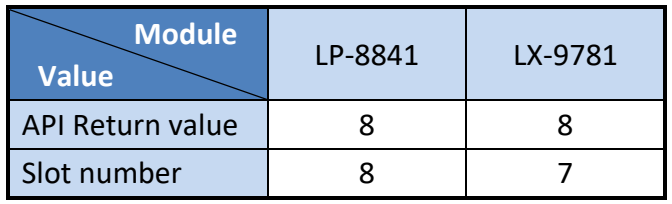

## **2.21. GetNameOfModule**

#### **Description:**

This function is used to retrieve the name of an 8000 series I/O module, which is plugged into a specific I/O slot in the LP-8000. This function supports the collection of system hardware configurations.

#### **Syntax:**

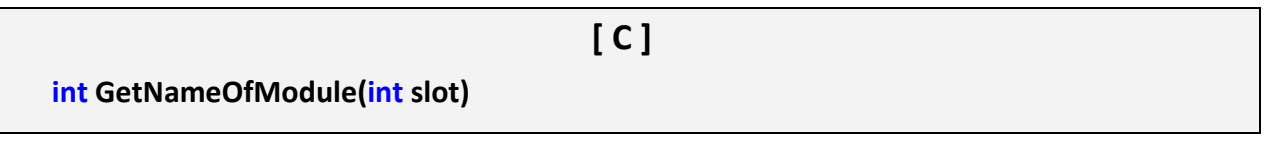

### **Parameter:**

slot: [Input] Specifies the slot where the I/O module is inserted

## **Return Values:**

I/O module ID. For Example, the I-8017W will return 8017.

## **Example:**

int slot=1; int moduleID; Open\_Slot(slot); moduleID=GetNameOfModule(slot); Close\_Slot(slot); // The I-8017W module is inserted in slot 1 of LP-8x4x. // Returned Value: moduleName='8017 '.

## **Remark:**

(1) The function can't be applied on PAC: LP-22xx, LP-52xx and LP-9x2x.

## **2.22. GetNameOfModule\_9K**

### **Description:**

This function is used to retrieve the name of an 9000 series I/O module, which is plugged into a specific I/O slot in the LP-9x21. This function supports the collection of system hardware configurations.

### **Syntax:**

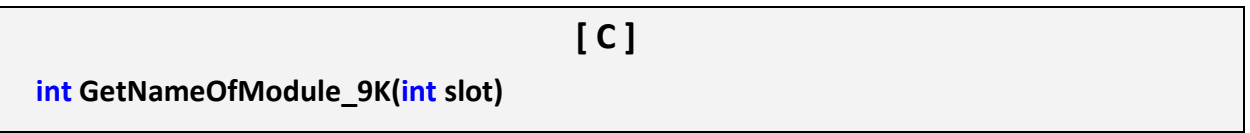

## **Parameter:**

slot: [Input] Specifies the slot where the I/O module is inserted

## **Return Values:**

I/O module ID. For Example, the I-9017 will return 9017.

## **Example:**

int slot=1; int moduleID; Open\_Slot(slot); moduleID=GetNameOfModule\_9K(slot); Close\_Slot(slot); // The I-9017 module is inserted in slot 1 of LP-9x21. // Returned Value: moduleName='9017 '.

## **Remark:**

(1) The function only for applied on PAC: LP-9x2x.

## **2.23. GetNameOfModule\_xw**

### **Description:**

This function is used to retrieve the name of an XW-Board series I/O module, which is plugged into a slot in the LP-5000. This function supports the collection of system hardware configurations.

#### **Syntax:**

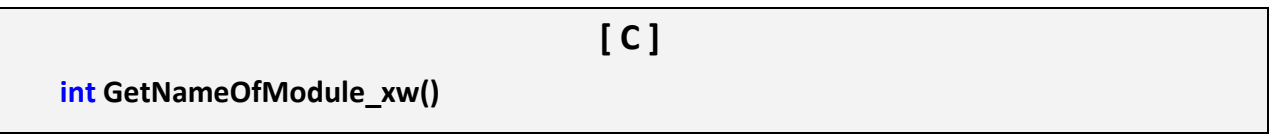

#### **Parameter:**

slot: [Input] Specifies the slot where the I/O module is inserted

#### **Return Value:**

I/O module ID. For Example, the XW107 module will return XW107.

#### **Example:**

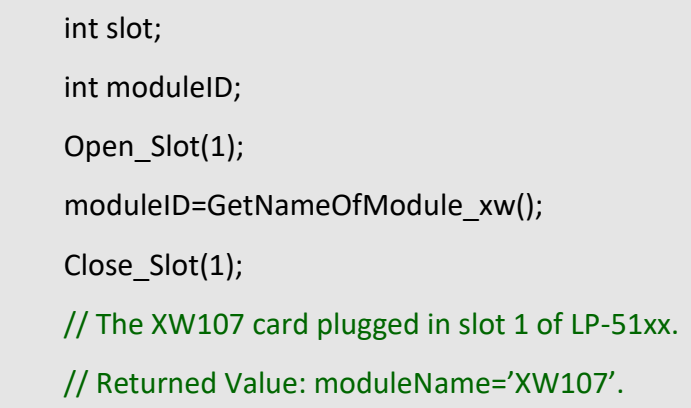

#### **Remark:**

- (1) One LP-5000 can only plug only one XW-board.
- (2) The function only for applied on PAC: LP-51xx.

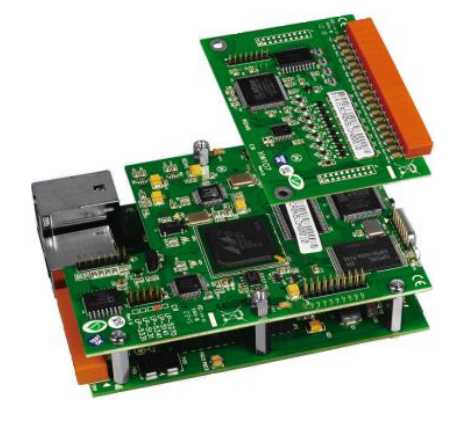

#### LinPAC Standard API Manual **version 1.2.0 Page: 63** Page: 63

## **2.24. GetDIPswitch**

## **Description:**

This function is used to retrieve the DIP switch value in the LinPAC.

#### **Syntax:**

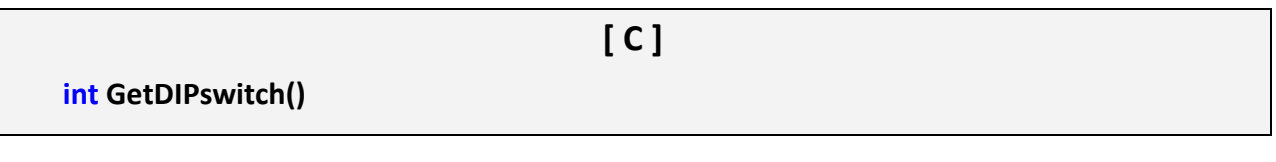

#### **Parameter:**

None

## **Return Values:**

DIP switch value.

## **Example:**

int value; value=GetDIPswitch(); printf("GetDIPswitch=%d \n", value); // Get the LinPAC DIP switch value. // Returned Value: GetDIPswitch=128.

#### **Remark:**

(1) The functioncan be applied on PAC: LP-8x2x, LP-8x4x and LX-Series.

## **2.25. SetLED**

## **Description:**

This function is used to turn the LinPAC LED's on/off. Support for LP-51xx, LP-8x4x and LX-Series.

## **[LP-51xx Series]**

#### **Syntax:**

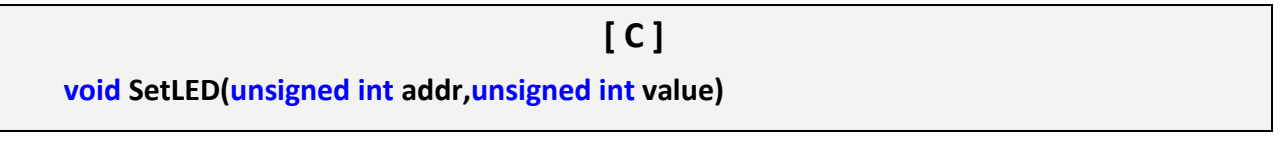

#### **Parameter:**

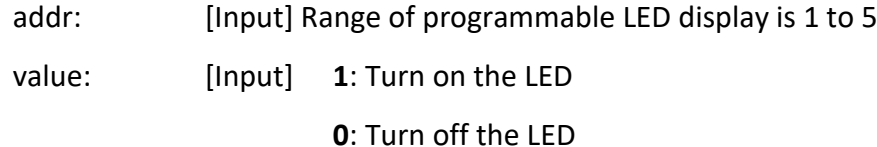

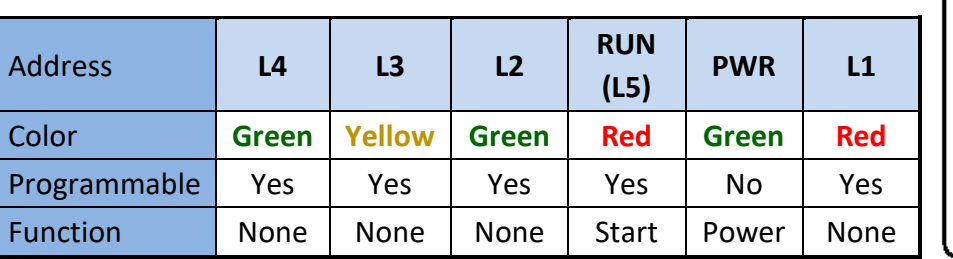

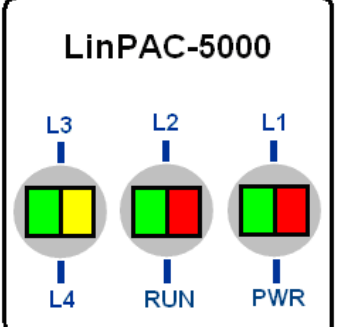

## **Return Values:**

None

## **Example:**

unsigned int addr,value;

addr=4;

value=1;

SetLED(addr, value);

// Turn on the LED4.

### **Remark:**

LinPAC Standard API Manual **version 1.2.0 Page: 65** Page: 65

Copyright © 2019 ICP DAS Co., Ltd. All Rights Reserved. The mail: service@icpdas.com

## **[LP-8x4x Series]**

## **Syntax:**

**[ C ]**

**void SetLED(unsigned int led)**

#### **Parameter:**

led: [Input] **1**: Turn on the LED **0**: Turn off the LED

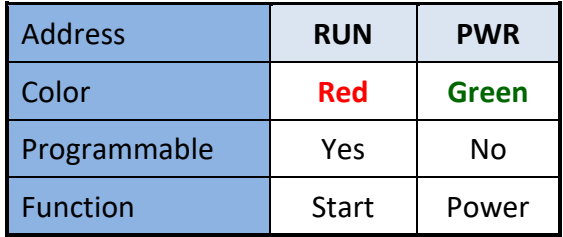

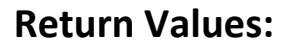

None

## **Example:**

unsigned int led; led=1;

SetLED(led);

// The LED will turn on in LP-8x4x.

## **Remark:**

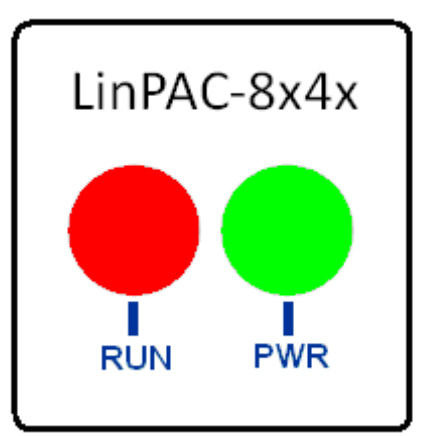

## **[LX-Series]**

## **Syntax:**

**void SetLED(unsigned int bFlag)**

#### **Parameter:**

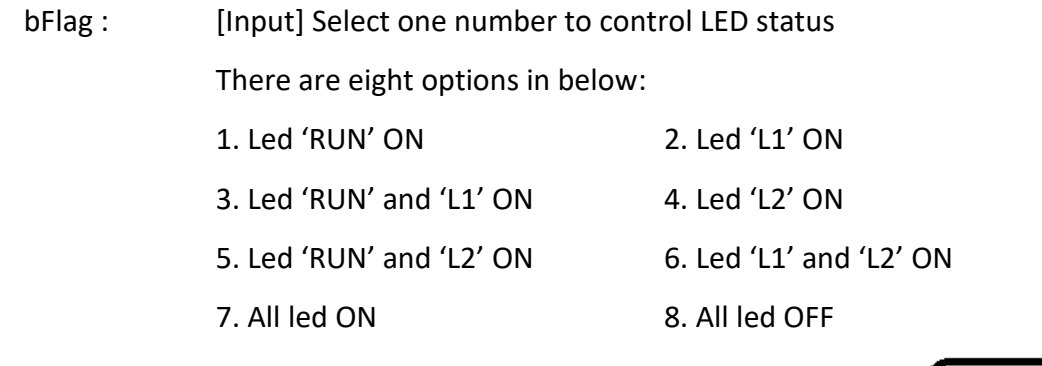

**[ C ]**

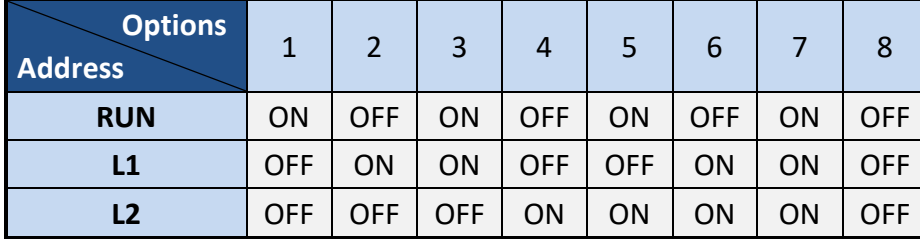

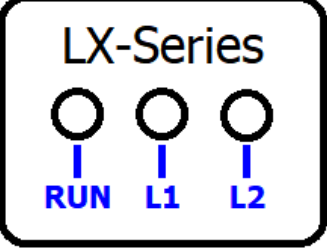

## **Return Values:**

None

#### **Example:**

unsigned int option;

scanf("%d",&option);

SetLED(option);

## **Remark:**

(1) Refer to LinPAC\_X86\_SDK/examples/lx\_8k\_9k/common/led.c for more details.

LinPAC Standard API Manual **version 1.2.0 Page: 67** Page: 67

# **2.26. SetLED\_Single**

## **Description:**

This function is used to turn on/off a single LED. Support for LX-Series.

#### **Syntax:**

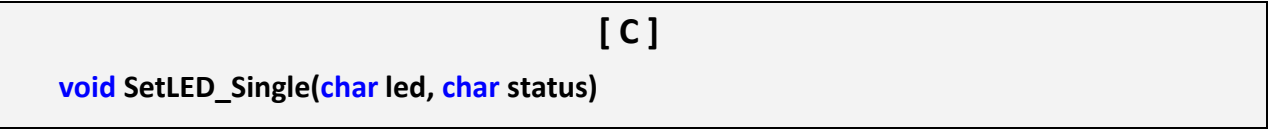

#### **Parameter:**

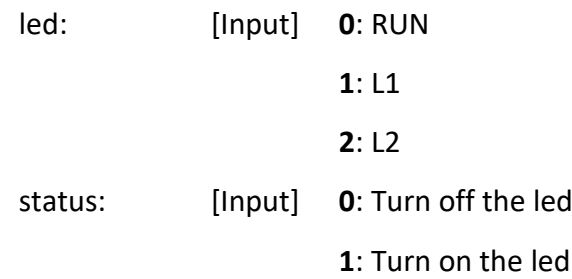

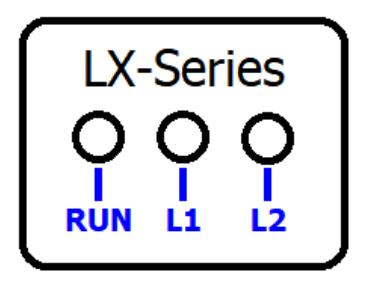

## **Return Values:**

None

#### **Example:**

 $led = \text{atoi}(\text{argv}[1]);$ 

status = atoi(argv[2]);

SetLED\_Single(led, status);

#### **Remark:**

- (1) The function only for applied on PAC: LX-Series.
- (2) Refer to LinPAC\_X86\_SDK/examples/lx\_8k\_9k/common/led\_single.c for more details.

# **2.27. GetRotaryID**

## **Description:**

This function is used to retrieve the rotary ID number in the LP-51xx, LP-8x4x and LX-Series.

#### **Syntax:**

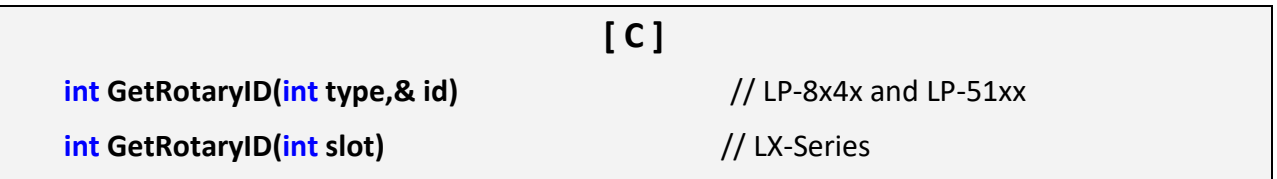

#### **Parameter:**

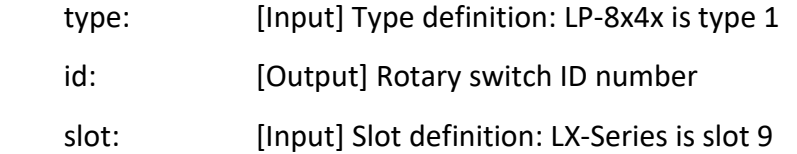

### **Return Values:**

0: The slot was successfully initialized.

Other: The initialization failed.

Refer to Chapter 6: 'Error Code Definitions' for details of other returned values.

## **Example:**

int id, slot, type, wRetVal;

type=1;  $//$  For LP-8x4x.

wRetVal=Open\_Slot(slot);

if (wRetVal>0) {

printf("open Slot%d failed!\n",slot);

return (-1);}

GetRotaryID(type, &id);

printf("GetRotaryID=%d \n",id);

// Get the LP-8x4x rotary id. If user turn the rotary switch to the 1 position,

// would get the returned value: GetRotaryID=78.

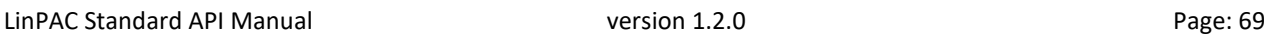

### **Remark:**

- (1) The function can be applied on PAC: LP-51xx, LP-8x4x and LX-Series.
- (2) Refer to LinPAC\_X86\_SDK/examples/lx\_8k\_9k/common/**rotary\_sw.c** for details of LX-Series PAC.
- (3) The following is the rotary ID number table of LP-8x4x and LP-51xx:

#### **[LP-8x4x]**

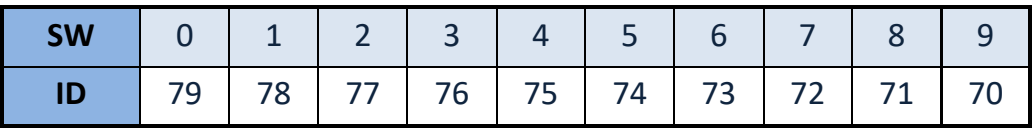

**[LP-51xx]**

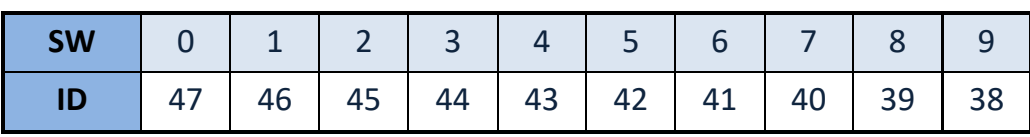

## **2.28. rotary\_switch\_read**

### **Description:**

This function is used to retrieve the rotary ID number in the LP-22xx, LP-52xx, LP-8x2x and LP-9x2x.

#### **Syntax:**

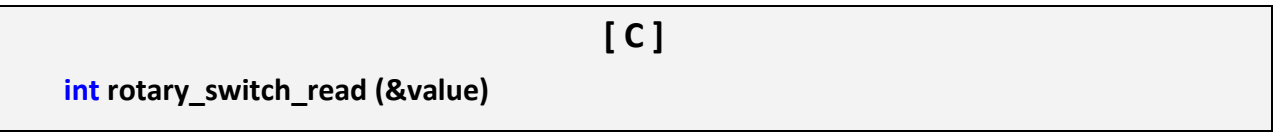

#### **Parameter:**

value: [Output] Rotary switch ID number

#### **Return Values:**

0: The slot was successfully initialized.

Other: The initialization failed.

Refer to Chapter 6: 'Error Code Definitions' for details of other returned values.

#### **Example:**

```
int result=0 ; 
 unsigned char value=0;
rotary_switch_read(&value);
if(result) {
     printf("rsw(%d) : rotary switch read error\n",result);
     return FAILURE;
}
else {
     printf("%d\n", value); \frac{1}{6} Get the LP-9x21 rotary id.
}
// If user turn the rotary switch to the 1 position, would get the returned value: 1.
```
## **Remark:**

- (1) The function can't be applied on PAC: LP-51xx, LP-8x4x and LX-Series.
- (2) The following is the rotary ID number table of LP-22xx, LP-52xx, LP-8x2x and LP-9x2x:

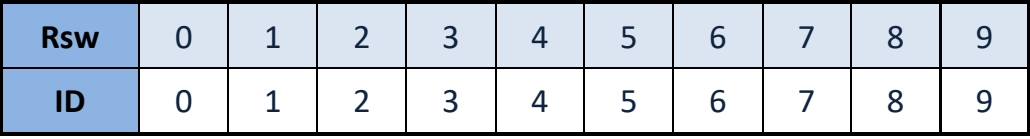

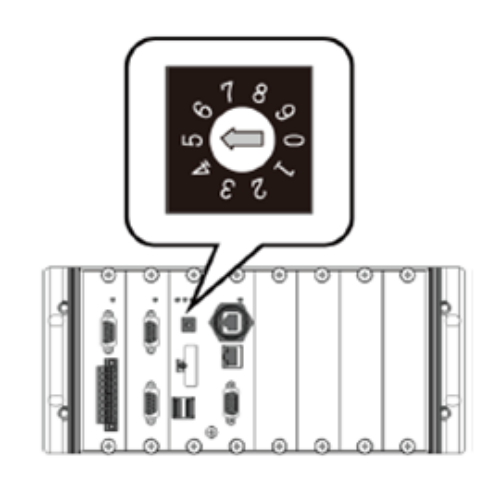
# **2.29. Read\_SRAM**

# **Description:**

This function is used to read mram data in LX-Series PAC.

# **Syntax:**

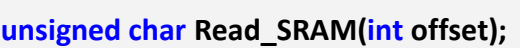

#### **Parameter:**

offset: [input] Get mram offset address value

**[ C ]**

### **Return Values:**

Mram value of offset address.

# **Example:**

int offset=0;  $//$  Read mram address 0 value.

Open\_Slot(0);

Read\_SRAM(offset);

Close\_Slot(0);

#### **Remark:**

(1) The function only for applied on PAC: LX-Series.

# **2.30. Write\_SRAM**

# **Description:**

This function is used to write mram data to LX-Series PAC.

## **Syntax:**

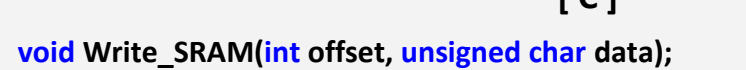

 $r \cap I$ 

#### **Parameter:**

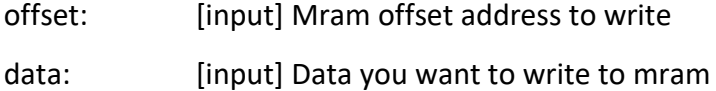

# **Return Values:**

None

### **Example:**

int offset=0;  $\frac{1}{2}$  Read mram address 0 value. int data=1; Open\_Slot(0); Write\_SRAM(offset, data&0xff); Close\_Slot(0);

# **Remark:**

(1) The function only for applied on PAC: **LX-Series**.

# **2.31. EnableWDT**

# **Description:**

This function can be used to enable the watchdog timer (WDT) and users need to reset WDT in the assigned time set by users. Or LinPAC will reset automatically.

# **Syntax:**

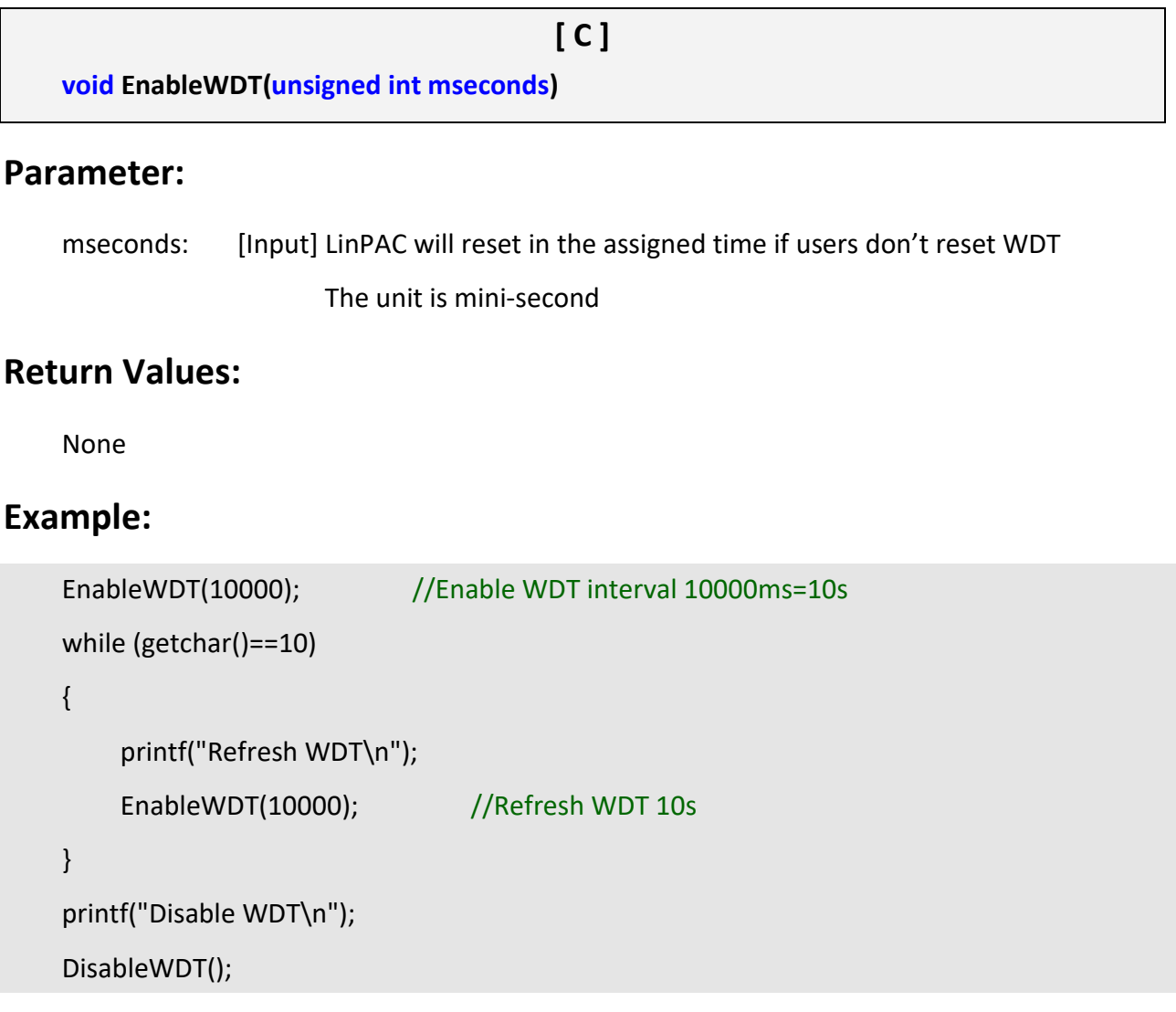

### **Remark:**

(1) The function can be applied for all LinPAC series.

# **2.32. DisableWDT**

# **Description:**

This function is used to disable WDT.

### **Syntax:**

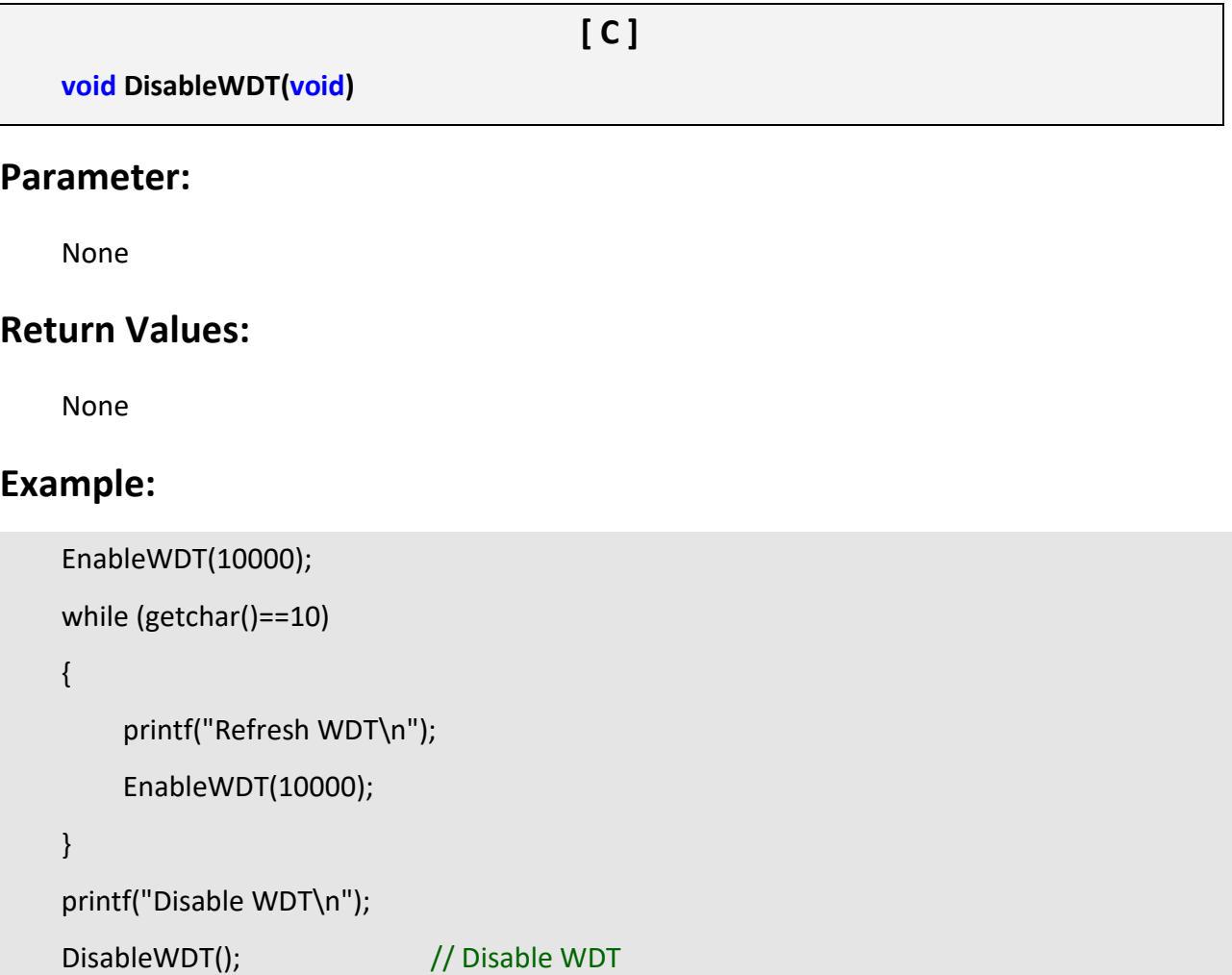

# **Remark:**

(1) The function can be applied for all LinPAC series.

# **2.33. WatchDogSWEven**

# **Description:**

This function is used to read the LinPAC Reset Condition and users can reinstall the initial value according to the Reset Condition.

**[ C ]**

### **Syntax:**

unsigned int WatchDogSWEven (void)

#### **Parameter:**

None

# **Return Values:**

Just see the last number of the return value – **RCSR** ( Reset Controller Status Register). For

example : RCSR is "20009a4", so just see the last number "4". 4 is **0100** in bits and it means:

**Bit 0** : Hardware Reset ( Like : Power Off, Reset Button )

**Bit 1** : Software Reset ( Like : Type "Reboot" in command prompt )

Bit 2 : WDT Reset ( Like : Use "EnableWDT(1000)" )

 **Bit 3** : Sleep Mode Reset ( Not supported in the LinPAC )

## **Example:**

printf("RCRS = %x\n", WatchDogSWEven() );

### **Remark:**

(1) The function can be applied for LinPAC **PXA270** series.

# **2.34. ClearWDTSWEven**

# **Description:**

This function is used to clear RCSR value.

#### **Syntax:**

#### **[ C ]**

void ClearWDTSWEven (unsigned int rcsr)

#### **Parameter:**

rcsr : Clear bits of RCSR. Refer to the following parameter setting:

- **1** : clear bit 0
- **2** : clear bit 1
- **4** : clear bit 2
- **8** : clear bit 3
- **F** : clear bit 0 to bit 3

#### **Return Values:**

None

### **Example:**

ClearWDTSWEven(0xF); //Used to clear bit 0 to bit 3 of RCRS to be zero.

#### **Remark:**

(1) The function can be applied for LinPAC **PXA270** series.

# **2.35. RefreshWDT**

# **Description:**

This function is used to refresh WDT for Linux **AM335x** PAC, refer to user manual for detailed.

# **Syntax:**

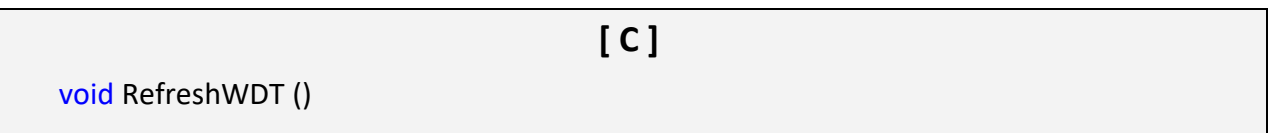

### **Parameter:**

None

# **Return Values:**

None

# **Example:**

```
int main(int argc, char **argv)
{
    int wdt en = 0, wdt refresh = 0, c, time sec = 10; // default 10 secs
    Open_Slot(SLOT0); // open device file 
    while((c=getopt(argc, argv, "dehrs:")) != -1) {
        switch(c) {
             case 'd':
                wdt en = 0;
                 break;
            case 'e':
                 wdt en = 1;
                 break;
            case 'r':
                 RefreshWDT(); //refresh watchdog timer
                 Close_Slot(SLOT0);
                 return SUCCESS;
         }
     }
}
```
# **Remark:**

The function can be applied for Linux AM335x PAC series, please download **Linux AM335x SDK**.

LinPAC Standard API Manual version 1.2.0 Page: 79

Copyright © 2019 ICP DAS Co., Ltd. All Rights Reserved. The mail: service@icpdas.com

# **3. Digital Input/Output Functions**

# **Supported LinPACs**

The table below lists the common functions of digital input/output modules that are supported by each LinPAC. For more details, please refer to the corresponding chapters.

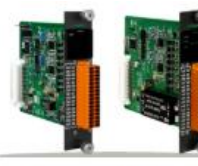

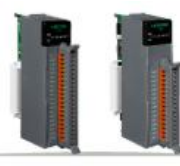

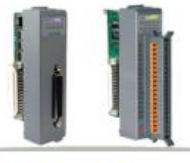

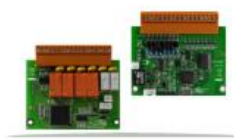

I-9K/I-97K Series

I-8K/I-87K Series (High Profile)

I-8K/I-87K Series (Low Profile)

**XW-board** 

### **I-8000/9000 modules via parallel port**

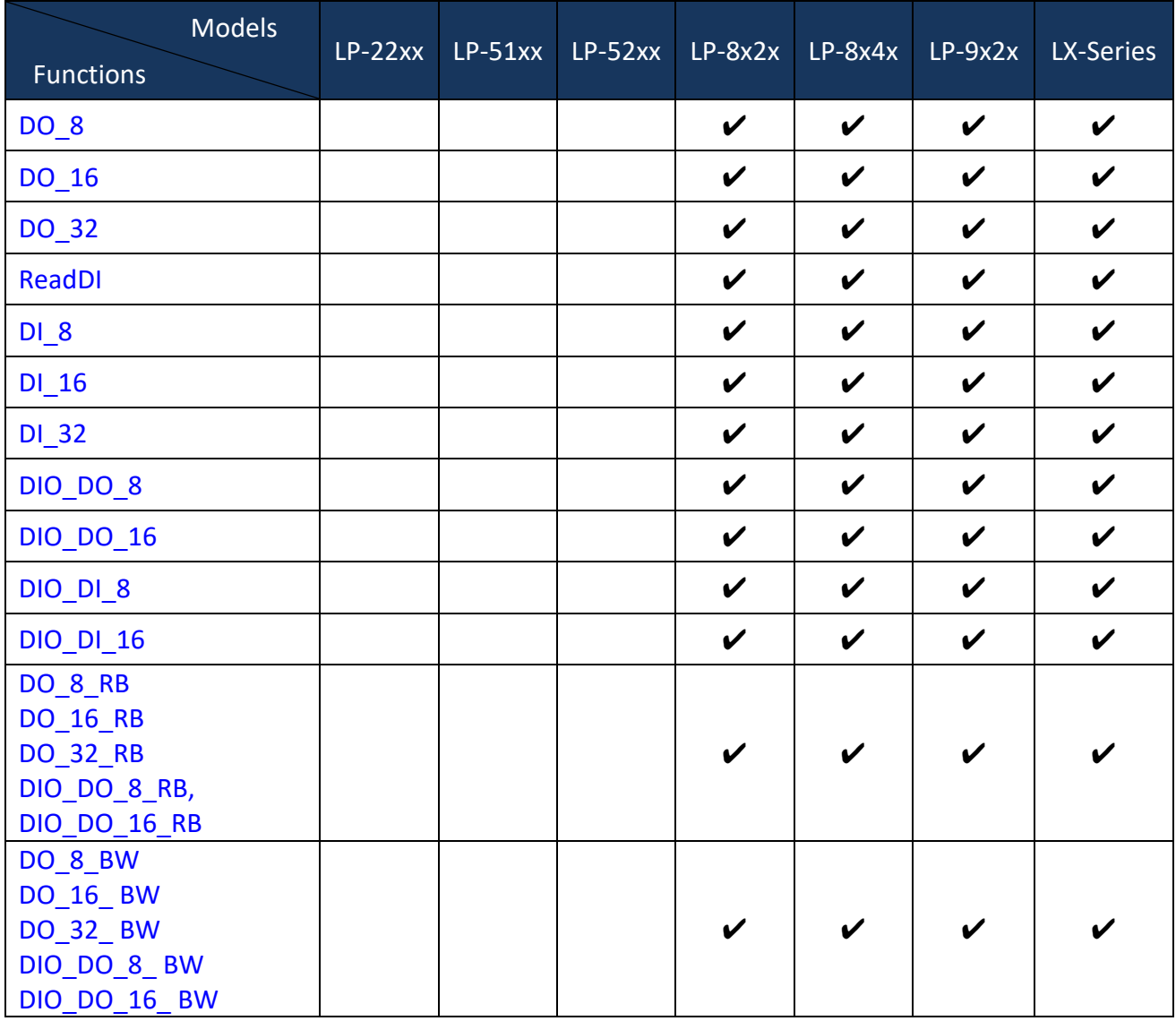

LinPAC Standard API Manual **version 1.2.0 Page: 80** Page: 80

Copyright © 2019 ICP DAS Co., Ltd. All Rights Reserved. The mail: service@icpdas.com

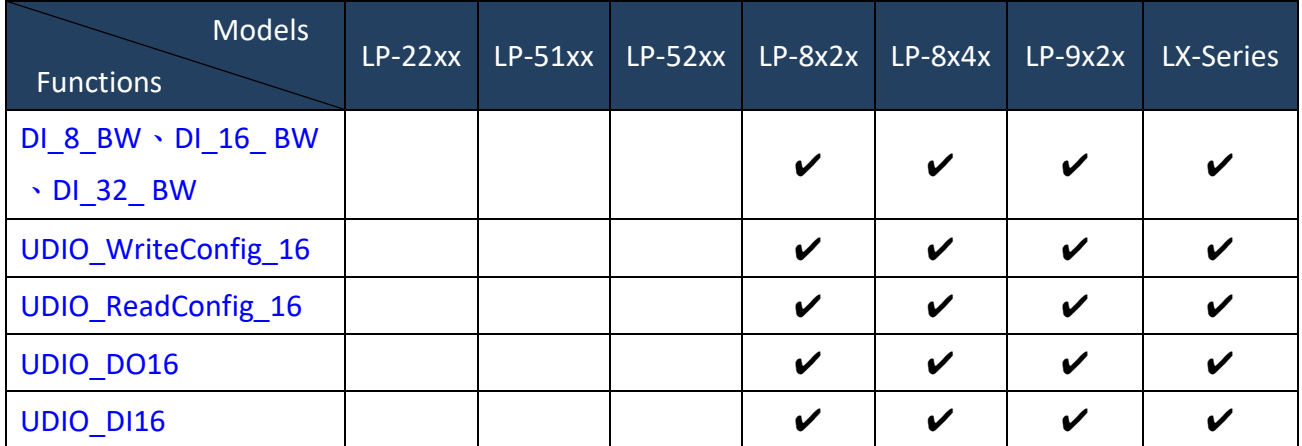

**Note:** LX-Series includes LX-8000 and LX-9000 series.

#### **I-7000 modules via serial port**

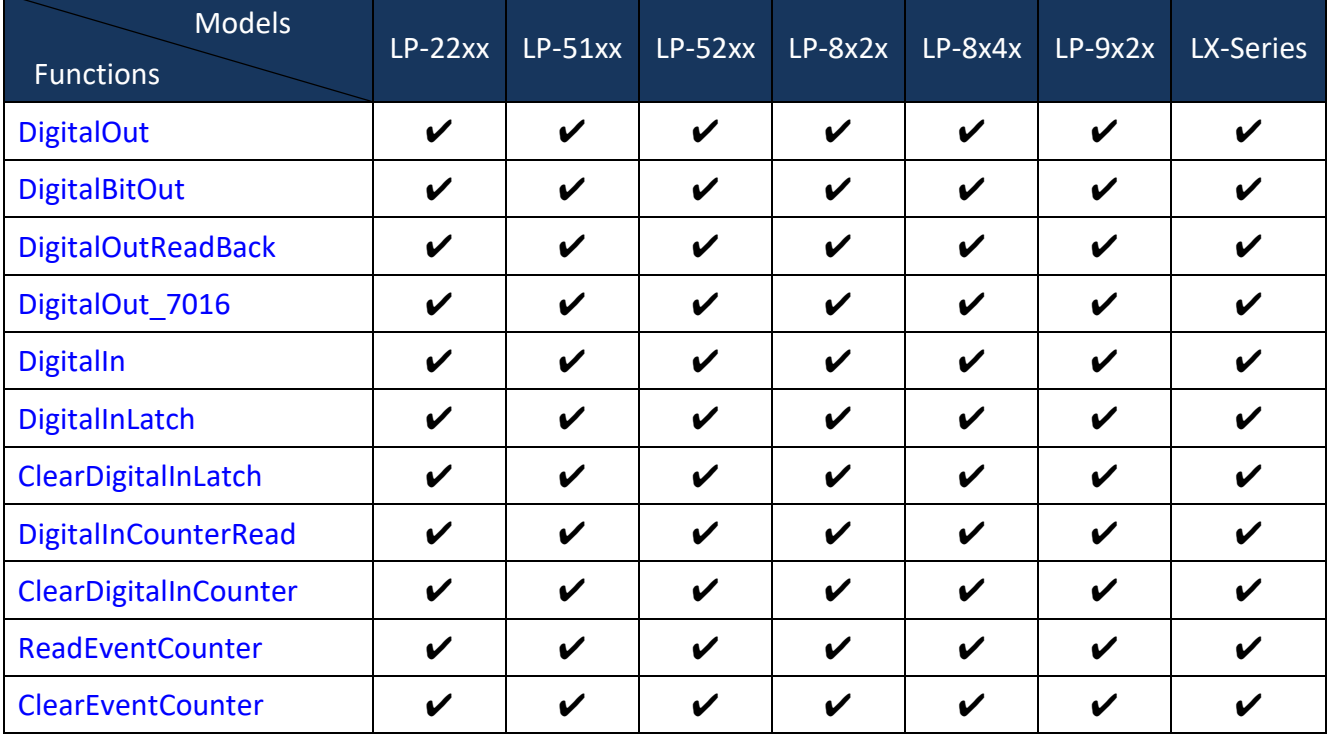

**Note:** LX-Series includes LX-8000 and LX-9000 series.

# **I-8000 modules via serial port**

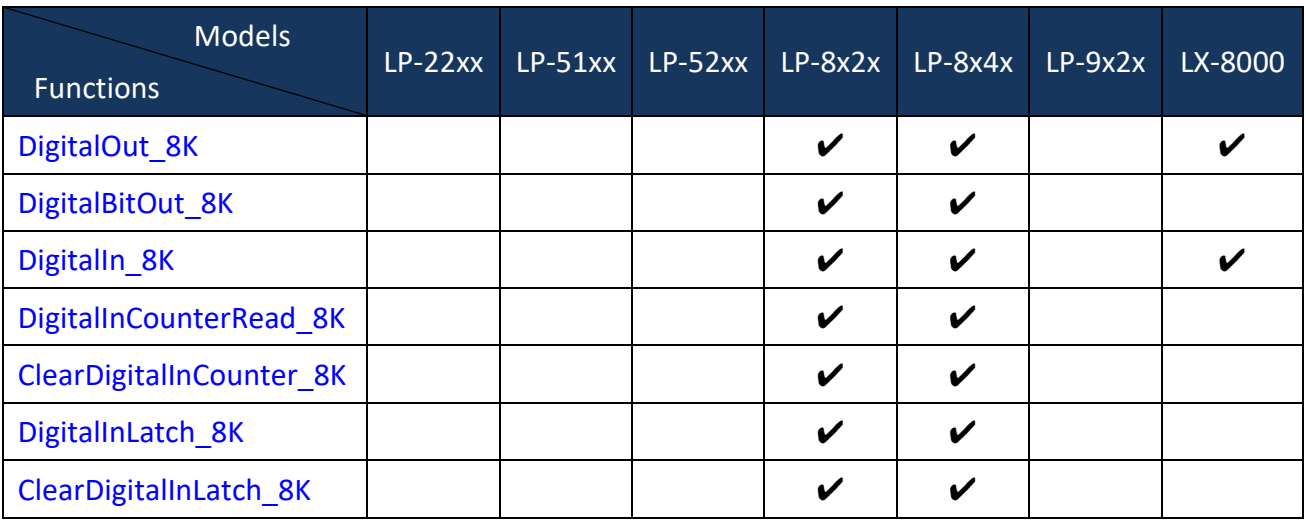

## **I-9000 modules via serial port**

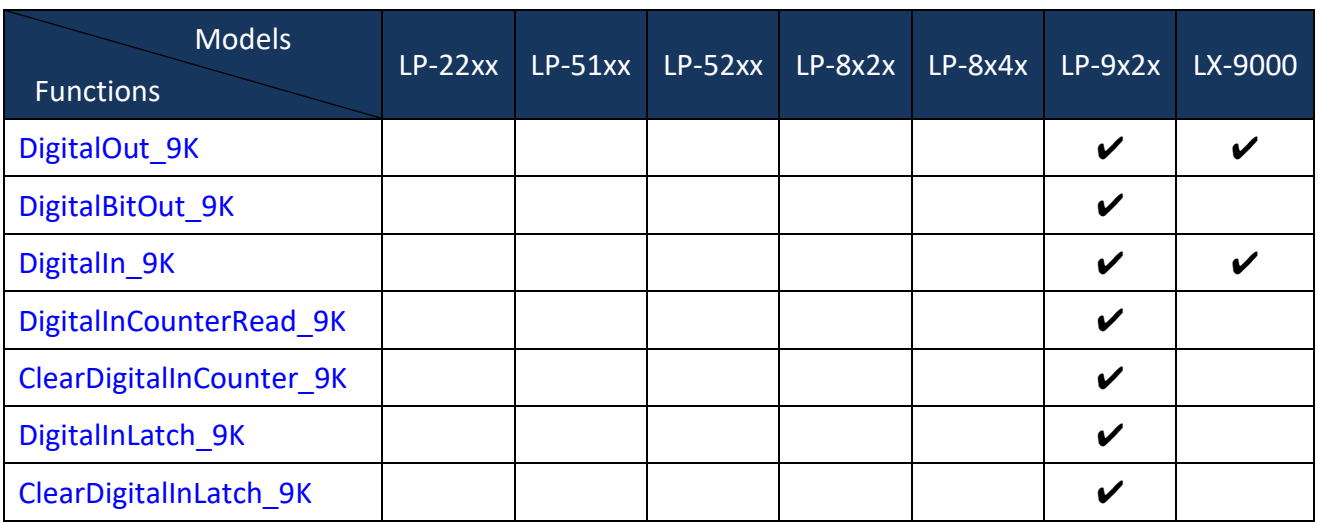

# **I-87000 modules via serial port**

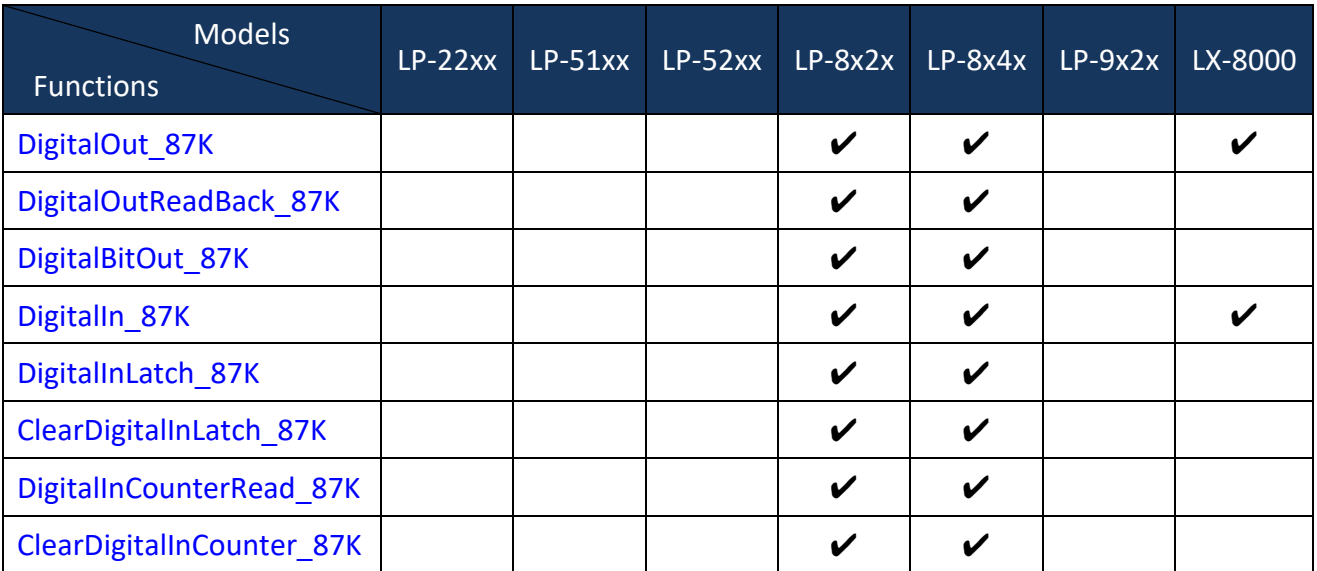

# <span id="page-83-0"></span>**3.1. For I-8000/9000 modules via parallel port**

# **3.1.1 DO\_8**

# **Description:**

This function is used to output 8-bit data to a digital output module. The 0 to 7 bits of output data are mapped into the 0 to 7 channels of digital module output respectively.

### **Syntax:**

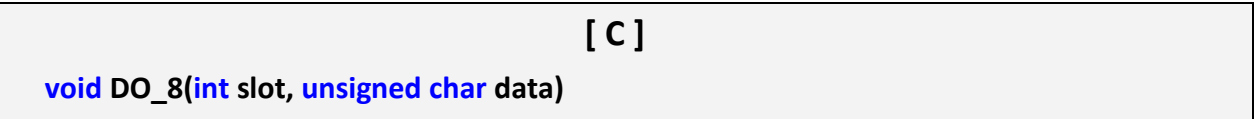

#### **Parameter:**

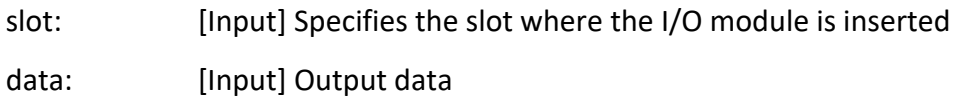

#### **Return Value:**

None

## **Examples:**

int slot=1;

unsigned char data=3;

Open\_Slot(slot);

DO 8(slot, data);

Close\_Slot(slot);

// The I-8064W is inserted in slot 1 of LinPAC and can turn on channel 0 and 1.

- (1) This function can be applied on modules: I-8060W, I-8064W, I-8065, I-8066, I-8068W, I-8069W and I-9064.
- (2) The function can't be applied on PAC: LP-22xx, LP-51xx and LP-52xx.

# <span id="page-84-0"></span>**3.1.2 DO\_16**

# **Description:**

This function is used to output 16-bit data to a digital output module. The 0 to 15 bits of output data are mapped into the 0 to 15 channels of digital output modules respectively.

# **Syntax:**

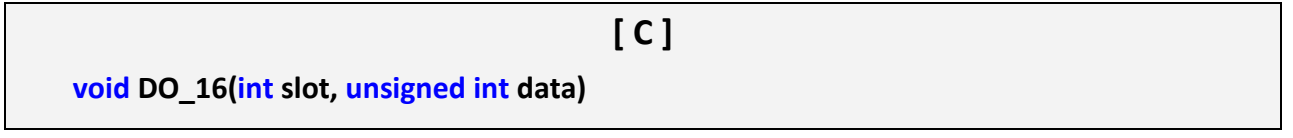

#### **Parameter:**

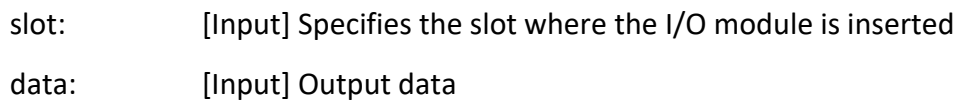

### **Return Value:**

None

## **Examples:**

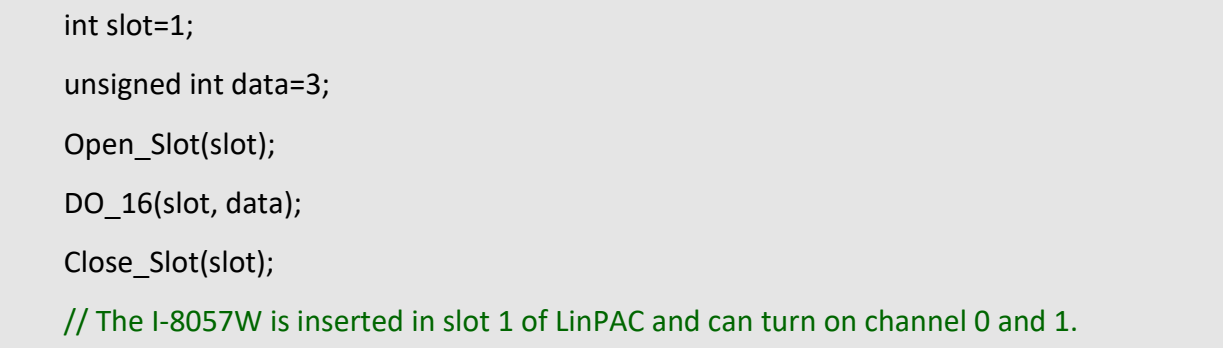

- (1) This function can be applied on modules: I-8037W, I-8056W, I-8057W, I-8046W and I-9057P.
- (2) The function can't be applied on PAC: LP-22xx, LP-51xx and LP-52xx.

# <span id="page-85-0"></span>**3.1.3. DO\_32**

# **Description:**

Output the 32-bit data to a digital output module. The 0 to 31 bits of output data are mapped into the 0 to 31 channels of digital output modules respectively.

## **Syntax:**

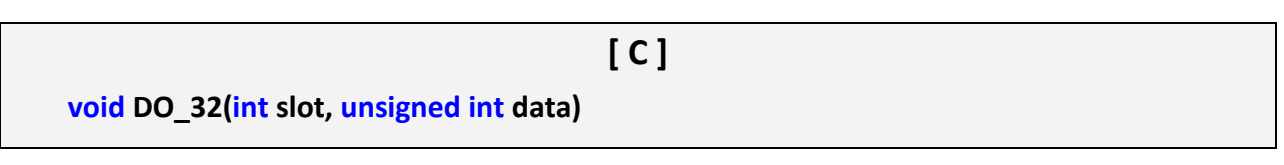

#### **Parameter:**

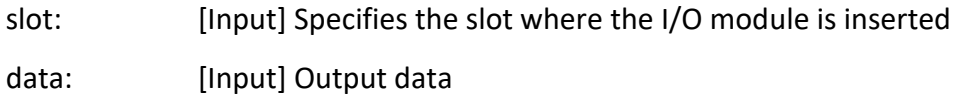

### **Return Value:**

None

# **Examples:**

int slot=1; unsigned int data=3; Open\_Slot(slot); DO\_32(slot, data); Close\_Slot(slot); // The I-8041W is inserted in slot 1 of LinPAC and can turn on channel 0 and 1.

- (1) This function can be applied on module: I-8041W and I-9041P.
- <span id="page-85-1"></span>(2) The function can't be applied on PAC: LP-22xx, LP-51xx and LP-52xx.

# **3.1.4 ReadDI**

# **Description:**

This function is used to obtain input data from a digital input module, supports 8/16/32-bit digital input.

### **Syntax:**

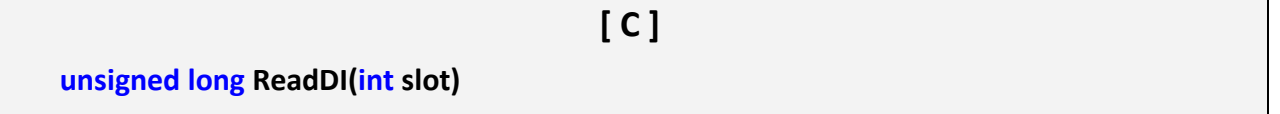

#### **Parameter:**

slot: [Input] Specifies the slot where the I/O module is inserted

### **Return Value:**

Input data.

# **Examples:**

int slot=1; Open\_Slot(slot); printf("Read DI value: %d\n", ReadDI(slot)); Close\_Slot(slot);

# <span id="page-86-0"></span>**Remark:**

# **3.1.5 DI\_8**

# **Description:**

Obtains 8-bit input data from a digital input module. The 0 to 7 bits of input data correspond to the 0 to 7 channels of digital input modules respectively.

#### **Syntax:**

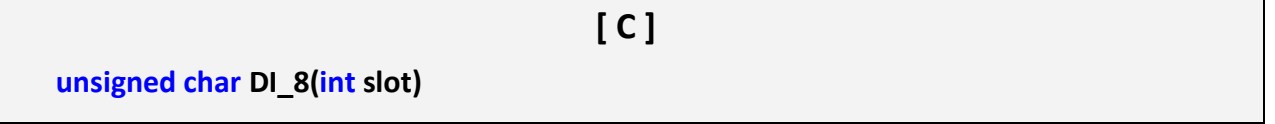

#### **Parameter:**

slot: [Input] Specifies the slot where the I/O module is inserted

### **Return Value:**

Input data.

#### **Examples:**

int slot=1;

unsigned char data;

Open\_Slot(slot);

data=DI\_8(slot);

Close\_Slot(slot);

// The I-8058W is inserted in slot 1 of LinPAC and has inputs in channel 0 and 1.

// Returned value: Data=0xfC.

#### **Remark:**

(1) There are two kind of Input type:

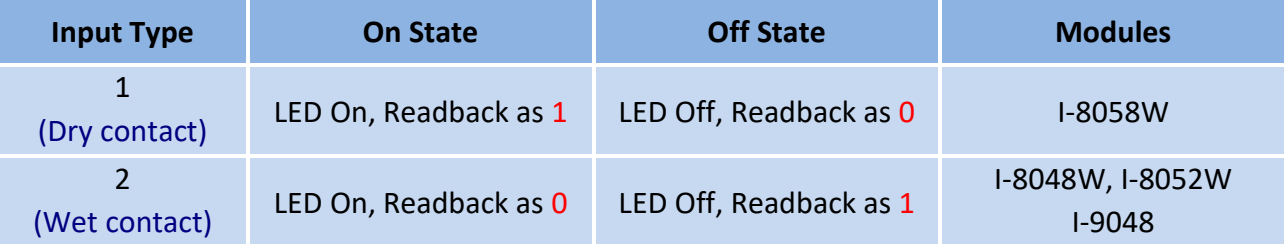

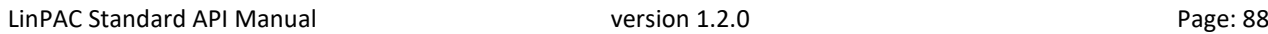

# <span id="page-88-0"></span>**3.1.6 DI\_16**

# **Description:**

This function is used to obtain 16-bit input data from a digital input module. The 0 to 15 bits of input data correspond to the 0 to 15 channels of digital module's input respectively.

# **Syntax:**

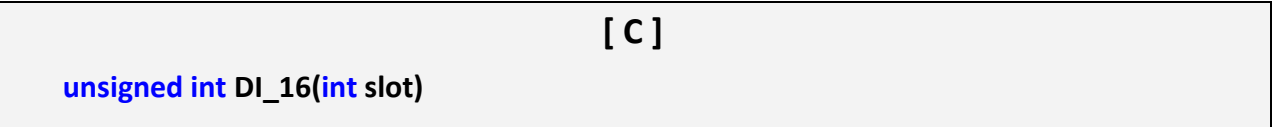

#### **Parameter:**

slot: [Input] Specifies the slot where the I/O module is inserted

# **Return Value:**

Input data.

# **Examples:**

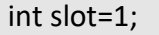

unsigned int data;

Open\_Slot(slot);

data=DI\_16(slot);

Close\_Slot(slot);

// The I-8053W is inserted in slot 1 of LinPAC and has inputs in channel 0 and 1.

// Returned value: Data=0xfffC.

### **Remark:**

(1) There are two kind of Input type:

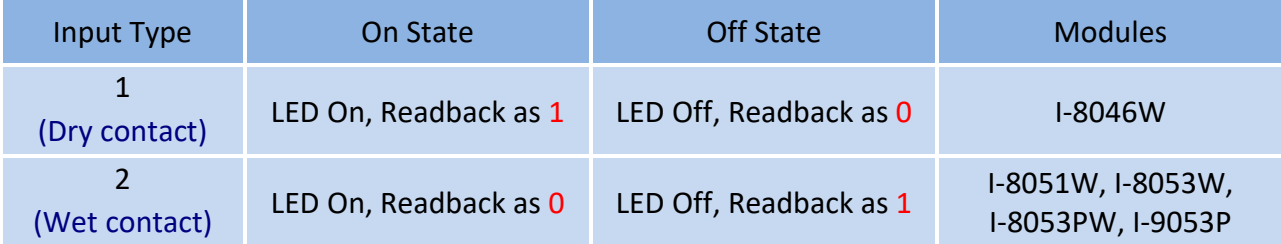

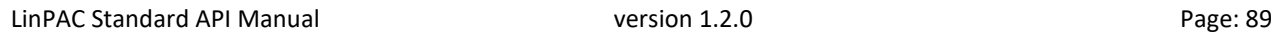

# <span id="page-89-0"></span>**3.1.7 DI\_32**

# **Description:**

This function is used to obtain 32-bit input data from a digital input module. The 0 to 31 bits of input data correspond to the 0 to 31 channels of digital input module respectively.

### **Syntax:**

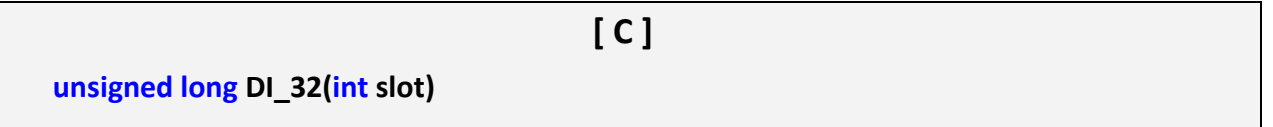

#### **Parameter:**

slot: [Input] Specifies the slot where the I/O module is inserted

### **Return Value:**

Input data.

#### **Examples:**

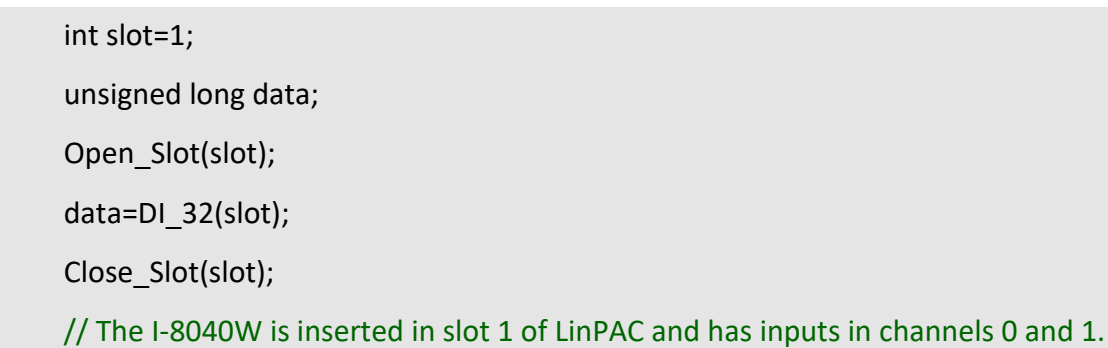

// Returned value: Data=0xfffffffC.

## **Remark:**

(1) There is one kind of Input type:

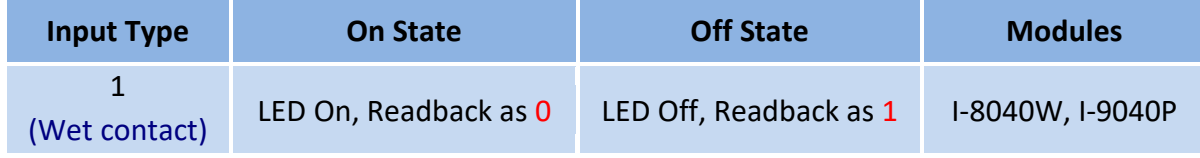

# <span id="page-90-0"></span>**3.1.8 DIO\_DO\_8**

# **Description:**

This function is used to output 8-bit data to DIO modules. These modules run 8 digital input channels and 8 digital output channels simultaneously. The 0 to 7 bits of output data are mapped onto the 0 to 7 output channels for their specific DIO modules respectively.

### **Syntax:**

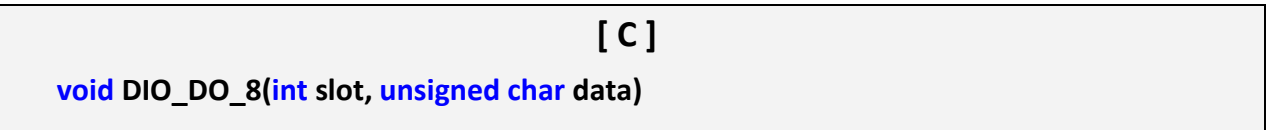

#### **Parameter:**

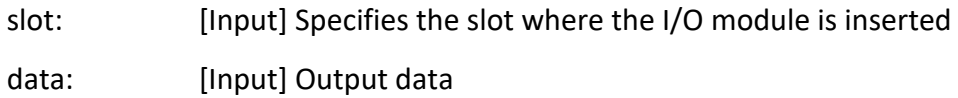

#### **Return Value:**

None

#### **Examples:**

int slot=1; unsigned char data=3; Open\_Slot(slot); DIO\_DO\_8(slot, data); Close\_Slot(slot); // The I-8054W is inserted in slot 1 of LinPAC and can turn on channels 0 and 1. // It not only outputs a value, but also shows 16LEDs.

- (1) This function can be applied in modules: I-8054W, I-8055W and I-8063W.
- (2) The function can't be applied on PAC: LP-22xx, LP-51xx and LP-52xx.

# <span id="page-91-0"></span>**3.1.9 DIO\_DO\_16**

# **Description:**

This function is used to output 16-bits of data to DIO modules, which have 16 digital input and 16 digital output channels running simultaneously. The 0 to 15 bits of output data are mapped onto the 0 to 15 output channels for their specific DIO modules respectively.

# **Syntax:**

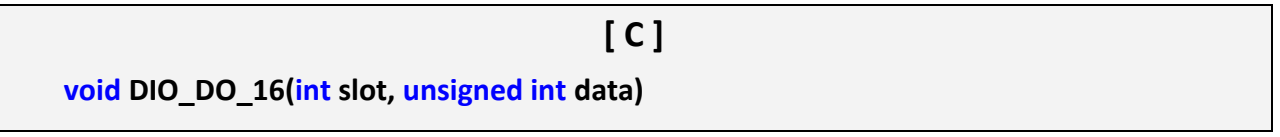

#### **Parameter:**

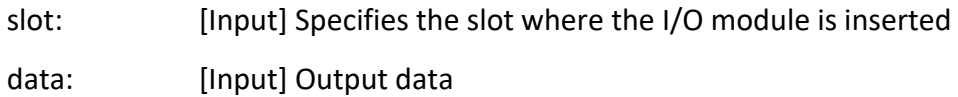

# **Return Value:**

None

### **Examples:**

int slot=1; unsigned int data=3; Open\_Slot(slot); DIO DO 16(slot, data); Close\_Slot(slot); // The I-8042W is inserted in slot 1 of LinPAC and can turn on the channels 0 and 1. // It not only outputs a value, but also shows 32LEDs.

- (1) This function can be applied on modules: I-8042W and I-8050W.
- (2) The function can't be applied on PAC: LP-22xx, LP-51xx and LP-52xx.

# <span id="page-92-0"></span>**3.1.10 DIO\_DI\_8**

# **Description:**

This function is used to obtain 8-bit data from DIO modules. These modules run 8 digital input and 8 digital output channels simultaneously. The 0 to 7 bits of input data, are mapped onto the 0 to 7 input channels for their specific DIO modules respectively.

# **Syntax:**

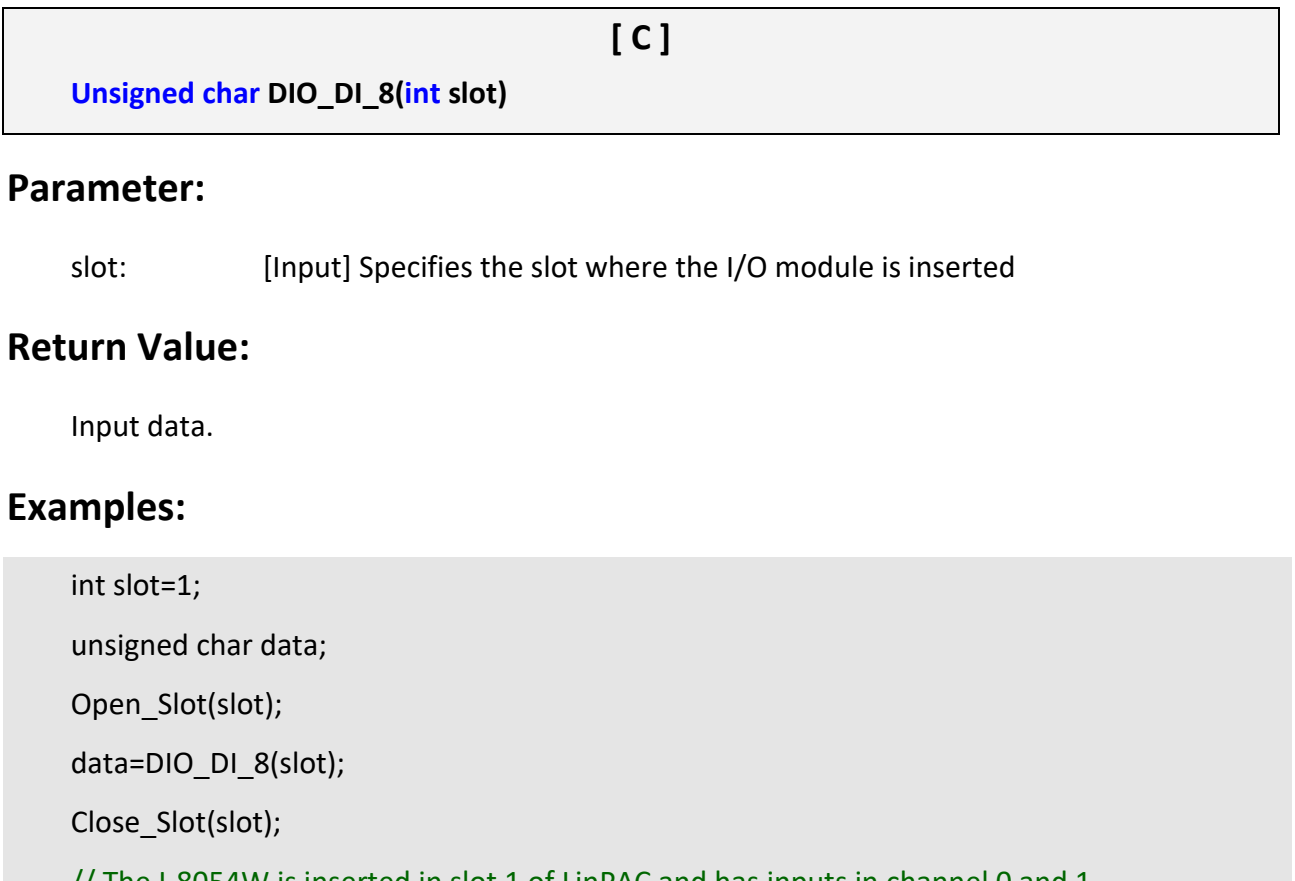

// The I-8054W is inserted in slot 1 of LinPAC and has inputs in channel 0 and 1.

// Returned value: Data=0xfC.

- (1) This function can be applied in modules: I-8054W, I-8055W and I-8063W.
- (2) The function can't be applied on PAC: LP-22xx, LP-51xx and LP-52xx.

# <span id="page-93-0"></span>**3.1.11 DIO\_DI\_16**

# **Description:**

This function is used to obtain 16-bit data from DIO modules. These modules run 16 digital input and 16 digital output channels simultaneously. The 0 to 15 bits of input data are mapped onto the 0 to 15 input channels for their specific DIO modules respectively.

# **Syntax:**

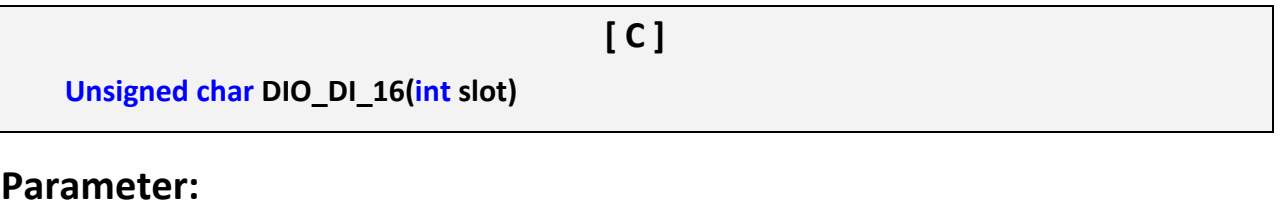

slot: [Input] Specifies the slot where the I/O module is inserted

# **Return Value:**

Input data.

# **Examples:**

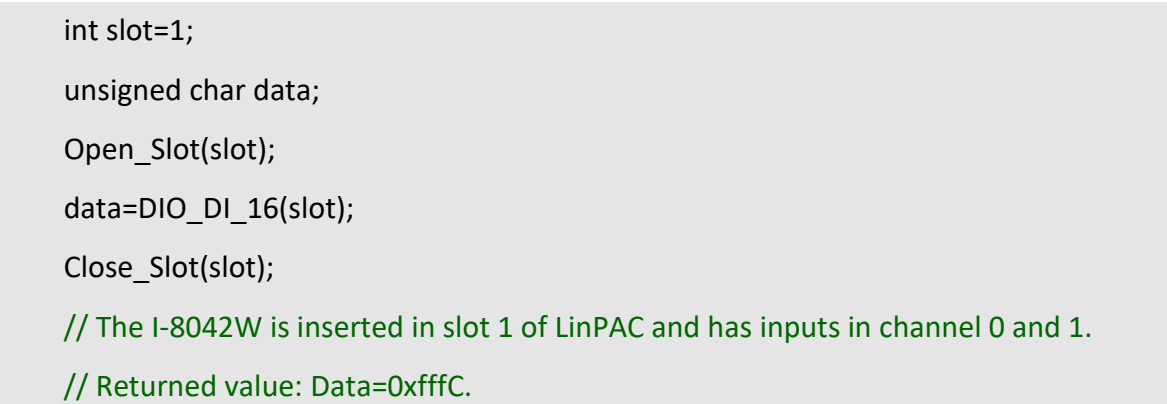

- (1) This function can be applied in modules: I-8042W.
- (2) The function can't be applied on PAC: LP-22xx, LP-51xx and LP-52xx.

# <span id="page-94-0"></span>**3.1.12 DO\_8\_RB, DO\_16\_RB, DO\_32\_RB, DIO\_DO\_8\_RB, DIO\_DO\_16\_RB**

## **Description:**

This function is used to Readback all channel status from a Digital Output module.

#### **Syntax:**

**[ C ] unsigned char DO\_8\_RB(int slot) unsigned int DO\_16\_RB(int slot) unsigned long DO\_32\_RB(int slot) unsigned char DIO\_DO\_8\_RB(int slot) unsigned int DIO\_DO\_16\_RB(int slot)**

#### **Parameter:**

slot: [Input] Specifies the slot where the I/O module is inserted

#### **Return Value:**

All DO channel status.

### **Examples:**

```
int slot=1;
Open_Slot(slot);
printf("%u",DO_32_RB(slot));
Close_Slot(slot);
```
// The I-8041W module is inserted in slot 1 of LinPAC and return all DO channel status.

#### **Remark:**

(1) These functions can be applied on modules:

DO 8 channel: I-8060W, I-8064W, I-8065W, I-8066, I-8068W and I-8069W.

DO 16 channel: I-8037W, I-8056W, I-8057W and I-8046W.

DO 32 channel: I-8041W and I-9041P.

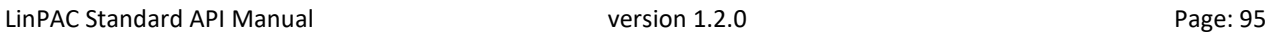

# <span id="page-95-0"></span>**3.1.13 DO\_8\_BW, DO\_16\_ BW, DO\_32\_ BW, DIO\_DO\_8\_ BW, DIO\_DO\_16\_ BW**

# **Description:**

This function is used to output assigned single channel status (ON/OFF) of a Digital Output module.

## **Syntax:**

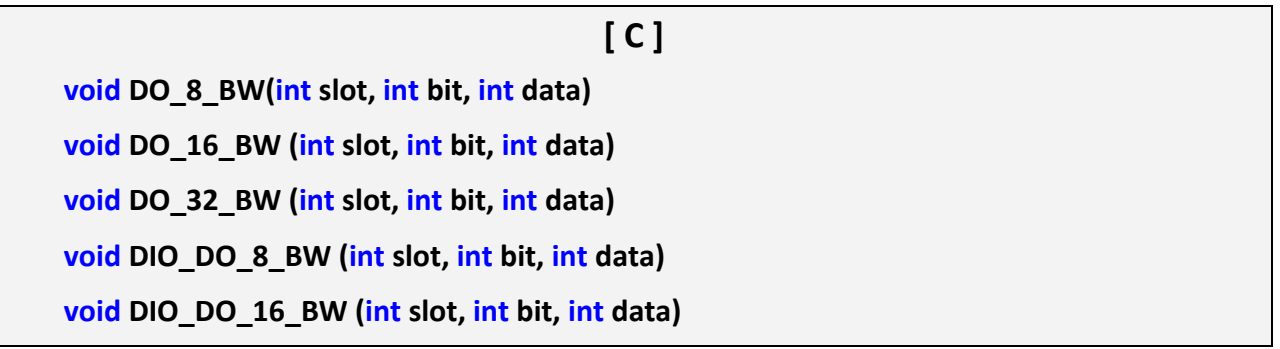

#### **Parameter:**

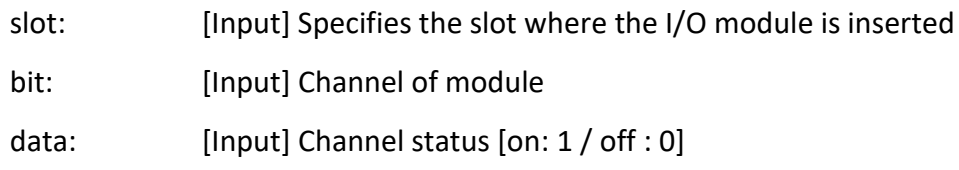

# **Return Value:**

None

# **Examples:**

int slot=1, bit=0, data=1;

Open\_Slot(slot);

DO\_32\_BW(slot, bit, data);

Close\_Slot(slot);

// The I-8041W module is inserted in slot 1 of LinPAC and just turn on channel 0 of I-8041W.

- (1) These functions can be applied on modules: DO 8 channel: I-8060W, I-8064W, I-8065, I-8066, I-8068W and I-8069W. DO 16 channel: I-8037W, I-8056W and I-8057W. DO 32 channel: I-8041W and I-9041P.
- (2) The function can't be applied on PAC: LP-22xx, LP-51xx and LP-52xx.

# <span id="page-97-0"></span>**3.1.14 DI\_8\_BW**、**DI\_16\_ BW**、**DI\_32\_ BW**

# **Description:**

This function is used to Readback assigned single channel status (ON/OFF) from a Digital Input module.

## **Syntax:**

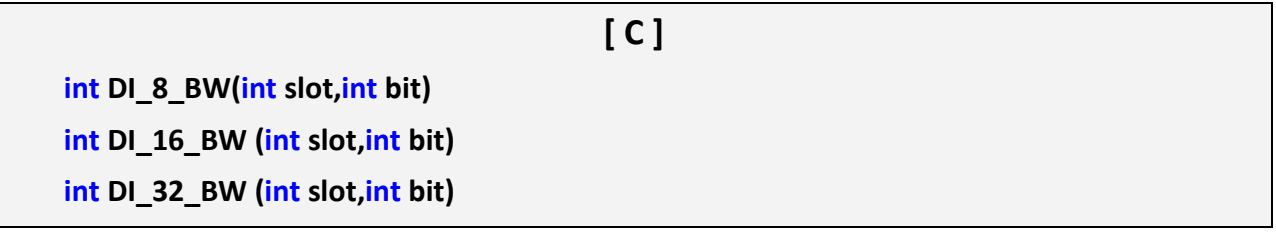

#### **Parameter:**

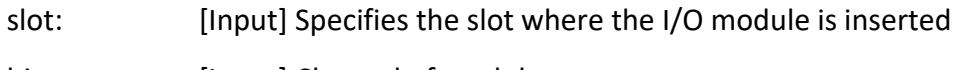

bit: [Input] Channel of module

# **Return Value:**

None

# **Examples:**

int slot=1, bit=0; Open\_Slot(slot); printf("DI channel %d = %d\n", bit, DI\_32\_BW(slot, bit)); // (0: ON, 1: OFF). Close\_Slot(slot);

// The I-8040W module is inserted in slot 1 of LinPAC and return channel 0 status.

# **Remark:**

(1) These functions can be applied on modules:

DI 8 channel: I-8048W, I-8052W and I-8058W.

DI 16 channel: I-8051W and I-8053W.

DI 32 channel: I-8040W and I-9040P.

# <span id="page-98-0"></span>**3.1.15 UDIO\_WriteConfig\_16**

# **Description:**

This function is used to configure the channel of the universal DIO module which is digital input or digital output mode. The universal DIO module can be up to 16 digital input or digital output channels running simultaneously.

# **Syntax:**

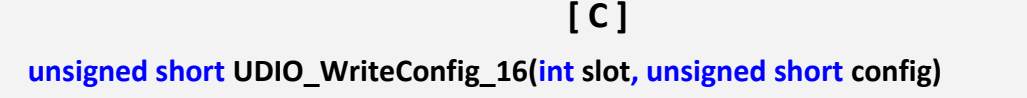

#### **Parameter:**

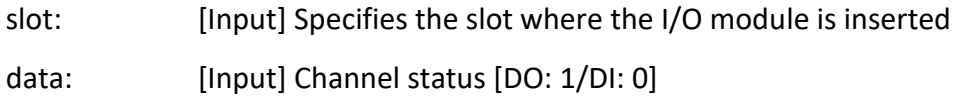

# **Return Value:**

**None**

### **Examples:**

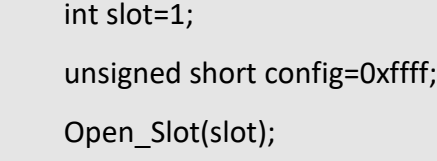

UDIO\_WriteConfig\_16(slot, config);

Close\_Slot(slot);

// WriteConfig: 0xffff (ch 0 to ch15 is DO mode).

- (1) This function can be applied on modules: I-8050W.
- (2) The function can't be applied on PAC: LP-22xx, LP-51xx and LP-52xx.

# <span id="page-99-0"></span>**3.1.16 UDIO\_ReadConfig\_16**

# **Description:**

This function is used to read the channels configuration of the universal DIO module which is digital input or digital output mode.

## **Syntax:**

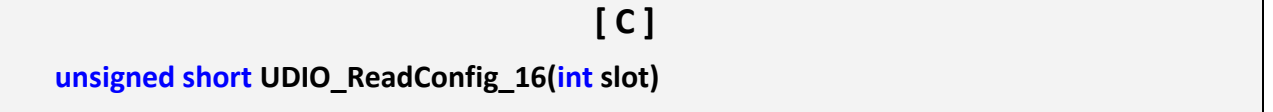

#### **Parameter:**

slot: [Input] Specifies the slot where the I/O module is inserted

# **Return Value:**

None

# **Examples:**

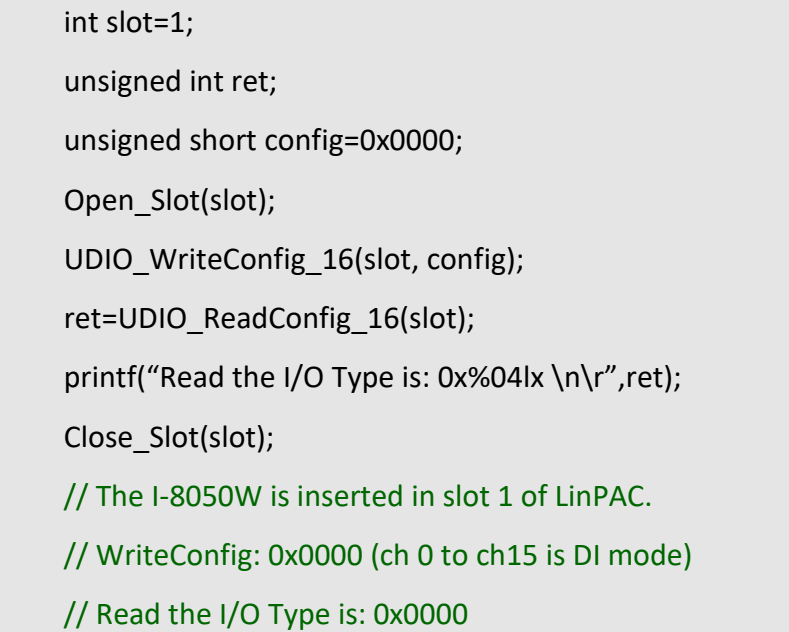

- (1) This function can be applied on modules: I-8050W.
- (2) The function can't be applied on PAC: LP-22xx, LP-51xx and LP-52xx.

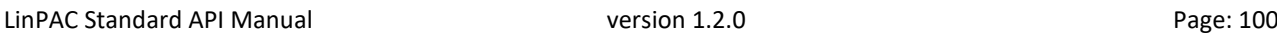

# <span id="page-100-0"></span>**3.1.17 UDIO\_DO16**

# **Description:**

This function is used to output 0 to 15 bits data to a universal DIO module according to the channel configuration. The 0 to 15 bits of output data are mapped onto the 0 to 15 output channels for their specific universal DIO modules respectively.

# **Syntax:**

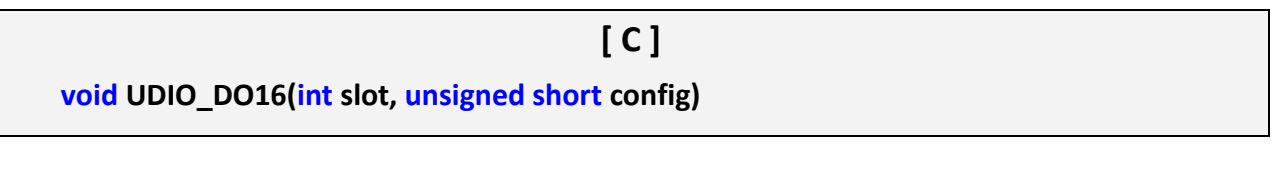

#### **Parameter:**

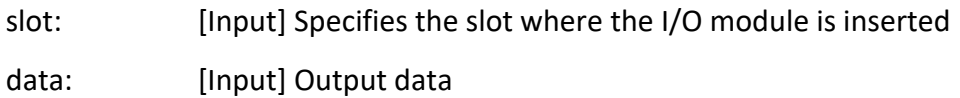

# **Return Value:**

None

### **Examples:**

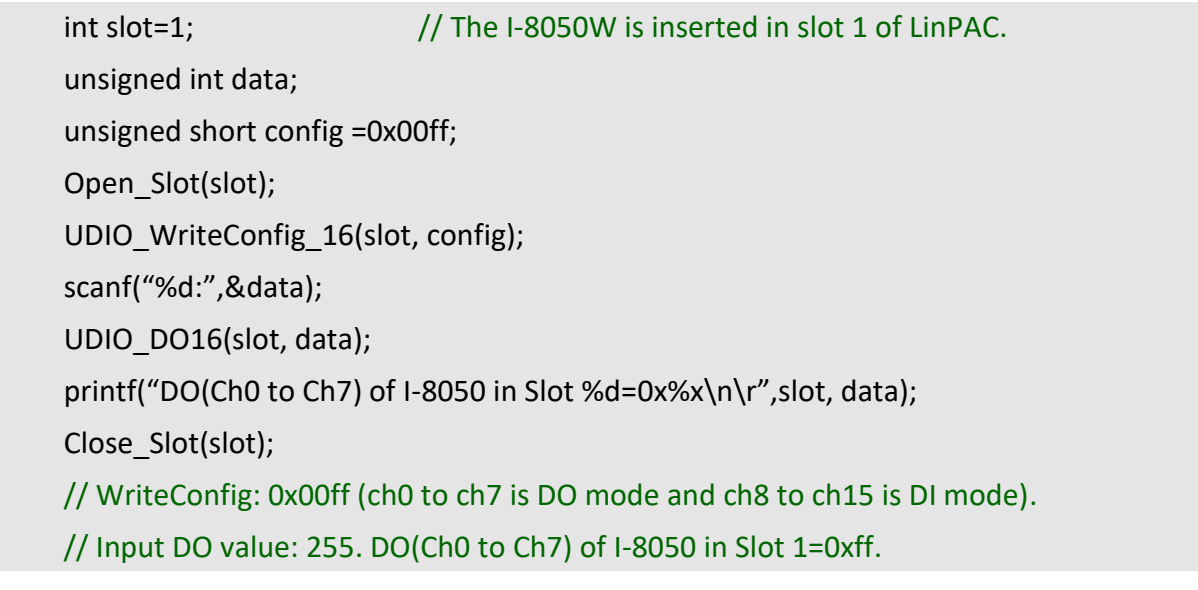

#### **Remark:**

- (1) This function can be applied on modules: I-8050W.
- (2) The function can't be applied on PAC: LP-22xx, LP-51xx and LP-52xx.

LinPAC Standard API Manual **version 1.2.0** version 1.2.0

# <span id="page-101-0"></span>**3.1.18 UDIO\_DI16**

# **Description:**

This function is used to input 0 to 15 bits data to a universal DIO module according to the channel configuration. The 0 to 15 bits of input data are mapped onto the 0 to 15 input channels for their specific universal DIO modules respectively.

# **Syntax:**

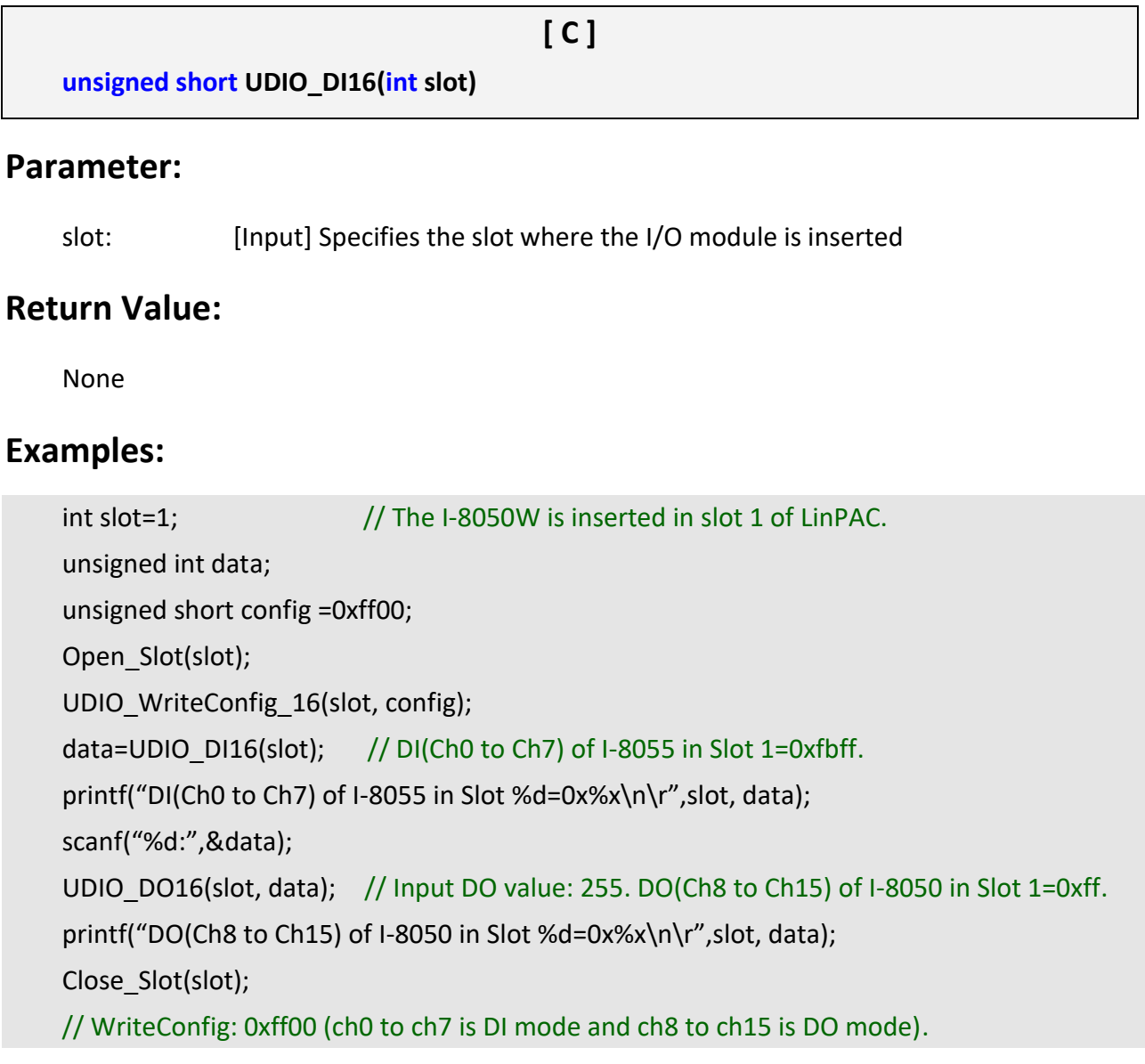

# **Remark:**

- (1) This function can be applied on modules: I-8050W.
- (2) The function can't be applied on PAC: LP-22xx, LP-51xx and LP-52xx.

LinPAC Standard API Manual **version 1.2.0** version 1.2.0

# **3.2. For I-7000/I-8000/I-9000/I-87000 modules via serial port**

# **3.2.1. I-7000 series modules**

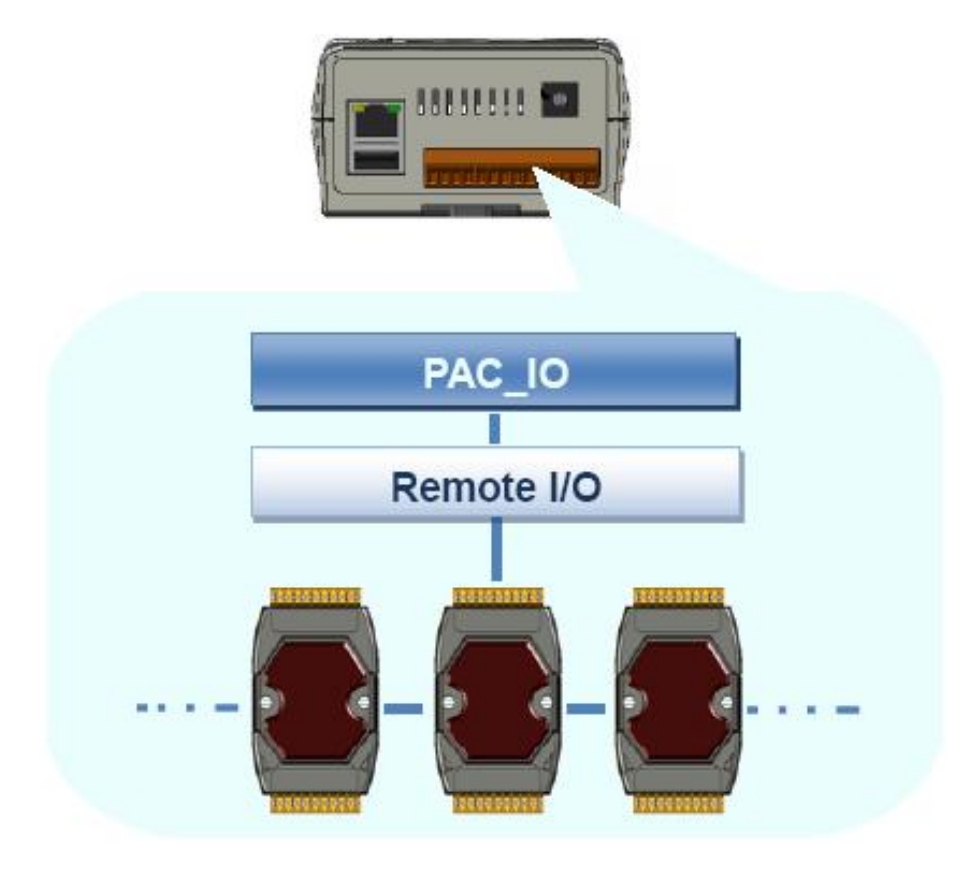

<span id="page-103-0"></span>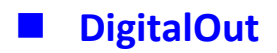

# **Description:**

This function is used to output the value of the digital output module for I-7000 series modules.

#### **Syntax:**

**[ C ] WORD DigitalOut(WORD wBuf[], float fBuf[], char szSend[], char szReceive[])**

#### **Parameter:**

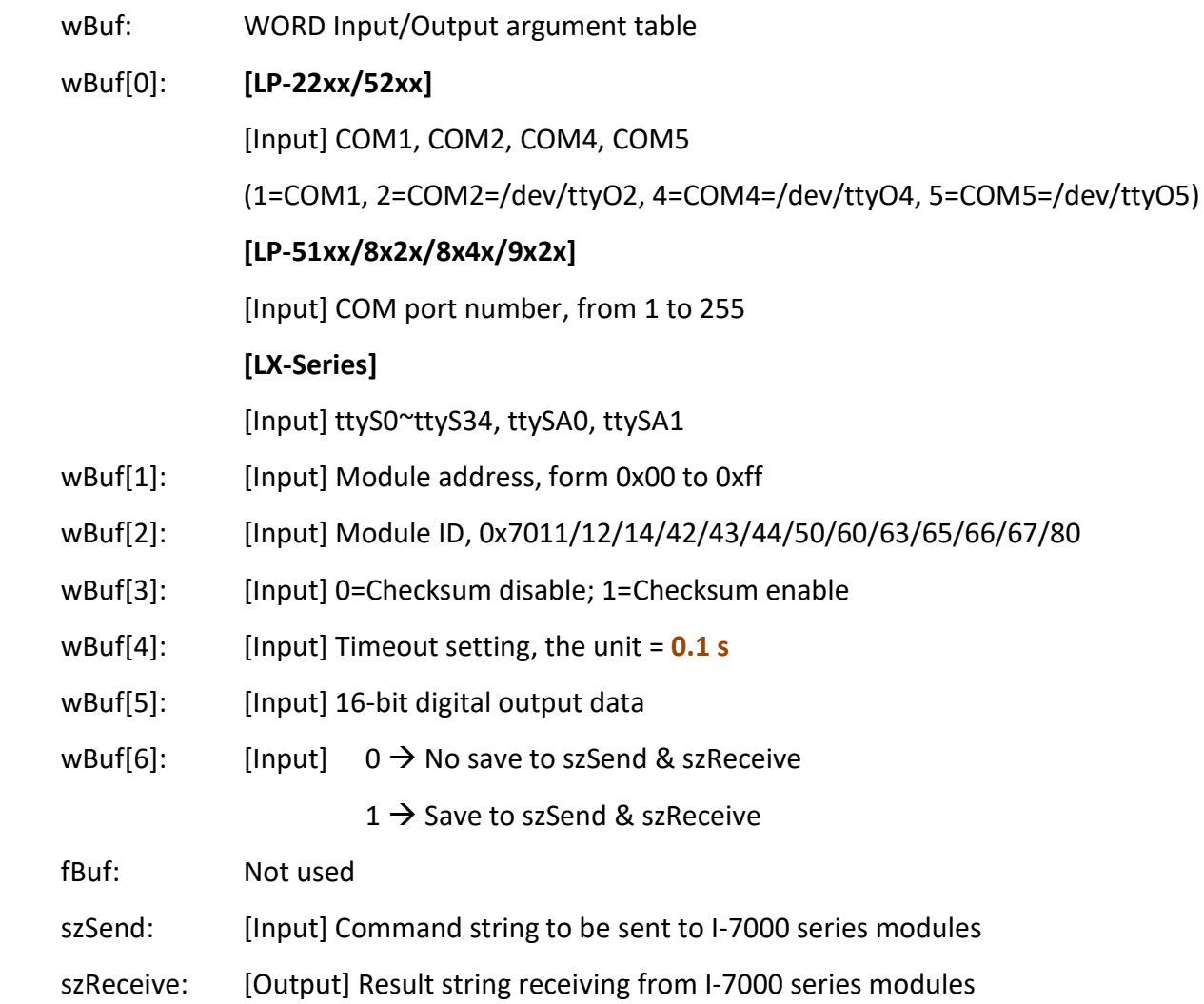

# **Return Value:**

0: The function was successfully processed.

Other: The processing failed.

Refer to Chapter 6: 'Error Code Definitions' for details of other returned values.

# **Examples:**

```
char szSend[80], szReceive[80];
float fBuf[12];
WORD wBuf[12];
WORD m_port=3, m_address=1;
WORD m_timeout=50, m_checksum=0; \frac{1}{10} the unit is 0.1 s for m_timeout
Open_Com(COM3, 9600, Data8Bit, NonParity, OneStopBit);
wBuf[0]=m_port;
wBuf[1]=m_address;
wBuf[2]=0x7050;
wBuf[3]=m_checksum;
wBuf[4]=m_timeout;
wBuf[5]=0x0f; // 8 DO Channels On.
wBuf[6]=0;
 DigitalOut(wBuf, fBuf, szSend, szReceive);
Close_Com(COM3);
```
### **Remark:**

(1) The function can be applied for all LinPAC series.

<span id="page-105-0"></span>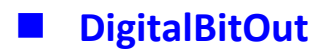

# **Description:**

This function is used to set digital output value of the channel No. of I-7000 series modules. The output value is '0' or '1'.

#### **Syntax:**

**[ C ] WORD DigitalBitOut(WORD wBuf[ ],float fBuf[ ],char szSend[ ],char szReceive[ ])**

#### **Parameter:**

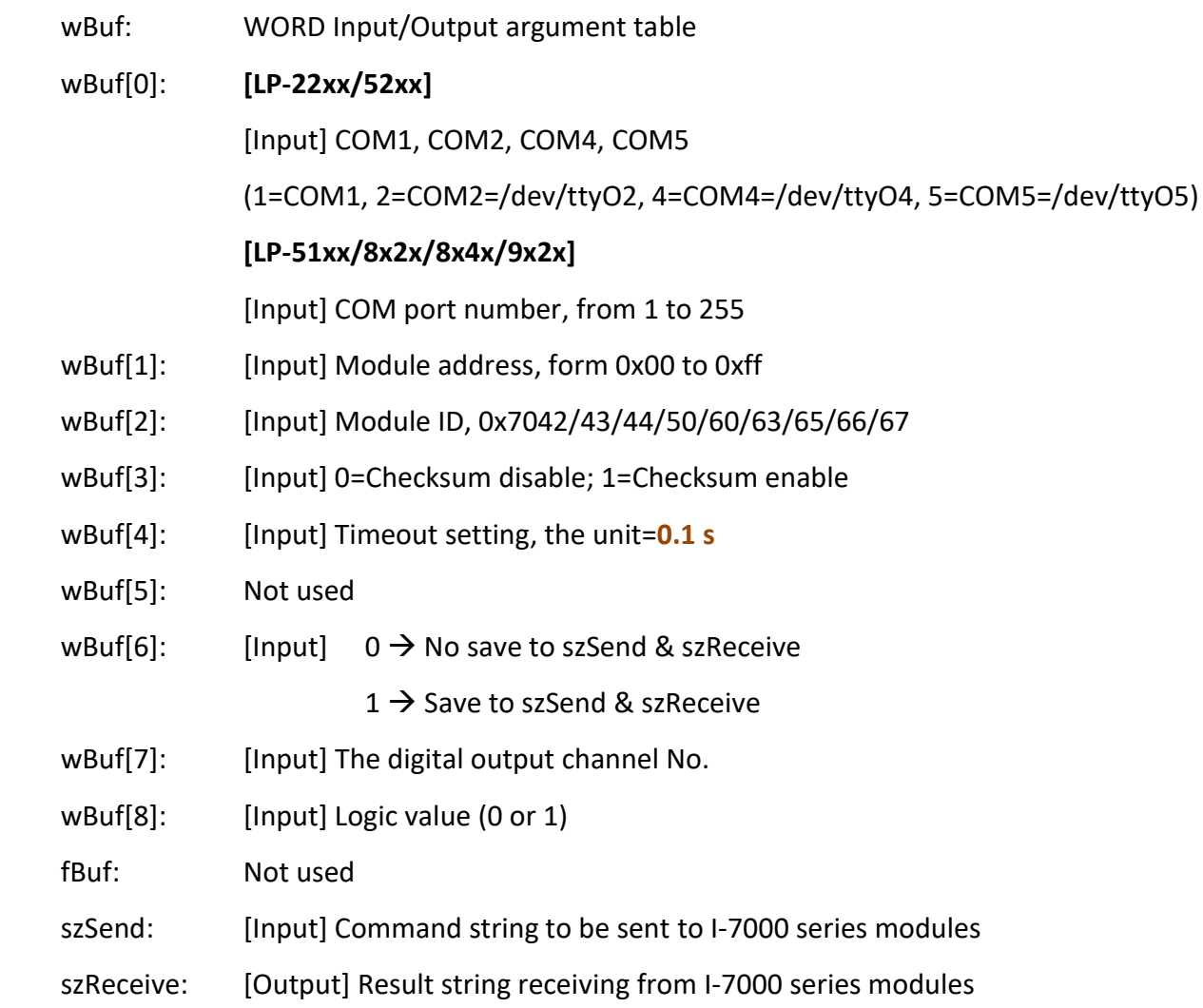

# **Return Value:**

0: The function was successfully processed.

Other: The processing failed.

Refer to Chapter 6: 'Error Code Definitions' for details of other returned values.

# **Examples:**

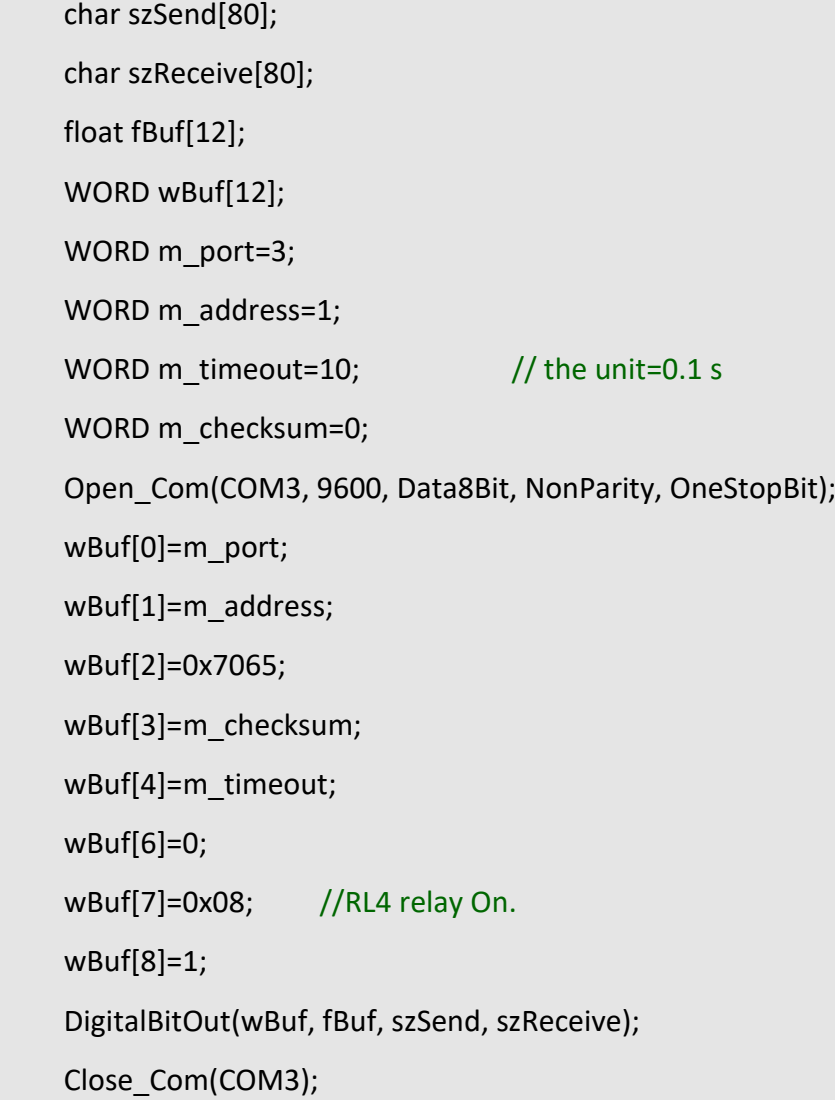

# **Remark:**

(1) The function can be applied for all LinPAC series.

# <span id="page-107-0"></span>**DigitalOutReadBack**

# **Description:**

This function is used to read back the digital output value of I-7000 series modules.

#### **Syntax:**

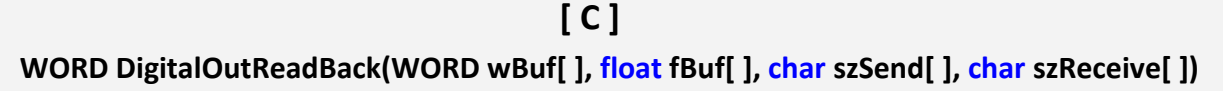

#### **Parameter:**

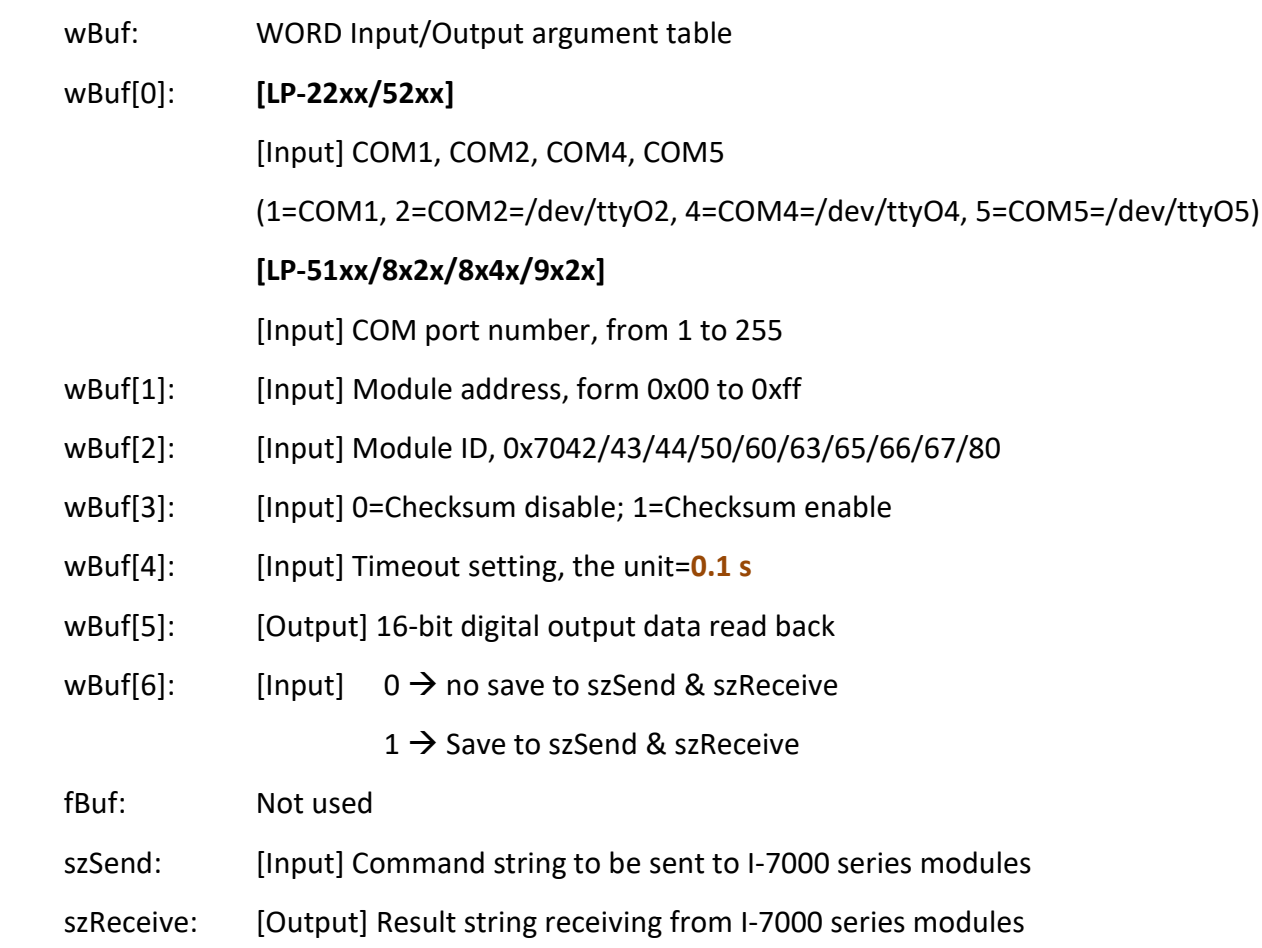

# **Return Value:**

0: The function was successfully processed.

Other: The processing failed.

Refer to Chapter 6: 'Error Code Definitions' for details of other returned values.
```
char szSend[80];
char szReceive[80];
float fBuf[12];
WORD DO;
WORD wBuf[12];
WORD m_port=3;
WORD m_address=1;
WORD m_timeout=50; // the unit=0.1 s
WORD m_checksum=0;
Open_Com(COM3, 9600, Data8Bit, NonParity, OneStopBit);
wBuf[0]=m_port;
wBuf[1]=m_address;
wBuf[2]=0x7050;
wBuf[3]=m_checksum;
wBuf[4]=m_timeout;
wBuf[6]=0;
 DigitalOutReadBack(wBuf, fBuf, szSend, szReceive);
 DO=wBuf[5];
Close_Com(COM3);
```
### **Remark:**

## **DigitalOut\_7016**

### **Description:**

This function is used to set the digital output value of the specified channel No. of I-7016 module. If the parameter of wBuf[7] is '0', it means to output the digital value through Bit0 and Bit1 digital output channels. If wBuf[7] is '1', it means to output the digital value through Bit2 and Bit3 digital output channels.

#### **Syntax:**

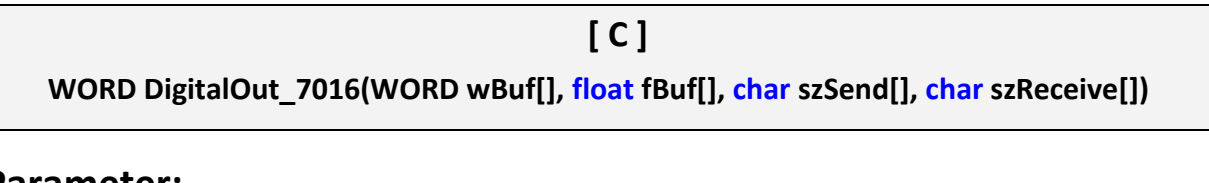

### **Parameter:**

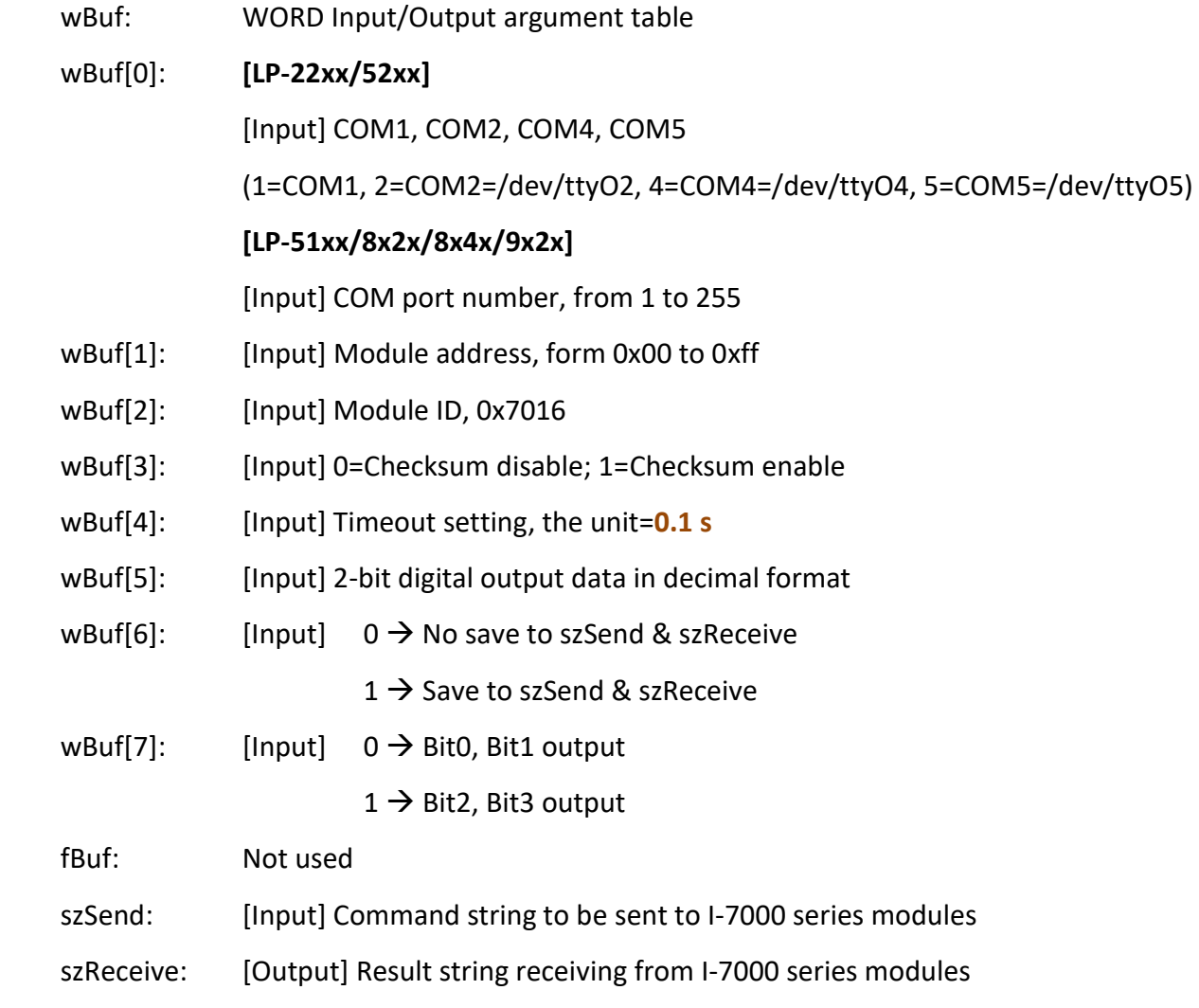

### **Return Value:**

0: The function was successfully processed.

Other: The processing failed.

Refer to Chapter 6: 'Error Code Definitions' for details of other returned values.

## **Examples:**

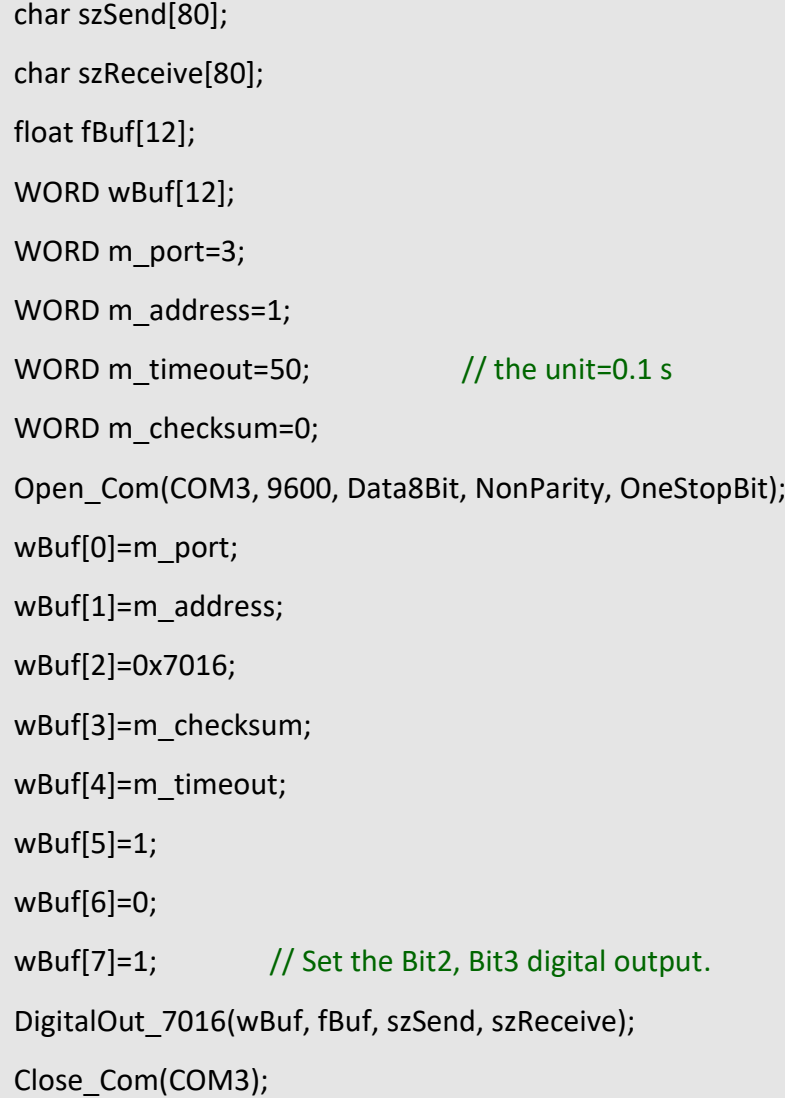

## **Remark:**

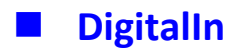

## **Description:**

This function is used to obtain the digital input value from I-7000 series modules.

### **Syntax:**

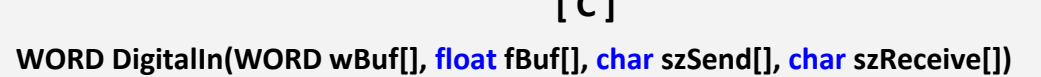

**[ C ]**

#### **Parameter:**

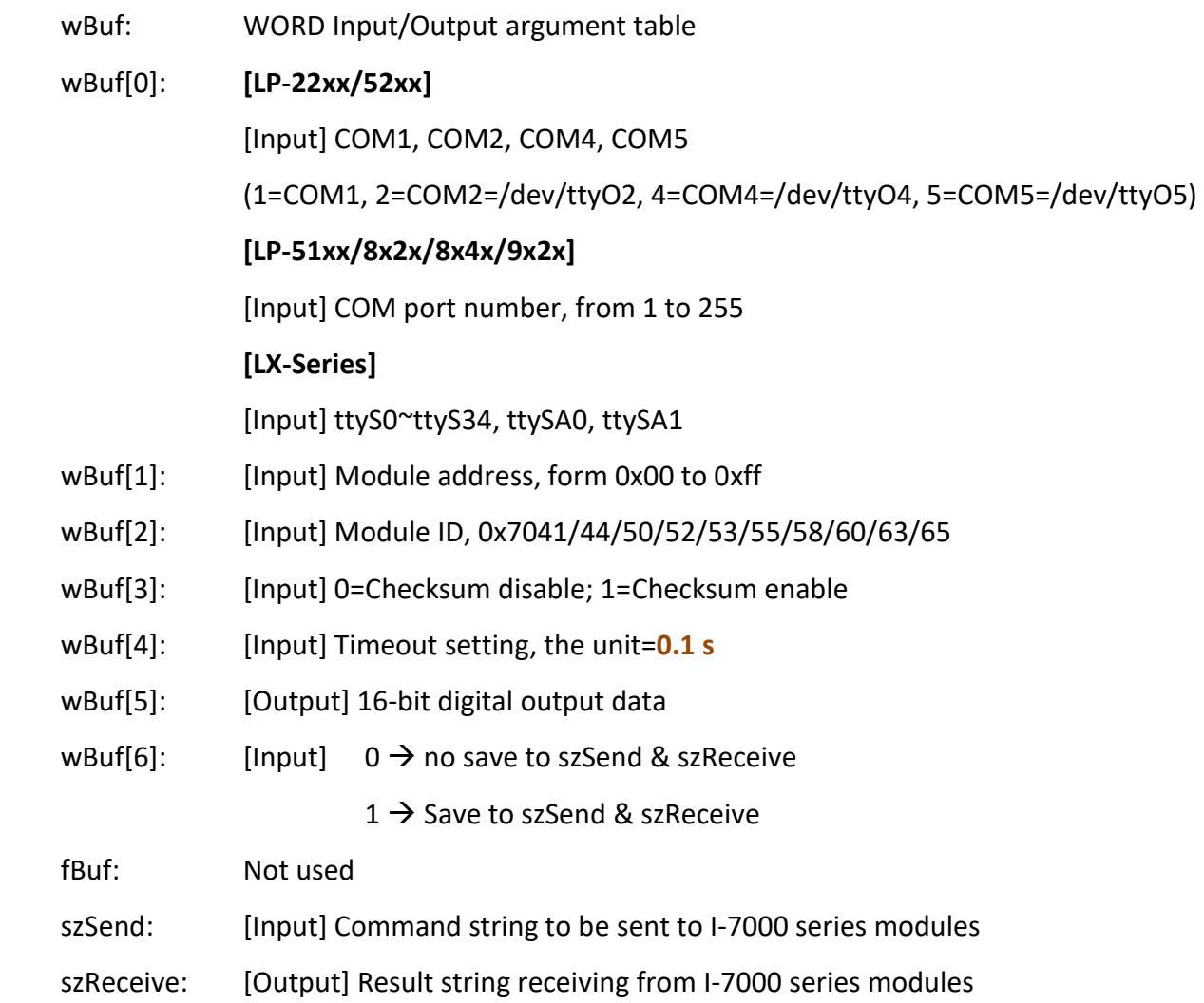

### **Return Value:**

0: The function was successfully processed.

Other: The processing failed.

Refer to Chapter 6: 'Error Code Definitions' for details of other returned values.

## **Examples:**

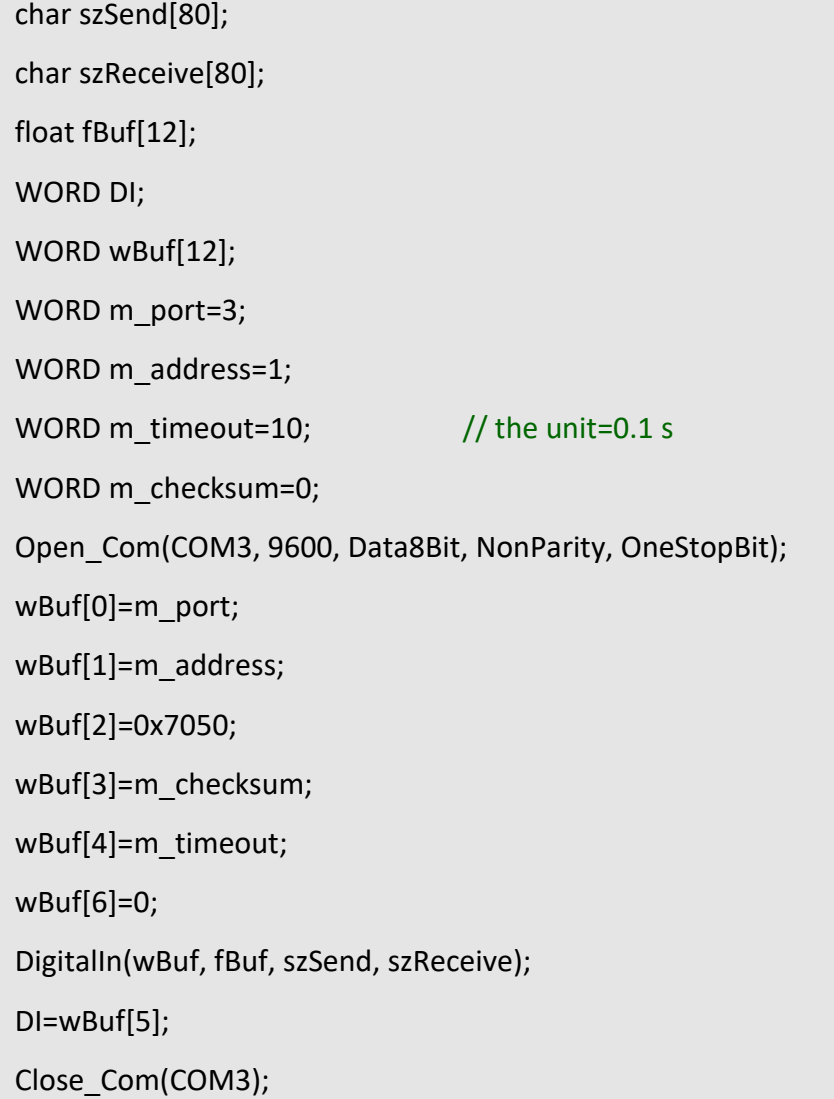

### **Remark:**

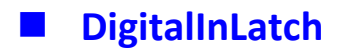

## **Description:**

This function is used to obtain the latch value of the high or low latch mode of the I-7000 digital input module.

### **Syntax:**

**[ C ] WORD DigitalInLatch(WORD wBuf[], float fBuf[], char szSend[], char szReceive[])**

#### **Parameter:**

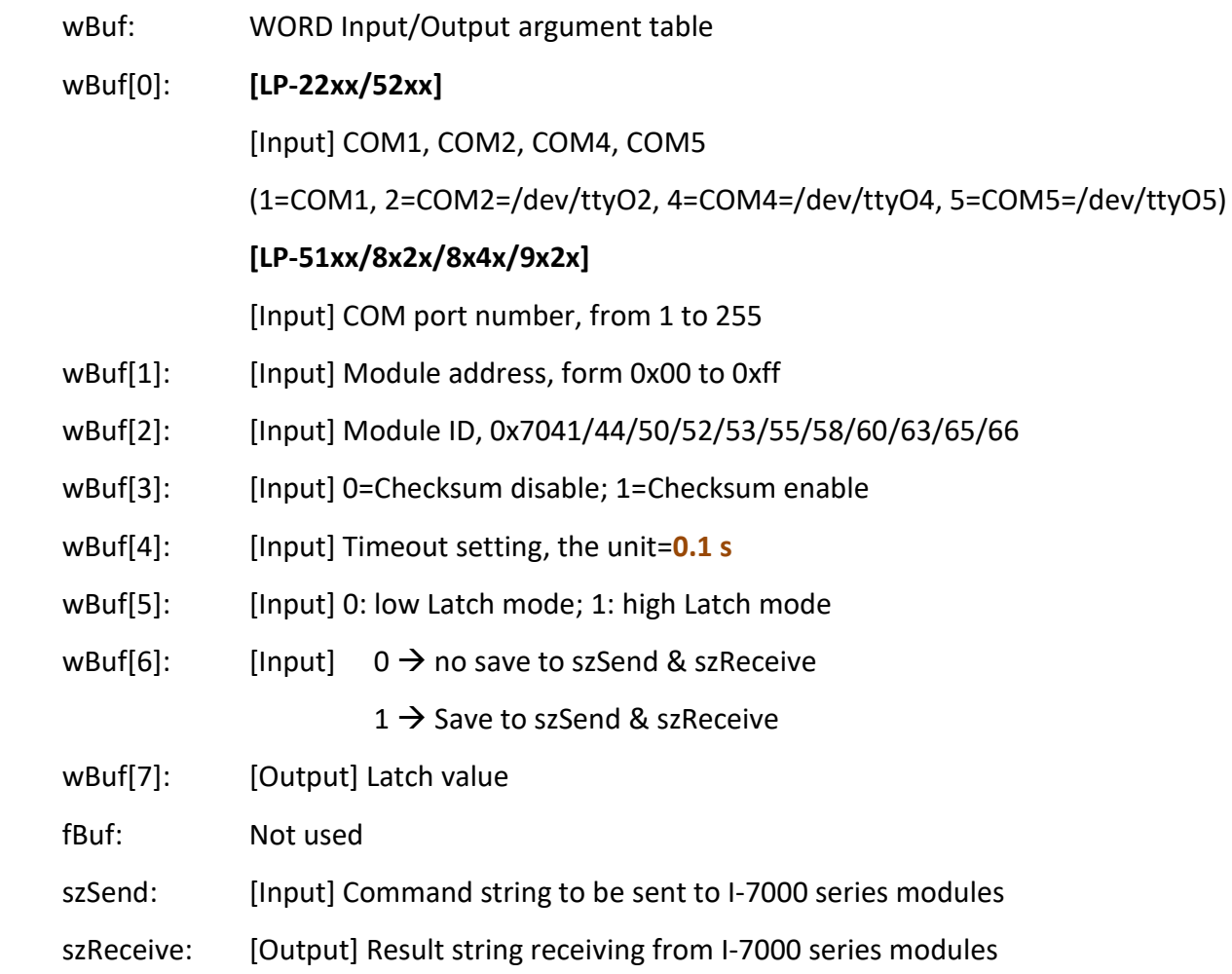

### **Return Value:**

0: The function was successfully processed.

Other: The processing failed.

Refer to Chapter 6: 'Error Code Definitions' for details of other returned values.

## **Examples:**

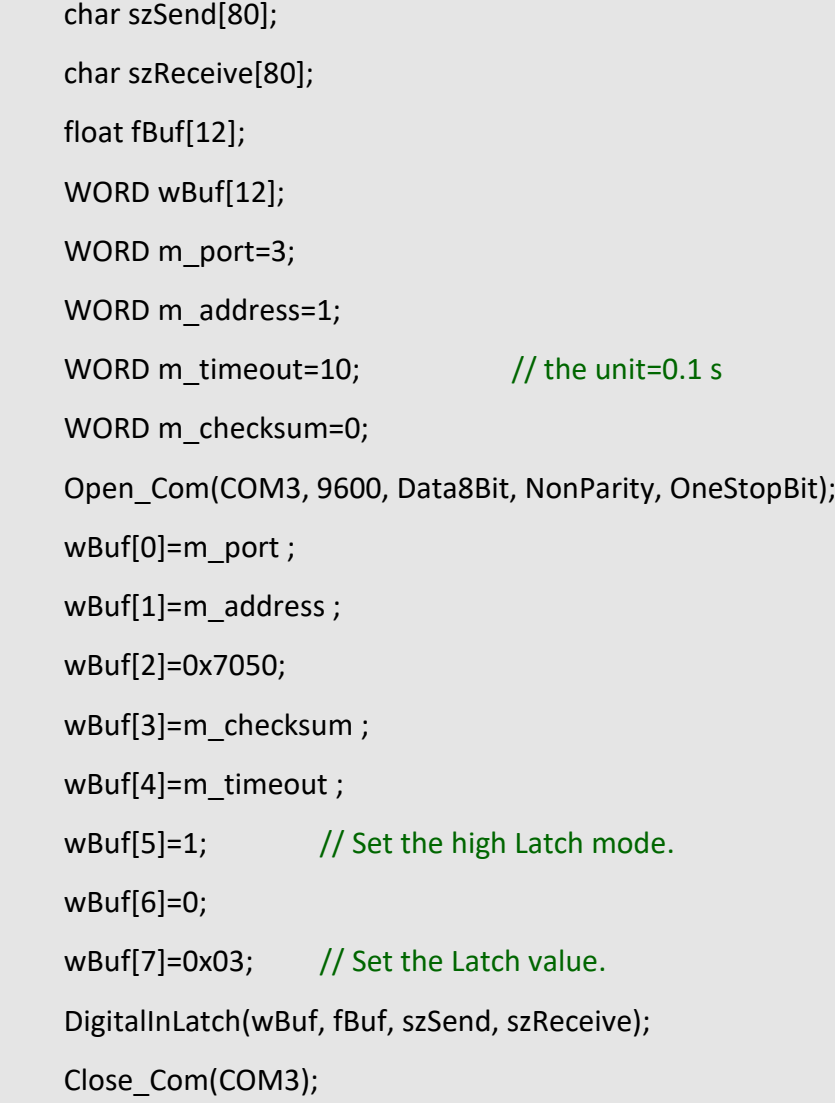

### **Remark:**

## **ClearDigitalInLatch**

### **Description:**

This function is used to clear the latch status of I-7000 digital input module when latch function has been enabling.

### **Syntax:**

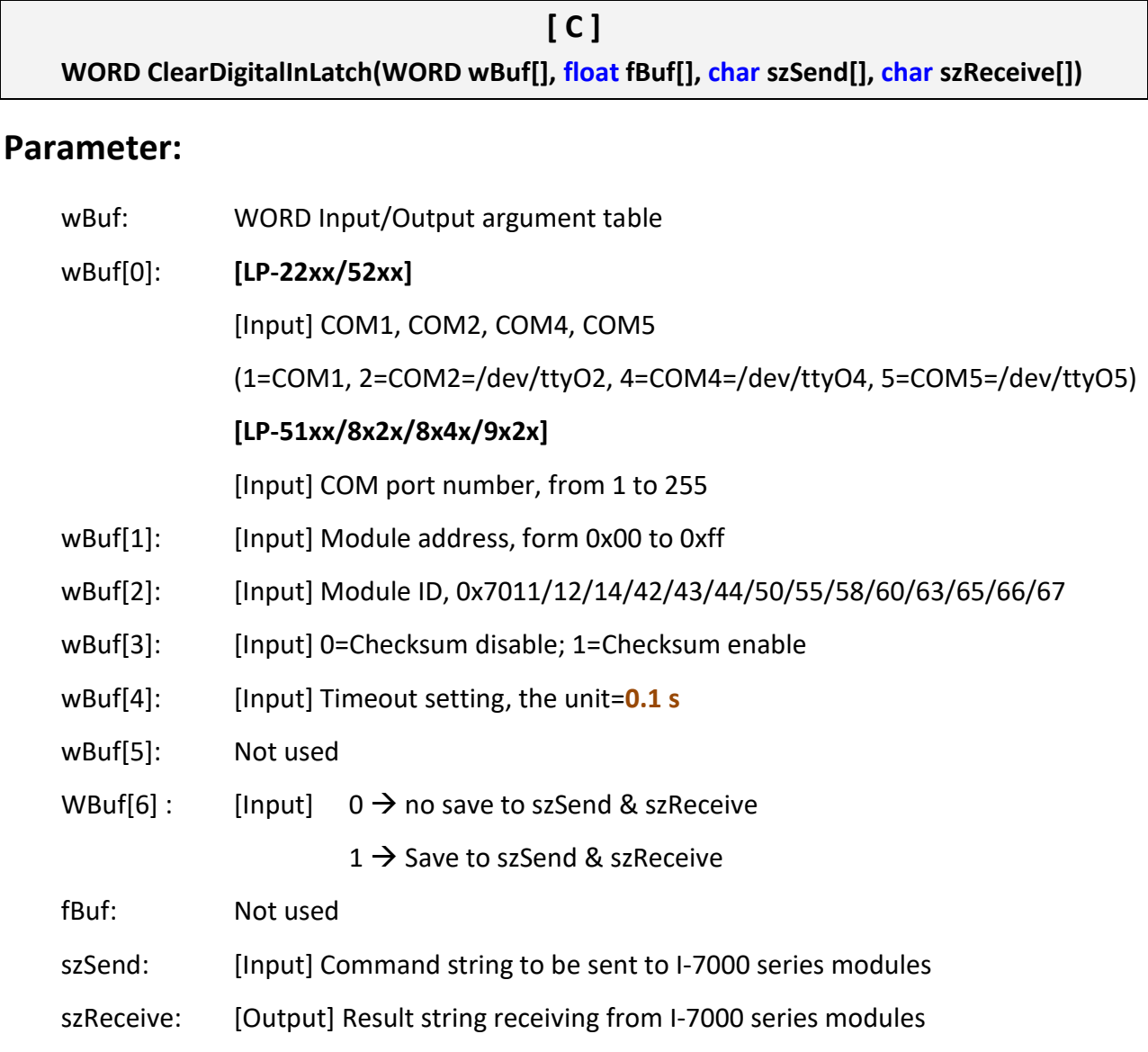

### **Return Value:**

0: The function was successfully processed.

Other: The processing failed.

Refer to Chapter 6: 'Error Code Definitions' for details of other returned values.

LinPAC Standard API Manual **version 1.2.0** version 1.2.0

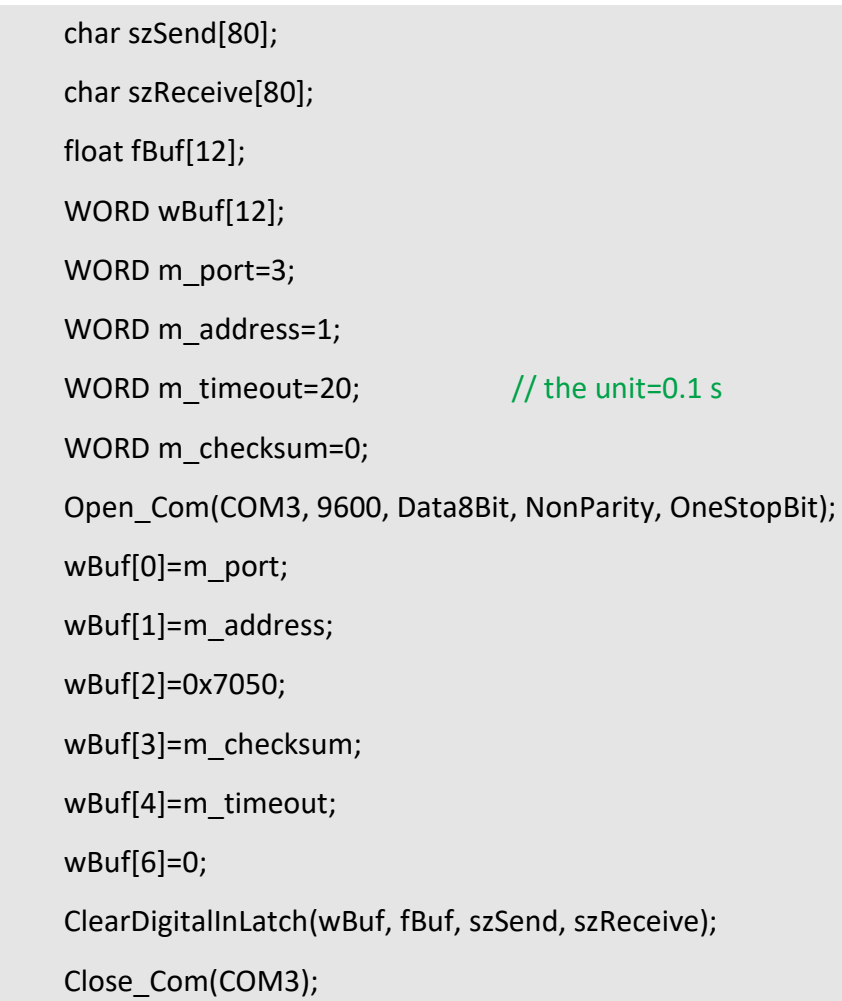

## **Remark:**

# **DigitalInCounterRead**

## **Description:**

This function is used to obtain the counter event value of the channel number of the I-7000 digital input module.

### **Syntax:**

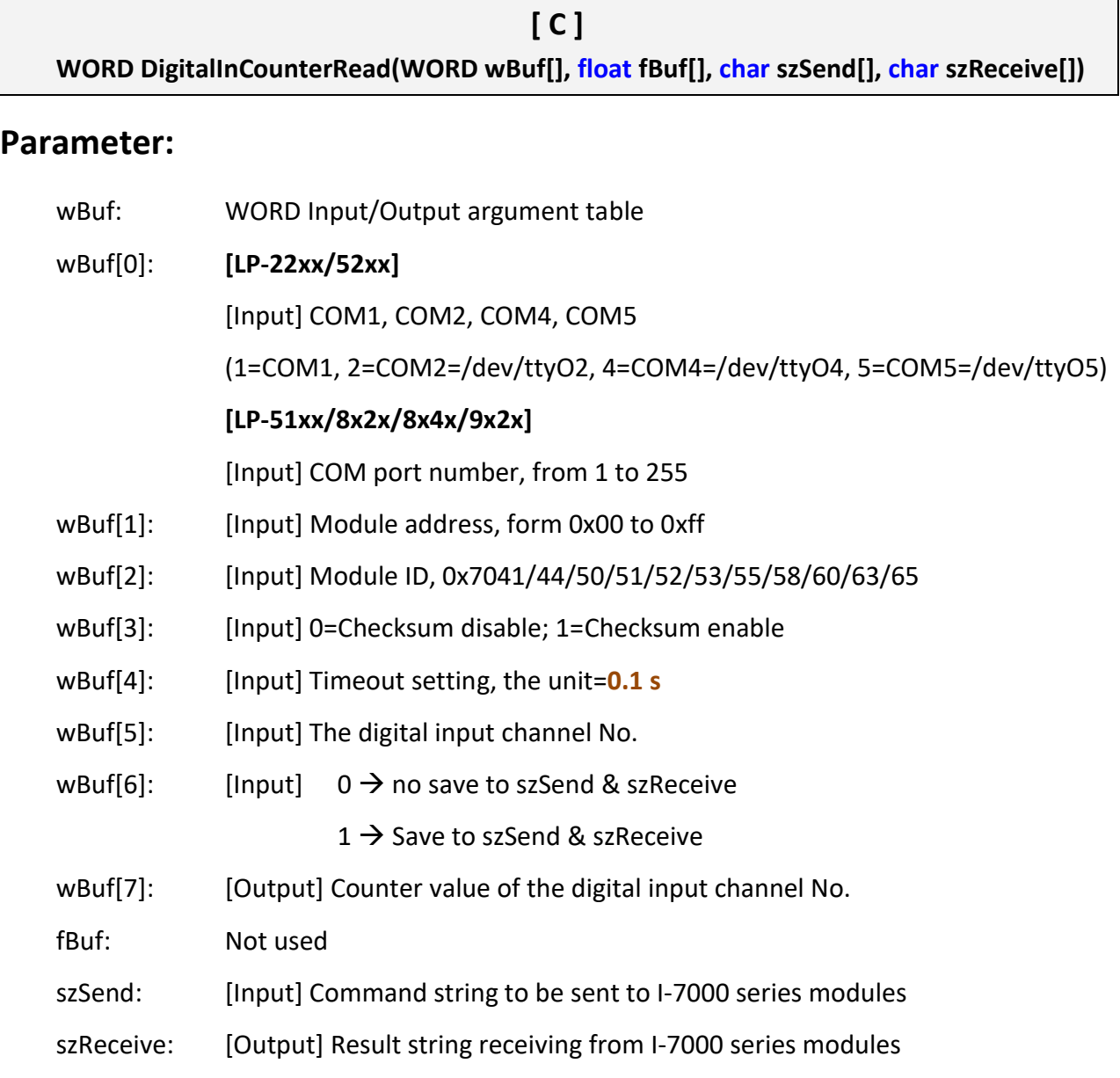

### **Return Value:**

0: The function was successfully processed.

Other: The processing failed.

Refer to Chapter 6: 'Error Code Definitions' for details of other returned values.

## **Examples:**

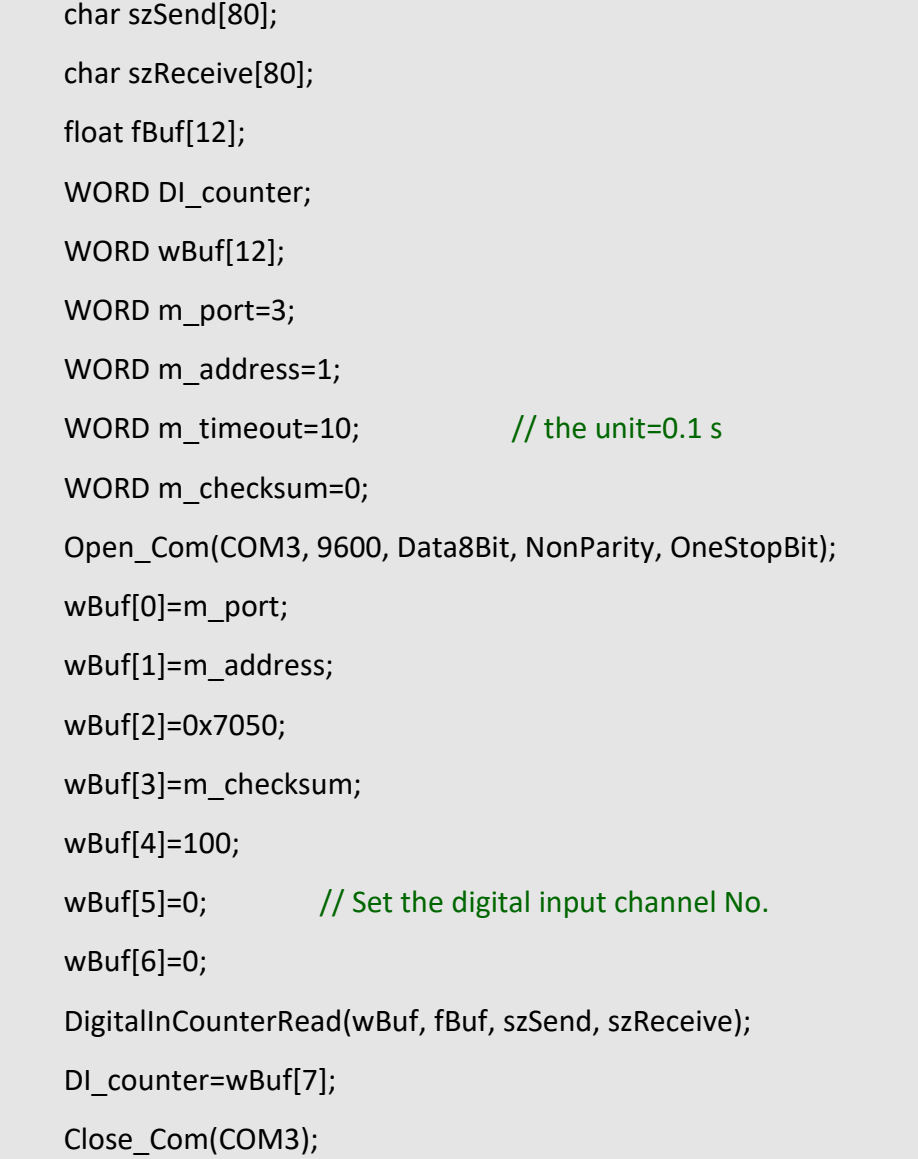

#### **Remark:**

## **ClearDigitalInCounter**

### **Description:**

This function is used to clear the counter value of the channel number of the I-7000 digital input module.

### **Syntax:**

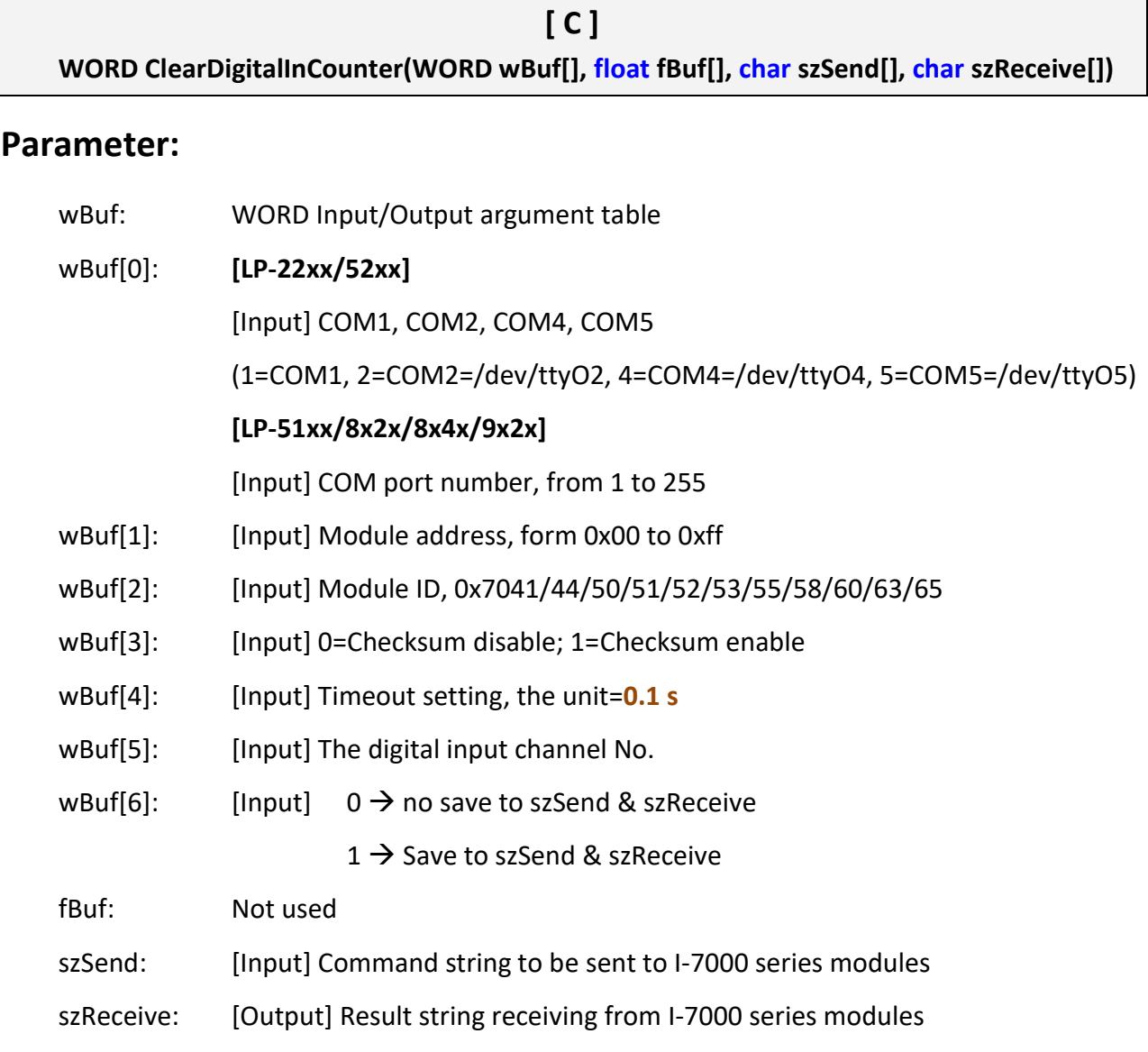

### **Return Value:**

0: The function was successfully processed.

Other: The processing failed.

Refer to Chapter 6: 'Error Code Definitions' for details of other returned values.

LinPAC Standard API Manual **version 1.2.0** version 1.2.0

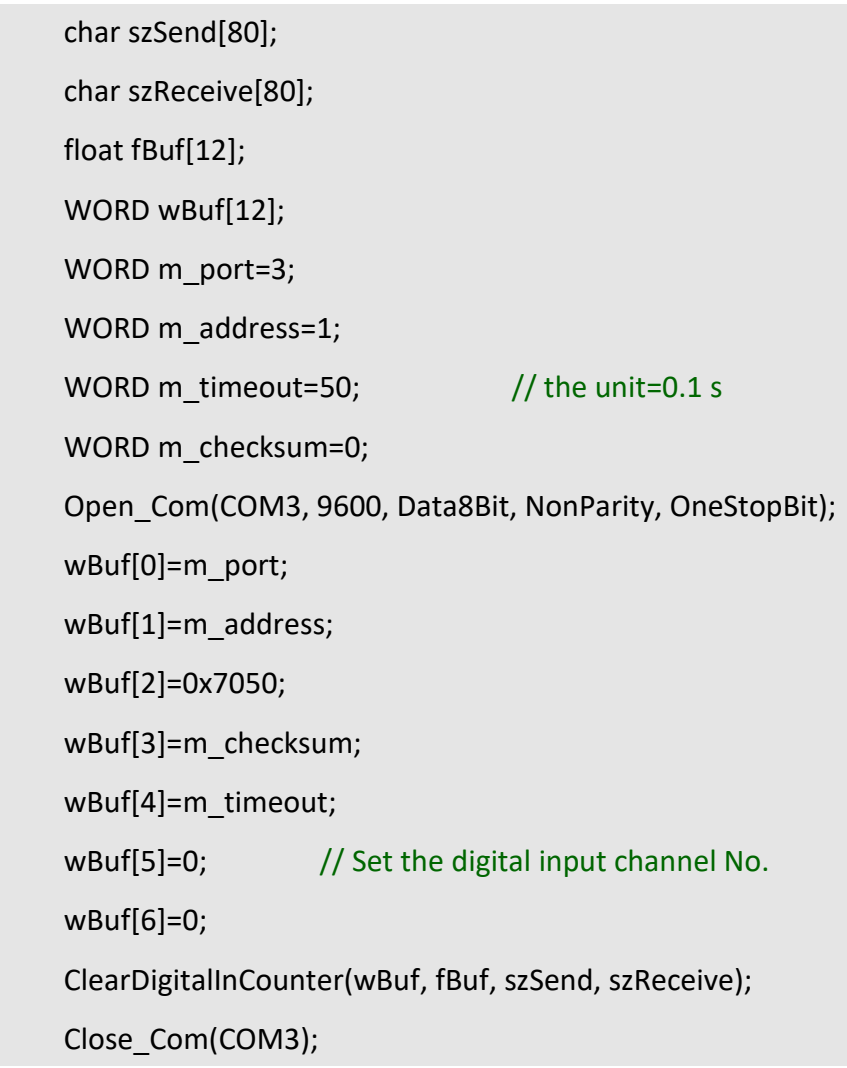

## **Remark:**

### **ReadEventCounter**

## **Description:**

This function is used to obtain the value of event counter of I-7000 series modules. This function only supports I-7011, I-7012, I-7014 and I-7016 modules.

### **Syntax:**

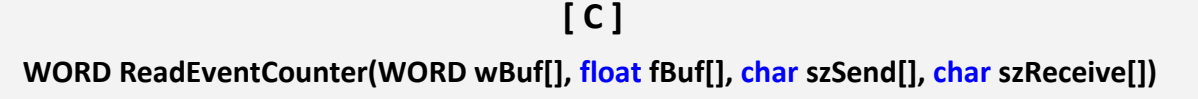

#### **Parameter:**

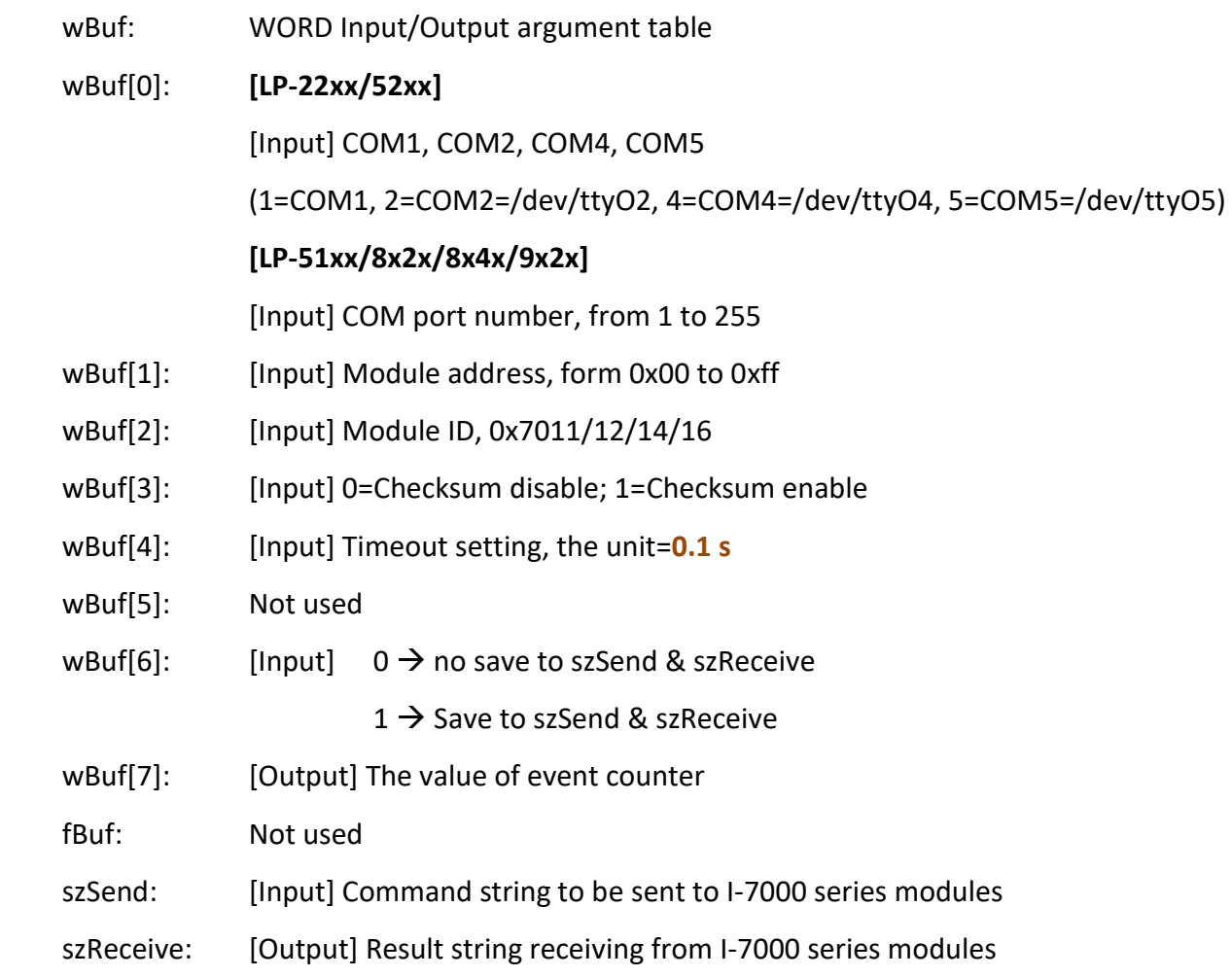

### **Return Value:**

0: The function was successfully processed.

Other: The processing failed.

Refer to Chapter 6: 'Error Code Definitions' for details of other returned values.

## **Examples:**

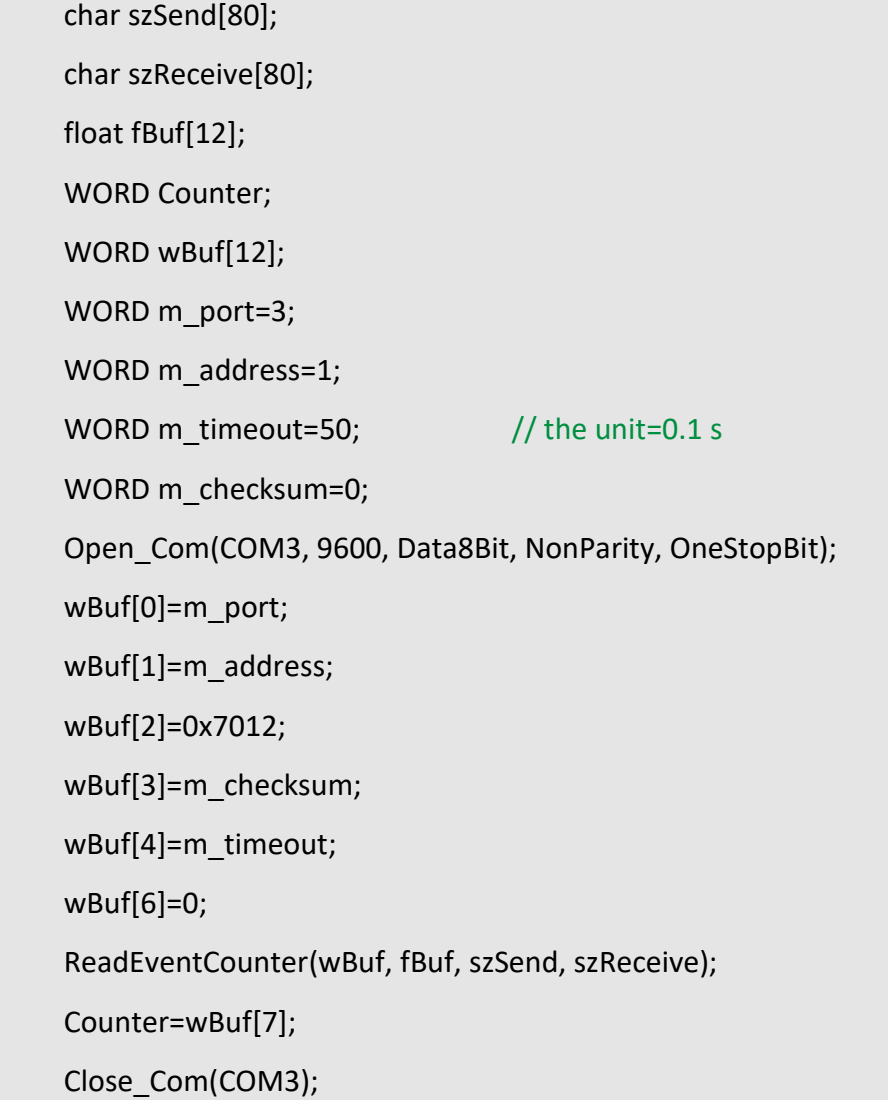

#### **Remark:**

## **ClearEventCounter**

### **Description:**

This function is used to clear the value of event counter of I-7000 series modules. This function only supports I-7011, I-7012, I-7014 and I-7016 modules.

#### **Syntax:**

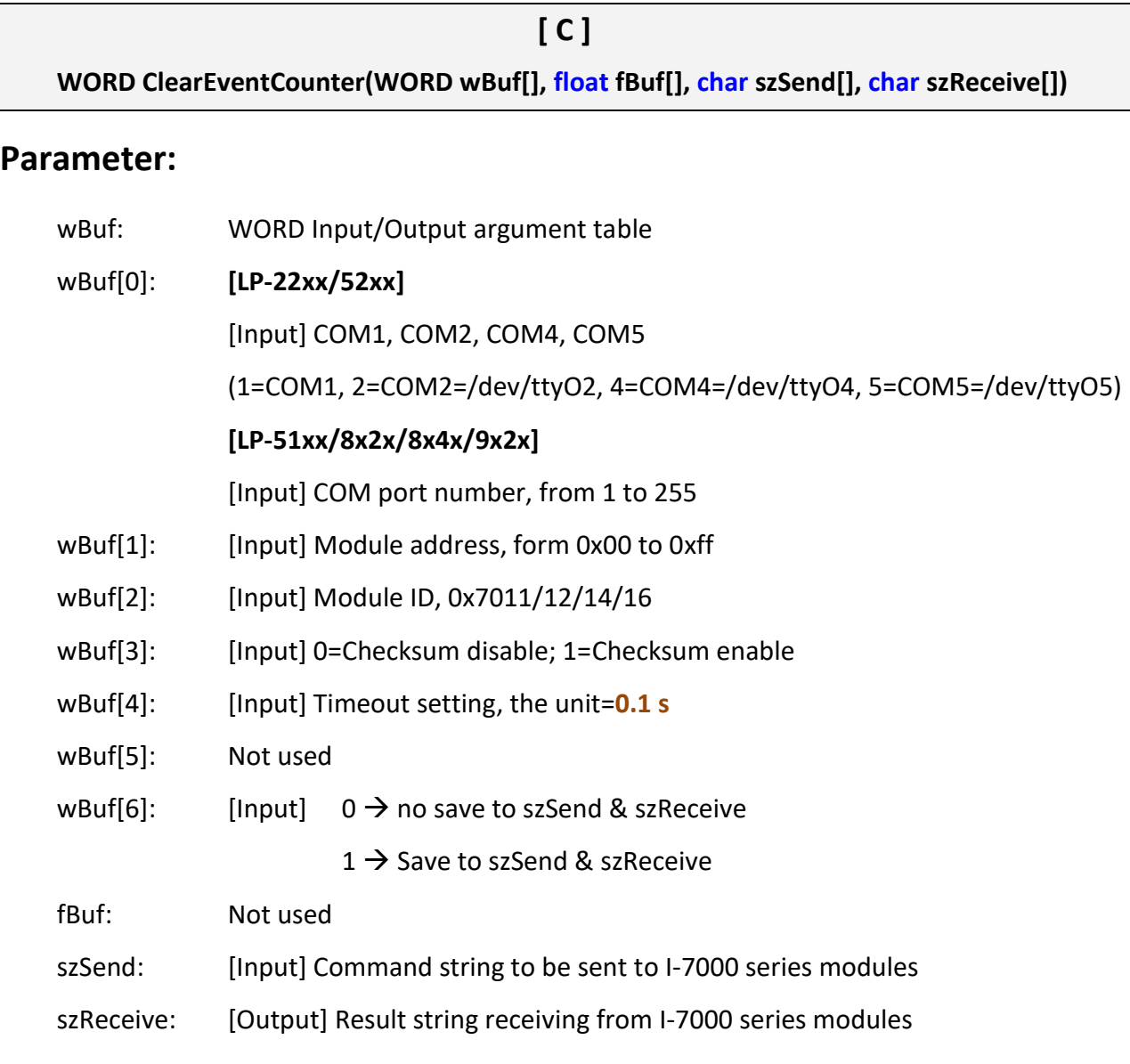

## **Return Value:**

0: The function was successfully processed.

Other: The processing failed.

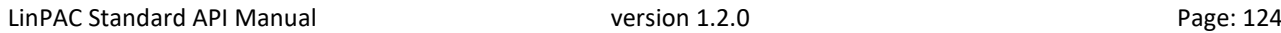

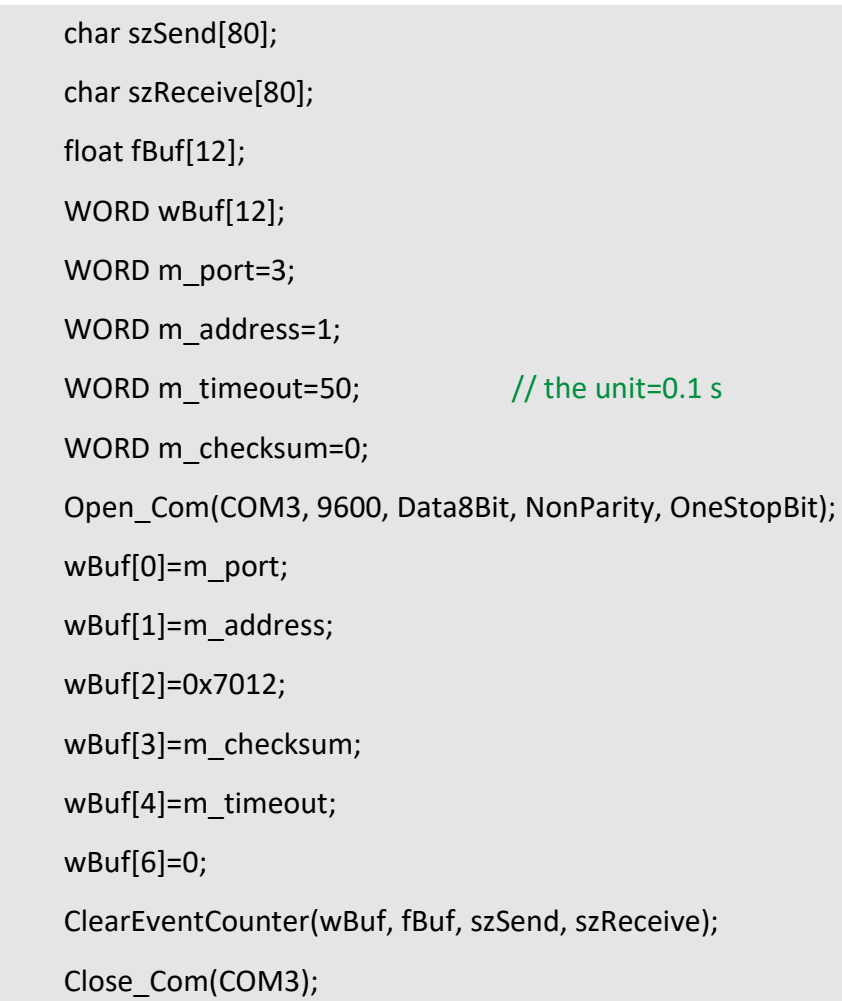

## **Remark:**

### **3.2.2. I-8000 series modules**

## **DigitalOut\_8K**

#### **Description:**

This function is used to set the digital output value of digital output module for I-8000 series modules.

### **Syntax:**

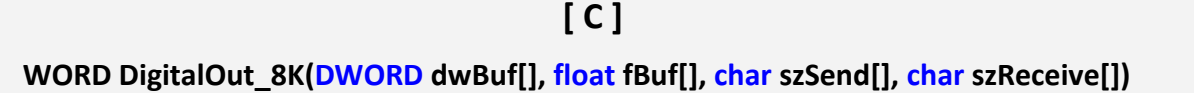

#### **Parameter:**

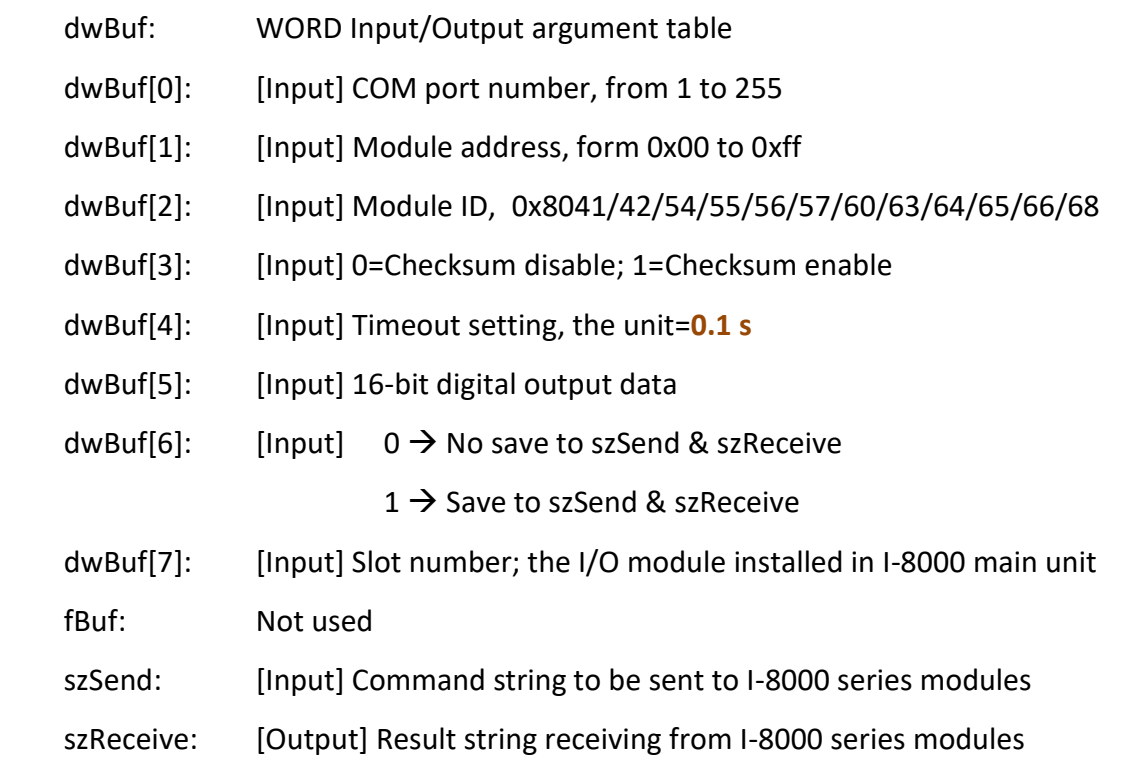

### **Return Value:**

0: The function was successfully processed.

Other: The processing failed.

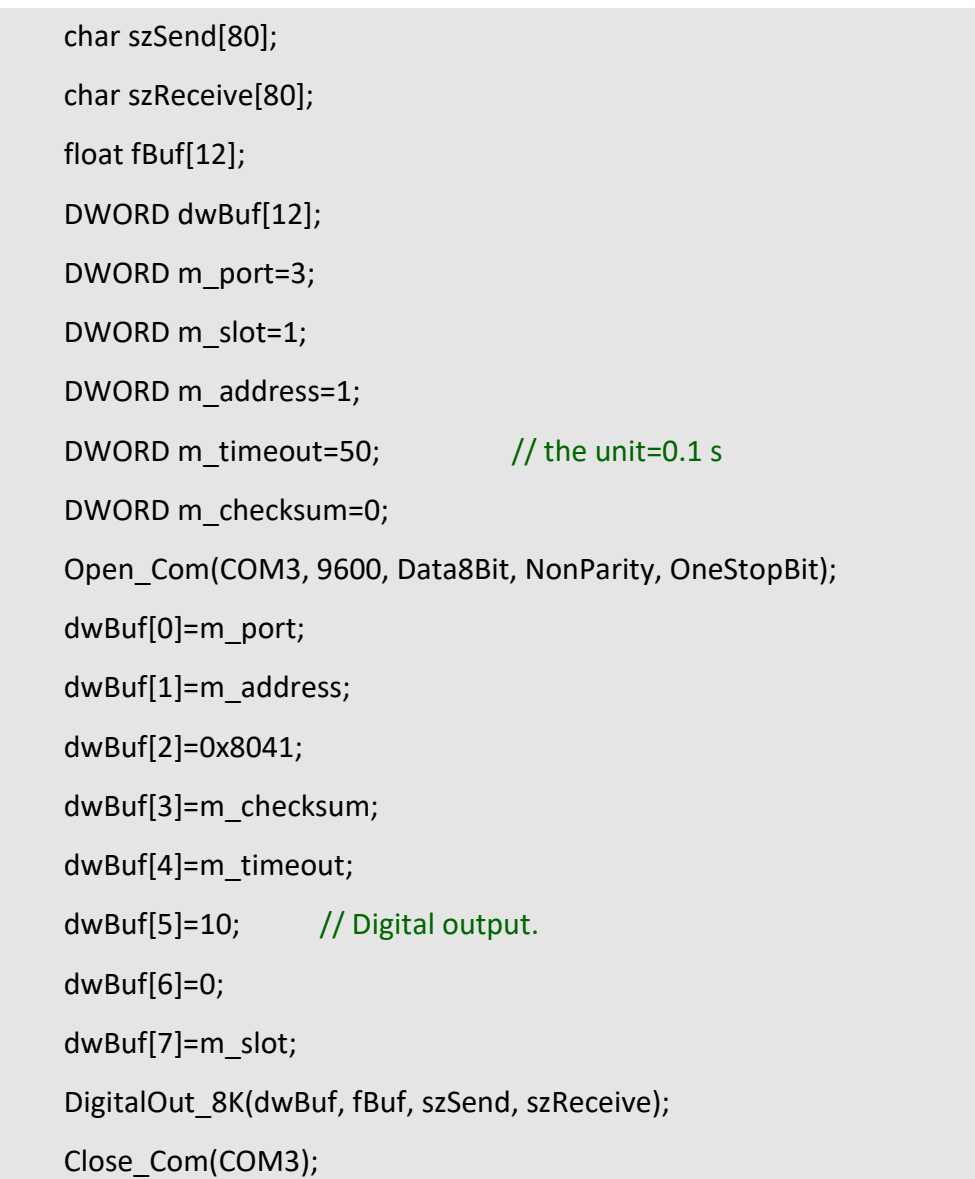

## **Remark:**

(1) The function can be applied on PAC: LP-8x2x, LP-8x4x and LX-8000.

## **DigitalBitOut\_8K**

### **Description:**

This function is used to set the digital value of the digital output channel No. of I-8000 series modules. The output value is '**0**' or '**1**'.

#### **Syntax:**

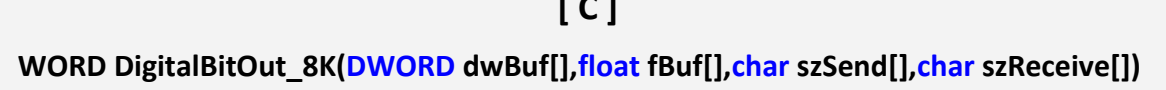

**[ C ]**

#### **Parameter:**

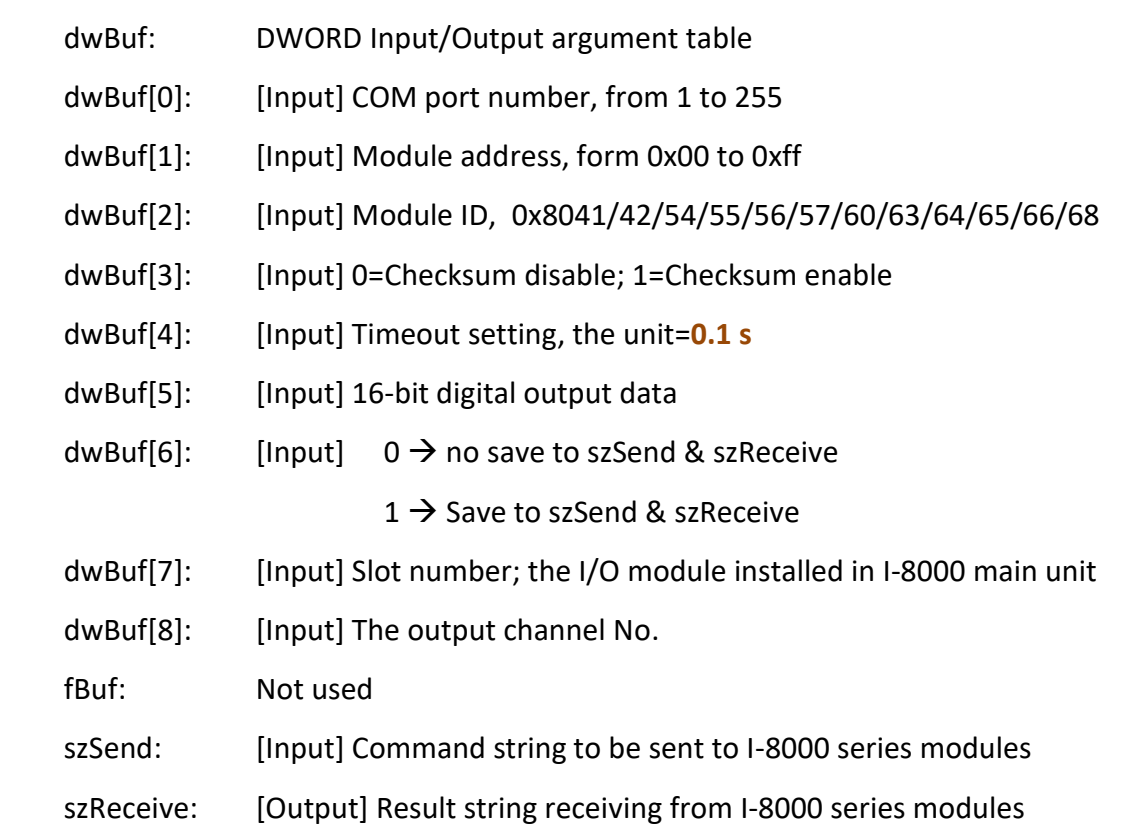

#### **Return Value:**

0: The function was successfully processed.

Other: The processing failed.

```
char szSend[80];
char szReceive[80];
float fBuf[12];
DWORD dwBuf[12];
DWORD m_port=3;
DWORD m_slot=1;
DWORD m_address=1;
DWORD m_timeout=10; // the unit=0.1 s
DWORD m_checksum=0;
Open_Com(COM3, 9600, Data8Bit, NonParity, OneStopBit);
dwBuf[0]=m_port;
dwBuf[1]=m_address;
dwBuf[2]=0x8041;
dwBuf[3]=m_checksum;
 dwBuf[4]=m_timeout;
dwBuf[5]=10; // Digital output.
dwBuf[6]=0;
dwBuf[7]=m_slot;
dwBuf[8]=3;
DigitalBitOut_8K(dwBuf, fBuf, szSend, szReceive);
Close_Com(COM3);
```
### **Remark:**

(1) The function can be applied on PAC: LP-8x2x and LP-8x4x.

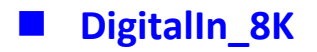

## **Description:**

This function is used to obtain the digital input value from I-8000 series modules.

#### **Syntax:**

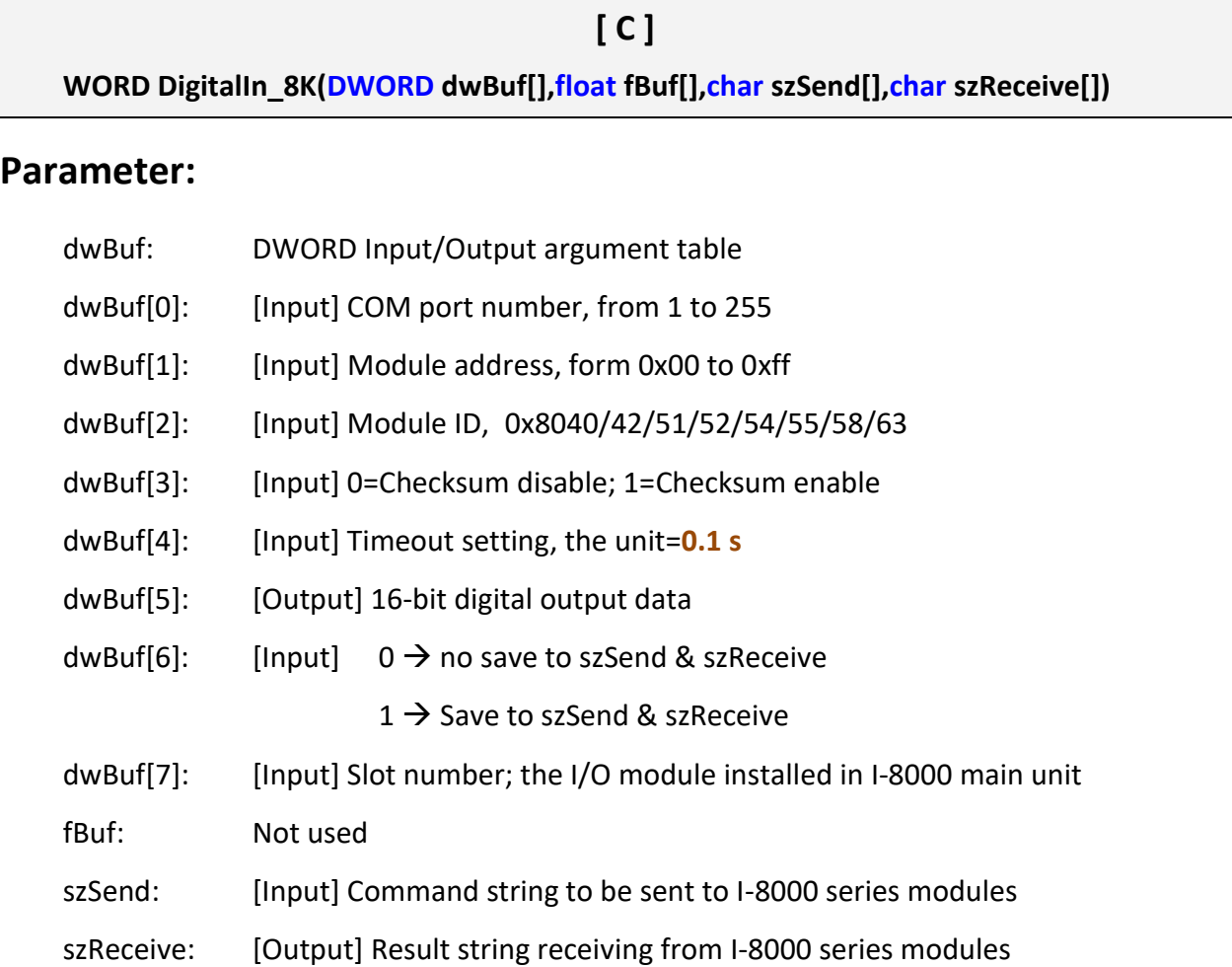

### **Return Value:**

0: The function was successfully processed.

Other: The processing failed.

char szSend[80]; char szReceive[80]; float fBuf[12]; DWORD DI; DWORD dwBuf[12]; DWORD m\_port=3; DWORD m\_slot=1; DWORD m\_address=1; DWORD m\_timeout=50; // the unit=0.1 s DWORD m\_checksum=0; Open\_Com(COM3, 9600, Data8Bit, NonParity, OneStopBit); dwBuf[0]=m\_port; dwBuf[1]=m\_address; dwBuf[2]=0x8040; dwBuf[3]=m\_checksum; dwBuf[4]=m\_timeout; dwBuf[5]=10; // Digital output. dwBuf[6]=0; dwBuf[7]=m\_slot; DigitalIn\_8K(dwBuf, fBuf, szSend, szReceive); DI=dwBuf[5]; Close\_Com(COM3);

### **Remark:**

(1) The function can be applied on PAC: LP-8x2x, LP-8x4x and LX-8000.

## **DigitalInCounterRead\_8K**

### **Description:**

This function is used to output 8-bit data to a digital output module. The 0 to 7 bits of output data are mapped into the 0 to 7 channels of digital module output respectively.

### **Syntax:**

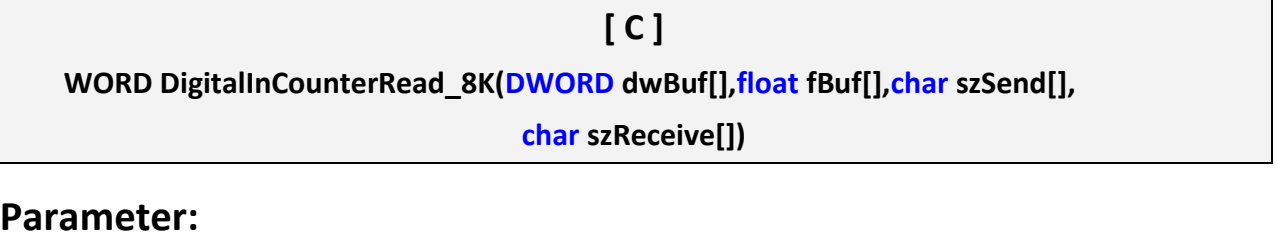

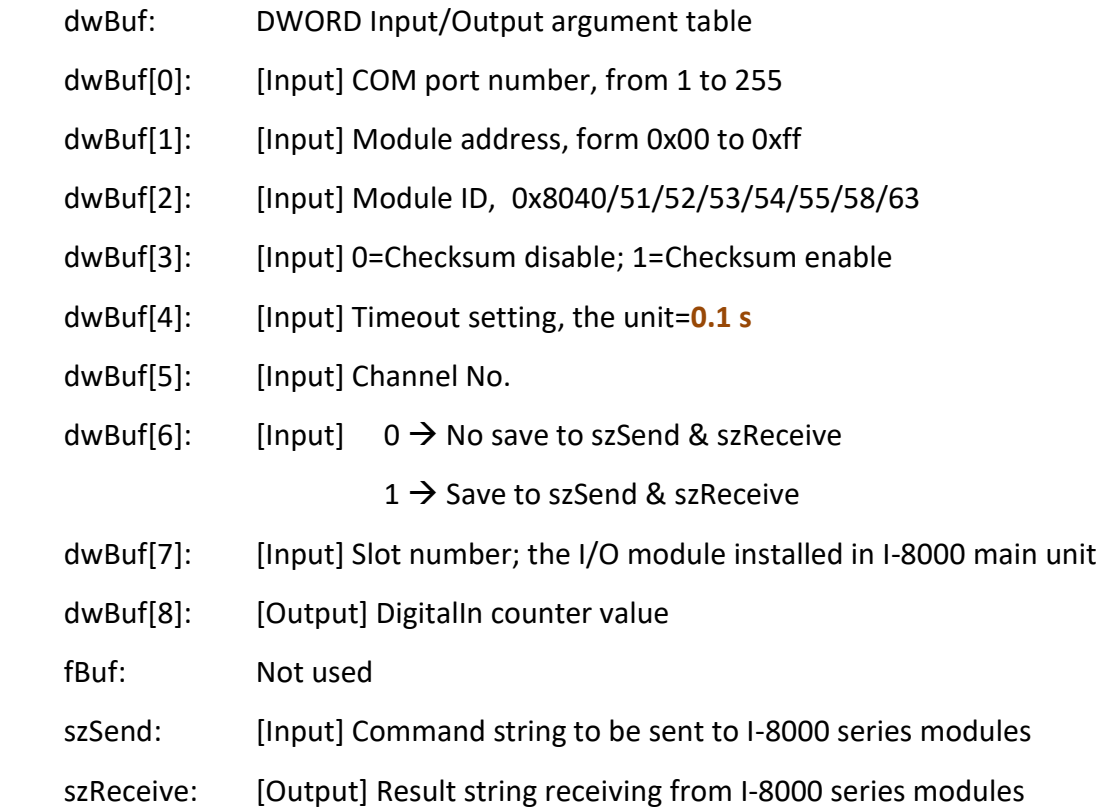

### **Return Value:**

0: The function was successfully processed.

Other: The processing failed.

Refer to Chapter 6: 'Error Code Definitions' for details of other returned values.

### **Examples:**

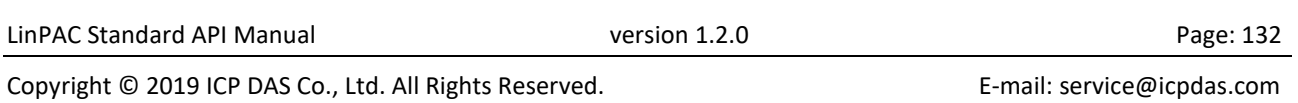

```
char szSend[80];
char szReceive[80];
float fBuf[12];
DWORD DI_counter;
DWORD dwBuf[12];
DWORD m_port=3;
DWORD m_slot=1;
DWORD m_address=1;
DWORD m_timeout=50; // the unit=0.1 s
DWORD m_checksum=0;
Open_Com(COM3, 9600, Data8Bit, NonParity, OneStopBit);
dwBuf[0]=m_port;
dwBuf[1]=m_address;
dwBuf[2]=0x8040;
dwBuf[3]=m_checksum;
 dwBuf[4]=m_timeout;
dwBuf[5]=0;
dwBuf[6]=0;
dwBuf[7]=m_slot;
DigitalInCounterRead 8K(dwBuf, fBuf, szSend, szReceive);
DI_counter=dwBuf[8];
Close_Com(COM3);
```
### **Remark:**

(1) The function can be applied on PAC: LP-8x2x and LP-8x4x.

## **ClearDigitalInCounter\_8K**

### **Description:**

This function is used to clear the counter value of the digital input channel No. of I-8000 series modules.

### **Syntax:**

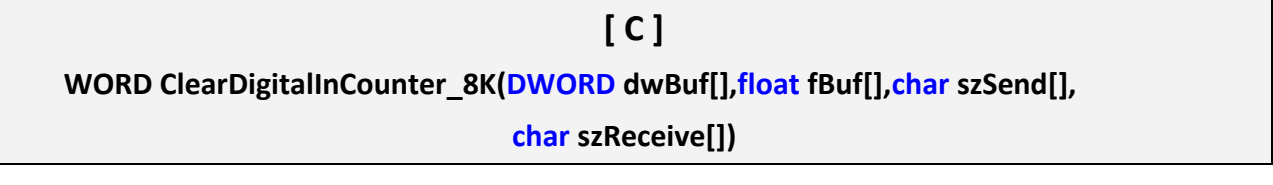

#### **Parameter:**

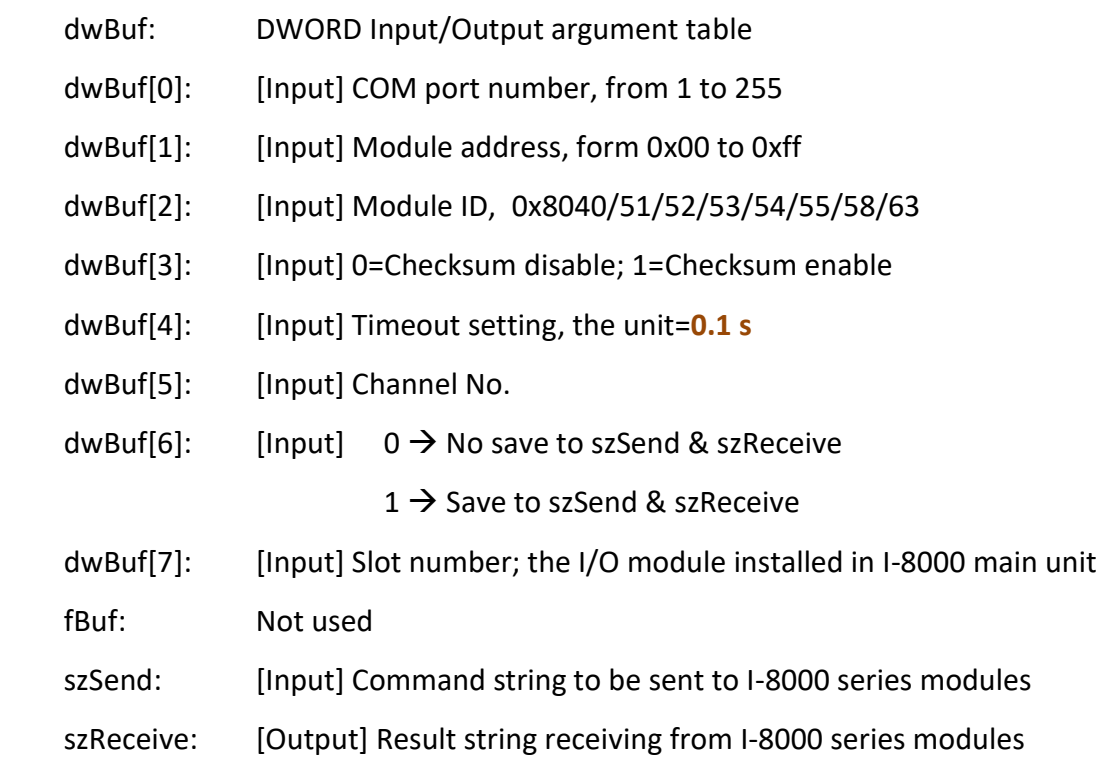

#### **Return Value:**

0: The function was successfully processed.

Other: The processing failed.

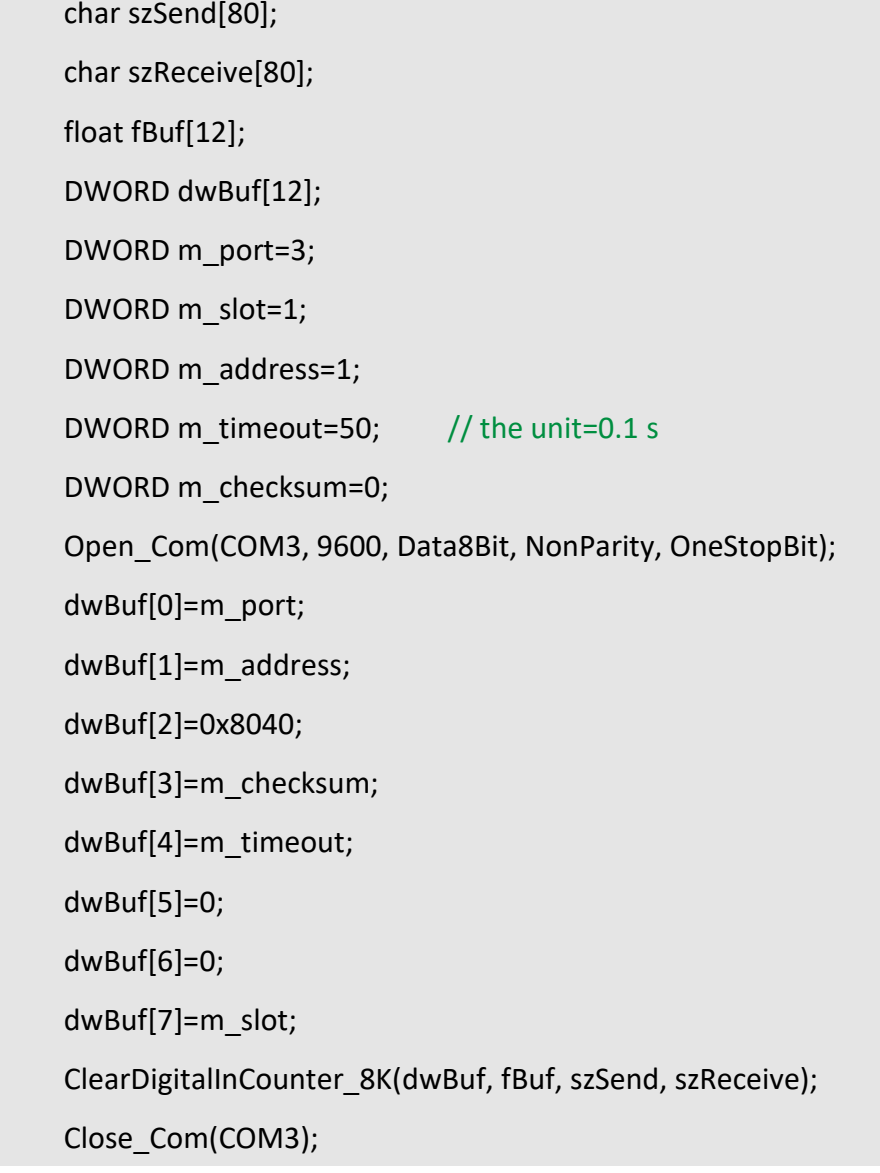

## **Remark:**

(1) The function can be applied on PAC: LP-8x2x and LP-8x4x.

## **DigitalInLatch\_8K**

### **Description:**

This function is used to obtain the digital input latch value of the high or low latch mode of I-8000 series modules.

#### **Syntax:**

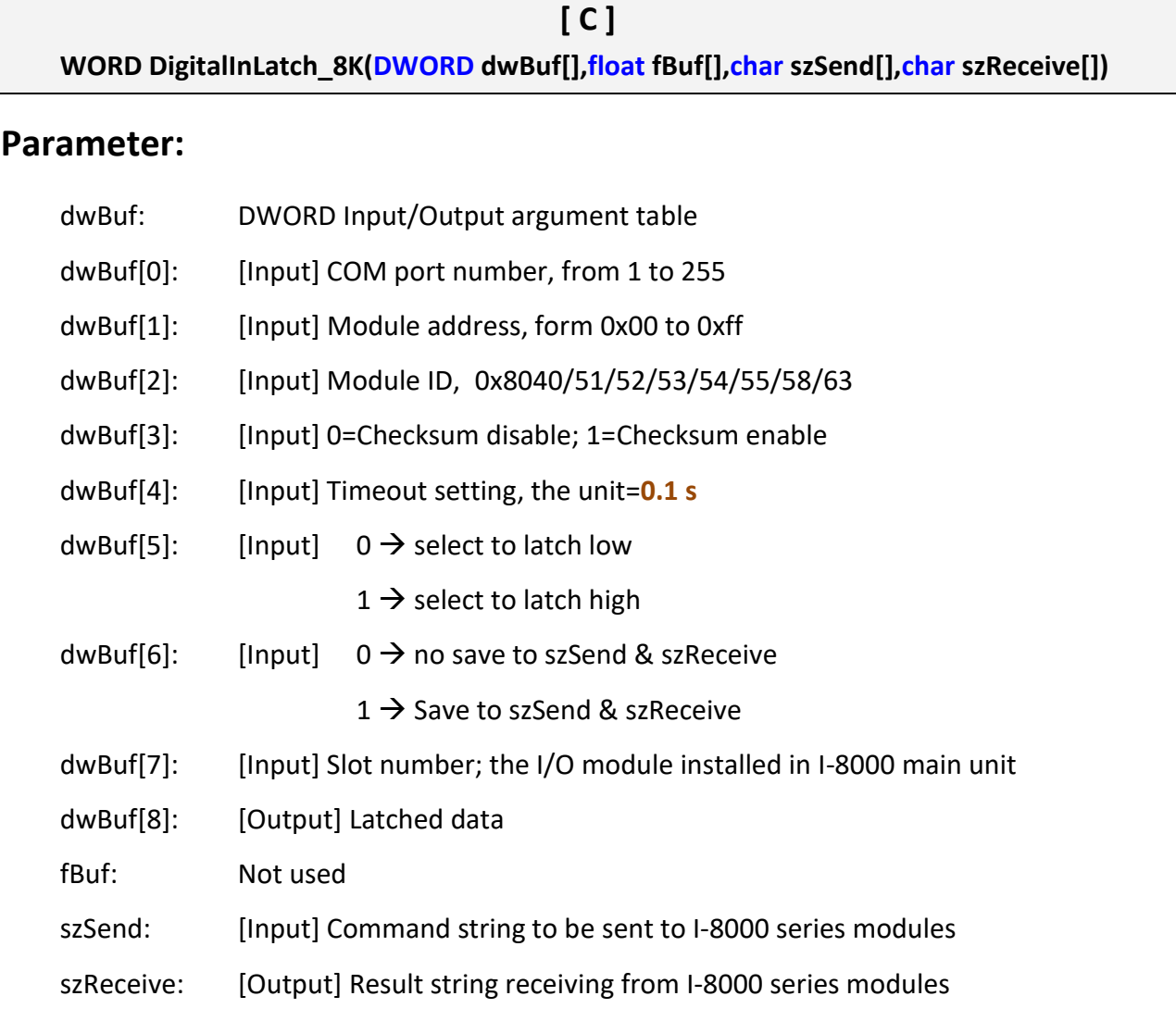

### **Return Value:**

0: The function was successfully processed.

Other: The processing failed.

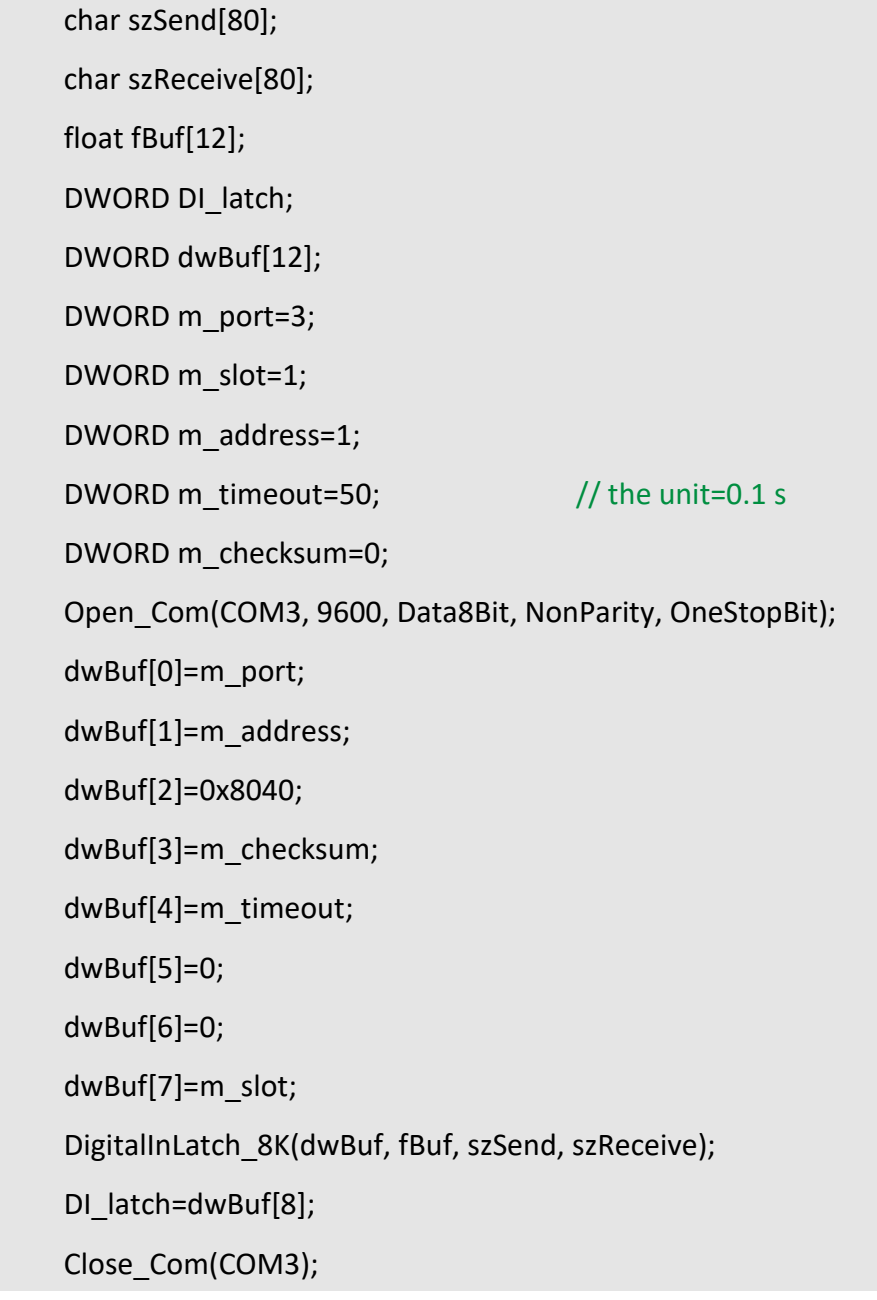

## **Remark:**

(1) The function can be applied on PAC: LP-8x2x and LP-8x4x.

# **ClearDigitalInLatch\_8K**

### **Description:**

This function is used to clean the latch status of digital input module when latch function has been enabled.

#### **Syntax:**

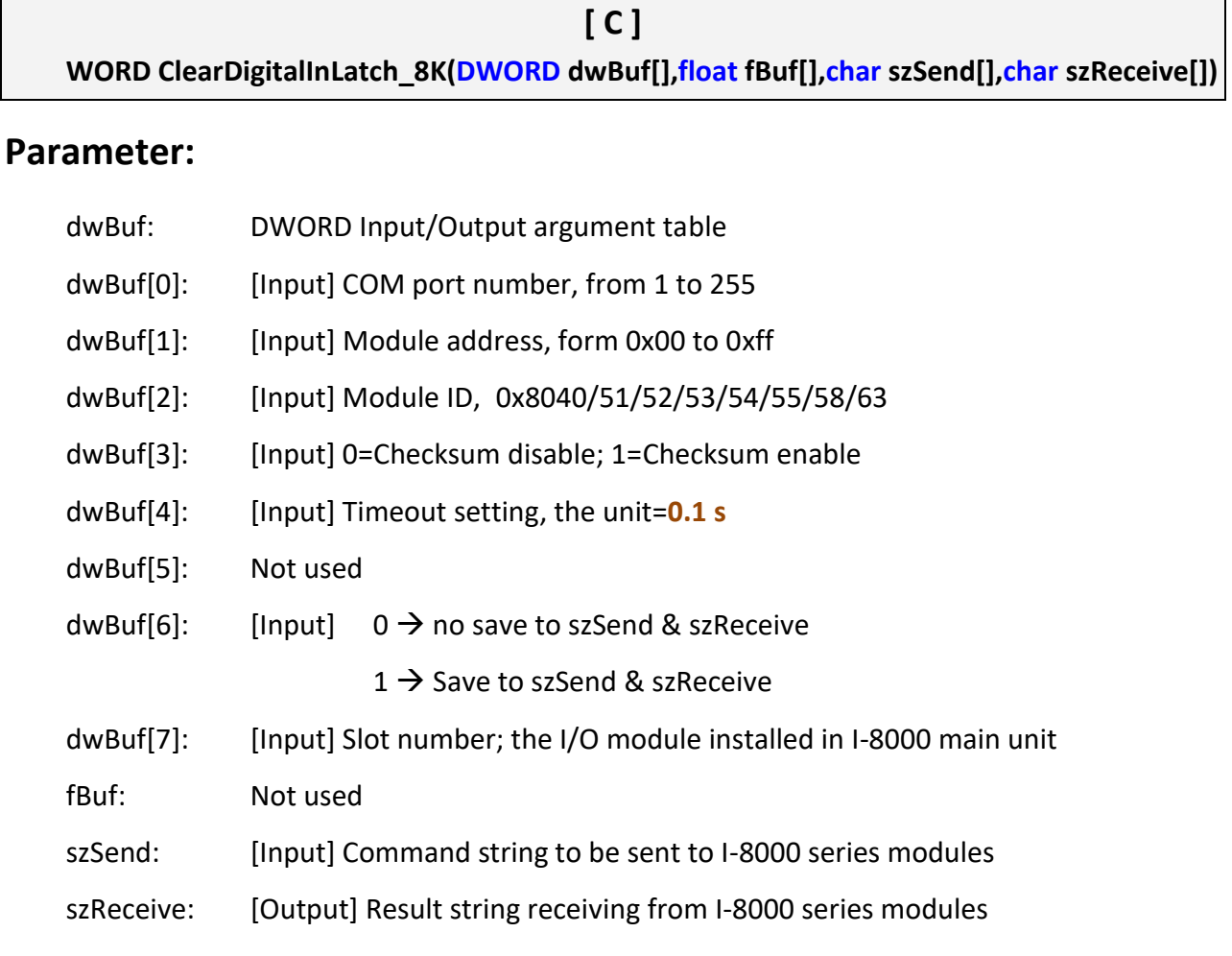

### **Return Value:**

0: The function was successfully processed.

Other: The processing failed.

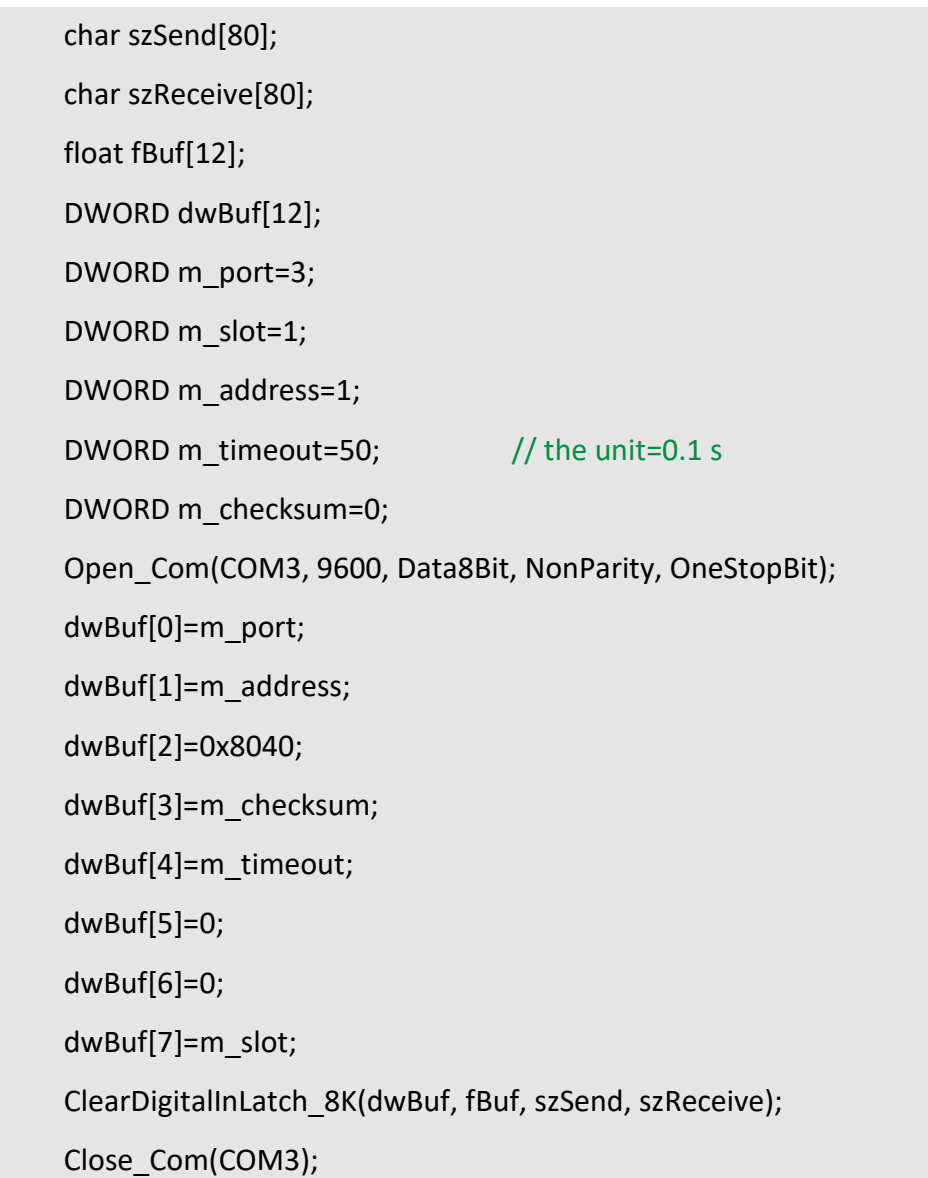

# **Remark:**

(1) The function can be applied on PAC: LP-8x2x and LP-8x4x.

### **3.2.3. I-9000 series modules**

## **DigitalOut\_9K**

#### **Description:**

This function is used to set the digital output value of digital output module for I-9000 series modules.

### **Syntax:**

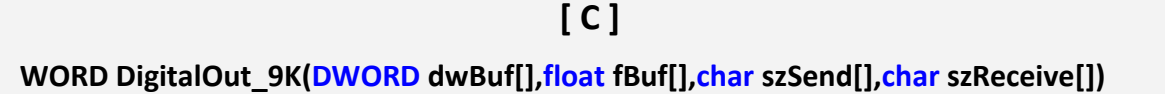

#### **Parameter:**

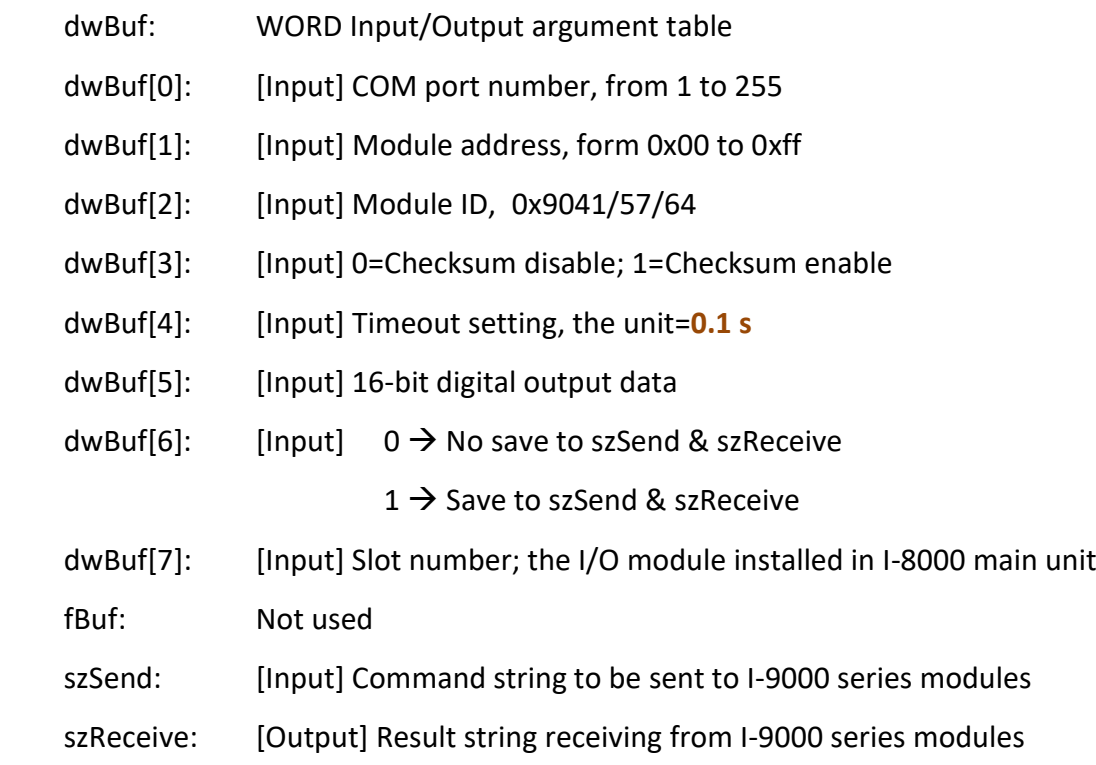

### **Return Value:**

0: The function was successfully processed.

Other: The processing failed.

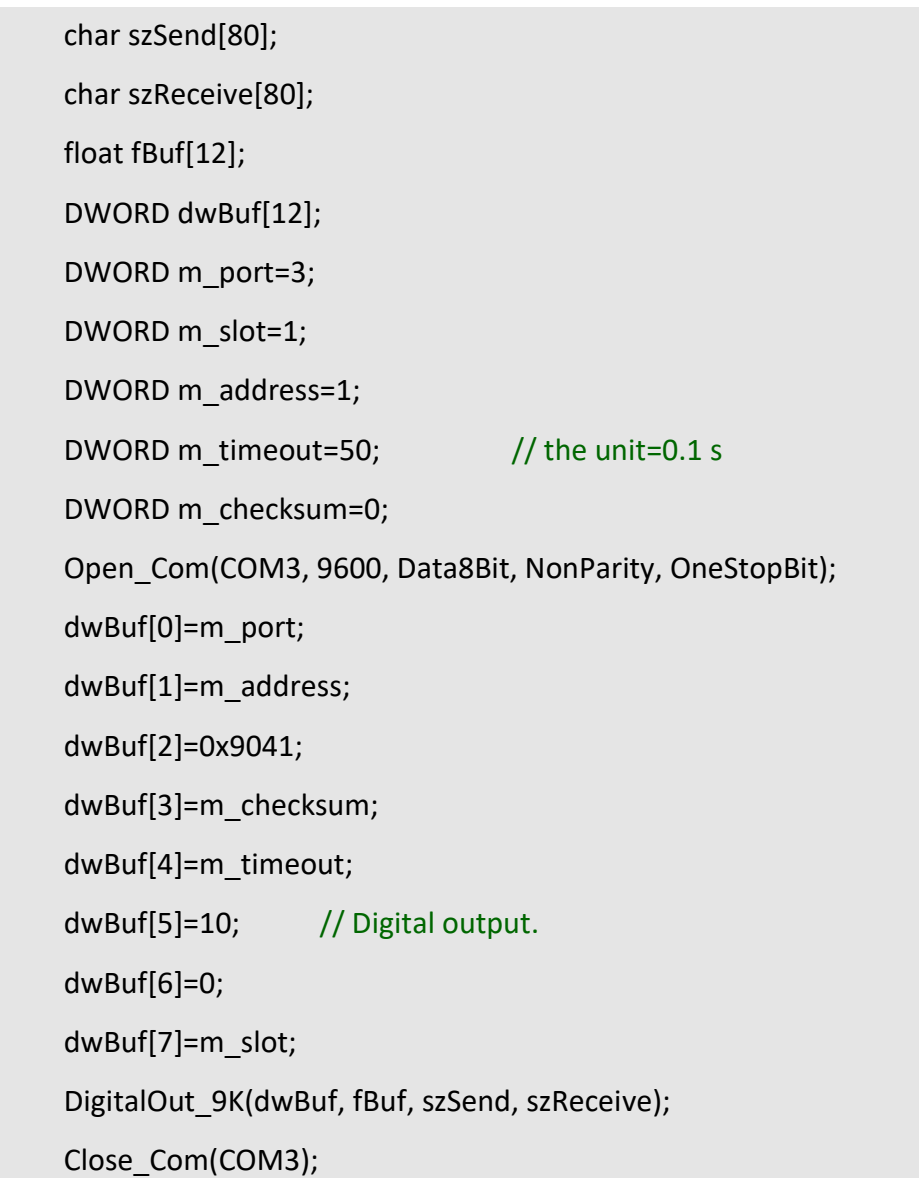

## **Remark:**

(1) The function can be applied on PAC: LP-9x2x and LX-9000.

## **DigitalBitOut\_9K**

### **Description:**

This function is used to set the digital value of the digital output channel No. of I-9000 series modules. The output value is '0' or '1'.

#### **Syntax:**

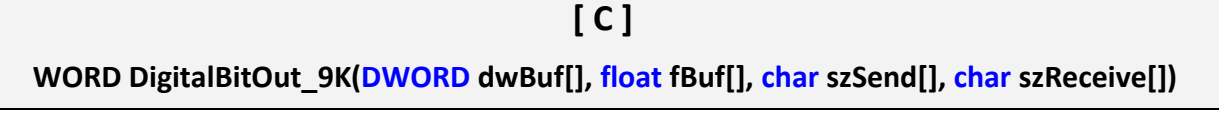

#### **Parameter:**

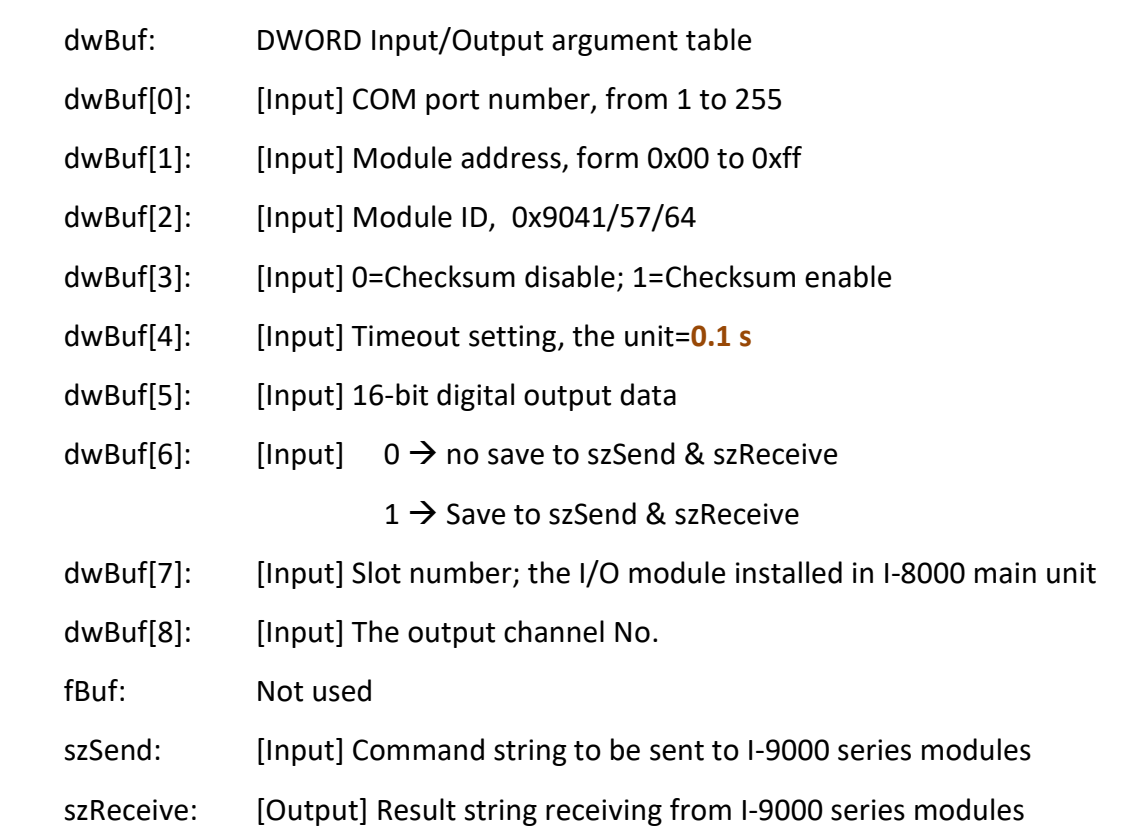

#### **Return Value:**

0: The function was successfully processed.

Other: The processing failed.

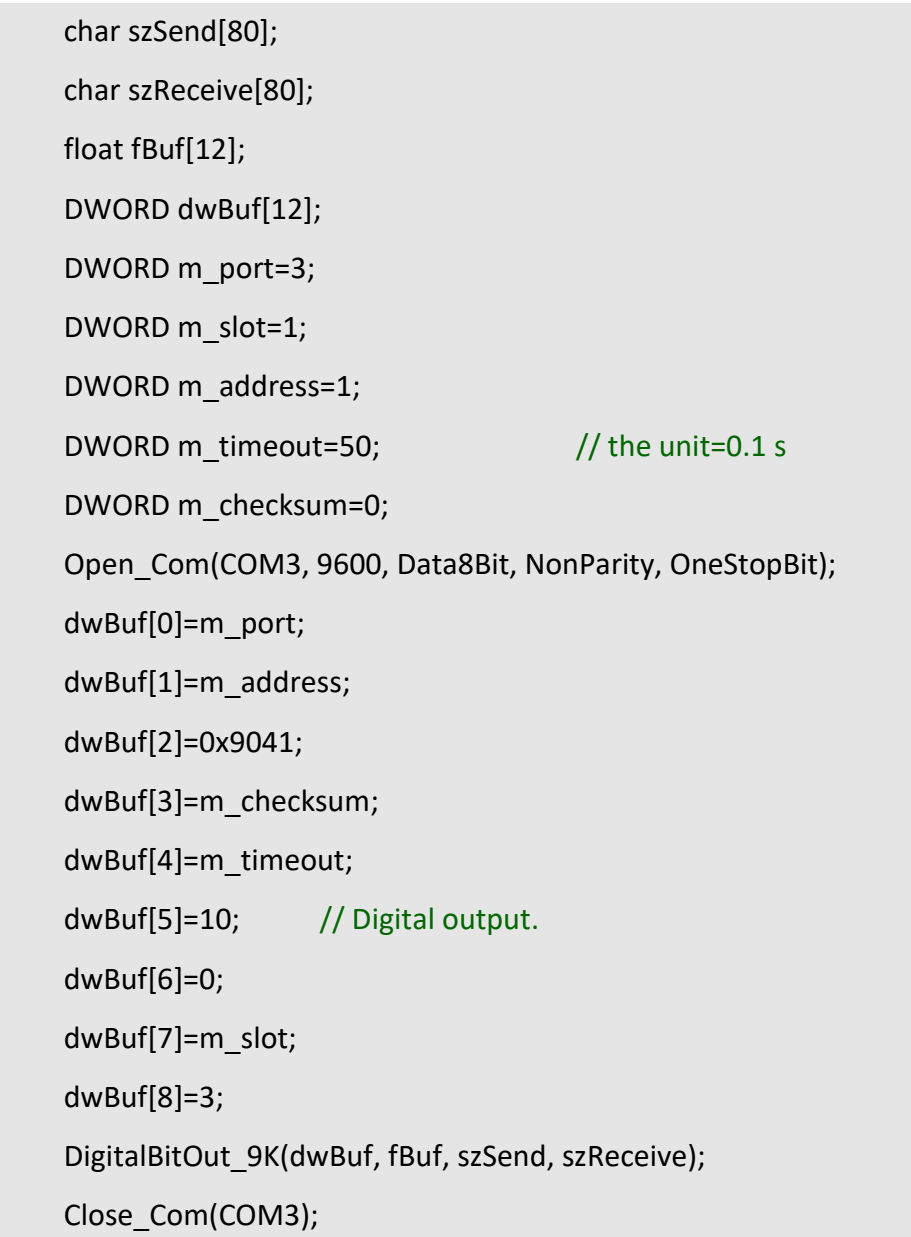

## **Remark:**

(1) The function only for applied on PAC: LP-9x2x.

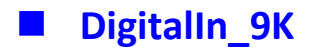

## **Description:**

This function is used to obtain the digital input value from I-9000 series modules.

#### **Syntax:**

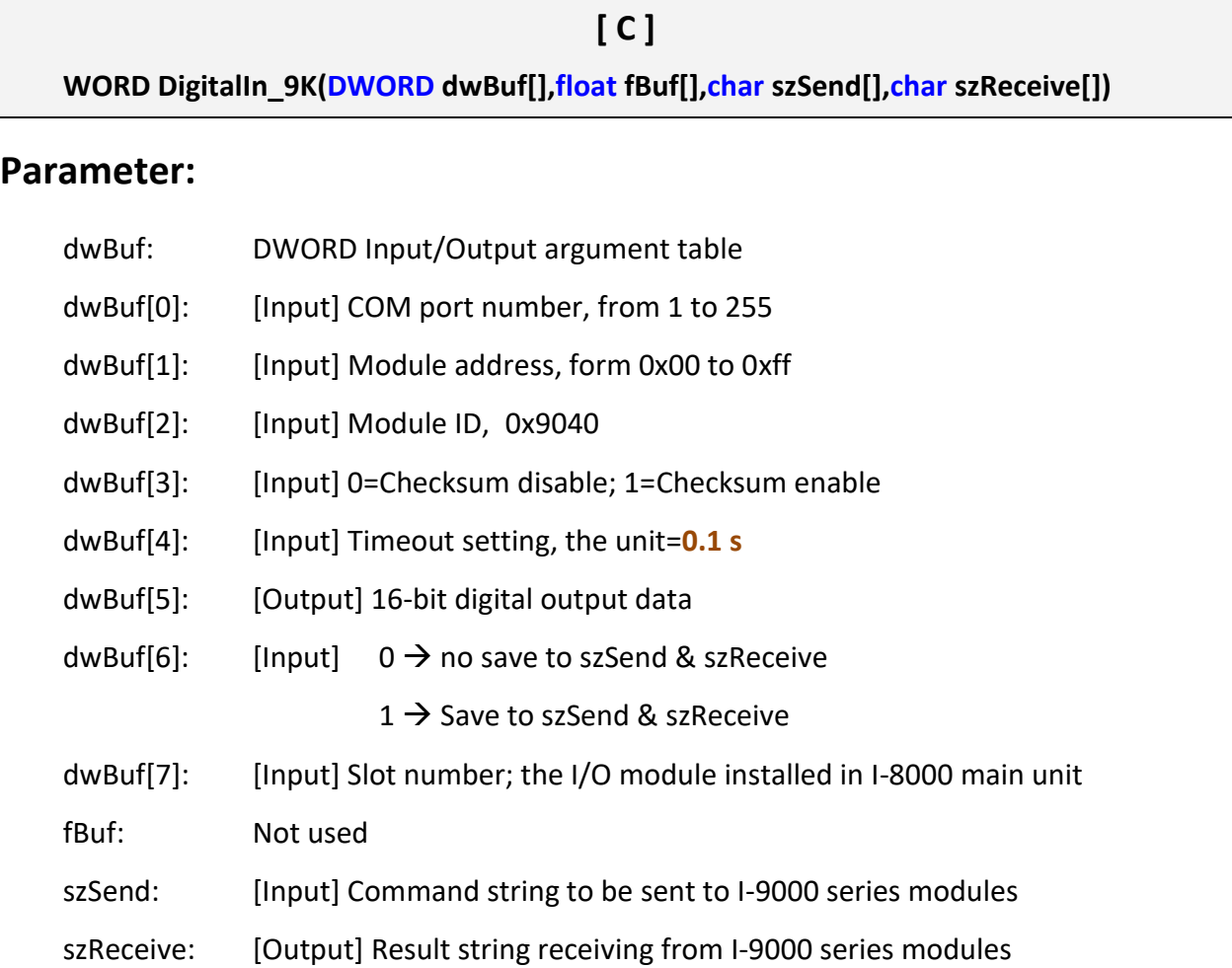

### **Return Value:**

0: The function was successfully processed.

Other: The processing failed.
char szSend[80]; char szReceive[80]; float fBuf[12]; DWORD DI; DWORD dwBuf[12]; DWORD m\_port=3; DWORD m\_slot=1; DWORD m\_address=1; DWORD m\_timeout=50; // the unit=0.1 s DWORD m\_checksum=0; Open\_Com(COM3, 9600, Data8Bit, NonParity, OneStopBit); dwBuf[0]=m\_port; dwBuf[1]=m\_address; dwBuf[2]=0x9040; dwBuf[3]=m\_checksum; dwBuf[4]=m\_timeout; dwBuf[5]=10; // Digital output. dwBuf[6]=0; dwBuf[7]=m\_slot; DigitalIn\_9K(dwBuf, fBuf, szSend, szReceive); DI=dwBuf[5]; Close\_Com(COM3);

#### **Remark:**

(1) The function can be applied on PAC: LP-9x2x and LX-9000.

## **DigitalInCounterRead\_9K**

#### **Description:**

This function is used to output 8-bit data to a digital output module. The 0 to 7 bits of output data are mapped into the 0 to 7 channels of digital module output respectively.

#### **Syntax:**

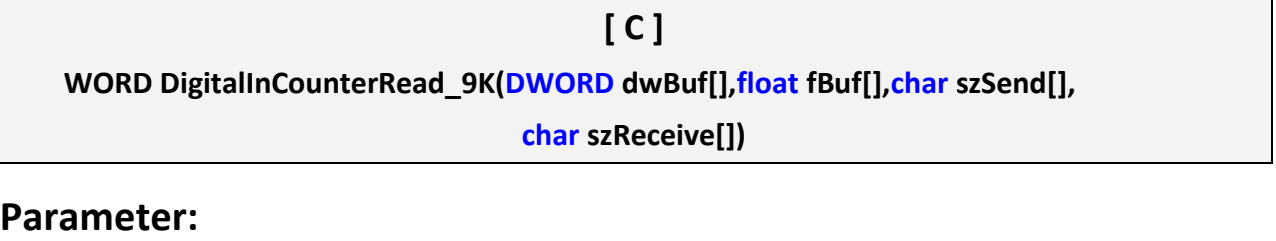

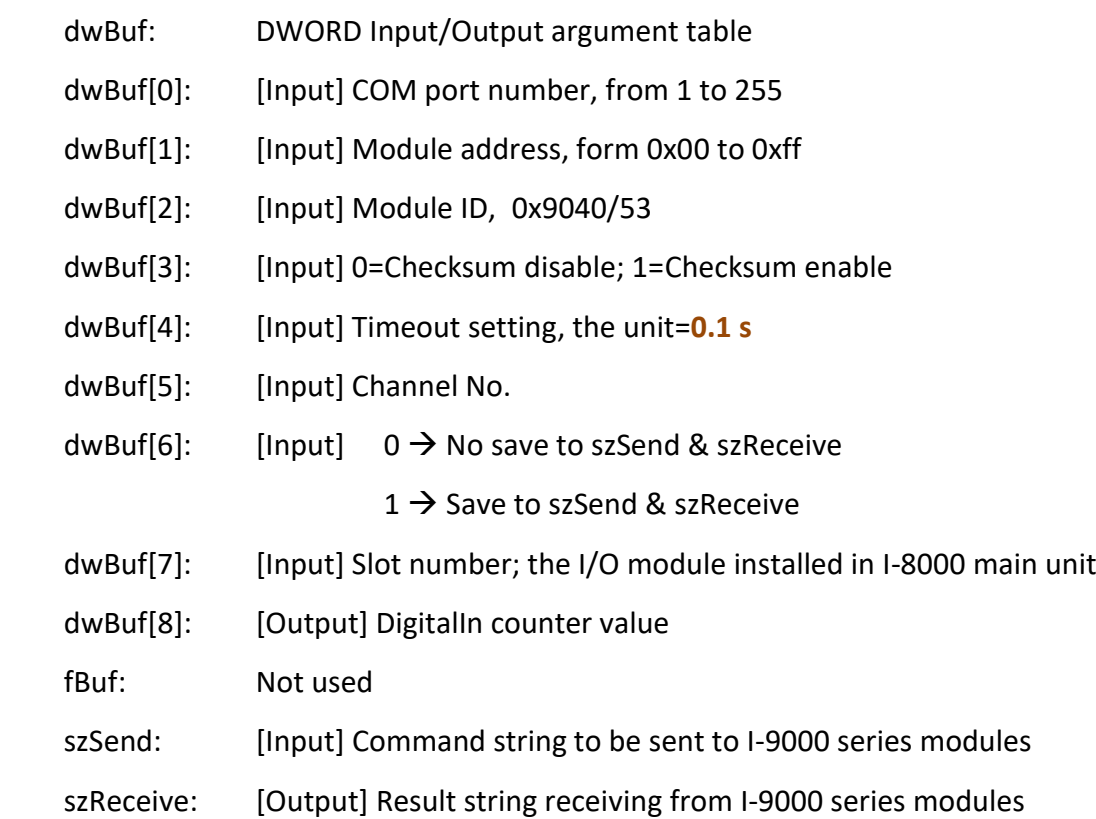

#### **Return Value:**

0: The function was successfully processed.

Other: The processing failed.

char szSend[80];

char szReceive[80];

float fBuf[12];

DWORD DI\_counter;

DWORD dwBuf[12];

DWORD m\_port=3;

DWORD m\_slot=1;

DWORD m\_address=1;

DWORD m\_timeout=50;  $//$  the unit=0.1 s

DWORD m\_checksum=0;

Open\_Com(COM3, 9600, Data8Bit, NonParity, OneStopBit);

dwBuf[0]=m\_port;

dwBuf[1]=m\_address;

dwBuf[2]=0x9040;

dwBuf[3]=m\_checksum;

dwBuf[4]=m\_timeout;

dwBuf[5]=0;

dwBuf[6]=0;

dwBuf[7]=m\_slot;

DigitalInCounterRead\_9K(dwBuf, fBuf, szSend, szReceive);

DI counter=dwBuf[8];

Close\_Com(COM3);

#### **Remark:**

(1) The function only for applied on PAC: LP-9x2x.

## **ClearDigitalInCounter\_9K**

#### **Description:**

This function is used to clear the counter value of the digital input channel No. of I-9000 series modules.

#### **Syntax:**

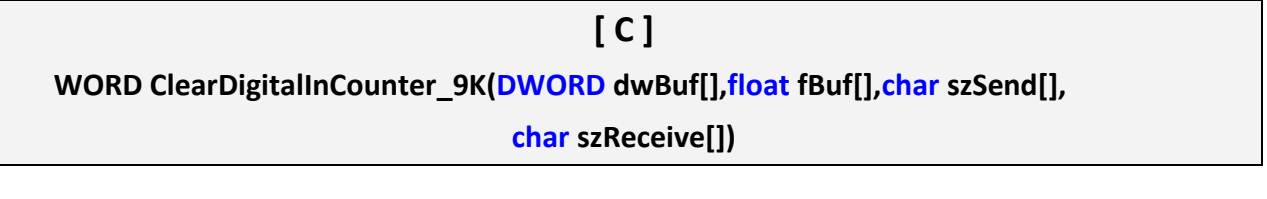

#### **Parameter:**

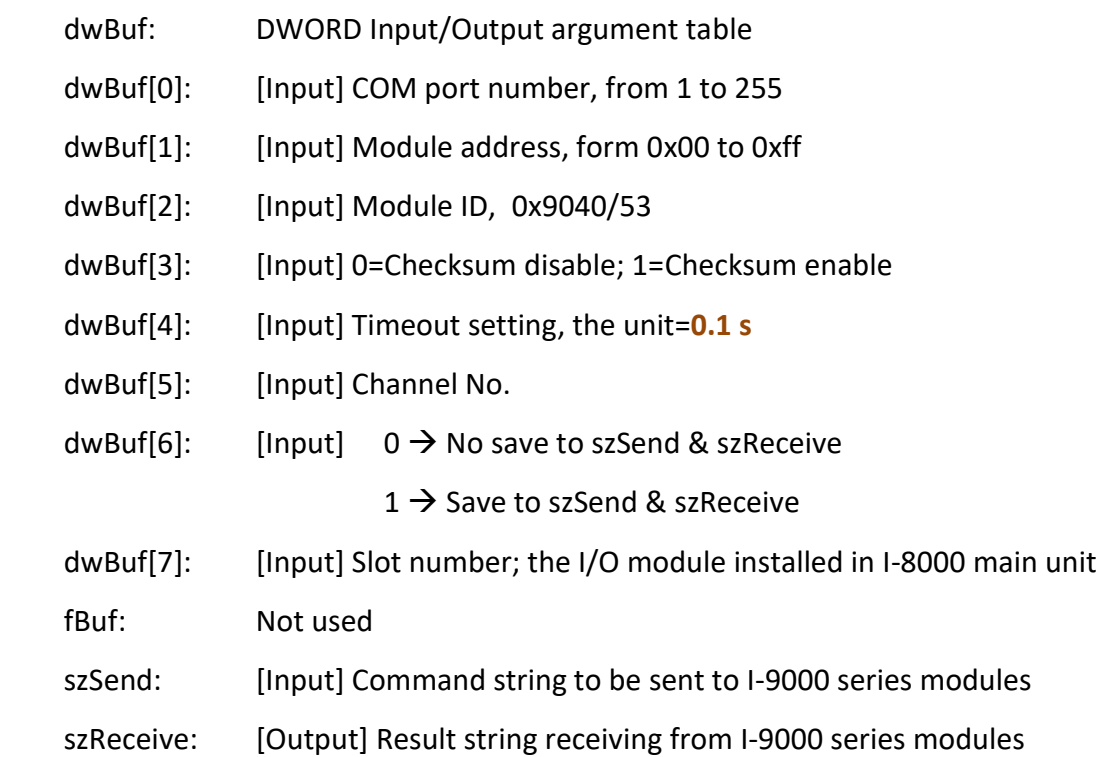

#### **Return Value:**

0: The function was successfully processed.

Other: The processing failed.

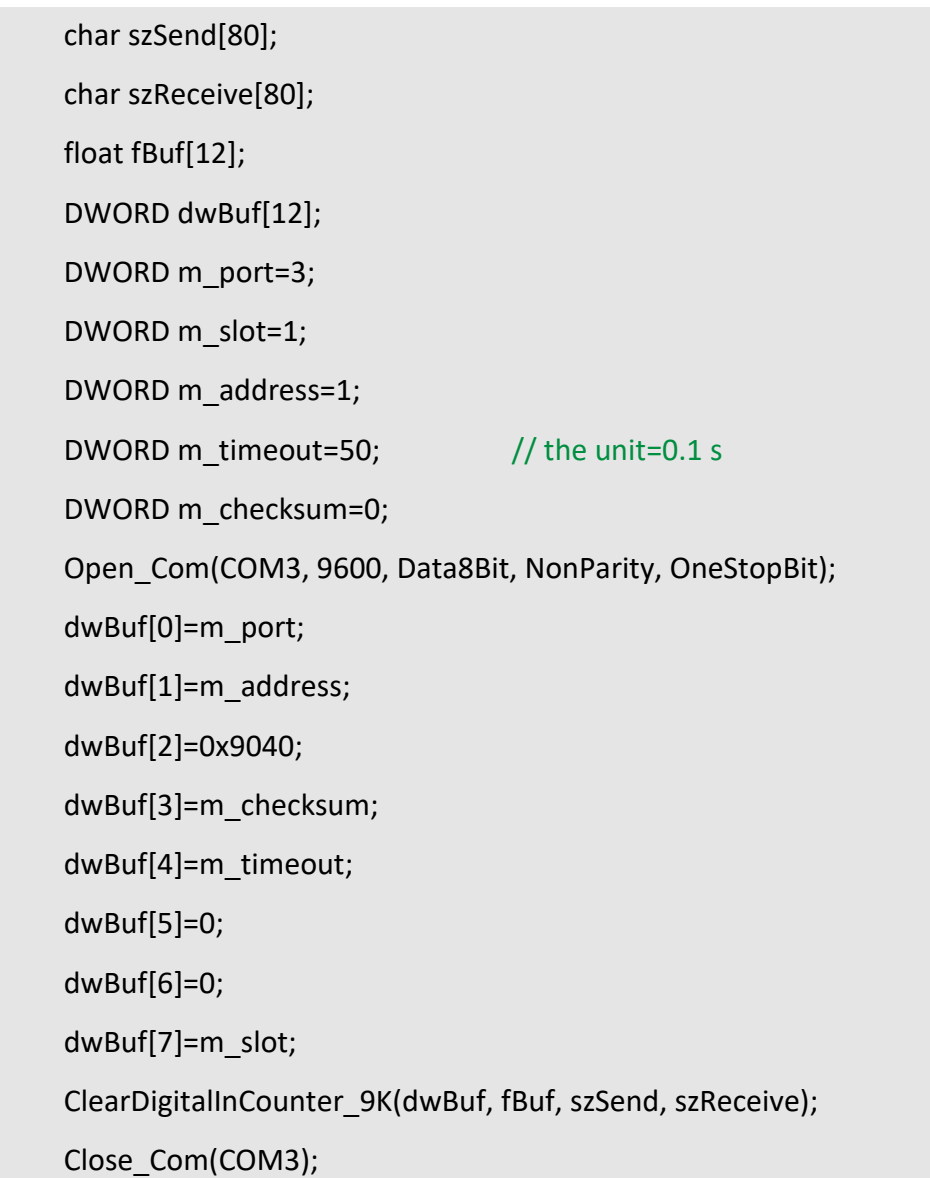

## **Remark:**

(1) The function only for applied on PAC: LP-9x2x.

## **DigitalInLatch\_9K**

#### **Description:**

This function is used to obtain the digital input latch value of the high or low latch mode of I-9000 series modules.

#### **Syntax:**

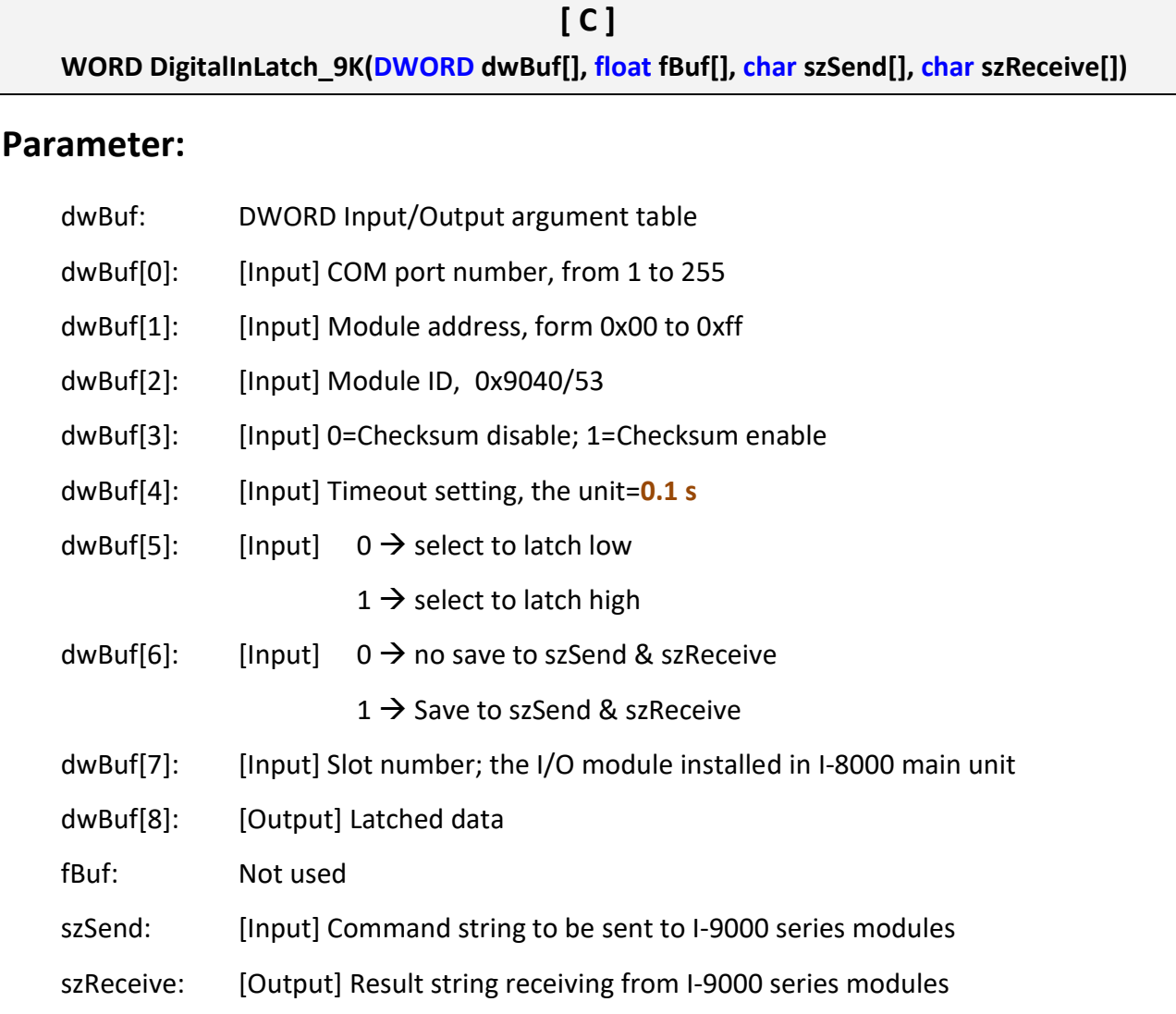

#### **Return Value:**

0: The function was successfully processed.

Other: The processing failed.

char szSend[80];

char szReceive[80];

float fBuf[12];

DWORD DI\_latch;

DWORD dwBuf[12];

DWORD m\_port=3;

DWORD m\_slot=1;

DWORD m\_address=1;

DWORD m\_timeout=10;  $//$  the unit=0.1 s

DWORD m\_checksum=0;

Open\_Com(COM3, 9600, Data8Bit, NonParity, OneStopBit);

dwBuf[0]=m\_port;

dwBuf[1]=m\_address;

dwBuf[2]=0x9040;

dwBuf[3]=m\_checksum;

dwBuf[4]=m\_timeout;

dwBuf[5]=0;

dwBuf[6]=0;

dwBuf[7]=m\_slot;

DigitalInLatch\_9K(dwBuf, fBuf, szSend, szReceive);

DI latch=dwBuf[8];

Close\_Com(COM3);

#### **Remark:**

(1) The function only for applied on PAC: LP-9x2x.

## **ClearDigitalInLatch\_9K**

#### **Description:**

This function is used to clean the latch status of digital input module when latch function has been enabled.

#### **Syntax:**

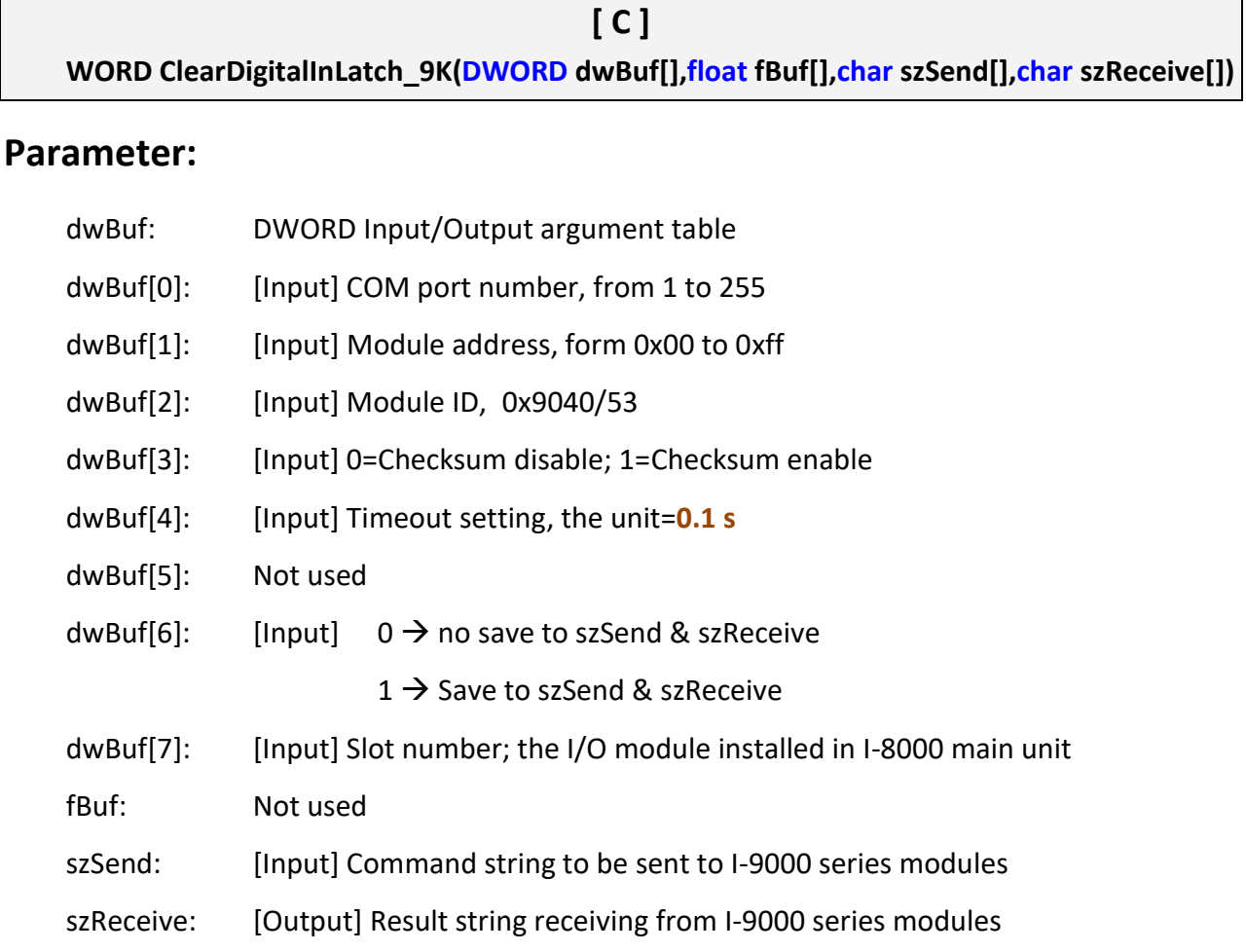

#### **Return Value:**

0: The function was successfully processed.

Other: The processing failed.

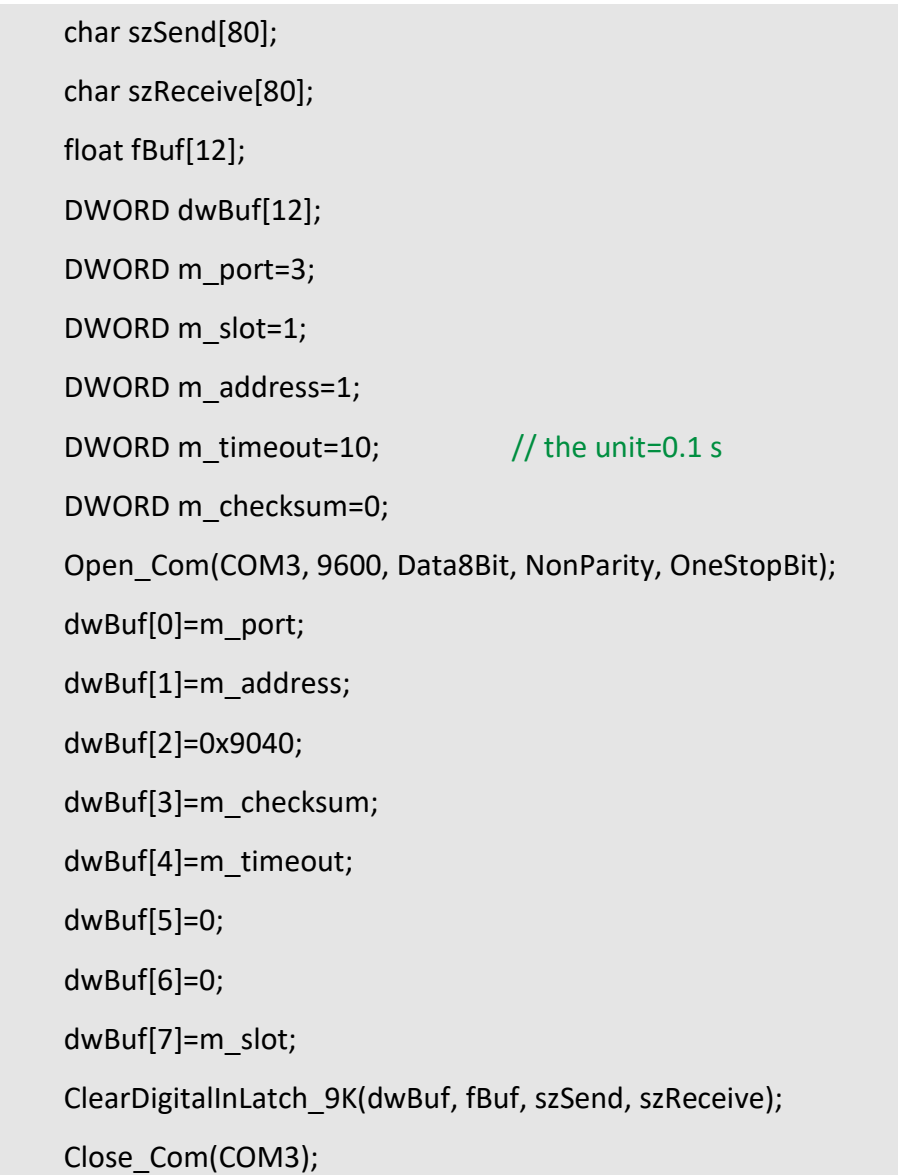

## **Remark:**

(1) The function only for applied on PAC: LP-9x2x.

#### **3.2.4. I-87000 series modules**

### **DigitalOut\_87K**

#### **Description:**

This function is used to set the digital output value of the digital output module for I-87000 series modules.

#### **Syntax:**

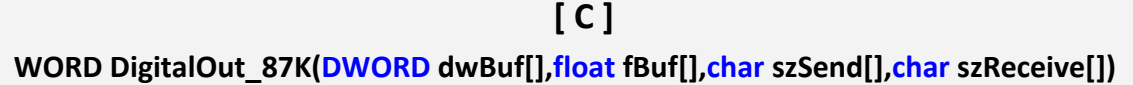

#### **Parameter:**

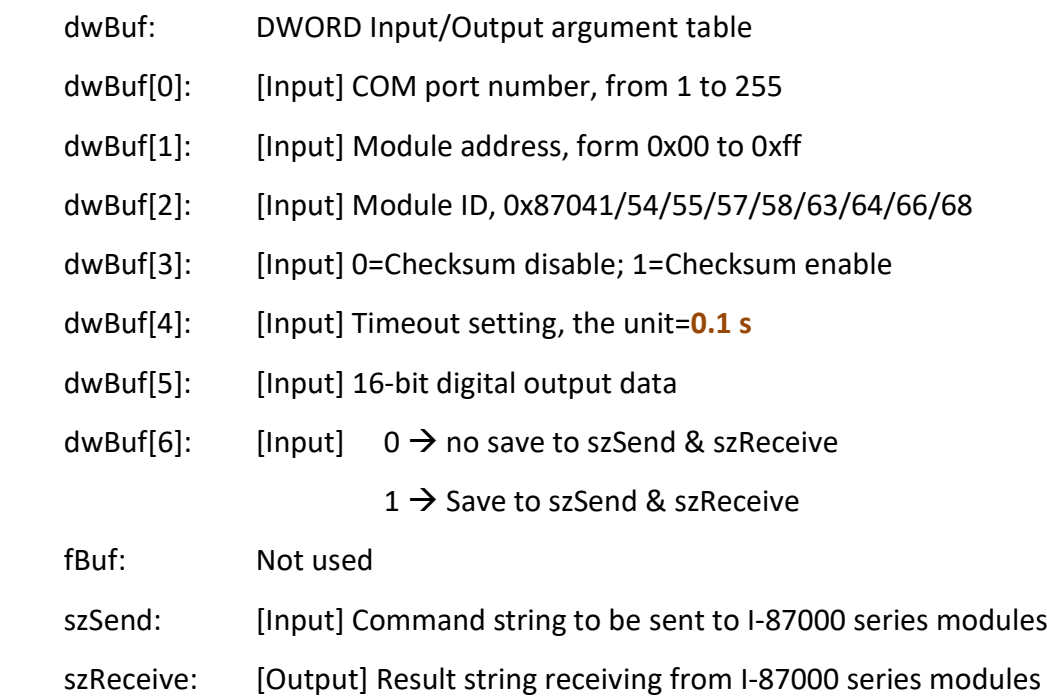

#### **Return Value:**

0: The function was successfully processed.

Other: The processing failed.

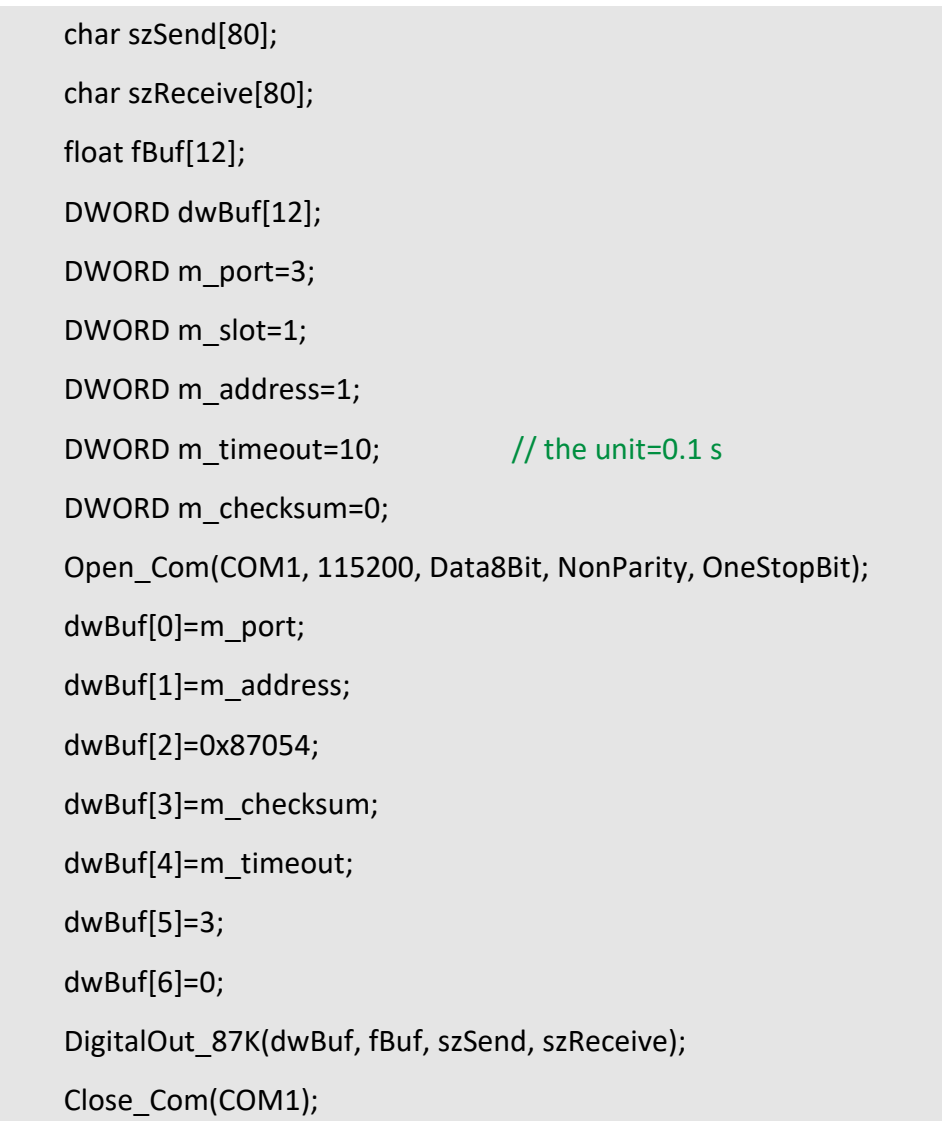

#### **Remark:**

(1) The function can be applied on PAC: LP-8x2x, LP-8x4x and LX-Series.

## **DigitalOutReadBack\_87K**

#### **Description:**

This function is used to read back the digital output value of the digital output module for I-87000 series modules.

#### **Syntax:**

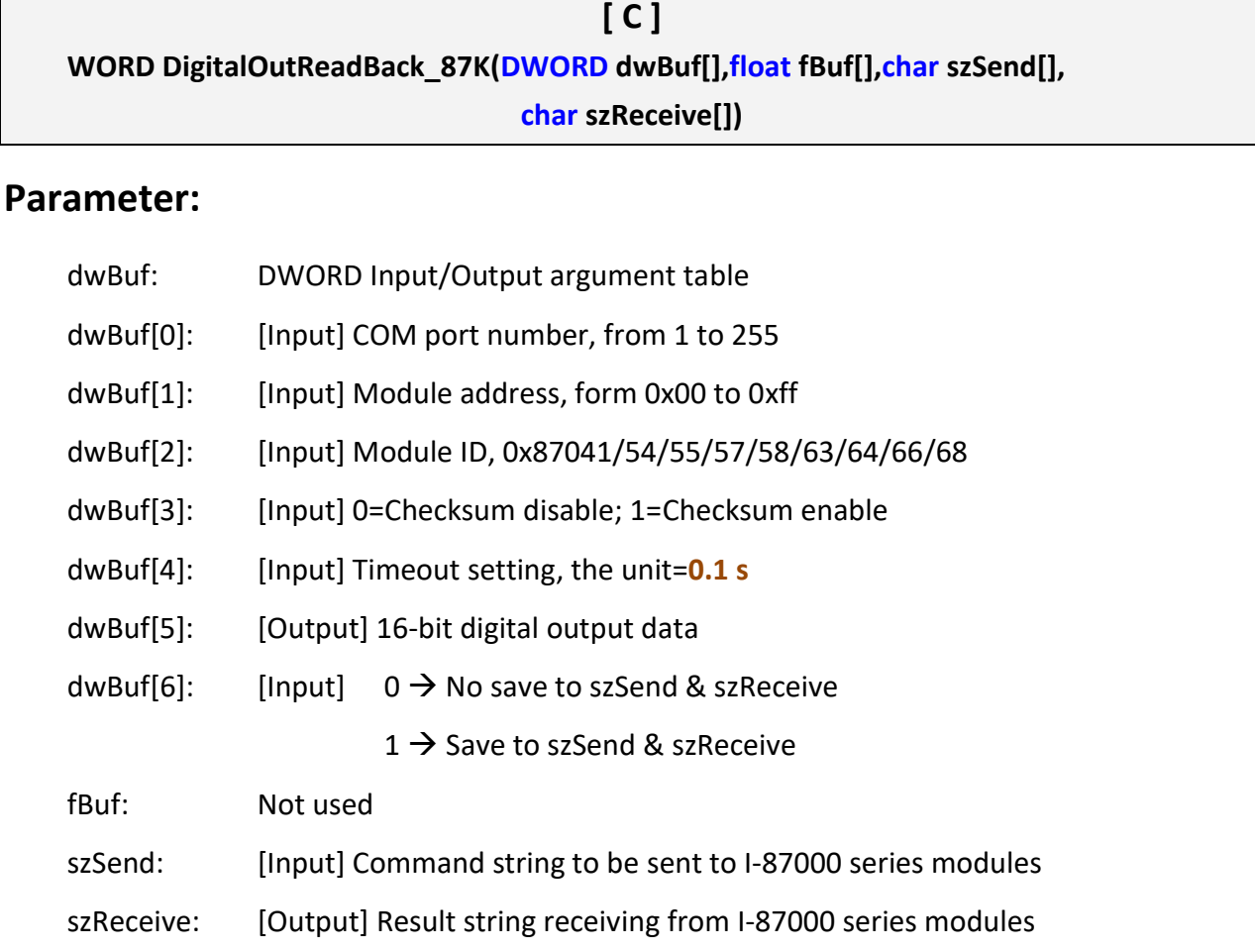

#### **Return Value:**

0: The function was successfully processed.

Other: The processing failed.

char szSend[80]; char szReceive[80]; float fBuf[12]; DWORD DO; DWORD dwBuf[12]; DWORD m\_port=3; DWORD m\_slot=1; DWORD m\_address=1; DWORD m\_timeout=50;  $//$  the unit=0.1 s DWORD m\_checksum=0; Open\_Com(COM1, 115200, Data8Bit, NonParity, OneStopBit); dwBuf[0]=m\_port; dwBuf[1]=m\_address; dwBuf[2]=0x87054; dwBuf[3]=m\_checksum; dwBuf[4]=m\_timeout; dwBuf[6]=0; DigitalOutReadBack\_87K(dwBuf, fBuf, szSend, szReceive); DO=dwBuf[5]; Close\_Com(COM1);

#### **Remark:**

(1) The function can be applied on PAC: LP-8x2x and LP-8x4x.

## **DigitalBitOut\_87K**

#### **Description:**

This function is used to set the digital output value of the specific digital output channel No. of the digital output module for I-87000 series modules. The output value is only for '**0**' or '**1**'.

#### **Syntax:**

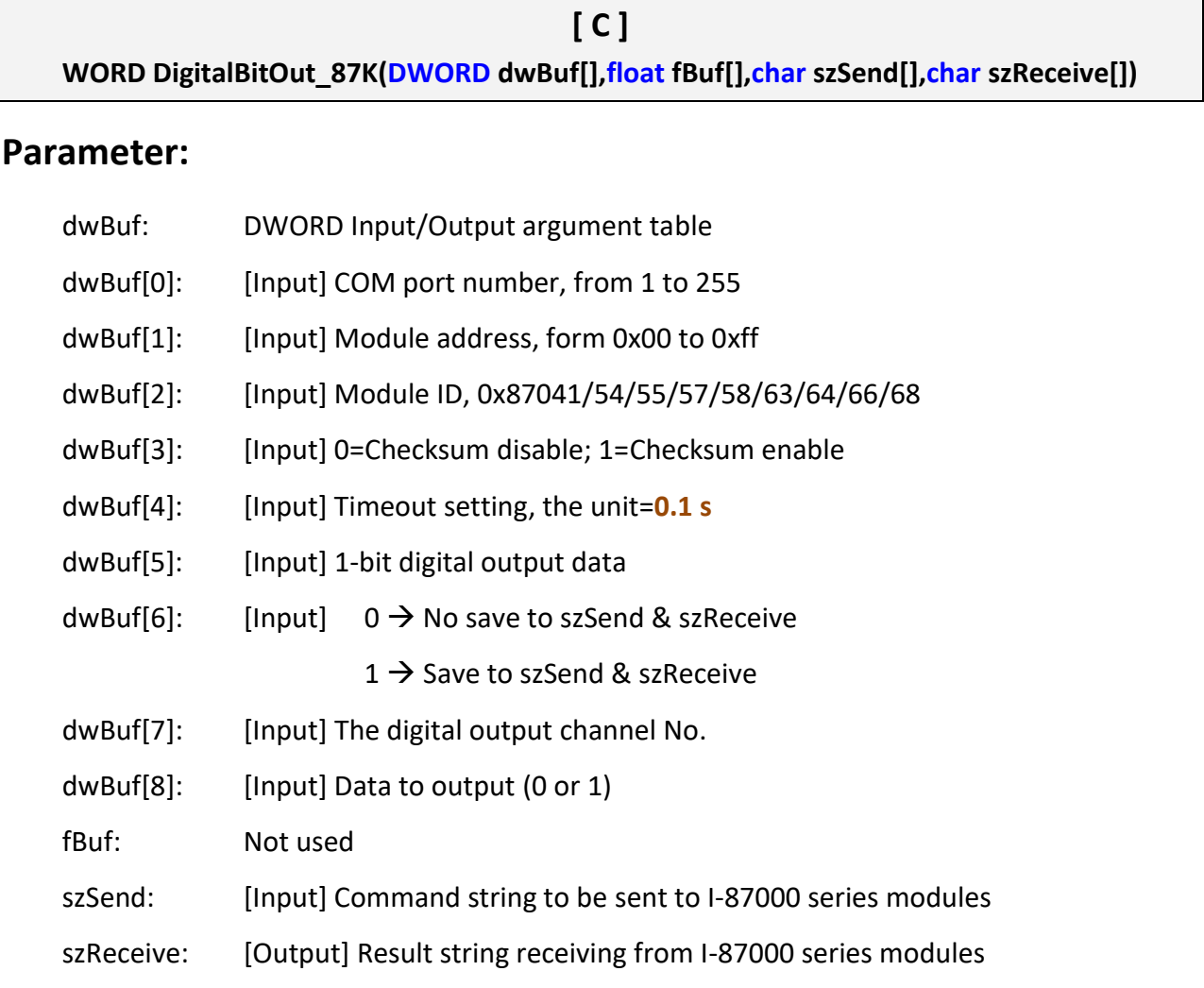

#### **Return Value:**

0: The function was successfully processed.

Other: The processing failed.

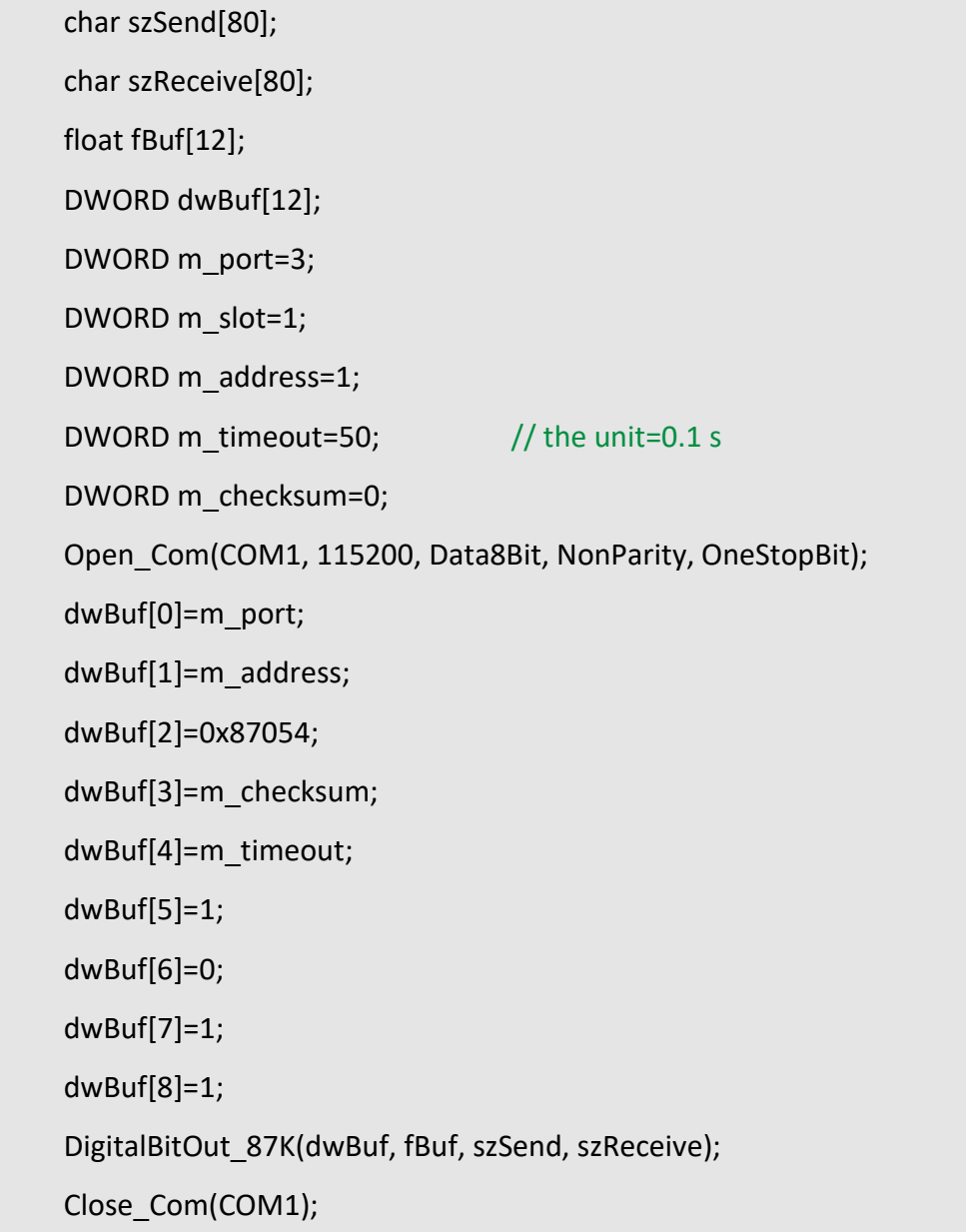

#### **Remark:**

(1) The function can be applied on PAC: LP-8x2x and LP-8x4x.

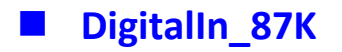

## **Description:**

This function is used to obtain the digital input value from I-87000 series modules.

#### **Syntax:**

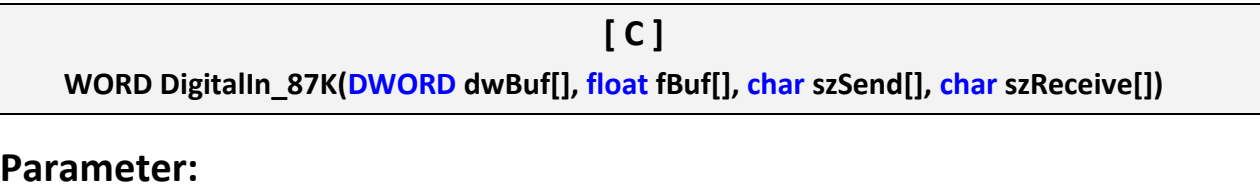

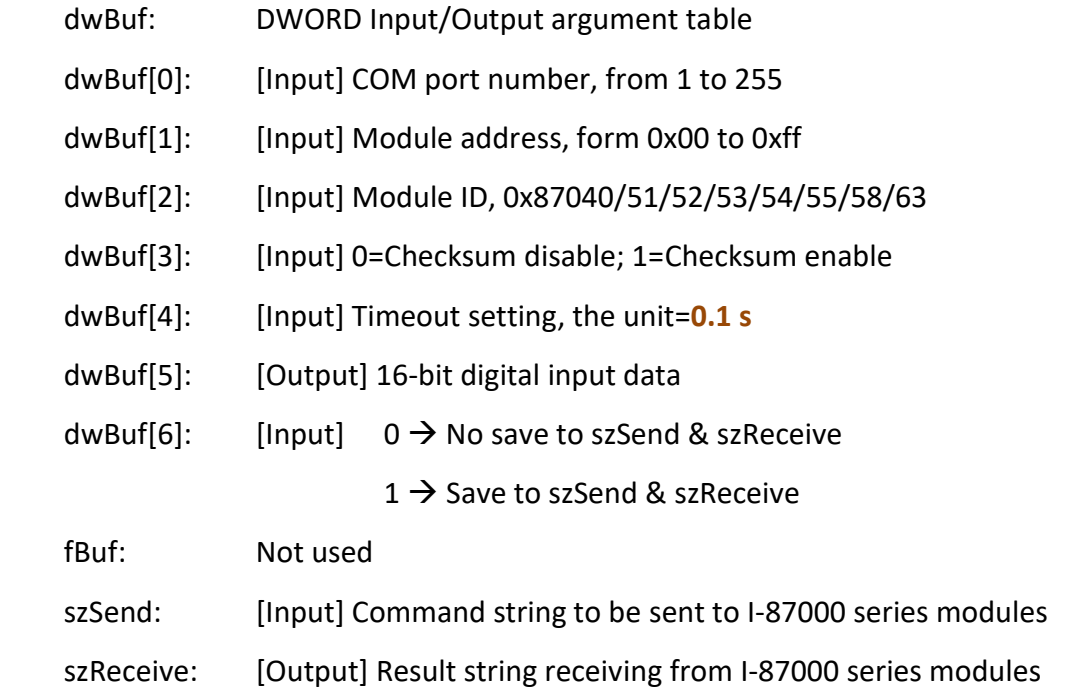

#### **Return Value:**

0: The function was successfully processed.

Other: The processing failed.

char szSend[80]; char szReceive[80]; float fBuf[12]; DWORD DI; DWORD dwBuf[12]; DWORD m\_port=3; DWORD m\_slot=1; DWORD m\_address=1; DWORD m\_timeout=10;  $//$  the unit=0.1 s DWORD m\_checksum=0; Open\_Com(COM1, 115200, Data8Bit, NonParity, OneStopBit); dwBuf[0]=m\_port; dwBuf[1]=m\_address; dwBuf[2]=0x87054; dwBuf[3]=m\_checksum; dwBuf[4]=m\_timeout; dwBuf[6]=0; DigitalIn\_87K(dwBuf, fBuf, szSend, szReceive); DI=dwBuf[5]; Close\_Com(COM1);

#### **Remark:**

(1) The function can be applied on PAC: LP-8x2x, LP-8x4x and LX-Series.

## **DigitalInLatch\_87K**

#### **Description:**

This function is used to obtain the digital input latch value of the high or low latch mode of I-87000 series modules.

#### **Syntax:**

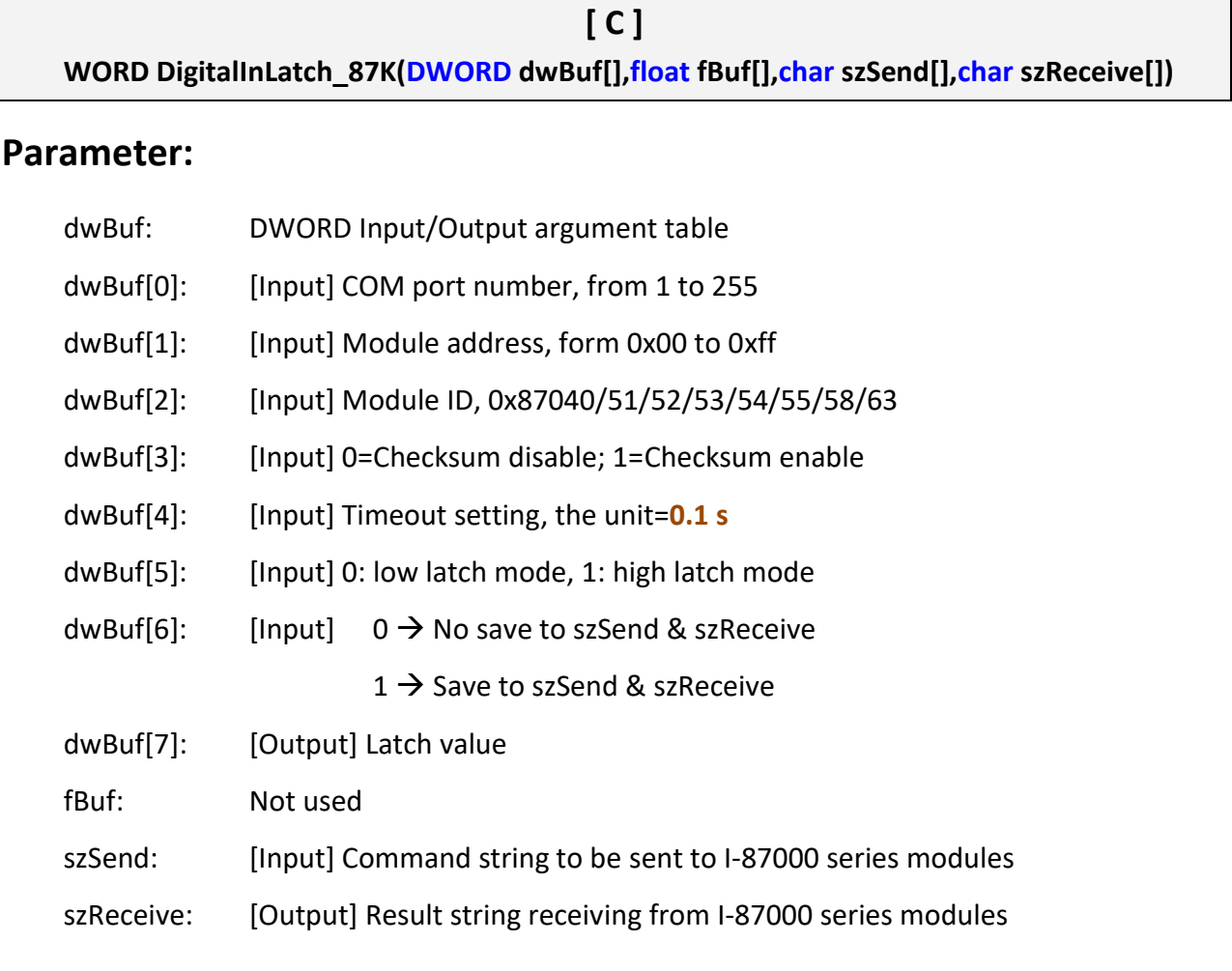

#### **Return Value:**

0: The function was successfully processed.

Other: The processing failed.

char szSend[80]; char szReceive[80]; float fBuf[12]; DWORD DI\_latch; DWORD dwBuf[12]; DWORD m\_port=3; DWORD m\_slot=1; DWORD m\_address=1; DWORD m\_timeout=10;  $//$  the unit=0.1 s DWORD m\_checksum=0; Open\_Com(COM1, 115200, Data8Bit, NonParity, OneStopBit); dwBuf[0]=m\_port; dwBuf[1]=m\_address; dwBuf[2]=0x87051; dwBuf[3]=m\_checksum; dwBuf[4]=m\_timeout; dwBuf[5]=1; dwBuf[6]=0; DigitalInLatch\_87K(dwBuf, fBuf, szSend, szReceive); DI\_latch=dwBuf[7]; Close\_Com(COM1);

#### **Remark:**

(1) The function can be applied on PAC: LP-8x2x and LP-8x4x.

## **ClearDigitalInLatch\_87K**

#### **Description:**

This function is used to output 8-bit data to a digital output module. The 0 to 7 bits of output data are mapped into the 0 to 7 channels of digital module output respectively.

#### **Syntax:**

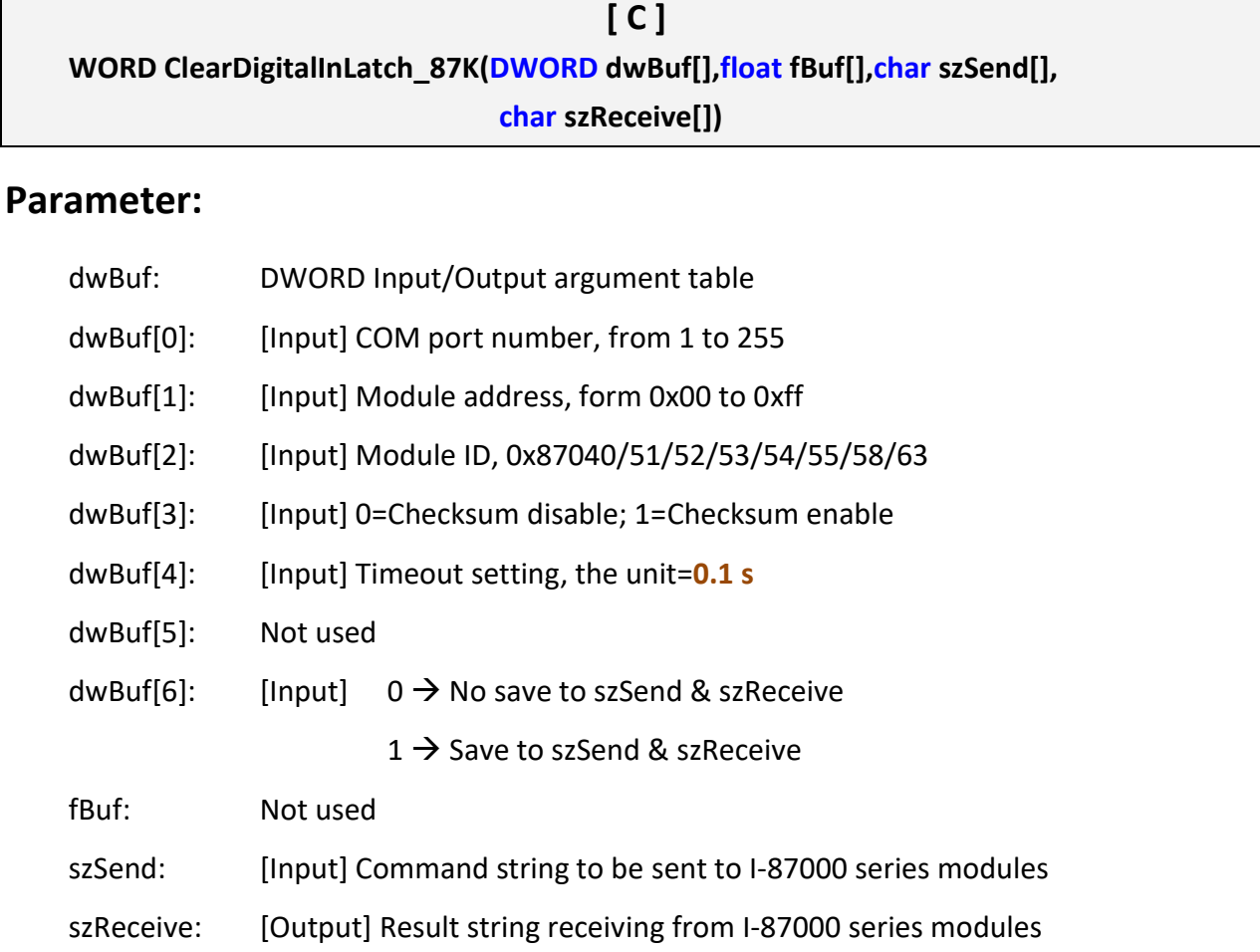

#### **Return Value:**

0: The function was successfully processed.

Other: The processing failed.

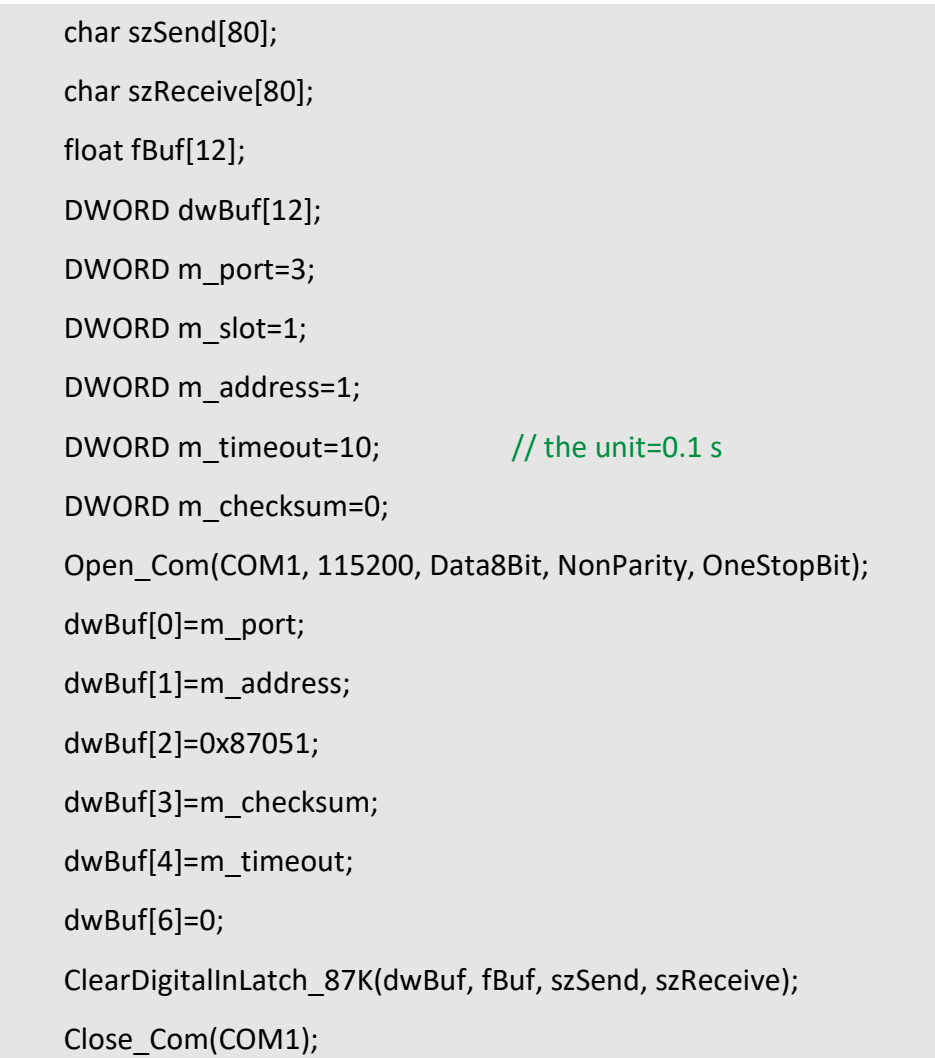

## **Remark:**

(1) The function can be applied on PAC: LP-8x2x and LP-8x4x.

## **DigitalInCounterRead\_87K**

#### **Description:**

This function is used to obtain the counter value of the digital input channel No. of I-87000 series modules.

#### **Syntax:**

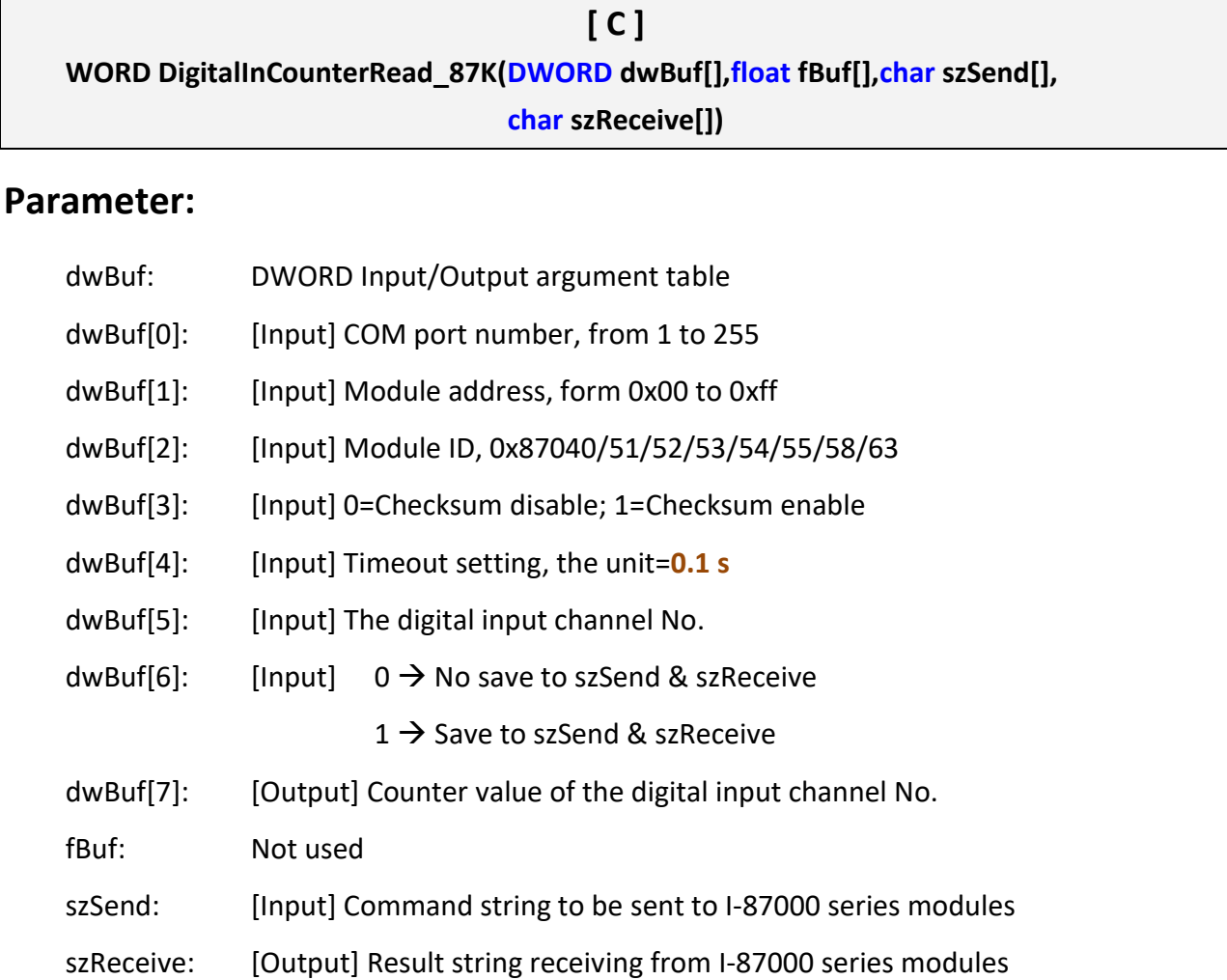

#### **Return Value:**

0: The function was successfully processed.

Other: The processing failed.

char szSend[80]; char szReceive[80]; float fBuf[12]; DWORD DI\_counter; DWORD dwBuf[12]; DWORD m\_port=3; DWORD m\_slot=1; DWORD m\_address=1; DWORD m\_timeout=10;  $//$  the unit=0.1 s DWORD m\_checksum=0; Open\_Com(COM1, 115200, Data8Bit, NonParity, OneStopBit); dwBuf[0]=m\_port; dwBuf[1]=m\_address; dwBuf[2]=0x87051; dwBuf[3]=m\_checksum; dwBuf[4]=m\_timeout; dwBuf[5]=1; dwBuf[6]=0; DigitalInCounterRead\_87K(dwBuf, fBuf, szSend, szReceive); DI\_counter=dwBuf[7]; Close\_Com(COM1);

#### **Remark:**

(1) The function can be applied on PAC: LP-8x2x and LP-8x4x.

## **ClearDigitalInCounter\_87K**

#### **Description:**

This function is used to clear the counter value of the digital input channel No. of I-87000 series modules.

#### **Syntax:**

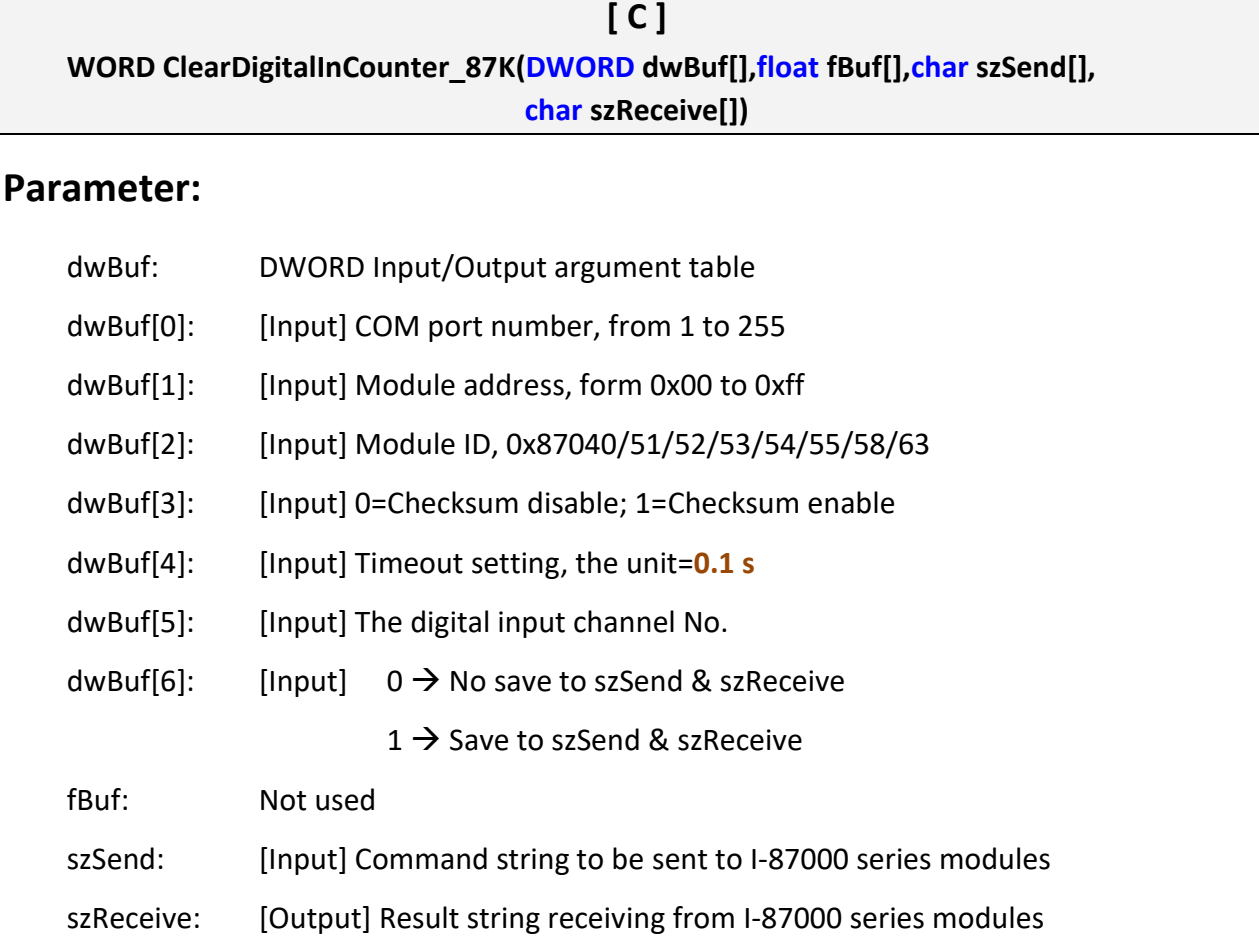

#### **Return Value:**

0: The function was successfully processed.

Other: The processing failed.

```
char szSend [80];
char szReceive [80];
float fBuf [12];
DWORD dwBuf [12];
DWORD m_port=3;
DWORD m_slot=1;
DWORD m_address=1;
DWORD m_timeout=10; // the unit=0.1 s
DWORD m_checksum=0;
Open_Com(COM1,115200, Data8Bit, NonParity, OneStopBit);
dwBuf [0]=m_port;
dwBuf [1]=m_address;
dwBuf [2]=0x87051;
dwBuf [3]=m_checksum;
 dwBuf [4]=m_timeout;
dwBuf [5]=1;
dwBuf [6]=0;
 ClearDigitalInCounter_87K(dwBuf, fBuf, szSend, szReceive);
Close_Com(COM1);
```
#### **Remark:**

(1) The function can be applied on PAC: LP-8x2x and LP-8x4x.

# **4. Analog Input Functions**

## **Supported LinPACs**

The table below lists the common functions of analog input modules that are supported by each LinPAC. For more details, please refer to the corresponding chapters.

#### **I-8000/9000 modules via parallel port**

About special applications of API function for I-8000/9000 modules, please visit to

✓[I-9K Series I/O Module](https://www.icpdas.com/en/download/show.php?num=2775&nation=US&kind1=6&kind2=8&model=i-9017&kw=) ✓[I-8K Series I/O Modules](https://www.icpdas.com/en/download/show.php?num=1869&nation=US&kind1=6&kind2=8&model=I-8014W-G&kw=)

**Note**: For more details about old version I-8017 API, please refer to Appendix C1.

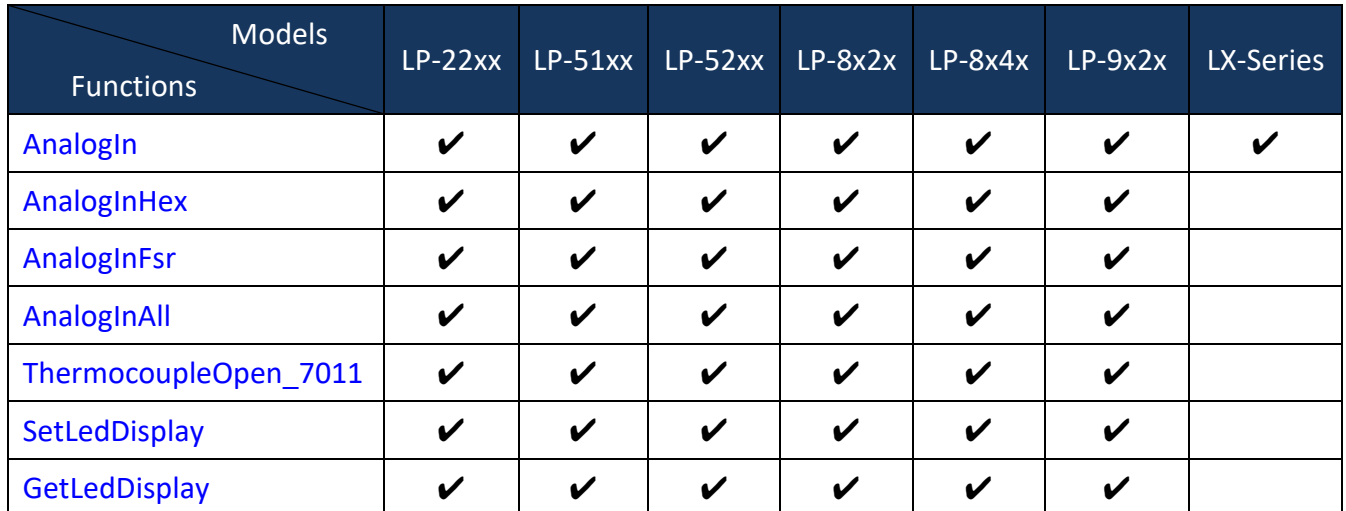

#### **I-7000 modules via serial port**

**Note:** LX-Series includes LX-8000 and LX-9000 series.

#### **I-8000 modules via serial port**

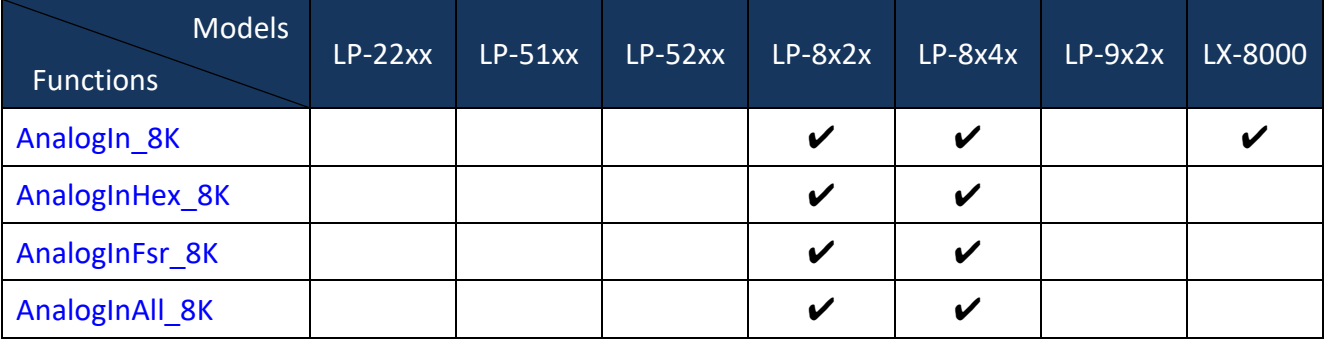

## **I-9000 modules via serial port**

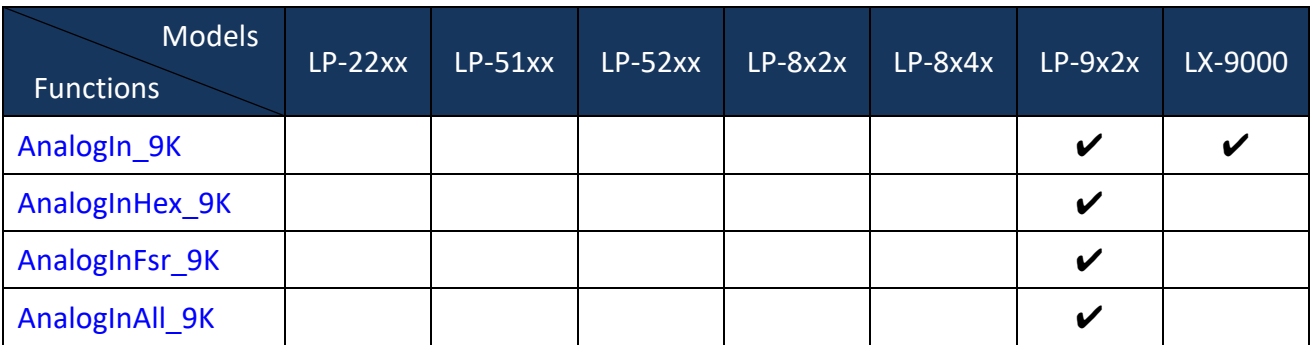

## **I-87000 modules via serial port**

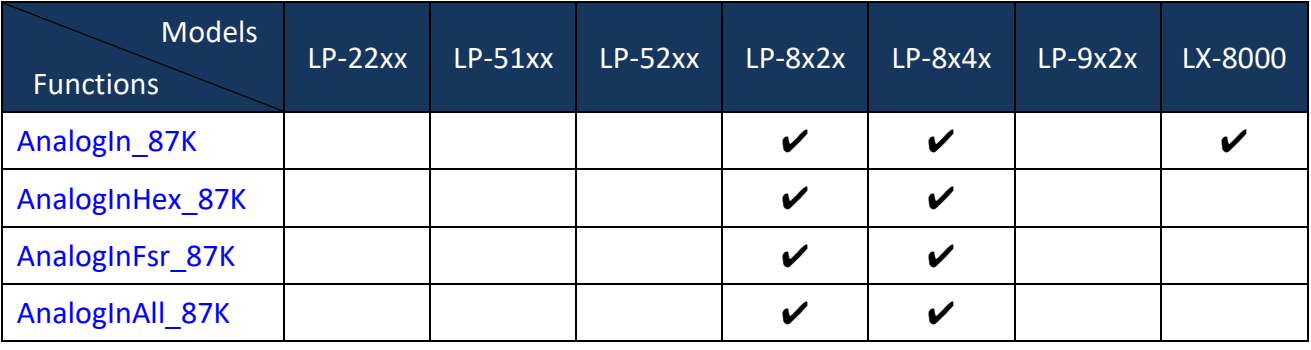

#### **I-97000 modules via serial port**

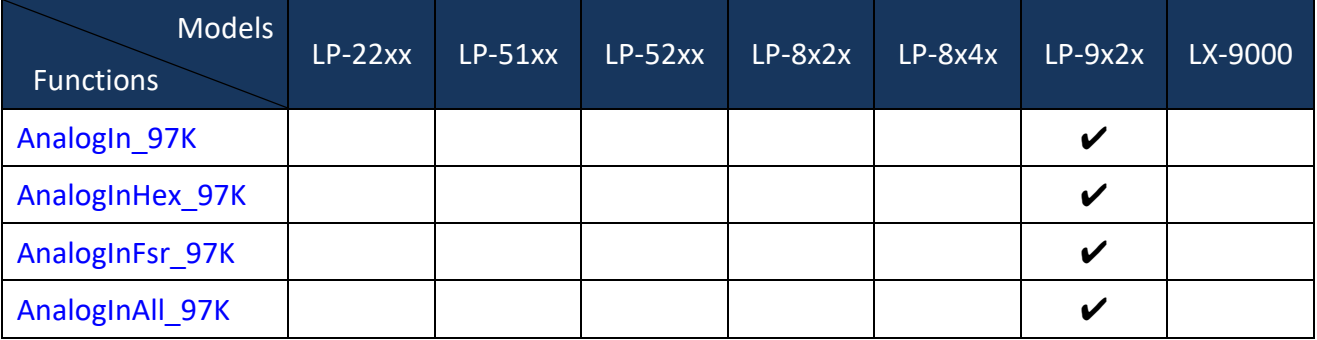

## **4.1. I-7000 series modules**

## <span id="page-171-0"></span>**AnalogIn**

## **Description:**

This function is used to obtain input value form I-7000 series modules.

#### **Syntax:**

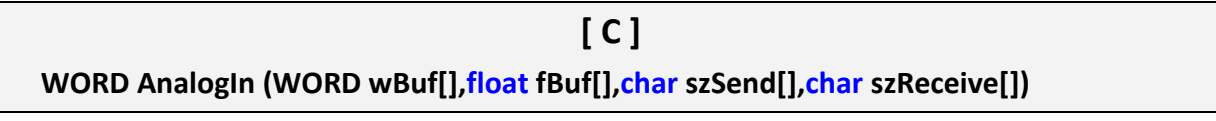

#### **Parameter:**

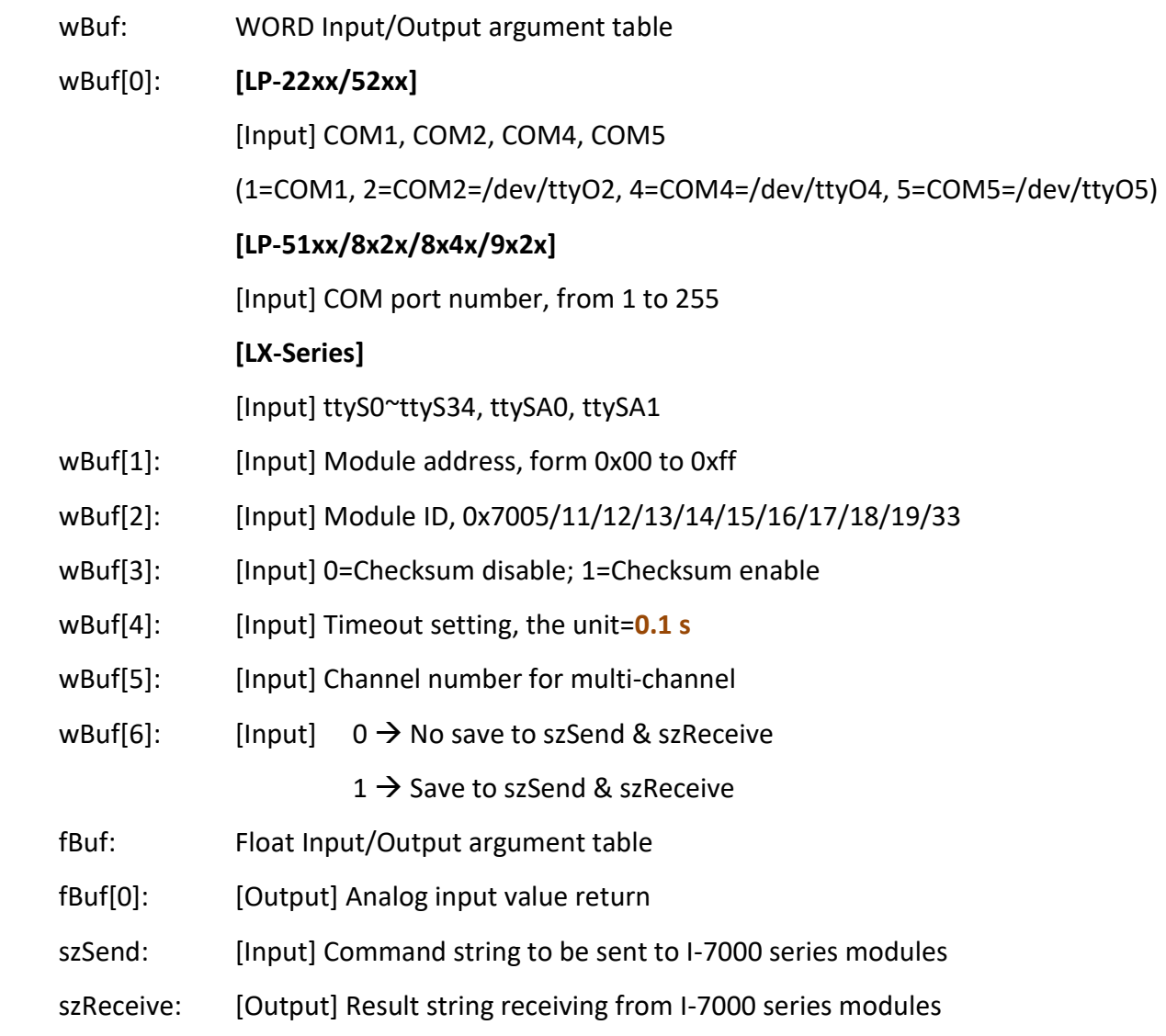

**Note:** 'wBuf[6]' is the debug setting. If this parameter is set as '1', user can get whole command string and result string from szSend[] and szReceive[] respectively.

#### **Return Value:**

0: The function was successfully processed.

Other: The processing failed.

Refer to Chapter 6: 'Error Code Definitions' for details of other returned values.

#### **Examples:**

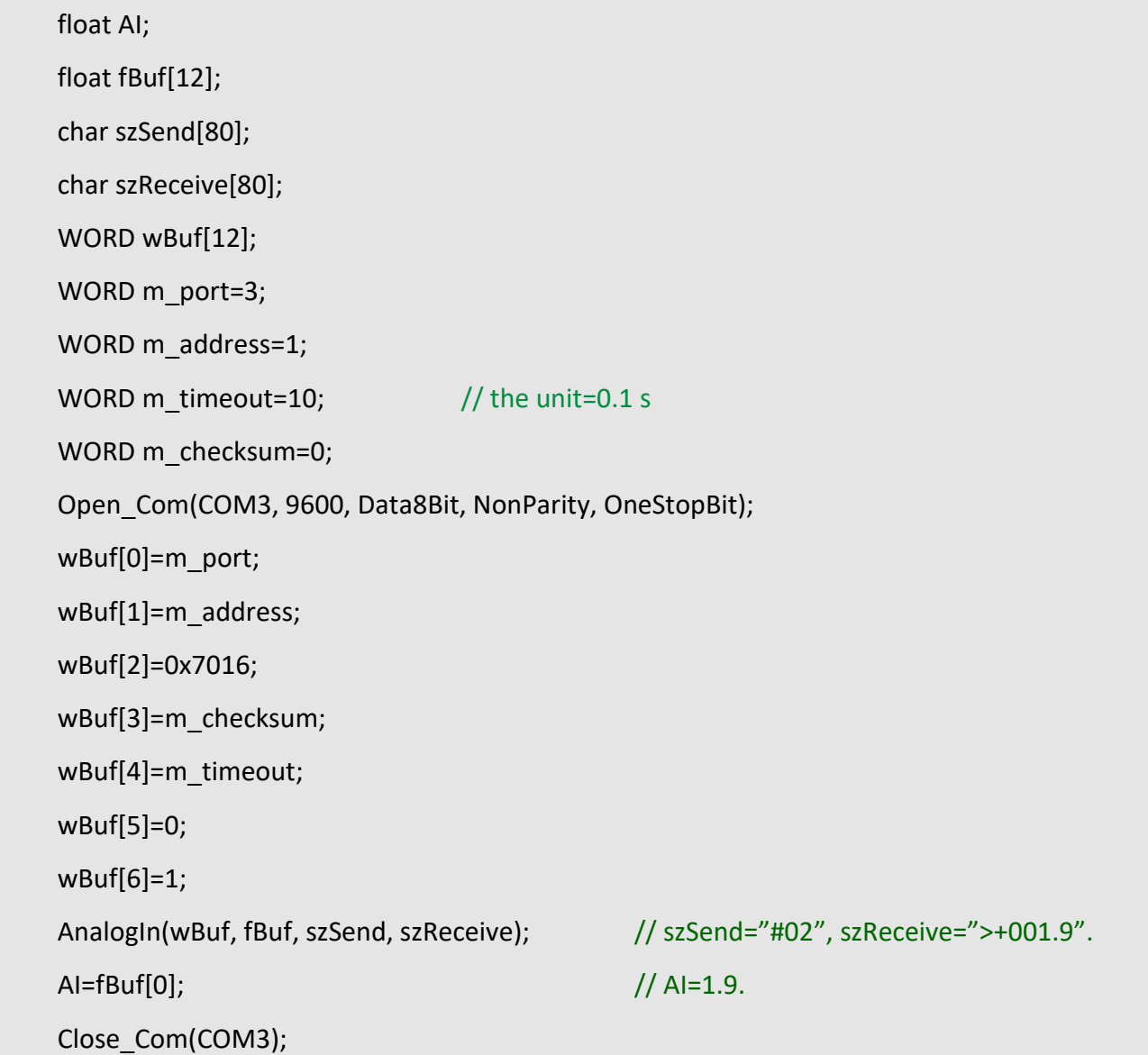

#### **Remark:**

(1) The function can be applied for all LinPAC series.

<span id="page-173-0"></span>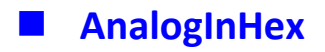

## **Description:**

This function is used to obtain the analog input value in 'Hexadecimal' form I-7000 series modules.

#### **Syntax:**

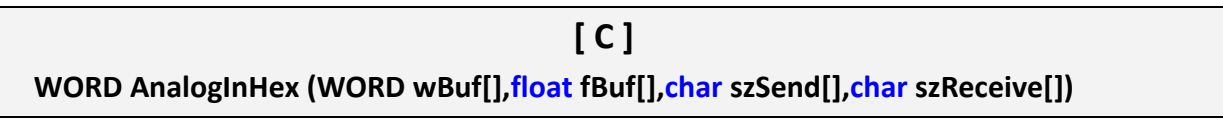

#### **Parameter:**

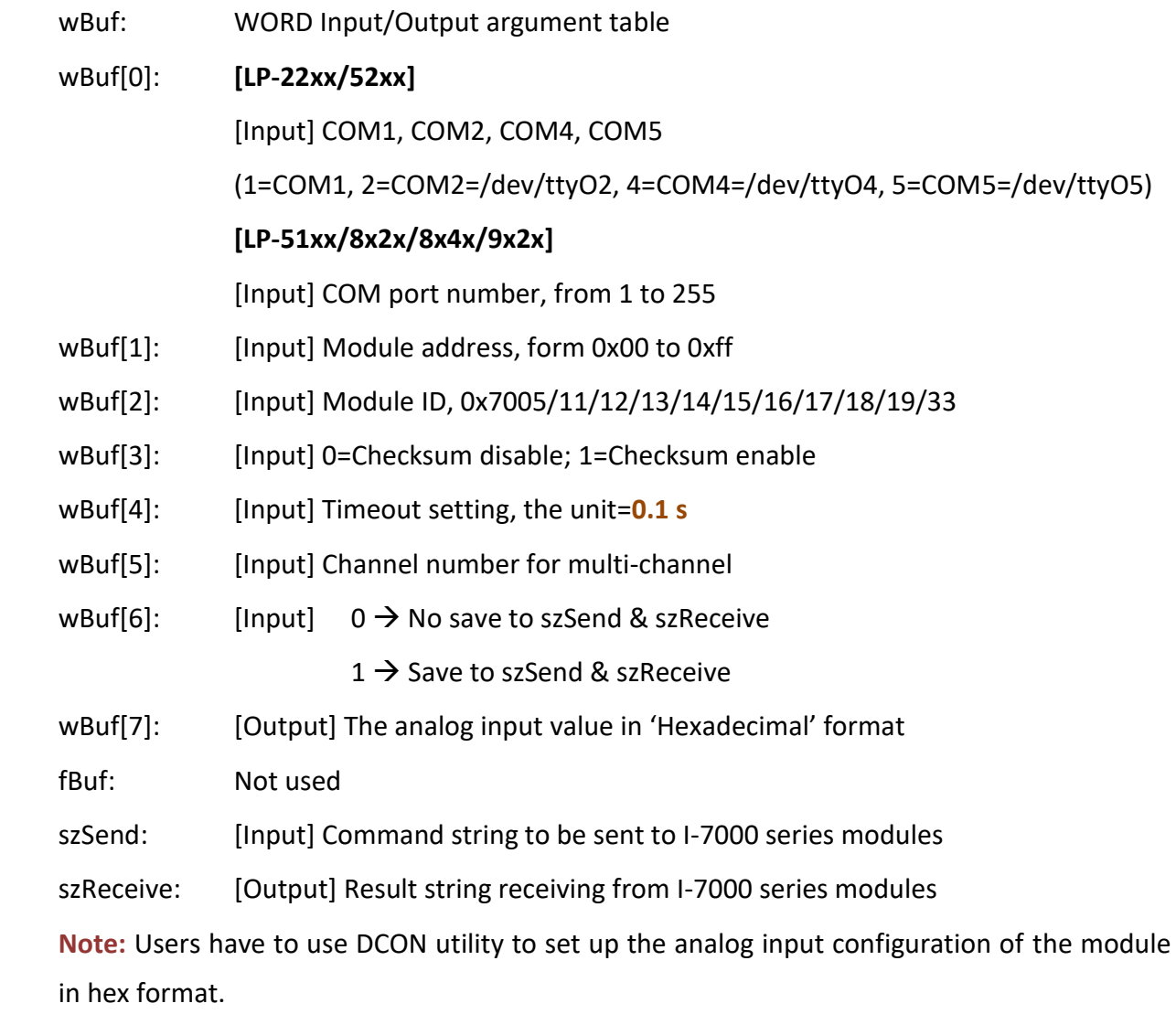

#### **Return Value:**

0: The function was successfully processed.

Other: The processing failed.

Refer to Chapter 6: 'Error Code Definitions' for details of other returned values.

## **Examples:**

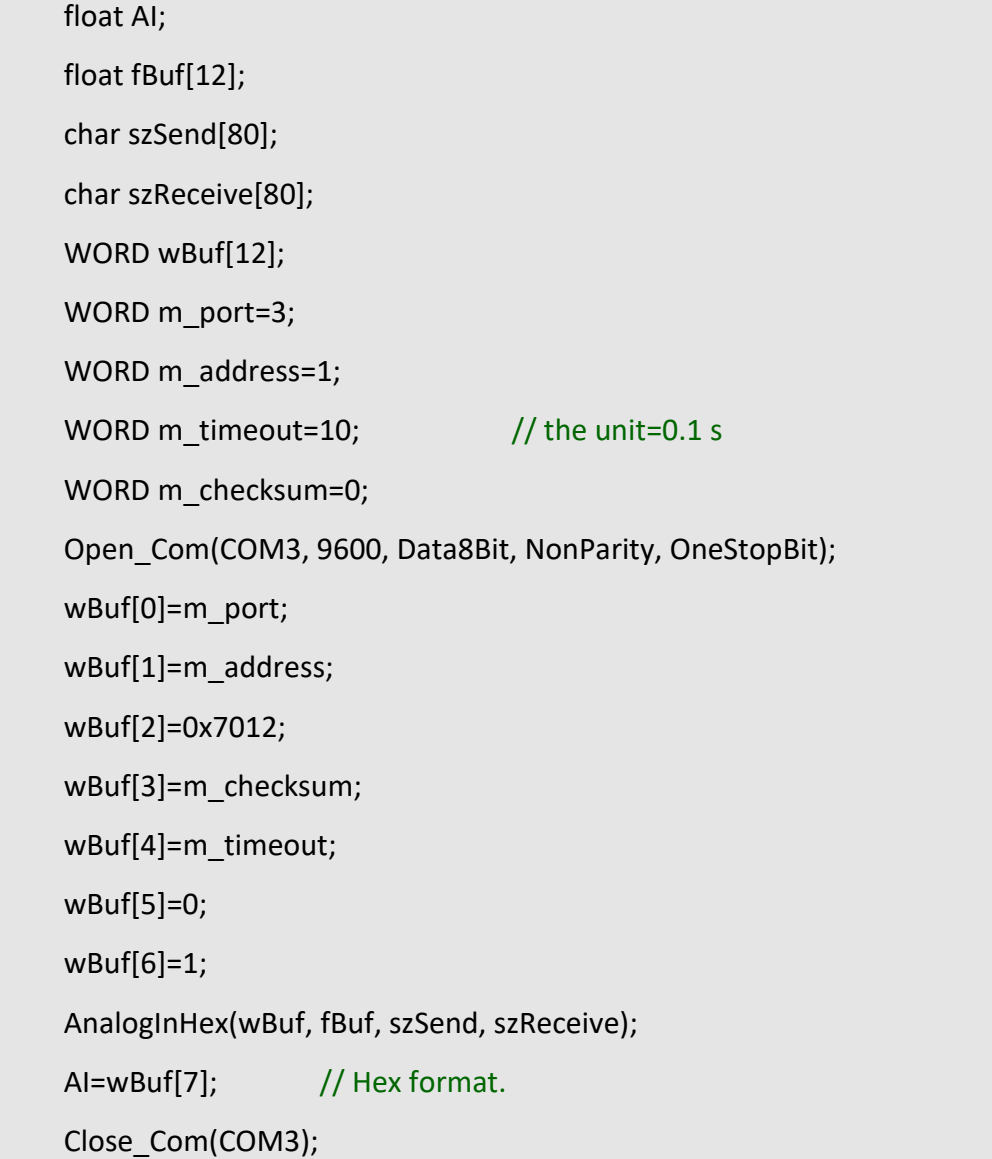

### **Remark:**

(1) The function can't be applied on PAC: LX-Series.

<span id="page-175-0"></span>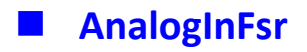

## **Description:**

This function is used to obtain the analog input value in 'FSR' format form I-7000 series modules. The 'FSR' means '**Percent**' format.

#### **Syntax:**

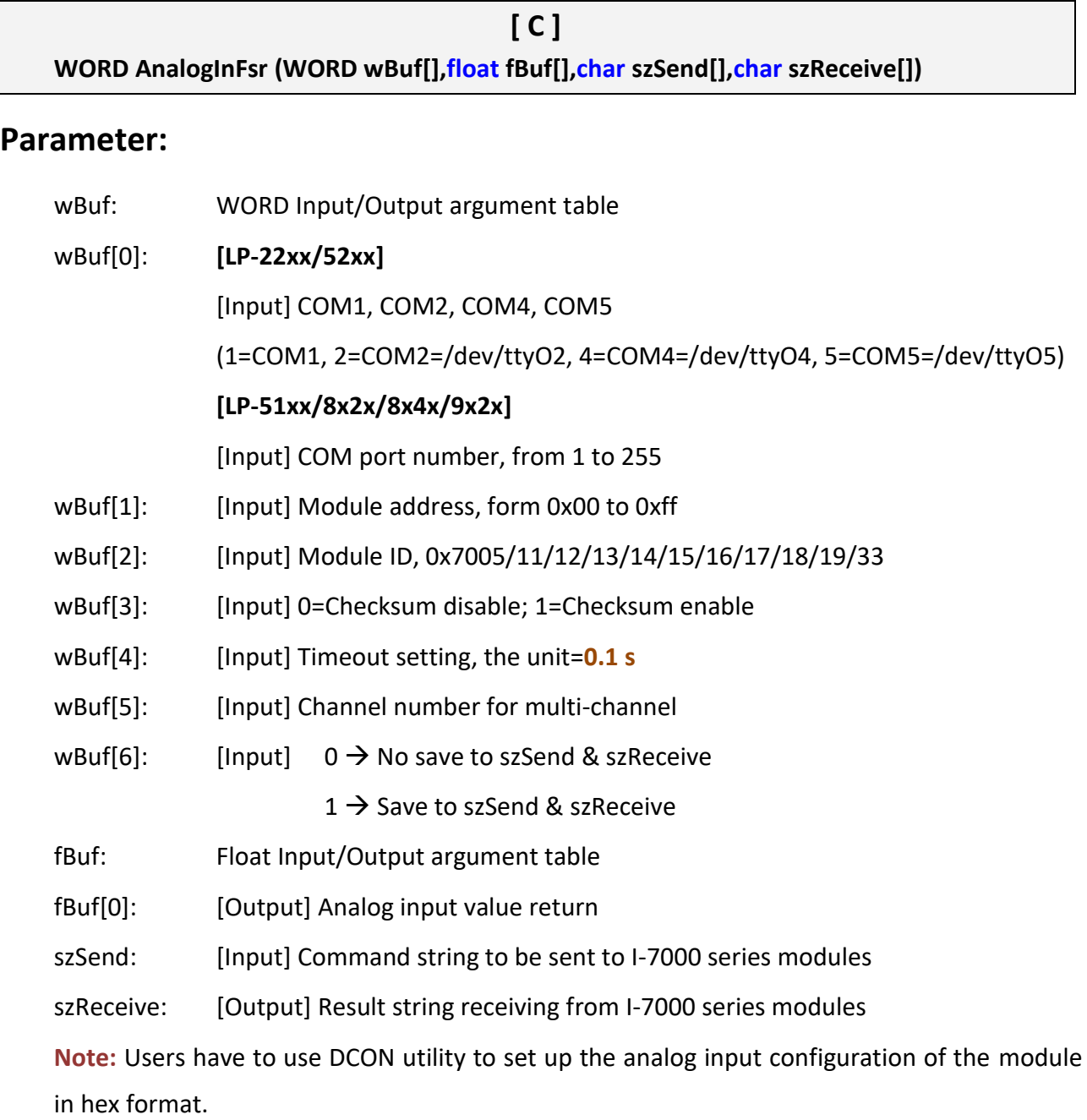

#### **Return Value:**

0: The function was successfully processed.

Other: The processing failed.

Refer to Chapter 6: 'Error Code Definitions' for details of other returned values.

## **Examples:**

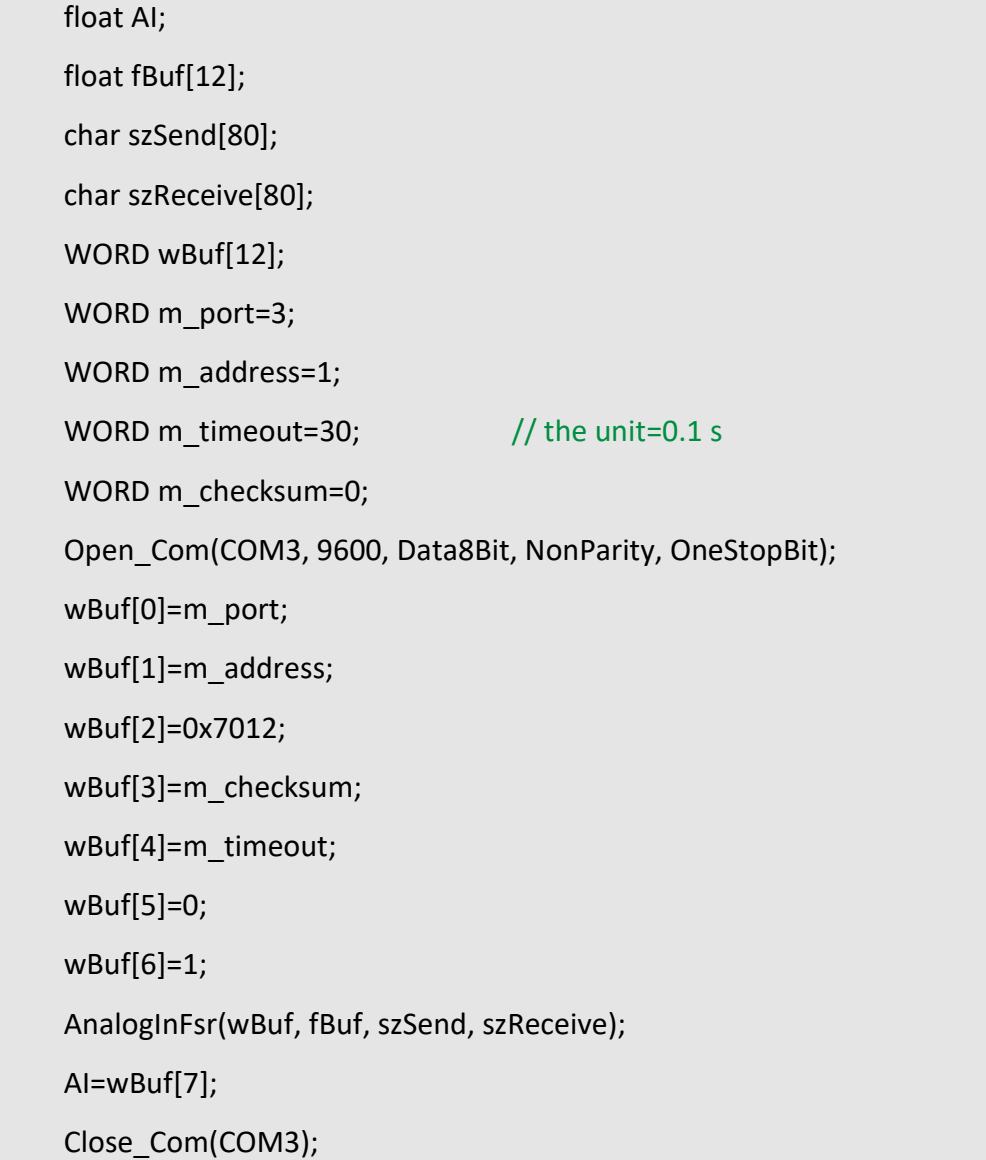

### **Remark:**

(1) The function can't be applied on PAC: LX-Series.

<span id="page-177-0"></span>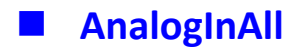

## **Description:**

This function is used to obtain the analog input value of all channels form I-7000 series modules.

## **Syntax:**

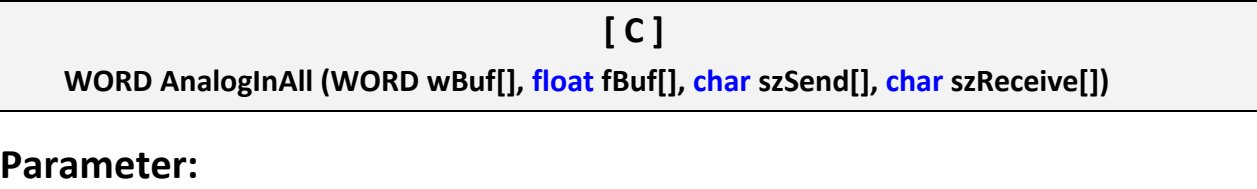

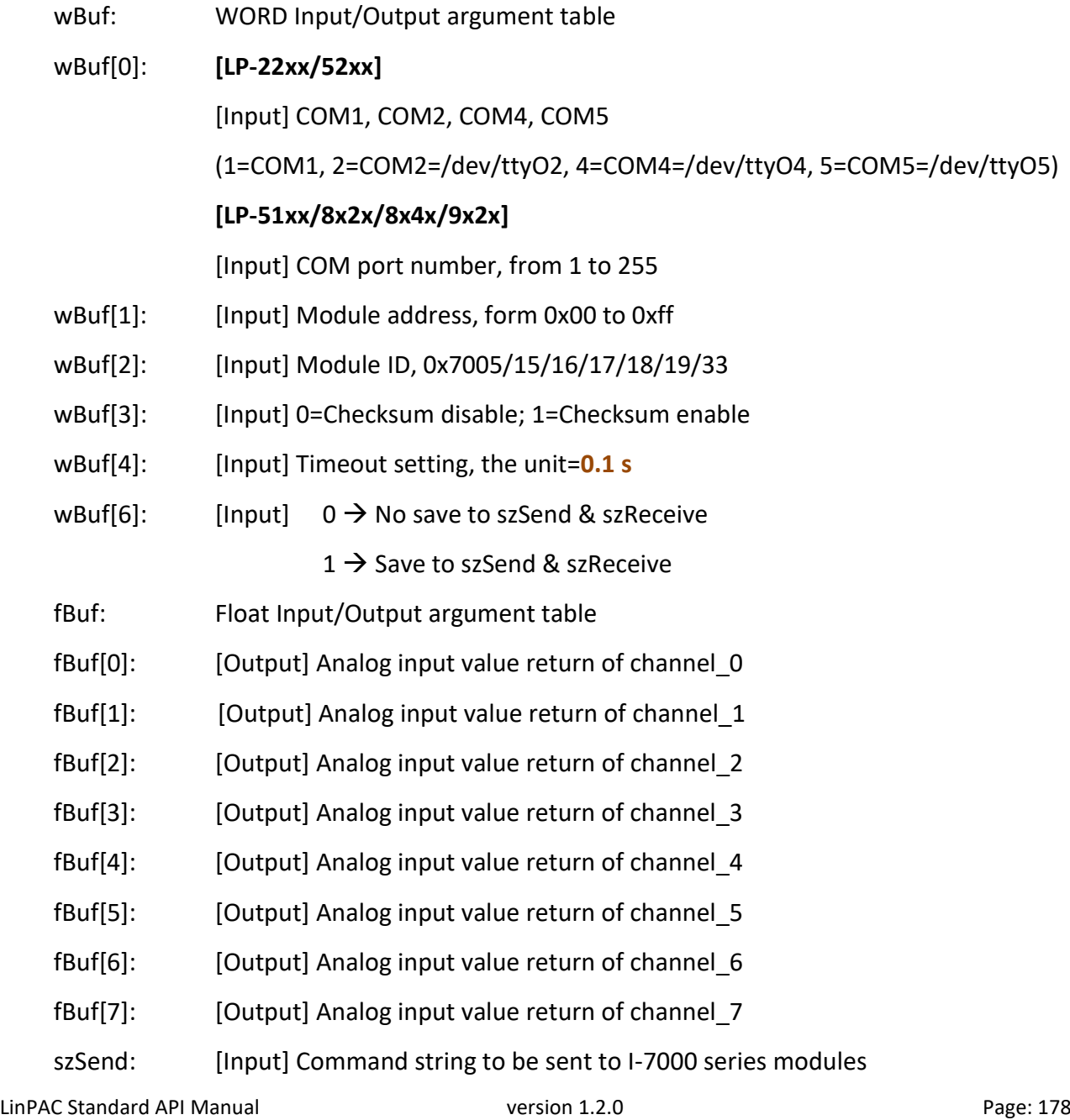

 szReceive: [Output] Result string receiving from I-7000 series modules **Note:** Users have to use DCON utility to set up the analog input configuration of the module in hex format.

#### **Return Value:**

0: The function was successfully processed. Other: The processing failed. Refer to Chapter 6: 'Error Code Definitions' for details of other returned values.

#### **Examples:**

```
float AI[12] , fBuf[12];
char szSend[80], szReceive[80];
WORD wBuf[12], m_port=3 ,m_address=1;
WORD m_timeout=10, m_checksum=0; \frac{1}{10} the unit is 0.1 s for m_timeout
Open_Com(COM3, 9600, Data8Bit, NonParity, OneStopBit);
wBuf[0]=m_port;
wBuf[1]=m_address;
wBuf[2]=0x7017;
wBuf[3]=m_checksum;
wBuf[4]=m_timeout;
 wBuf[6]=1;
 AnalogInAll(wBuf, fBuf, szSend, szReceive);
AI[0]=fBuf[0];
AI[0]=fBuf[1];
AI[0]=fBuf[2];
AI[0]=fBuf[3];
AI[0]=fBuf[4];
AI[0]=fBuf[5];
AI[0]=fBuf[6];
AI[0]=fBuf[7];
Close_Com(COM3);
```
## <span id="page-179-0"></span>**ThermocoupleOpen\_7011**

#### **Description:**

This function is used to detect the thermocouple state of I-7011 modules for the supporting type 'J, K, T, E, R, S, B, N, C' is open or close. If the response value is '0', thermocouple I-7011 is working in close state. If the response value is '1', thermocouple I-7011 is working in open state. For more information please refer to user manual.

#### **Syntax:**

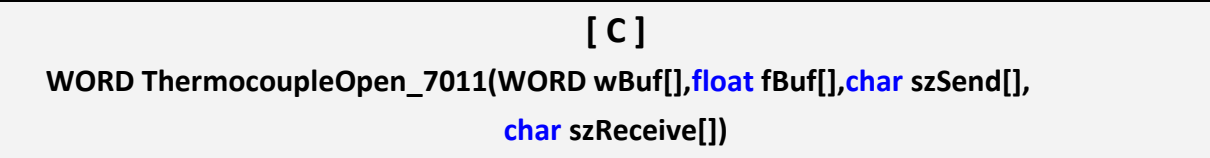

#### **Parameter:**

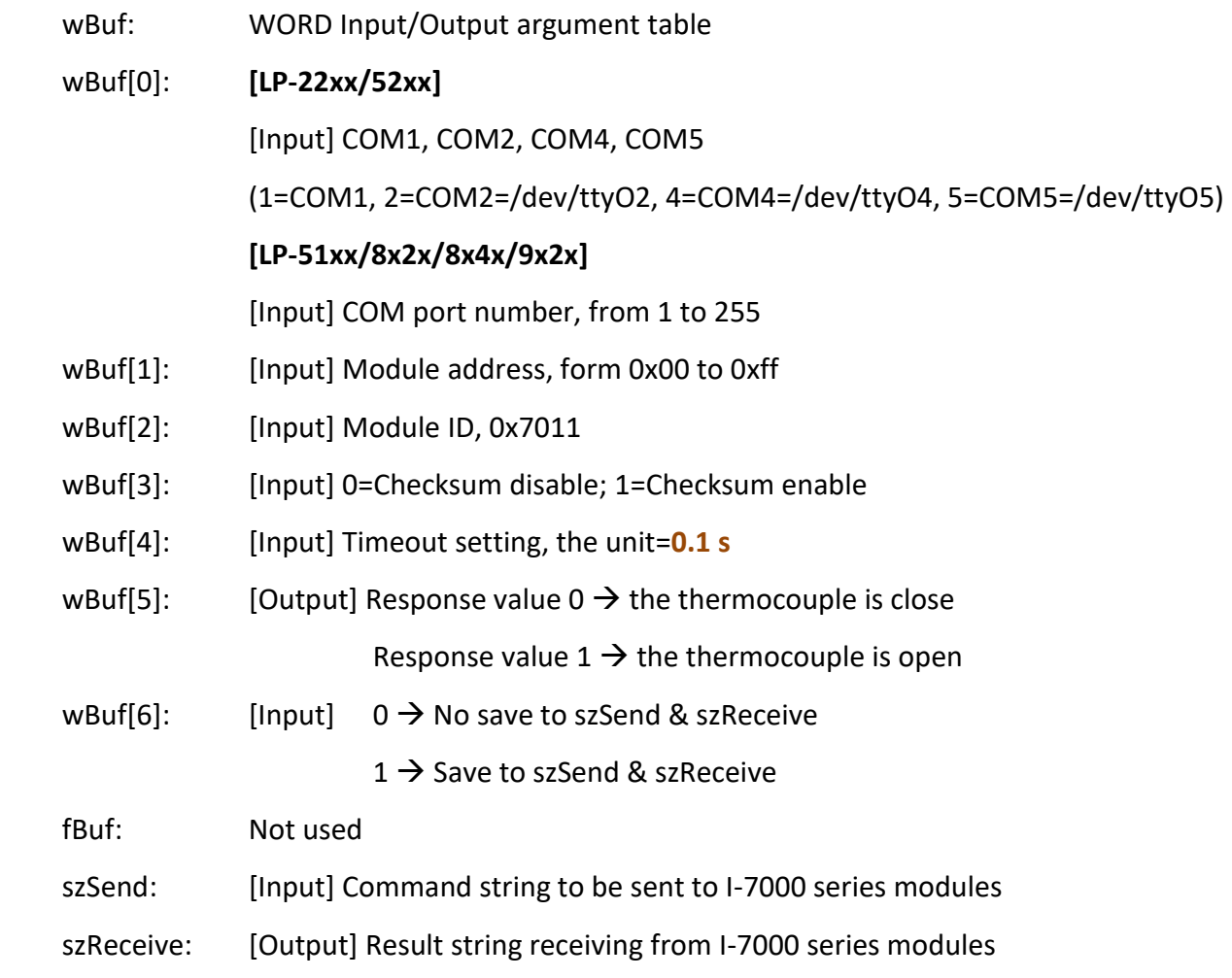
### **Return Value:**

0: The function was successfully processed.

Other: The processing failed.

Refer to Chapter 6: 'Error Code Definitions' for details of other returned values.

# **Examples:**

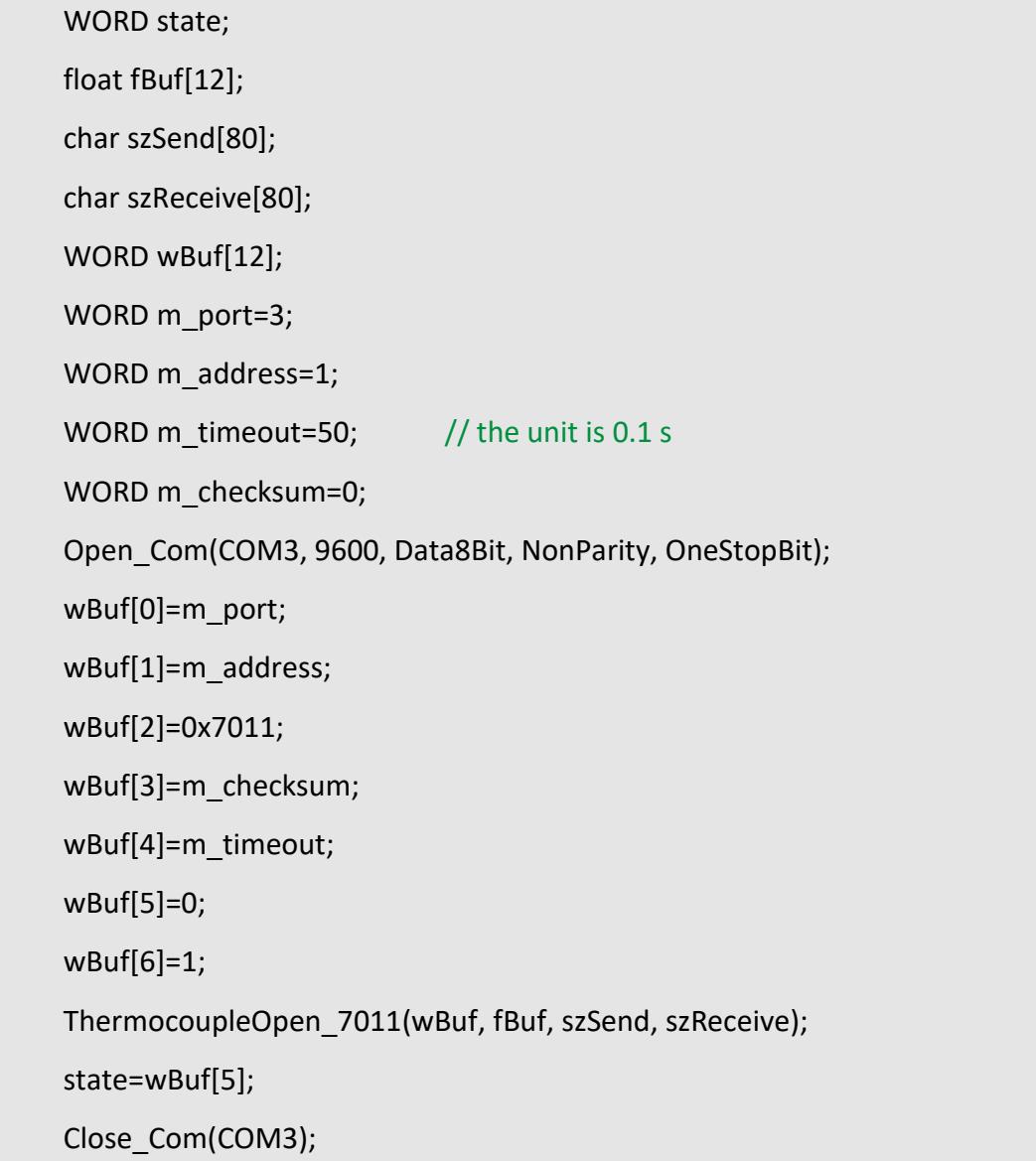

## **Remark:**

(1) The function can't be applied on PAC: LX-Series.

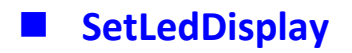

# **Description:**

This function is used to configure LED display for specified channel of I-7000 analog input serial modules.

#### **Syntax:**

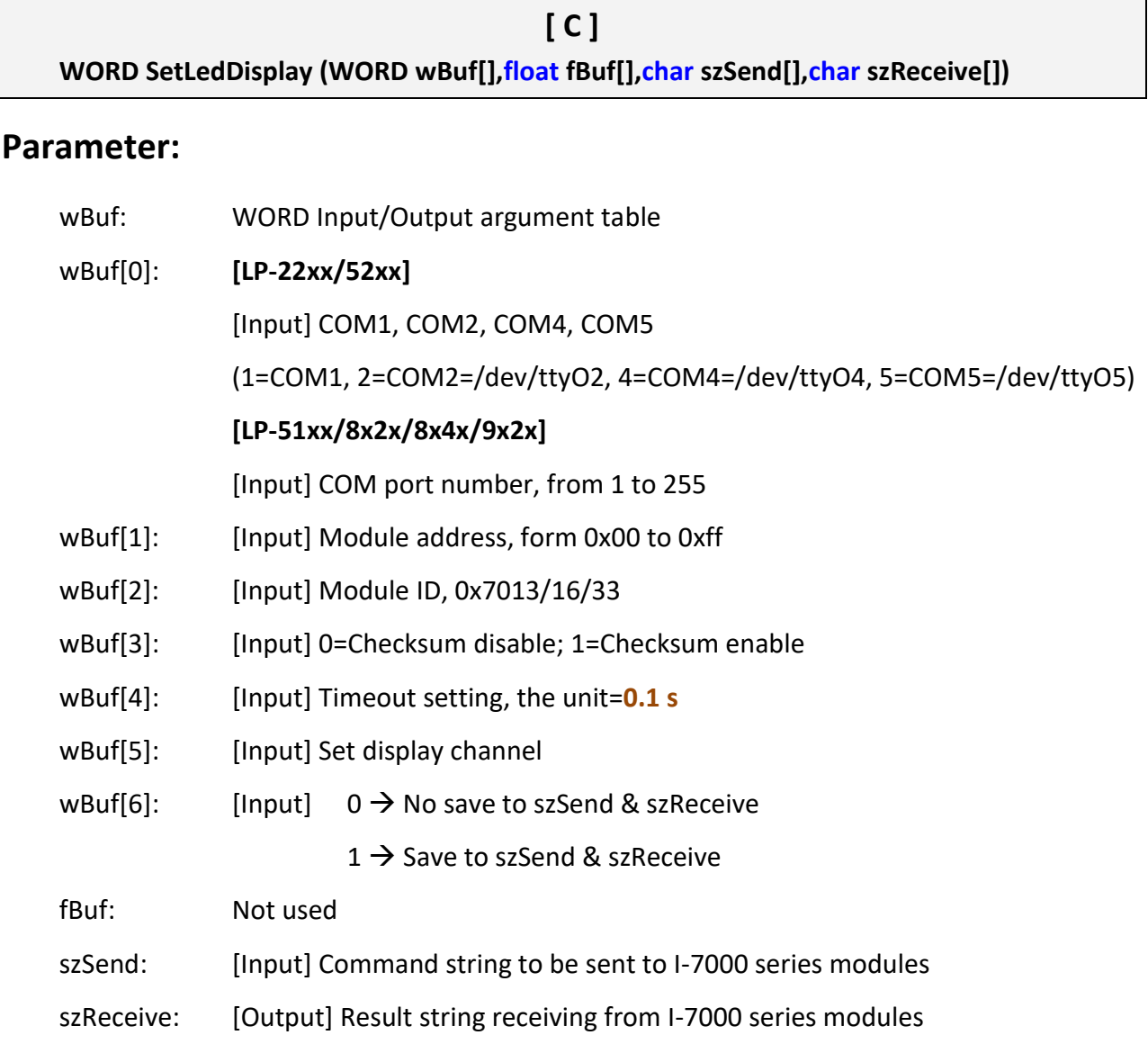

### **Return Value:**

0: The function was successfully processed.

Other: The processing failed.

Refer to Chapter 6: 'Error Code Definitions' for details of other returned values.

LinPAC Standard API Manual **version 1.2.0** version 1.2.0

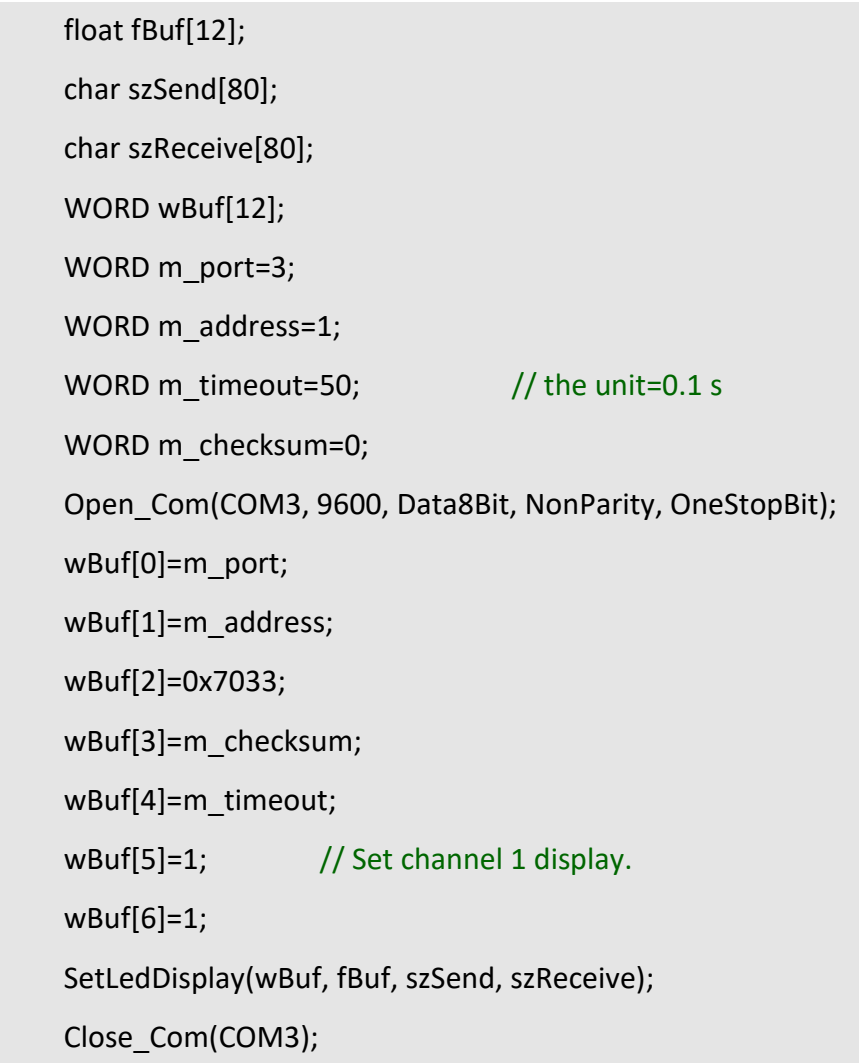

## **Remark:**

(1) The function can't be applied on PAC: LX-Series.

# **GetLedDisplay**

# **Description:**

This function is used to get the current setting of the specified channel for LED display channel for specified channel of I-7000 analog input serial modules.

### **Syntax:**

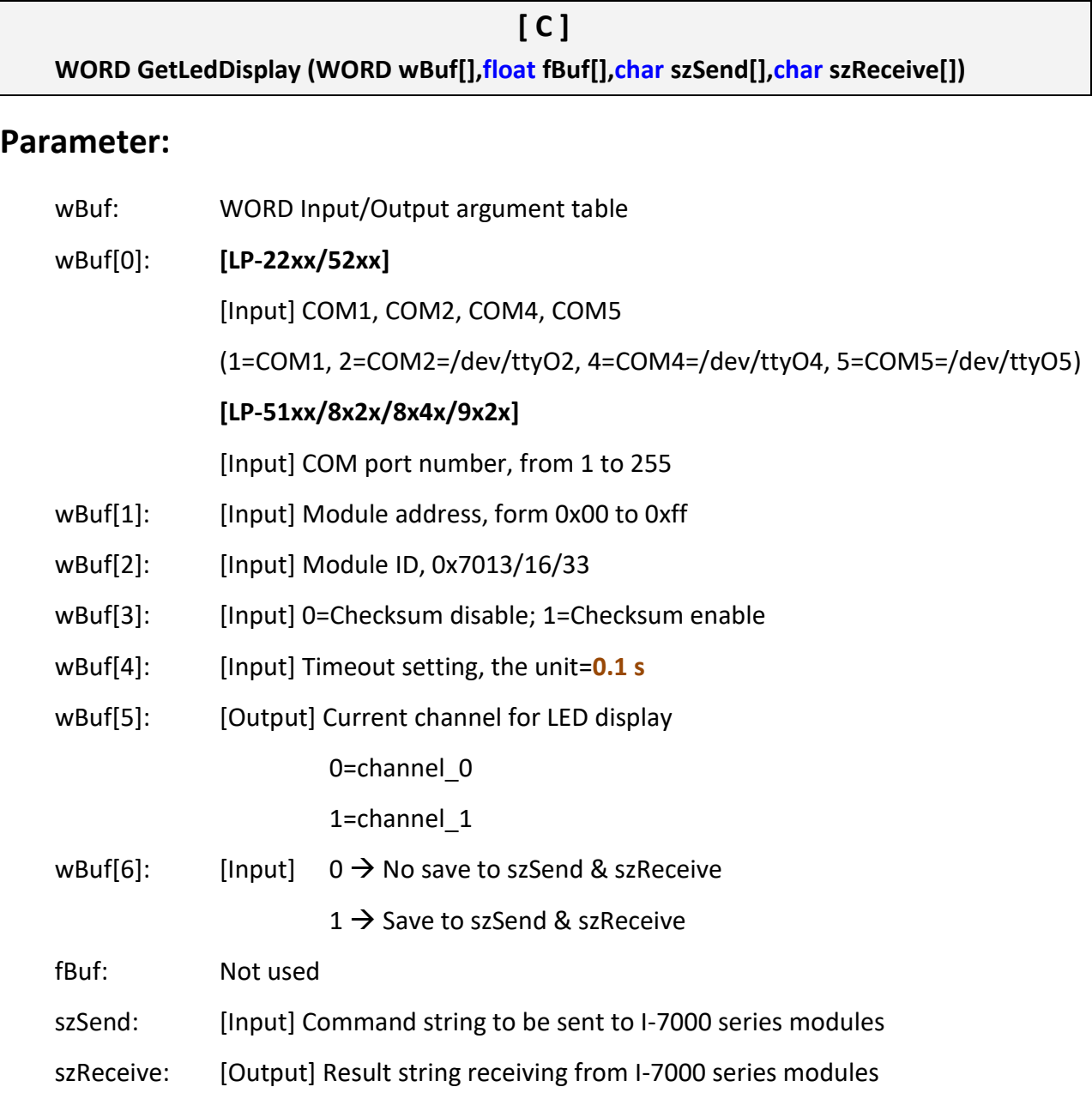

### **Return Value:**

0 is for Success.

Not 0 is for Failure.

### **Examples:**

WORD led; float fBuf[12]; char szSend[80]; char szReceive[80]; WORD wBuf[12]; WORD m\_port=3; WORD m\_address=1; WORD m\_timeout=50;  $//$  the unit=0.1 s WORD m\_checksum=0; Open\_Com(COM3, 9600, Data8Bit, NonParity, OneStopBit); wBuf[0]=m\_port; wBuf[1]=m\_address; wBuf[2]=0x7033; wBuf[3]=m\_checksum; wBuf[4]=m\_timeout; wBuf[6]=1; GetLedDisplay(wBuf, fBuf, szSend, szReceive); Led=wBuf[5]; Close\_Com(COM3);

### **Remark:**

(1) The function can't be applied on PAC: LX-Series.

# **4.2. I-8000 series modules**

### **AnalogIn\_8K**

### **Description:**

This function is used to obtain input value form I-8000 analog input series modules.

# **Syntax:**

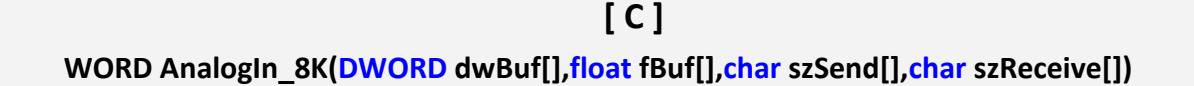

#### **Parameter:**

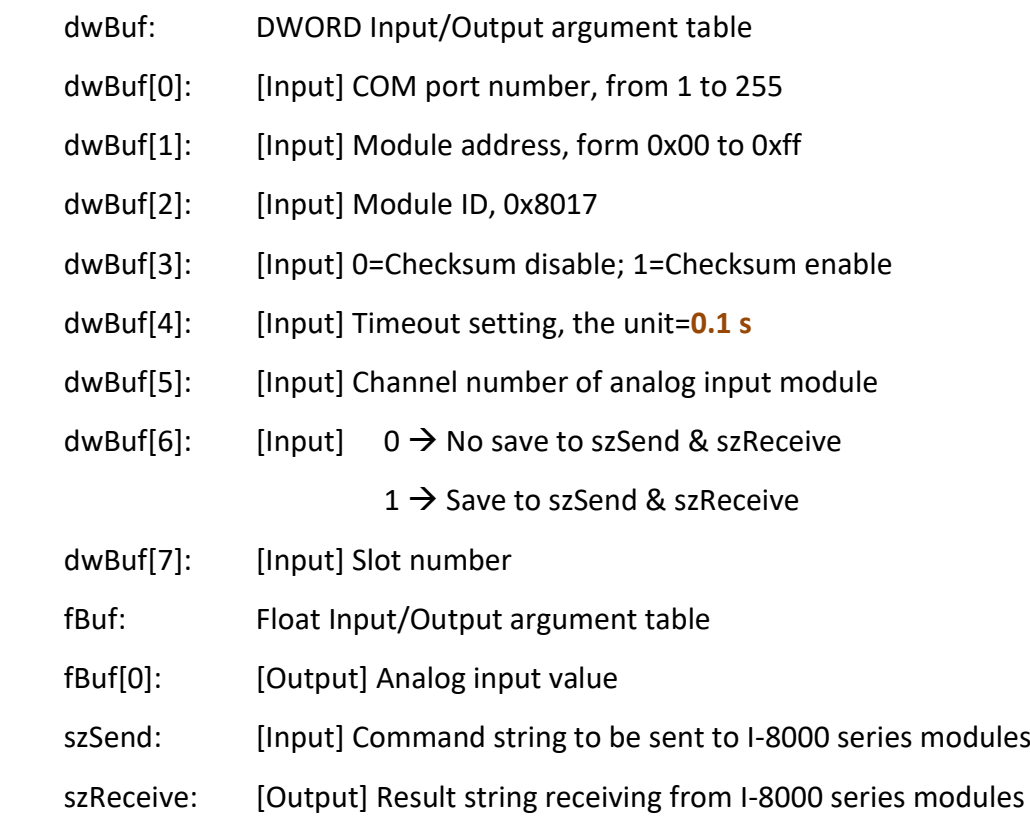

### **Return Value:**

0: The function was successfully processed.

Other: The processing failed.

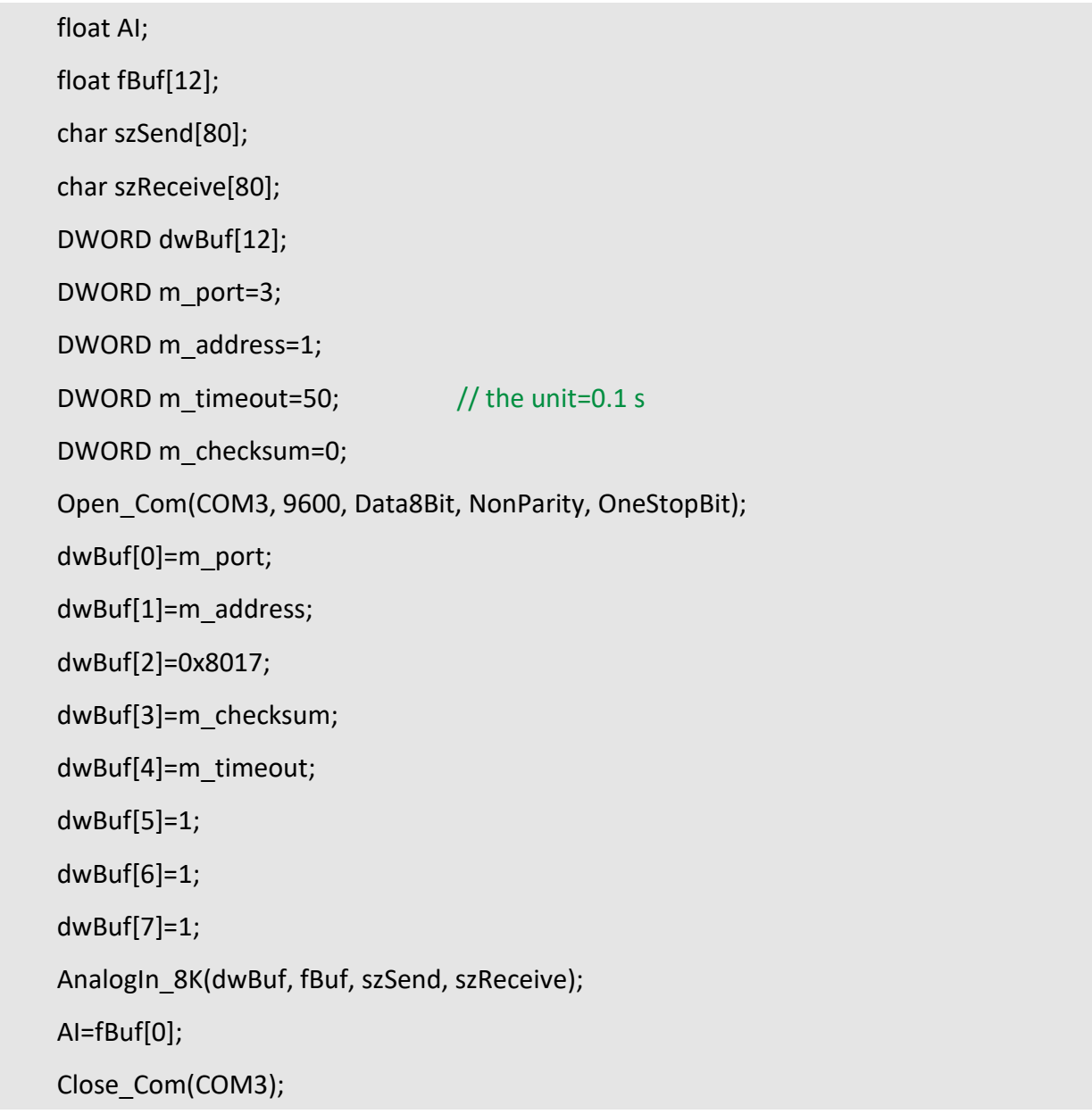

## **Remark:**

(1) The function can be applied on PAC: LP-8x2x, LP-8x4x and LX-8000.

### **AnalogInHex\_8K**

### **Description:**

This function is used to obtain input value in 'Hexadecimal' form I-8000 analog input series modules.

#### **Syntax:**

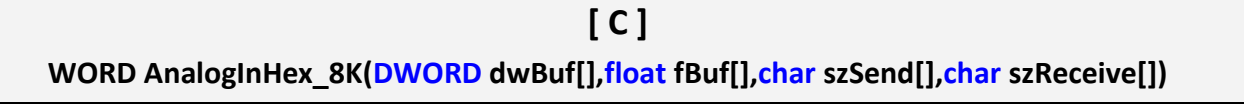

#### **Parameter:**

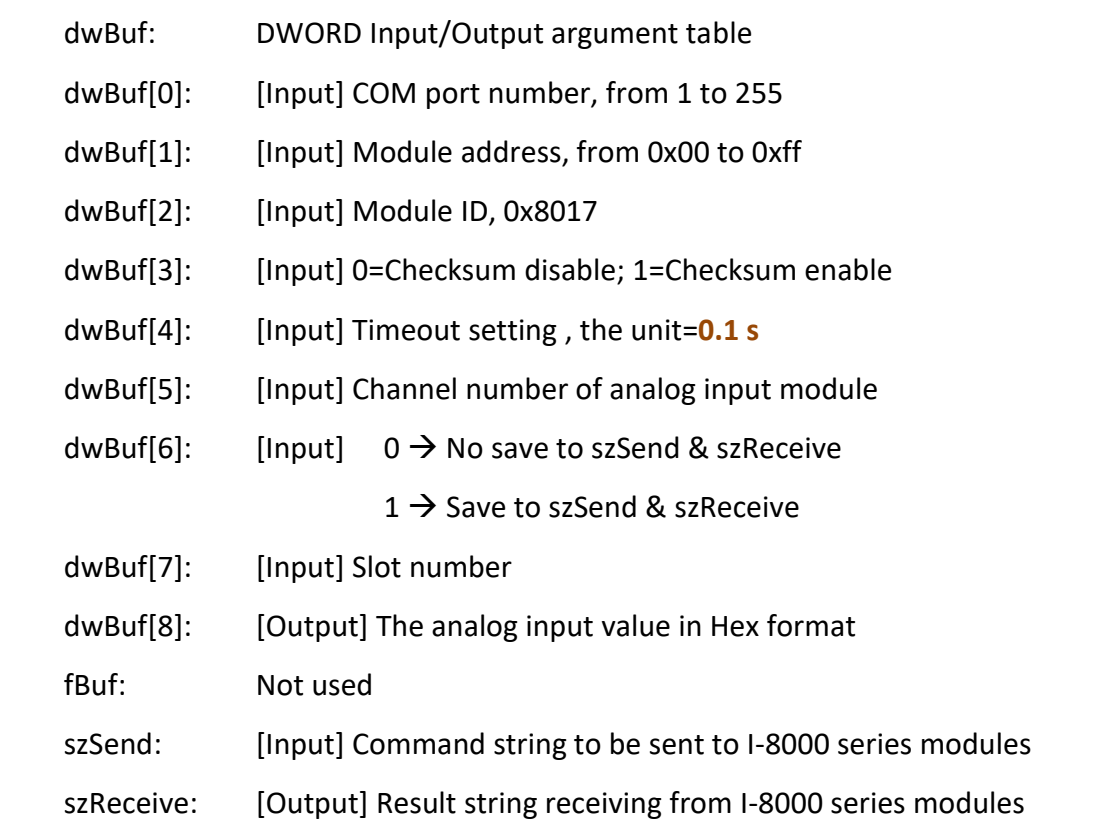

#### **Return Value:**

0: The function was successfully processed.

Other: The processing failed.

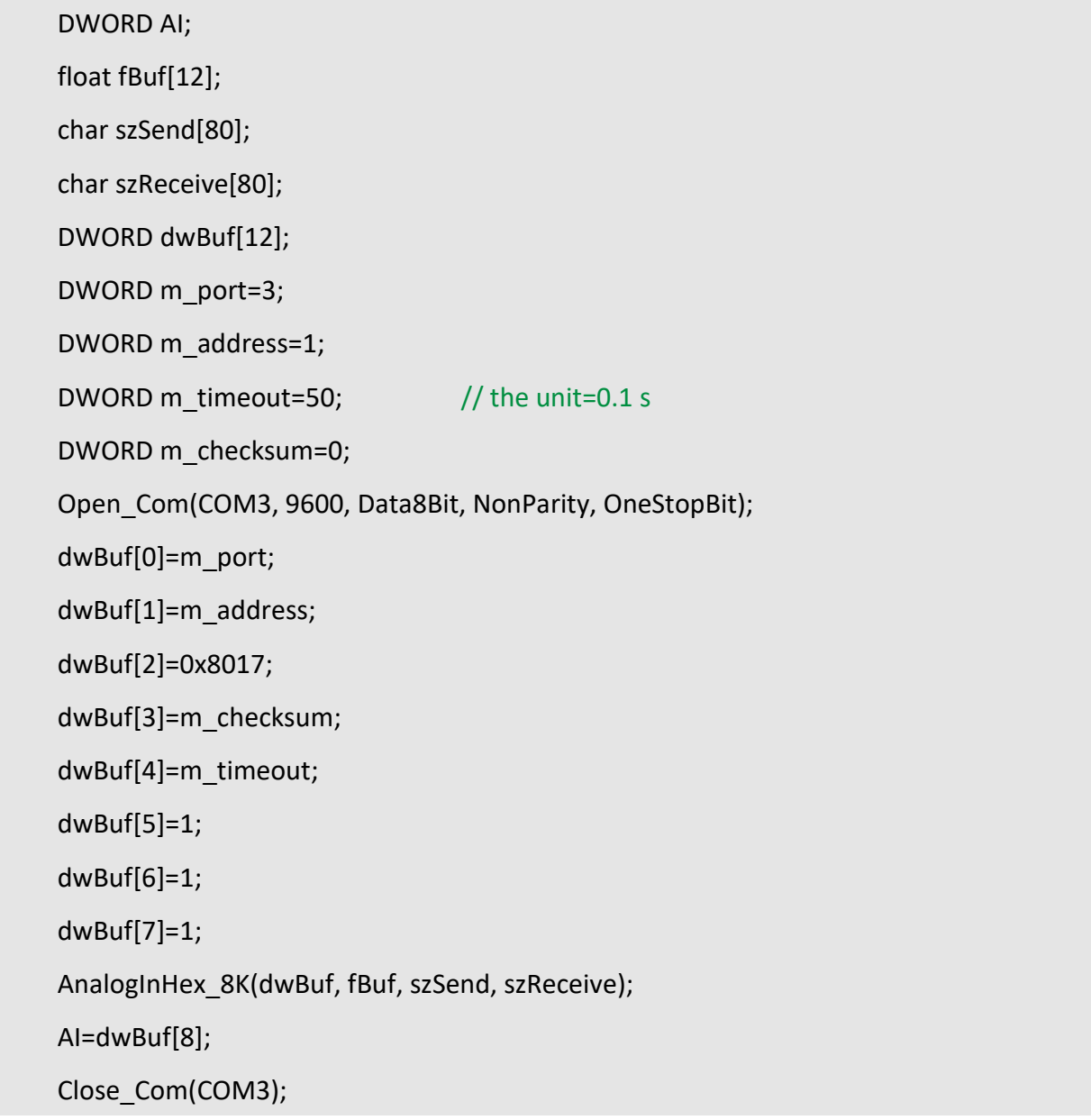

### **Remark:**

(1) The function can be applied on PAC: LP-8x2x and LP-8x4x.

## **AnalogInFsr\_8K**

### **Description:**

This function is used to obtain input value in 'FSR' form I-8000 analog input series modules. The 'FSR' means 'Percent' format.

#### **Syntax:**

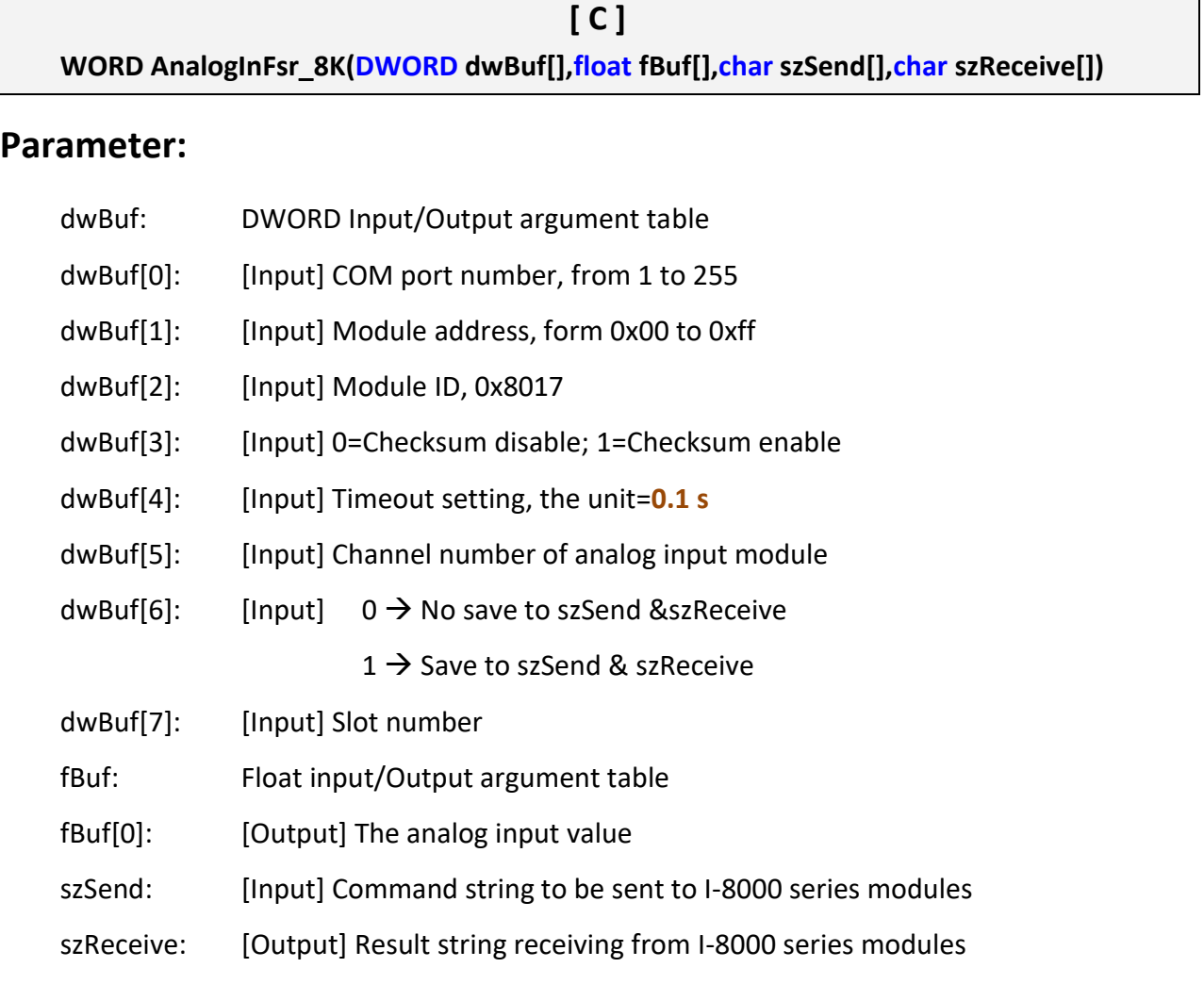

### **Return Value:**

0: The function was successfully processed.

Other: The processing failed.

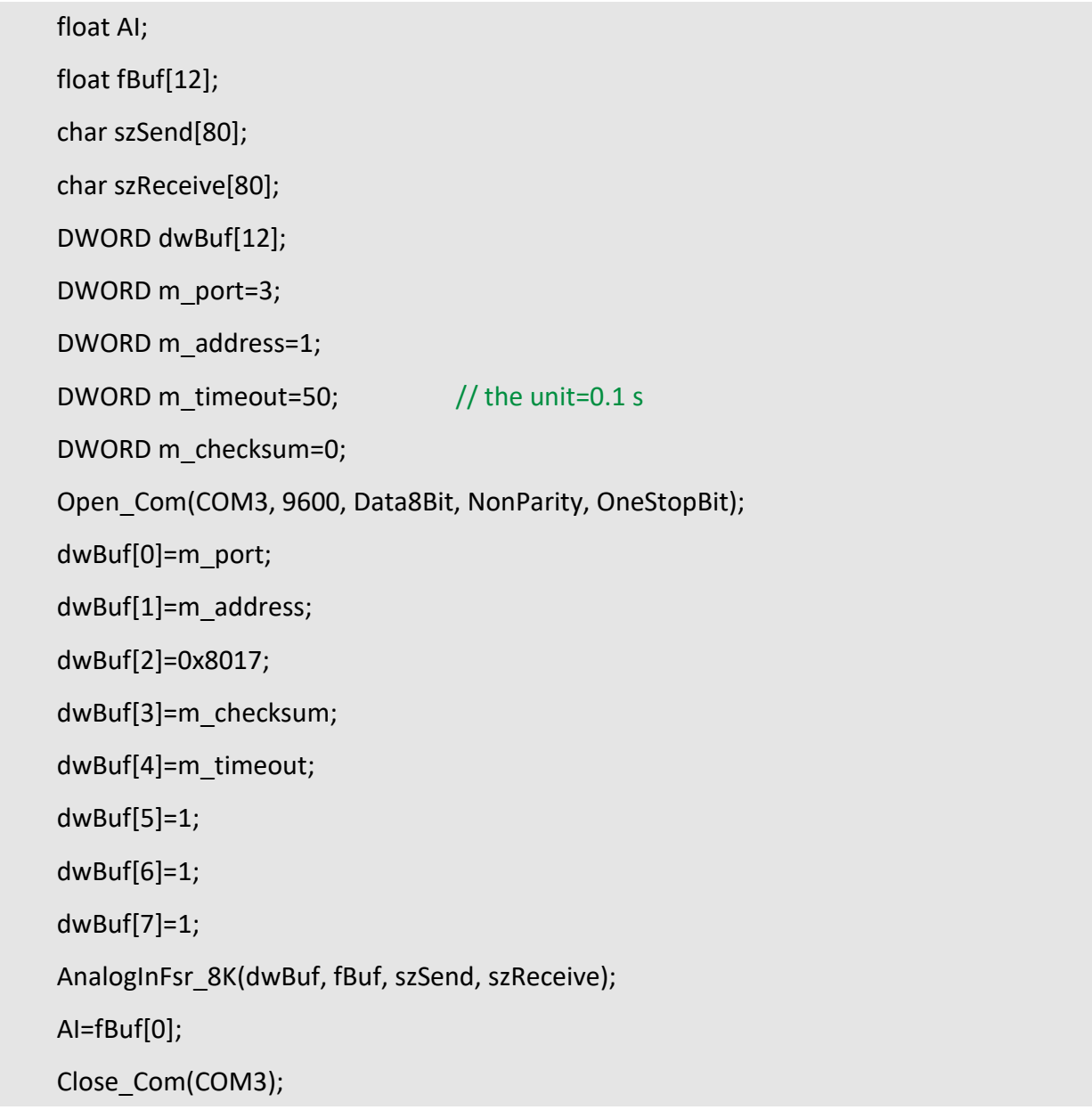

## **Remark:**

(1) The function can be applied on PAC: LP-8x2x and LP-8x4x.

# **AnalogInAll\_8K**

# **Description:**

This function is used to obtain input value of all channels form I-8000 analog input series modules.

#### **Syntax:**

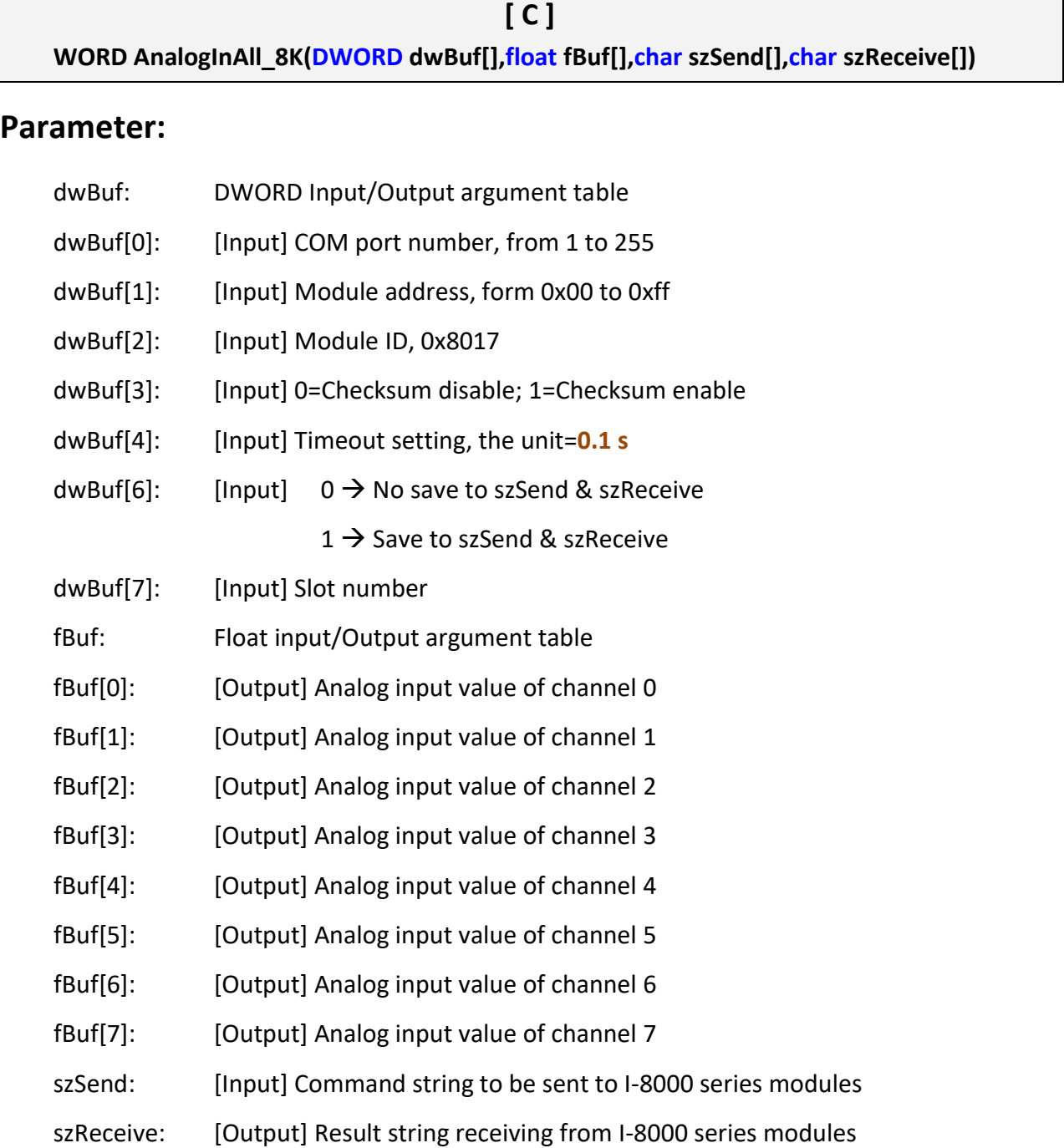

### **Return Value:**

0: The function was successfully processed.

Other: The processing failed.

Refer to Chapter 6: 'Error Code Definitions' for details of other returned values.

### **Examples:**

```
float AI[12], fBuf[12];
char szSend[80], szReceive[80];
DWORD dwBuf[12], m_port=3, m_address=1;
DWORD, m_timeout=50, m_checksum=0; // the unit is 0.1 s for m_timeout
Open_Com(COM3, 9600, Data8Bit, NonParity, OneStopBit);
dwBuf[0]=m_port; 
dwBuf[1]=m_address; 
dwBuf[2]=0x8017; 
dwBuf[3]=m_checksum; 
 dwBuf[4]=m_timeout;
 dwBuf[6]=1;
 dwBuf[7]=1;
AnalogInAll_8K(dwBuf, fBuf, szSend, szReceive);
AI[0]=fBuf[0]; 
AI[1]=fBuf[1]; 
AI[2]=fBuf[2]; 
AI[3]=fBuf[3]; 
AI[4]=fBuf[4]; 
AI[5]=fBuf[5]; 
AI[6]=fBuf[6]; 
AI[7]=fBuf[7]; 
Close_Com(COM3);
```
### **Remark:**

(1) The function can be applied on PAC: LP-8x2x and LP-8x4x.

```
LinPAC Standard API Manual version 1.2.0 Page: 193
```
# **4.3. I-9000 series modules**

### **AnalogIn 9K**

### **Description:**

This function is used to obtain input value form I-9000 analog input series modules.

#### **Syntax:**

**[ C ] WORD AnalogIn\_9K(DWORD dwBuf[],float fBuf[],char szSend[],char szReceive[])**

#### **Parameter:**

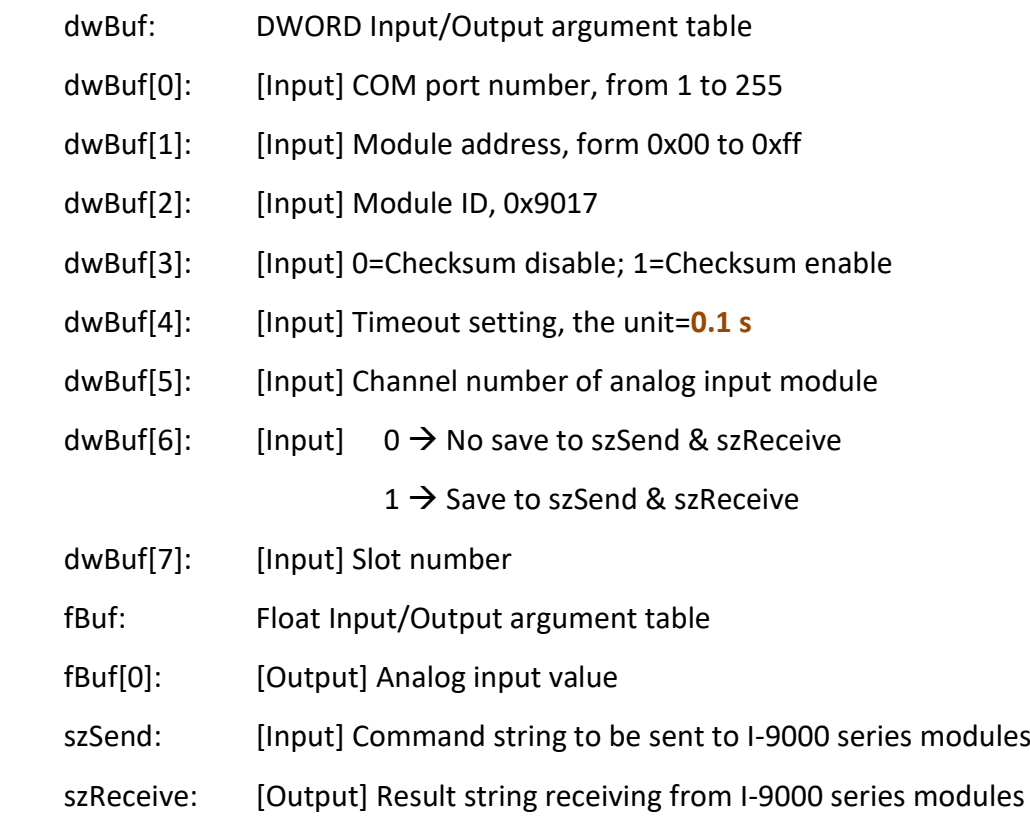

#### **Return Value:**

0: The function was successfully processed.

Other: The processing failed.

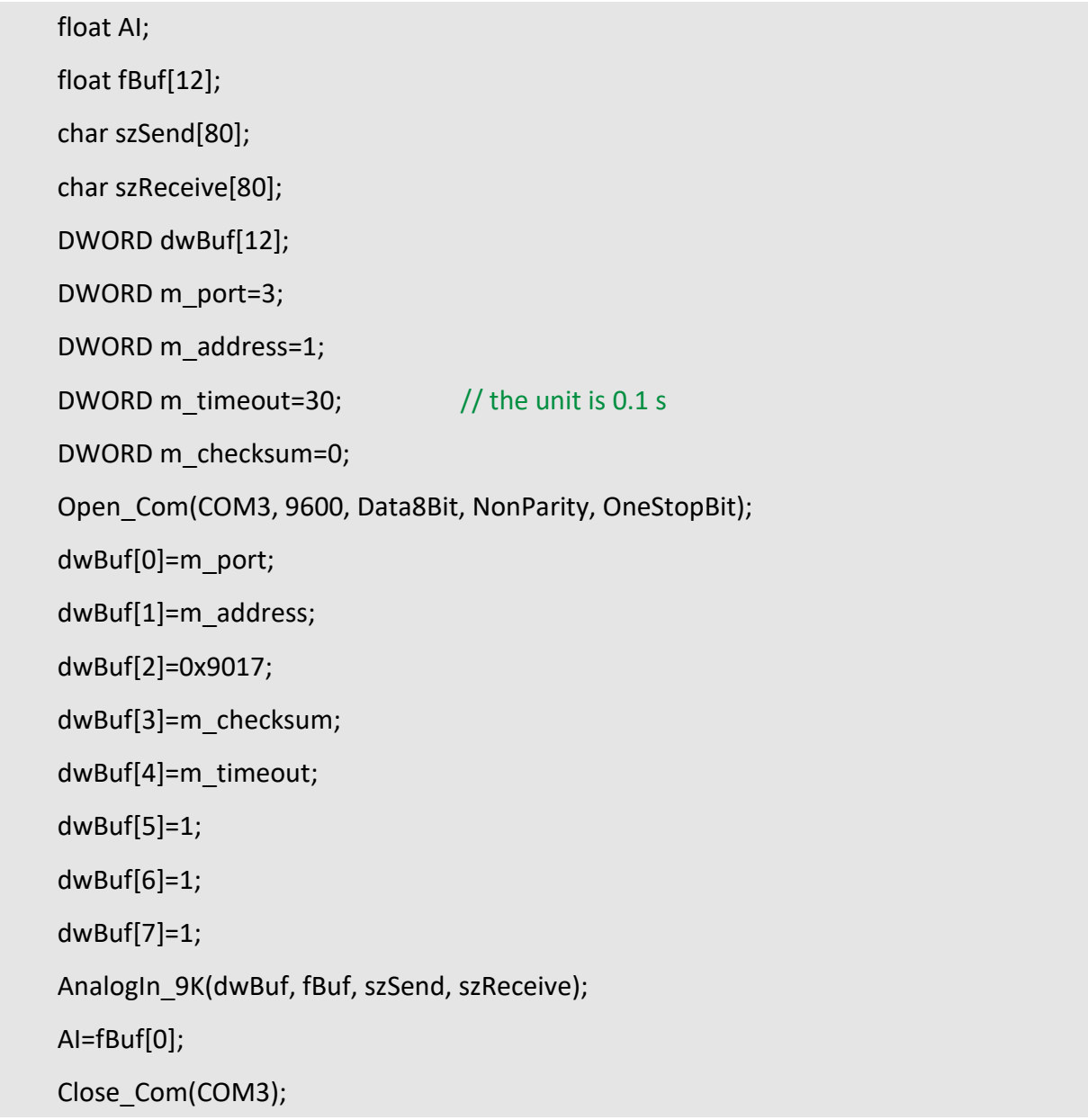

### **Remark:**

(1) The function can be applied on PAC: LP-9x2x and LX-9000.

### **AnalogInHex\_9K**

### **Description:**

This function is used to obtain input value in 'Hexadecimal' form I-9000 analog input series modules.

#### **Syntax:**

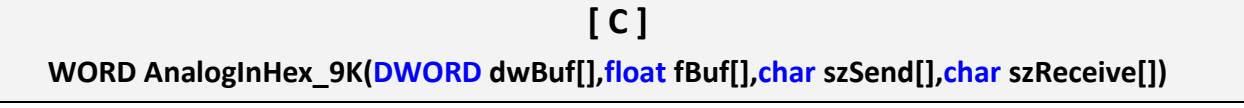

#### **Parameter:**

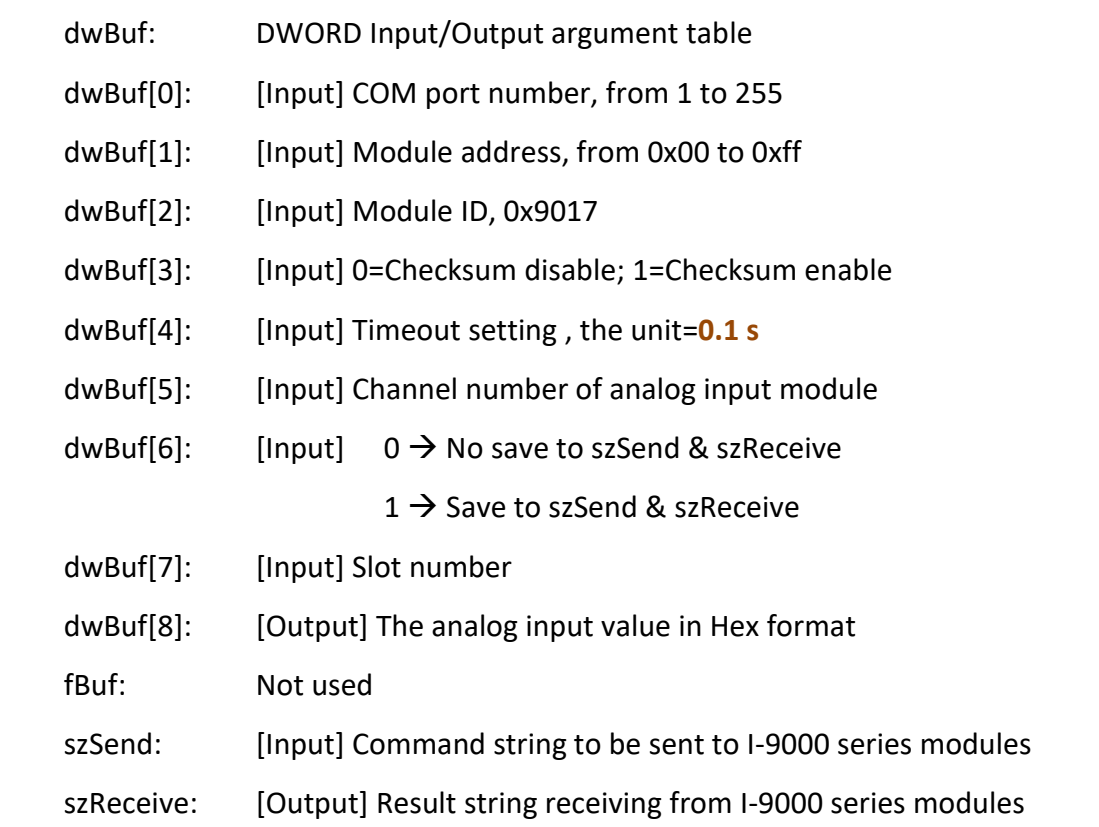

### **Return Value:**

0: The function was successfully processed.

Other: The processing failed.

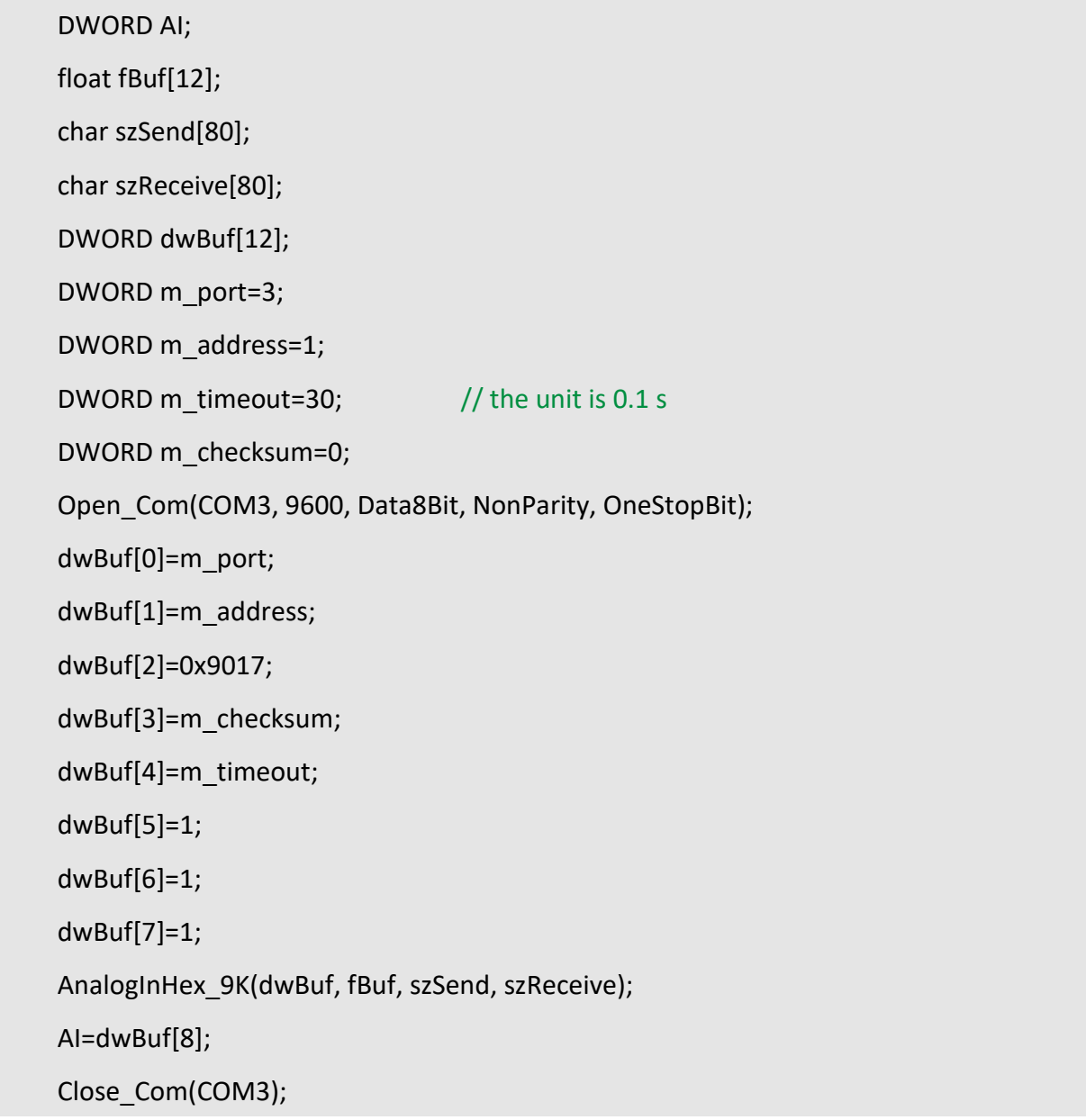

### **Remark:**

(1) The function only for applied on PAC: LP-9x2x.

## **AnalogInFsr\_9K**

### **Description:**

This function is used to obtain input value in 'FSR' form I-9000 analog input series modules. The 'FSR' means 'Percent' format.

#### **Syntax:**

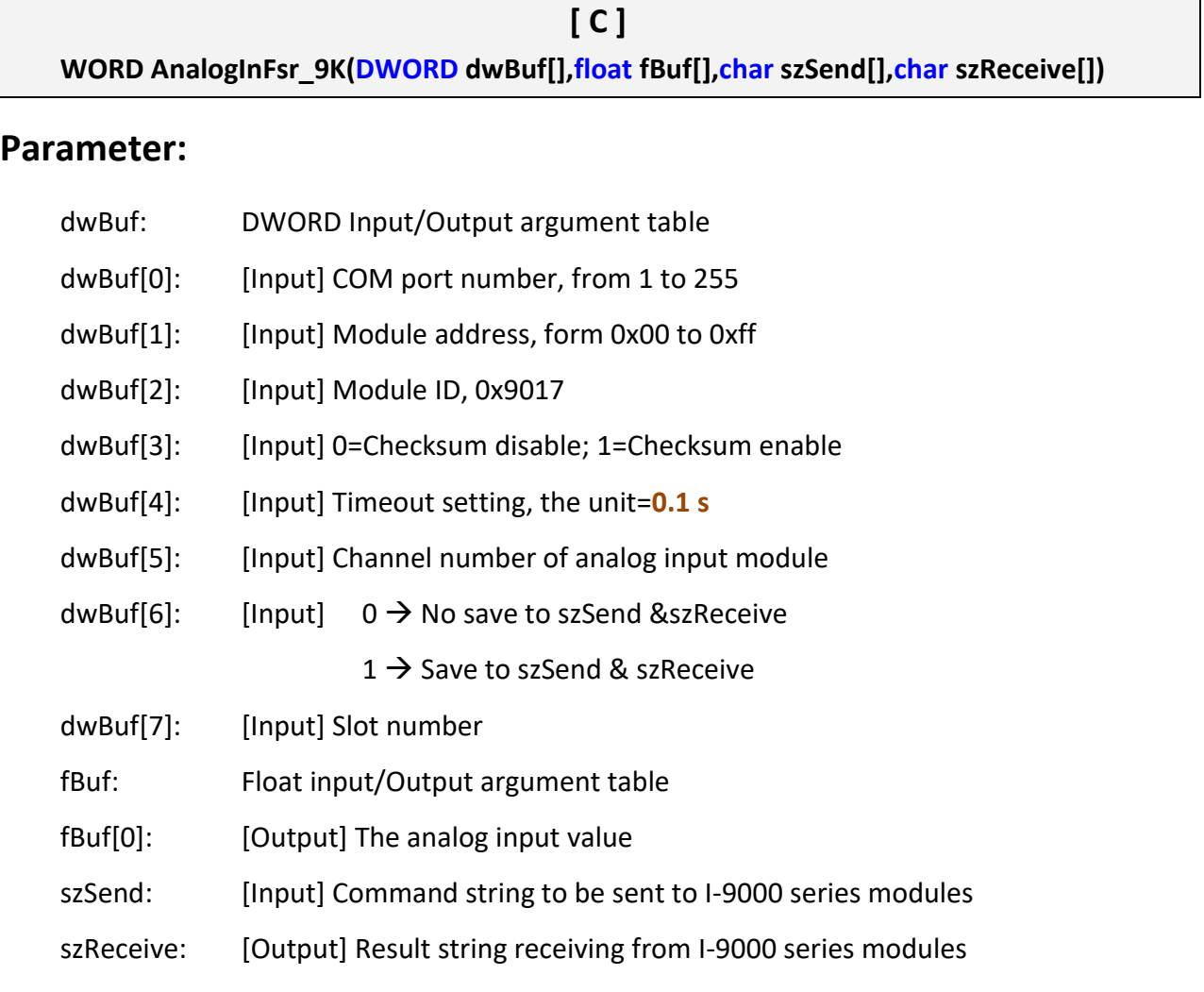

### **Return Value:**

0: The function was successfully processed.

Other: The processing failed.

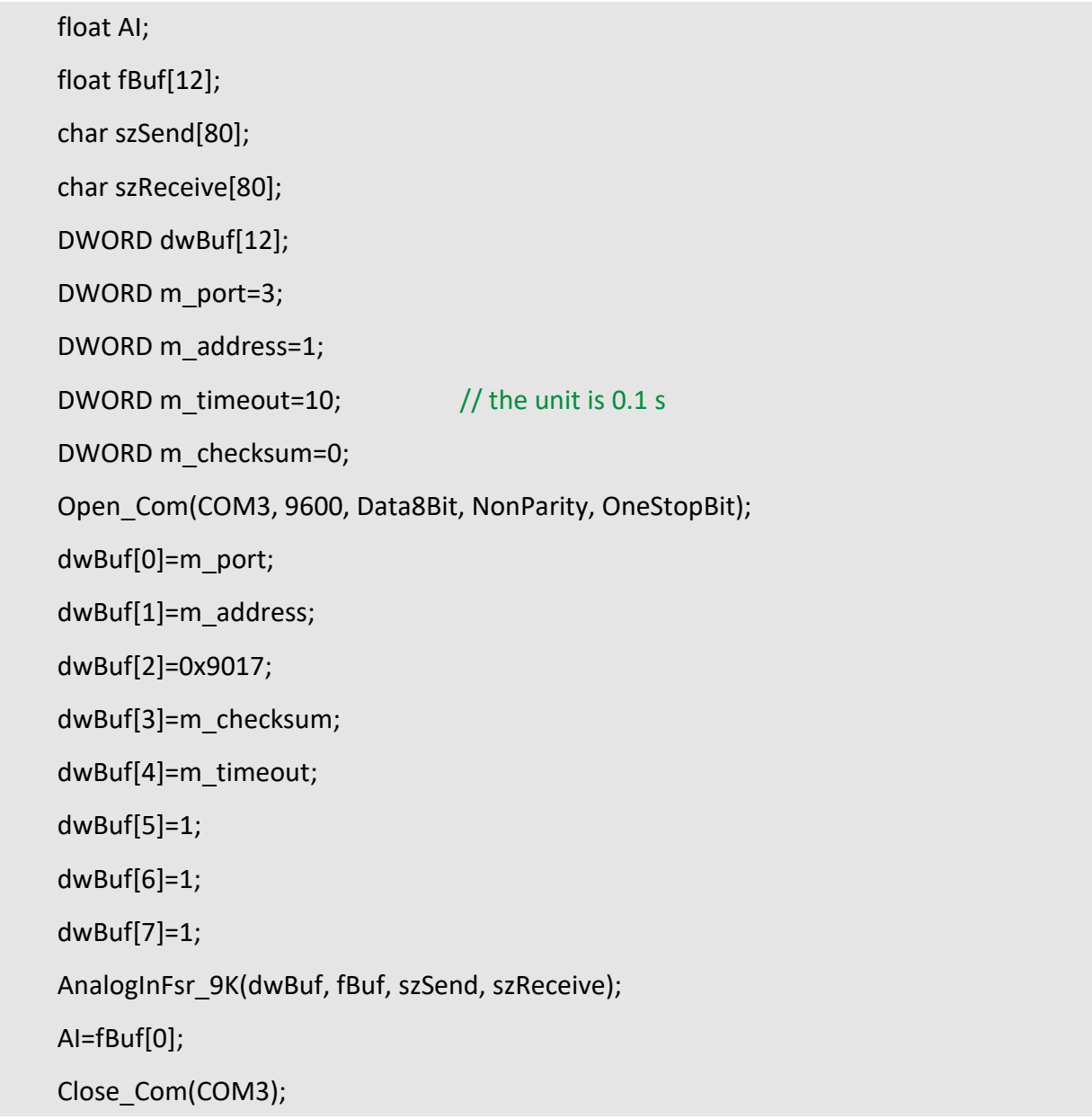

### **Remark:**

(1) The function only for applied on PAC: LP-9x2x.

# **AnalogInAll\_9K**

# **Description:**

This function is used to obtain input value of all channels form I-9000 analog input series modules.

#### **Syntax:**

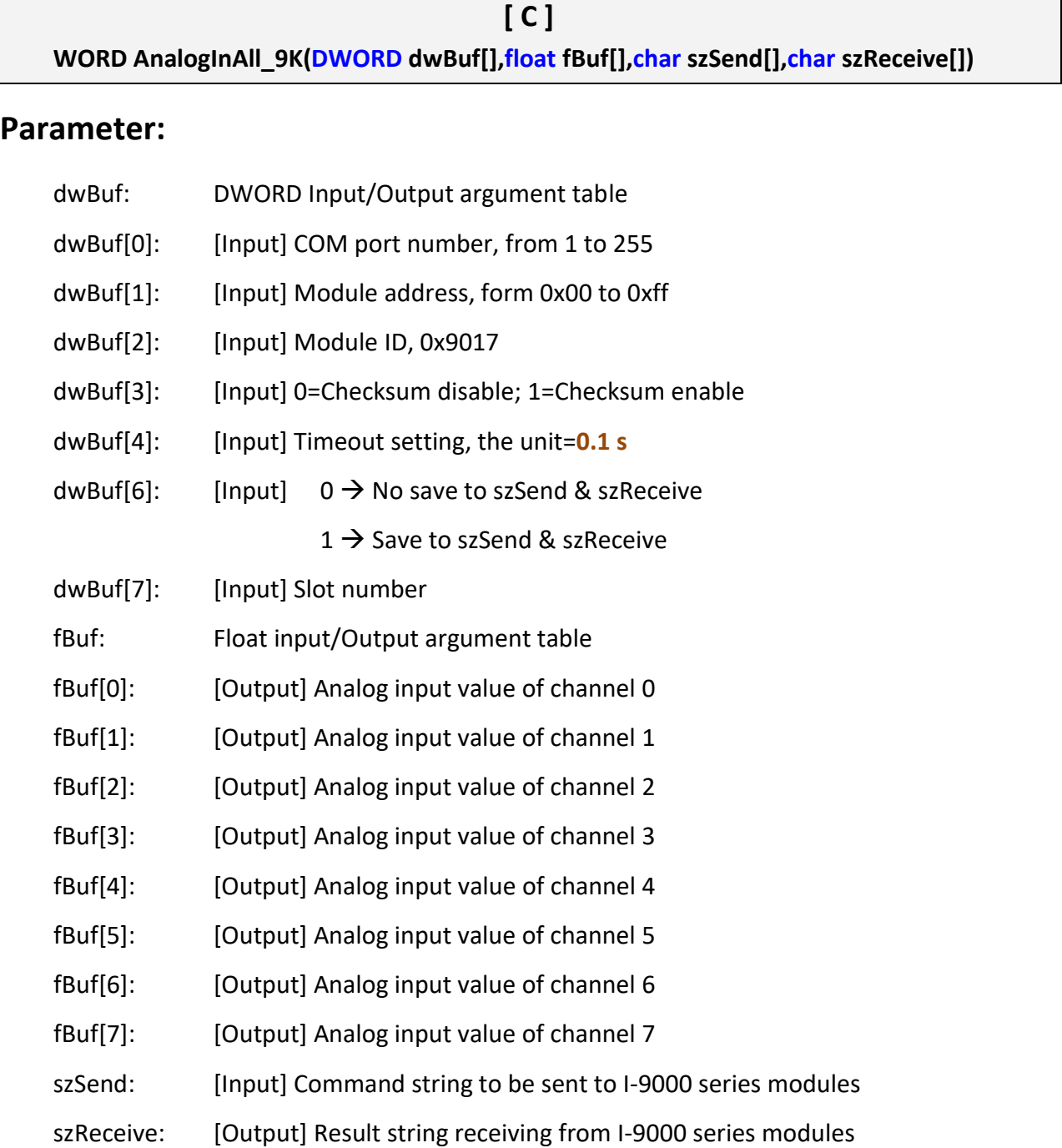

### **Return Value:**

0: The function was successfully processed.

Other: The processing failed.

Refer to Chapter 6: 'Error Code Definitions' for details of other returned values.

### **Examples:**

```
float AI[12], fBuf[12];
char szSend[80], szReceive[80];
DWORD dwBuf[12], m_port=3, m_address=1;
DWORD m_timeout=20, m_checksum=0; \frac{1}{10} the unit is 0.1 s for m_timeout
Open_Com(COM3, 9600, Data8Bit, NonParity, OneStopBit); 
dwBuf[0]=m_port; 
dwBuf[1]=m_address; 
dwBuf[2]=0x9017; 
dwBuf[3]=m_checksum; 
 dwBuf[4]=m_timeout;
 dwBuf[6]=1;
 dwBuf[7]=1;
AnalogInAll_9K(dwBuf, fBuf, szSend, szReceive);
AI[0]=fBuf[0]; 
AI[1]=fBuf[1]; 
AI[2]=fBuf[2]; 
AI[3]=fBuf[3]; 
AI[4]=fBuf[4]; 
AI[5]=fBuf[5]; 
AI[6]=fBuf[6]; 
AI[7]=fBuf[7]; 
Close_Com(COM3);
```
### **Remark:**

- (1) The function only for applied on PAC: LP-9x2x.
- LinPAC Standard API Manual version 1.2.0 Page: 201

# **4.4. I-87000 series modules**

### **AnalogIn\_87K**

### **Description:**

This function is used to obtain input value form I-87000 series analog input modules.

#### **Syntax:**

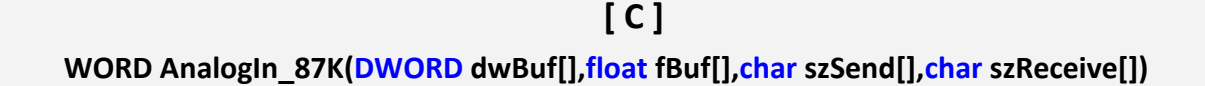

#### **Parameter:**

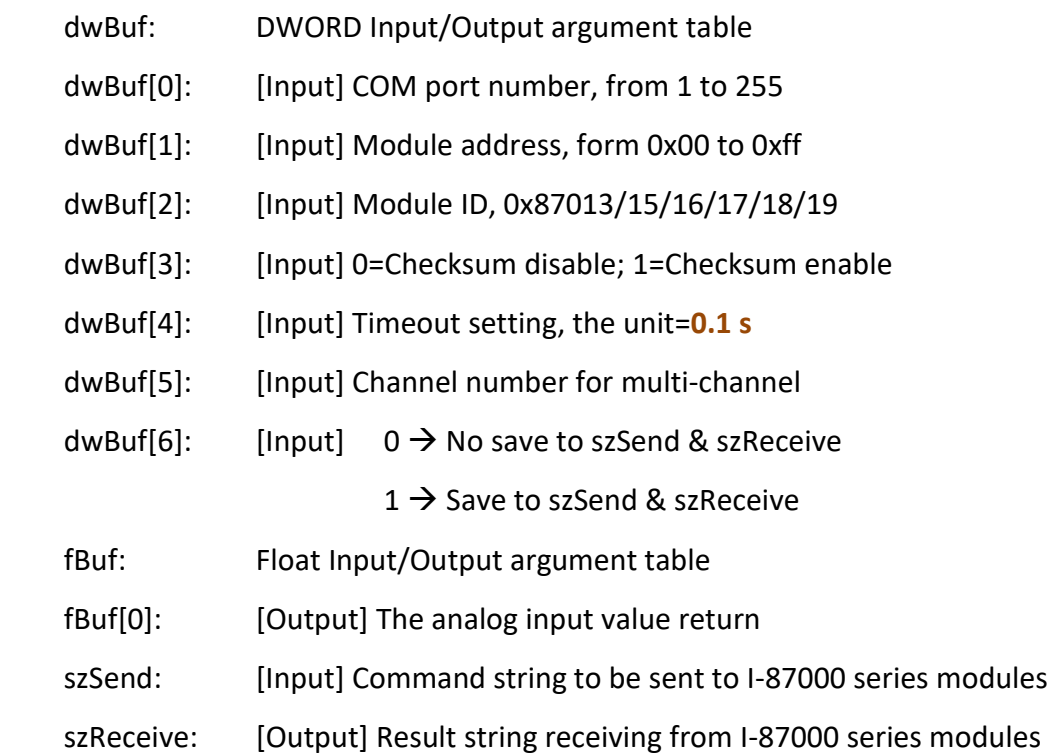

#### **Return Value:**

0: The function was successfully processed.

Other: The processing failed.

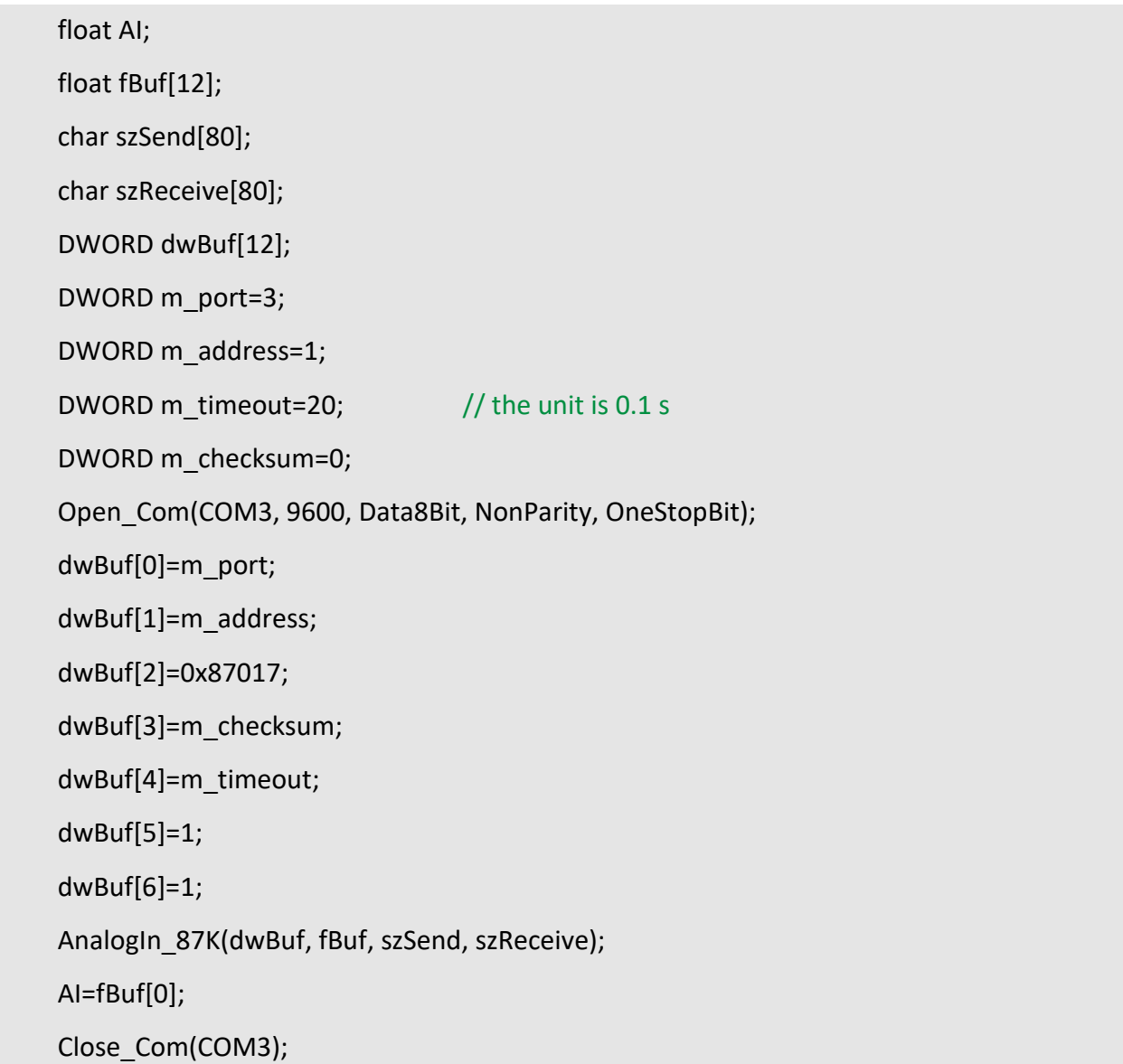

# **Remark:**

(1) The function can be applied on PAC: LP-8x2x, LP-8x4x and LX-Series.

# **AnalogInHex\_87K**

### **Description:**

This function is used to obtain input value in 'Hexadecimal' form I-87000 series analog input modules.

#### **Syntax:**

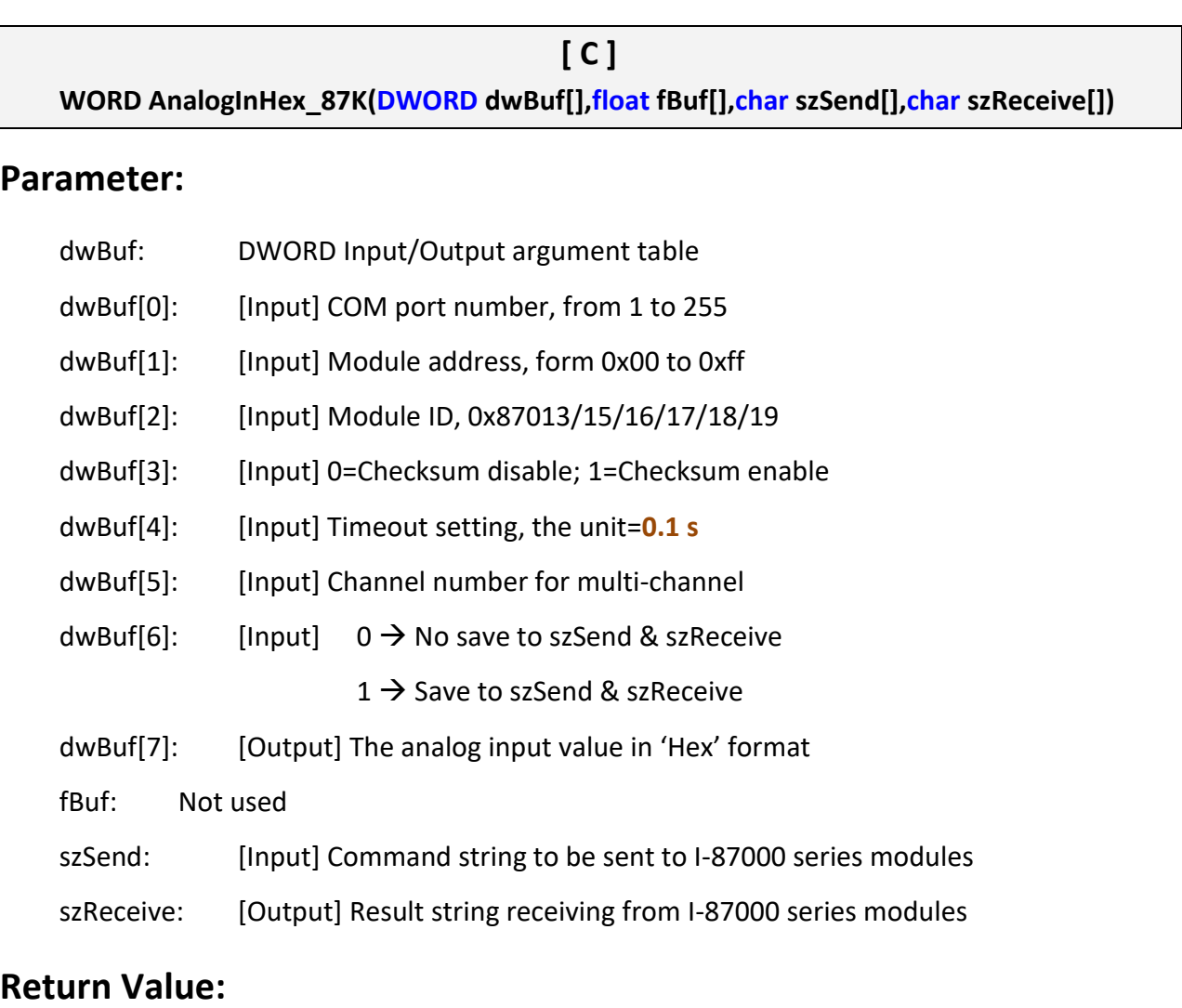

0: The function was successfully processed.

Other: The processing failed.

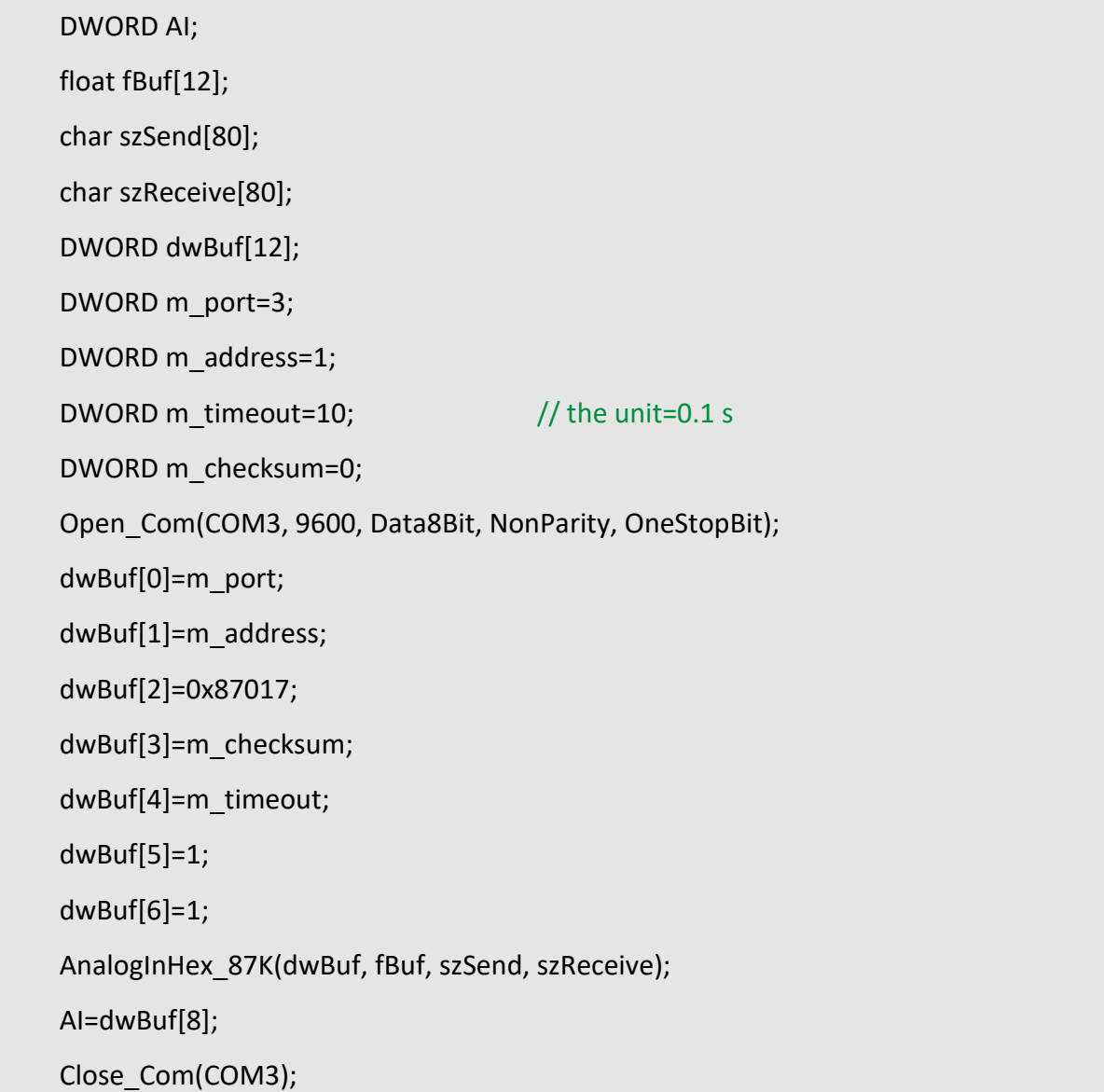

# **Remark:**

(1) The function can be applied on PAC: LP-8x2x and LP-8x4x.

# **AnalogInFsr\_87K**

# **Description:**

This function is used to obtain input value in 'FSR' form I-87000 series analog input modules.

#### **Syntax:**

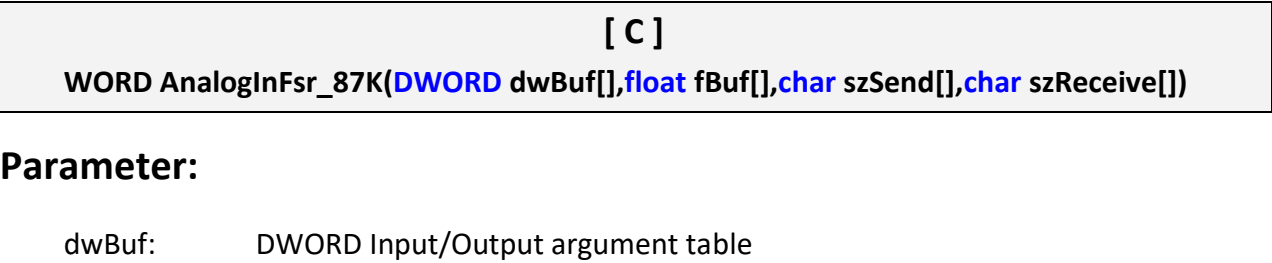

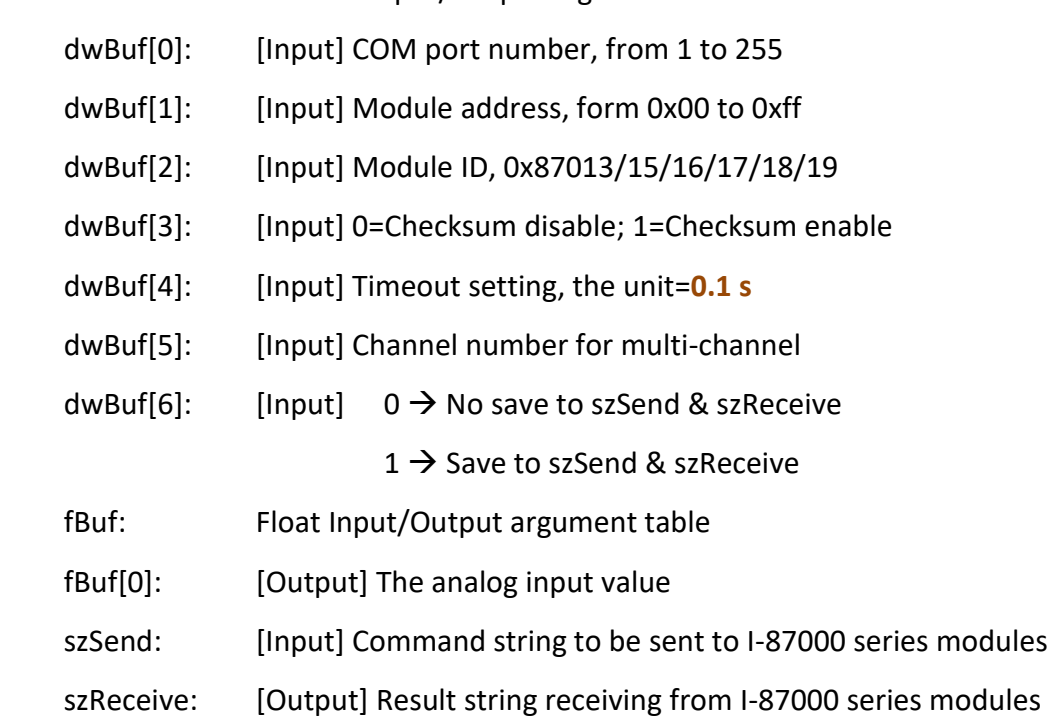

### **Return Value:**

0: The function was successfully processed.

Other: The processing failed.

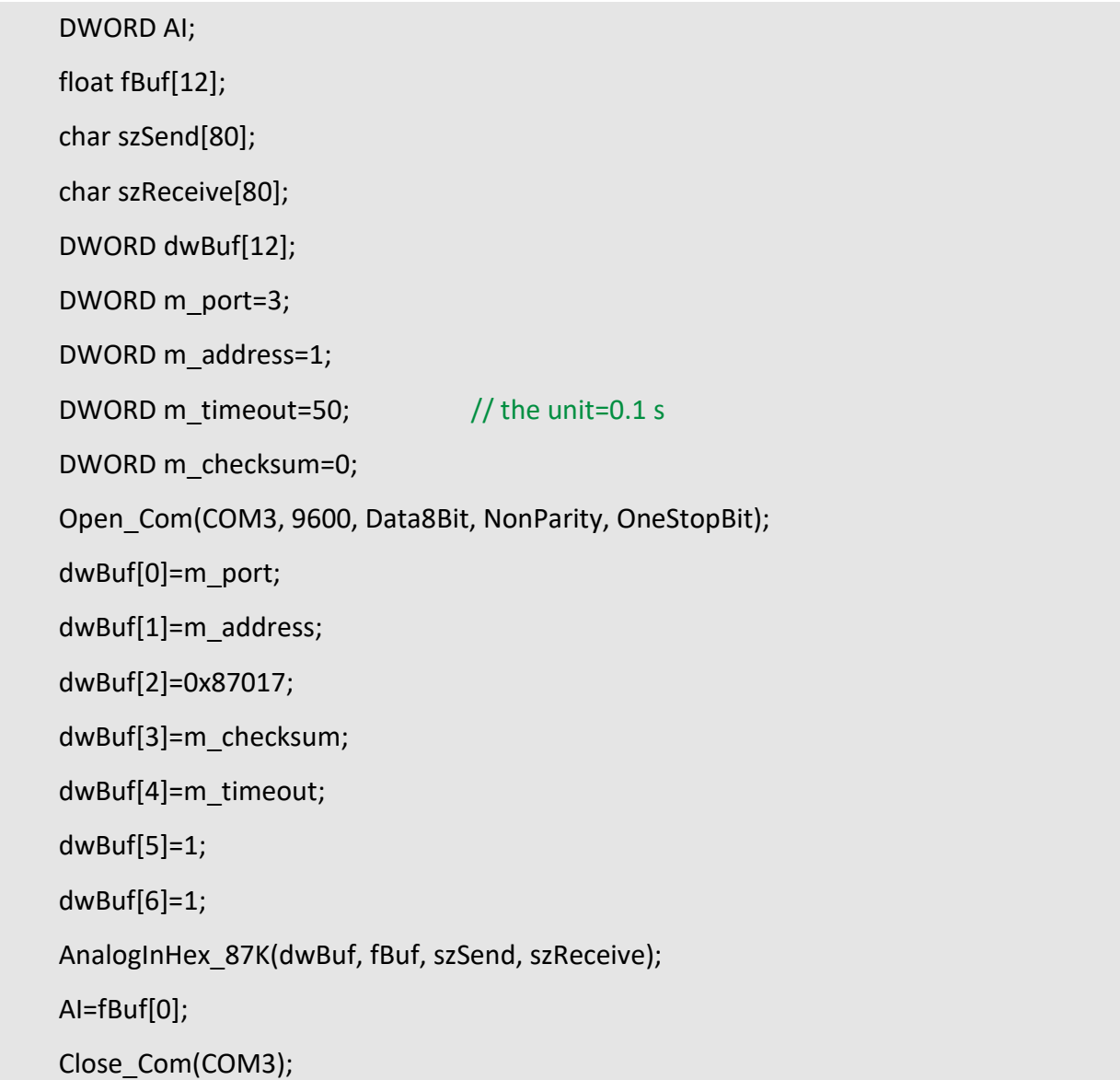

### **Remark:**

(1) The function can be applied on PAC: LP-8x2x and LP-8x4x.

## **AnalogInAll\_87K**

#### **Description:**

This function is used to obtain input value of all channels form I-87000 series analog input modules.

#### **Syntax:**

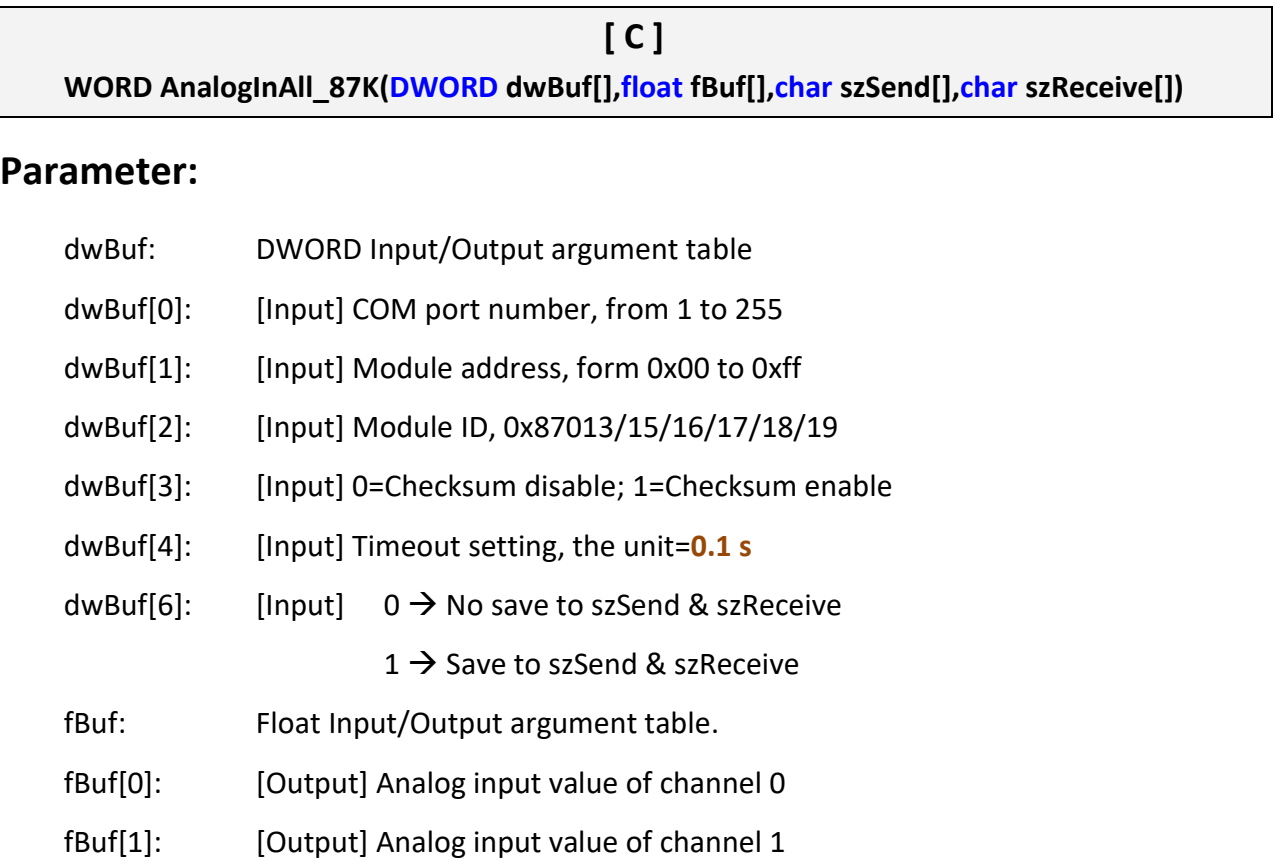

- fBuf[2]: [Output] Analog input value of channel 2
- fBuf[3]: [Output] Analog input value of channel 3
- fBuf[4]: [Output] Analog input value of channel 4
- fBuf[5]: [Output] Analog input value of channel 5
- fBuf[6]: [Output] Analog input value of channel 6
- fBuf[7]: [Output] Analog input value of channel 7
- szSend: [Input] Command string to be sent to I-87000 series modules
- szReceive: [Output] Result string receiving from I-87000 series modules

### **Return Value:**

0: The function was successfully processed.

Other: The processing failed.

Refer to Chapter 6: 'Error Code Definitions' for details of other returned values.

### **Examples:**

```
float AI[12], fBuf[12];
DWORD AI;
char szSend[80], szReceive[80];
DWORD dwBuf[12], m_port=3, m_address=1;
DWORD m_timeout=50, m_checksum=0; \frac{1}{10} the unit is 0.1 s for m_timeout
Open_Com(COM3, 9600, Data8Bit, NonParity, OneStopBit); 
dwBuf[0]=m_port; 
dwBuf[1]=m_address; 
dwBuf[2]=0x87017; 
dwBuf[3]=m_checksum;
 dwBuf[4]=m_timeout;
 dwBuf[6]=1;
 AnalogInAll_87K(dwBuf, fBuf, szSend, szReceive); 
AI[0]=fBuf[0]; 
AI[1]=fBuf[1]; 
AI[2]=fBuf[2]; 
AI[3]=fBuf[3]; 
AI[4] = fBuf[4];
AI[5]=fBuf[5]; 
AI[6]=fBuf[6]; 
AI[7]=fBuf[7]; 
Close_Com(COM3);
```
### **Remark:**

(1) The function can be applied on PAC: LP-8x2x and LP-8x4x.

```
LinPAC Standard API Manual version 1.2.0 Page: 209
```
# **4.5. I-97000 series modules**

## **AnalogIn\_97K**

### **Description:**

This function is used to obtain input value form I-97000 series analog input modules.

#### **Syntax:**

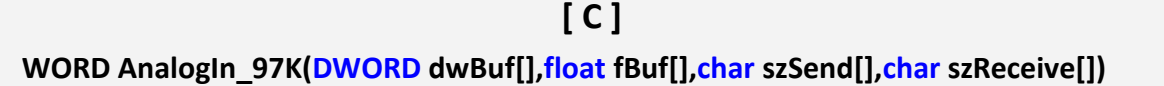

#### **Parameter:**

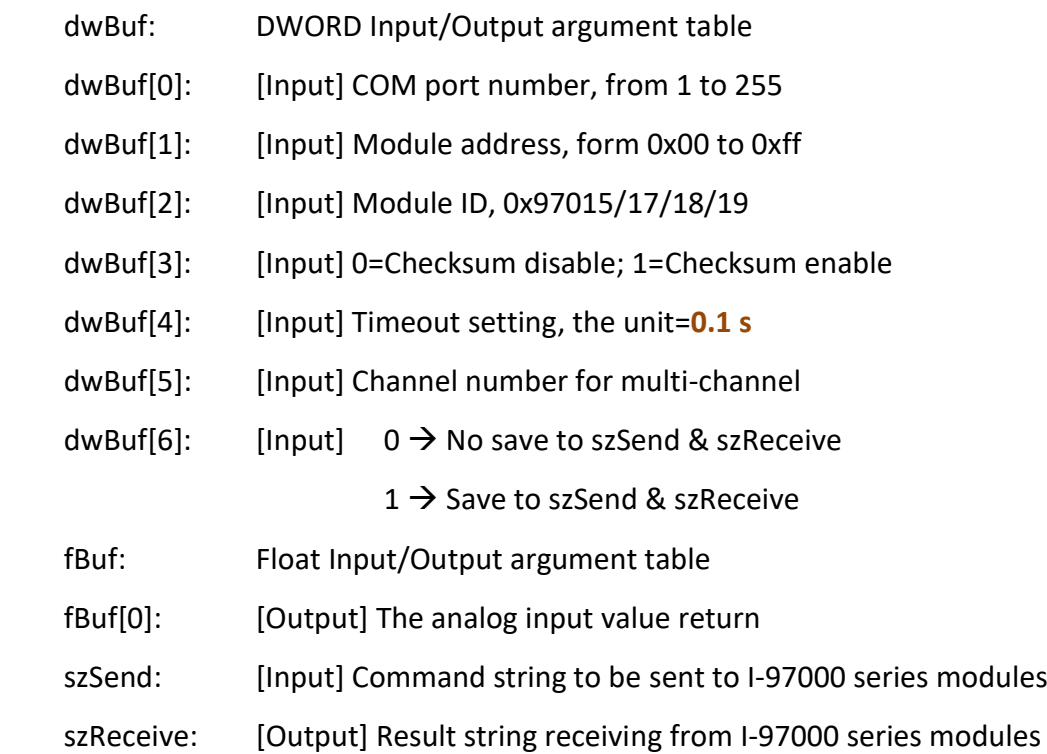

#### **Return Value:**

0: The function was successfully processed.

Other: The processing failed.

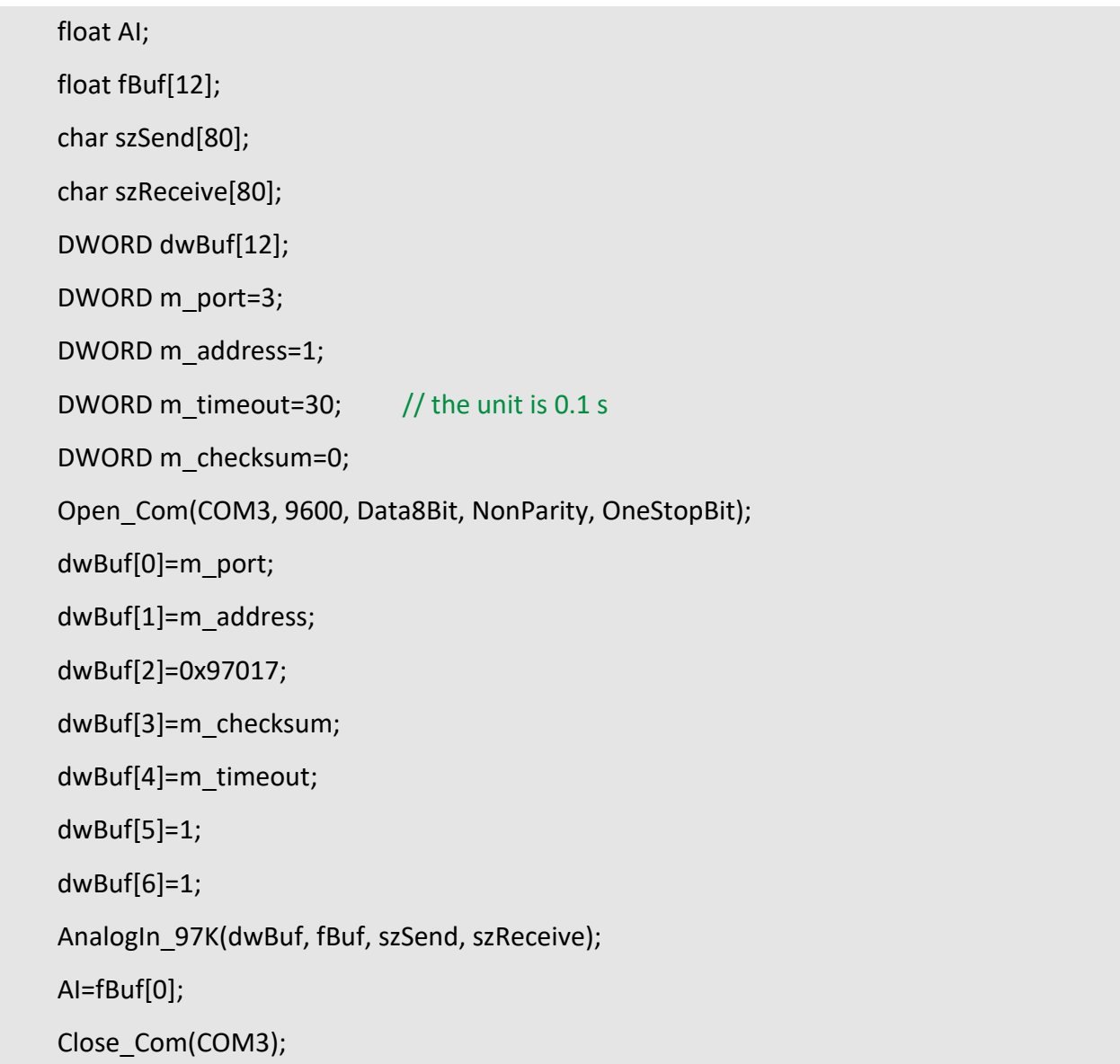

# **Remark:**

(1) The function only for applied on PAC: LP-9x2x.

## **AnalogInHex\_97K**

#### **Description:**

This function is used to obtain input value in 'Hexadecimal' form I-97000 series analog input modules.

#### **Syntax:**

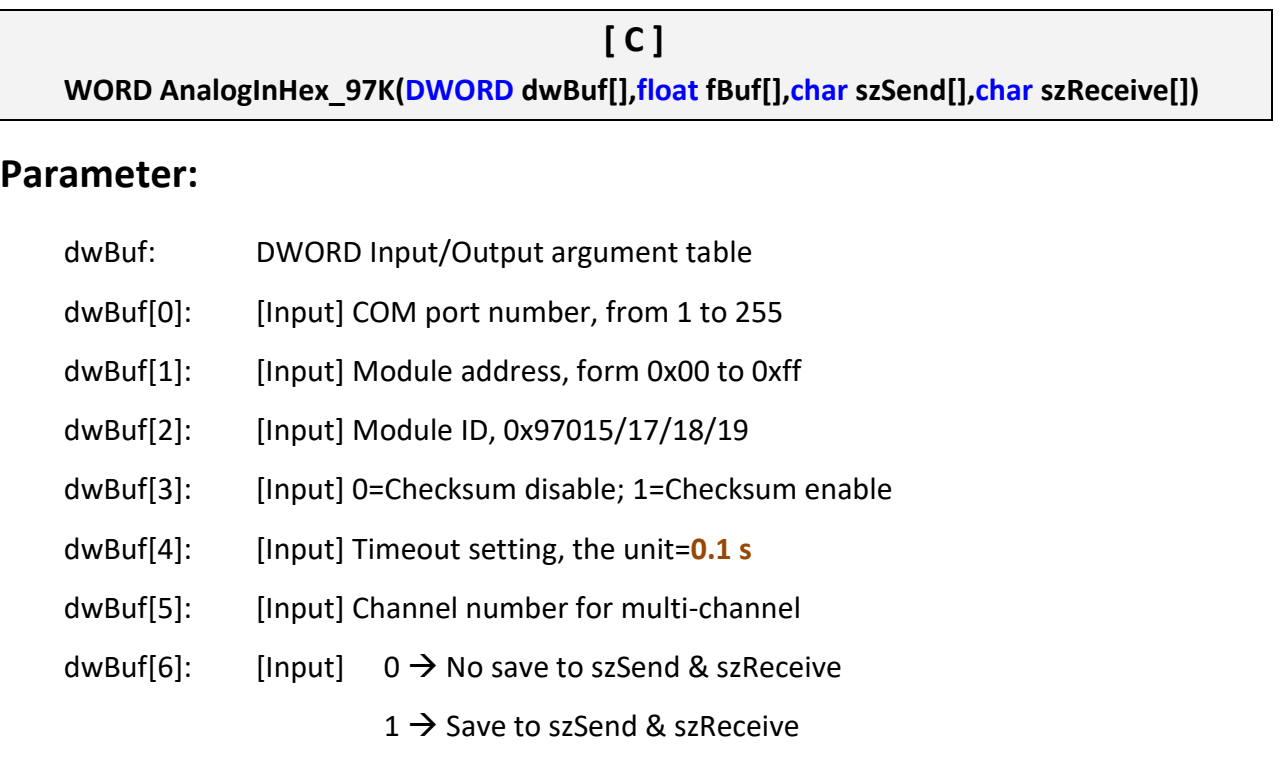

dwBuf[7]: [Output] The analog input value in 'Hex' format

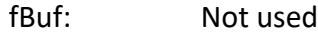

szSend: [Input] Command string to be sent to I-97000 series modules

szReceive: [Output] Result string receiving from I-97000 series modules

#### **Return Value:**

0: The function was successfully processed.

Other: The processing failed.

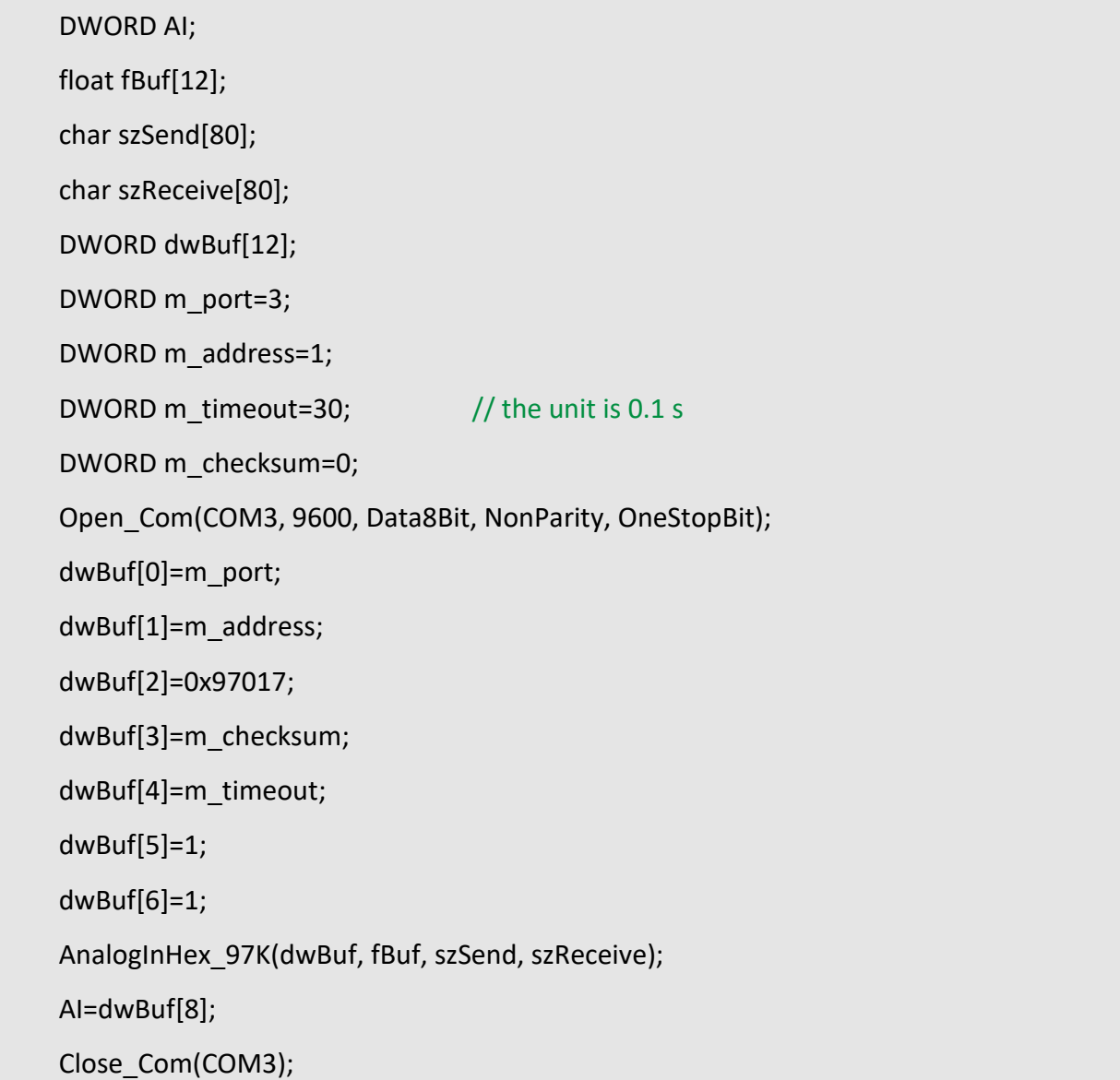

# **Remark:**

(1) The function only for applied on PAC: LP-9x2x.

# **AnalogInFsr\_97K**

# **Description:**

This function is used to obtain input value in 'FSR' form I-97000 series analog input modules.

#### **Syntax:**

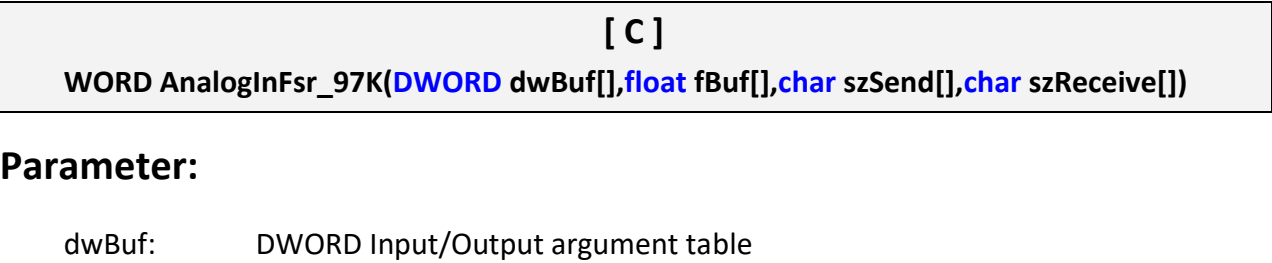

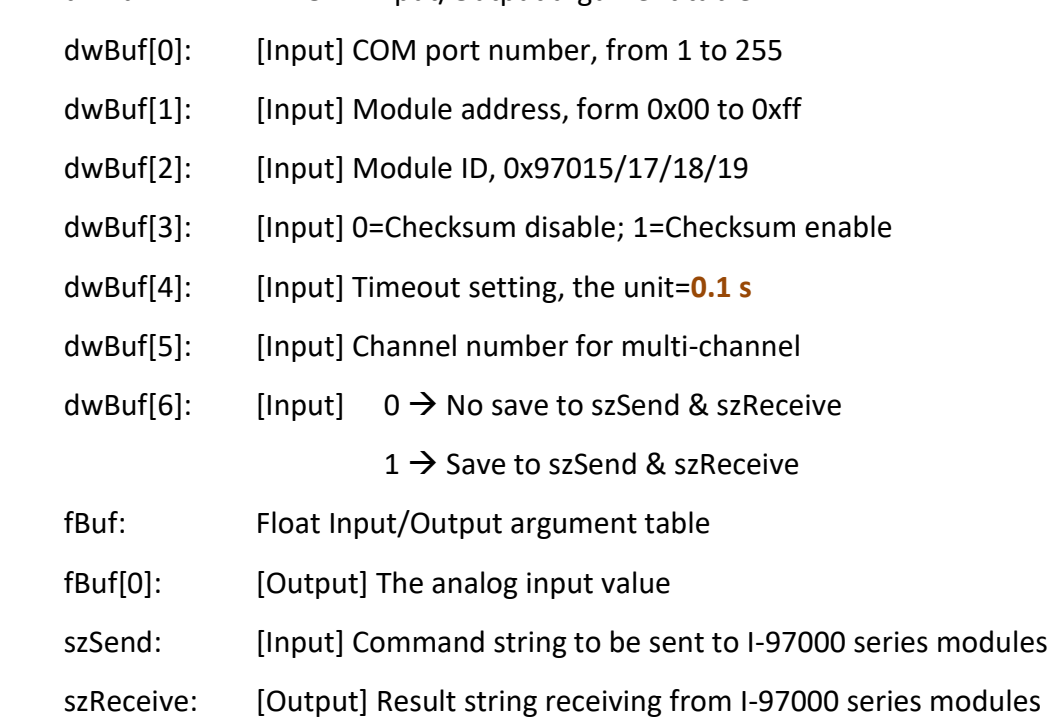

### **Return Value:**

0: The function was successfully processed.

Other: The processing failed.

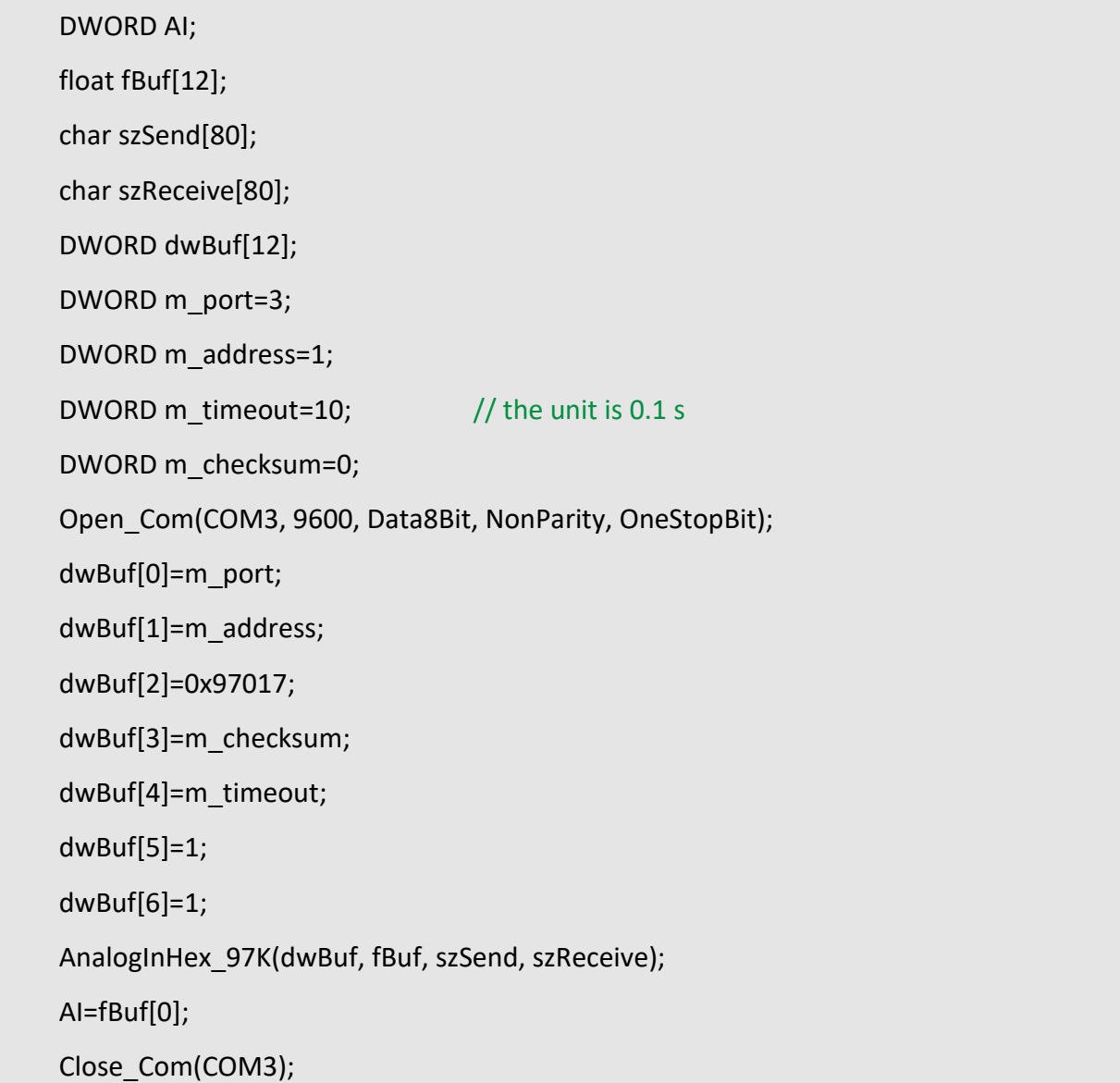

### **Remark:**

(1) The function only for applied on PAC: LP-9x2x.

## **AnalogInAll 97K**

#### **Description:**

This function is used to obtain input value of all channels form I-97000 series analog input modules.

#### **Syntax:**

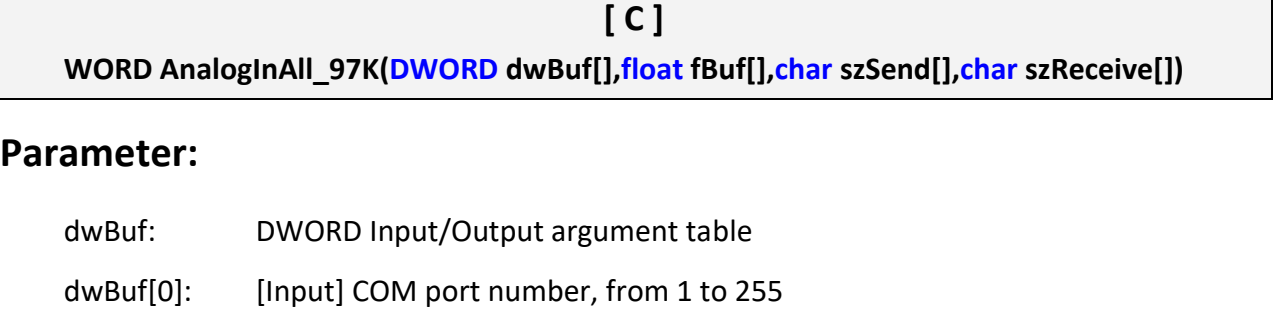

- dwBuf[1]: [Input] Module address, form 0x00 to 0xff
- dwBuf[2]: [Input] Module ID, 0x97015/17/18/19
- dwBuf[3]: [Input] 0=Checksum disable; 1=Checksum enable
- dwBuf[4]: [Input] Timeout setting, the unit=**0.1 s**
- dwBuf[6]: [Input]  $0 \rightarrow$  No save to szSend & szReceive  $1 \rightarrow$  Save to szSend & szReceive
- fBuf: Float Input/Output argument table
- fBuf[0]: [Output] Analog input value of channel 0
- fBuf[1]: [Output] Analog input value of channel 1
- fBuf[2]: [Output] Analog input value of channel 2
- fBuf[3]: [Output] Analog input value of channel 3
- fBuf[4]: [Output] Analog input value of channel 4
- fBuf[5]: [Output] Analog input value of channel 5
- fBuf[6]: [Output] Analog input value of channel 6
- fBuf[7]: [Output] Analog input value of channel 7
- szSend: [Input] Command string to be sent to I-97000 series modules
- szReceive: [Output] Result string receiving from I-97000 series modules
#### **Return Value:**

0: The function was successfully processed.

Other: The processing failed.

Refer to Chapter 6: 'Error Code Definitions' for details of other returned values.

### **Examples:**

```
float AI[12], fBuf[12];
DWORD AI;
char szSend[80], szReceive[80];
DWORD dwBuf[12], m_port=3, m_address=1;
DWORD m_timeout=50, m_checksum=0; \frac{1}{10} the unit is 0.1 s for m_timeout
Open_Com(COM3, 9600, Data8Bit, NonParity, OneStopBit); 
dwBuf[0]=m_port; 
dwBuf[1]=m_address; 
dwBuf[2]=0x97017; 
dwBuf[3]=m_checksum;
 dwBuf[4]=m_timeout;
 dwBuf[6]=1;
AnalogInAll_97K(dwBuf, fBuf, szSend, szReceive);
AI[0]=fBuf[0]; 
AI[1]=fBuf[1]; 
AI[2]=fBuf[2]; 
AI[3]=fBuf[3]; 
AI[4]=fBuf[4]; 
AI[5]=fBuf[5]; 
AI[6]=fBuf[6]; 
AI[7]=fBuf[7]; 
Close_Com(COM3);
```
#### **Remark:**

- (1) The function only for applied on PAC: LP-9x2x.
- LinPAC Standard API Manual version 1.2.0 Page: 217

# **5. Analog Output Functions**

## **Supported LinPACs**

The table below lists the common functions of analog output modules that are supported by each LinPAC. For more details, please refer to the corresponding chapters.

#### **I-8000/9000 modules via parallel port**

About special applications of API function for I-8000/9000 modules, please visit to [http://ftp.icpdas.com/pub/cd/linpac/napdos/lp-8x4x/user\\_manual/](http://ftp.icpdas.com/pub/cd/linpac/napdos/lp-8x4x/user_manual/)

Note: For more details about old version I-8024 API, please refer to Appendix C2.

#### **I-7000 modules via serial port**

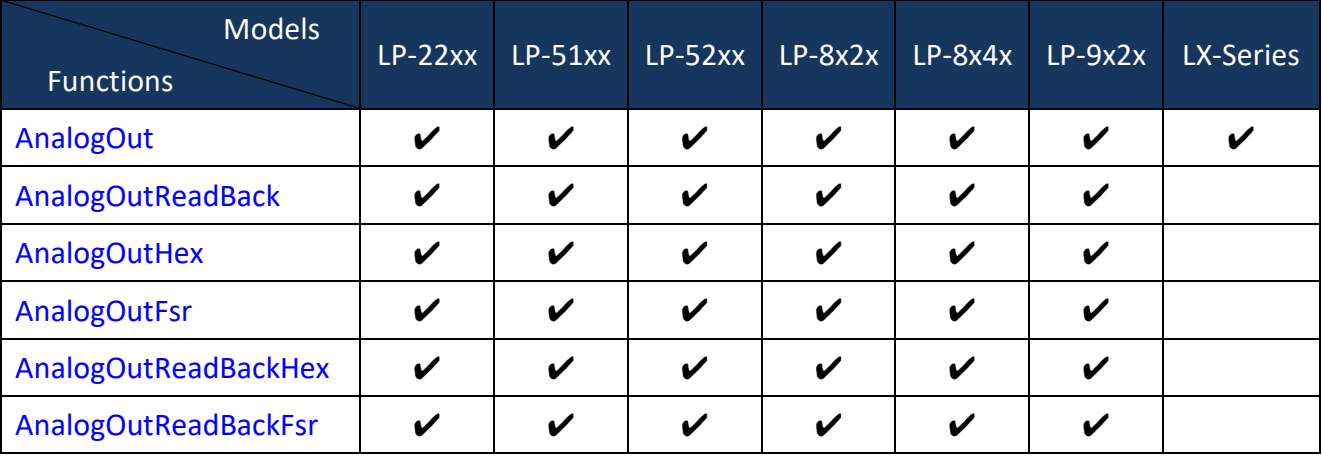

**Note:** LX-Series includes LX-8000 and LX-9000 series.

#### **I-8000 modules via serial port**

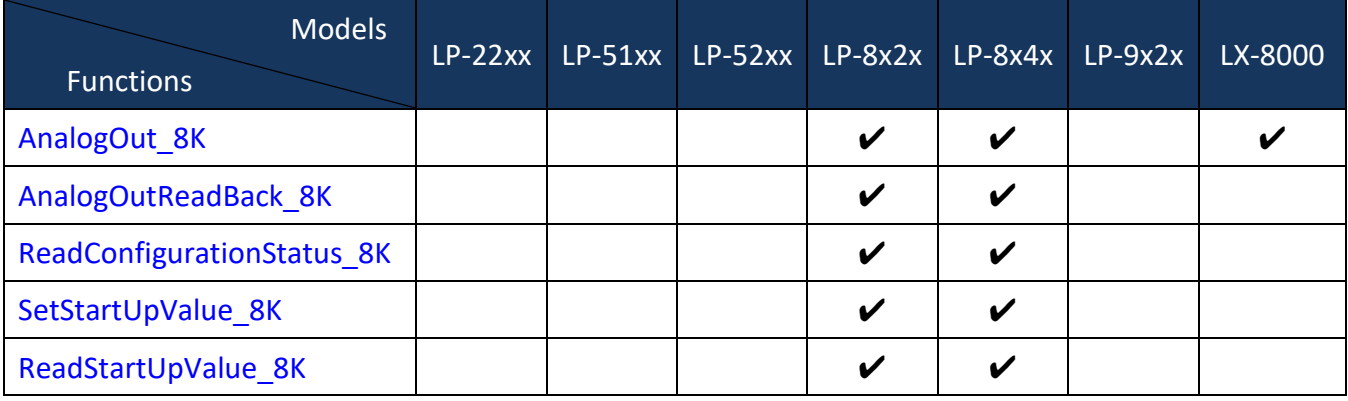

LinPAC Standard API Manual version 1.2.0 Page: 218

Copyright © 2019 ICP DAS Co., Ltd. All Rights Reserved. The mail: service@icpdas.com

## **I-9000 modules via serial port**

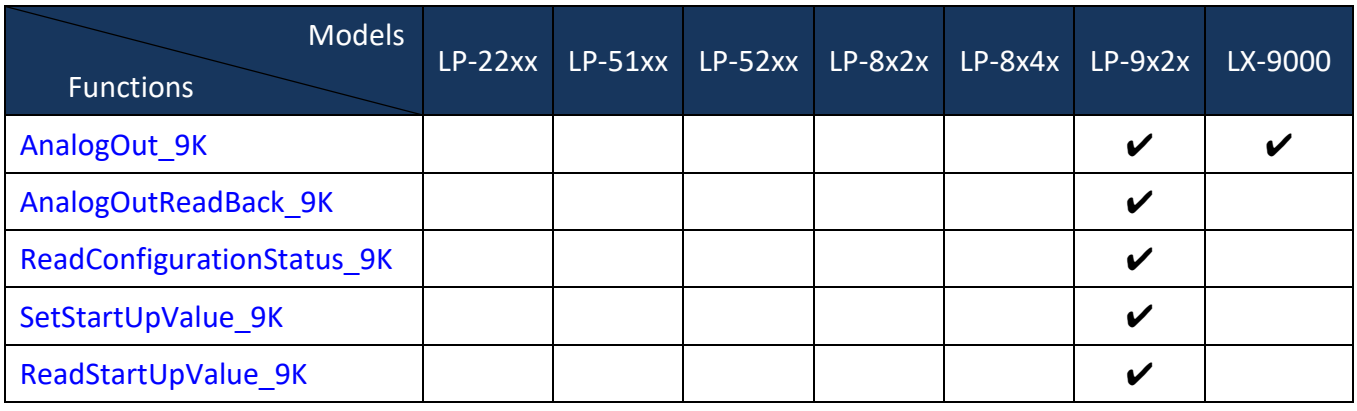

#### **I-87000 modules via serial port**

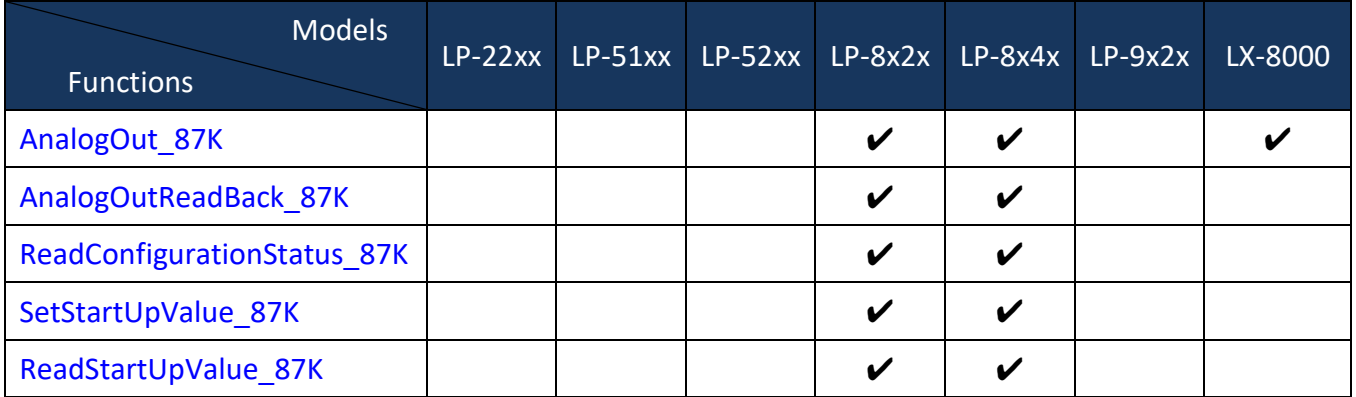

### **I-97000 modules via serial port**

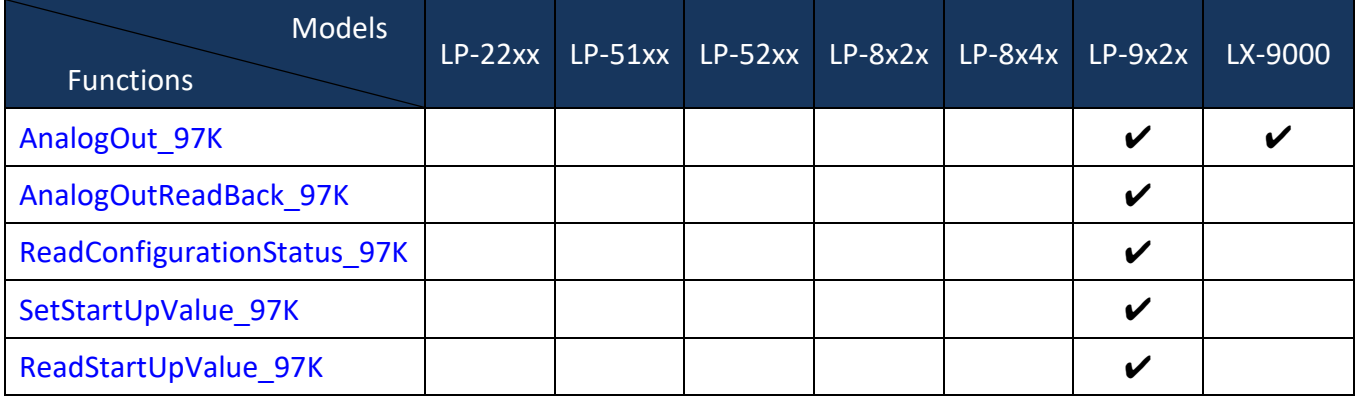

## **5.1. I-7000 series modules**

## <span id="page-219-0"></span>**AnalogOut**

## **Description:**

This function is used to obtain analog value from analog output module of I-7000 series modules.

#### **Syntax:**

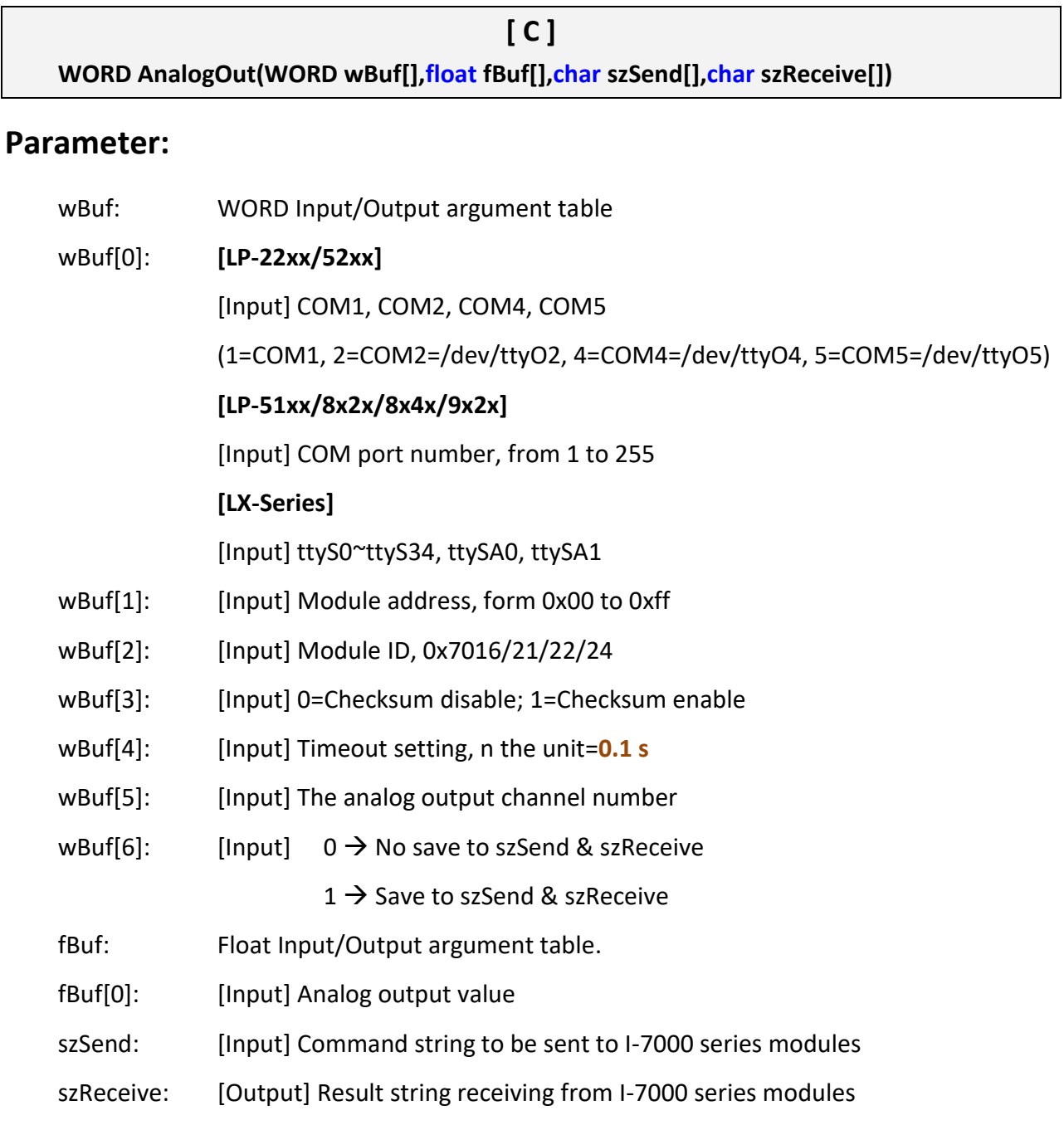

#### **Return Value:**

0: The function was successfully processed.

Other: The processing failed.

Refer to Chapter 6: 'Error Code Definitions' for details of other returned values.

## **Examples:**

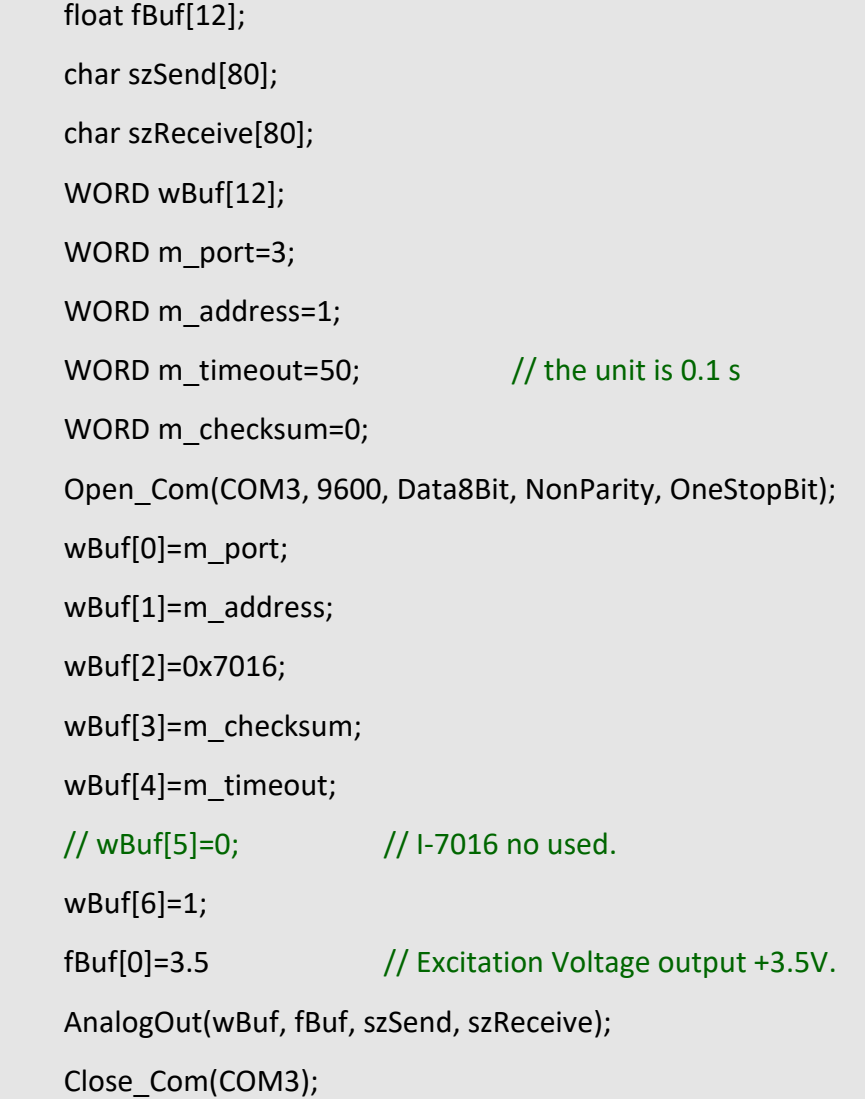

### **Remark:**

(1) The function can be applied for all LinPAC series.

## <span id="page-221-0"></span>**AnalogOutReadBack**

#### **Description:**

This function is used to obtain read back the analog value of analog output modules of I-7000 series modules. There are two types of read back functions, as described in the following:

- 1. Last value is read back by \$AA6 command.
- 2. Analog output of current path is read back by \$AA8 command.

#### **Syntax:**

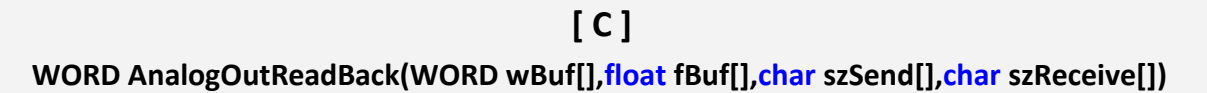

#### **Parameter:**

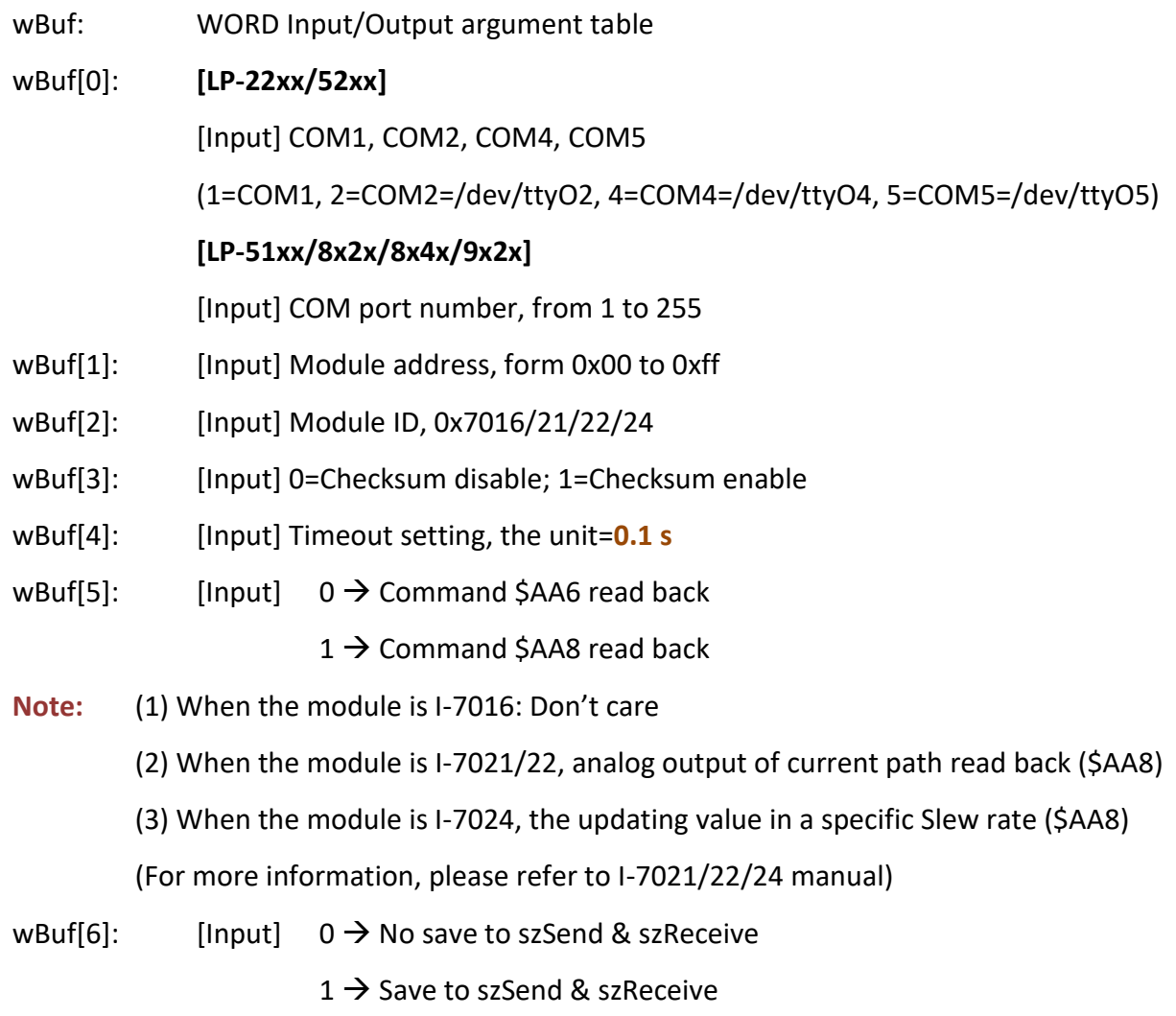

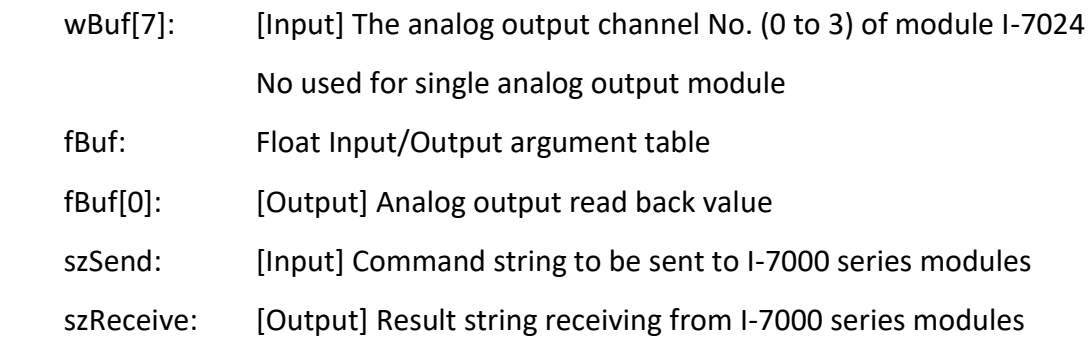

## **Return Value:**

0: The function was successfully processed.

Other: The processing failed.

Refer to Chapter 6: 'Error Code Definitions' for details of other returned values.

#### **Examples:**

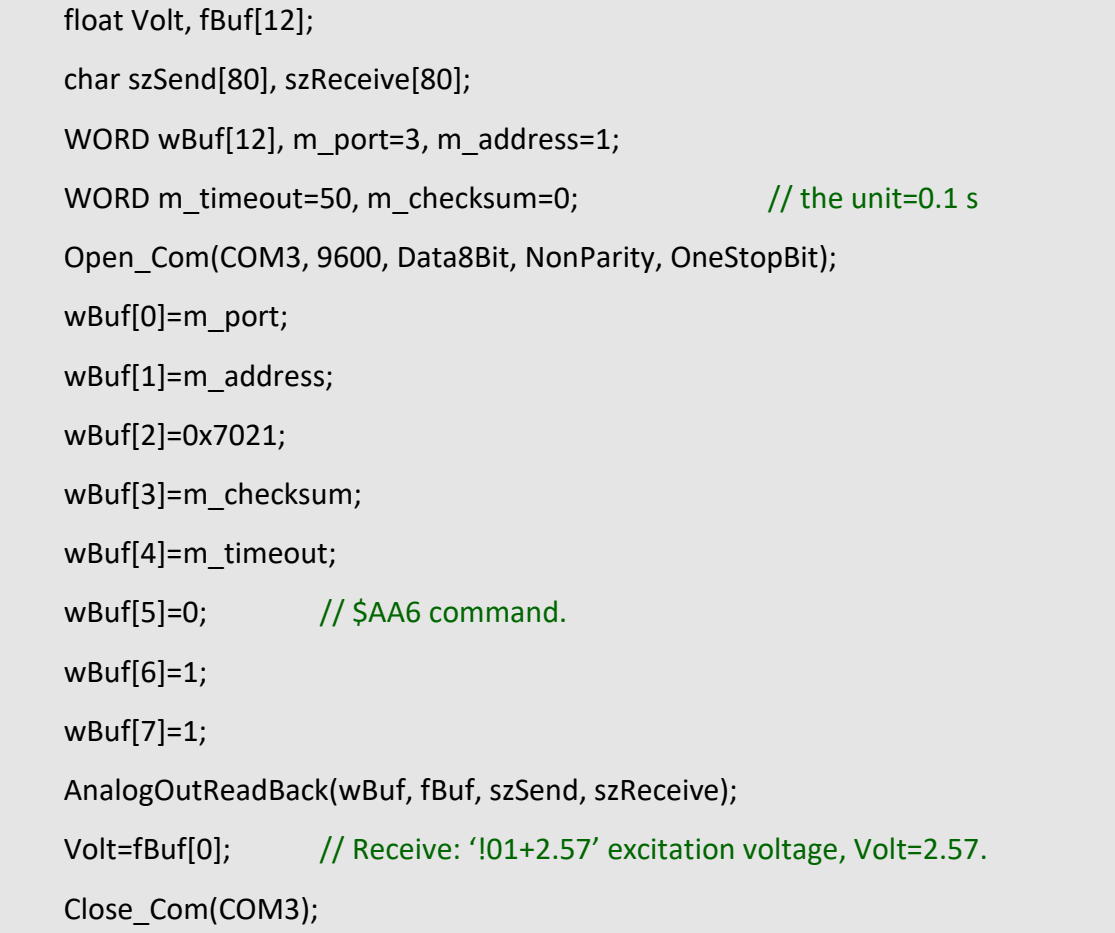

## **Remark:**

(1) The function can't be applied on PAC: LX-Series.

LinPAC Standard API Manual **version 1.2.0** version 1.2.0

## <span id="page-223-0"></span>**AnalogOutHex**

## **Description:**

This function is used to obtain analog value of analog output modules through Hex format.

#### **Syntax:**

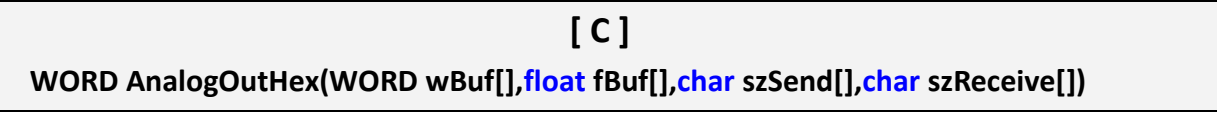

## **Parameter:**

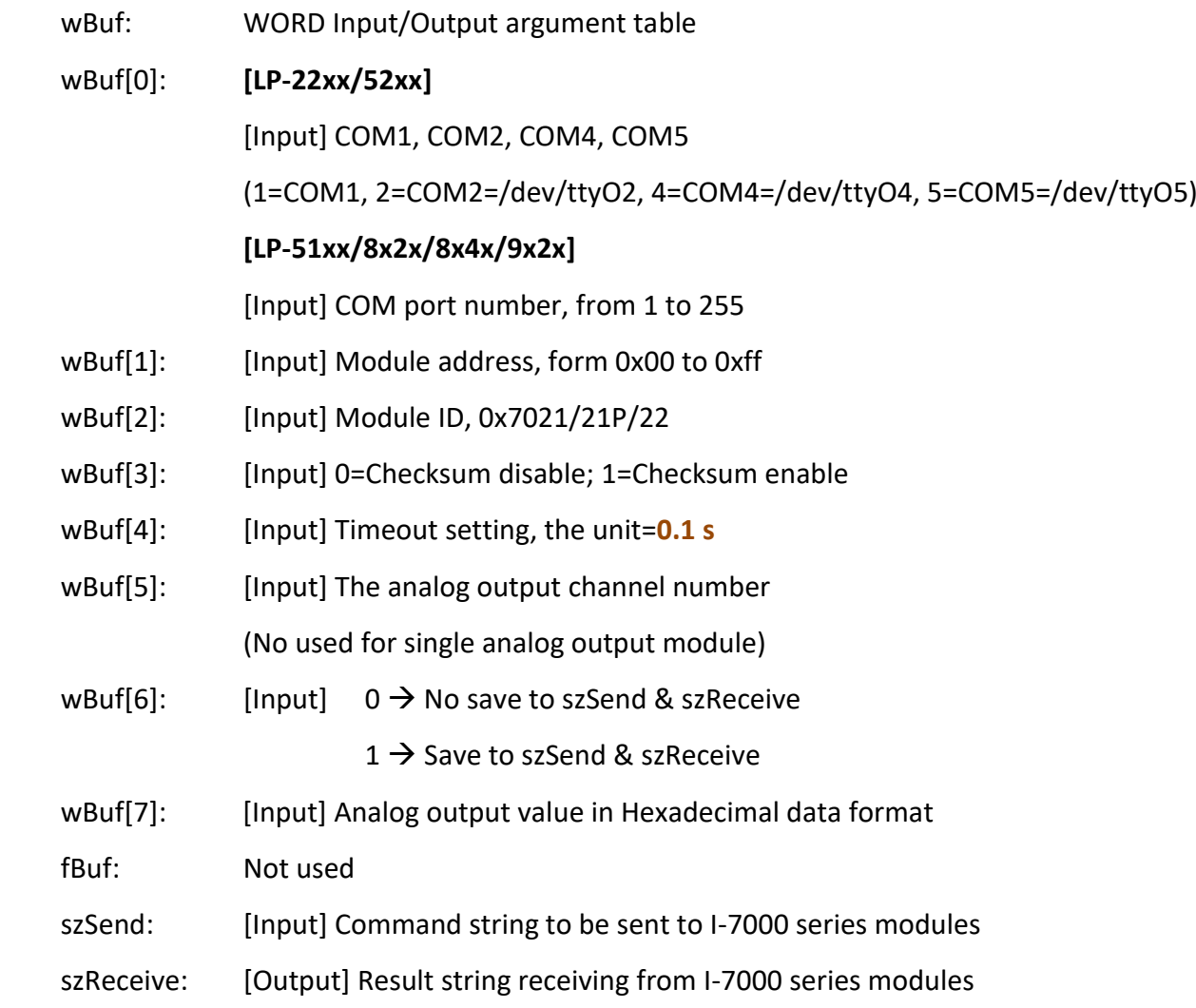

#### **Return Value:**

0: The function was successfully processed.

Other: The processing failed.

Refer to Chapter 6: 'Error Code Definitions' for details of other returned values.

## **Examples:**

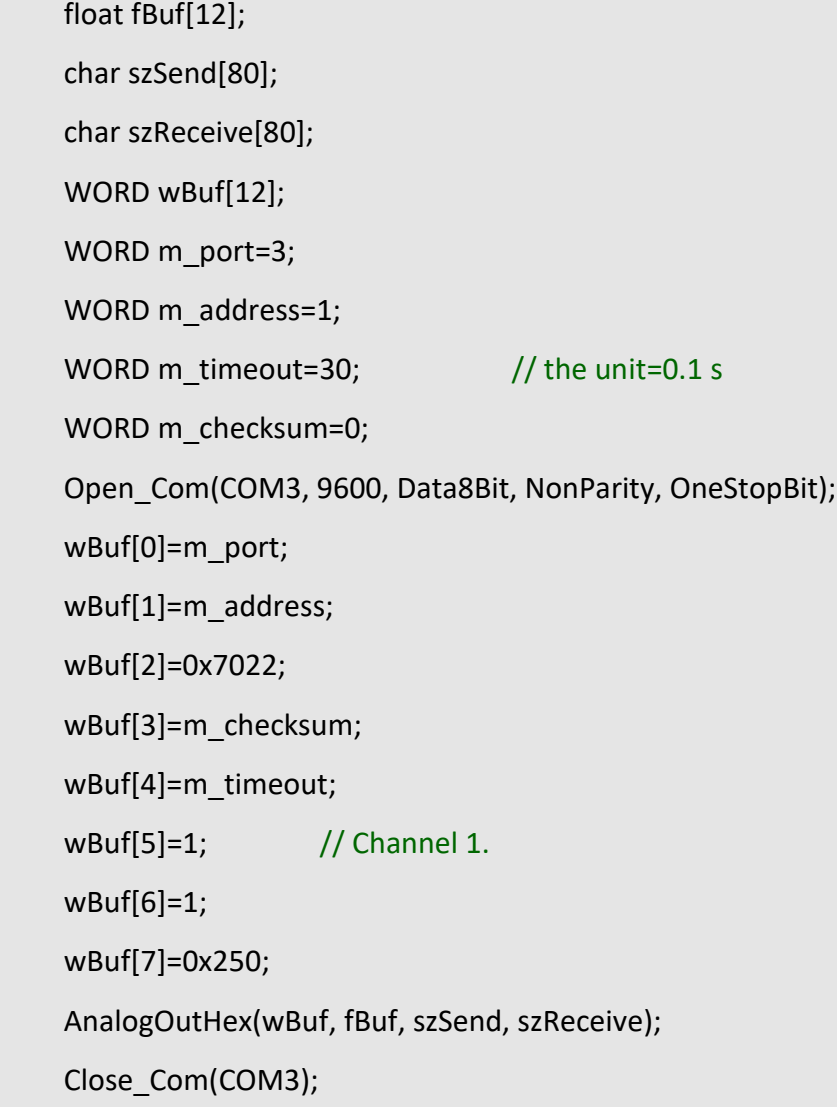

#### **Remark:**

(1) The function can't be applied on PAC: LX-Series.

## <span id="page-225-0"></span>**AnalogOutFsr**

## **Description:**

This function is used to obtain analog value of analog output modules through % of span data format. This function only can be used after analog output modules is set as 'FSR' output mode.

#### **Syntax:**

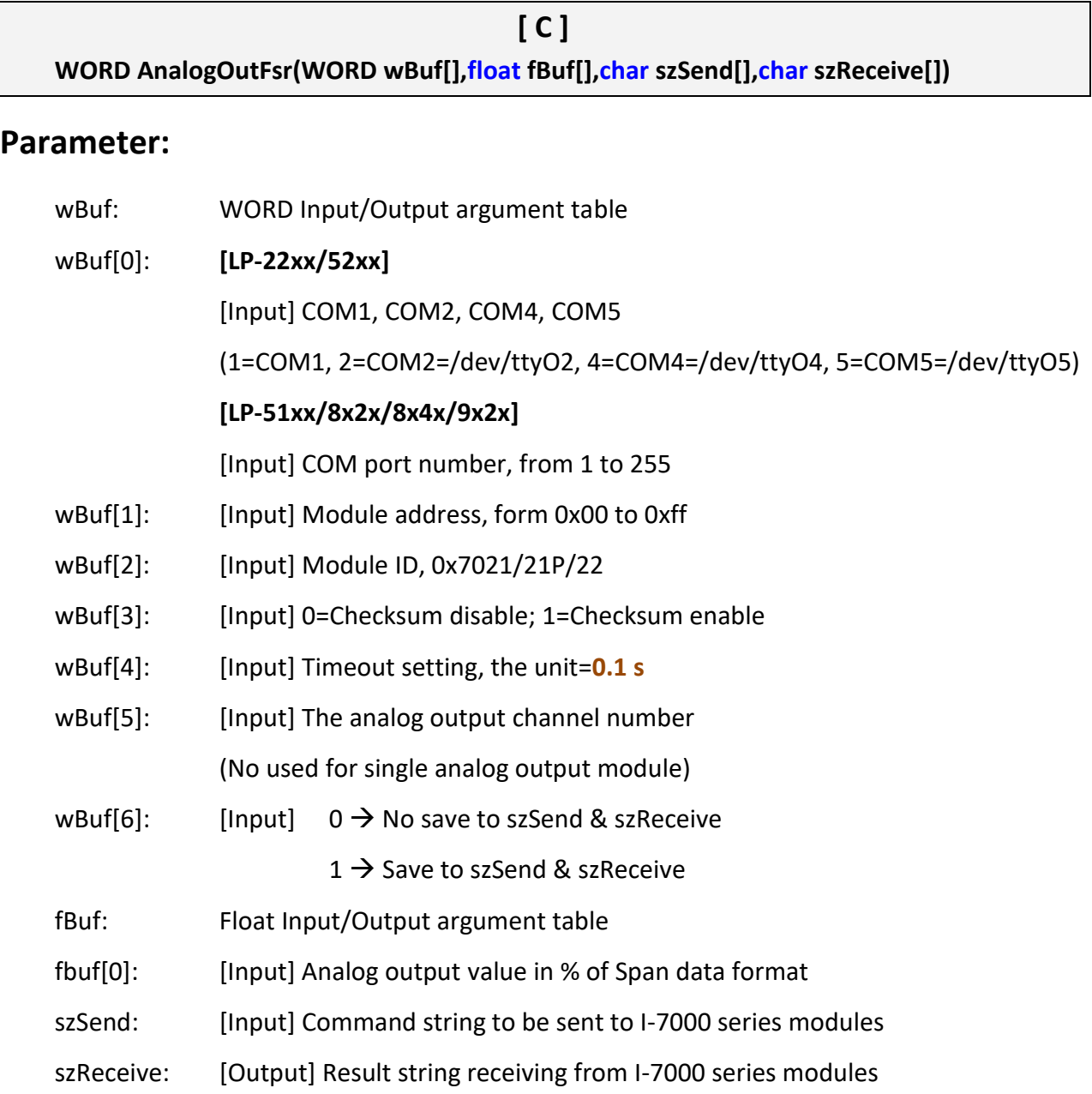

#### **Return Value:**

0: The function was successfully processed.

Other: The processing failed.

Refer to Chapter 6: 'Error Code Definitions' for details of other returned values.

## **Examples:**

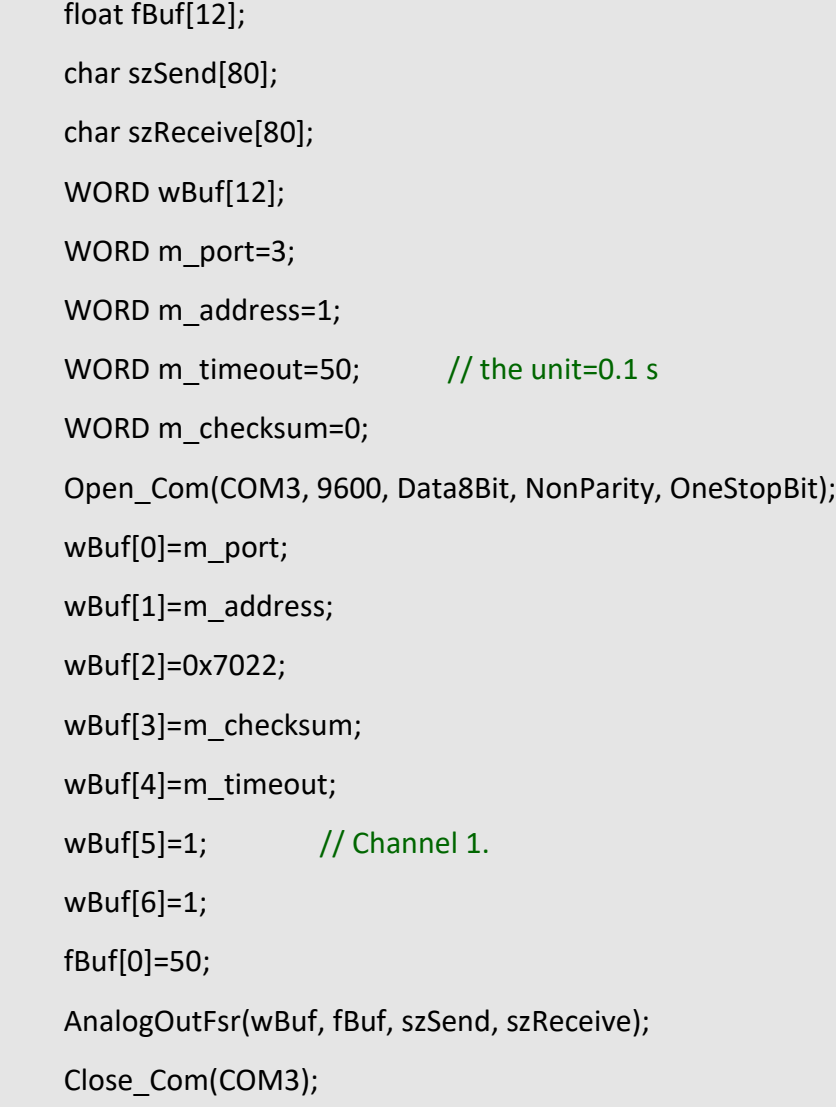

## **Remark:**

(1) The function can't be applied on PAC: LX-Series.

## <span id="page-227-0"></span>**AnalogOutReadBackHex**

#### **Description:**

This function is used to obtain read back the analog value of analog output modules in Hex format for I-7000 series modules. There are two types of read back functions, as described in the following:

- 1. Last value is read back by \$AA6 command.
- 2. Analog output of current path is read back by \$AA8 command.

#### **Syntax:**

**[ C ] WORD AnalogOutReadBackHex(WORD wBuf[],float fBuf[],char szSend[],char szReceive[])**

#### **Parameter:**

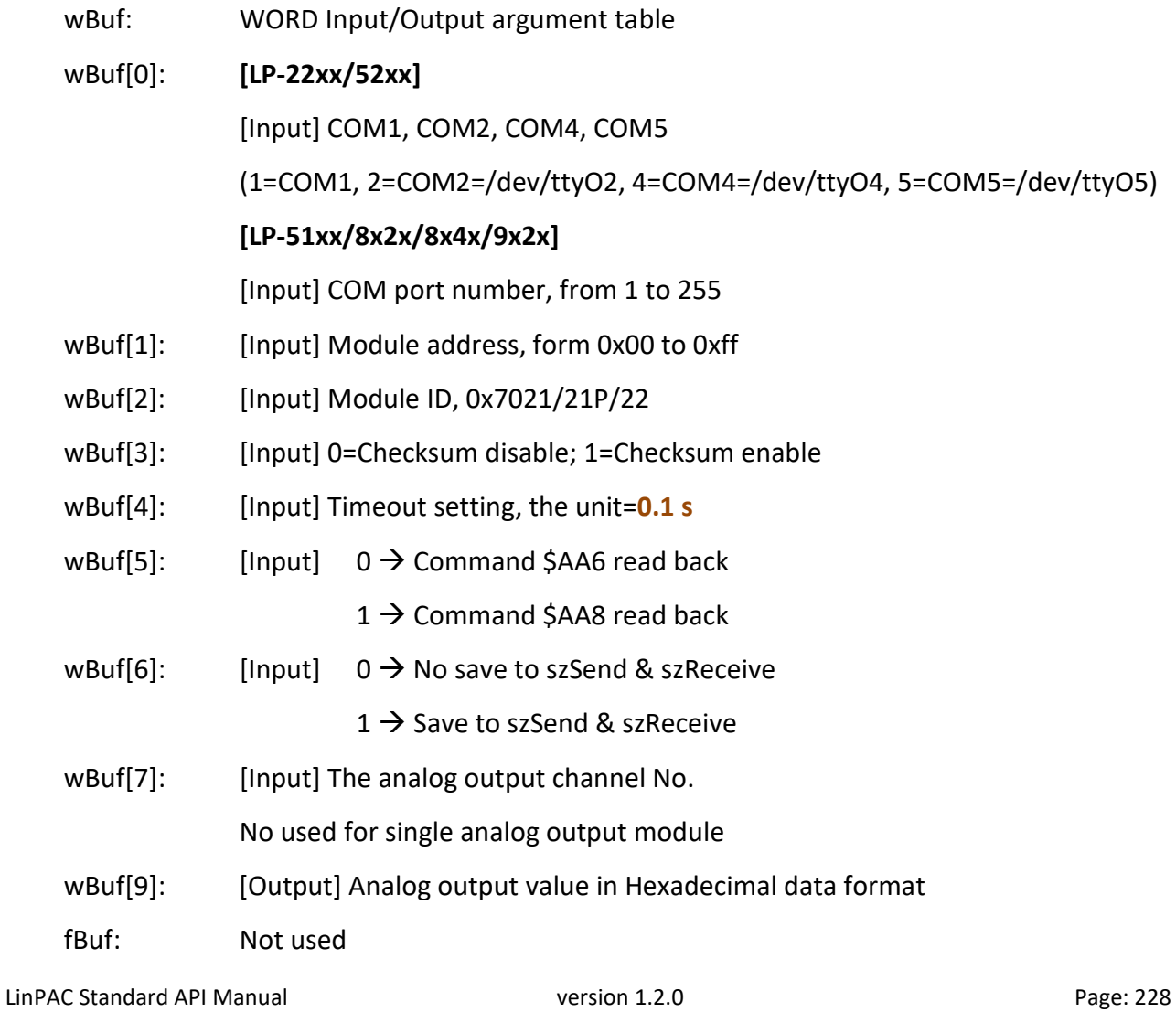

Copyright © 2019 ICP DAS Co., Ltd. All Rights Reserved. The mail: service@icpdas.com

szSend: [Input] Command string to be sent to I-7000 series modules

szReceive: [Output] Result string receiving from I-7000 series modules

#### **Return Value:**

0: The function was successfully processed.

Other: The processing failed.

Refer to Chapter 6: 'Error Code Definitions' for details of other returned values.

#### **Examples:**

```
WORD Volt;
float fBuf[12];
char szSend[80], szReceive[80];
WORD wBuf[12], m_port=3, m_address=1;
WORD m_timeout=50, m_checksum=0; \frac{1}{10} the unit is 0.1 s for m_timeout
Open_Com(COM3, 9600, Data8Bit, NonParity, OneStopBit);
wBuf[0]=m_port;
wBuf[1]=m_address;
wBuf[2]=0x7021;
wBuf[3]=m_checksum;
wBuf[4]=m_timeout;
wBuf[5]=0; // Command $AA6.
 wBuf[6]=1;
wBuf[7]=0;
 AnalogOutReadBackHex(wBuf, fBuf, szSend, szReceive);
 Volt=wBuf[9];
Close_Com(COM3);
```
#### **Remark:**

(1) The function can't be applied on PAC: LX-Series.

## <span id="page-229-0"></span>**AnalogOutReadBackFsr**

#### **Description:**

This function is used to obtain read back the analog value of analog output modules through % of span data format for I-7000 series modules. There are two types of read back functions, as described in the following:

- 1. Last value is read back by **\$AA6** command.
- 2. Analog output of current path is read back by **\$AA8** command.

#### **Syntax:**

**[ C ] WORD AnalogOutReadBackFsr(WORD wBuf[], float fBuf[], char szSend[], char szReceive[])**

#### **Parameter:**

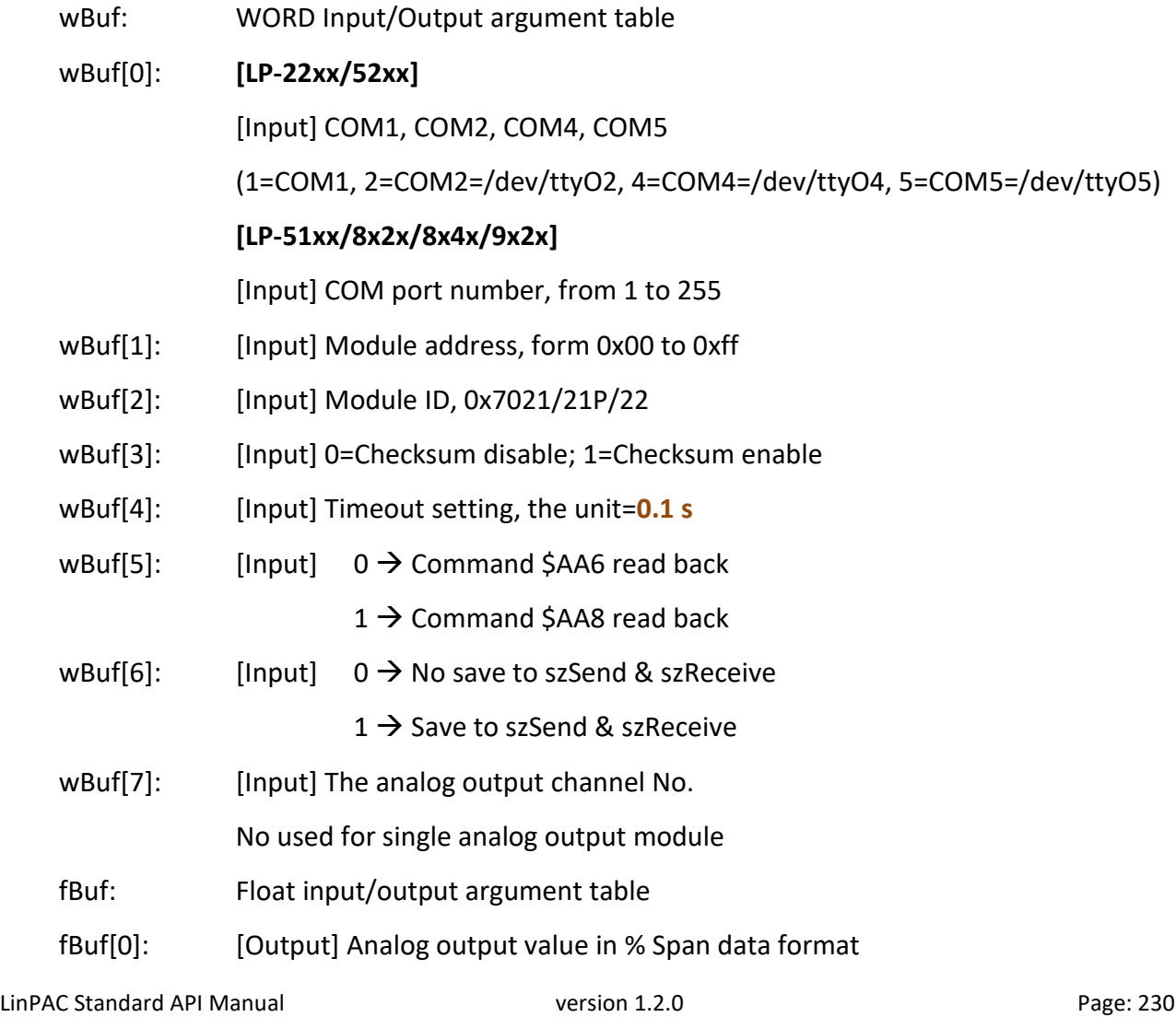

szSend: [Input] Command string to be sent to I-7000 series modules

szReceive: [Output] Result string receiving from I-7000 series modules

#### **Return Value:**

0: The function was successfully processed.

Other: The processing failed.

Refer to Chapter 6: 'Error Code Definitions' for details of other returned values.

### **Examples:**

```
float Volt, fBuf[12];
char szSend[80], szReceive[80];
WORD wBuf[12];
WORD m_port=3;
WORD m_address=1;
WORD m_timeout=50; \frac{1}{10} // the unit=0.1 s
WORD m_checksum=0;
Open_Com(COM3, 9600, Data8Bit, NonParity, OneStopBit);
wBuf[0]=m_port;
wBuf[1]=m_address;
wBuf[2]=0x7021;
wBuf[3]=m_checksum;
wBuf[4]=m_timeout;
wBuf[5]=0; // Command $AA6.
 wBuf[6]=1;
wBuf[7]=0;
 AnalogOutReadBackFsr(wBuf, fBuf, szSend, szReceive);
 Volt=fBuf[0];
Close_Com(COM3);
```
#### **Remark:**

(1) The function can't be applied on PAC: LX-Series.

## **5.2. I-8000 series modules**

## <span id="page-231-0"></span>**AnalogOut\_8K**

#### **Description:**

This function is used to obtain analog value of analog output module for I-8000 series modules.

#### **Syntax:**

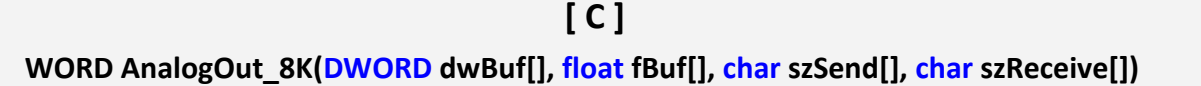

#### **Parameter:**

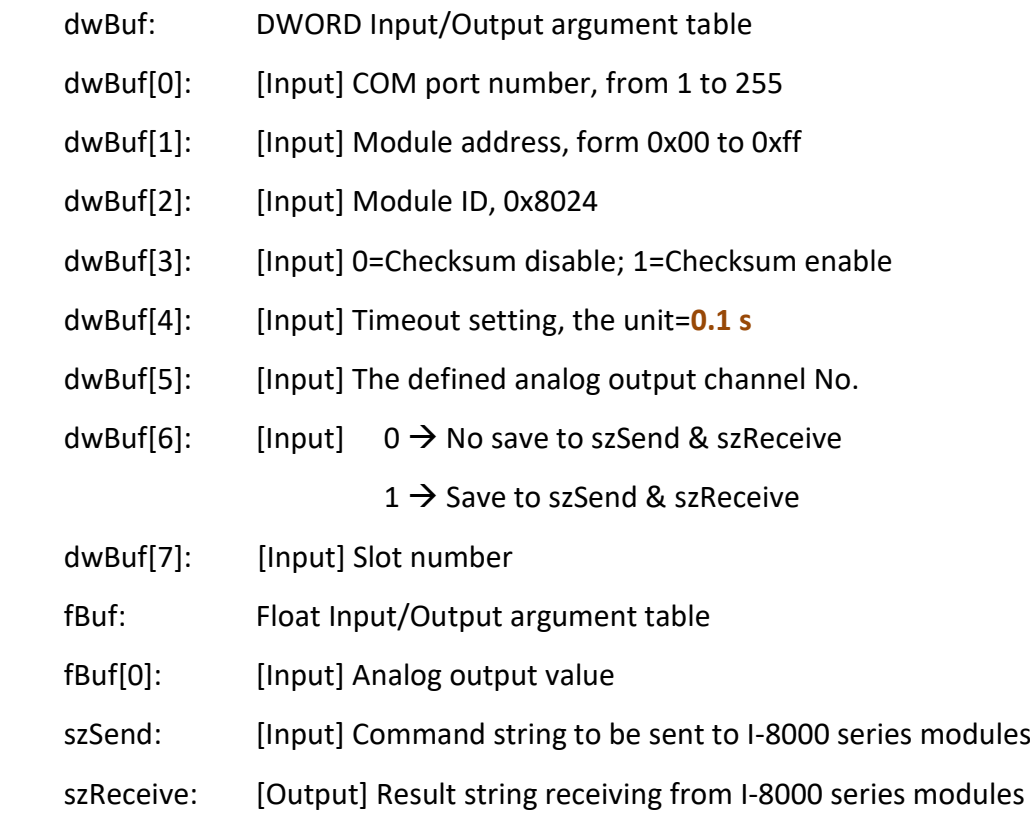

#### **Return Value:**

0: The function was successfully processed.

Other: The processing failed.

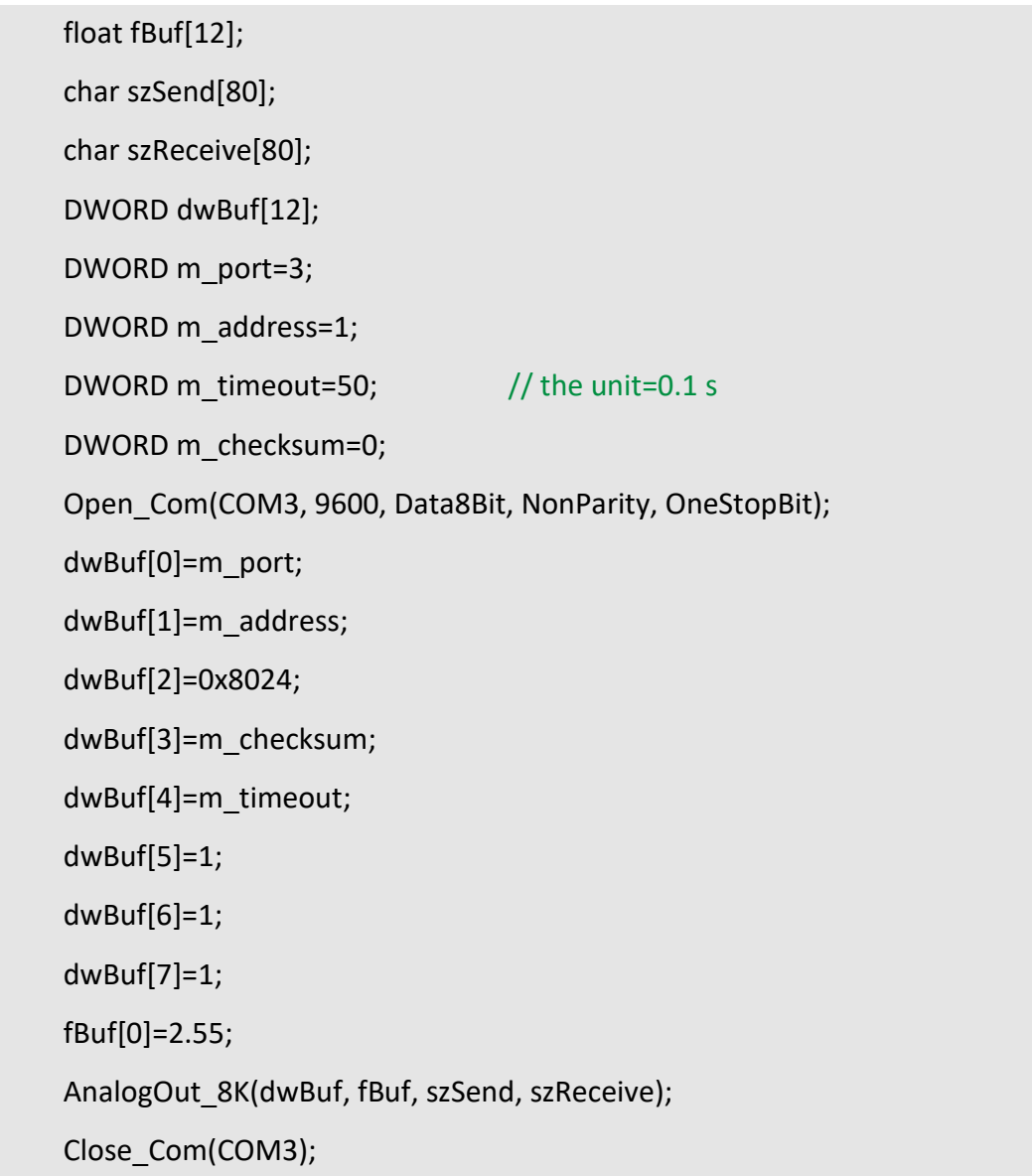

## **Remark:**

(1) The function can be applied on PAC: LP-8x2x, LP-8x4x and LX-8000.

## <span id="page-233-0"></span>**AnalogOutReadBack\_8K**

#### **Description:**

This function is used to read back the analog value of analog output module for I-8000 series modules.

#### **Syntax:**

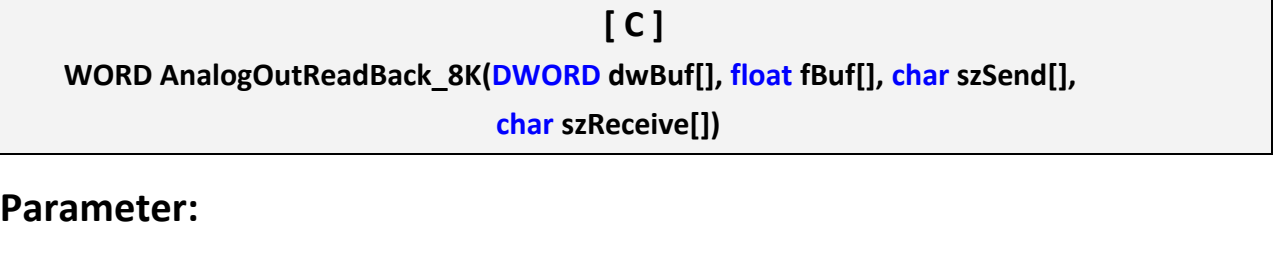

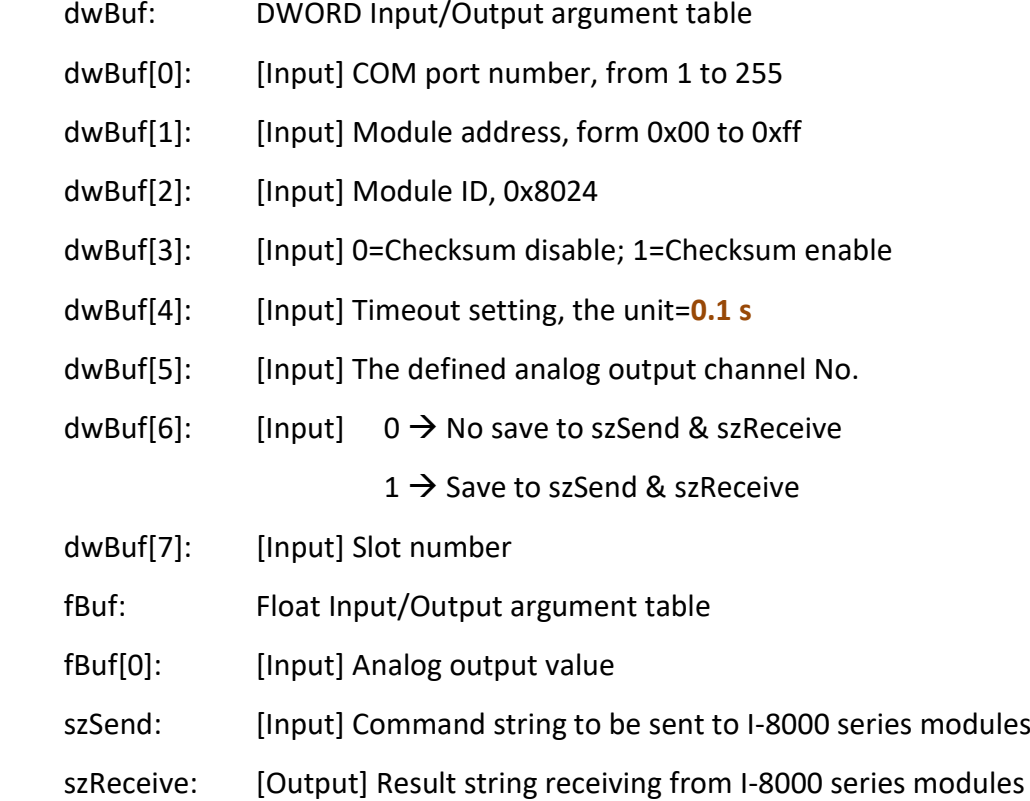

#### **Return Value:**

0: The function was successfully processed.

Other: The processing failed.

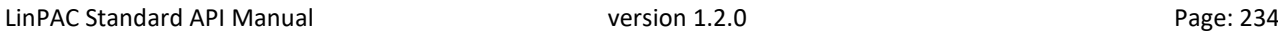

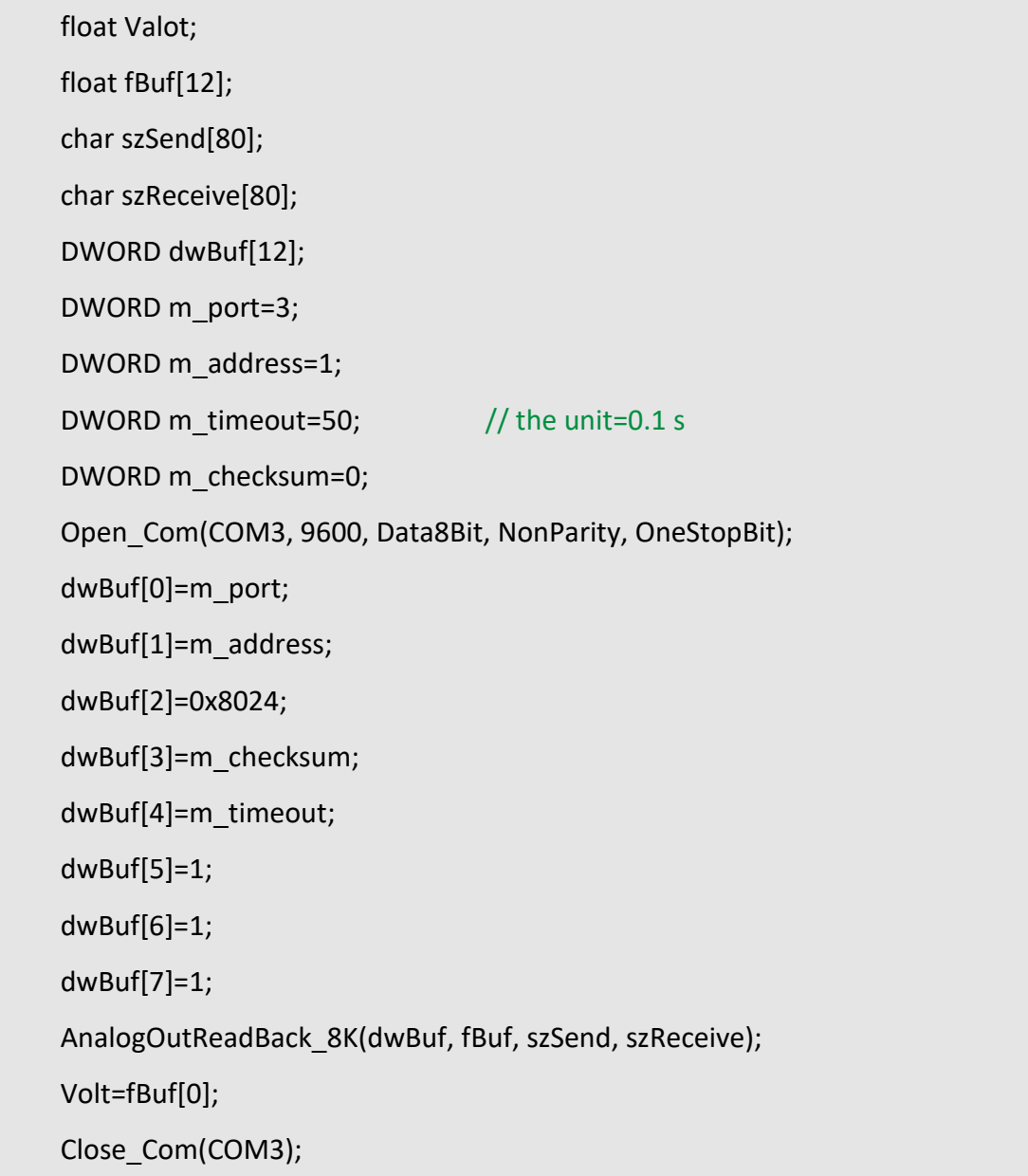

## **Remark:**

(1) The function can be applied on PAC: LP-8x2x and LP-8x4x.

## <span id="page-235-0"></span>**ReadConfigurationStatus 8K**

#### **Description:**

This function is used to read configuration status of analog output module for I-8000 series modules.

#### **Syntax:**

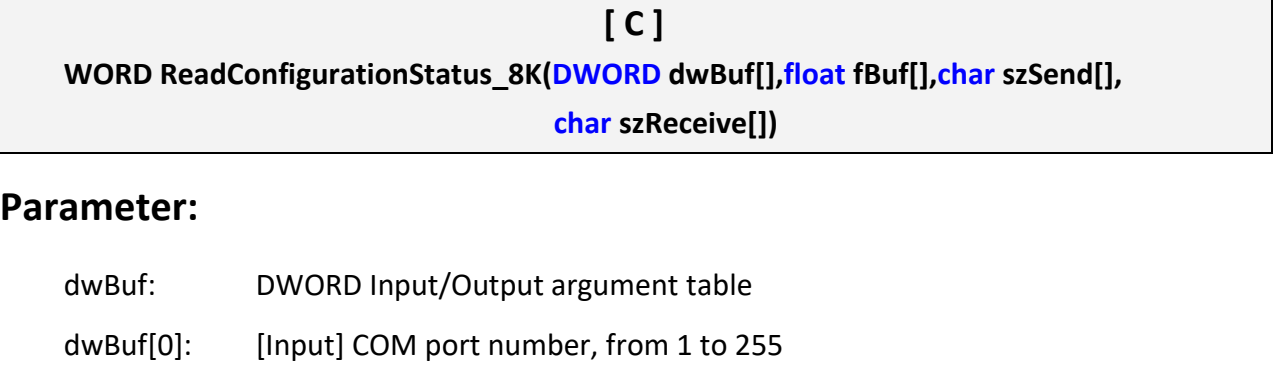

- dwBuf[1]: [Input] Module address, form 0x00 to 0xff
- dwBuf[2]: [Input] Module ID, 0x8024
- dwBuf[3]: [Input] 0=Checksum disable; 1=Checksum enable
- dwBuf[4]: [Input] Timeout setting, the unit=**0.1 s**
- dwBuf[5]: [Input] The defined analog output channel No.
- dwBuf[6]: [Input]  $0 \rightarrow$  No save to szSend & szReceive
	- $1 \rightarrow$  Save to szSend & szReceive
- dwBuf[7]: [Input] Slot number
- dwBuf[8]: [Output] Output range: 0x30, 0x31,0x32
- dwBuf[9]: [Output] Slew rate
- fBuf: Not used
- szSend: [Input] Command string to be sent to I-8000 series modules
- szReceive: [Output] Result string receiving from I-8000 series modules

#### **Return Value:**

0: The function was successfully processed.

Other: The processing failed.

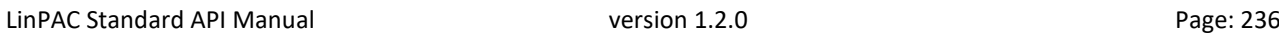

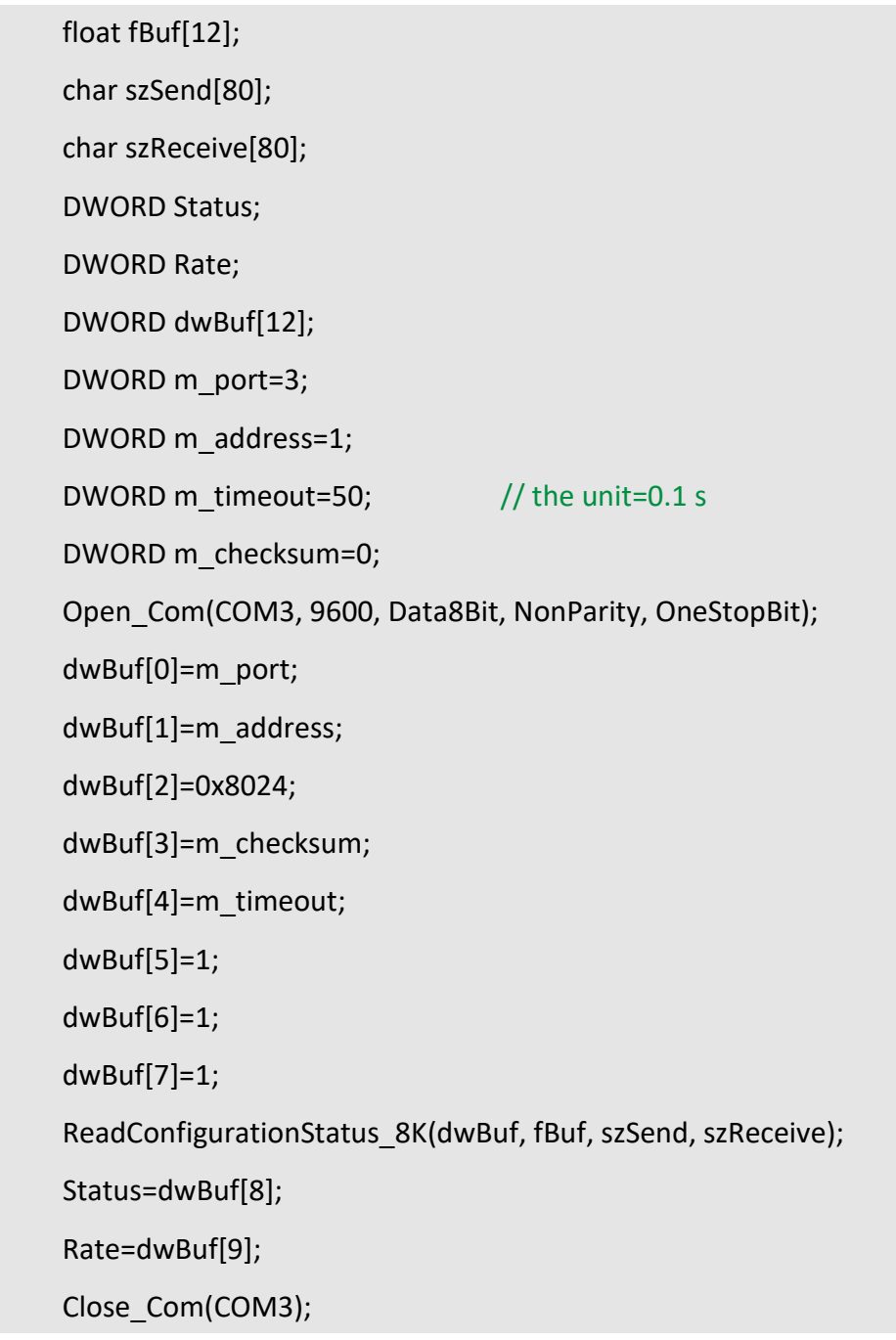

## **Remark:**

(1) The function can be applied on PAC: LP-8x2x and LP-8x4x.

## <span id="page-237-0"></span>**SetStartUpValue\_8K**

## **Description:**

This function is used to setting start-up value of analog output module for I-8000 series modules.

#### **Syntax:**

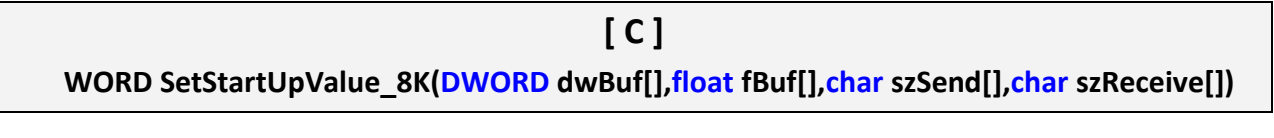

#### **Parameter:**

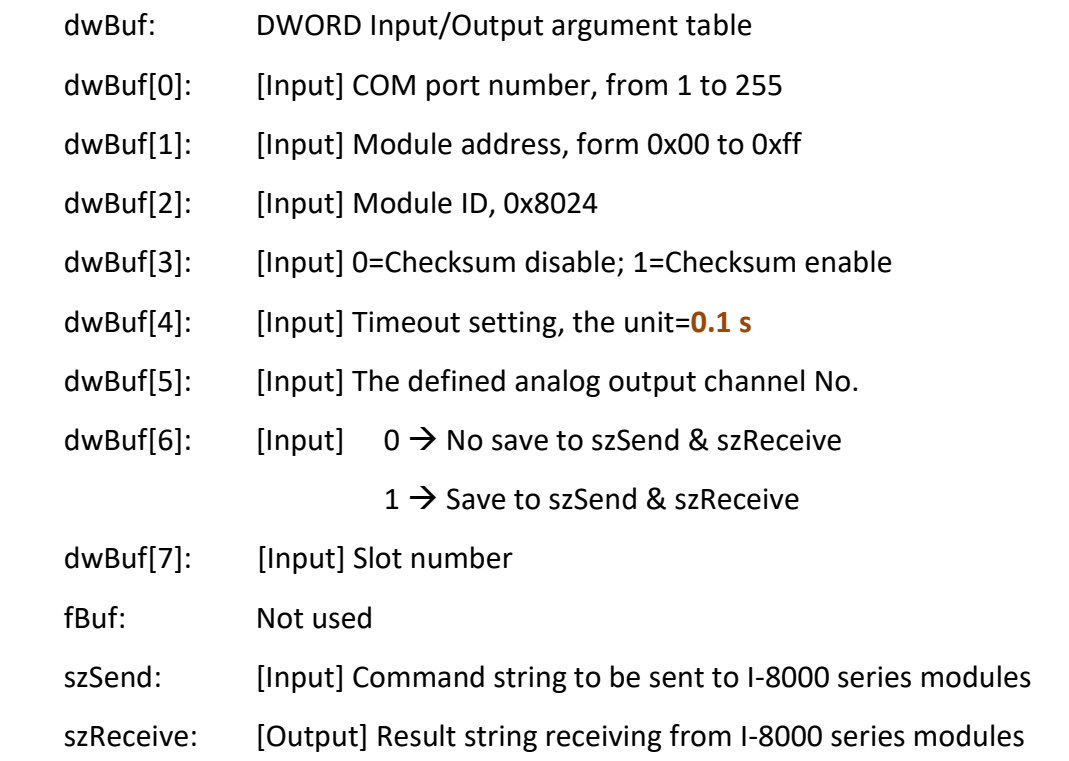

### **Return Value:**

0: The function was successfully processed.

Other: The processing failed.

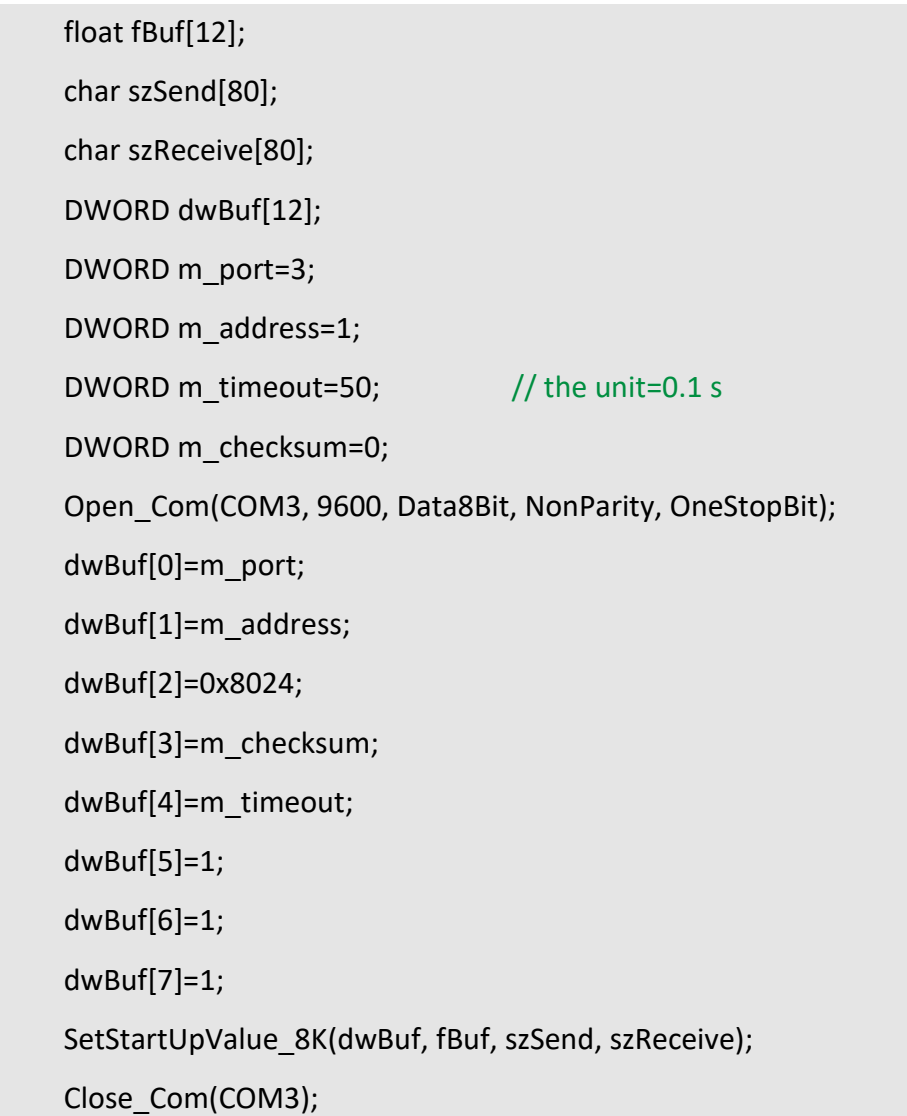

## **Remark:**

(1) The function can be applied on PAC: LP-8x2x and LP-8x4x.

## <span id="page-239-0"></span>**ReadStartUpValue\_8K**

## **Description:**

This function is used to read start-up value of analog output module for I-8000 series modules.

#### **Syntax:**

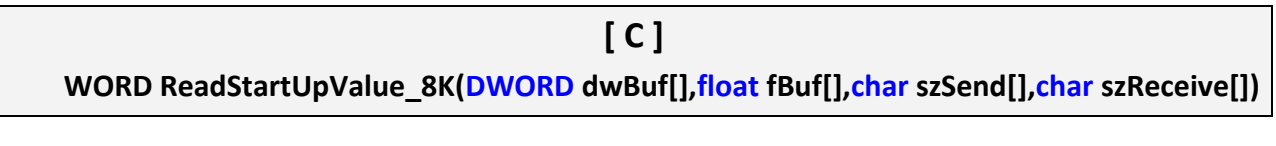

#### **Parameter:**

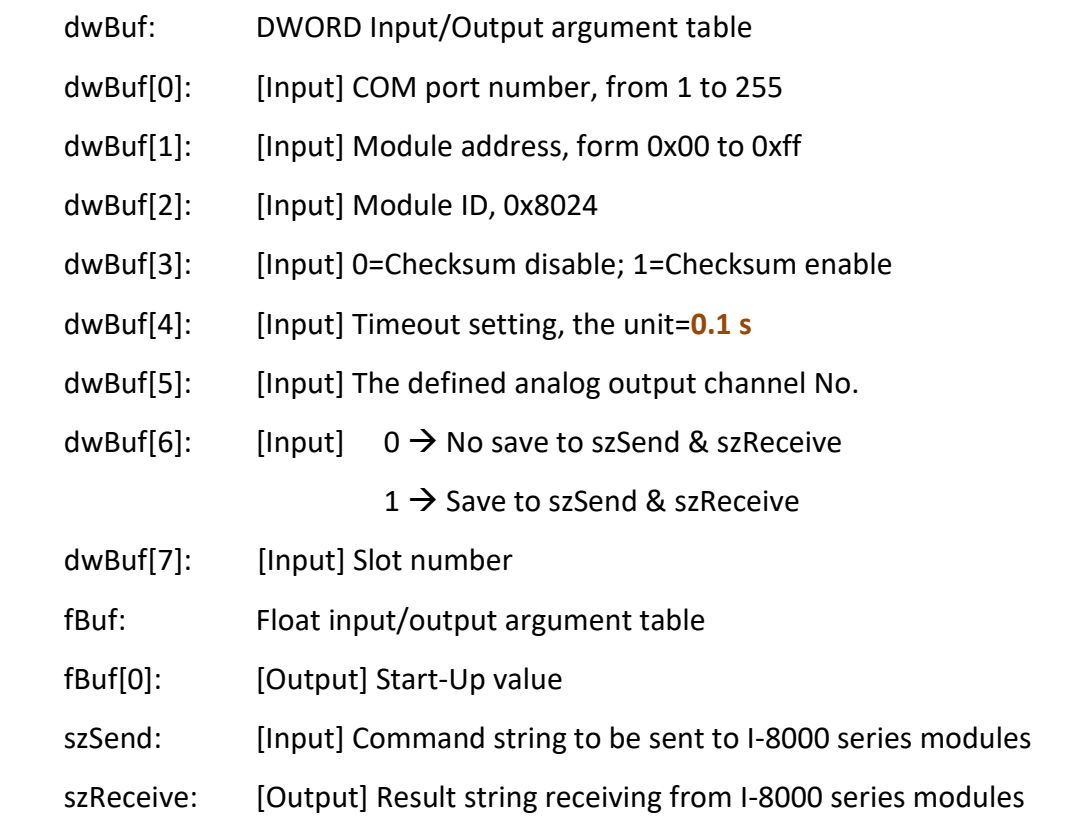

#### **Return Value:**

0: The function was successfully processed.

Other: The processing failed.

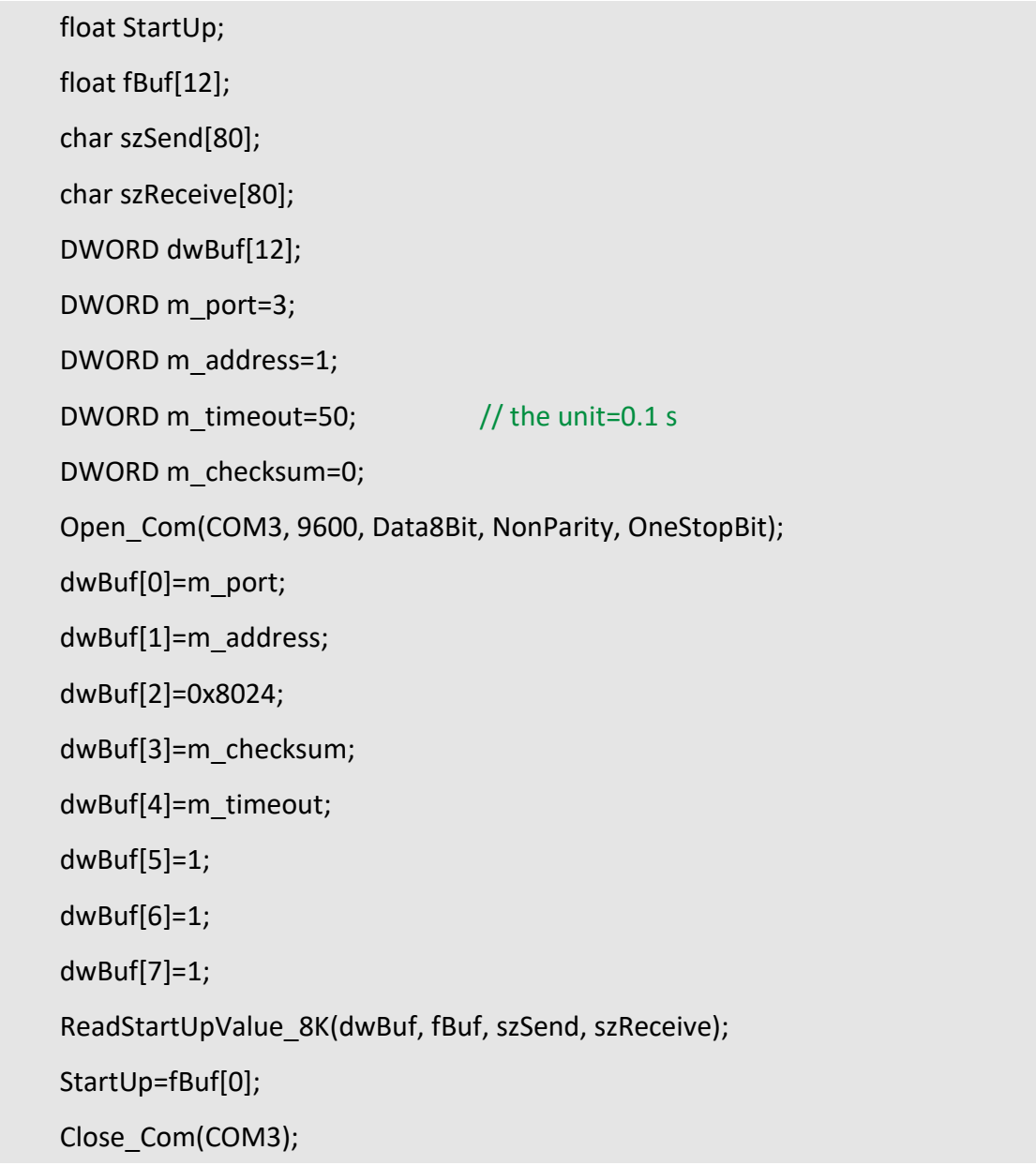

## **Remark:**

(1) The function can be applied on PAC: LP-8x2x and LP-8x4x.

## **5.3. I-9000 series modules**

## <span id="page-241-0"></span>**AnalogOut\_9K**

#### **Description:**

This function is used to obtain analog value of analog output module for I-9000 series modules.

#### **Syntax:**

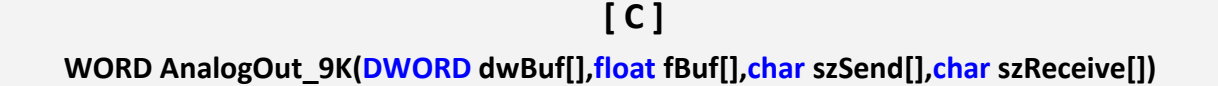

#### **Parameter:**

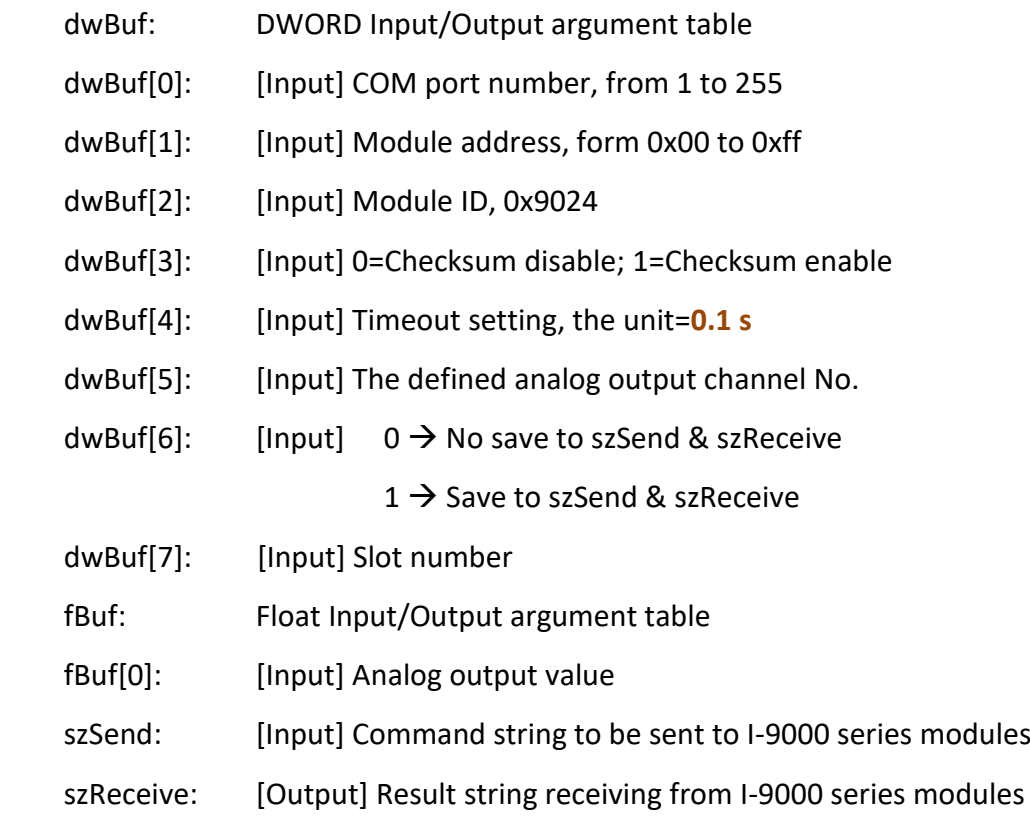

#### **Return Value:**

0: The function was successfully processed.

Other: The processing failed.

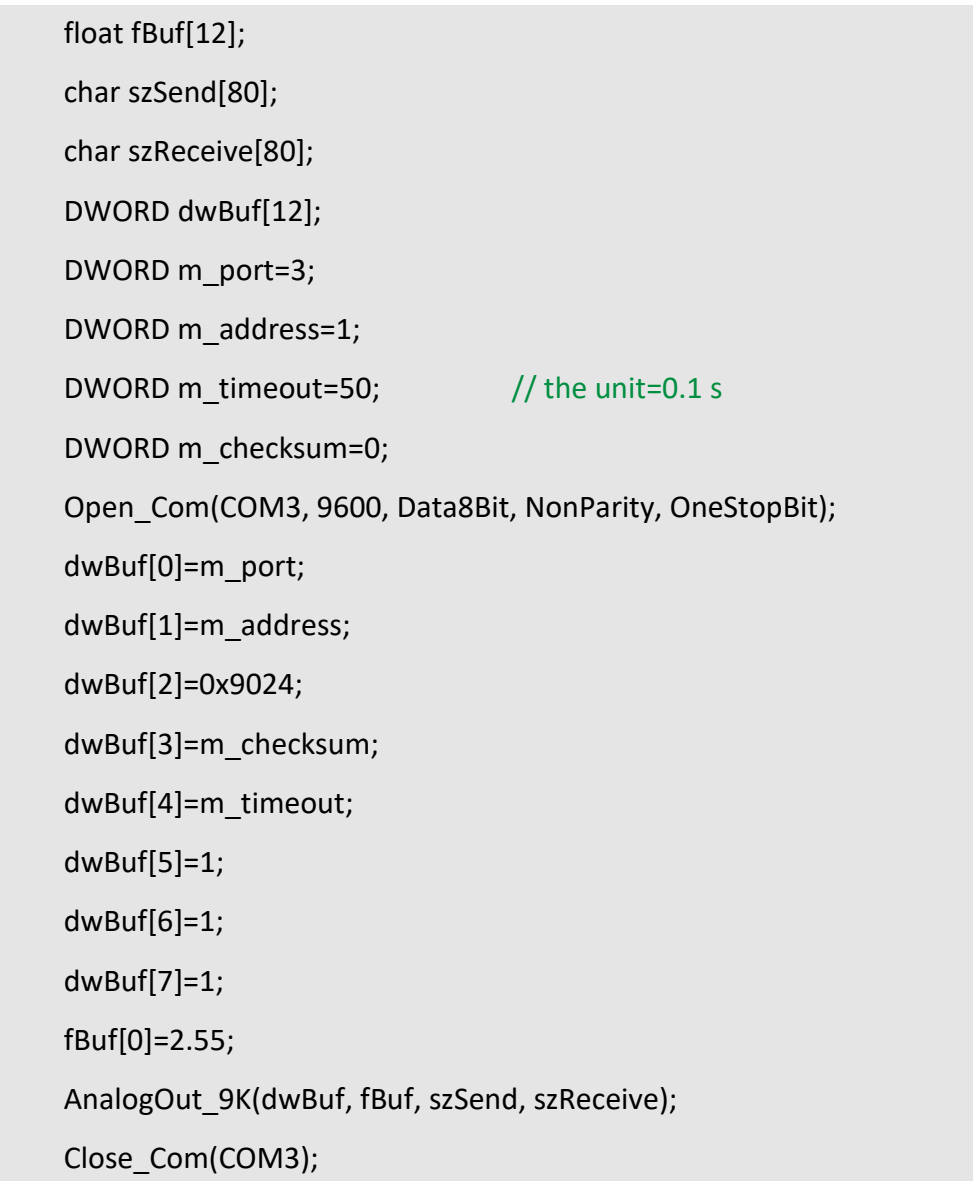

## **Remark:**

(1) The function can be applied on PAC: LP-9x2x and LX-9000.

## <span id="page-243-0"></span>**AnalogOutReadBack\_9K**

#### **Description:**

This function is used to read back the analog value of analog output module for I-9000 series modules.

#### **Syntax:**

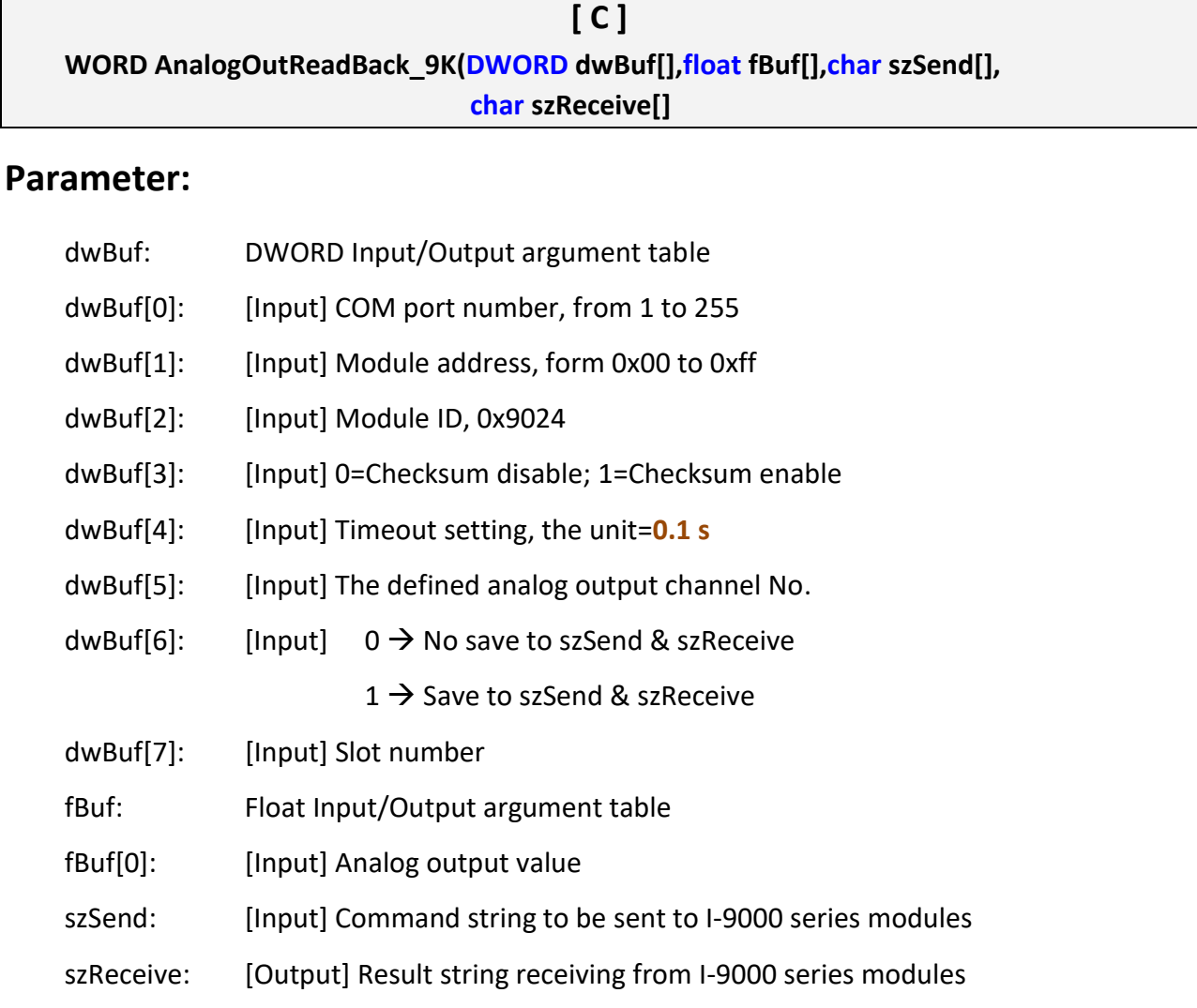

#### **Return Value:**

0: The function was successfully processed.

Other: The processing failed.

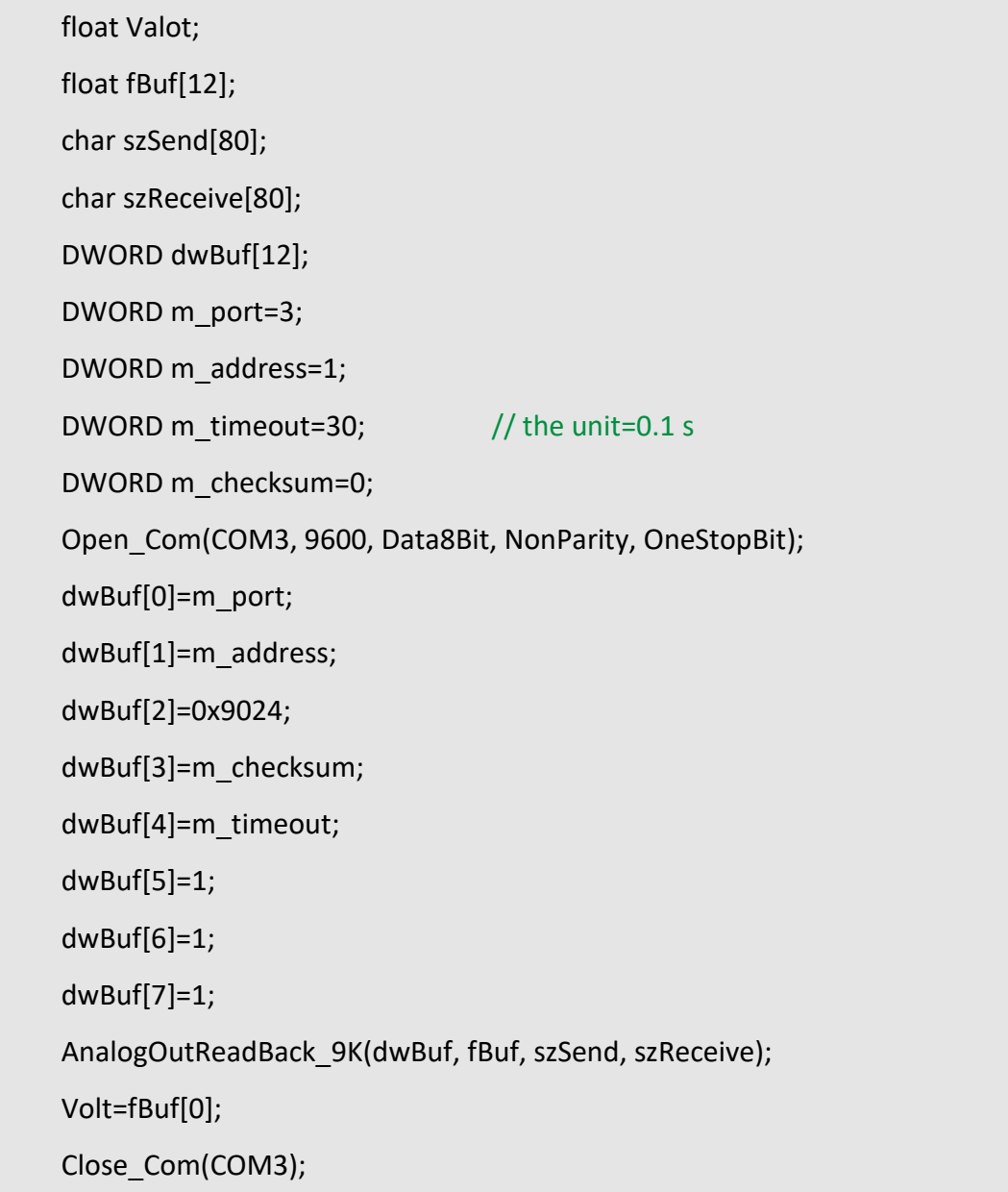

## **Remark:**

(1) The function only for applied on PAC: LP-9x2x.

## <span id="page-245-0"></span>**ReadConfigurationStatus\_9K**

#### **Description:**

This function is used to read configuration status of analog output module for I-9000 series modules.

#### **Syntax:**

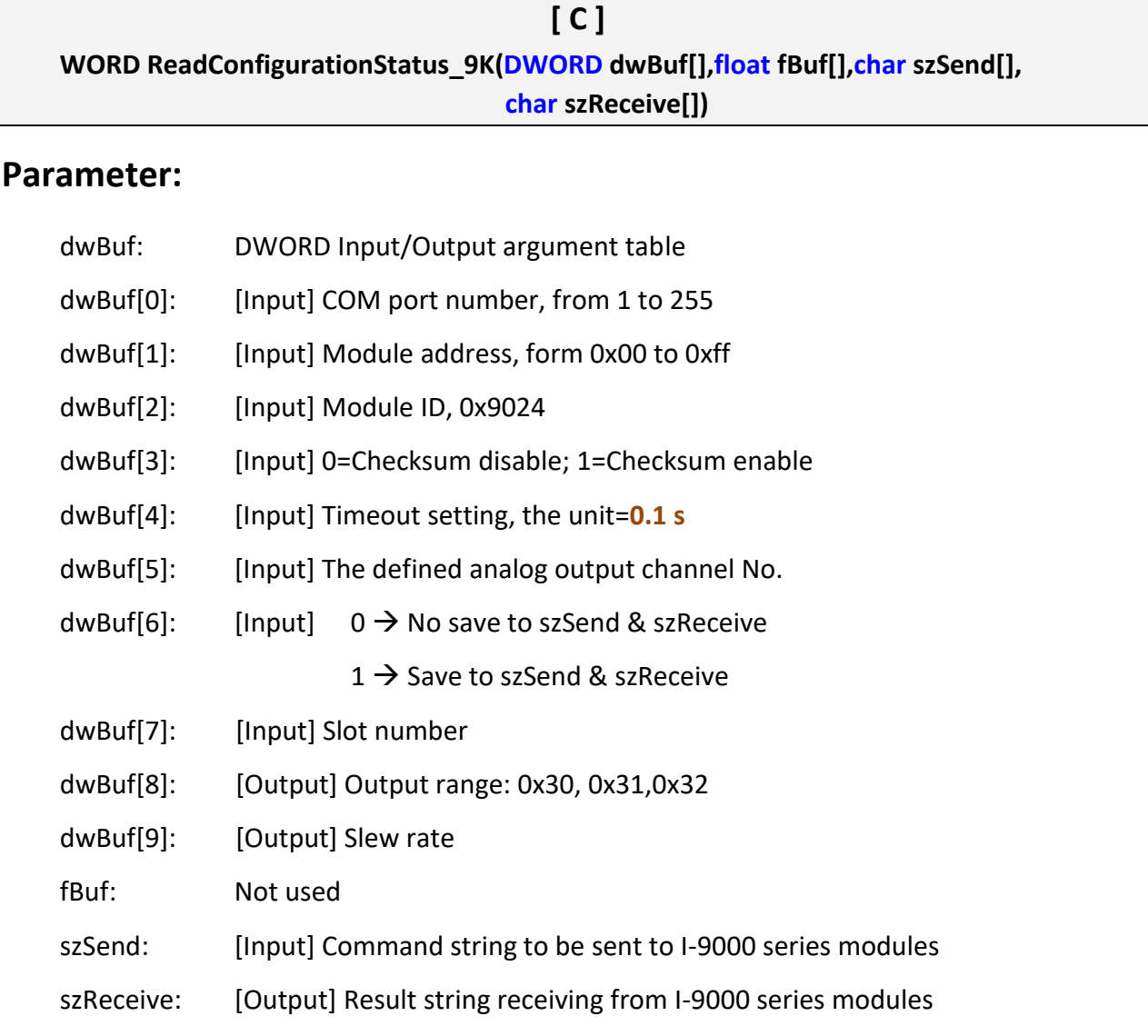

#### **Return Value:**

0: The function was successfully processed.

Other: The processing failed.

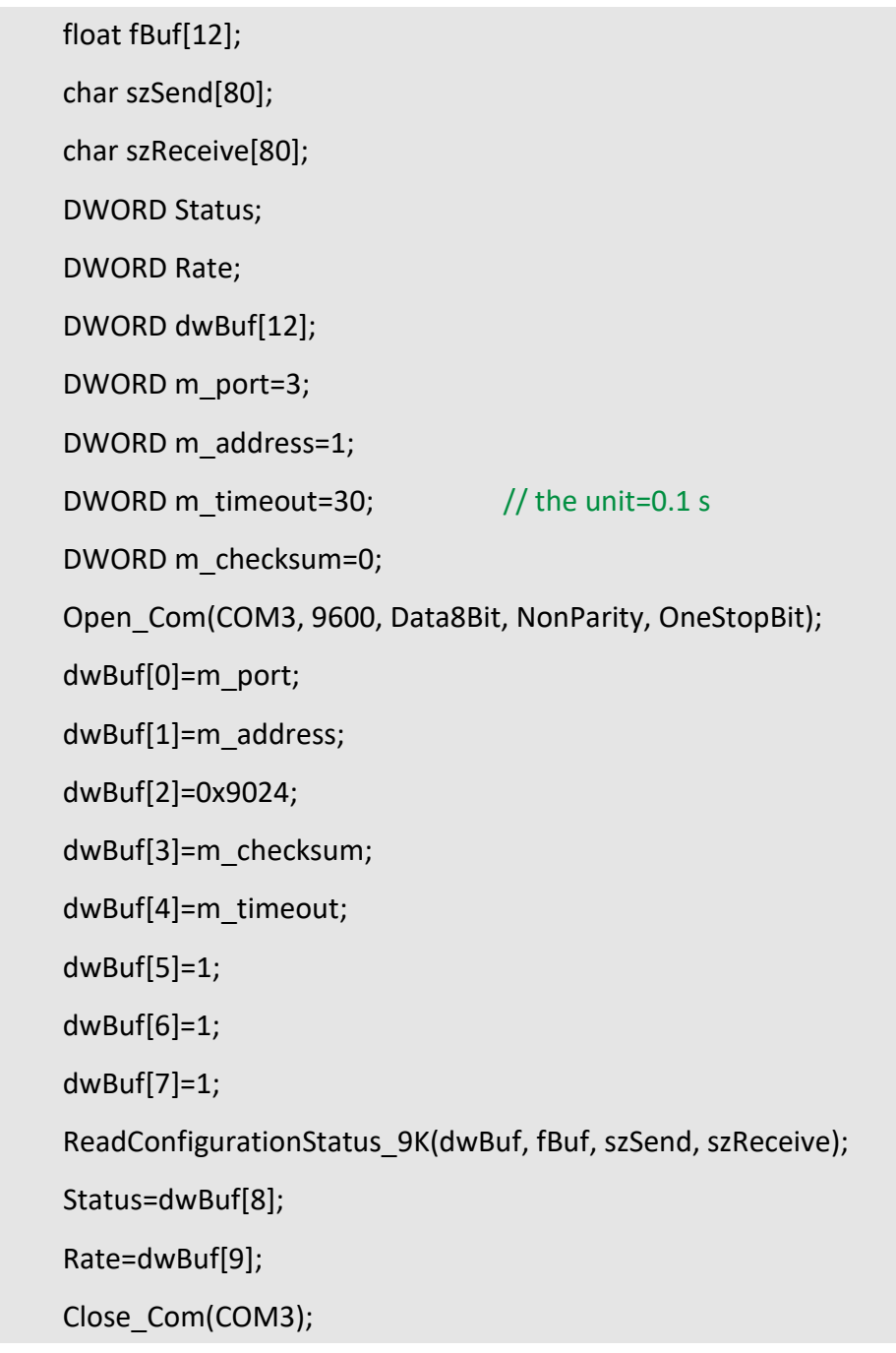

## **Remark:**

(1) The function only for applied on PAC: LP-9x2x.

## <span id="page-247-0"></span>**SetStartUpValue\_9K**

## **Description:**

This function is used to setting start-up value of analog output module for I-9000 series modules.

#### **Syntax:**

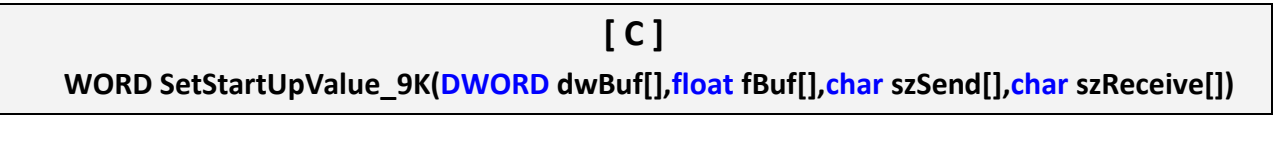

#### **Parameter:**

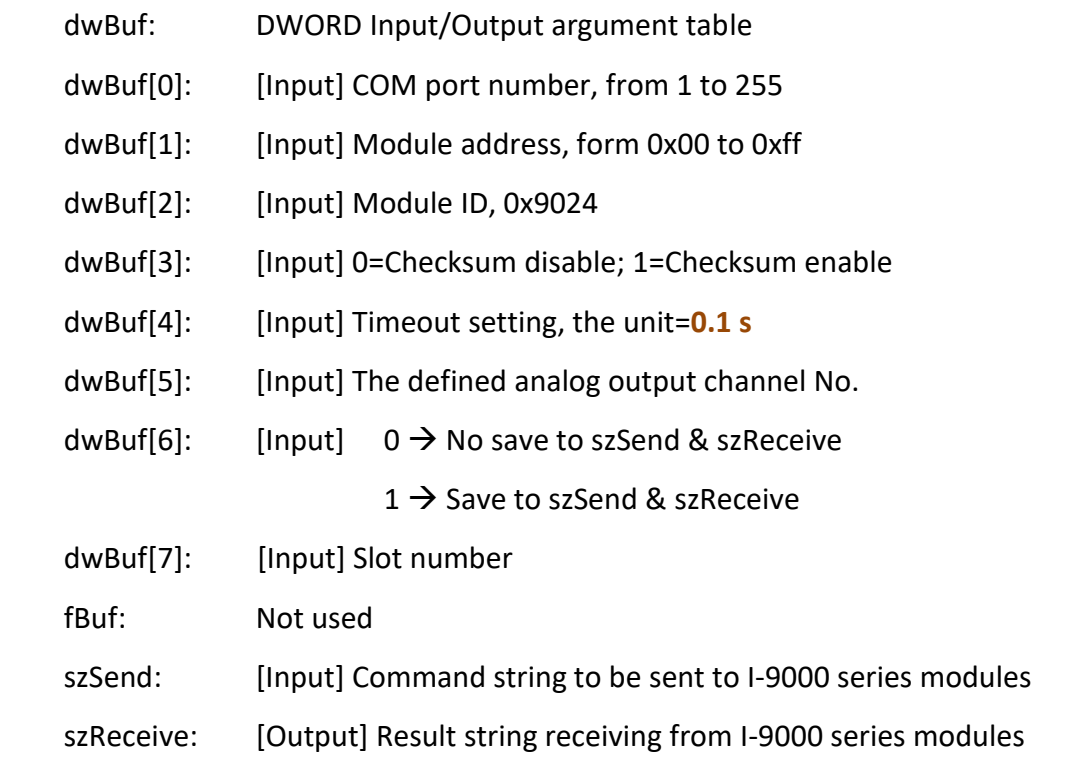

#### **Return Value:**

0: The function was successfully processed.

Other: The processing failed.

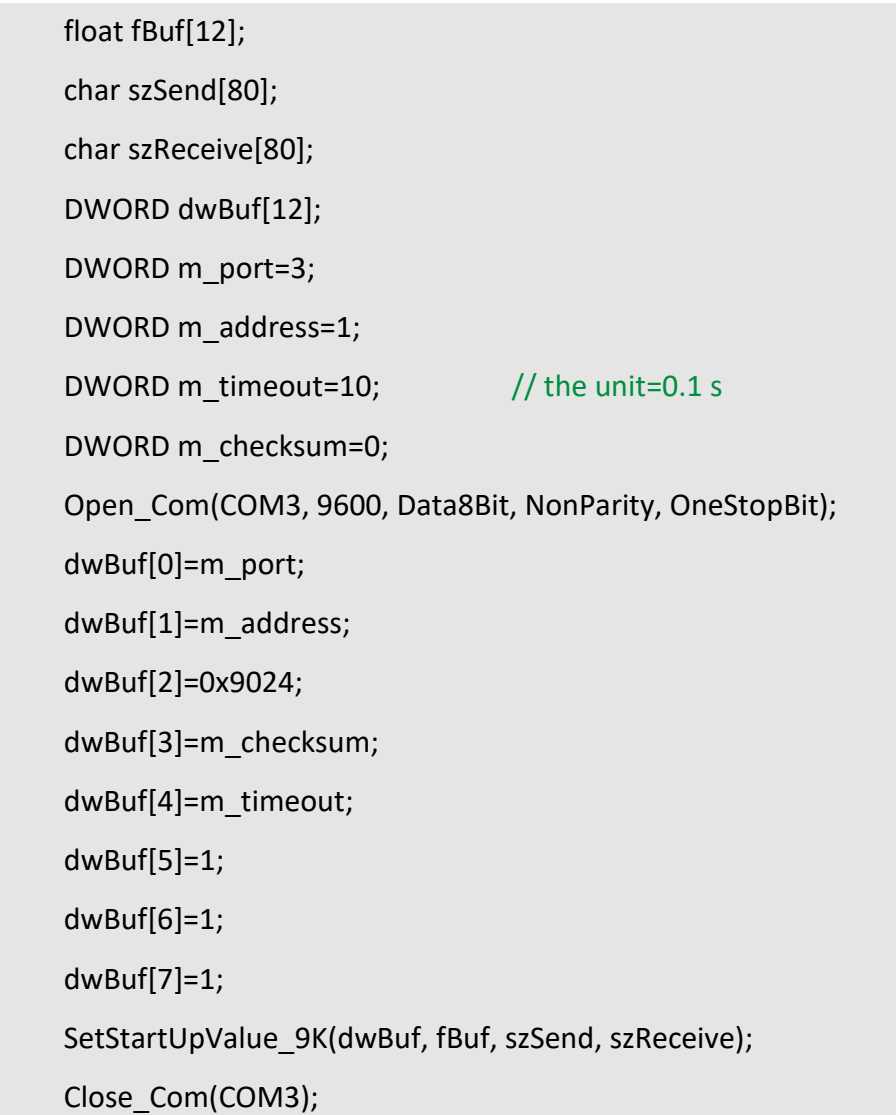

## **Remark:**

(1) The function only for applied on PAC: LP-9x2x.

## <span id="page-249-0"></span>**ReadStartUpValue\_9K**

## **Description:**

This function is used to read start-up value of analog output module for I-9000 series modules.

#### **Syntax:**

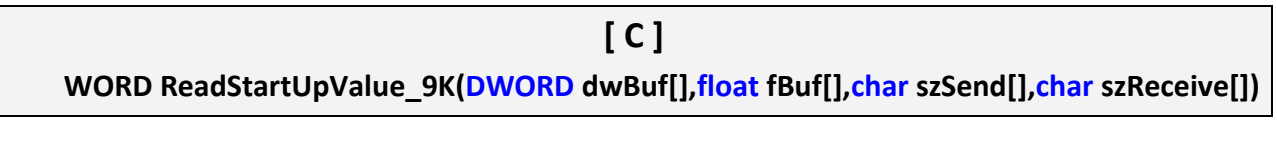

#### **Parameter:**

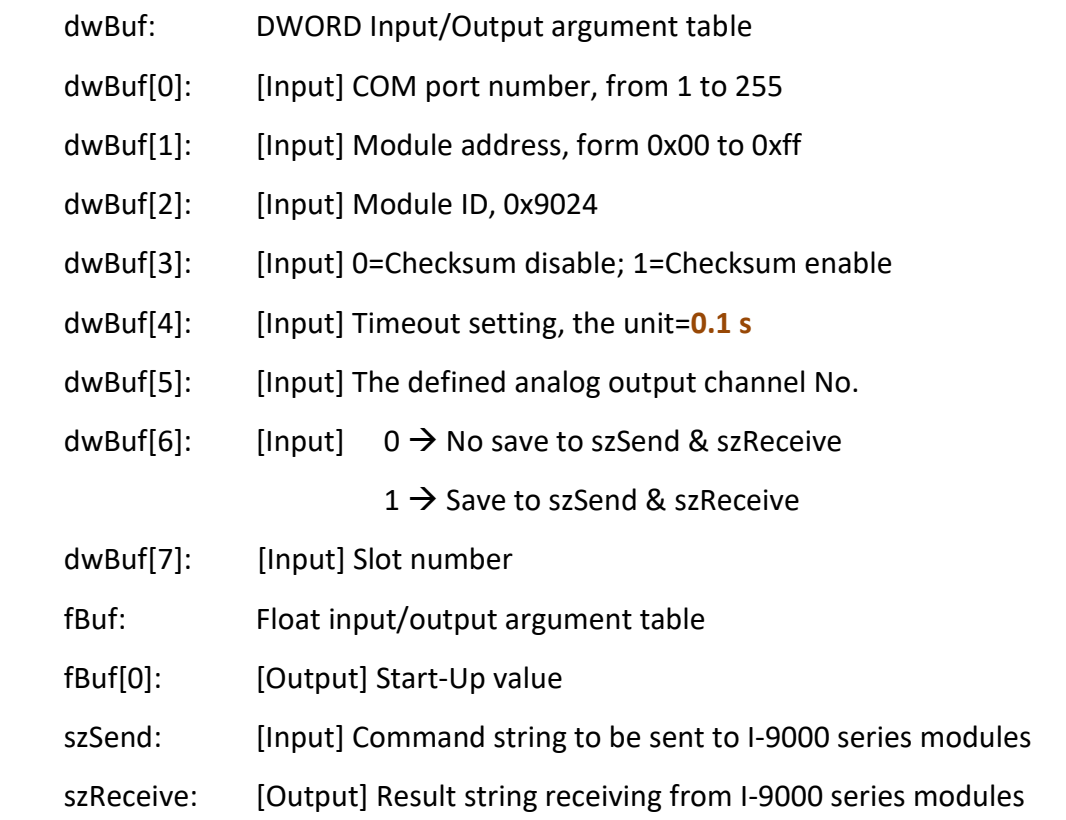

#### **Return Value:**

0: The function was successfully processed.

Other: The processing failed.

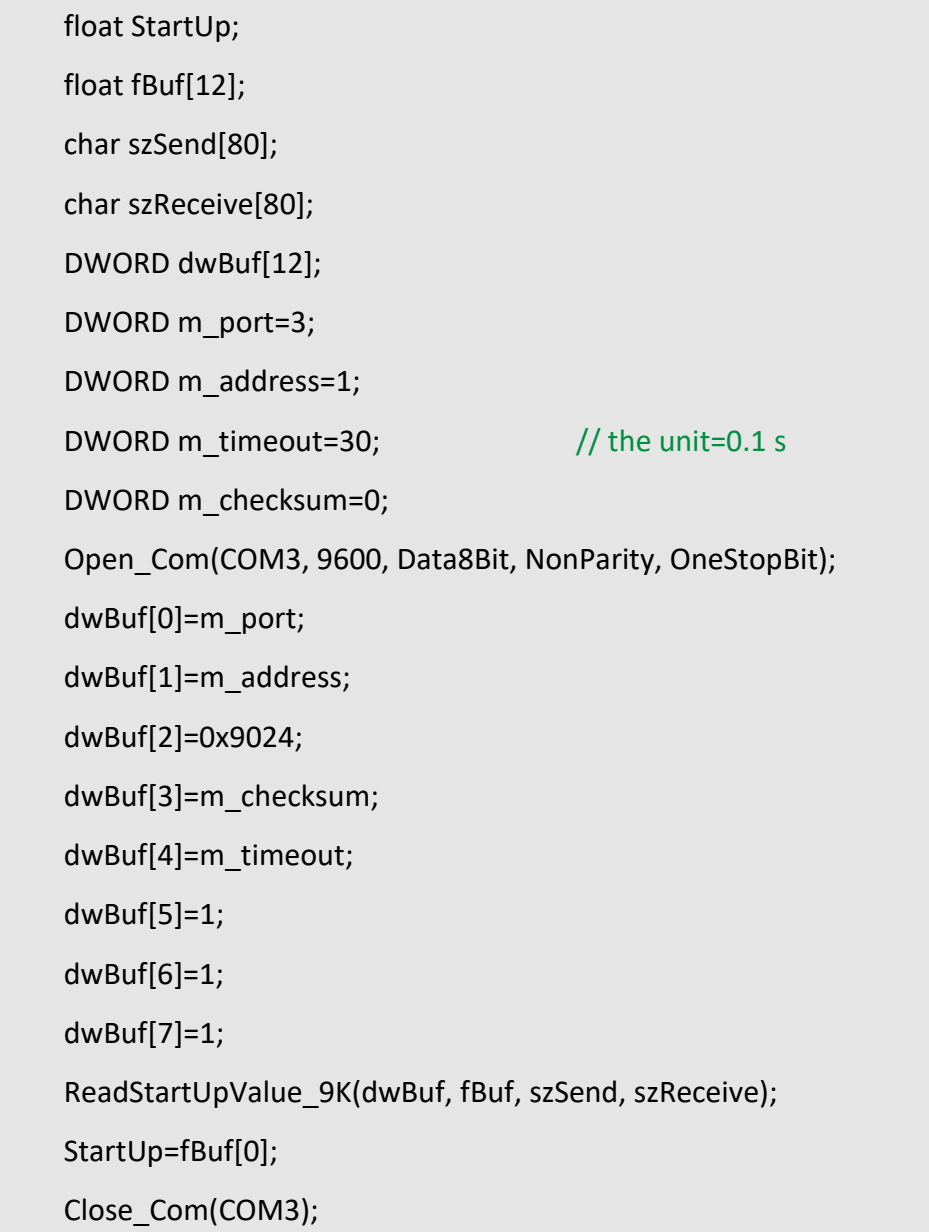

### **Remark:**

(1) The function only for applied on PAC: LP-9x2x.

## **5.4. I-87000 series modules**

## <span id="page-251-0"></span>**AnalogOut\_87K**

#### **Description:**

This function is used to output input value form I-87000 series analog input modules.

#### **Syntax:**

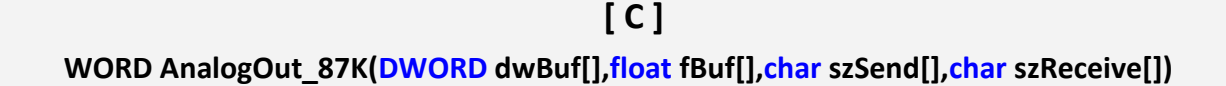

#### **Parameter:**

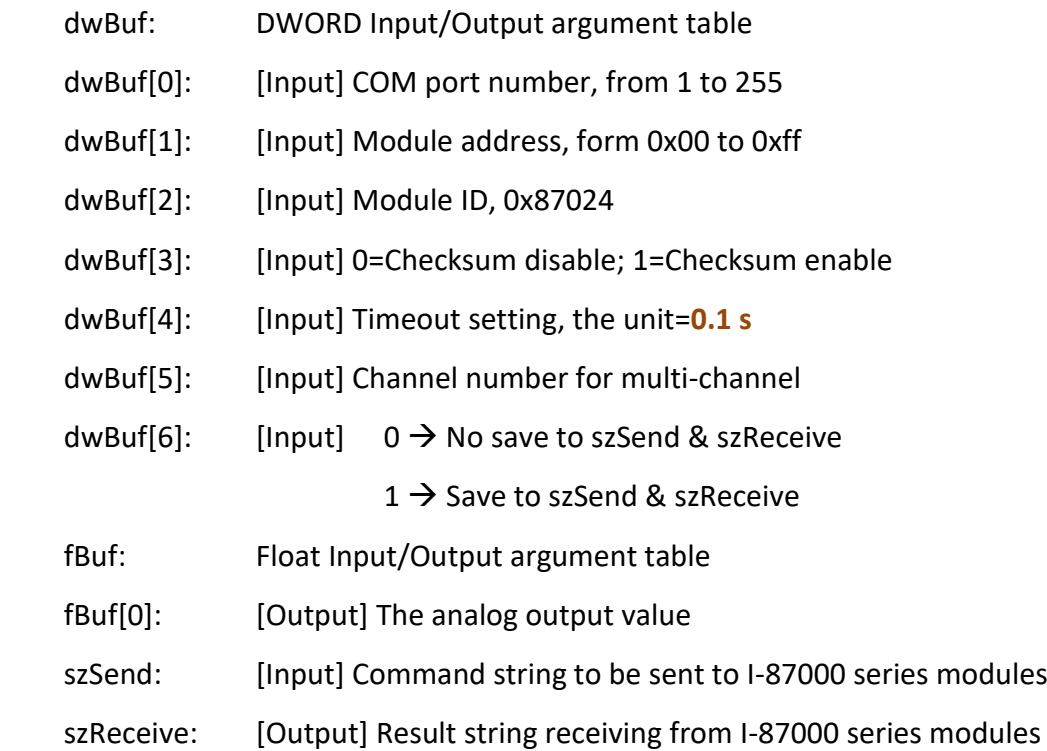

#### **Return Value:**

0: The function was successfully processed.

Other: The processing failed.
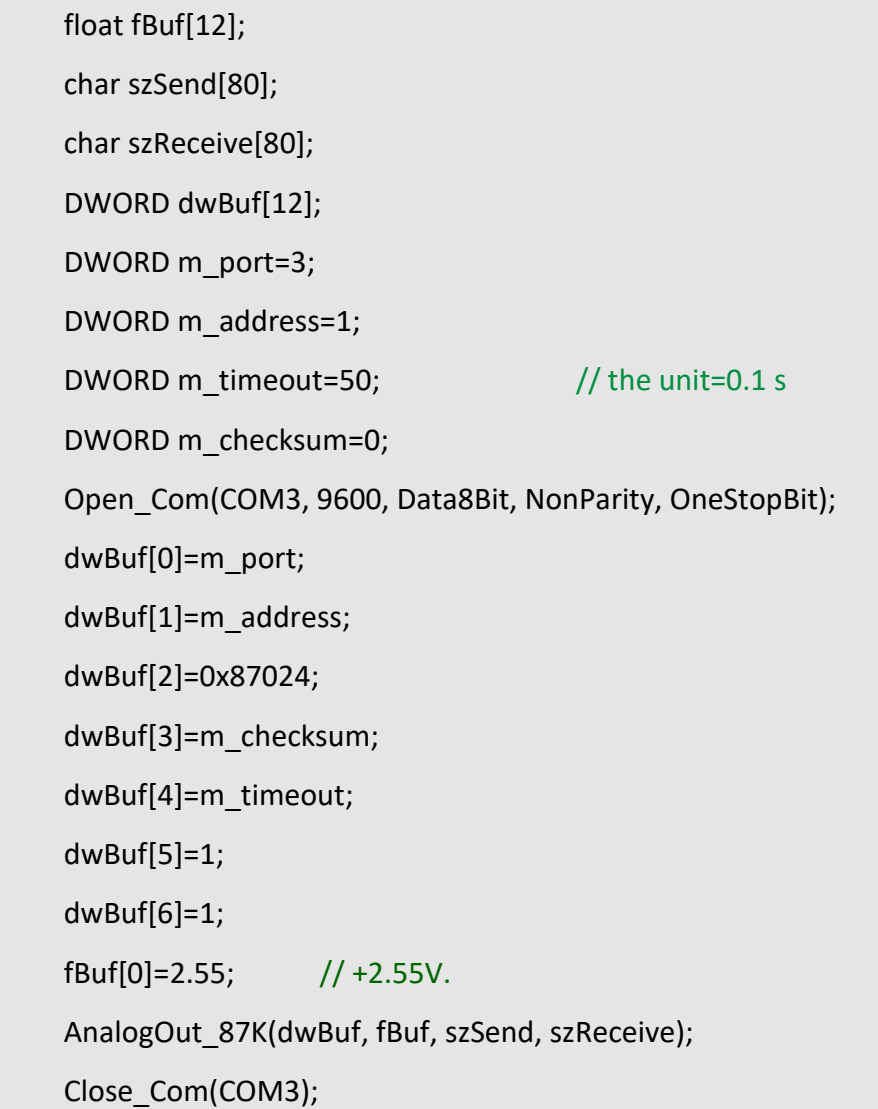

## **Remark:**

(1) The function can be applied on PAC: LP-8x2x, LP-8x4x and LX-8000.

# **AnalogOutReadBack\_87K**

#### **Description:**

This function is used to read back the analog value of analog output module for I-87000 series modules. There are two types of read back functions, as described in the following:

- 1. Last value is read back by **\$AA6** command.
- 2. Analog output of current path is read back by **\$AA8** command.

#### **Syntax:**

**[ C ] WORD AnalogOutReadBack\_87K(DWORD dwBuf[],float fBuf[],char szSend[], char szReceive[])**

#### **Parameter:**

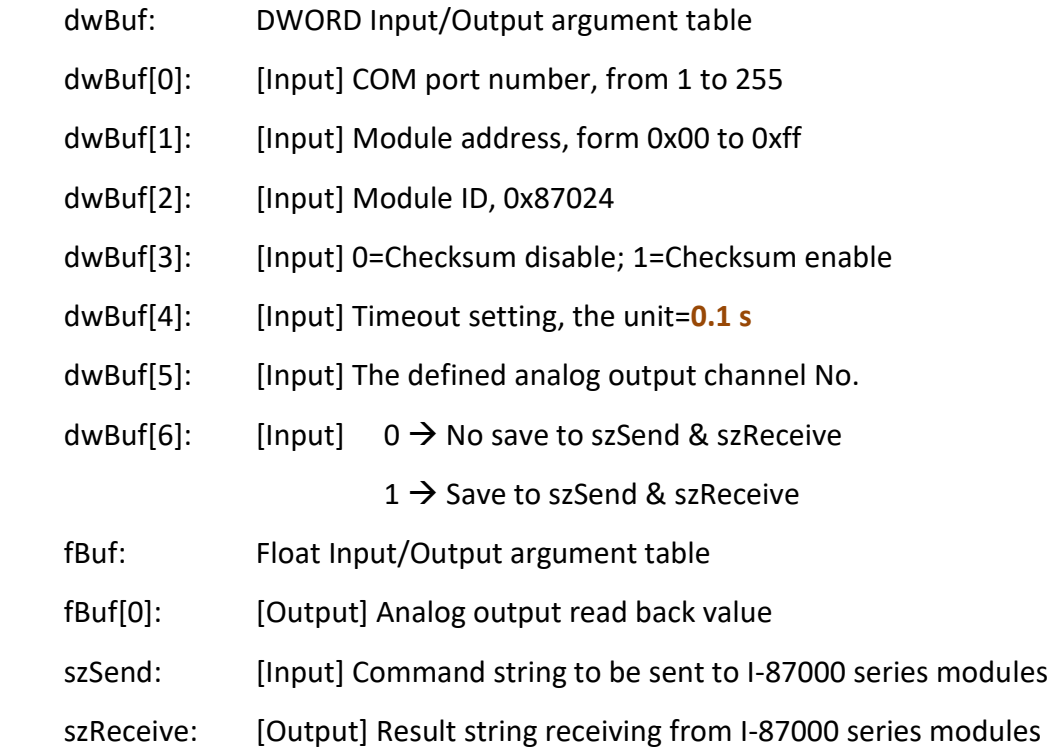

#### **Return Value:**

0: The function was successfully processed.

Other: The processing failed.

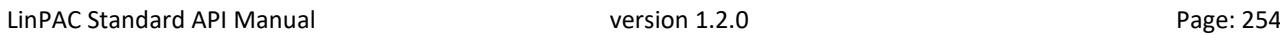

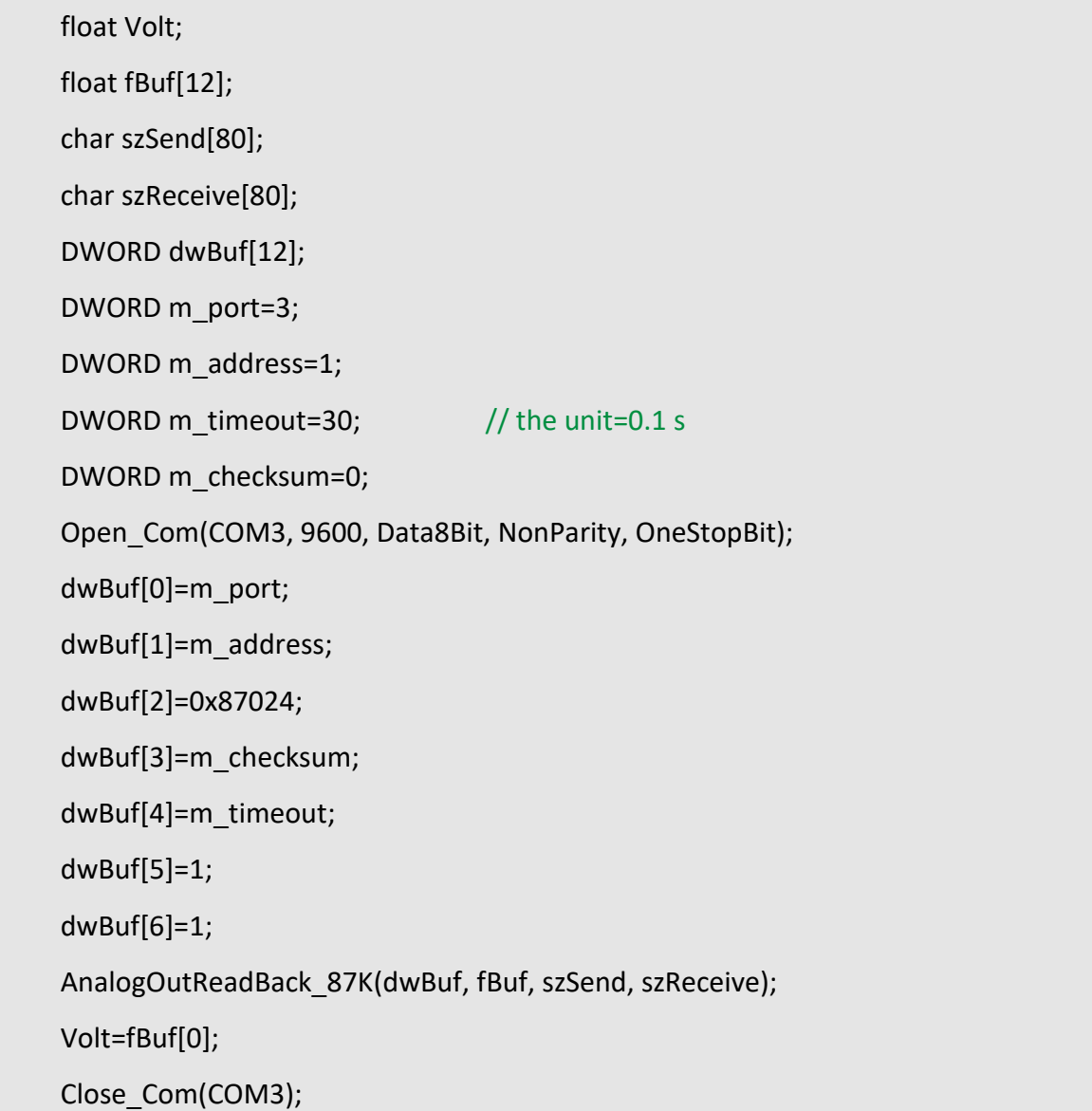

## **Remark:**

(1) The function can be applied on PAC: LP-8x2x and LP-8x4x.

# ■ ReadConfigurationStatus\_87K

#### **Description:**

This function is used to read configuration status of analog output module for I-87000 series modules.

#### **Syntax:**

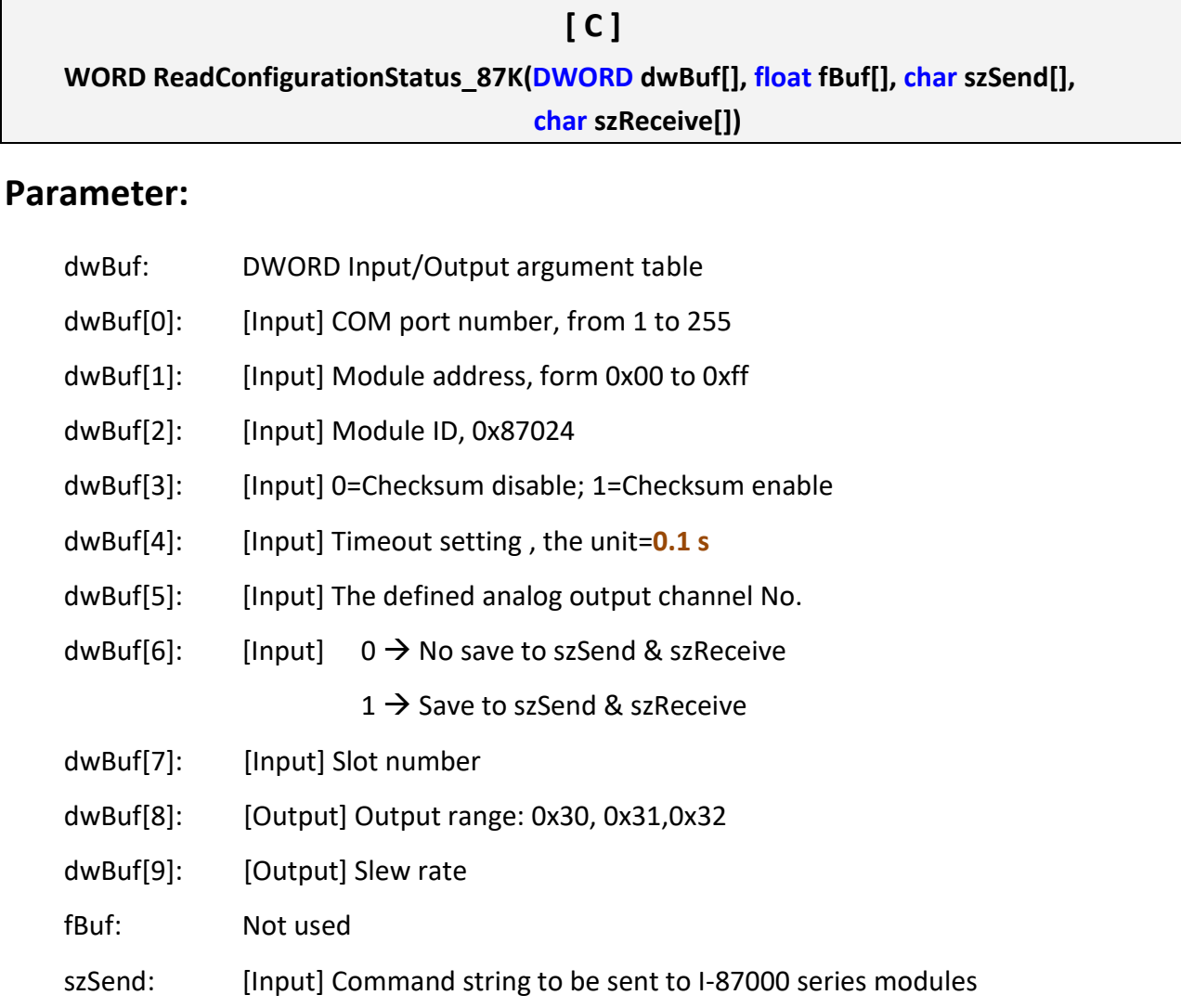

szReceive: [Output] Result string receiving from I-87000 series modules

#### **Return Value:**

0: The function was successfully processed.

Other: The processing failed.

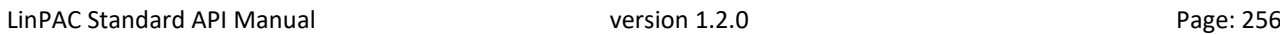

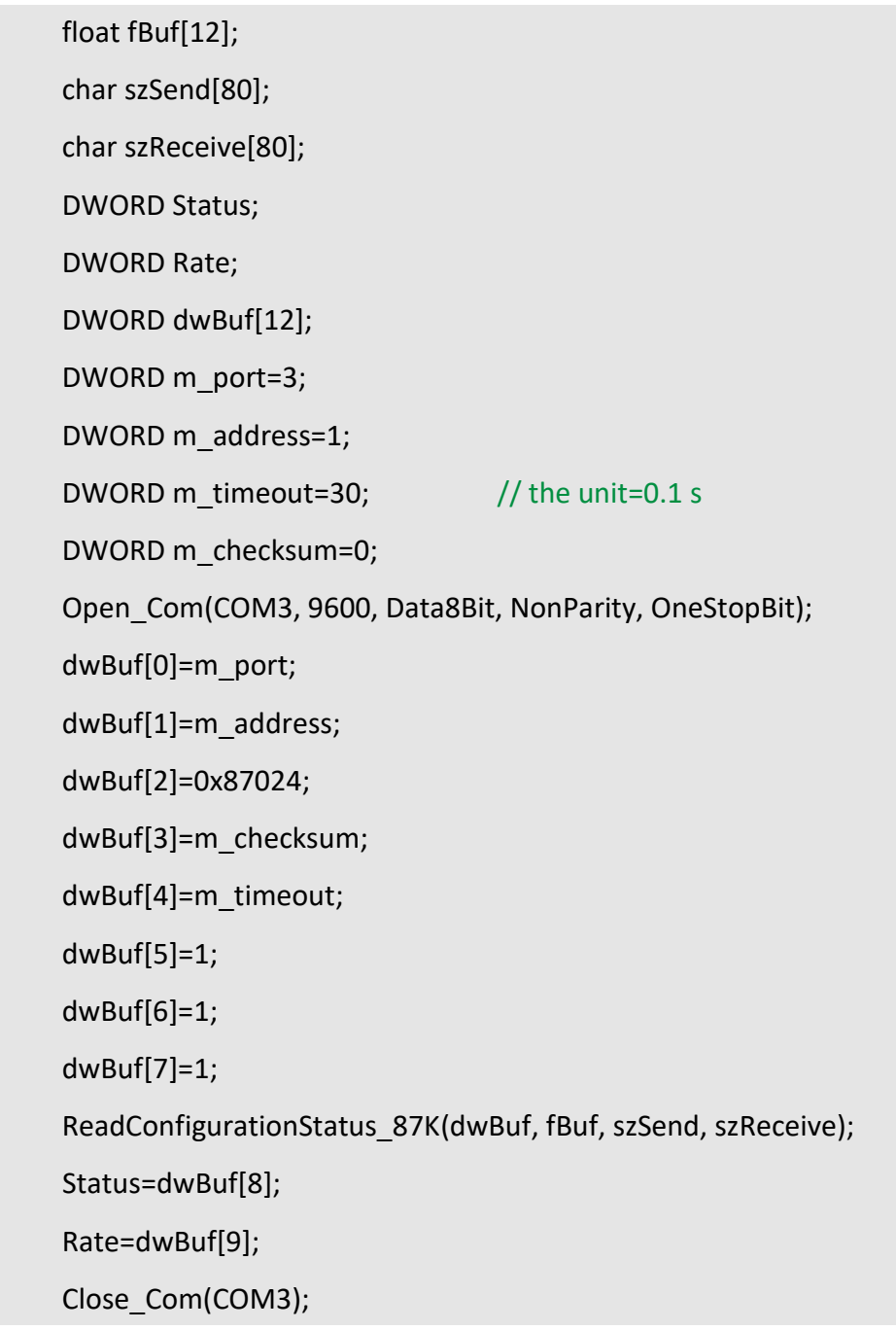

# **Remark:**

(1) The function can be applied on PAC: LP-8x2x and LP-8x4x.

# **SetStartUpValue\_87K**

# **Description:**

This function is used to setting start-up value of analog output module for I-87000 series modules.

#### **Syntax:**

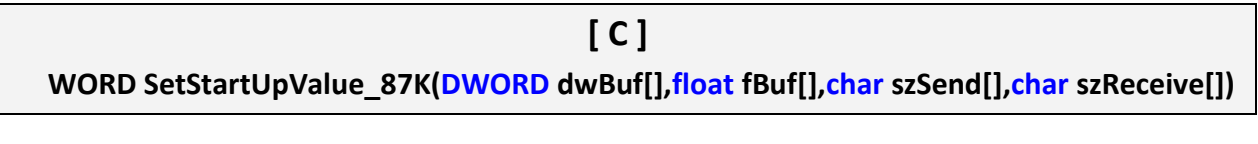

#### **Parameter:**

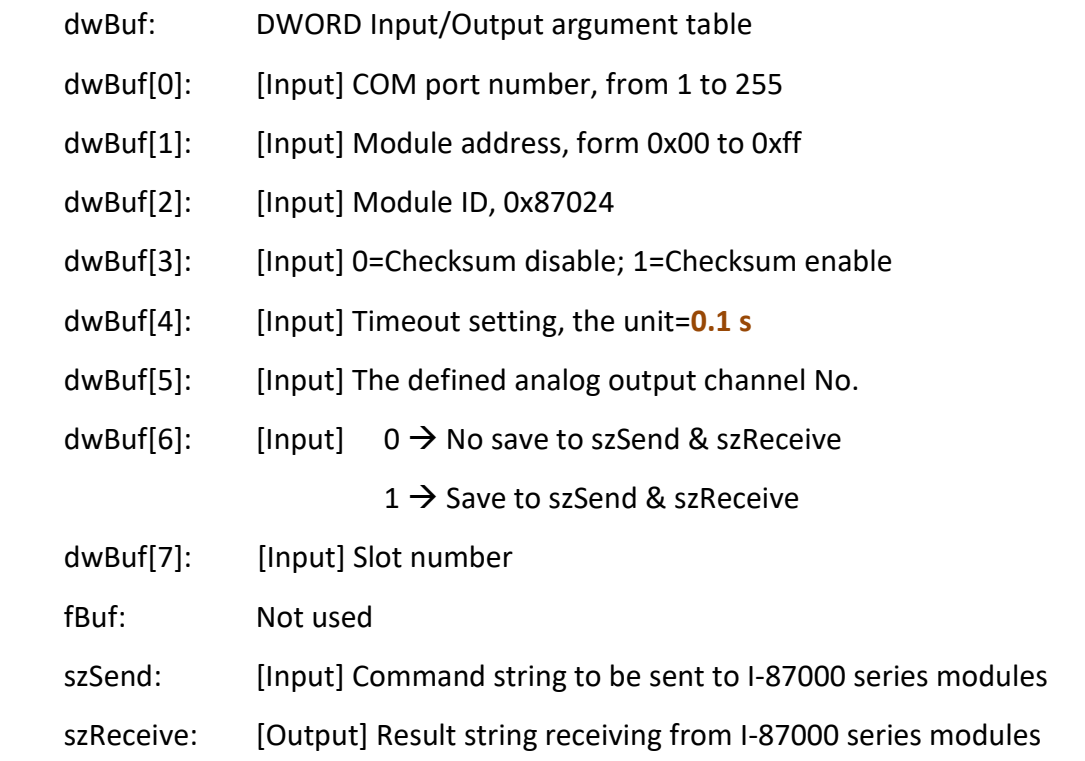

#### **Return Value:**

0: The function was successfully processed.

Other: The processing failed.

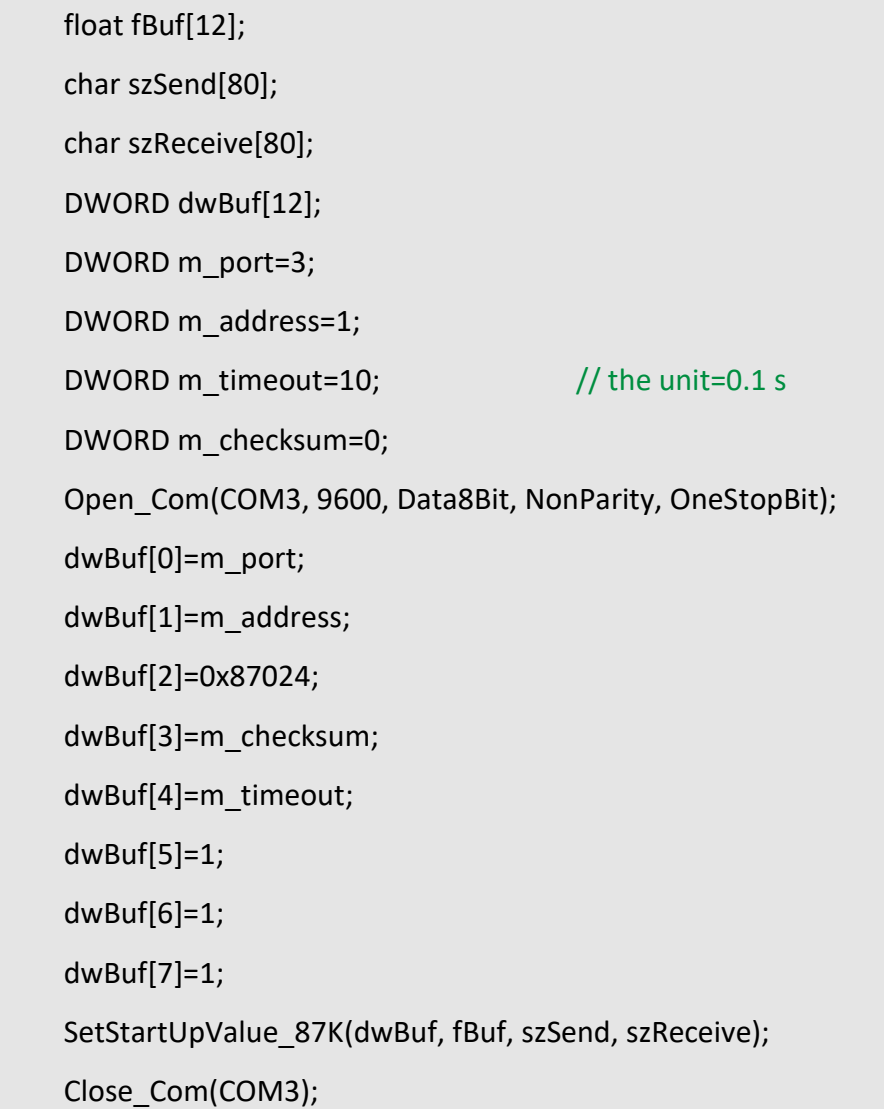

# **Remark:**

(1) The function can be applied on PAC: LP-8x2x and LP-8x4x.

# **ReadStartUpValue\_87K**

#### **Description:**

This function is used to setting start-up value of analog output module for I-87000 series modules.

#### **Syntax:**

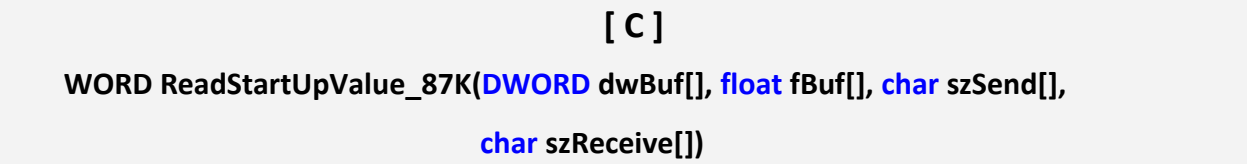

#### **Parameter:**

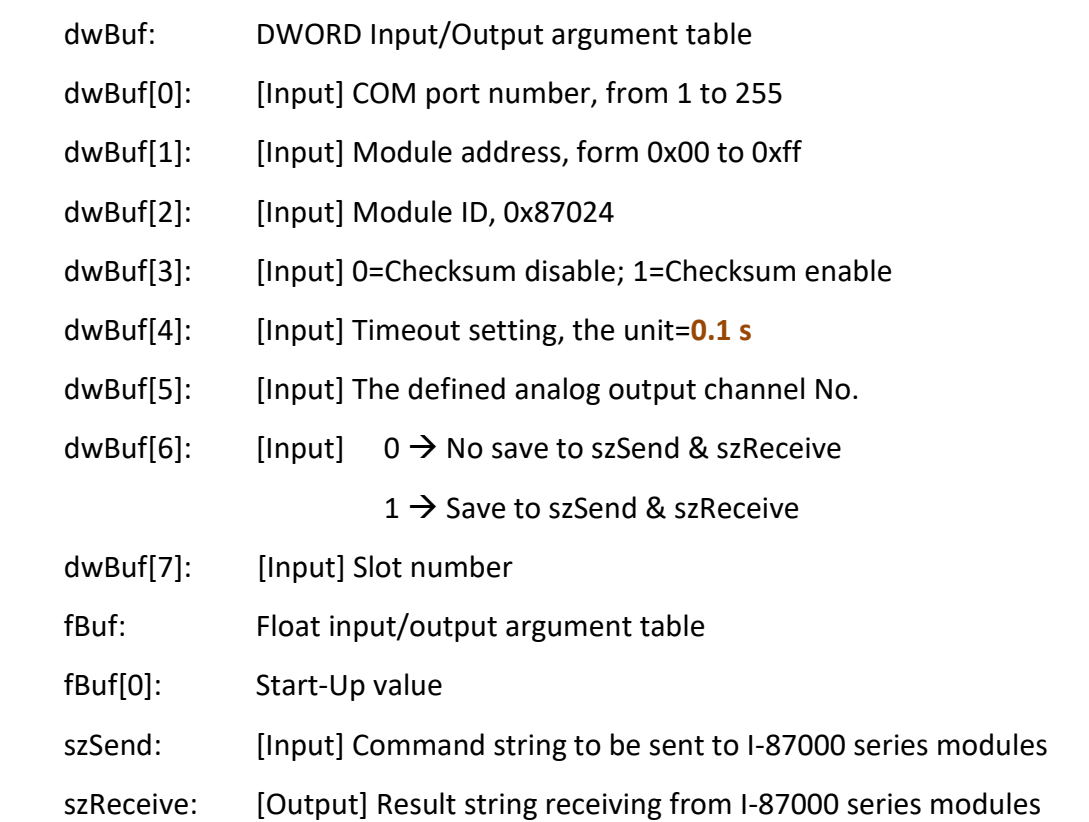

## **Return Value:**

0: The function was successfully processed.

Other: The processing failed.

Float StartUp; float fBuf[12]; char szSend[80]; char szReceive[80]; DWORD dwBuf[12]; DWORD m\_port=3; DWORD m\_address=1; DWORD m\_timeout=30;  $//$  the unit=0.1 s DWORD m\_checksum=0; Open\_Com(COM3, 9600, Data8Bit, NonParity, OneStopBit); dwBuf[0]=m\_port; dwBuf[1]=m\_address; dwBuf[2]=0x87024; dwBuf[3]=m\_checksum; dwBuf[4]=m\_timeout; dwBuf[5]=0; dwBuf[6]=1; dwBuf[7]=1; ReadStartUpValue\_87K(dwBuf, fBuf, szSend, szReceive); StartUp=fBuf[0]; Close\_Com(COM3);

## **Remark:**

(1) The function can be applied on PAC: LP-8x2x and LP-8x4x.

# **5.5. I-97000 series modules**

## **AnalogOut\_97K**

#### **Description:**

This function is used to output input value form I-97000 series analog input modules.

#### **Syntax:**

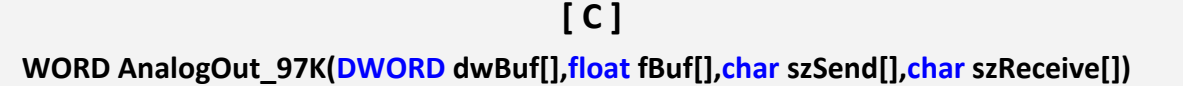

#### **Parameter:**

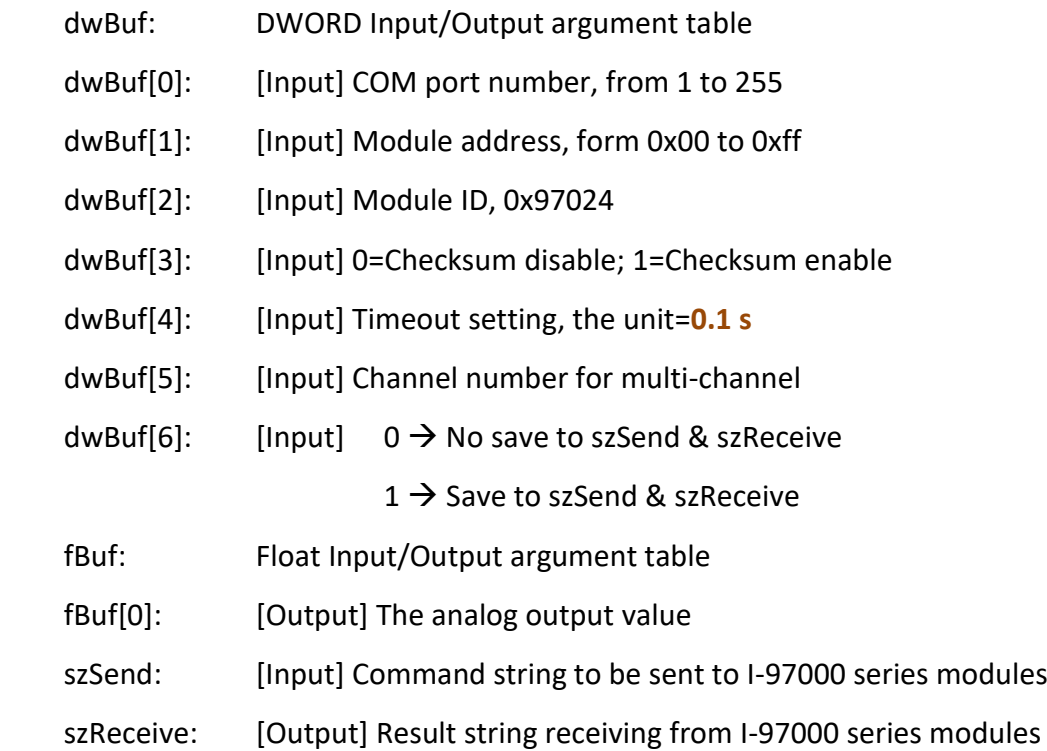

#### **Return Value:**

0: The function was successfully processed.

Other: The processing failed.

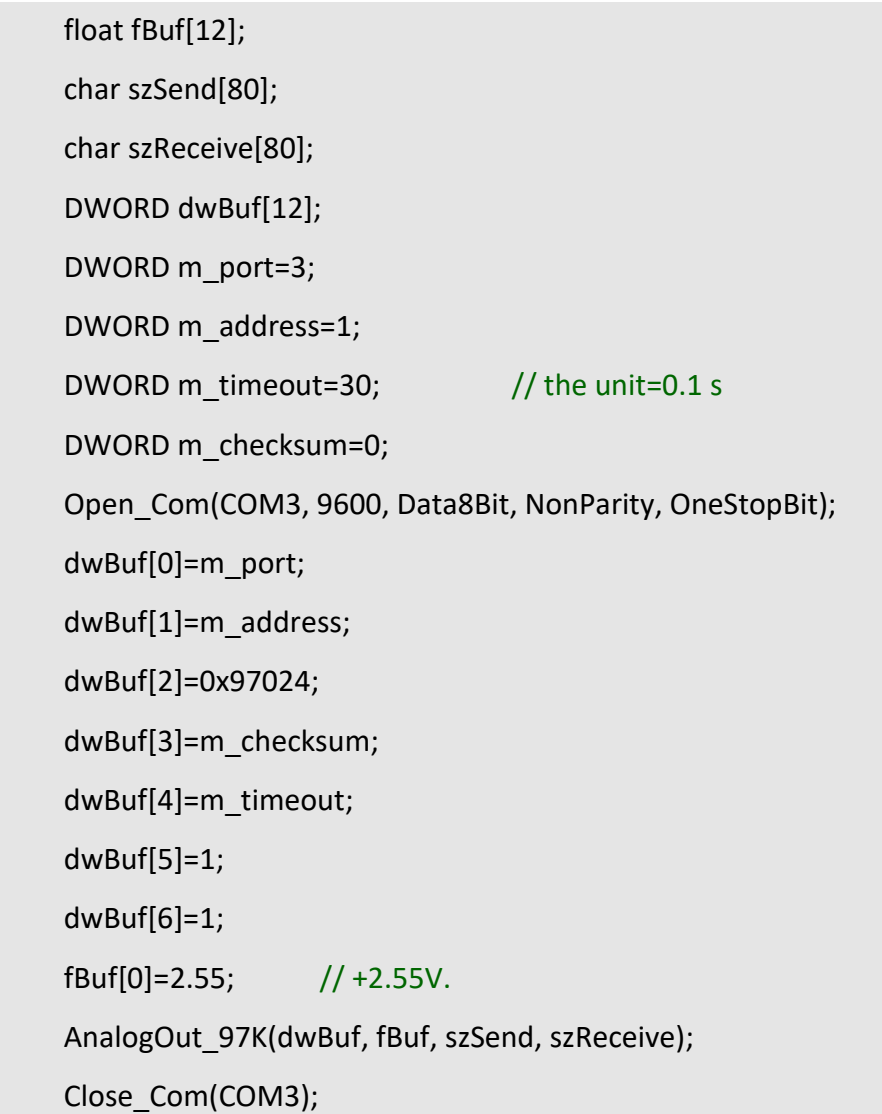

# **Remark:**

(1) The function can be applied on PAC: LP-9x2x and LX-9000.

# **AnalogOutReadBack\_97K**

#### **Description:**

This function is used to read back the analog value of analog output module for I-97000 series modules. There are two types of read back functions, as described in the following:

- 1. Last value is read back by **\$AA6** command.
- 2. Analog output of current path is read back by **\$AA8** command.

#### **Syntax:**

**[ C ] WORD AnalogOutReadBack\_97K(DWORD dwBuf[], float fBuf[], char szSend[], char szReceive[])**

#### **Parameter:**

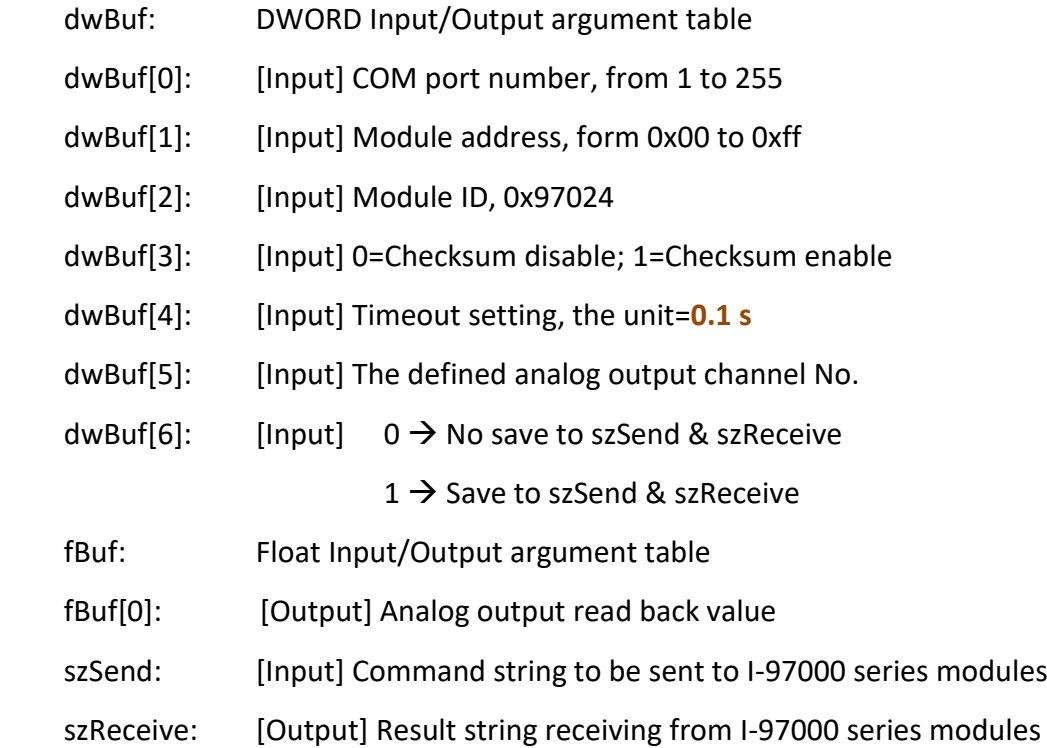

#### **Return Value:**

0: The function was successfully processed.

Other: The processing failed.

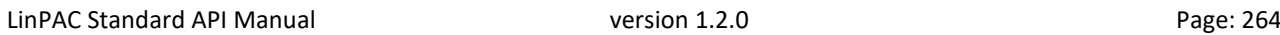

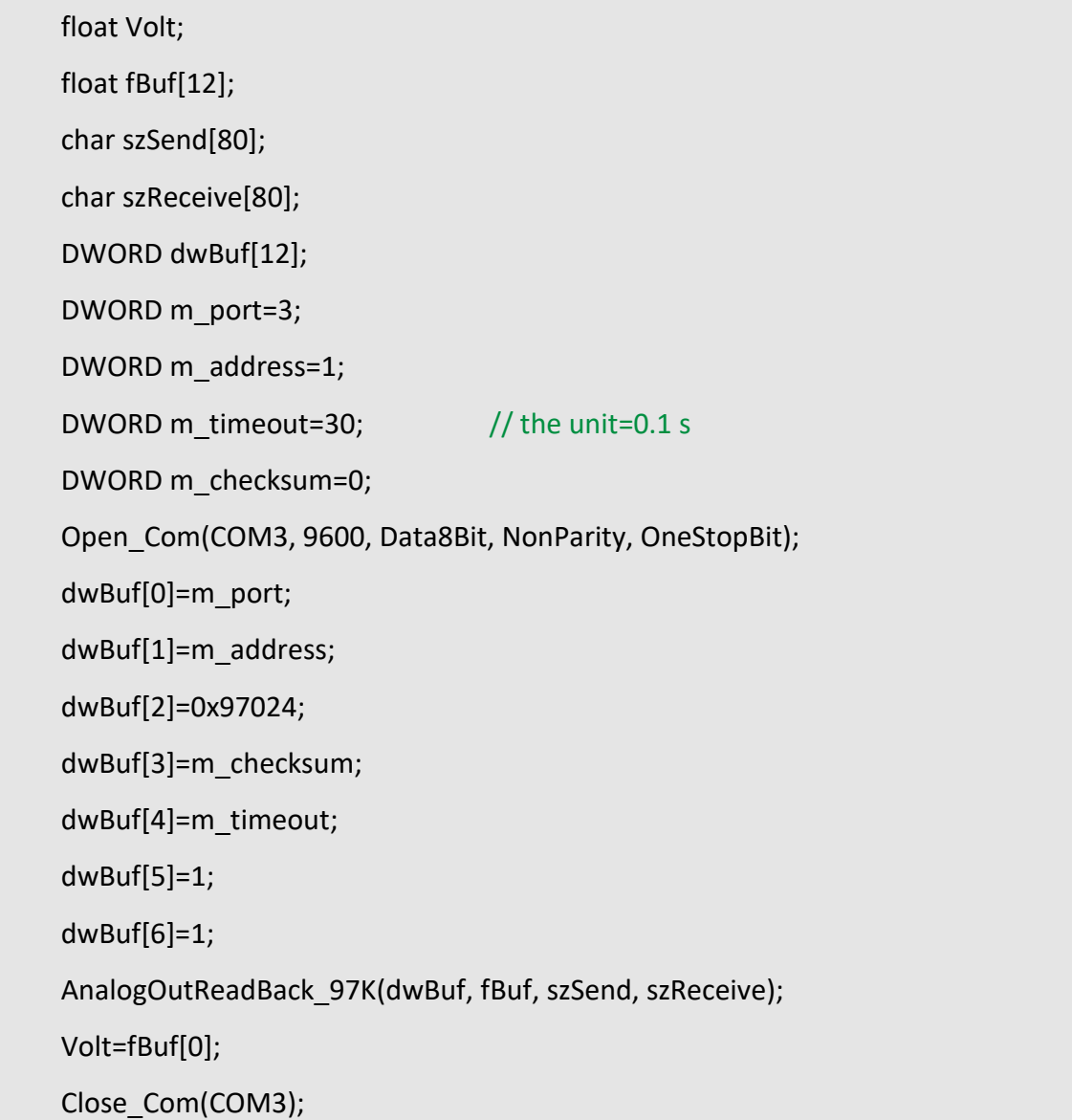

## **Remark:**

(1) The function only for applied on PAC: LP-9x2x.

# **ReadConfigurationStatus\_97K**

#### **Description:**

This function is used to read configuration status of analog output module for I-97000 series modules.

#### **Syntax:**

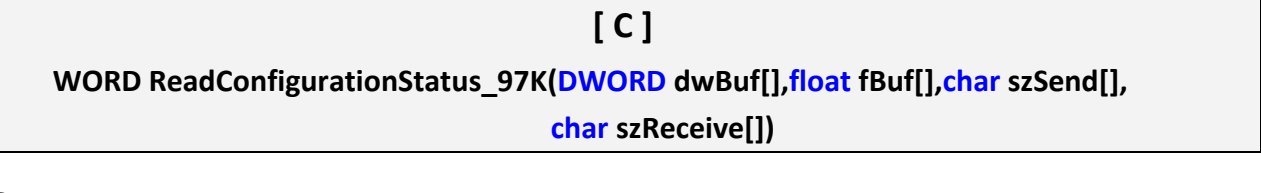

#### **Parameter:**

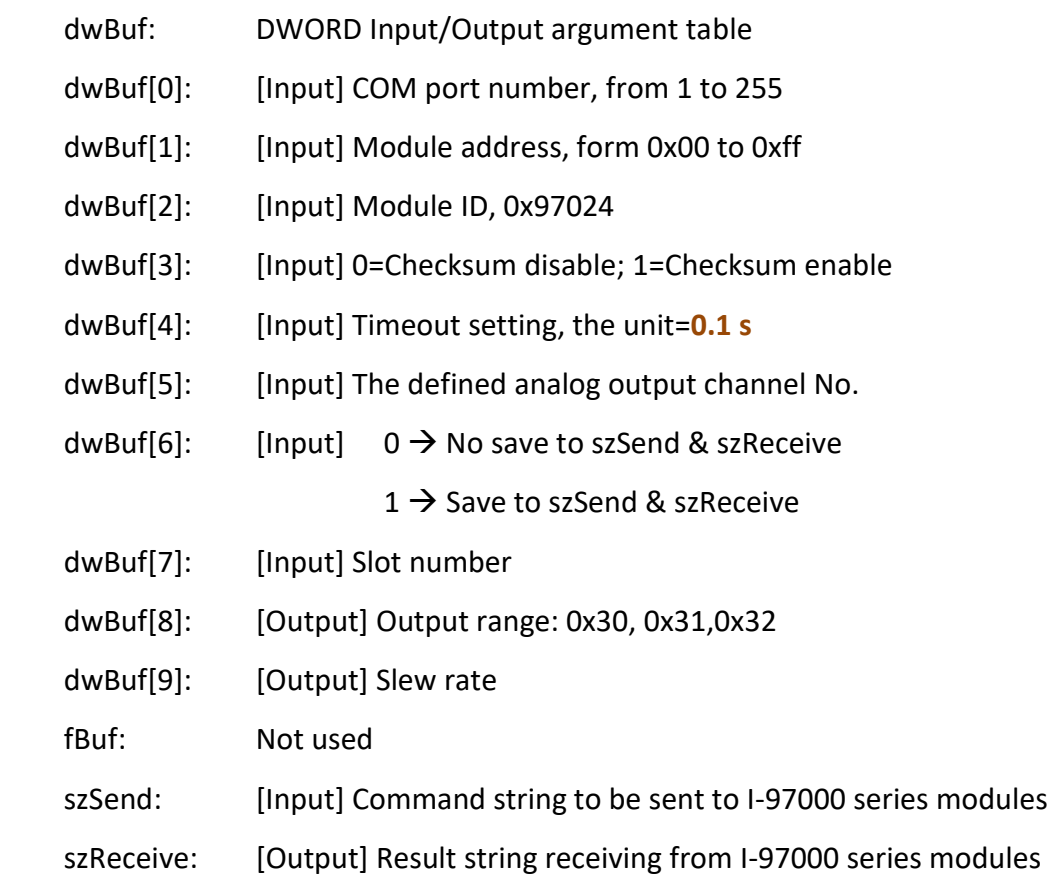

#### **Return Value:**

0: The function was successfully processed.

Other: The processing failed.

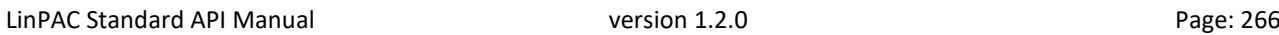

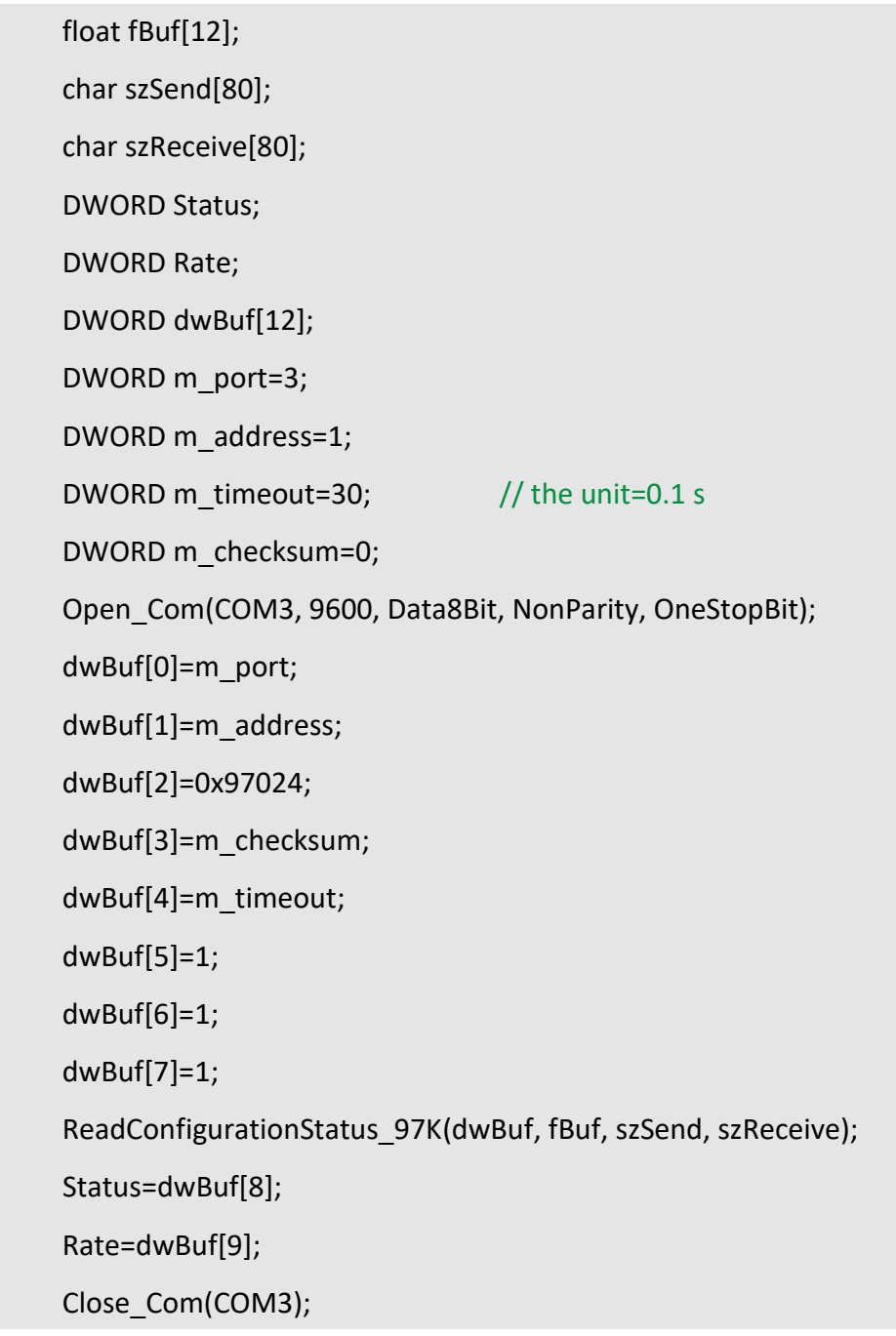

## **Remark:**

(1) The function only for applied on PAC: LP-9x2x.

# **SetStartUpValue\_97K**

# **Description:**

This function is used to setting start-up value of analog output module for I-97000 series modules.

#### **Syntax:**

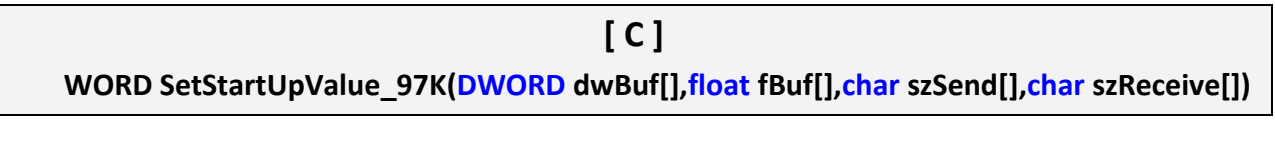

#### **Parameter:**

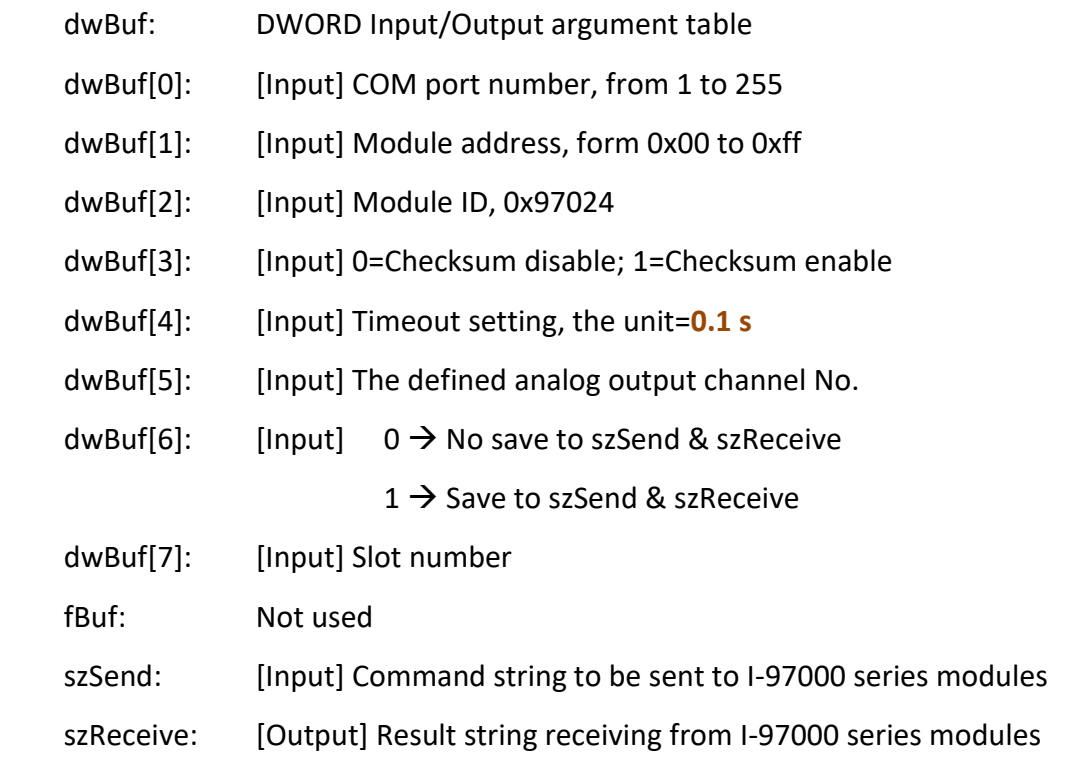

#### **Return Value:**

0: The function was successfully processed.

Other: The processing failed.

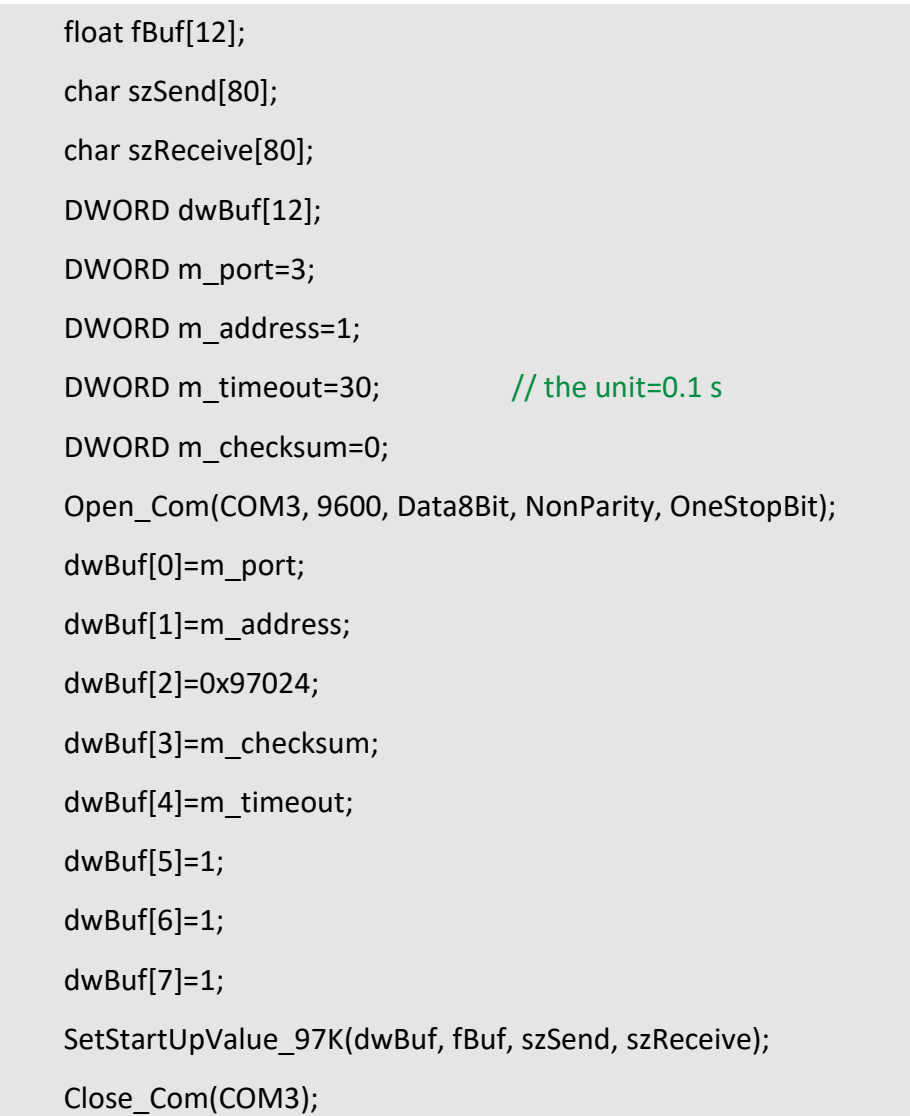

# **Remark:**

(1) The function only for applied on PAC: LP-9x2x.

# **ReadStartUpValue\_97K**

#### **Description:**

This function is used to setting start-up value of analog output module for I-97000 series modules.

#### **Syntax:**

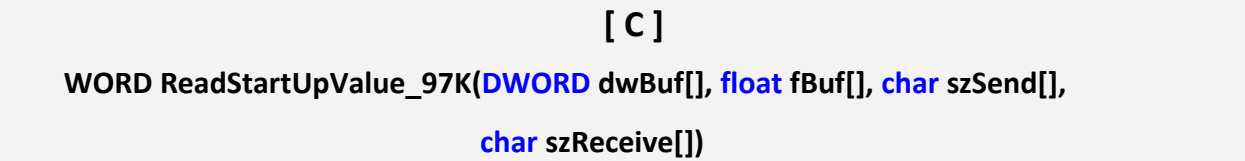

#### **Parameter:**

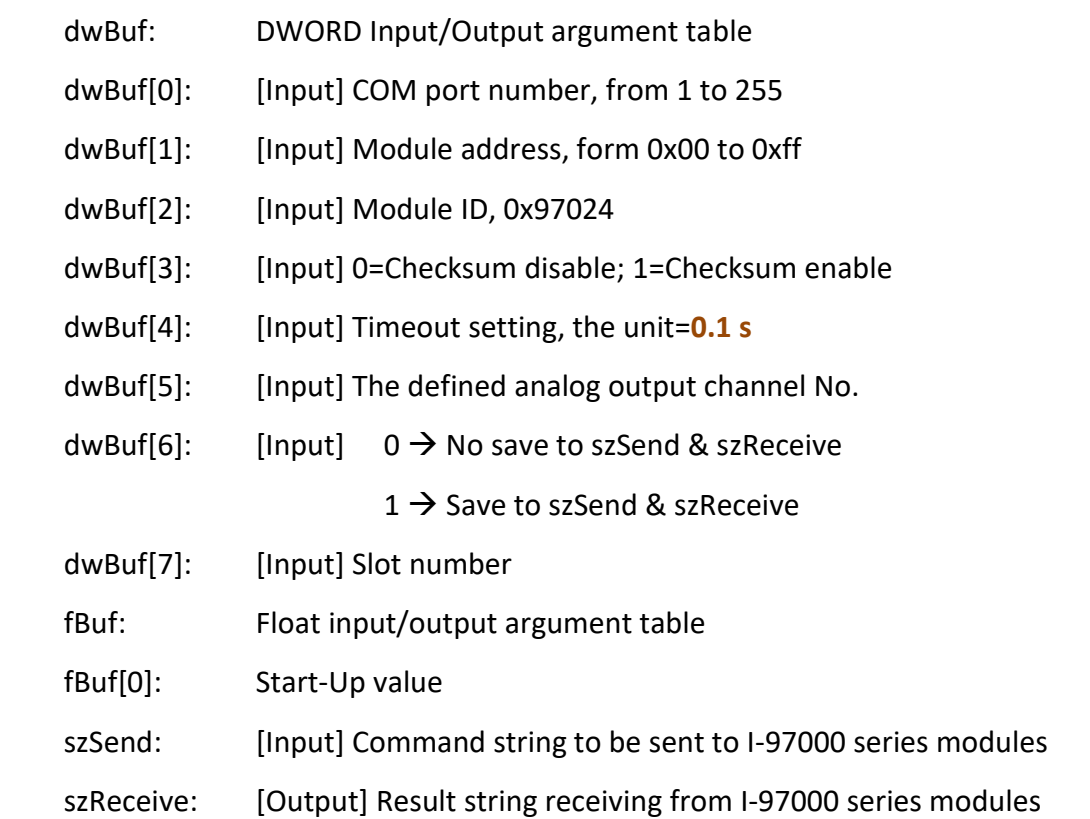

#### **Return Value:**

0: The function was successfully processed.

Other: The processing failed.

Float StartUp; float fBuf[12]; char szSend[80]; char szReceive[80]; DWORD dwBuf[12]; DWORD m\_port=3; DWORD m\_address=1; DWORD m\_timeout=30;  $//$  the unit=0.1 s DWORD m\_checksum=0; Open\_Com(COM3, 9600, Data8Bit, NonParity, OneStopBit); dwBuf[0]=m\_port; dwBuf[1]=m\_address; dwBuf[2]=0x97024; dwBuf[3]=m\_checksum; dwBuf[4]=m\_timeout; dwBuf[5]=0; dwBuf[6]=1; dwBuf[7]=1; ReadStartUpValue\_97K(dwBuf, fBuf, szSend, szReceive); StartUp=fBuf[0]; Close\_Com(COM3);

## **Remark:**

(1) The function only for applied on PAC: LP-9x2x.

# **6. Error Code Explanation**

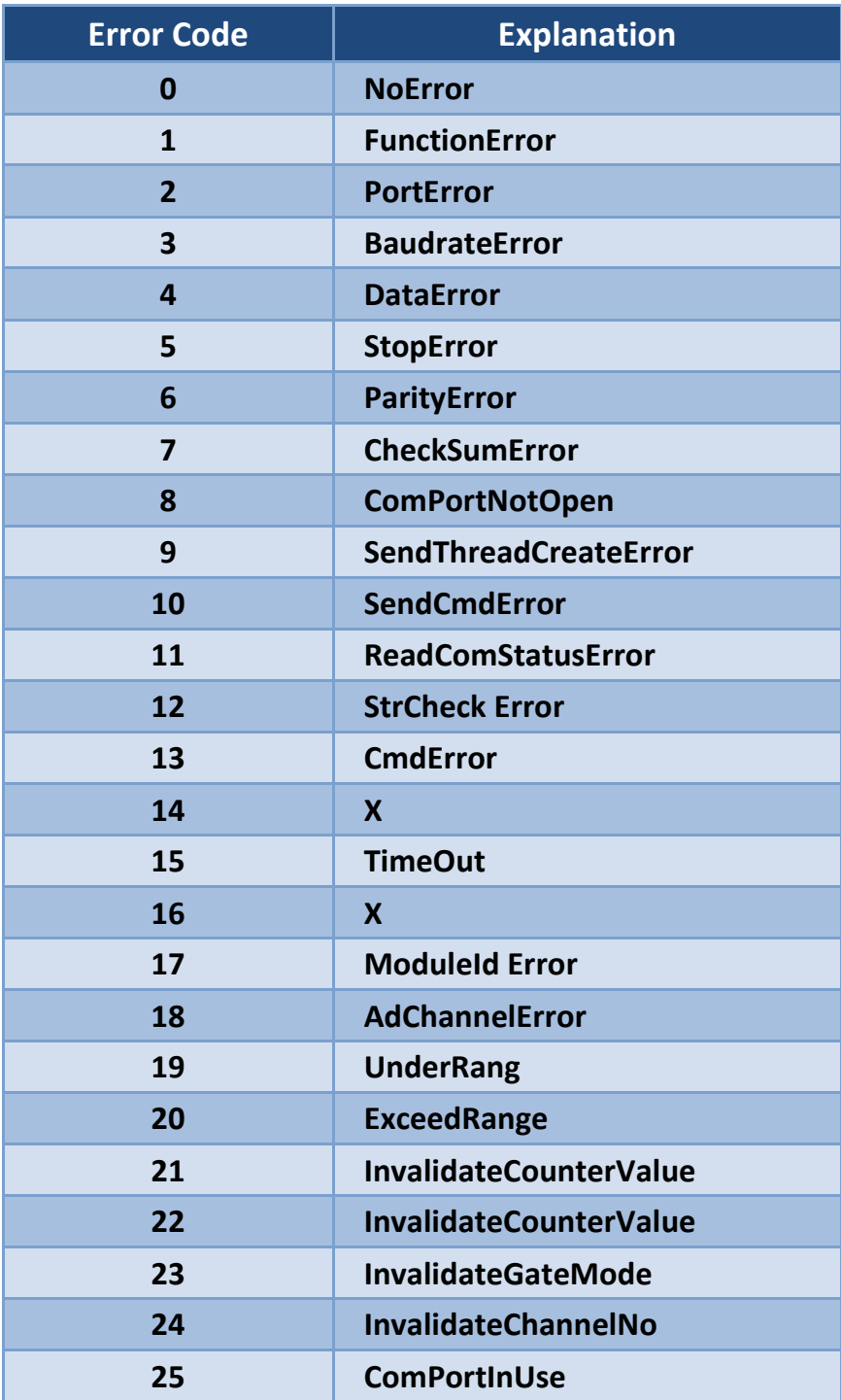

# **7. Demos for I/O Modules using C Language**

In this section, we will focus on examples for the description and application of the control functions on the I-7k/I-8k/I-9k/I-87k/I-97k series modules for use with the LinPAC. For Windows platform of the PXA270 series, after installing the LinPAC SDK, the demo programs provided below can be found in the **'C:/cygwin/LinCon8k/examples'** folder in Windows PC.

# **7.1. DI/DO Control Demo**

#### **7.1.1. I-7K Modules**

The **i7kdio.c** demo application illustrates how to control DI/DO function using an I-7050 module (8 DO channels and 7 DI channels) connected to an RS-485 network. The address of the module is 02 and the Baud Rate is 9600 bps.

The result of executing this demo program is that DO channels 0 to 7 on the I-7050 module will be set as the channels, and DI channel 2 on the I-7050 module will be set as the input channel. The source code for the demo program is as follows:

```
#include<stdio.h>
#include<stdlib.h>
#include "msw.h"
char szSend[80], szReceive[80], ans;
WORD wBuf[12];
float fBuf[12];
/* ------------------------------------------------------------------- */
int main()
{
    int wRetVal;
     // Check Open_Com3
    wRetVal = Open_Com(COM3, 9600, Data8Bit, NonParity, OneStopBit);
    if (wRetVal > 0) {
        printf("open port failed!\n");
        return (-1);
    }
    // ***** 7050 DO && DI Parameter *******
    wBuf[0] = 3; //COM Port.
    wBuf[1] = 0x02; //Address.
    wBuf[2] = 0x7050; //ID.
    wBuf[3] = 0; //CheckSum disabled.
```

```
LinPAC Standard API Manual version 1.2.0 Page: 274
```

```
wBuf[6] = 0; //Debug string.
```
 $w$ Buf[4] = 100;  $//TimeOut$  , the unit=0.1s  $wBuf[5] = 0x0f;$  //Set 8 DO Channels to ON.

```
 // 7050 DO Output
wRetVal = DigitalOut(wBuf, fBuf, szSend, szReceive);
if (wRetVal)
         printf("DigitalOut_7050 Error !, Error Code=%d\n", wRetVal);
```
printf("The DO of 7050 : %u \n", wBuf[5]);

// 7050 DI Input **DigitalIn(wBuf, fBuf, szSend, szReceive);** printf("The DI of 7050 : %u \n", wBuf[5]);

```
Close_Com(COM3);
 return 0;
```

```
}
```
Follow the procedure below to achieve the desired results:

#### STEP 1: **Write i7kdio.c**

Copy the above source code above to a blank text file and save it using the name - i7kdio.c or open the file from the C:\cygwin\LinCon8k\examples\i7k folder.

#### STEP 2: **Compile i7kdio.c to an executable file - i7kdio.exe**

Two methods can be used to compile the program, each of which is introduced here:

#### **Method One – Using a Batch File (lcc.bat)**

Open the LinPAC Build Environment by clicking the Start > Programs > ICPDAS > LinPAC SDK > LinPAC Build Environment to open **LinPAC SDK** window, and change the path to C:\cygwin\LinCon8k\examples\i7k. To compile the i7kdio.c file to an executable file, type **lcc i7kdio** (refer to Figure 7.1.1-1).

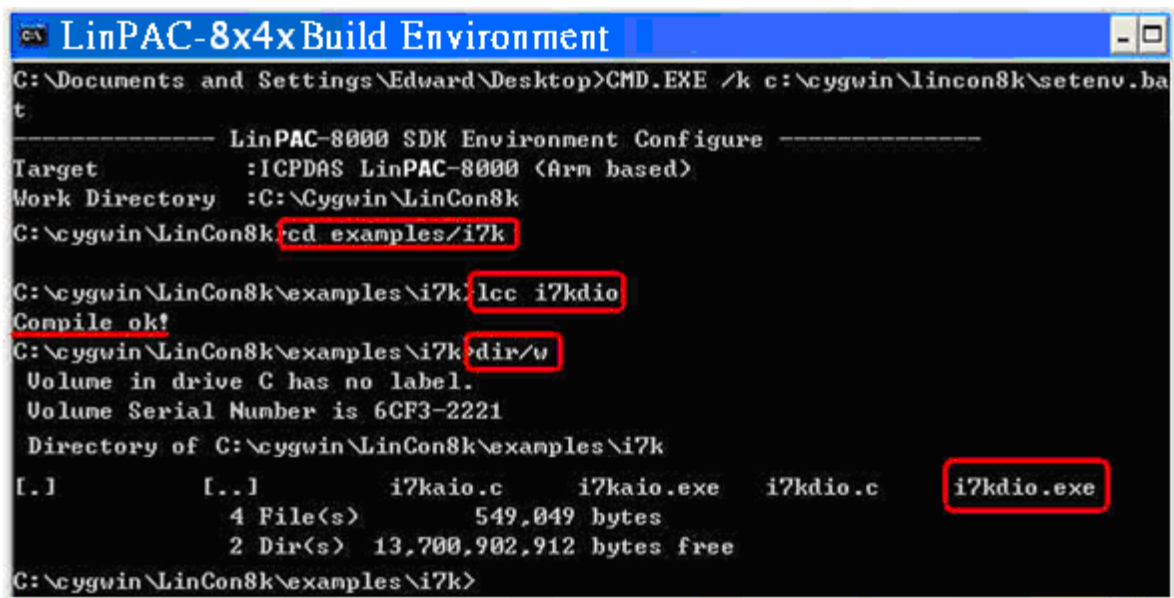

**Figure 7.1.1-1.** Using a Batch File to compile i7kdio.c to an executable file

#### **Method Two – Using Compile Instructions**

When using this method, type cd C:\cygwin\LinCon8k\examples\i7k command prompt to change the path. To compile i7kdio.c to an executable file, type arm-linux-gcc  $-1$ ../../include  $-1$ m  $-0$ i7kdio.exe i7kdio.c ../../lib/libi8k.a (refer to Figure 7.1.1-2).

|        | <sup>68</sup> LinPAC-8x4x Build Environment                                                                                                    |                                                                                                    |  | $\blacksquare$ $\blacksquare$                                                    |
|--------|----------------------------------------------------------------------------------------------------|----------------------------------------------------------------------------------------------------|--|----------------------------------------------------------------------------------|
| Target | Work Directory :C:\Cygwin\LinCon8k                                                                                                    | LinPAC-8x4x SDK Environment Configure -<br>:ICPDAS LinPAC-8x4x (Arm based)                           |  | C:\Documents_and_Settings\Cindy\Desktop}CMD.EXE_/k_c:\cygwin\LinCon8k\setenv.bat |
|        | C:\cygwin\LinCon8k)cd examples\i7k                                                                                                    |                                                                                                    |  |                                                                                  |
|        |                                                                                                    |                                                                                                    |  | C:\cygwin\LinCon8k\examples\i7k}arm-linux-gcc -I//include -lm -o i7kdio.exe      |
|        | i7kdio.c //lib/libi8k.a                                                                                                    |                                                                                                    |  |                                                                                  |
|        | C:\cygwin\LinCon8k\examples\i7k}dir/w <br>Volume in drive C has no label.<br>Uolume Serial Number is 6CF3-2221<br>Directory of C:\cygwin\LinCon8k\examples\i7k |                                                                                                    |  |                                                                                  |
| IL J   |                                                                                                    | [] i7kaio.c i7kaio.exe i7kdio.c<br>$4$ File(s) $549,049$ bytes<br>2 Dir(s) 13.700.501.504 bytes free |  | i7kdio.exe                                                                       |
|        | C:\cygwin\LinCon8k\examples\i7k>_                                                                                                    |                                                                                                    |  |                                                                                  |

**Figure 7.1.1-2.** Using Compile Instructions to compile i7kdio.c to an executable file

#### STEP 3: **Transfer i7kdio.exe to the LinPAC**

Two methods can be used to transfer the executable file to the LinPAC, each of which is introduced here.

LinPAC Standard API Manual **version 1.2.0** version 1.2.0

#### **Method One – Using an FTP application**

(1) Open a FTP application and create a new FTP connection. Enter the login details for the LinPAC, including the Host name (or IP address), Username and Password. The default value for both the **User\_Name** and the **Password** is **'root'**. Click the **'Quickconnect'** button to connect to the ftp server on the LinPAC. Refer to Figure 7.1.1-3 below for more details.

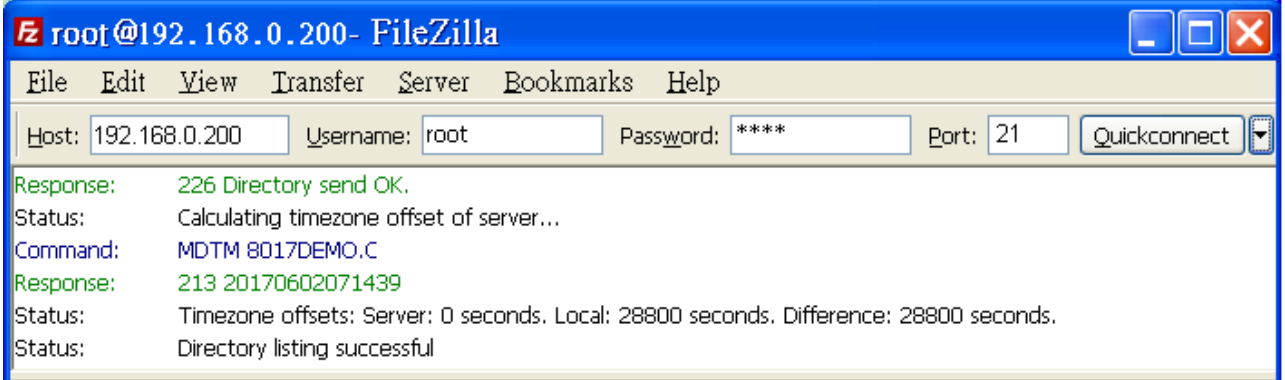

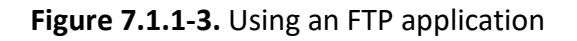

(2) Upload the file **i7kdio.exe** file to the LinPAC (refer to Figure 7.1.1-4).

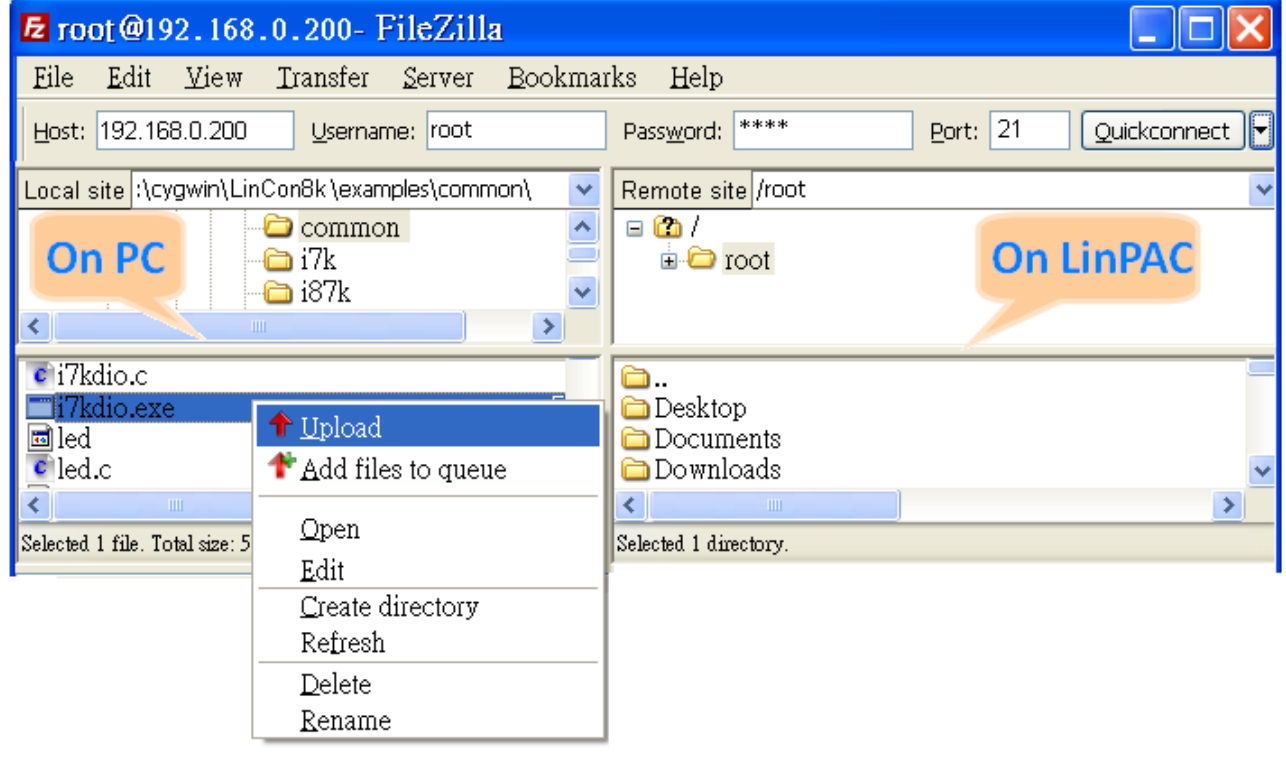

**Figure 7.1.1-4.** Upload the i7kdio.exe file

(3) Choose i7kdio.exe in the LinPAC and Click the right mouse button to select the **'Permissions'** option for the menu. Enter '**777**' in the Numeric textbox to set the file permissions to readable, writeable, and executable. Refer to Figures 7.1.1-5 and 7.1.1-6 below for more details.

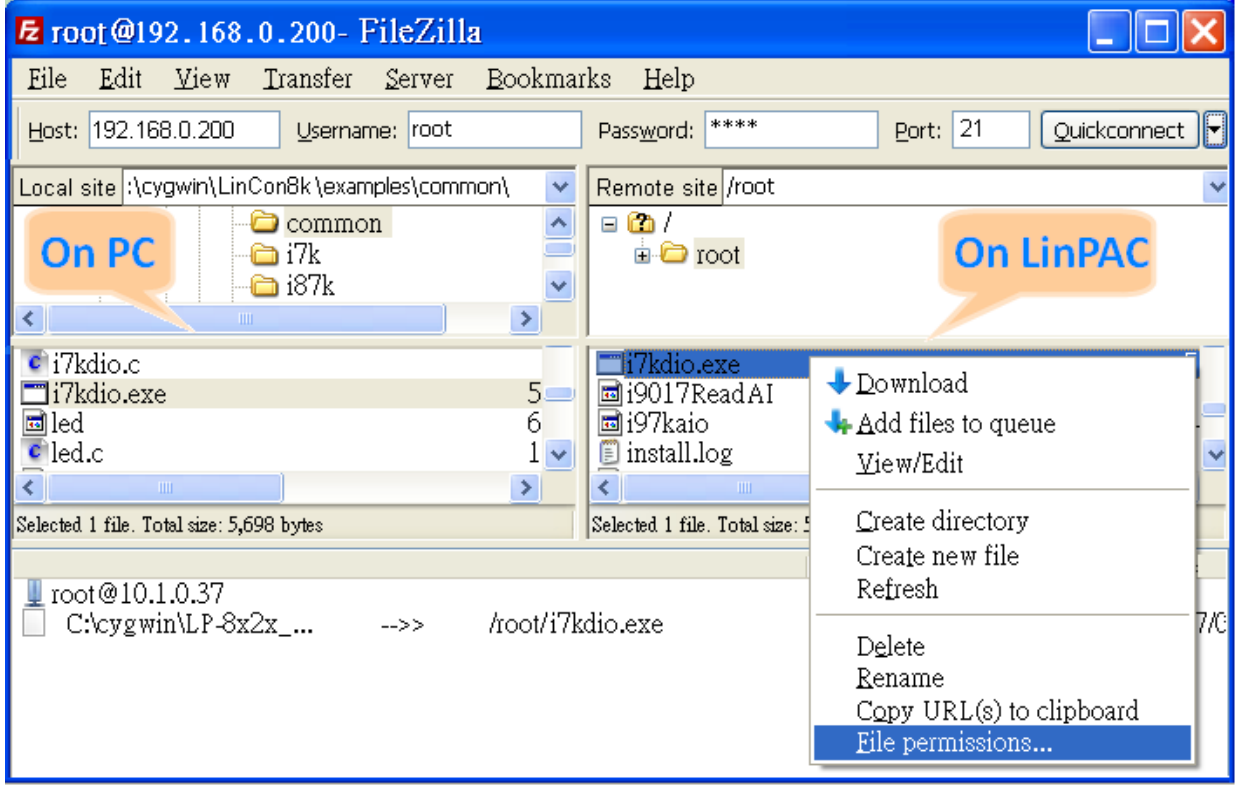

**Figure 7.1.1-5.** Set the file permissions

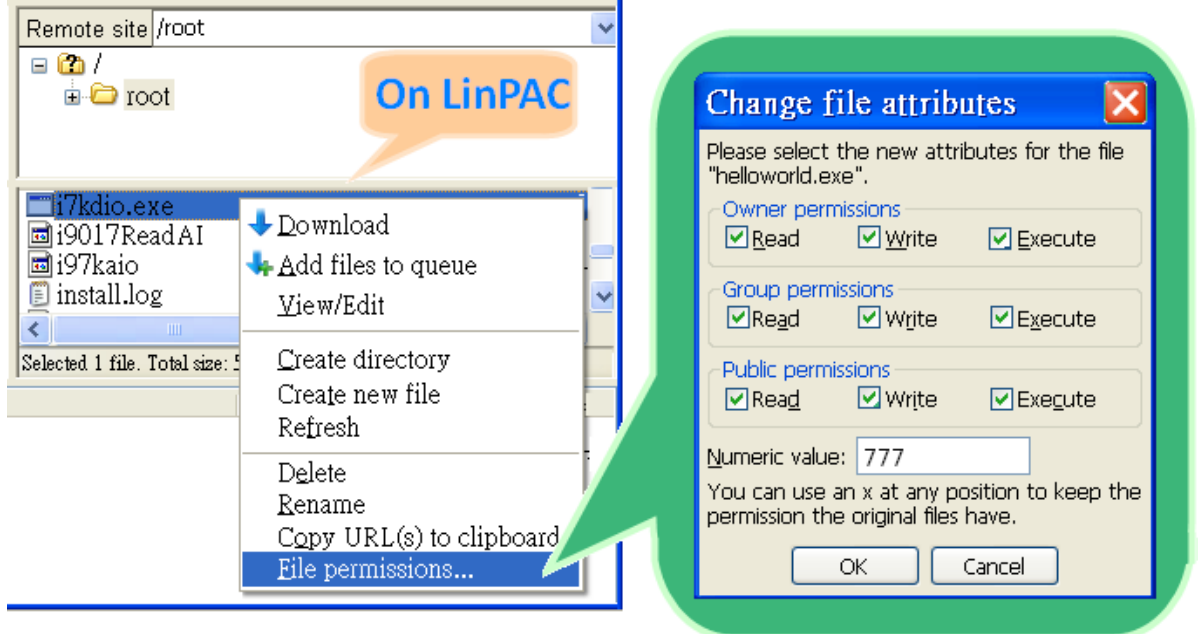

**Figure 7.1.1-6.** Enter '777' in the Numeric textbox

#### **Method Two – Using a DOS Command Prompt**

- (1) Open DOS Command Prompt and enter the IP Address of the server on the LinPAC in order to connect to the ftp server of the LinPAC. Enter the **User Name** and **Password** (the default value is root) to login to the LinPAC ftp server.
- (2) Files must be transferred in binary mode, so type '**bin**' to set the mode.

At Command Prompt, type put c:/cygwin/lincon8k/examples/i7k/i7kdio.exe i7kdio.exe to transfer the i7kdio.exe file to the LinPAC. Once the file has been transferred, the 'Transfer complete' message will be displayed. Refer to Figure 7.1.1-7 below for more details.

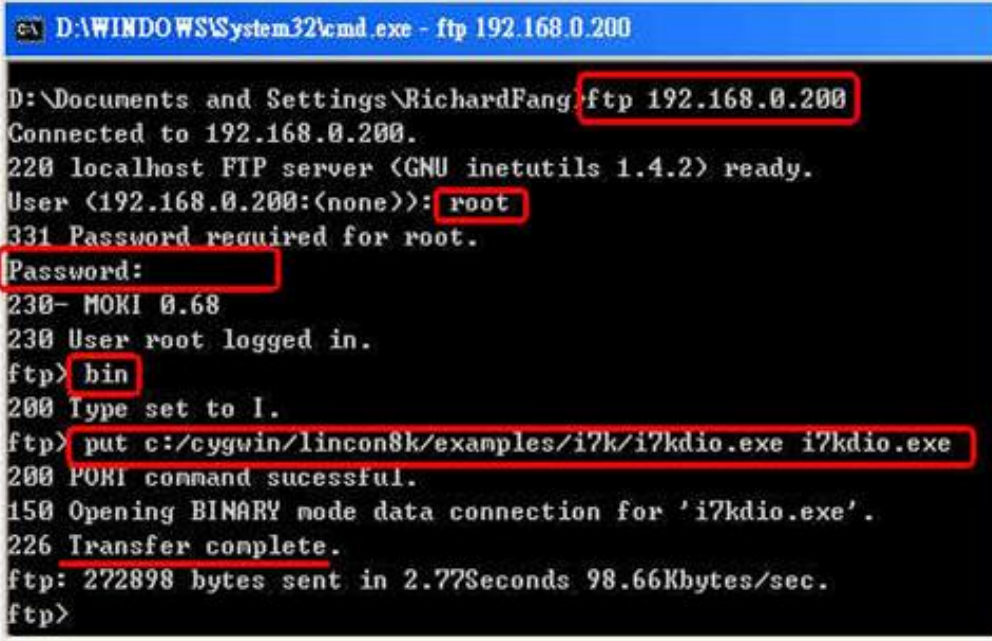

**Figure 7.1.1-7.** Using a DOS Command to transferred file

#### STEP 4: **Use Telnet to the LinPAC to execute i7kdio.exe**

At the Command Prompt, type telnet IP Address of the LinPAC to establish a connection to the LinPAC. Enter **User Name** and **Password** (the default value is **root**) to login to the LinPAC.

At Command Prompt, type chmod 777 i7kdio.exe to set the i7kdio.exe file to executable, and then type *i7kdio.exe* to execute the *i7kdio.exe file. Refer to Figures 7.1.1-8* and 7.1.1-9 below for more details.

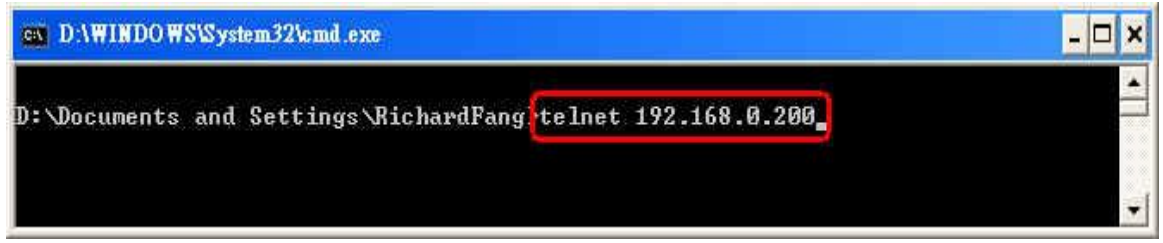

**Figure 7.1.1-8.** Type telnet IP Address and to establish a connection with the LinPAC

LinPAC Standard API Manual version 1.2.0 Page: 279

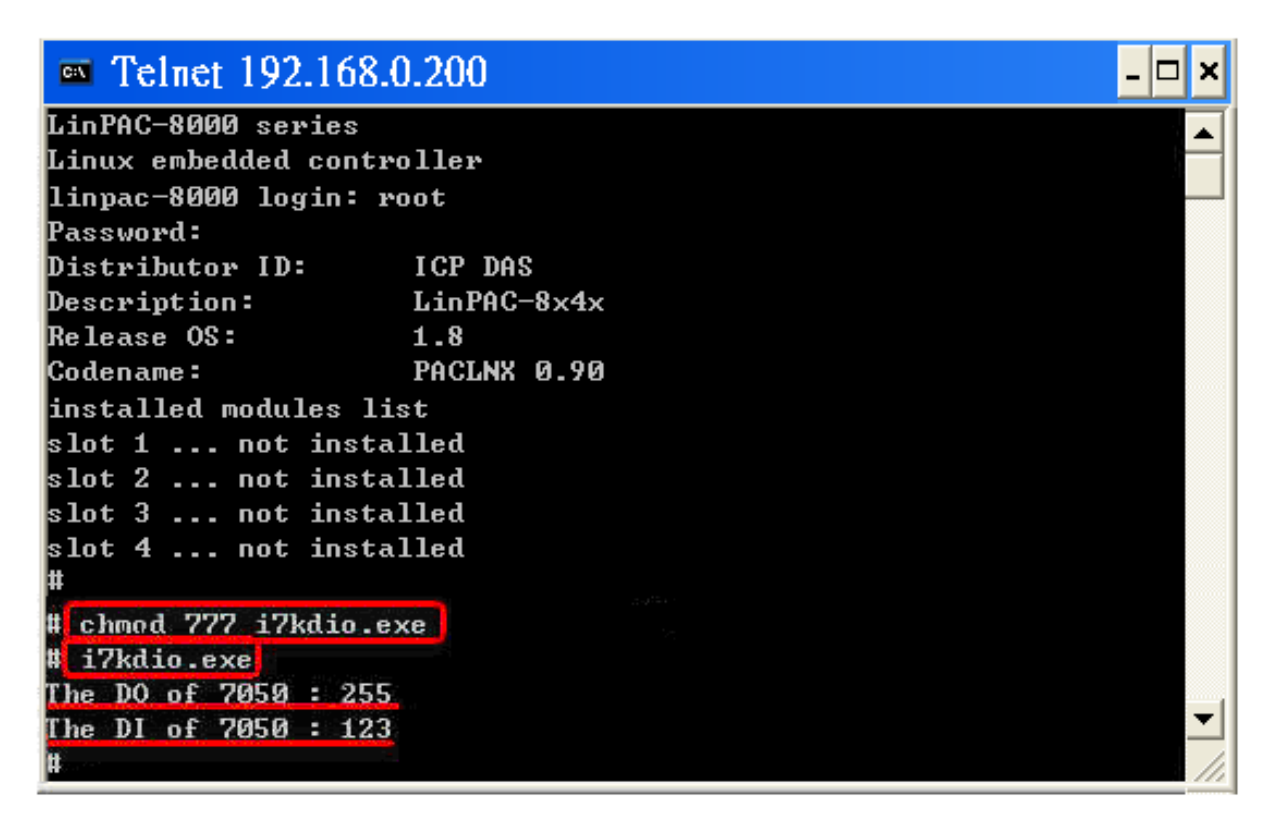

**Figure 7.1.1-9.** Execute the i7kdio.exe file

The message '**The DO of I-7050**:**255** (=2 ^ 8 -1 )' indicates that DO channels 0 to 7 will be used to output data, and the message '**The DI of I-7050**:**123** (=127-2 ^ 2 )' indicates that DI channel 2 will be used as the input channel.

#### **7.1.2. I-87K Modules**

If there are I-87KW DIO modules inserted in the slots on the LP-8000, the '**Open\_Slot()**' and '**ChangeToSlot()**' functions, must be called before other functions for the I-87KW modules and used, and the '**Close\_Slot()**' function also needs to be called at the end of the program.

The **i87kdio.c** demo program will illustrate how to control the DI/DO function using an I-87054W module (8 DO channels and 8 DI channels). The module is in slot 3 on the LP-8000. **The address and baudrate in the LP-8000 are 00 and 115200 respectively**, they were fixed by the library. The result of this demo program is that DO channels 0 to 7 on the I-87054W module will be set as the output channels, and DI channel 1 on the I-87054W module will be set as the input channel. The source code for this demo program is as follows:

```
#include<stdio.h>
#include<stdlib.h>
#include "msw.h"
char szSend[80], szReceive[80];
DWORD dwBuf[12];
float fBuf[12];
int main()
{
    int i, wRetVal;
    DWORD temp;
    //Check Open_Slot
    wRetVal = Open_Slot(0); 
    if (wRetVal > 0) {
         printf("open Slot failed. \n");
         return (-1);
    }
    //Check Open_Com1
    wRetVal = Open_Com(COM1, 115200, Data8Bit, NonParity, OneStopBit);
    if (wRetVal > 0) {
         printf("open port failed. \n");
         return (-1);
    }
```

```
//Choose Slot3
 ChangeToSlot(3);
```
LinPAC Standard API Manual version 1.2.0 Page: 281

```
//--- Digital Output ---- **(DigitalOut_87k()**)
  dWBuf[0] = 1; //COM Port.
  dwBuf[1] = 00; //Address.
  dwBuf[2] = 0x87054 //ID.
  dwBuf[3] = 0; //CheckSum disabled.
  dWBuf[4] = 100; //TimeOut, the unit=0.1s
  dWBuf[5] = Oxff; //Set digital output.
  dwBuf[6] = 0; //Debug string.
   wRetVal = DigitalOut_87k(dwBuf, fBuf, szSend, szReceive); //DO Output.
 printf("DO Value= %u", dwBuf[5]);
//--- digital Input ---- *** (DigitalIn 87k()**)
  dWBuf[0] = 1; //COM Port.
  dwBuff[1] = 00; //Address.
  dwBuf[2] = 0x87054; //ID.
  dwBuf[3] = 0; //CheckSum disabled.
  dwBuf[4] = 100; //TimeOut, the unit=0.1s
  dwBuf[6] = 0; //Debug string.
  getch();
  DigitalIn_87k(dwBuf, fBuf, szSend, szReceive); //DI Input.
  printf("DI= %u",dwBuf[5])
//--- digital output ---- ** Close DO **
  dWBuf[0] = 1; //COM Port.
  dwBuf[1] = 00; //Address.
  dwBuf[2] = 0x87054; //ID.
  dwBuf[3] = 0; //CheckSum disabled.
  dWBuf[4] = 100; //TimeOut, the unit=0.1s
  dwBuf[5] = 0x00; //Digital output.
  dWBuf[6] = 0; //Debug string .
  getch(); //Press any key to continue.wRetVal = DigitalOut 87k(dwBuf, fBuf, szSend, szReceive);
  Close_Com(COM1);
  Close_SlotAll();
```

```
return 0;
```
}

#### **7.1.3. I-8K Modules**

The **i8kdio.c** demo program illustrates how to control the DI/DO functions using I-8055W modules (8 DO channels and 8 DI channels) that are inserted into slot 3 on the LinPAC. **The address and baudrate for the LinPAC are 00 and 115200 bps separately**, and they were fixed by library. The result of executing this demo program is that DO channels 0 to 7 on the I-8055W module to will be set as the output channels, and DI channel 0 on I-8055W module will be set as the input channel. The source code for this demo program is as follows:

```
#include<stdio.h>
#include<stdlib.h>
#include "msw.h"
char szSend[80], szReceive[80];
DWORD dwBuf[12];
float fBuf[12];
/* ------------------------------------------------------------------- */
```

```
int main()
```
{

}

```
int i,j, wRetVal;
WORD Doval,temp;
 wRetVal = Open_Slot(3);
if (wRetVal > 0) {
     printf("open Slot failed. \n");
    return (-1);
}
//I-8055W_DO
DO_8(3,255);
printf("DO of I-8055 = 0x%x \n", 255);
//I-8055W_DI
printf("DI of I-8055 = %x",DI_8(3));
Close_Slot(3);
return 0;
```
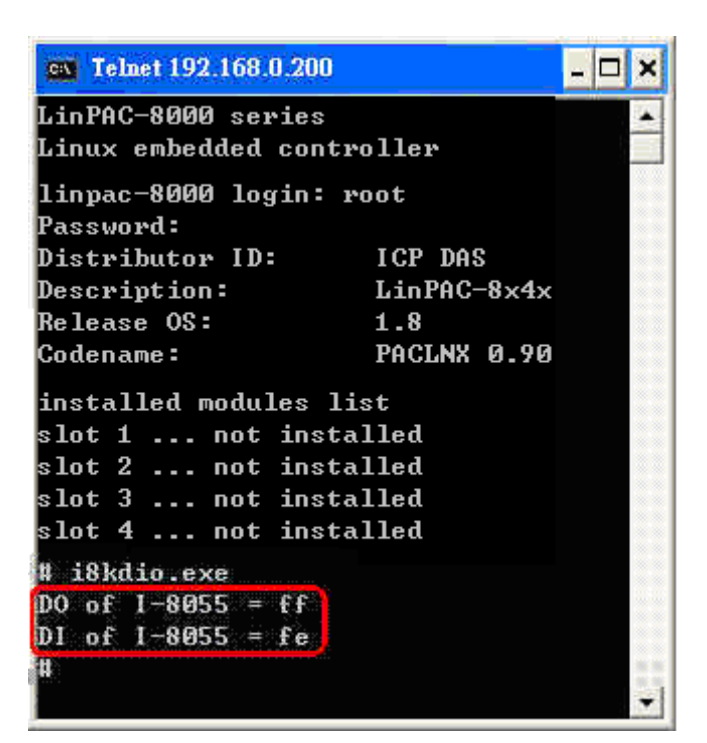

 **Figure 7.1.3-1.** Execute the i8kdio.exe file

For this example, the programming and execution procedures are the same as those described in section 7.1.1. Figure 7.1.3-1 above illustrates the result of the execution.

```
LinPAC Standard API Manual version 1.2.0 Page: 283
```
# **7.2. AI/AO Control Demo**

#### **7.2.1. I-7K Modules**

The **i7kaio.c** demo application illustrates how to control the AI/AO functions using an I-7017 module (8 AI channels) and an I-7021 modules (1 AO channel) connected to an RS-485 network. The addresses for the I-7021 and I-7017 modules are 05 and 03, respectively, and the baudrate for both modules is 9600 bps. The result of executing this demo program is that the AO channel on the I-7021 module will be set to output a voltage of 3.5V, and AI channel 2 on the I-7017 module will be set as the input channel. The source code for this demo program is as follows:

```
#include<stdio.h>
#include<stdlib.h>
#include "msw.h"
char szSend[80], szReceive[80];
WORD wBuf[12];
float fBuf[12];
/* ------------------------------------------------------------------- */
int main()
{
    int i, j, wRetVal;
    DWORD temp;
    wRetVal = Open_Com(COM3, 9600, Data8Bit, NonParity, OneStopBit);
    if (wRetVal > 0) {
        printf("open port failed!\n");
        return (-1);
    }
    //--- Analog output ---- **** 7021 – AO ****
    i = 0;wBuff[0] = 3; //COM Port.wBuf[1] = 0x05; //Address.
    wBuf[2] = 0x7021; //ID.
    wBuf[3] = 0; //CheckSum disable.
    wBuf[4] = 100; //TimeOut, the unit=0.1s
```

```
LinPAC Standard API Manual version 1.2.0 Page: 284
```
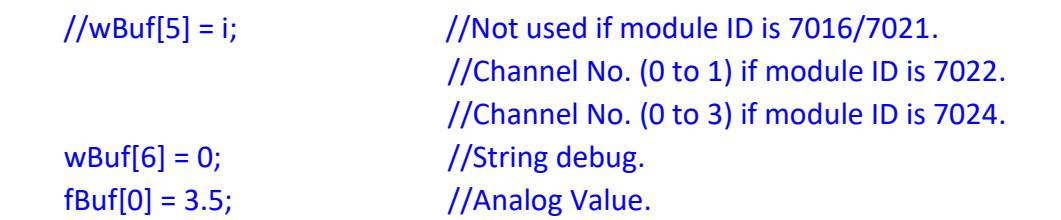

```
wRetVal = AnalogOut(wBuf, fBuf, szSend, szReceive);
if (wRetVal) //There was an error with the Analog Output on the I-7021.
    printf("AO of 7021 Error !, Error Code=%d\n", wRetVal);
```

```
else
```
printf("AO of 7021 channel %d = %f \n",i,fBuf[0]);

```
 //--- Analog Input ---- **** 7017 – AI ****
i = 1;
wBuf[0] = 3; //COM Port.
wBuf[1] = 0x03; //Address.
wBuf[2] = 0x7017; //ID.
wBuf[3] = 0; //CheckSum disabled.
wBuf[4] = 100; //TimeOut, the unit=0.1s
wBuf[5] = j; //Channel of AI.
wBuf[6] = 0; //Debug string.
```

```
wRetVal = AnalogIn(wBuf, fBuf, szSend, szReceive);
```

```
if (wRetVal) //There was an error with the Analog Input on the I-7017.
    printf("AI of 7017 Error !, Error Code=%d\n", wRetVal);
else
    printf("AI of 7017 channel %d = %f \n",j,fBuf[0]);
Close_Com(COM3);
return 0;
```
}

For this example, the programming and execution procedures are the same as those described in the section 7.1.1. Figure 7.2.1-1 below illustrates the result of execution.

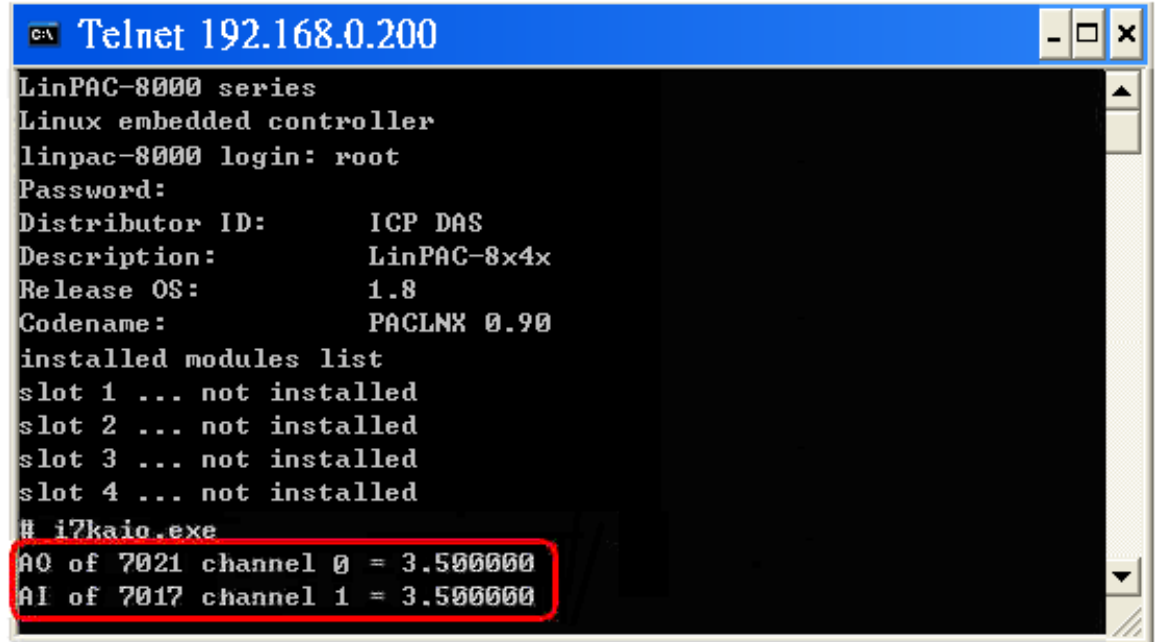

**Figure 7.2.1-1.** Execute the i7kaio.exe file

## **7.2.2. I-87K/97K Modules**

If there are I-87KW/97K AIO modules inserted in the slots on the LinPAC, the '**Open\_Slot**' and '**ChangeToSlot**' functions must be called before other functions for the I-87KW/97K modules are used, and the '**Close\_Slot()**' function also needs to be called at the end of the program.

The **i87kaio.c** demo program illustrates how to control the AI/AO using an the **I-87022W** module (2 AO channels) and an **I-87017W** module (8 AI channels). The I-87022W and I-87017W modules are inserted into slots 2 and 3 of the LinPAC separately. **The addresses and baudrate for both modules in the LinPAC are 00 and 115200 bps separately**, they were fixed by the library. The result of executing this demo program is that AO channel 0 on the I-87022W module will be set to output a voltage of 2.5V, and AI channel 1 on the I-87017W module will be set as the input channel. The source code for this demo program is as follows:

```
#include<stdio.h>
#include<stdlib.h>
#include "msw.h"
char szSend[80], szReceive[80];
DWORD wBuf[12];
DWORD wBuf7[12];
float fBuf[12];
int main()
{
    int i,j, wRetVal;
    DWORD temp;
    //Check Open_Slot
     wRetVal = Open_Slot(0);
    if (wRetVal > 0) {
         printf("open Slot failed. \n");
         return (-1);
    }
    //Check Open_Com1
    wRetVal = Open_Com(COM1, 115200, Data8Bit, NonParity, OneStopBit);
    if (wRetVal > 0) {
         printf("open port failed. \n");
         return (-1);
    }
```
LinPAC Standard API Manual version 1.2.0 Page: 287

#### **ChangeToSlot(2);**

```
\frac{1}{1}--- Analog output ---- **** 87022 – AO ****
i=0;
wBuf[0] = 1; //COM Port.
wBuf[1] = 0x00; //Address.
wBuf[2] = 0x87022; //ID.
wBuf[3] = 0; //CheckSum disable.
wBuf[4] = 100; //TimeOut, the unit=0.1s
W\text{Buf}[5] = i; //Channel Number of AO.
wBuf[6] = 0; //String debug.
fBuf[0] = 2.5; //AO Value.
```
 wRetVal = **AnalogOut\_87k(wBuf, fBuf, szSend, szReceive);** if (wRetVal) // There was an error with the Analog Output on the I-87022W.

printf("AO of 87022 Error, Error Code=%d\n", wRetVal); else

```
printf("AO of 87022 channel %d = %f \n",i,fBuf[0]);
ChangeToSlot(3);
```

```
//--- Analog Input ---- **** 87017 – AI ****
i=1;
wBuf7[0] = 1; //COM Port
wBuf7[1] = 0x00; //AddresswBuf7[2] = 0x87017; //ID.
wBuf7[3] = 0; //CheckSum disabled.
wBuf7[4] = 100; //TimeOut, the unit=0.1s
wBuf7[5] = j; //Channel Number of AI.
wBuf7[6] = 0; //Debug string.
```

```
wRetVal = AnalogIn_87k(wBuf7, fBuf, szSend, szReceive);
```

```
if (wRetVal)
```

```
//There was an error with the Analog Output on the I-87017W.
    printf("AI of 87017 Error, Error Code=%d\n", wRetVal);
```
else

printf("AI of 87017 channel %d = %f \n",j,fBuf[0]);

```
Close_Com(COM1);
Close_SlotAll();
return 0;
```

```
}
```
### **7.2.3. I-8K/9K Modules**

The **i8kaio.c** demo program illustrates how to control the AI/AO functions using the I-8024W/9024 (4 AO channels) and I-8017HW/9017 (8 AI channels) modules, which are inserted in slot 1 and slot 2 on the LinPAC separately. **The address and baudrate in the LinPAC are 00 and 115200 bps separately**, and they were fixed by library. The result of executing this demo is that AO voltage channel 0 on the I-8024W/9024 module to will be set to output 5.5 V and AI channel 2 on the I-8017HW/9017 module to will be set as the input channel. The source code for this demo program is as follows:

```
#include<stdio.h>
#include<stdlib.h>
#include "msw.h"
char szSend[80], szReceive[80];
DWORD dwBuf[12];
float fBuf[12];
/* ------------------------------------------------------------------- */
int main()
{
    int wRetVal;
     short jumper;
     int hAi, chAi, Arr_hAi[5];
     float fVal, Arr_fAi[5];
    //I-8024 
     wRetVal = Open_Slot(1);
     if (wRetVal > 0) {
          printf("open Slot failed. \n");
          return (-1);
     }
     //I8024 Initial
     I8024_Initial(1);
     //I8024_AO Output
     I8024_VoltageOut(1,0,5.5);
     printf("Slot1: I8024 Set CH0= %f\n",fVal);
     Close_Slot(1);
```
LinPAC Standard API Manual version 1.2.0 Page: 289

```
//I-8017H
wRetVal = Open_Slot(2);
if (wRetVal > 0) {
    printf("open Slot failed. \n");
    return (-1);
}
//I8017H Initial
I8017_Init(2);
I8017 GetSingleEndJumper(slot,&jumper); //Read Jumper status
//printf("Jumper mode: %d\n",jumper);
// First Method: Get AI Value: I8017_ReadAI
I8017_ReadAI(2,2,1,&fVal); //I8017_ReadAI(slot,channel,iGain,&fVal);
printf("Slot2: I8017_ReadAI CH2= %f\n",fVal);
Close_Slot(2);
return 0;
```
For this example, the programming and execution procedures are the same as those described in section 7.1.1. Figure 7.2.3-1 below illustrates the result of the execution.

```
f root@icpdas
login as: root
root@10.1.0.222's password: ******
Welcome to Ubuntu 12.04.4 LTS (GNU/Linux 3.2.14-rt24 armv71)
* Documentation: https://help.ubuntu.com/
Last login: Tue Sep 5 03:04:31 2017 from 10.1.0.26
root@icpdas:~#
root@icpdas:~# chmod 777 i8kaio.exe
root@icpdas:~# i8kaio.exe
Slot1:18024 Set CH0= 5.500000
Slot2: I8017 ReadAI CH2= 5.500305
root@icpdas:~#
```
**Figure 7.2.3-1.** Execute the i8kaio.exe file

}

# **Appendix**

# **A. Demo for I/O Modules in slots on an I-87K I/O expansion unit**

## **A1. DIO Control Demo for I-87K Modules**

If the I-87KW DIO modules are inserted in the slots on an I-87KW I/O expansion unit, three parts of the program illustrated in section 7.1.2 above will need to be modified as follows:

- (1) The **Open\_Slot(), ChangeToSlot(),** and **Close\_SlotAll()** functions should be deleted.
- (2) The **address** and **baudrate** of any I-87KW modules connected to the RS-485 network will need to be configured using the DCON Utility, which can be downloaded from [http://www.icpdas.com/products/dcon/introduction.htm.](http://www.icpdas.com/products/dcon/introduction.htm)
- (3) The **Open com1** (i.e., the internal serial port on the LinPAC) will need to be changed to **open com3** (i.e., the RS-485 port on the LinPAC).

The I-87054W is connected to an RS-485 network where the address is set to be 06 and the baudrate is 9600 bps, which must be configured using the DCON Utility. The source code for the i87kdio 87k.c demo program –is as follows:

```
#include<stdio.h>
#include<stdlib.h>
#include "msw.h"
char szSend[80], szReceive[80];
DWORD dwBuf[12];
float fBuf[12];
/* ------------------------------------------------------------------- */
int main()
{
    int i, wRetVal;
    DWORD temp;
    //Check Open_Com3
    wRetVal = Open_Com(COM3, 9600, Data8Bit, NonParity, OneStopBit);
```
LinPAC Standard API Manual version 1.2.0 Page: 291

```
if (wRetVal > 0) {
   printf("open port failed. \n");
   return (-1);
}
//--- digital output ---- **(DigitalOut 87k()**)
dwBuf[0] = 3; //COM Port.
dwBuf[1] = 06; //Address.
dwBuf[2] = 0x87054; //ID.
dWBuf[3] = 0; //CheckSum disable.
dWBuf[4] = 100; //TimeOut, the unit=0.1s
dwBuf[5] = 0xff; //Digital output.
dWBuf[6] = 0; //String debug.
 wRetVal = DigitalOut_87k (dwBuf, fBuf, szSend, szReceive); //DO Output.
 printf("DO Value= %u", dwBuf[5]);
//--- digital Input ---- * (DigitalIn 87k()**)
dWBuf[0] = 3; //COM Port.
dwBuf[1] = 06; //Address.
dwBuf[2] = 0x87054; //ID.
dwBuf[3] = 0; //CheckSum disabled.
dWBuf[4] = 100; //TimeOut, the unit=0.1s
dWBuf[6] = 0; //Debug string.
getch();
DigitalIn_87k(dwBuf, fBuf, szSend, szReceive); //DI Input.
printf("DI= %u",dwBuf[5]);
 //--- digital output ---- ** Close DO **
dWBuf[0] = 3; //COM Port.
dwBuf[1] = 06; //Address.
dwBuf[2] = 0x87054; //ID.
dwBuf[3] = 0; //CheckSum disabled.
dwBuf[4] = 100; //TimeOut, the unit=0.1s
dwBuf[5] = 0x00; //Digital output.
dWBuf[6] = 0; //Debug string.
getch(); //Press any key to continue. wRetVal = DigitalOut_87k(dwBuf, fBuf, szSend, szReceive);
 Close_Com(COM3);
return 0;
```
}

For this example, the programming and execution procedures are the same as those described in section 7.1.1. Figure 8.1.1-1 below illustrates the result of the execution.

| Telnet 192.168.0.200           |  |  |
|--------------------------------|--|--|
|                                |  |  |
| 1.281177                       |  |  |
|                                |  |  |
| <b>ARE ARE REE REE REE</b><br> |  |  |
|                                |  |  |

**Figure 8.1.1-1.** Execute the i87kdio.exe file

# **A2. AIO Control Demo for I-87K Modules**

If the I-87KW/97K modules are inserted in slots on an I-87KW/97K I/O expansion unit, the three parts of the program illustrated in Section 7.2.2 above will need to be modified, as follows:

- (1) The **Open\_Slot(), ChangeToSlot()**, and **Close\_SlotAll()** functions should be deleted.
- (2) The **address** and **baudrate** of any I-87KW/97K modules connected to the RS-485 network will need to be configured using the DCON Utility, which can be downloaded from [http://www.icpdas.com/products/dcon/introduction.htm.](http://www.icpdas.com/products/dcon/introduction.htm)
- (3) The **Open com1** (i.e,. the internal serial port on the LinPAC) will need to be changed to **open com3** (i.e., the RS-485 port on the LinPAC).

The I-87022W/97022 and I-87017W/97017 addresses are connected to the RS-485 network and the addresses are set to 01 and 02 separately, with the baudrate for both modules set to 9600 bps, which must be configured using the DCON Utility. The source code for the **i87kaio 87k.c/i97kaio 97k.c** demo program is as follows:

#include<stdio.h> #include<stdlib.h> #include "**msw.h**"

char szSend[80], szReceive[80]; DWORD wBuf[12];

LinPAC Standard API Manual version 1.2.0 Page: 293

```
DWORD wBuf7[12];
float fBuf[12];
/* ------------------------------------------------------------------- */
int main()
{
   int i,j, wRetVal;
   DWORD temp;
    //Check Open_Com3
   wRetVal = Open_Com(COM3, 9600, Data8Bit, NonParity, OneStopBit);
   if (wRetVal > 0) {
       printf("open port failed. \n");
       return (-1);
   }
   //--- Analog output ---- **** 87022 – AO ****
   i=0:
   wBuf[0] = 3; //COM Port.
   wBuf[1] = 0x01; //Address.
   wBuf[2] = 0x87022; //ID.
   wBuf[3] = 0; //CheckSum disabled.
   wBuf[4] = 100; //TimeOut, the unit=0.1s
   wBuf[5] = i; //Channel Number of AO.
   wBuf[6] = 0; //Debug string.
   fBuf[0] = 2.5; //AO Value.wRetVal = AnalogOut_87k(wBuf, fBuf, szSend, szReceive);
   if (wRetVal)
           printf("AO of 87022 Error, Error Code=%d\n", wRetVal);
   else
           printf("AO of 87022 channel %d = %f \n", i, fBuf[0]);
   //--- Analog Input ---- **** 87017 – AI ****
   j=1;
   wBuf7[0] = 3; //COM Port.
   wBuf7[1] = 0x02; //Address.
   wBuf7[2] = 0x87017; //ID.
   wBuf7[3] = 0; //CheckSum disabled.
   wBuf7[4] = 100; //TimeOut, the unit=0.1s
   wBuf7[5] = j; //Channel Number of AI.
   wBuf7[6] = 0; //Debug string.
```

```
LinPAC Standard API Manual version 1.2.0 Page: 294
```

```
wRetVal = AnalogIn_87k(wBuf7, fBuf, szSend, szReceive);
if (wRetVal)
         printf("AI of 87017 Error !, Error Code=%d\n", wRetVal);
else
         printf("AI of 87017 channel %d = %f \n",j,fBuf[0]);
Close_Com(COM3);
```

```
return 0;
```
}

For this example, the programming and execution procedures are the same as those described in section 7.1.1. Figure 8.1.2-1 below illustrates the result of the execution.

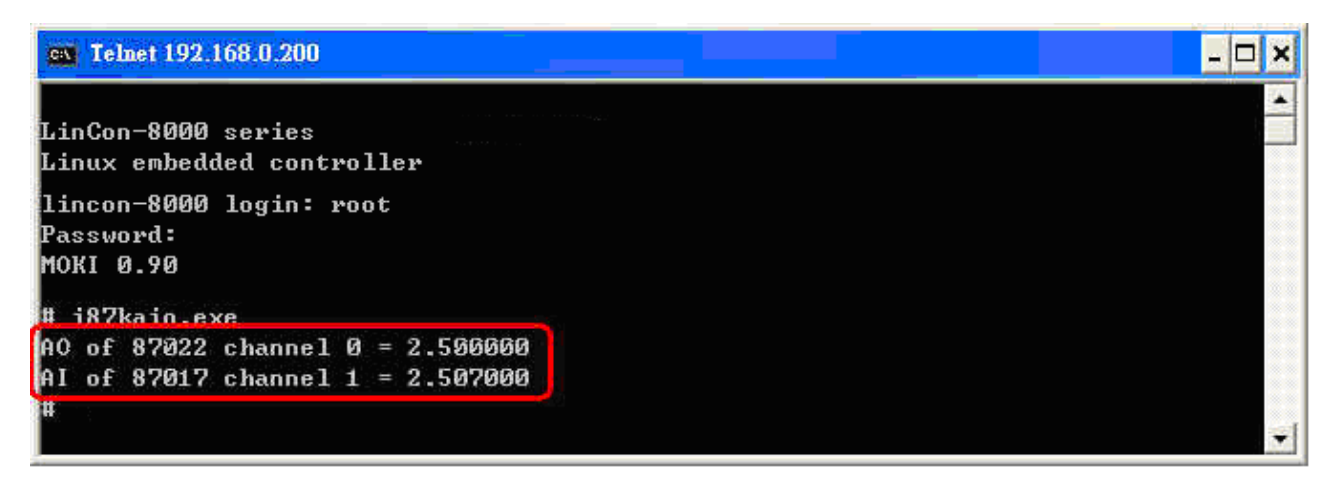

**Figure 8.1.2-1.** Execute the i87kaio.exe file

# **B. Demo for I/O Modules in slots on an I-8000 Controller**

# **B1. DIO Control Demo for I-87K Modules**

If the I-87KW DIO modules are inserted the slots on an I-8000 controller, the I-87KW modules will be regarded as I-8KW modules. For more details, refer to the description of how to perform DI/DO control on I-8KW modules provided in Appendix B3.

# **B2. AIO Control Demo for I-87K Modules**

If the I-87KW AIO modules are inserted in slots on an I-8000 controller, the modules will be regarded as I-8KW modules. For more details, refer to the description of how to perform AI/AO control on I-8KW modules provided in Appendix B4.

# **B3. DIO Control Demo for I-8K Modules**

The **i8kdio\_8k.c** demo program illustrates how to control the DI/DO using the I-8055W module (8 DO channels and 8 DI channels) on an I-8000 controller. Configure the hardware by following the procedure described below:

- (1) Insert the I-8055W module into slot 0 on the I-8000 controller.
- (2) Connect the **COM3** on the LinPAC to the COM1 on the I-8000 controller using an RS-232 cable.

The address of the I-8000 controller is 01 and the baudrate is 115200 bps, which must be configured using the DCON Utility. The result of executing this demo program is that DO channels 0 to 7 on the I-8055W module to will be set to the output channel, and DI channel 0 on the I-8055W module will be set as input channel. The source code for this demo program is as follows:

```
#include<stdio.h>
#include<stdlib.h>
#include "msw.h"
char szSend[80], szReceive[80];
DWORD dwBuf[12];
float fBuf[12];
/* ------------------------------------------------------------------- */
int main()
{
   int i, wRetVal;
    DWORD temp;
   //Check Open_Com3
    wRetVal = Open_Com(COM3, 115200, Data8Bit, NonParity, OneStopBit);
    if (wRetVal > 0) {
        printf("open port failed. \n");
        return (-1);
    }
   //--- digital output ---- **(DigitalOut 8K()**)
    dWBuf[0] = 3; //COM Port.
    dwBuf[1] = 01; //Address.dwBuf[2] = 0x8055; //ID.
    dWBuf[3] = 0; //CheckSum disabled.
    dwBuf[4] = 100; //TimeOut , 1 the unit=0.1s
    dwBuf[5] = 0xff; //Digital output.
    dWBuf[6] = 0; //Debug string.
    dwBuf[7] = 1; //Slot number.
     wRetVal = DigitalOut_8K(dwBuf, fBuf, szSend, szReceive);
     if (wRetVal) 
    // There was an error with the Analog Output on the I-8055
            printf("DO of I-8055 Error, Error Code=%d\n", wRetVal);
    else
             printf("DO of I-8055 = 0x%x" ,dwBuf[5]);
     //--- Digital Input ---- **(DigitalIn_8K()**)
    dWBuf[0] = 3; //COM Port.
    dwBuf[1] = 01; //Address.
    dwBuf[2] = 0x8055; //ID.
    dwBuf[3] = 0; //CheckSum
    dWBuff[4] = 100: //TimeOut, the unit=0.1s
```

```
LinPAC Standard API Manual version 1.2.0 Page: 297
```

```
dWBuff6] = 0; //Debug string.dwBuf[7] = 1; //Slot number.
getch();
DigitalIn_8K(dwBuf, fBuf, szSend, szReceive);
print("DI = %u", dwBuf[5]); //--- Digital output ---- ** Close DO **
dWBuf[0] = 3; //COM Port.
dwBuf[1] = 01; //Address.
dwBuf[2] = 0x8055; //ID.
dwBuf[3] = 0; //CheckSum disabled.
dwBuf[4] = 100; //TimeOut, the unit=0.1s
dwBuf[5] = 0x00; //Digital output.
dWBuf[6] = 0; //Debug string.
dwBuf[7] = 1; //Slot number.
getch() //Push any key to continue.wRetVal = DigitalOut 8K(dwBuf, fBuf, szSend, szReceive);
 Close_Com(COM3);
return 0;
```

```
}
```
For this example, the programming and execution procedures are the same as those described in section 7.1.1. Figure 8.2.3-1 below illustrates the result of the execution.

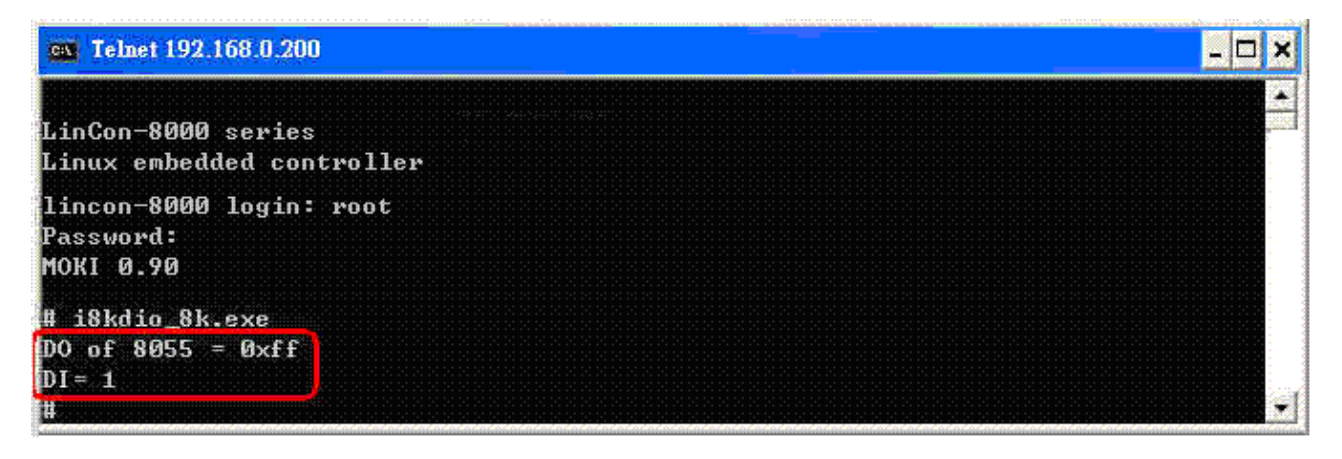

**Figure 8.2.3-1.** Execute the i8kdio.exe file

# **B4. AIO Control Demo for I-8K Modules**

The **i8kaio\_8k.c** demo program illustrates how to control the AI/AO functions using the I-8024W (4 AO channels) and I-8017HW (8 AI channels) modules, which are inserted into slot 0 and slot 1 on the I-8000 controller. Configure the hardware by following the procedure described below:

- (1) Insert the I-8024W and I-8017HW modules in slot 0 and slot 1 on the I-8000 controller respectively.
- (2) Install 8k232.exe or R232\_300.exe to flash memory of I-8000 controller as firmware.
- (3) Connect **COM3** on the LinPAC to COM1 on the I-8000 controller using an RS-232 cable.

The address of the I-8000 controller is 01 and baudrate is 115200 bps, which must be configured using the DCON Utility. The result of executing this demo program is that AO voltage channel 0 on the I-8024W module to will be set to output 3.5 V, and AI channel 2 on the I-8017HW module will be set as the input channel. The source code for this demo program is as follows:

```
#include<stdio.h>
#include<stdlib.h>
#include "msw.h"
char szSend[80], szReceive[80];
DWORD wBuf[12];
float fBuf[12];
int main()
{
    int i=0, j=2, wRetVal;
    DWORD temp;
    wRetVal = Open_Com(COM3, 115200, Data8Bit, NonParity, OneStopBit);
    if (wRetVal > 0) {
        printf("open port failed. \n");
       return (-1);
    }
    \frac{1}{1}--- Analog output ---- **** 8024 – AO ****
    wBuf[0] = 3; //COM Port.
    wBuf[1] = 0x01; //Address.
    wBuf[2] = 0x8024; //ID.
    wBuf[3] = 0; //CheckSum disabled.
    wBuf[4] = 100; //TimeOut, the unit=0.1s
    W\text{Buf}[5] = i; //Channel No. of AO.
```

```
LinPAC Standard API Manual version 1.2.0 Page: 299
```

```
wBuff6] = 0; //Debug string.wBuf[7] = 0; //Slot Number.
fBuf[0] = 3.5;wRetVal = AnalogOut_8K(wBuf, fBuf, szSend, szReceive);
if (wRetVal)
   printf("AO of 8024 Error, Error Code=%d\n", wRetVal);
else
   printf("AO of 8024 channel %d = %f \n",i,fBuf[0]);
\frac{1}{1}--- Analog Input ---- **** 8017H – AI ****
wBuf[0] = 3; //COM Port.
wBuf[1] = 0x01; //Address.
wBuf[2] = 0x8017; //ID.
wBuf[3] = 0; //CheckSum disabled.
wBuf[4] = 100; //TimeOut, the unit=0.1s
wBuf[5] = j; //Channel of AI.
wBuf[6] = 0; //Debug string.
wBuf[7] = 1; //Slot Number.
wRetVal = AnalogIn_8K(wBuf, fBuf, szSend, szReceive);
if (wRetVal)
   printf("AI of 8017H Error, Error Code=%d\n", wRetVal);
else
   printf("AI of 8017H channel %d = %f \n",j,fBuf[0]);
Close_Com(COM3);
return 0;
```
For this example, the programming and execution procedures are the same as those described in section 7.1.1. Figure 8.2.4-1 below illustrates the result of the execution.

| ev Telnet 192.168.0.200                             |  |
|-----------------------------------------------------|--|
| LinCon-8000 series<br>Linux embedded controller     |  |
| lincon-8000 login: root<br>Password:<br>MOKI 0.90   |  |
| # i8kaio 485.exe<br>AO of 8024 channel 0 = 3.500000 |  |
| of 8017H channel $2 = 3.504000$                     |  |

**Figure 8.2.4-1.** Execute the i8kaio.exe file

}

# **C. The old version of the API function**

The table below lists the old version of the API function for AIO modules via a parallel port that are supported by each LinPAC. For more details, please refer to the corresponding chapters.

### **C1. I-8017 API Function**

### **I8017\_Init**

#### **Description:**

This function is used to initialize the I-8017HW modules (Analog input module) into the specified slot. Users must execute this function before trying to use other functions within the I-8017HW modules.

#### **Syntax:**

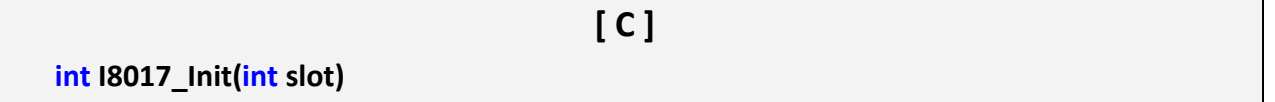

#### **Parameter:**

slot: [Input] Specifies the slot where the I/O module is inserted

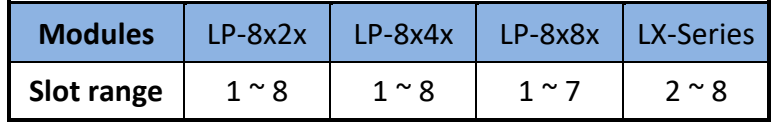

### **Return Value:**

The version of library.

#### **Examples:**

int slot=1,ver;

ver=I8017\_Init(slot);

// The I-8017HW is inserted in slot 1 of LinPAC and initializes the module.

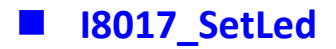

### **Description:**

Turns the I-8017HW modules LED's on/off. They can be used to act as an alarm.

#### **Syntax:**

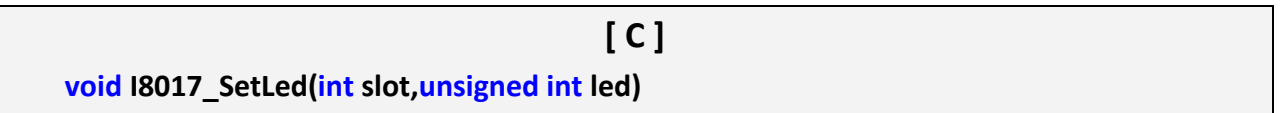

#### **Parameter:**

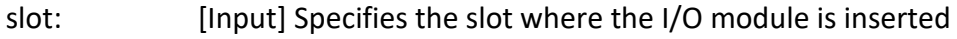

led: [Input] Range from 0 to 0xffff

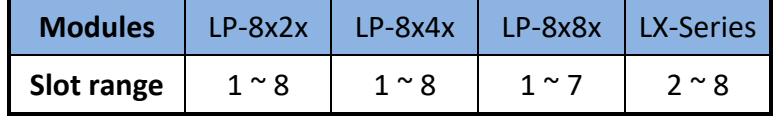

### **Return Value:**

None

### **Examples:**

int slot=1;  $\frac{1}{1}$  slot=1 or 2.

unsigned int led=0x0001;

I8017\_SetLed(slot, led);

// There will be a LED light on channel 0 of the I-8017HW card

// which is inserted in slot 1 (or 2) on the LinPAC.

# **I8017\_SetChannelGainMode**

#### **Description:**

This function is used to configure the range and mode of the analog input channel for the I-8017HW modules in the specified slot before using the ADC (analog to digital converter).

# **Syntax:**

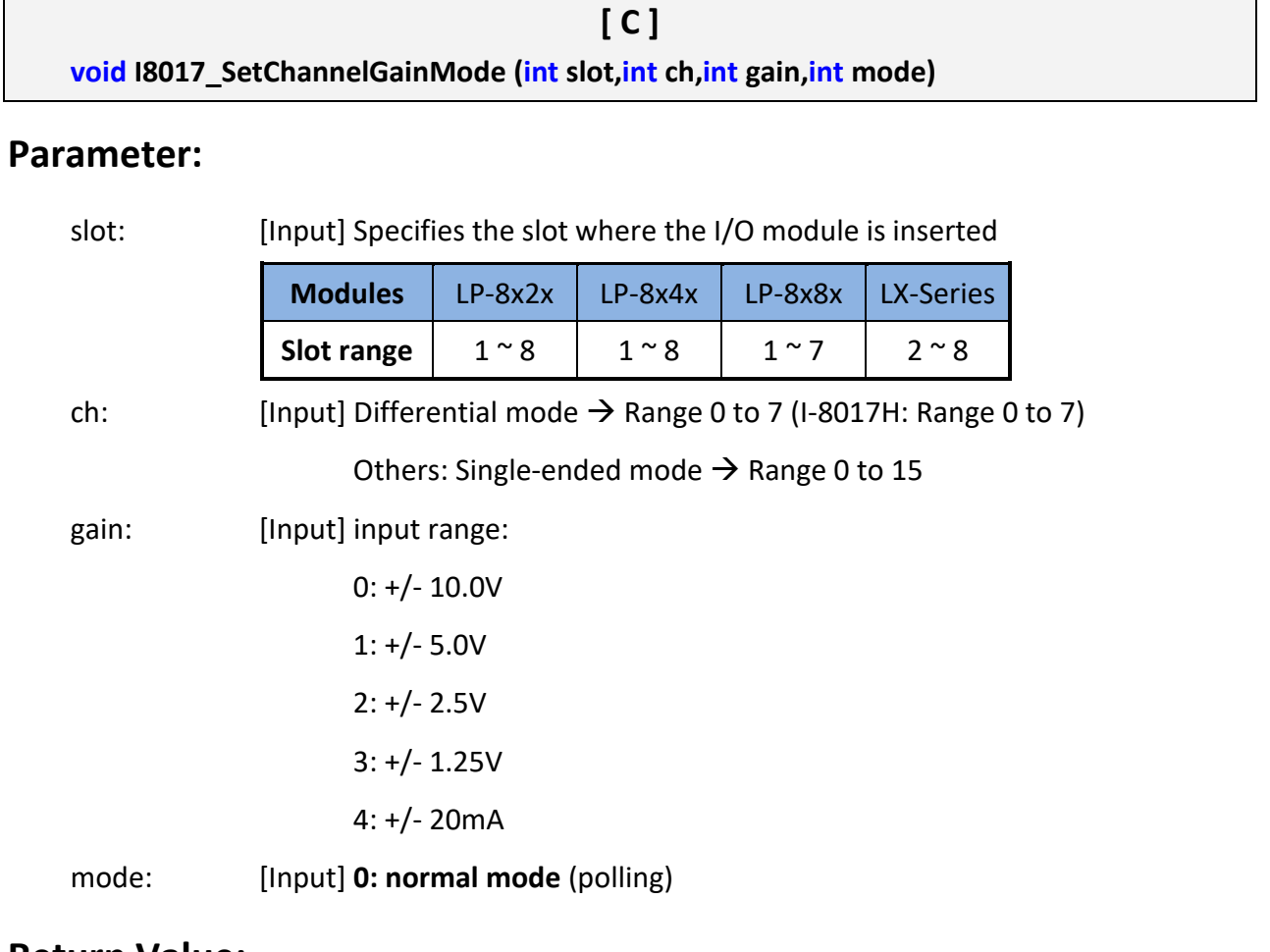

### **Return Value:**

None

# **Examples:**

int slot=1, ch=0, gain=0;

I8017 SetChannelGainMode(slot, ch, gain,0);

// The I-8017HW card is inserted in slot 1 or 2 of LinPAC, and the range of the data

// value from channel 0 for I-8017H will be -10 to +10V.

LinPAC Standard API Manual version 1.2.0 Page: 303

# **I8017\_GetFirmwareVersion**

### **Description:**

This function is used to get the lattice version of I-8017HW at specific slot.

#### **Syntax:**

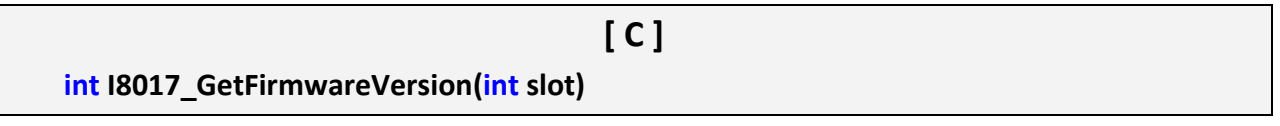

#### **Parameter:**

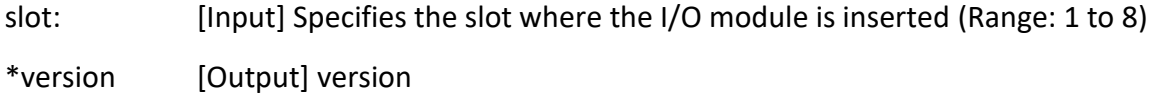

#### **Return Value:**

>0: Version No.

<=0: Error.

#### **Examples:**

int slot=1, version;

version = I8017 GetFirmwareVersion(slot);

printf("I-8017 at Slot%d, firmware version= %d",slot, version);

// The I-8017HW card is inserted in slot 1 of LinPAC and initializes the module.

# **I8017\_GetSingleEndJumper**

## **Description:**

This function is used to get the mode of input channels, single-ended or differential.

#### **Syntax:**

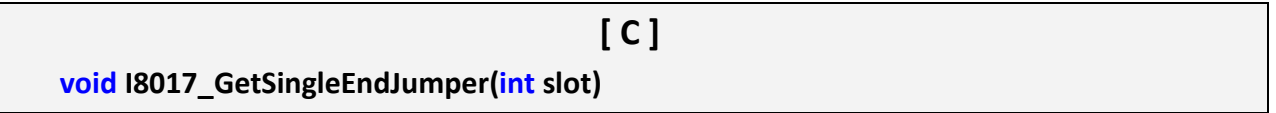

### **Parameter:**

slot: [Input] Specifies the slot where the I/O module is inserted (Range: 1 to 8)

#### **Return Value:**

1: Single-Ended mode.

0: Differential mode.

### **Examples:**

int slot=1;

I8017\_Init(slot);

printf("mode=%d", I8017\_GetSingleEndJumper(slot));

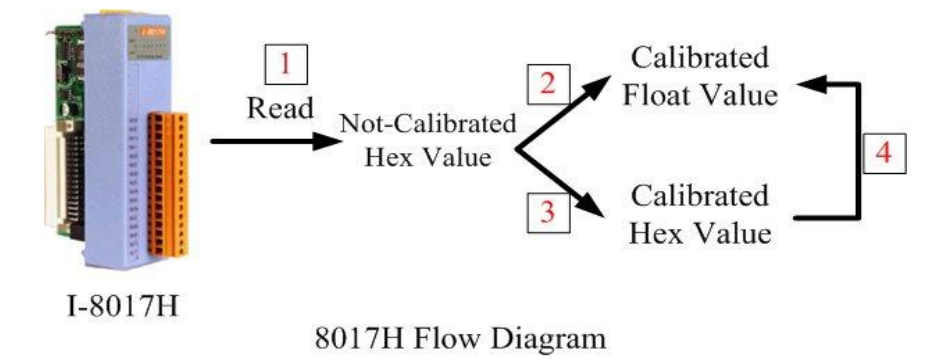

**Figure 8.3.1-1.** I**-**8017H Flow Diagram

In order to provide convenience for the user, ICP DAS released a new version of the SDK for Linux PAC at 2018, the new version API- **I8017\_ReadAI()** and **I8017\_ReadAIHex()** functions have replaced following:

I8017 GetCurAdChannel Hex (int slot)

I8017 AD POLLING(int slot, int ch, int gain, unsigned int datacount, int \*DataPtr)

I8017 HEX TO FLOAT Cal(int HexValue, int slot, int gain)

I8017 ARRAY HEX TO FLOAT cal(int \*HexValue, float \*FloatValue, int slot, int gain, int len)

I8017 Hex Cal(int data)

18017 Hex Cal Slot Gain(int slot, int gain, int data)

I8017 CalHex TO\_FLOAT(int HexValue, int gain)

I8017 ARRAY CalHex TO FLOAT(int \*HexValue, float \*FloatValue, int gain, int len)

I8017 GetCurAdChannel Hex Cal(int slot)

I8017\_AD\_POLLING\_Cal(int slot, int ch, int gain, unsigned int datacount, int \*DataPtr)

I8017\_GetCurAdChannel\_Float\_Cal(int slot)

For more details about new version API, please refer to the following website link:

<https://www.icpdas.com/en/download/show.php?num=1869&model=I-8017HW-G>

# **Function of [1]**

# **I8017\_GetCurAdChannel\_Hex**

# **Description:**

Obtains the non-calibrated analog input value in the Hex format from the analog input I-8017HW modules.

#### **Syntax:**

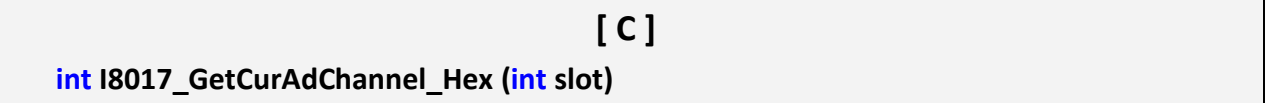

#### **Parameter:**

slot: [Input] Specifies the slot where the I/O module is inserted

### **Return Value:**

The analog input value in Hex format.

### **Examples:**

int slot=1,ch=0,gain=4;

int data;

I8017\_SetChannelGainMode(slot, ch, gain,0);

data= I8017\_GetCurAdChannel\_Hex(slot);

// The I-8017HW is inserted in slot 1 of LinPAC and the range of the data

// value from channel 0 in I-8017H is +/-20Ma.

# **IB017\_AD\_POLLING**

### **Description:**

This function is used to get the analog input non-calibrated hex values of the specified channel from an analog input module and can convert it to the value according to the slot configuration, the gain and the data number.

#### **Syntax:**

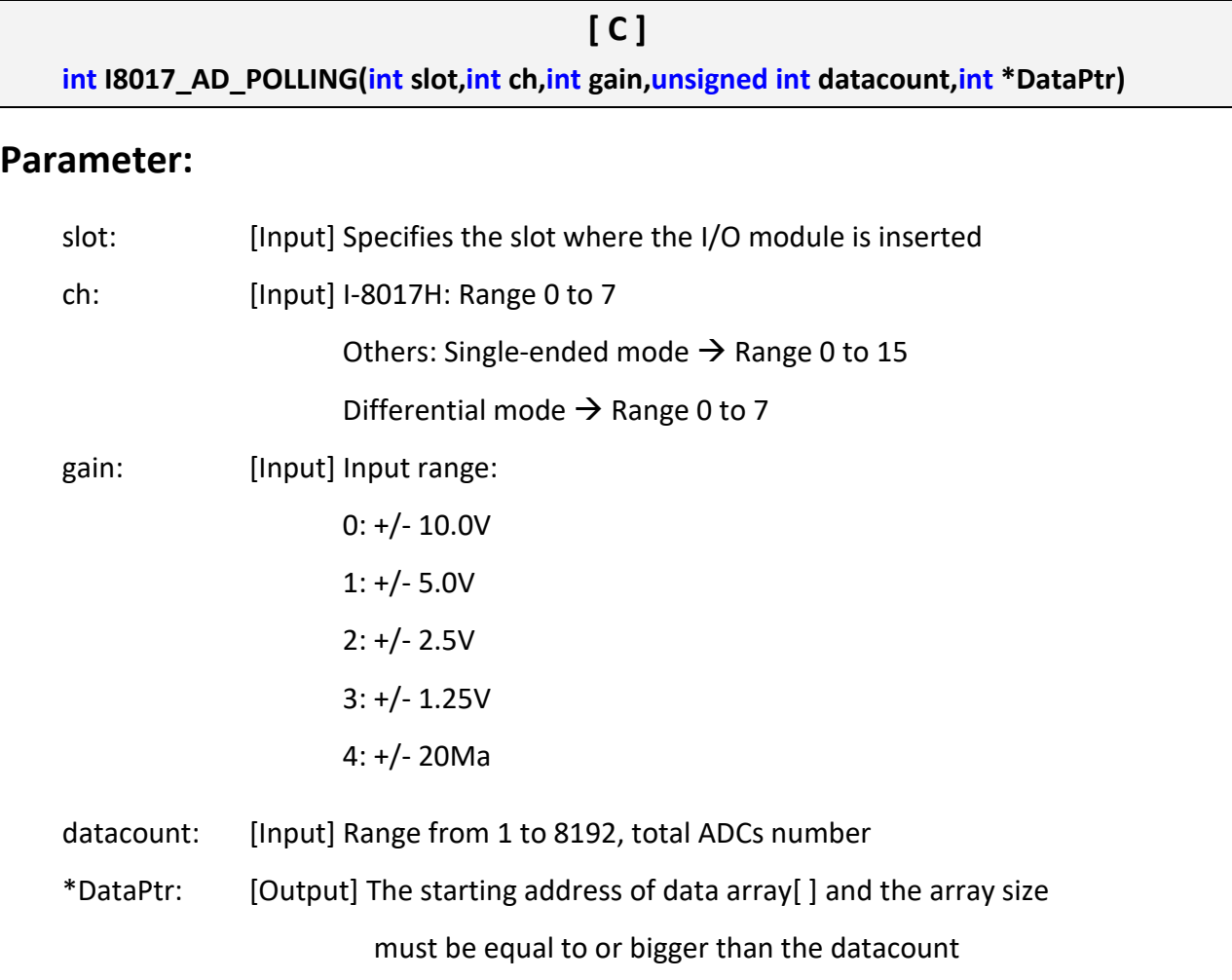

# **Return Value:**

0: Indicates success.

Not 0: Indicates failure.

# **Examples:**

int slot=1, ch=0, gain=0, data[10]; unsigned int datacount=10; I8017\_AD\_POLLING(slot, ch, gain, datacount, data); // You gain ten not-calibrated hex values via channel 0 in the I-8017H module.

# **Remark:**

(1) You can use ARRAY\_HEX\_TO\_FLOAT\_Cal() or HEX\_TO\_FLOAT\_Cal() to calibrate the data and convert to float value.

# **Function of [2]**

# **I8017\_HEX\_TO\_FLOAT\_Cal**

### **Description:**

This function is used to convert the data from not-calibrated hex to calibrated float values based on the configuration of the slot, gain (Voltage or current).

#### **Syntax:**

**[ C ] float I8017\_HEX\_TO\_FLOAT\_Cal(int HexValue, int slot, int gain)**

#### **Parameter:**

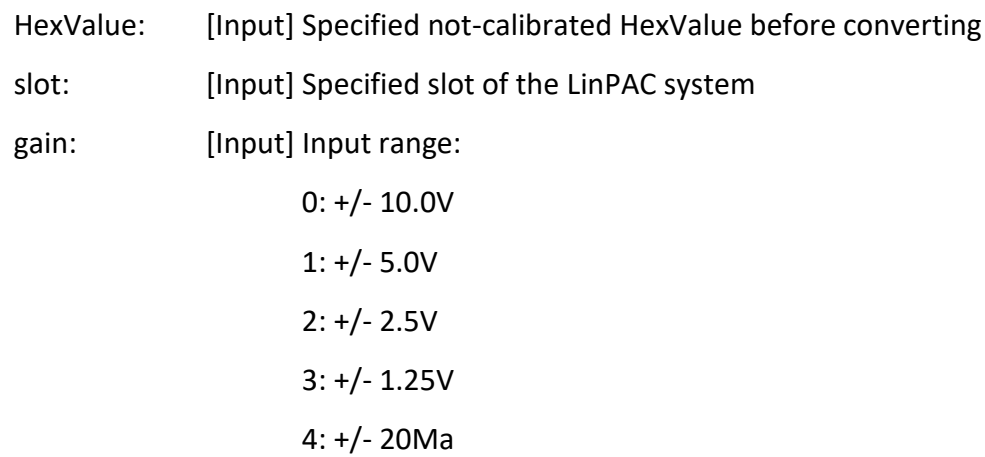

#### **Return Value:**

The Calibrated Float Value.

#### **Examples:**

int slot=1, ch=0, gain=0, hdata;

float fdata;

I8017\_SetChannelGainMode(slot, ch, gain,0);

hdata=I8017\_I8017\_GetCurAdChannel\_Hex(slot);

fdata=I8017\_HEX\_TO\_FLOAT\_Cal(hdata, slot, gain);

#### // You can convert not-calibrated Hex Value to calibrated Float Value.

# **I8017\_ARRAY\_HEX\_TO\_FLOAT\_Cal**

# **Description:**

This function is used to convert the data from non-calibrated hex values to calibrated float values in the array mode based on the slot's configuration (Voltage or current).

### **Syntax:**

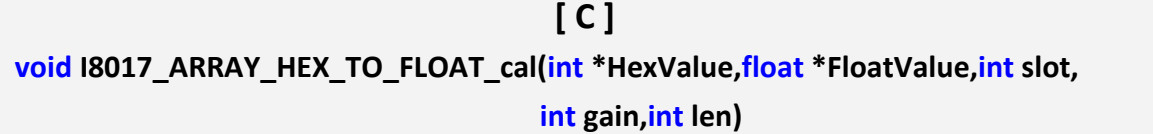

#### **Parameter:**

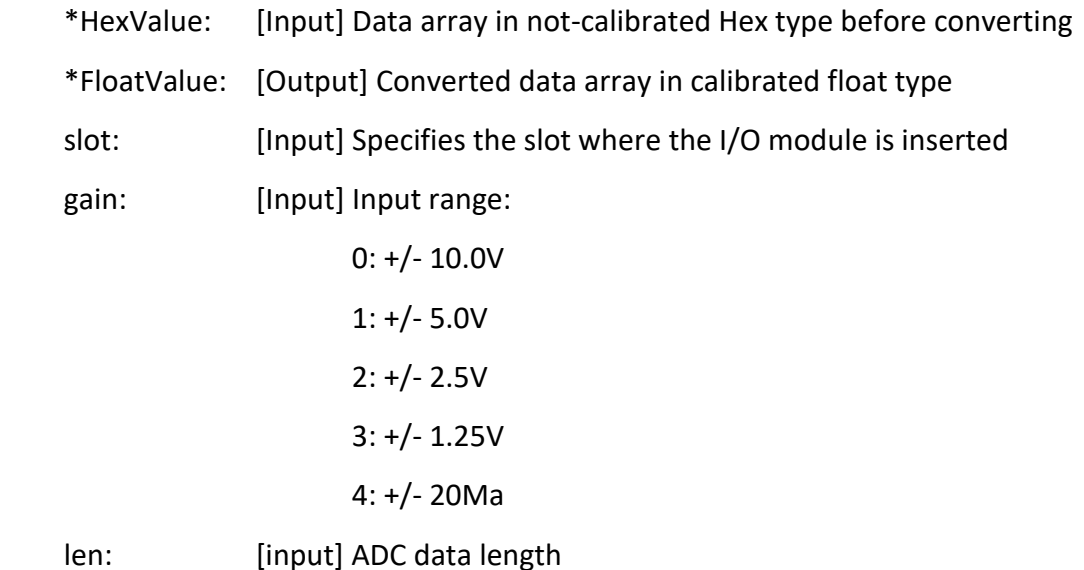

### **Return Value:**

None

# **Examples:**

int slot=1, ch=0, gain=0, datacount=10, hdata[10];

float fdata[10];

I8017\_SetChannelGainMode(slot, ch, gain,0);

I8017\_AD\_POLLING(slot, ch, gain, datacount, data);

I8017\_ARRAY\_HEX\_TO\_FLOAT\_Cal(data, fdata, slot, gain, len);

// You can convert ten not-calibrated Hex values to ten calibrated Float values.

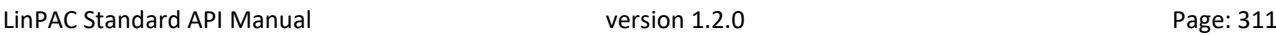

# **HEX\_TO\_FLOAT\_Cal**

### **Description:**

This function is used to convert the data from not-calibrated hex to calibrated float values based on the configuration of the slot, gain (Voltage or current).

#### **Syntax:**

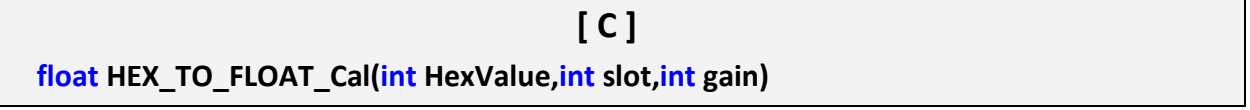

#### **Parameter:**

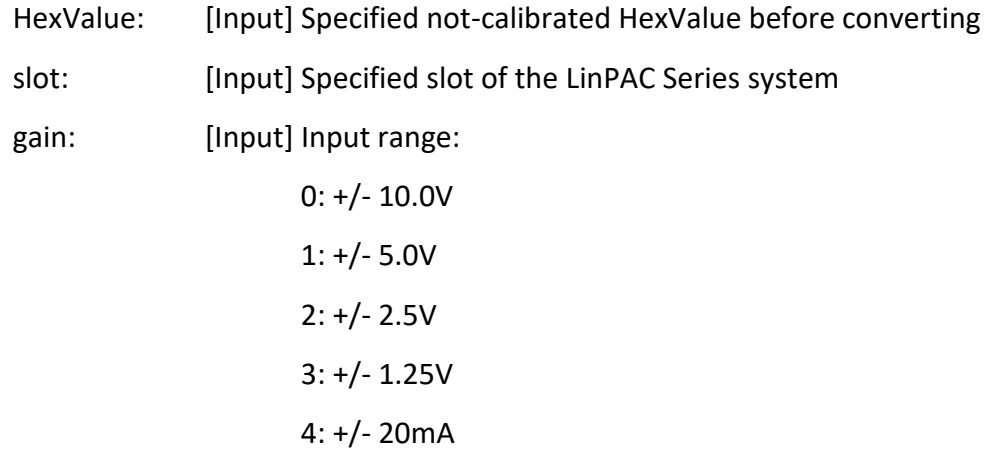

### **Return Value:**

The Calibrated Float Value.

### **Examples:**

int slot=2, ch=0, gain=0, hdata;

float fdata;

I8017 SetChannelGainMode(slot, ch, gain,0);

hdata=I8017 GetCurAdChannel Hex(slot);

fdata=HEX\_TO\_FLOAT\_Cal(hdata, slot, gain);

// You can convert not-calibrated Hex Value to calibrated Float Value.

# **ARRAY\_HEX\_TO\_FLOAT\_Call**

### **Description:**

This function is used to convert the data from non-calibrated hex values to calibrated float values in the array mode based on the slot's configuration (Voltage or current).

#### **Syntax:**

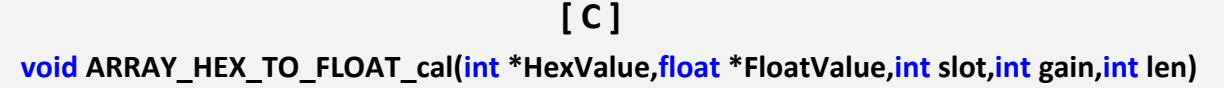

#### **Parameter:**

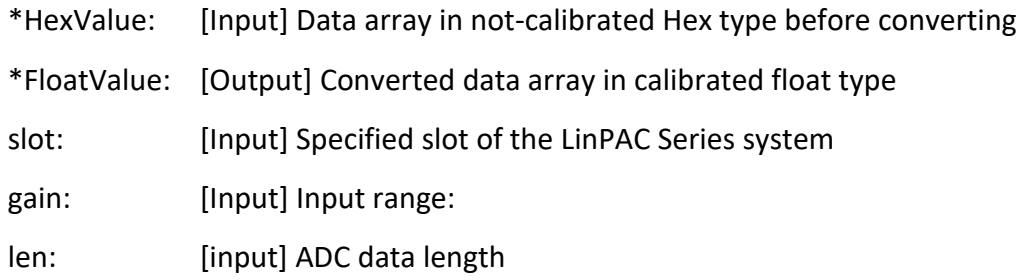

### **Return Value:**

None

### **Examples:**

int slot=2, ch=0, gain=0, datacount=10, hdata $[10]$ ;

float fdata[10];

I8017 SetChannelGainMode(slot, ch, gain,0);

I8017 AD POLLING(slot, ch, gain, datacount, data);

ARRAY\_HEX\_TO\_FLOAT\_Cal(data, fdata, slot, gain, len);

// You can convert ten not-calibrated Hex values to ten calibrated Float values.

# **Function of [3]**

# **I8017\_Hex\_Cal**

### **Description:**

This function is used to convert the data from non-calibrated hex values to calibrated hex values (Voltage or current). Please refer to Figure 8.3.1-1.

#### **Syntax:**

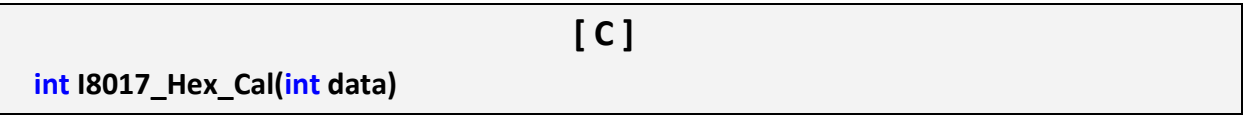

#### **Parameter:**

data : [Input] Specified not-calibrated hex value

#### **Return Value:**

The Calibrated Hex Value.

#### **Examples:**

int slot=1, ch=0, gain=0, hdata;

int hdata\_cal;

I8017\_SetChannelGainMode(slot, ch, gain,0);

hdata=I8017\_GetCurAdChannel\_Hex(slot);

hdata\_cal=I8017\_Hex\_Cal(hdata);

// You can convert not-calibrated Hex Value to calibrated Hex Value.

# **I8017\_Hex\_Cal\_Slot\_Gain**

### **Description:**

This function is used to convert the data from non-calibrated hex values to calibrated hex values based on the configuration of the slot, gain (Voltage or current).

### **Syntax:**

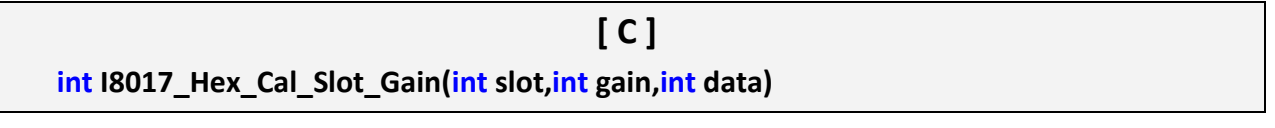

#### **Parameter:**

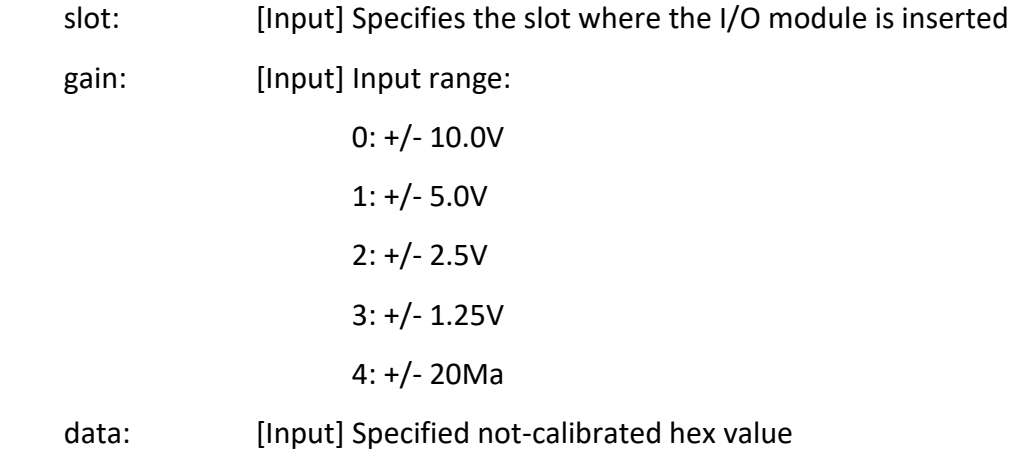

# **Return Value:**

The Calibrated Hex Value.

# **Examples:**

int slot=1, ch=0, gain=0, hdata;

int hdata\_cal;

I8017 SetChannelGainMode(slot, ch, gain,0);

hdata=I8017 GetCurAdChannel Hex(slot);

hdata cal=I8017 Hex Cal Slot Gain(slot, gain, hdata);

// You can convert not-calibrated Hex Value to calibrated Hex Value according to the

// gain of slot you choose.

# **Function of [4]**

# **I8017\_CalHEX\_TO\_FLOAT**

#### **Description:**

This function is used to convert the data from calibrated hex values to calibrated float values based on the configuration of the gain (Voltage or current).

#### **Syntax:**

**[ C ] float I8017\_CalHex\_TO\_FLOAT(int HexValue,int gain)**

#### **Parameter:**

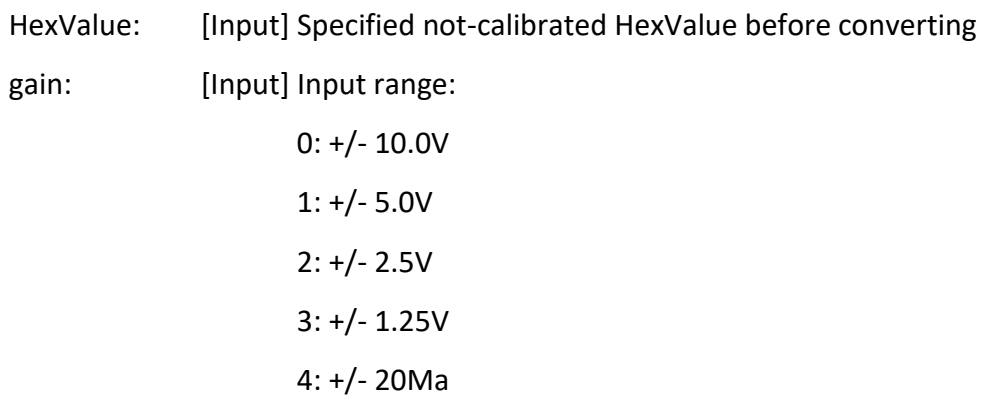

### **Return Value:**

The Calibrated Float Value.

### **Examples:**

LinPAC Standard API Manual version 1.2.0 Page: 316 int slot=1, ch=0, gain=0, hdata, hdata cal; float fdata; I8017\_SetChannelGainMode(slot, ch, gain,0); hdata=I8017\_GetCurAdChannel\_Hex(slot); hdata cal=I8017 HEX Cal(hdata); fdata=I8017\_CalHex\_TO\_FLOAT(hdata\_cal, gain); // You can convert calibrated Hex Value to calibrated Float Value.

# **I8017\_ARRAY\_CalHEX\_TO\_FLOAT**

# **Description:**

This function is used to convert the data from calibrated hex values to calibrated float values in the array mode based on the configuration of the gain (Voltage or current).

### **Syntax:**

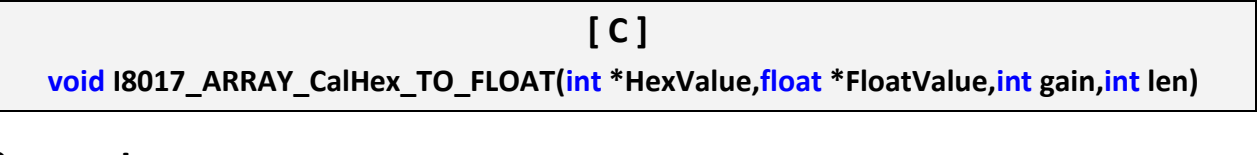

#### **Parameter:**

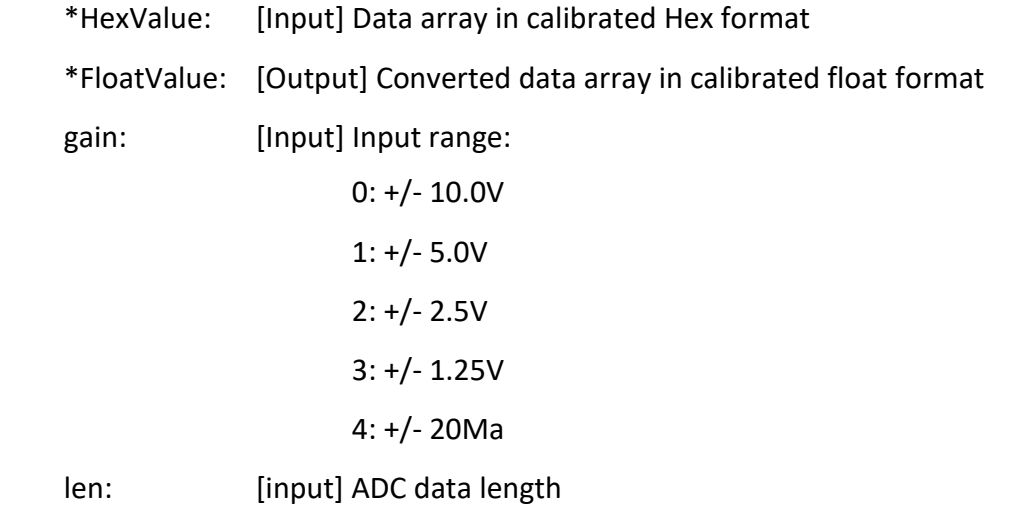

### **Return Value:**

The Calibrated Float Value.

# **Examples:**

int slot=1, ch=0, gain=0, hdata  $cal[10]$ ;

float fdata[10];

fdata=I8017\_ARRAY\_CalHex\_TO\_FLOAT(hdata\_cal, fdata, gain, len);

// You can convert ten calibrated Hex Values to ten calibrated Float Values.

# **CalHEX\_TO\_FLOAT**

### **Description:**

This function is used to convert the data from calibrated hex values to calibrated float values based on the configuration of the gain (Voltage or current).

#### **Syntax:**

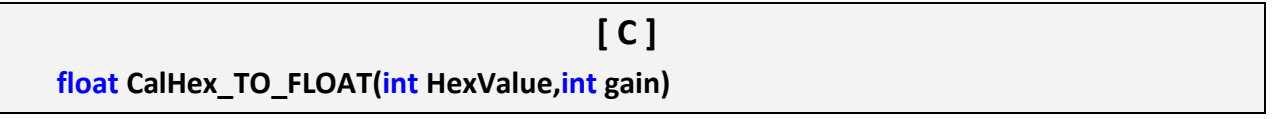

#### **Parameter:**

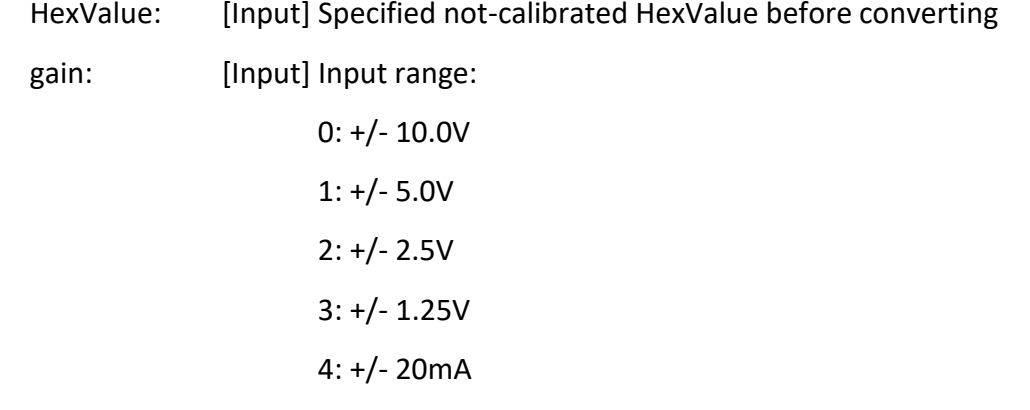

### **Return Value:**

The Calibrated Float Value.

### **Examples:**

int slot=1, ch=0, gain=0, hdata, hdata cal;

float fdata;

I8017 SetChannelGainMode(slot, ch, gain,0);

hdata=I8017\_GetCurAdChannel\_Hex(slot);

hdata cal=I8017 HEX Cal(hdata);

fdata=CalHex\_TO\_FLOAT(hdata\_cal, gain);

// You can convert calibrated Hex Value to calibrated Float Value.

# **ARRAY\_CalHEX\_TO\_FLOAT**

### **Description:**

This function is used to convert the data from calibrated hex values to calibrated float values in the array mode based on the configuration of the gain (Voltage or current).

### **Syntax:**

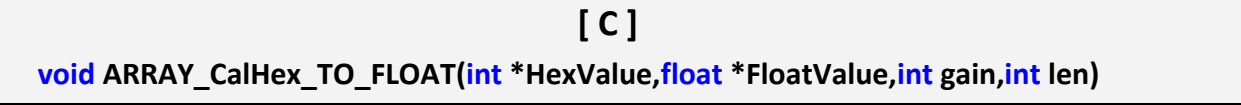

#### **Parameter:**

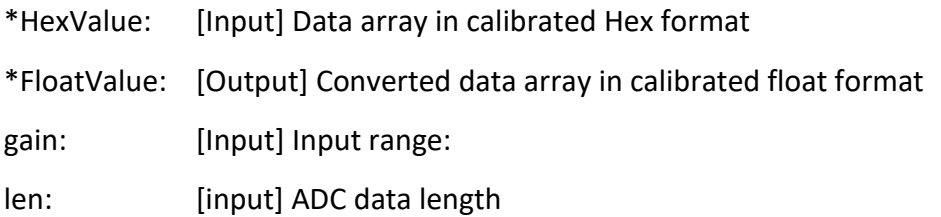

# **Return Value:**

The Calibrated Float Value.

# **Examples:**

int slot=1, ch=0, gain=0, hdata  $cal[10]$ ;

float fdata[10];

fdata=ARRAY\_CalHex\_TO\_FLOAT(hdata\_cal, fdata, gain, len);

// You can convert ten calibrated Hex Values to ten calibrated Float Values.

# **Function of [1]+[2]**

# **I8017\_GetCurAdChannel\_Float\_Cal**

### **Description:**

Obtains the calibrated analog input value in the Float format directly from the analog input modules. This function is a combination of the '**I8017\_GetCurAdChannel\_Hex**' and the '**Hex\_TO\_FLOAT\_Cal**' function.

#### **Syntax:**

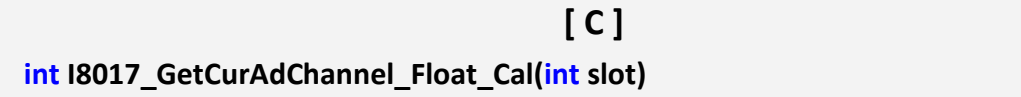

#### **Parameter:**

slot: [Input] Specifies the slot where the I/O module is inserted

#### **Return Value:**

The analog input value in Calibrated Float format.

#### **Examples:**

int slot=1,ch=0,gain=0; float data; I8017 SetChannelGainMode(slot, ch, gain,0); data=I8017 GetCurAdChannel Float Cal(slot); // The I-8017HW is inserted in slot 1 of LinPAC and the range of the // data value from channel 0 in I-8017H is -10V to +10V.

# **Function of [1]+[3]**

# **I8017\_GetCurAdChannel\_Hex\_Cal**

#### **Description:**

Obtain the calibrated analog input values in the Hex format directly from the analog input modules. This function is a combination of the '**I8017\_GetCurAdChannel\_Hex**' and the '**I8017\_Hex\_Cal**' function.

#### **Syntax:**

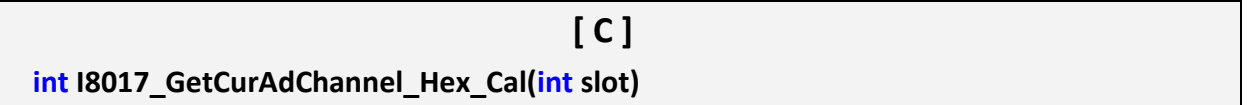

#### **Parameter:**

slot: [Input] Specifies the slot where the I/O module is inserted

#### **Return Value:**

The analog input value in Calibrated Hex format.

### **Examples:**

int slot=1,ch=0,gain=0, data;

I8017 SetChannelGainMode(slot, ch, gain,0);

data=I8017 GetCurAdChannel Hex Cal(slot);

// The I-8017H card is inserted in slot 1 of LinPAC and the range of the

// data value from channel 0 in I-8017H is 0x0000 to 0x3fff.

# **I8017\_AD\_POLLING\_Cal**

#### **Description:**

This function is used to get the analog input calibrated hex values in the array mode from an analog input module and can convert according to the slot configuration value, the gain and the data number.

#### **Syntax:**

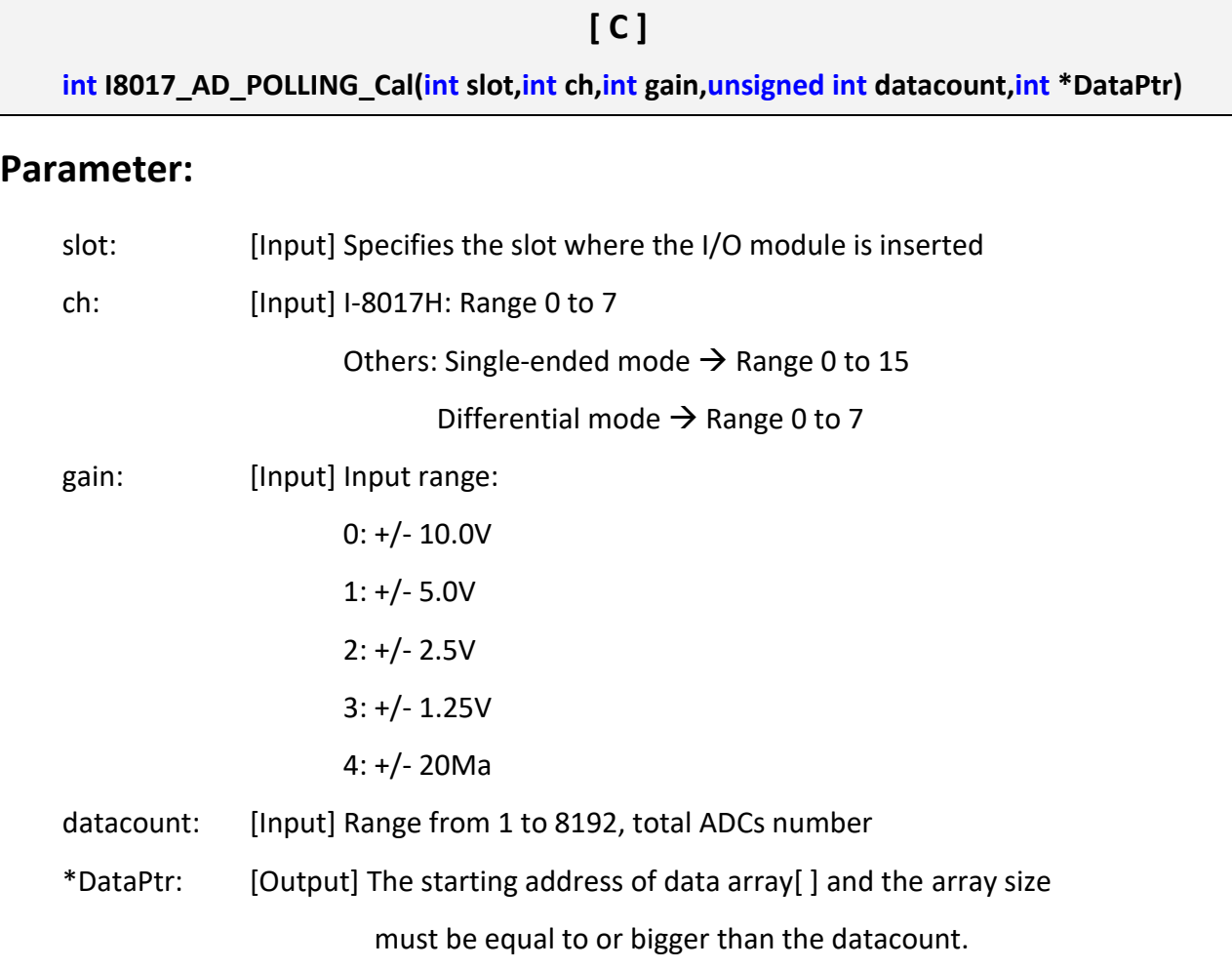

# **Return Value:**

0: The function was successfully processed.

Other: The processing failed.

Refer to Chapter 6: 'Error Code Definitions' for details of other returned values.

# **Examples:**

int slot=1, ch=0, gain=0, data[10];

unsigned int datacount=10;

I8017\_AD\_POLLING\_Cal(slot, ch, gain, datacount, data);

// You gain ten calibrated hex values via channel 0 in the I-8017HW module.

# **C2. I-8024 API Function**

# **I8024\_Initial**

#### **Description:**

This function is used to initialize the I-8024W module in the specified slot. You must implement this function before you try to use the other I-8024 functions.

#### **Syntax:**

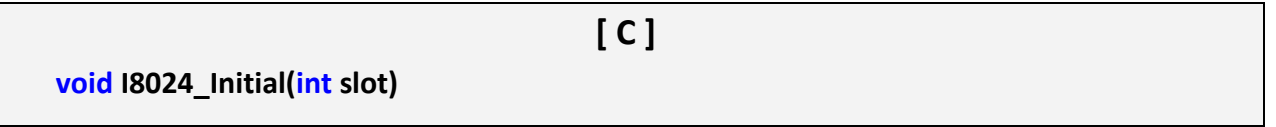

#### **Parameter:**

slot: [Input] Specifies the slot where the I/O module is inserted

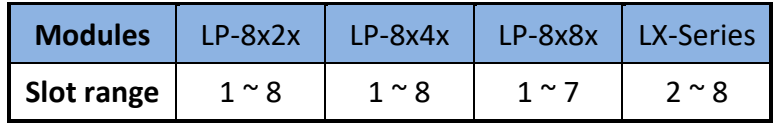

#### **Return Value:**

None

#### **Examples:**

int slot=1;

I8024\_Initial(slot);

// The I-8024W is inserted in slot 1 of LinPAC and initializes the I-8024W module.
## **I8024\_VoltageOut**

#### **Description:**

This function is used to send the voltage float value to the I-8024W module with the specified channel and slot in the LinPAC system.

#### **Syntax:**

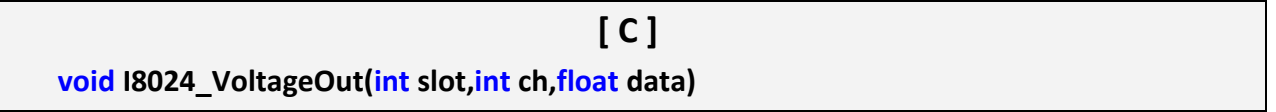

#### **Parameter:**

slot: [Input] Specifies the slot where the I/O module is inserted

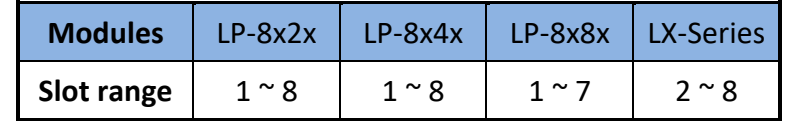

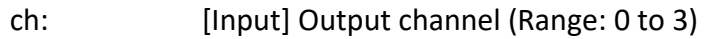

data: [Input] Output data with engineering unit (Voltage Output: -10 to +10)

## **Return Value:**

None

### **Examples:**

int slot=1, ch=0;

float data=3.0f;

I8024\_VoltageOut(slot, ch, data);

// The I-8024W module output the 3.0V voltage from the channel 0.

## **I8024\_CurrentOut**

#### **Description:**

This function is used to initialize the I-8024W module in the specified slot for current output. Users must call this function before trying to use the other I-8024W functions for current output.

#### **Syntax:**

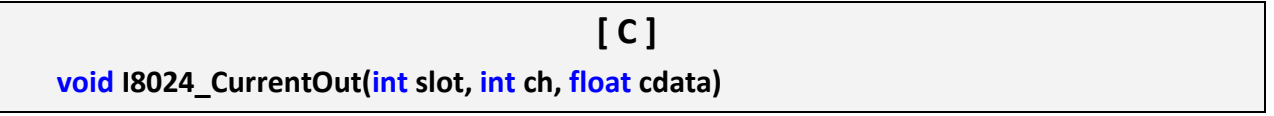

#### **Parameter:**

slot: [Input] Specifies the slot where the I/O module is inserted

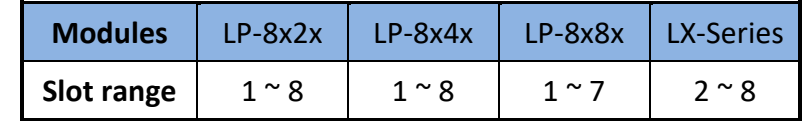

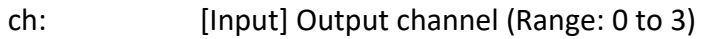

cdata: [Input] Output data with engineering unit (Current Output: 0 to 20 mA)

## **Return Value:**

None

# **Examples:**

int slot=1, ch=0;

float cdata=10.0f;

I8024\_CurrentOut(slot, ch, data);

// Output the 10.0Ma current from the channel 0 of I-8024W module.

# **I8024\_VoltageHexOut**

## **Description:**

This function is used to send the voltage value in the Hex format to the specified channel in the I-8024W module, which is inserted in the slot in the LinPAC system.

### **Syntax:**

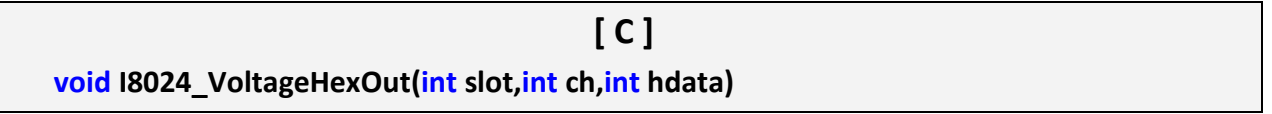

#### **Parameter:**

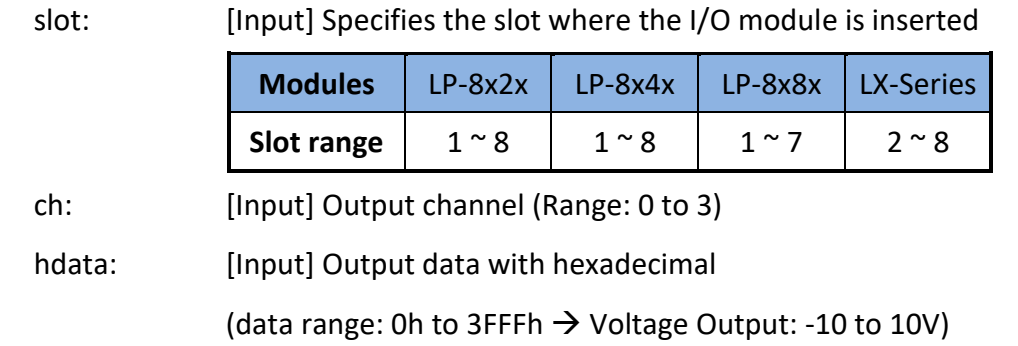

### **Return Value:**

None

# **Examples:**

int slot=1, ch=0; data=0x3000;

I8024\_VoltageHexOut(slot, ch, data);

// The I-8024W module output the 5.0V voltage from the channel 0.

# **I8024\_CurrentHexOut**

### **Description:**

This function is used to send the current value in the Hex format to the specified channel in the analog output module I-8024W, which is plugged into the slot in the LinPAC system.

#### **Syntax:**

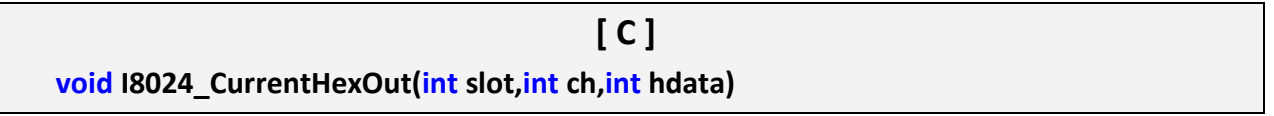

#### **Parameter:**

slot: [Input] Specifies the slot where the I/O module is inserted

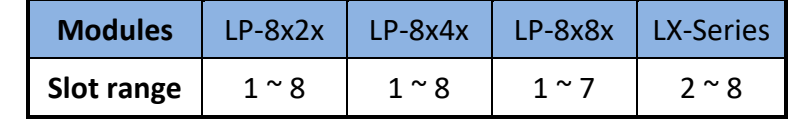

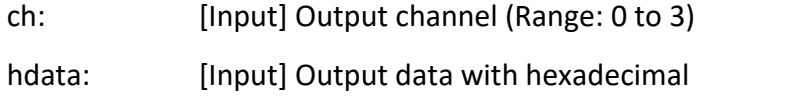

(data range: 0h to 3FFFh  $\rightarrow$  Current Output: 0 to +20mA)

### **Return Value:**

None

#### **Examples:**

int slot=1, ch=0; data=0x2000;

I8024\_CurrentHexOut(slot, ch, data);

// Output the 10.0Ma current from the channel 0 of I-8024W module.

# **D. Revision History**

This chapter provides revision history information to this document.

The table below shows the revision history.

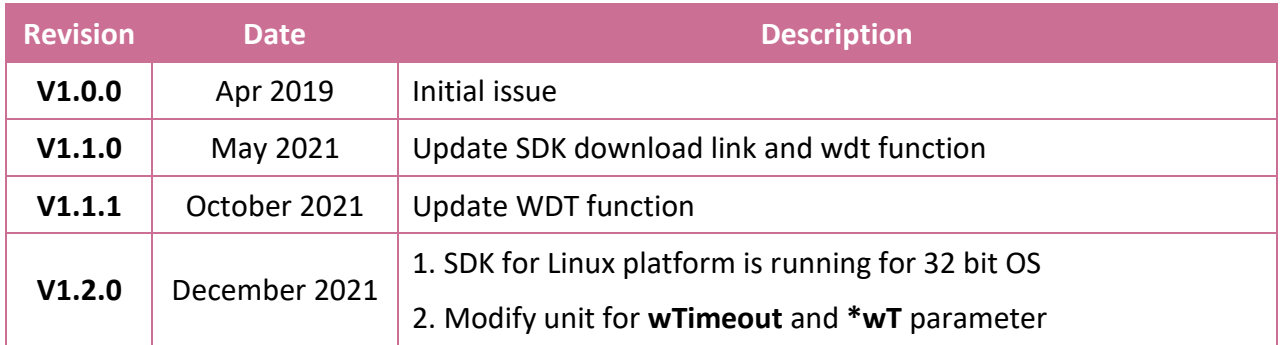